# HP Operations Agent

Para Windows ®, HP-UX, Linux, Solaris, y AIX

Versión de software: 11.10

<span id="page-0-0"></span>Guía de usuario

Fecha de publicación del documento: Agosto 2012 Fecha de lanzamiento del software: Agosto 2012

# **Avisos legales**

# **Garantía**

Las únicas garantías de los productos y servicios HP se exponen en el certificado de garantía que acompaña a dichos productos y servicios. El presente documento no debe interpretarse como una garantía adicional. HP no es responsable de omisiones, errores técnicos o de edición contenidos en el presente documento.

La información contenida en esta página está sujeta a cambios sin previo aviso.

## **Leyenda de derechos limitados**

Software informático confidencial. Es necesario disponer de una licencia válida de HP para su posesión, uso o copia. De conformidad con FAR 12.211 y 12.212, el Gobierno estadounidense dispone de licencia de software informático de uso comercial, documentación del software informático e información técnica para elementos de uso comercial con arreglo a la licencia estándar para uso comercial del proveedor.

# **Aviso de copyright**

© Copyright 2010 - 2012 Hewlett-Packard Development Company, L.P.

## **Avisos de marcas comerciales**

Adobe™ es una marca comercial de Adobe Systems Incorporated.

Microsoft® and Windows® son marcas comerciales registradas en EE.UU. de Microsoft Corporation.

UNIX® es una marca comercial registrada de The Open Group.

Este producto incluye una interfaz de la biblioteca de compresión de uso general 'zlib' con Copyright © 1995-2002 Jean-loup Gailly y Mark Adler.

# **Actualizaciones de la documentación**

La página de título de este documento contiene la siguiente información de identificación:

- Número de versión del software, que indica la versión del software.
- **·** Fecha de publicación del documento, que cambia cada vez que se actualiza el documento.
- Fecha de lanzamiento del software, que indica la fecha desde la que está disponible esta versión del software.

Para buscar actualizaciones recientes o verificar que está utilizando la edición más reciente de un documento, visite:

#### **http://h20230.www2.hp.com/selfsolve/manuals**

Este sitio requiere que esté registrado como usuario de HP Passport. Para registrarse y obtener un ID de HP Passport, visite:

#### **http://h20229.www2.hp.com/passport-registration.html**

O haga clic en el enlace **New user registration** (Registro de nuevos usuarios) de la página de registro de HP Passport.

Asimismo, recibirá ediciones actualizadas o nuevas si se suscribe al servicio de soporte del producto correspondiente. Póngase en contacto con su representante de ventas de HP para obtener más información.

# **Soporte**

Visite el sitio web HP Software Support Online en:

#### **http://www.hp.com/go/hpsoftwaresupport**

Este sitio web proporciona información de contacto y detalles sobre los productos, servicios y soporte que ofrece HP Software.

HP Software Support Online brinda a los clientes la posibilidad de auto-resolución de problemas. Ofrece una forma rápida y eficaz de acceder a las herramientas de soporte técnico interactivo necesarias para gestionar su negocio. Como cliente preferente de soporte, puede beneficiarse de utilizar el sitio web de soporte para:

- Buscar los documentos de la Base de conocimiento que le interesen
- Enviar y realizar un seguimiento de los casos de soporte y las solicitudes de mejora
- Descargar revisiones de software
- Gestionar contratos de soporte
- Buscar contactos de soporte de HP
- <sup>l</sup> Consultar la información sobre los servicios disponibles
- Participar en debates con otros clientes de software
- Investigar sobre formación de software y registrarse para recibirla

Para acceder a la mayor parte de las áreas de soporte es necesario que se registre como usuario de HP Passport. En muchos casos también será necesario disponer de un contrato de soporte. Para registrarse y obtener un ID de HP Passport, visite:

#### **http://h20229.www2.hp.com/passport-registration.html**

Para obtener más información sobre los niveles de acceso, visite:

#### **http://h20230.www2.hp.com/new\_access\_levels.jsp**

# <span id="page-4-0"></span>**Contenido**

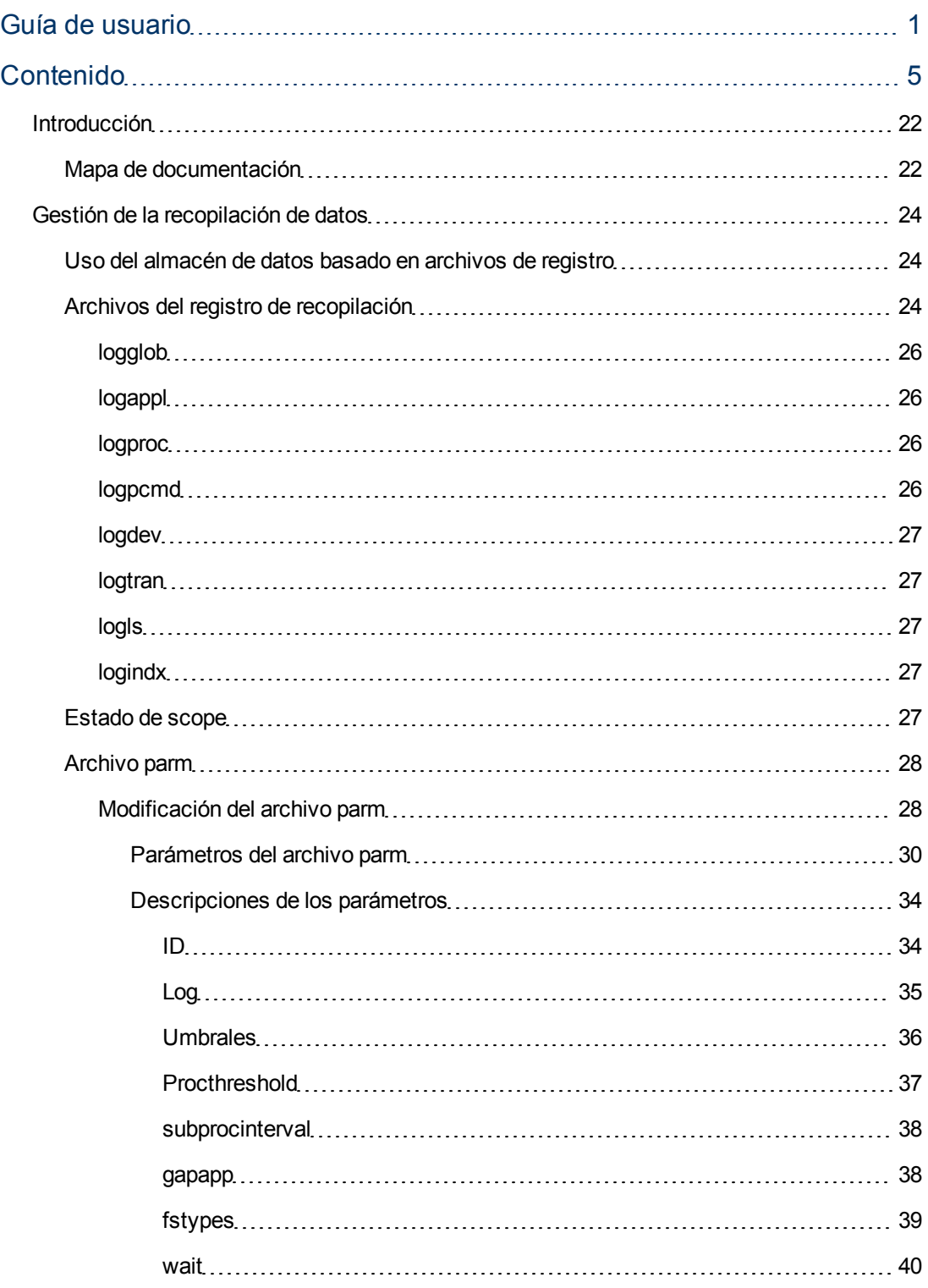

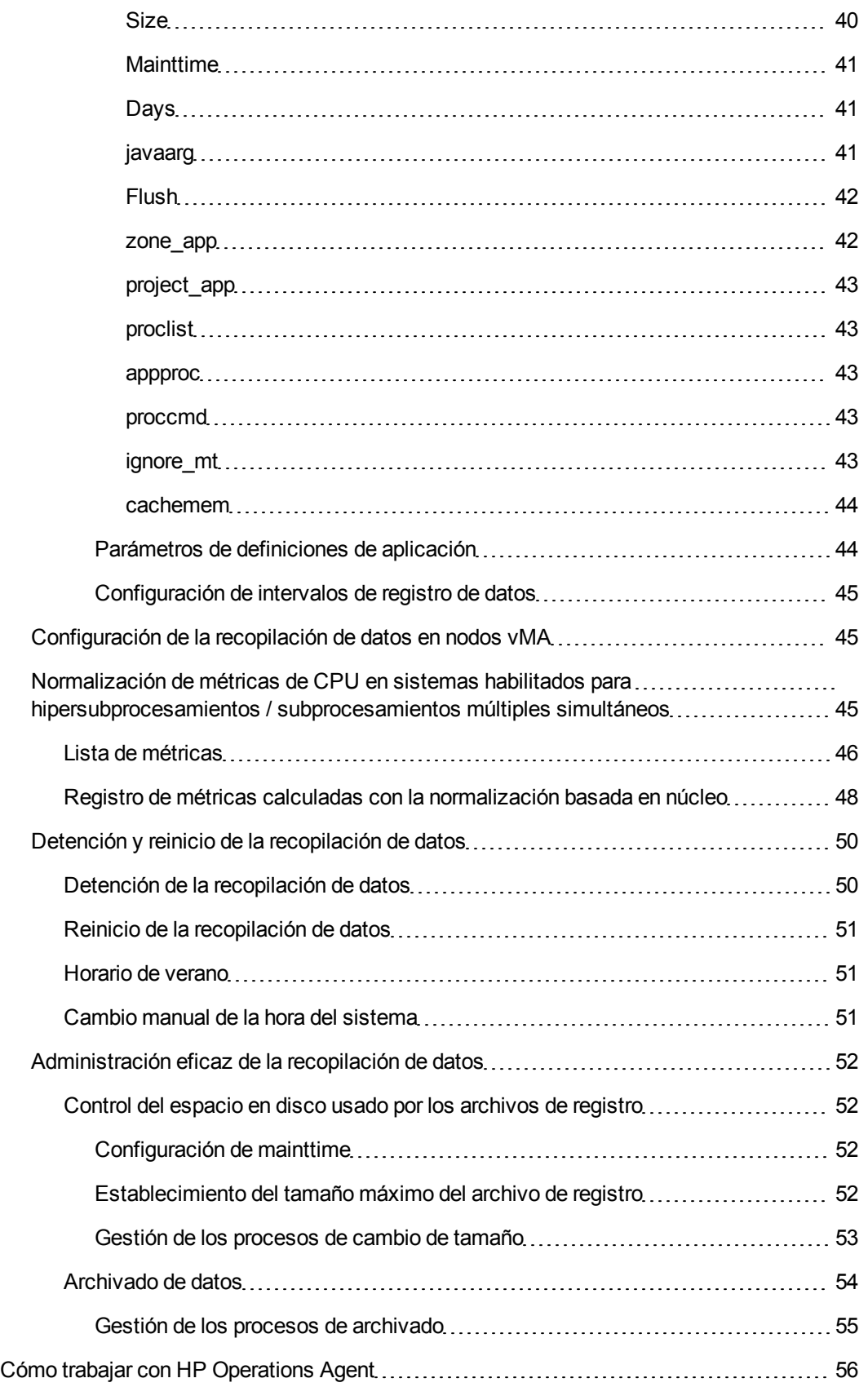

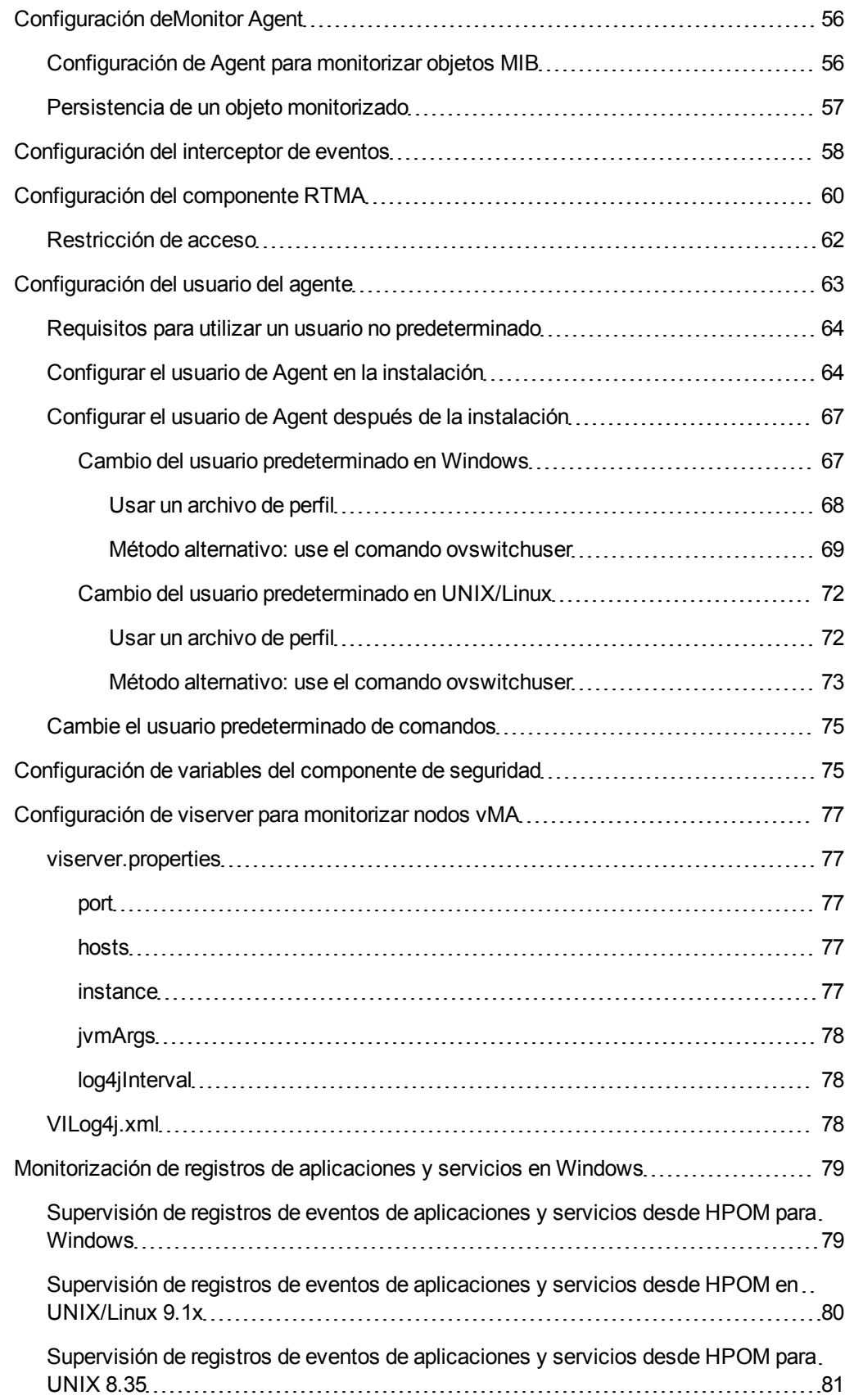

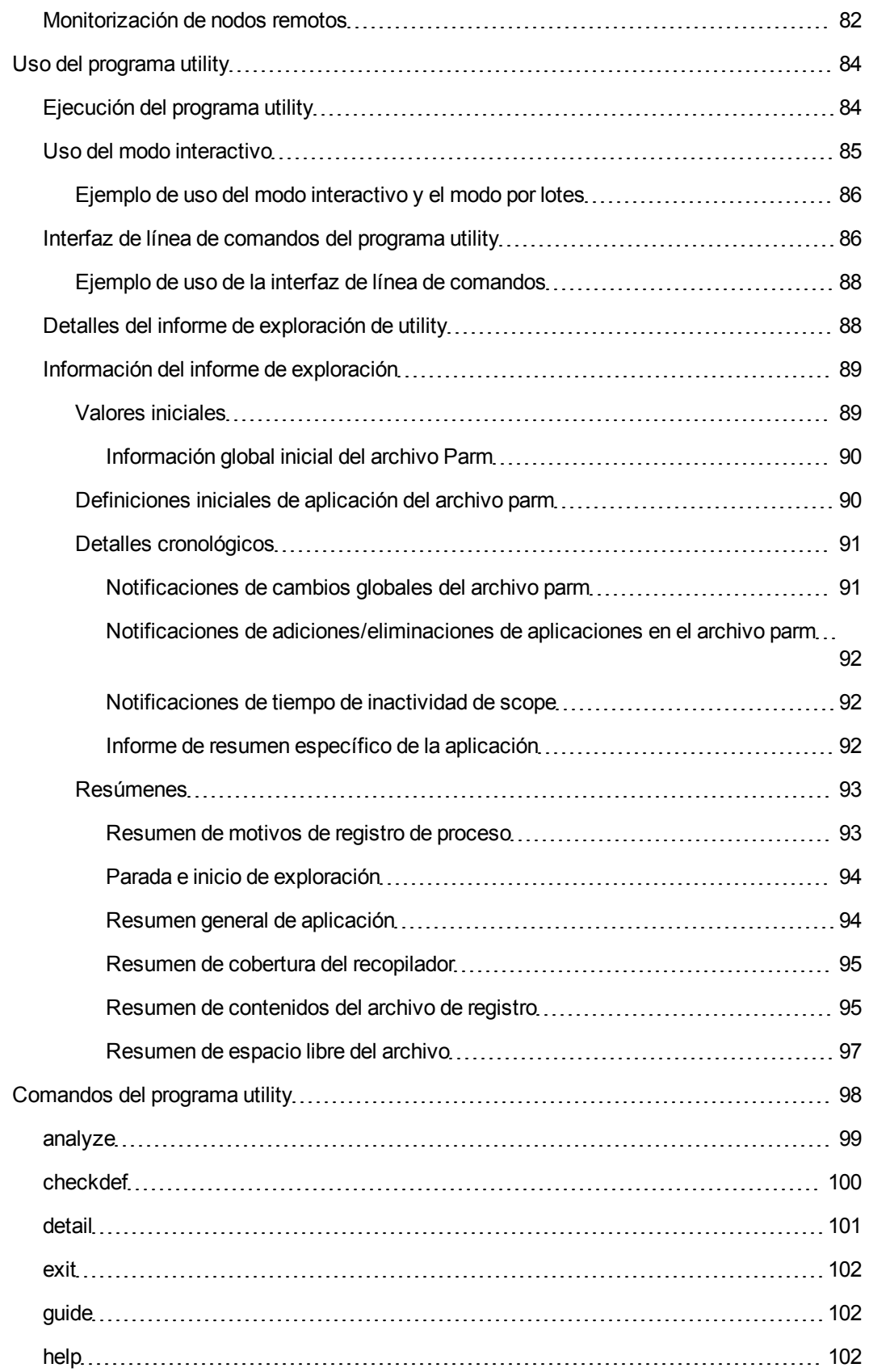

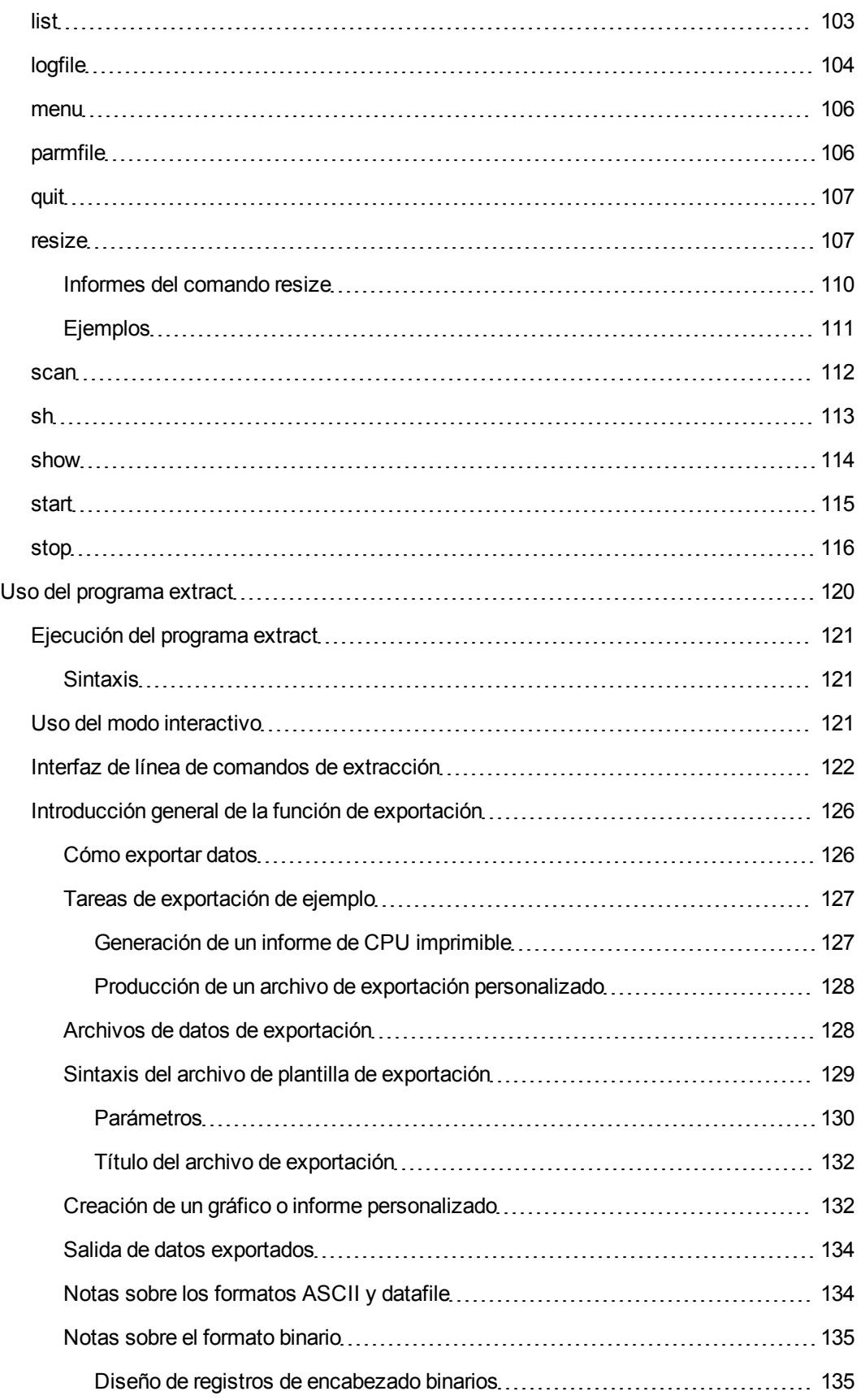

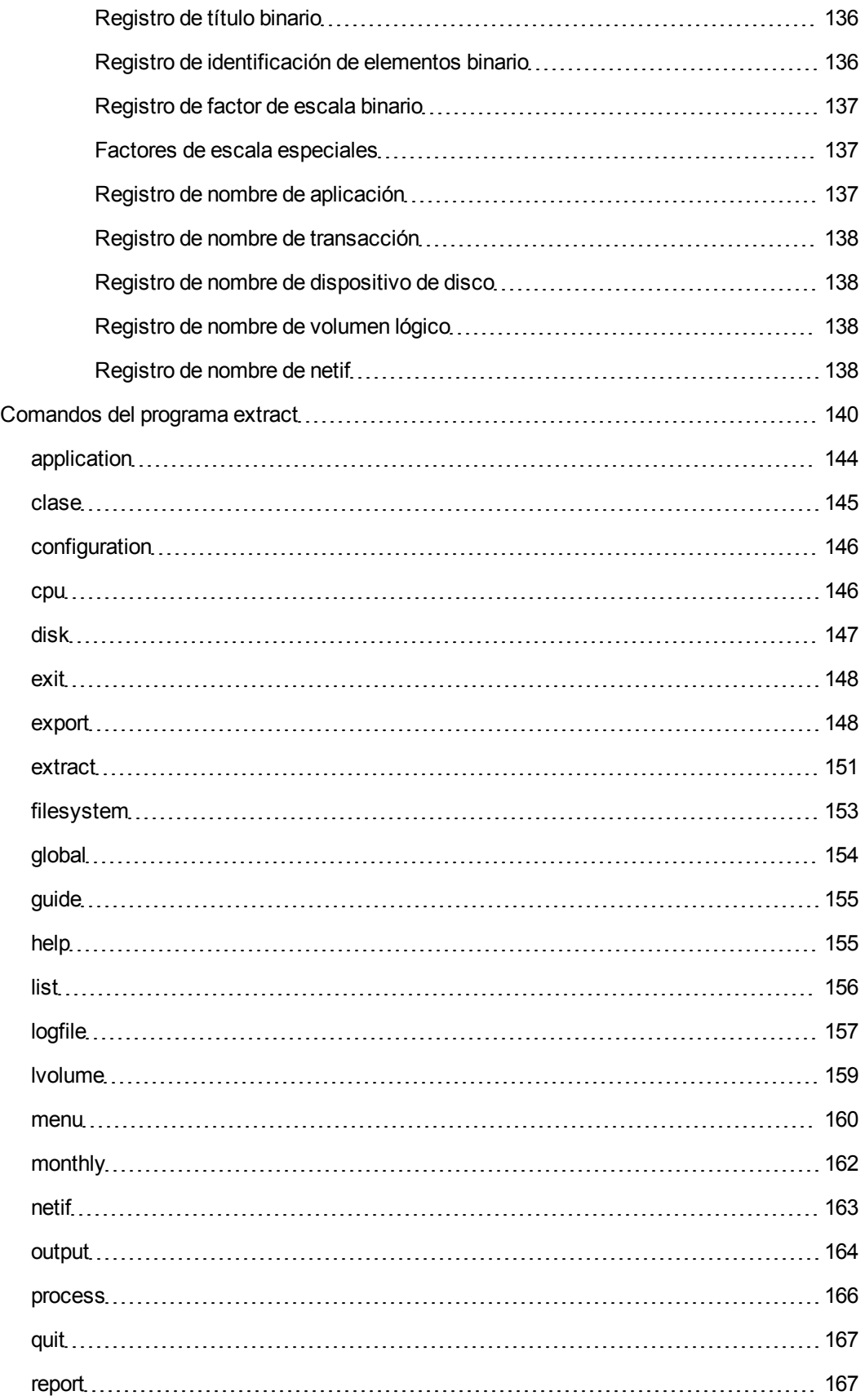

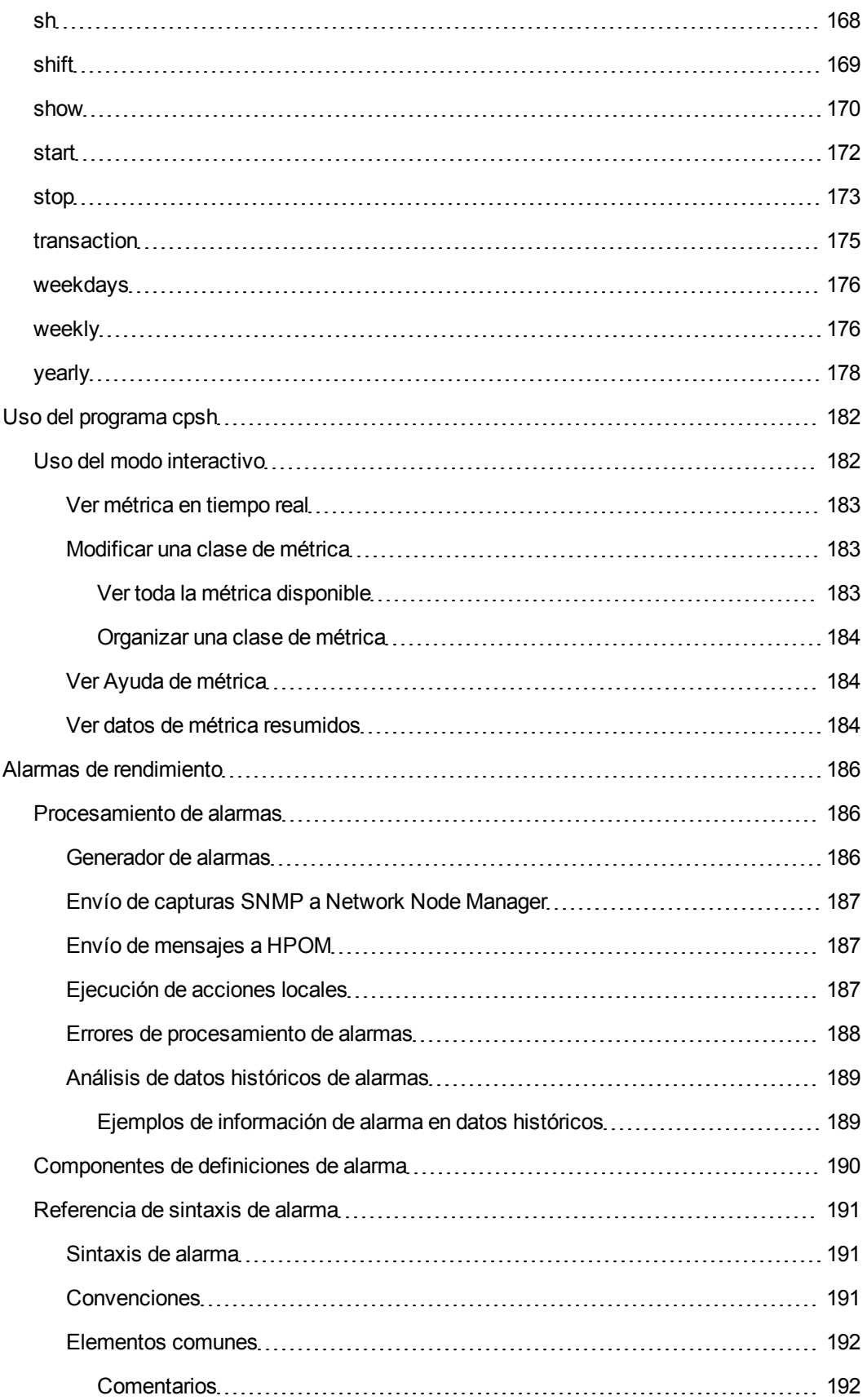

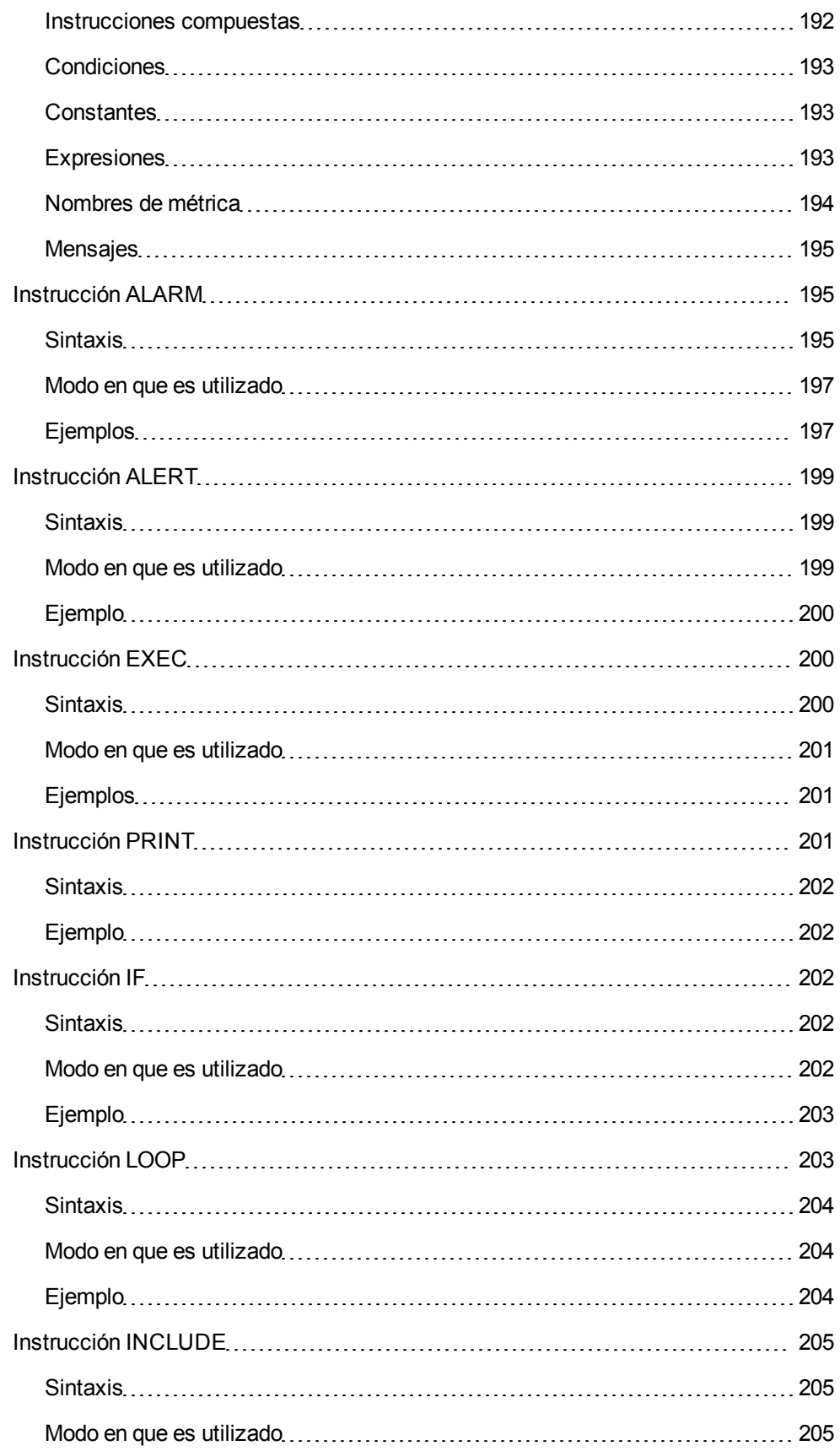

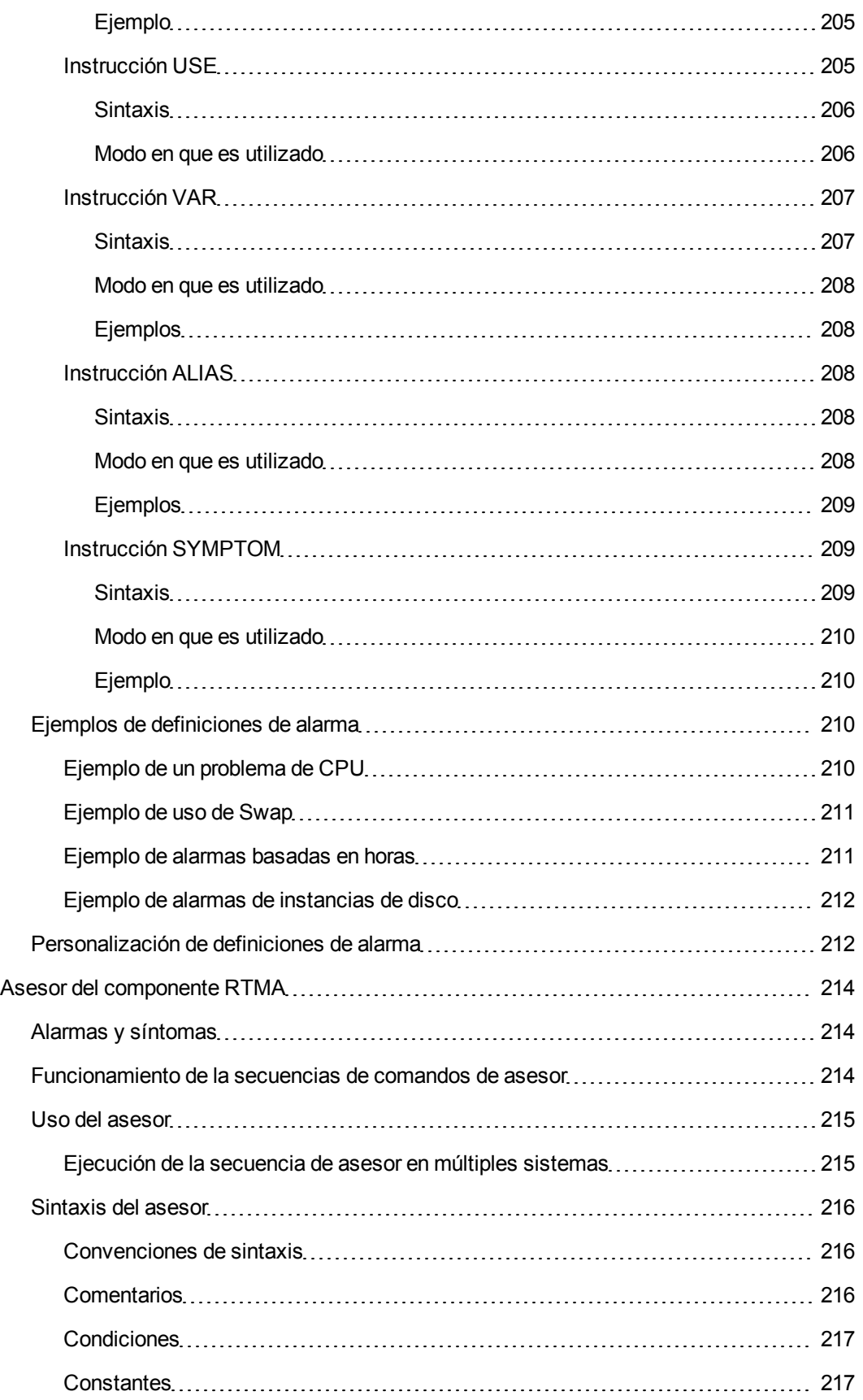

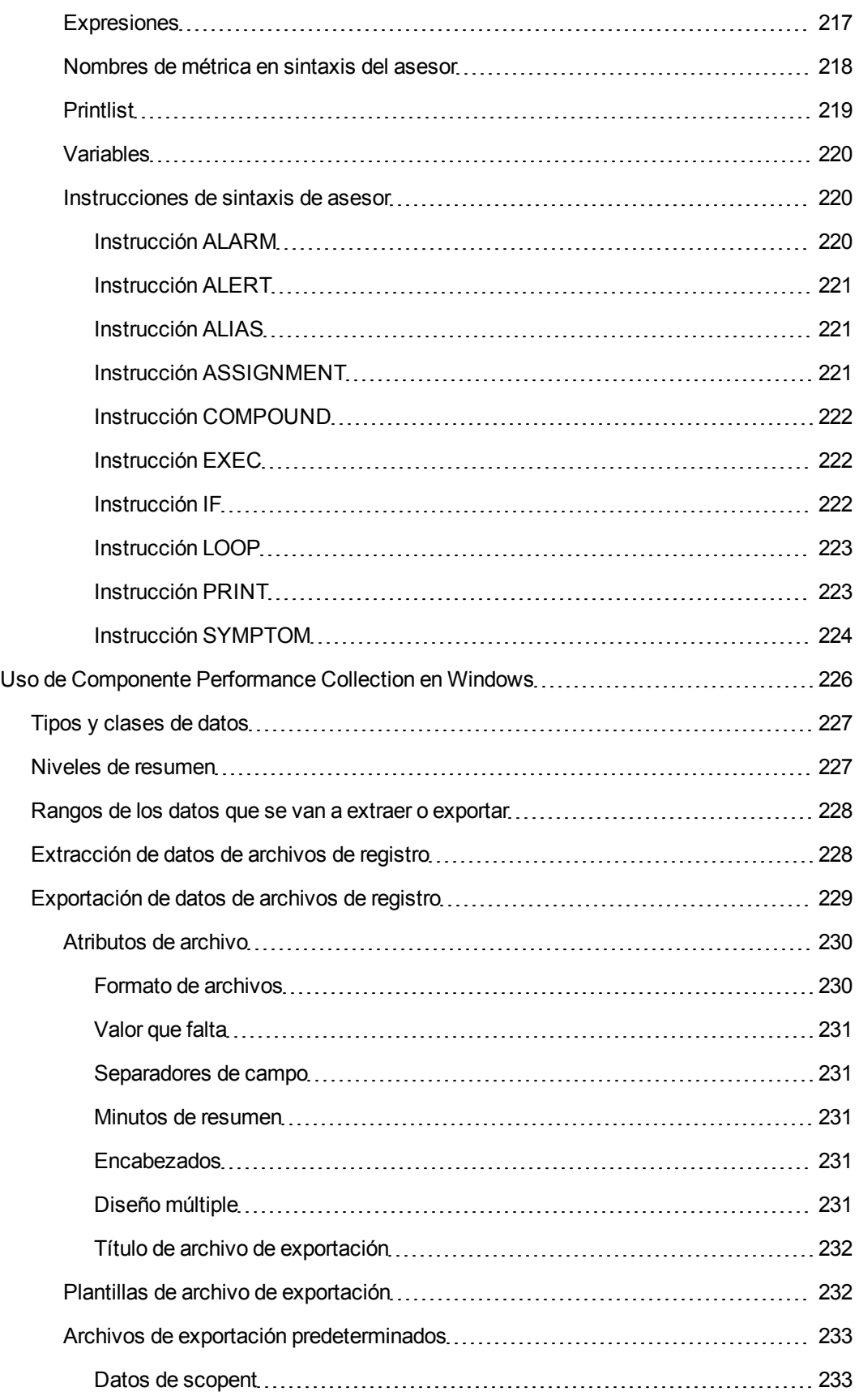

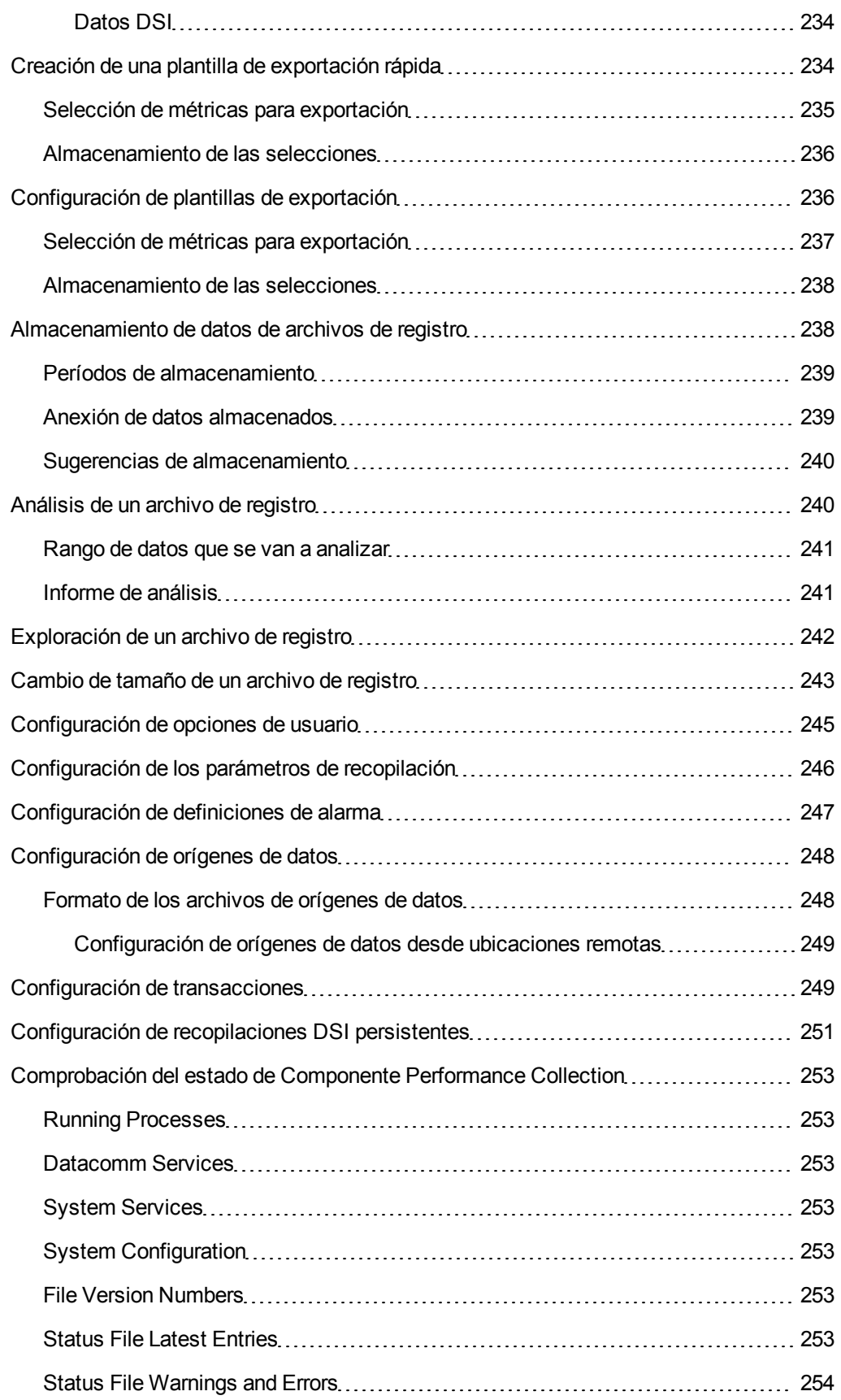

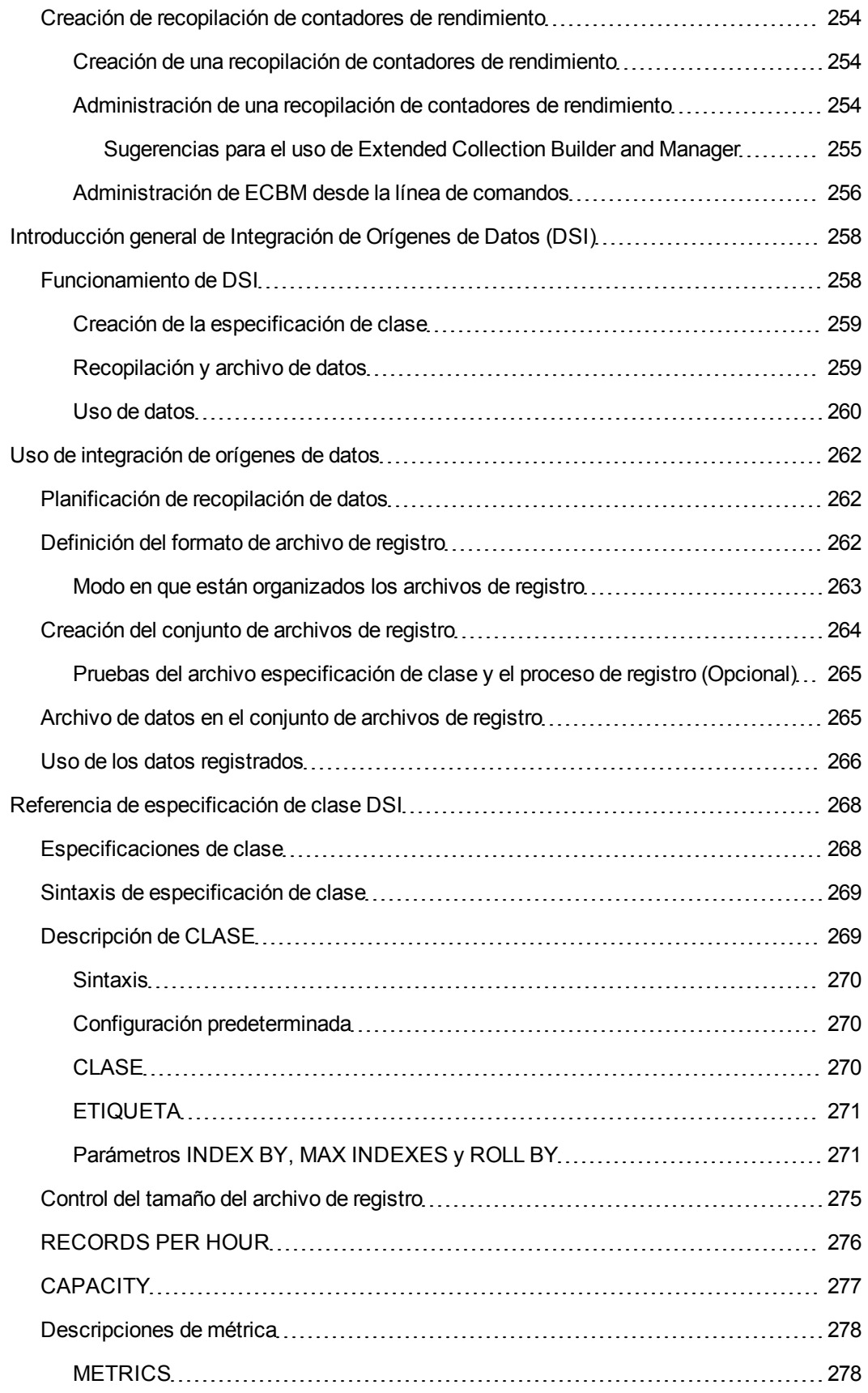

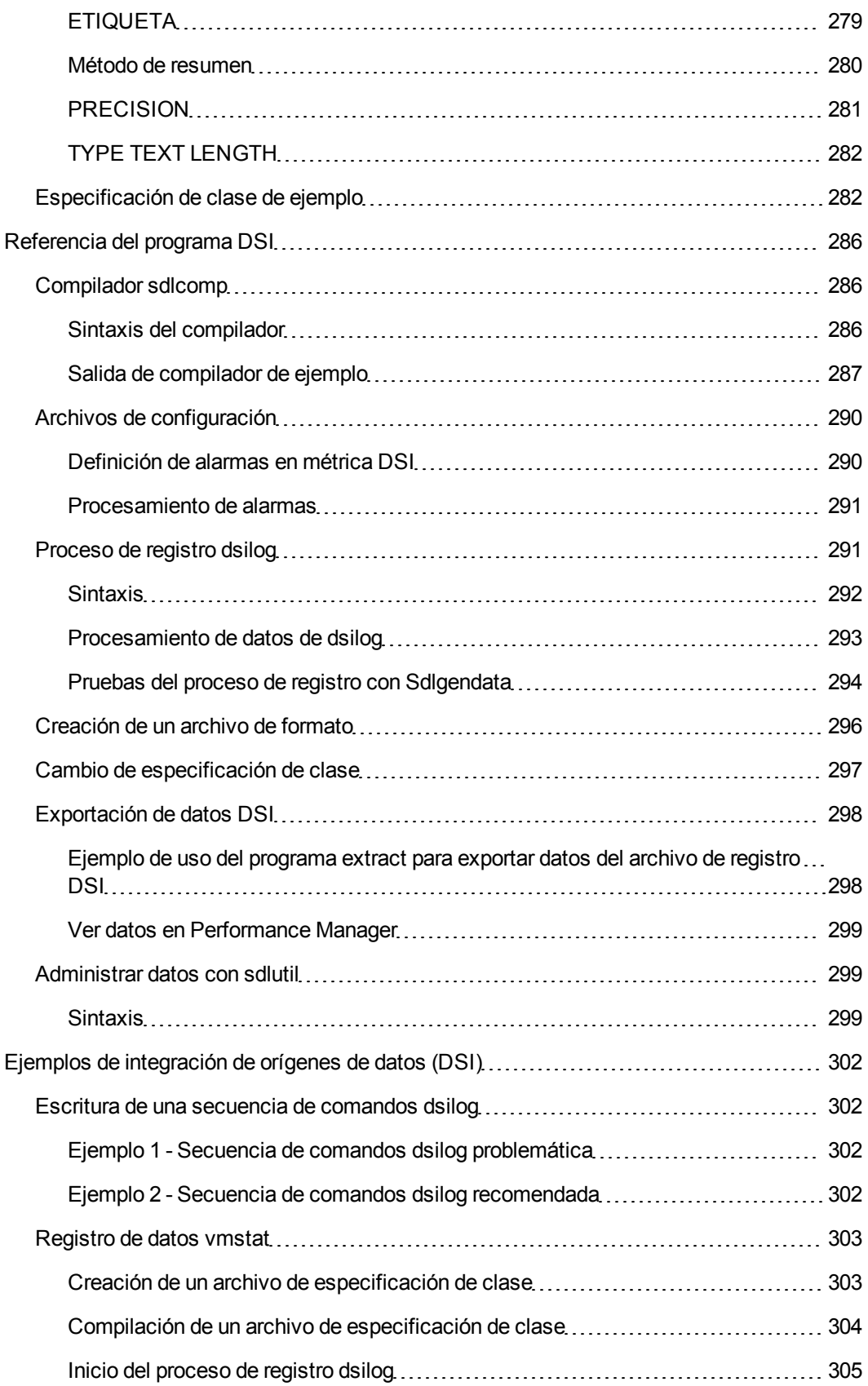

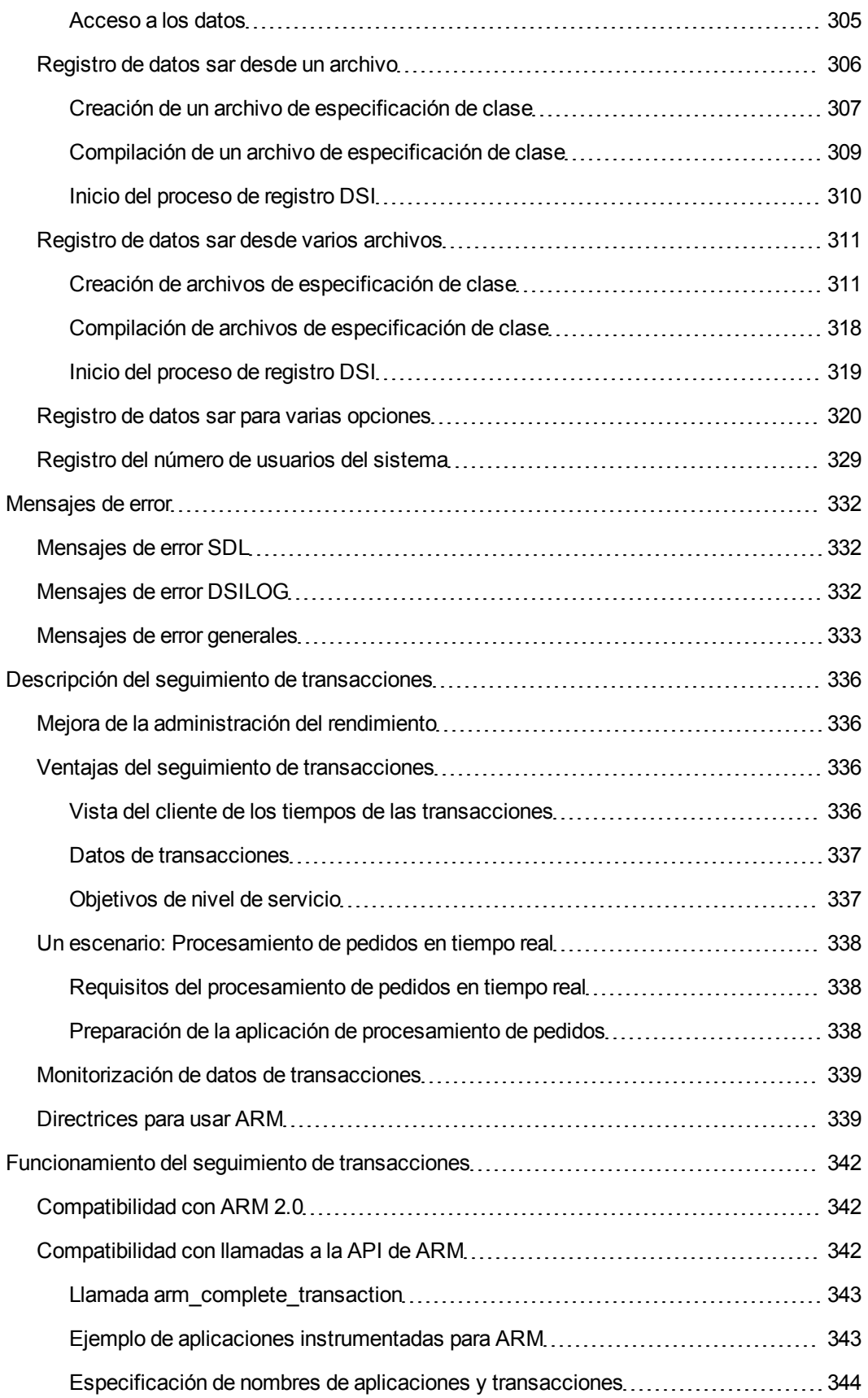

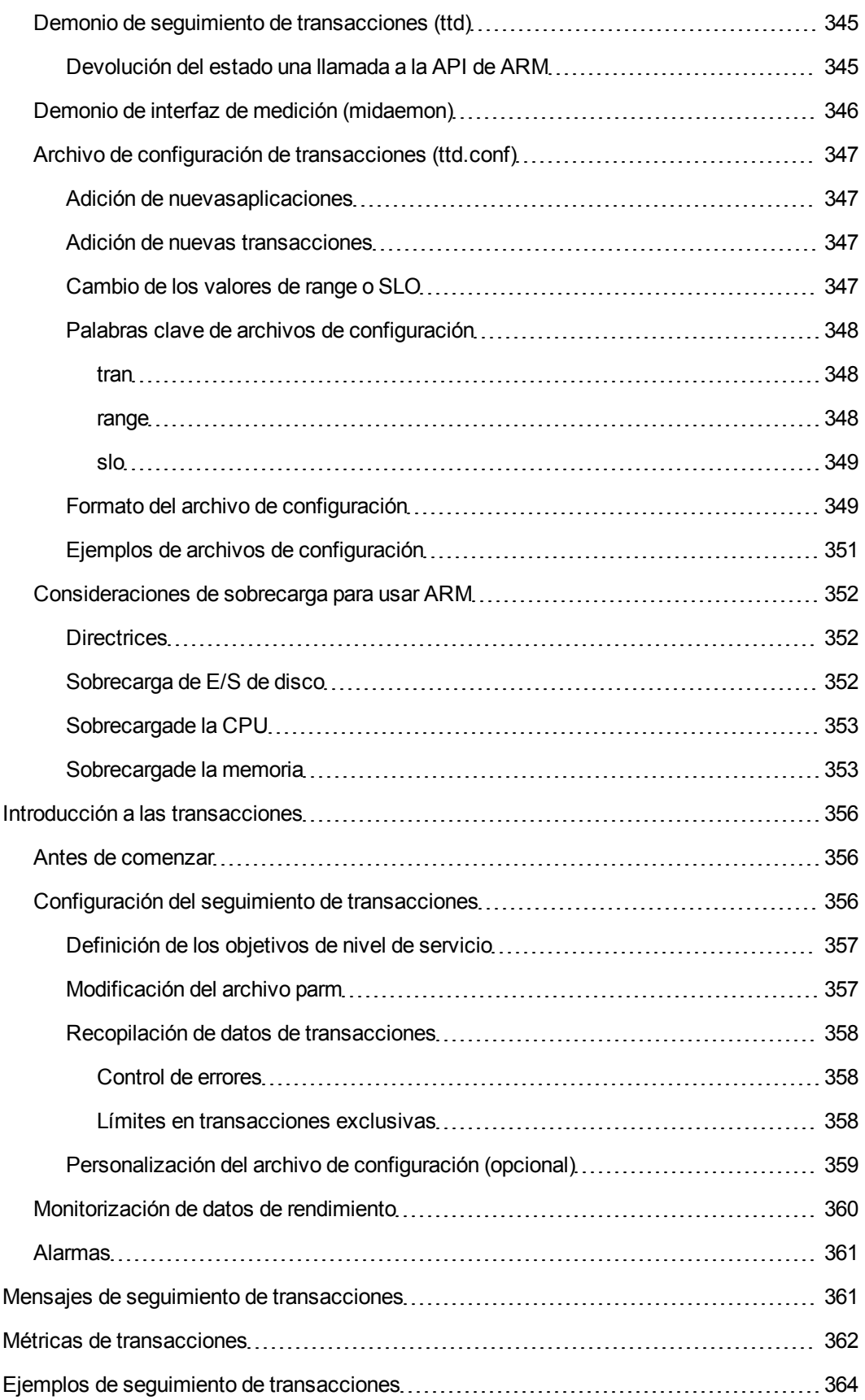

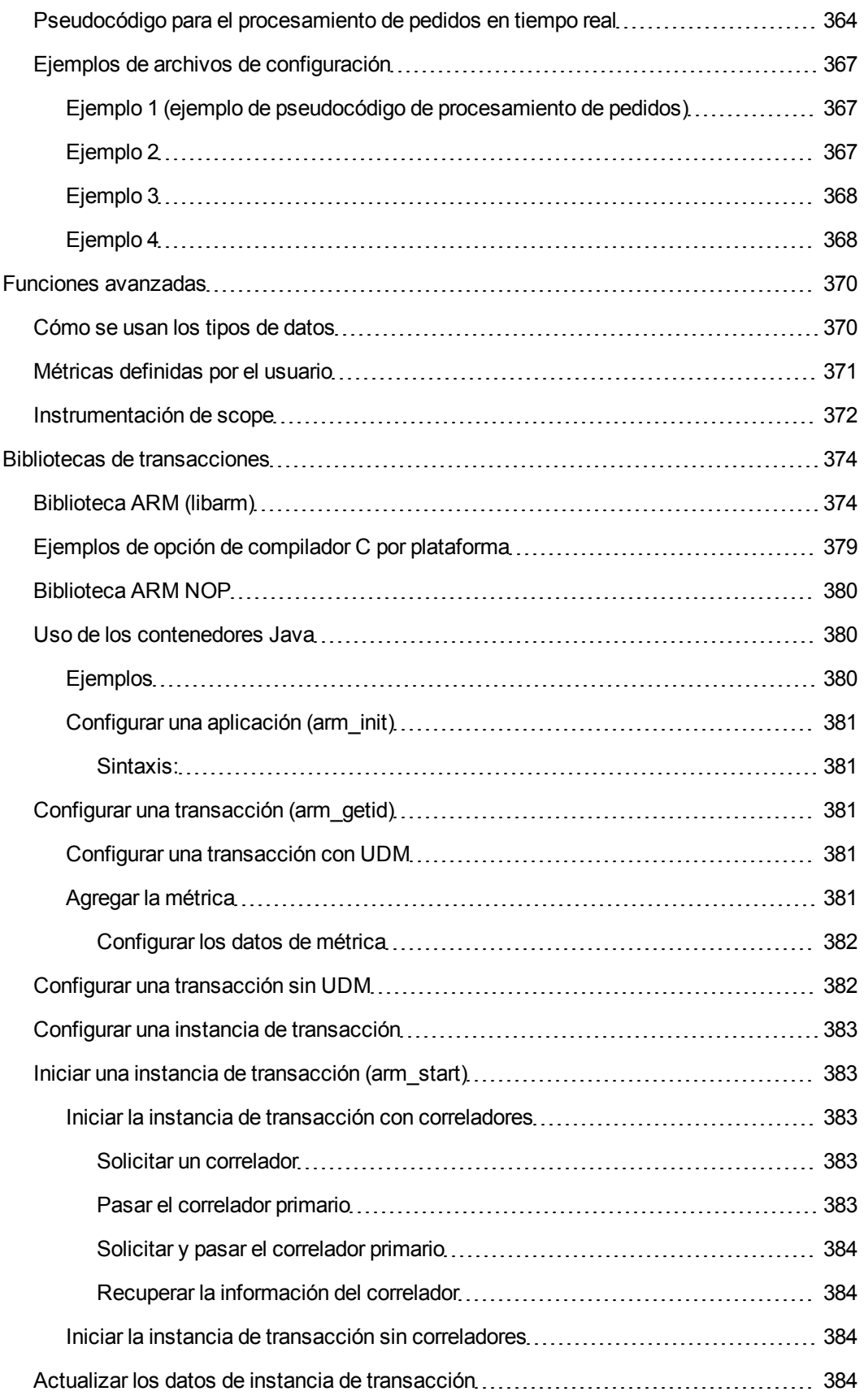

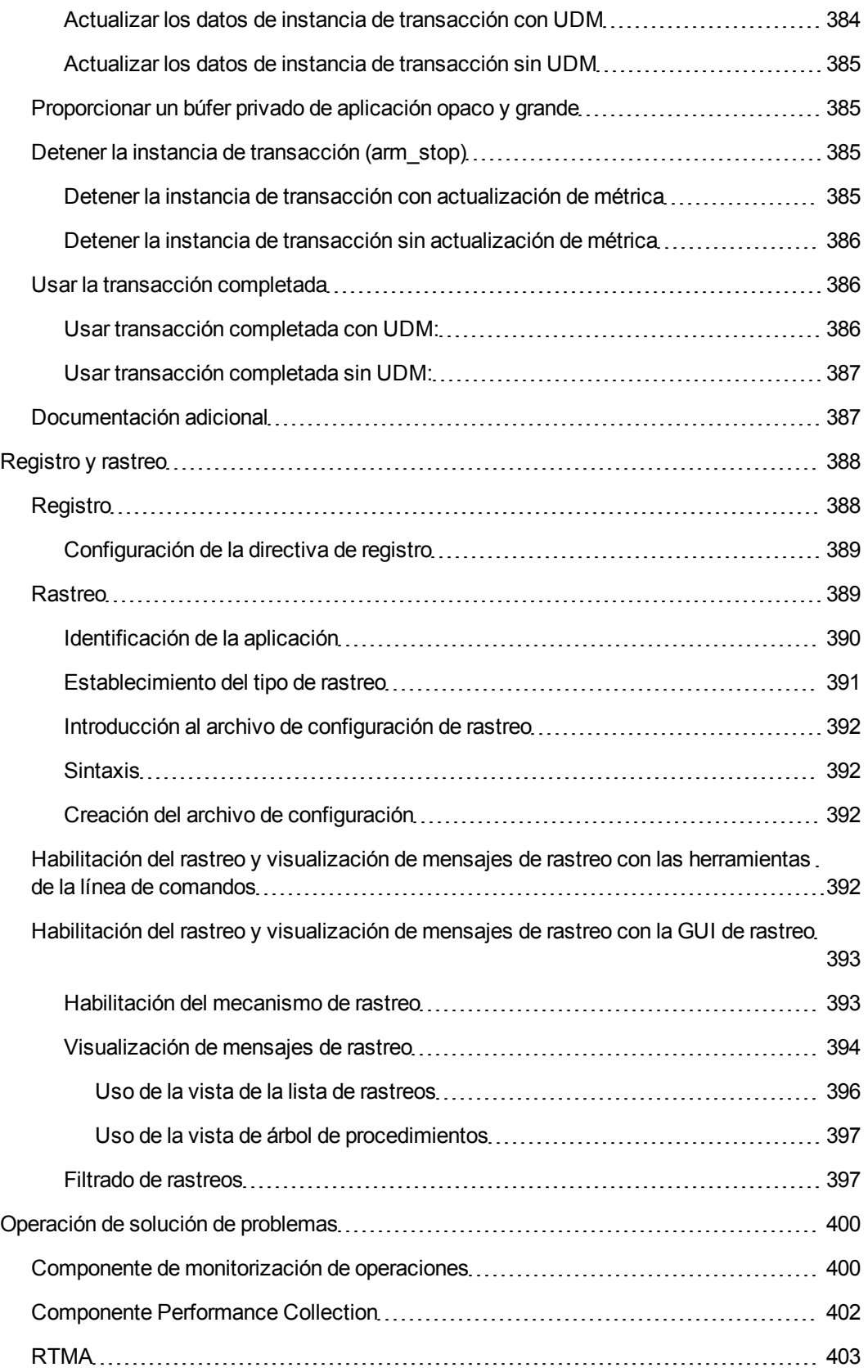

# <span id="page-21-0"></span>**Introducción**

HP Operations Agent introduce en el sistema numerosos servicios, procesos y utilidades. Las utilidades de línea de comandos permiten configurar la operación y monitorizar el rendimiento del agente. Ciertas utilidades de línea de comandos permiten, ver los datos de rendimiento del sistema en tiempo real capturados por el agente. Utilidades como las herramientas de rastreo permiten ver la información de diagnóstico del agente para la solución de problemas.

HP Operations Agent ofrece una serie de variables de configuración que ayudan al usuario a controlar el comportamiento del agente. El comando ovconfchg permite asignar los valores deseados a estas variables.

Esta guía contiene información sobre los servicios, procesos y las utilidades de línea de comandos introducidos en el sistema por HP Operations Agent. Ofrece asimismo una lista de variables de configuración de utilidad durante la configuración del comportamiento predeterminado de HP Operations Agent.

## <span id="page-21-1"></span>**Mapa de documentación**

El mapa de documentación presenta una lista que incluye los principales documentos de HP Operations Agent. Este mapa ayuda a identificar el documento necesario cuando se necesita ayuda.

**Figura 1: Mapa de documentación de HP Operations Agent**

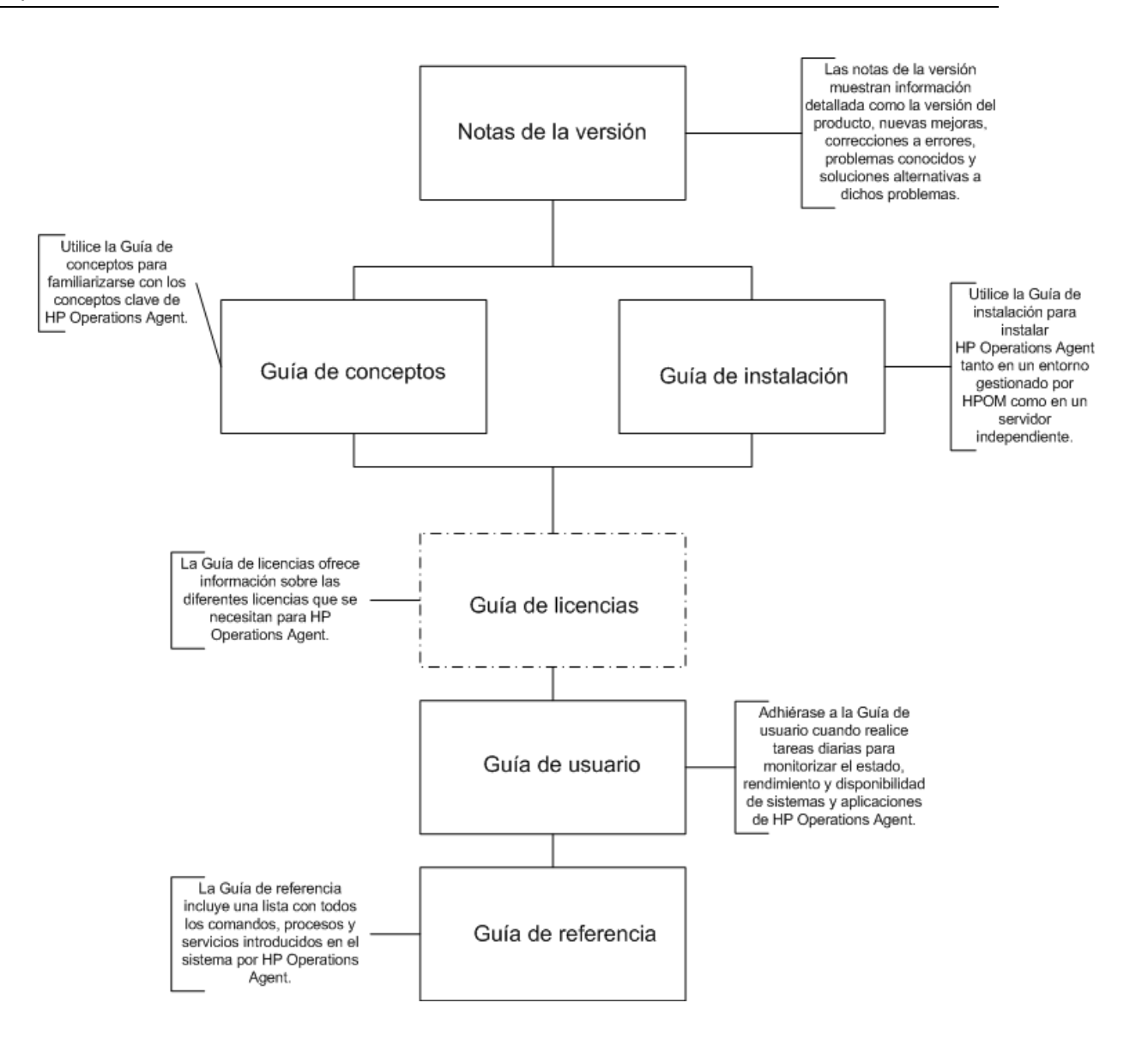

## <span id="page-23-0"></span>**Gestión de la recopilación de datos**

HP Operations Agent incluye un recopilador de datos con el objeto de recopilar y registrar los datos de rendimiento del sistema del sistema monitorizado. El programa recopilador de datos (**scope**) permite almacenar los datos recopilados en el sistema. Los datos almacenados se pueden ver y analizar con HP Performance Manager o HP Reporter.

El recopilador scope permite ejecutar las tareas siguientes en el sistema:

- Reunir datos de métricas que indican el estado y el rendimiento del sistema monitorizado
- Registrar los datos de métricas recopilados en distintos archivos de registro

Los datos registrados en estos archivos de registro se pueden ver con ayuda de las siguientes herramientas:

- Los comandos extract y utility
- Programas de análisis de datos (como HP Performance Manager)

El archivo de parámetros de configuración (el archivo **parm**) permite configurar el mecanismo de registro de datos predeterminado del recopilador scope. Al modificar los parámetros del archivo **parm**, se pueden controlar las propiedades siguientes del recopilador scope:

- Intervalo del registro de datos
- Tipos de datos
- Tamaño de los archivos de registro

<span id="page-23-1"></span>Tras instalar HP Operations Agent en el nodo, hay que configurar el mecanismo de recopilación de datos de scope mediante la modificación del archivo **parm**.

## **Uso del almacén de datos basado en archivos de registro**

Versiones anteriores de HP Operations Agent (anteriores a la versión 11.00) usadas para almacenar datos en el componente componente de rendimiento incrustado (EPC). HP Operations Agent 11.00 (o superior) almacena los datos de rendimiento del sistema en el almacén de datos basado en el archivo de registro. Sin embargo, el almacén de datos del EPC sigue estando disponible para los distintos complementos inteligentes (SPI).

Cuando un recopilador de SPI detecta la presencia tanto del almacén de datos del EPC como del almacén de datos basado en el archivo de registro, los datos que recopila el SPI se registran automáticamente en el almacén de datos basado en el archivo de registro.

## <span id="page-23-2"></span>**Archivos del registro de recopilación**

El recopilador de datos scope (scopeux en los nodos de UNIX y Linux; scopent en los nodos de Windows) recopila y resume las medidas de rendimiento de la utilización de los recursos del sistema y registra los datos en los siguientes archivos de registro, dependiendo de las clases de datos especificadas en la línea de registro (log line) del archivo **parm**:

[logglob](#page-25-0)

[logappl](#page-25-1) [logproc](#page-25-2) [logpcmd](#page-25-3) [logdev](#page-26-0) [logtran](#page-26-1) [logls](#page-26-2)

[logindx](#page-26-3)

**Nota:** Las marcas de hora de los registros de los archivos de registro indican la hora inicial de la recopilación de datos. El concepto de los procesos interesantes es un filtro que ayuda a minimizar el volumen de los datos registrados y que se controla desde el archivo parm. Scope no registra los datos de NFS, aunque estos datos se pueden ver con GlancePlus en el sistema de archivos local. de manera predeterminada. Puede configurar el parámetro fstypes para registrar datos NFS (consulte ["fstypes"](#page-38-0) [en](#page-38-0) [la](#page-38-0) [página](#page-38-0) [39\)](#page-38-0).

Al volver a una versión anterior de Agent, el recopilador scope puede dejar de registrar datos en los archivos de registro. Para resolver esto, siga estos pasos:

Inicie sesión en el nodo como administrador o usuario raíz.

Detenga el recopilador scope

*En Windows:*

**%ovinstalldir%bin\ovpacmd stop col**

*En HP-UX, Linux y Solaris:*

**/opt/perf/bin/ovpa stop scope**

*En AIX*

**/usr/lpp/perf/bin/ovpa stop scope**

Vaya al siguiente comando del directorio:

*En Windows:*

**%ovdatadir%datafiles**

*En UNIX/Linux:*

**/var/opt/perf/datafiles**

Realice una copia de seguridad de todos los archivos de registro para usarla en el futuro si fuera necesario y elimine todos los archivos del directorio.

La copia de seguridad de os archivos de registro se puede transferir a un sistema en el que se esté ejecutando la versión 11.10 y usar los comandos extract, export o utility, o una herramienta de análisis de datos (como HP Performance Manager) para ver los datos que recopiló la versión 11.10 de HP Operations Agent.

Tras realizar una copia de seguridad de los archivos de registro, elimine todos los archivos del directorio **datafiles**.

Inicie el recopilador scope:

*En Windows:*

**%ovinstalldir%bin\ovpacmd start col**

*En HP-UX, Linux o Solaris:*

#### **/opt/perf/bin/ovpa start scope**

*En AIX:*

<span id="page-25-0"></span>**/usr/lpp/perf/bin/ovpa start scope**

## **logglob**

El archivo **logglob** contiene medidas de la información del uso de recursos de todo el sistema (global). El recopilador scope resume los datos globales y registra periódicamente los datos a intervalos especificados en el archivo **parm**.

### <span id="page-25-1"></span>**logappl**

El archivo **logappl** contiene medidas agrupadas de los procesos que se ejecutan en aplicaciones definidas en el archivo **parm**. El recopilador scope resume los datos de aplicaciones y registra periódicamente los datos a intervalos especificados en el archivo **parm**.

### <span id="page-25-2"></span>**logproc**

El recopilador scope identifica aquellos procesos que puedan resultar interesantes y, a continuación, registra las medidas agrupadas de los procesos identificados en el archivo **logproc**. Scope identifica los procesos en función de las condiciones siguientes:

Comienzo de un proceso

Fin de un proceso

<span id="page-25-3"></span>Detalles de la configuración especificados en el archivo **parm**

## **logpcmd**

El archivo **logpcmd** contiene los detalles de las actividades en línea de comandos realizadas en los procesos registrados en el archivo **logproc**.

**Nota:** No se puede controlar el tamaño, la sustitución y el intervalo de registro en el archivo **logpcmd**.

El archivo **logpcmd** está almacenado en el siguiente directorio del nodo:

En Windows: *%ovdatadir%***\datafiles**

En UNIX (y Linux): **/var/opt/perf/datafiles**

El archivo puede almacenar un máximo de 25 MB de datos. Cuando se inicia el mecanismo de recopilación de datos, el recopilador scope crea la primera instancia del archivo **logpcmd** con la extensión 0. Cuando el archivo **logpcmd0** alcanza el límite de 25 MB, scope crea la segunda instancia del archivo **logpcmd**, el archivo **logpcmd1**.

Si el archivo **logpcmd1** excede del límite de 25 MB, los datos comienzan a sustituirse a partir del archivo **logpcmd0**.

## <span id="page-26-0"></span>**logdev**

El archivo **logdev** contiene medidas del rendimiento de dispositivos individuales. El recopilador scope resume los datos del dispositivo y registra periódicamente los datos a intervalos especificados en el archivo **parm**.

### <span id="page-26-1"></span>**logtran**

El archivo **logdev** contiene medidas de los datos de transacción de ARM. El recopilador scope resume los datos de transacción y registra periódicamente los datos a intervalos especificados en el archivo **parm**. Para más información sobre cómo recopilar datos de transacciones, consulte [¿Qué](#page-335-0) [es](#page-335-0) [el](#page-335-0) [seguimiento](#page-335-0) [de](#page-335-0) [transacciones?](#page-335-0)

## <span id="page-26-2"></span>**logls**

El archivo **logls** contiene información sobre los sistemas lógicos. El recopilador scope resume los datos lógicos del sistema y registra periódicamente los datos a intervalos especificados en el archivo **parm**.

El archivo **logls** sólo está disponible en HP Operations Agent para HPVM, Hyper-V Host, vSphere Management Assistant (vMA), zonas globales de Solaris y AIX-LPAR.

## <span id="page-26-3"></span>**logindx**

<span id="page-26-4"></span>El archivo **logindx** contiene la información necesaria para acceder a los datos de otros archivos de registro.

## **Estado de scope**

Además de los archivos de registro, se crean otros dos archivos cuando se inicia scope. Son el archivo **RUN** que reside en el directorio **/var/opt/perf/datafiles/** y el archivo **status.scope** que se encuentra en el directorio **/var/opt/perf/**.

El archivo **RUN** se crea para indicar que el proceso scope se está ejecutando. Si se suprime este archivo, scope finaliza.

El archivo **/var/opt/perf/status.scope** sirve como registro de estado/error del proceso scope. Se agrega nueva información a este archivo cada vez que el recopilador scope se inicia, se detiene o cuando se encuentra una advertencia o error. Para ver la información de estado y error más reciente de scope, se utiliza el comando perfstat -t.

## <span id="page-27-0"></span>**Archivo parm**

El archivo **parm** es un archivo de texto que contiene las instrucciones que indican a scope que registre medidas específicas de rendimiento.

Durante la instalación inicial, HP Operations Agent coloca el archivo **parm** predeterminado en dos directorios diferentes:

En Windows:

**Nota:** En Windows, el archivo parm existe con la extensión .Mac (**parm.mwc**).

*%ovinstalldir%***\newconfig** *%ovdatadir%* En HP-UX, Solaris y Linux: **/opt/perf/newconfig /var/opt/perf** En AIX: **/usr/lpp/perf/newconfig**

#### **/var/opt/perf**

El mecanismo de recopilación de datos de scope está controlado por la configuración del archivo **parm** ubicado en el directorio *%ovdatadir%* (para Windows) o **/var/opt/perf** (para UNIX o Linux).

Si se desea modificar el mecanismo de recopilación de datos predeterminado, hay que modificar la configuración del archivo **parm** ubicado en el directorio *%ovdatadir%* (para Windows) o **/var/opt/perf** (para UNIX o Linux).

Cuando actualiza HP Operations Agent en un nodo (desde una versión anterior de HP Performance Agent), este proceso actualiza la copia del archivo **parm** disponible en el directorio **newconfig**. El archivo **parm** que reside en el otro directorio permanece sin modificar y continúa rigiendo el mecanismo de recopilación de datos en el nodo. En efecto, este método permite mantener el mecanismo de recopilación de datos configurados incluso después de actualizar el producto. En cualquier momento después de la actualización del producto, se pueden comparar los parámetros de la configuración existente del archivo **parm** con la nueva versión del archivo **parm** disponible en el directorio **newconfig** y, a continuación, realizar los cambios necesarios.

El archivo **parm** se configura para recopilar una cantidad promedio de datos de archivo de registro. La cantidad máxima depende del sistema. Consulte la descripción del parámetro size en [Descripciones](#page-33-0) [de](#page-33-0) [los](#page-33-0) [parámetros](#page-33-0).

### <span id="page-27-1"></span>**Modificación del archivo parm**

Se puede modificar el archivo **parm** con cualquier procesador de texto o editor que pueda guardar el archivo en formato ASCII.

Cuando se modifica el archivo **parm** o se crea uno nuevo, se aplican las siguientes reglas y convenciones:

Cualquier parámetro especificado invalida los valores predeterminados. Consulte el archivo **parm** disponible en el directorio **newconfig** para obtener información sobre los valores predeterminados.

No es relevante el orden en el que se especifican los parámetros en el archivo **parm**.

Si se especifica un parámetro más de una vez, la última instancia del parámetro es la que se hace efectiva.

Los parámetros file, user, group, cmd, argv1 y or deben seguir la instrucción de la aplicación a la que definen.

Los parámetros de la aplicación deben enumerarse en orden para que se agregue un proceso a la aplicación la primera vez que coincida.

Se pueden usar letras en mayúscula, en minúscula o una combinación de ambas para todos los comandos e instrucciones de parámetros.

Se pueden usar espacios en blanco o comas para separar palabras clave en cada instrucción.

Se pueden comentar los parámetros del archivo **parm**. Se ignorarán las líneas que comiencen con un código de comentario (/\*) o un signo de almohadilla (#).

Después de modificar el archivo **parm**, hay que reiniciar el componente Componente Performance Collection para que los cambios surtan efecto. Para reiniciar Componente Performance Collection, ejecute el comando siguiente:

*En Windows*

**%ovinstalldir%bin\ovpacmd REFRESH COL**

*En HP-UX, Linux o Solaris*

**/opt/perf/bin/ovpa -restart scope**

*En AIX*

#### **/usr/lpp/perf/bin/ovpa -restart scope**

Si desea usar el componente Real-Time Metric Access (RTMA), también debe reiniciar el proceso perfd:

*En Windows*

#### **%ovinstalldir%bin\ovpacmd REFRESH RTMA**

*En HP-UX, Linux o Solaris*

#### **/opt/perf/bin/pctl restart**

*En AIX*

**/usr/lpp/perf/bin/pctl restart**

### <span id="page-29-0"></span>**Parámetros del archivo parm**

Scope está controlado por parámetros específicos en el archivo de parámetros de la recopilación (**parm**) que hacen lo siguiente:

Establecer el espacio máximo en disco para los archivos de registro de scope sin procesar.

Especificar los tipos de datos que se van a registrar.

Especificar el intervalo en el que deben registrarse los datos.

Especificar los atributos de procesos y métricas que se van registrar.

Definir los tipos de datos de rendimiento que se van a recopilar y registrar.

Especificar los conjuntos de aplicaciones que pueden definir los usuarios y que deberían monitorizarse. Una aplicación puede ser uno o más programas que se monitorizan como grupo.

Especificar cuándo scope debería realizar actividades diarias de mantenimiento de archivos de registro para que no impacten en la disponibilidad del sistema.

Se pueden modificar estos parámetros para configurar scope con objeto de registrar los datos del rendimiento que coincidan con los requisitos del sistema monitorizado (consulte [Modificación](#page-27-1) [del](#page-27-1) [archivo](#page-27-1) [parm\)](#page-27-1).

scope utiliza los parámetros del archivo **parm** enumerados en la tabla siguiente. Algunos de estos parámetros están destinados para sistemas específicos, tal como se indica en la tabla. Para obtener descripciones detalladas de estos parámetros, consulte [Descripciones](#page-33-0) [de](#page-33-0) [los](#page-33-0) [parámetros](#page-33-0) y [Parámetros](#page-43-1) [de](#page-43-1) [definiciones](#page-43-1) [de](#page-43-1) [aplicación.](#page-43-1)

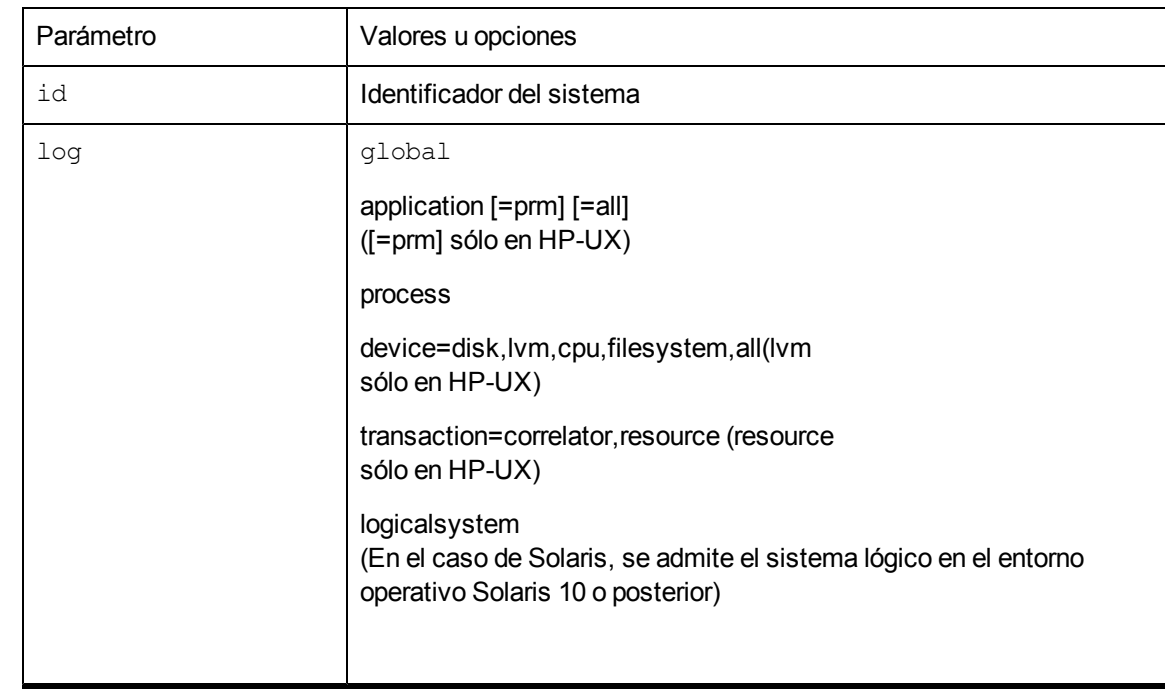

<span id="page-29-1"></span>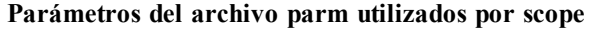

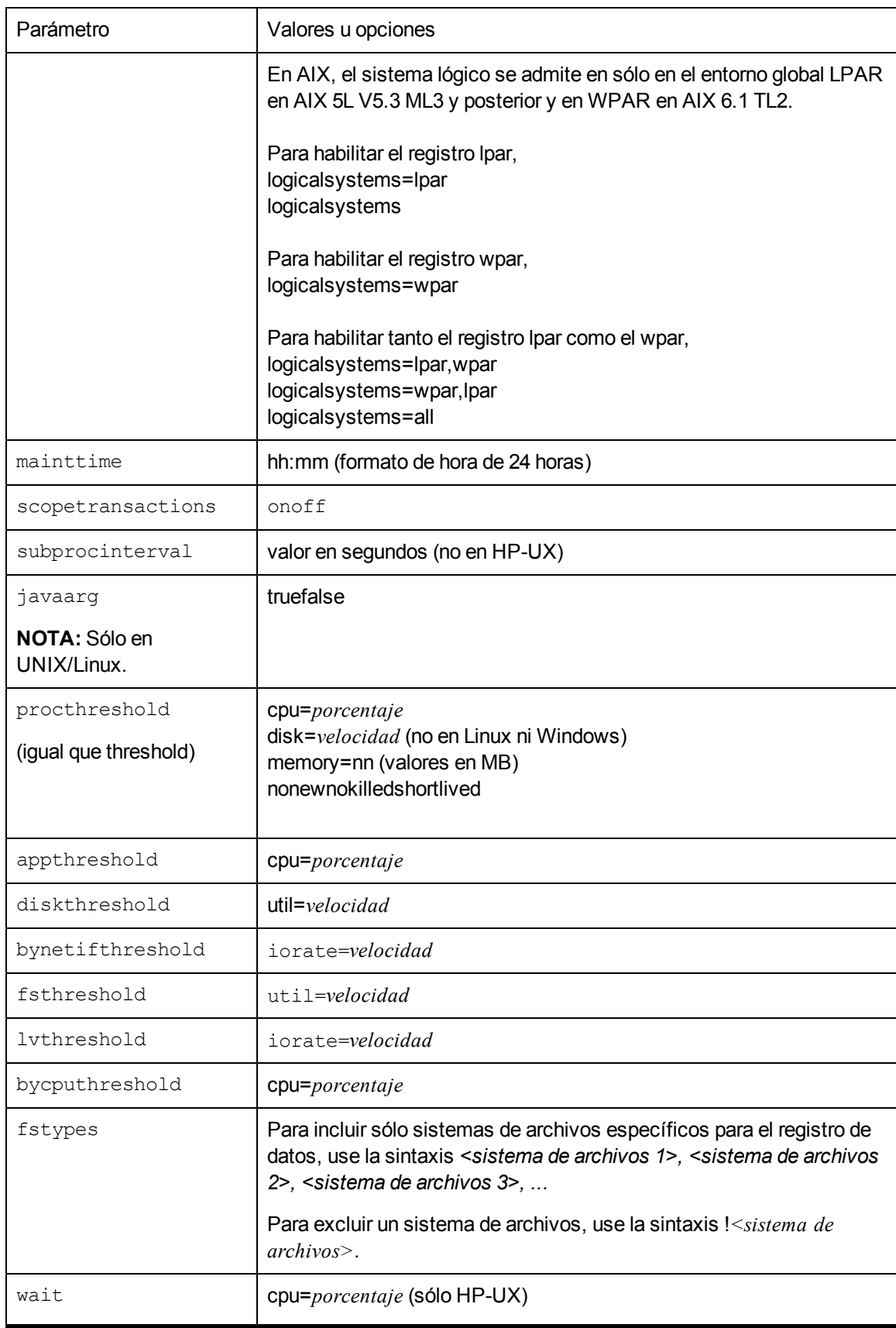

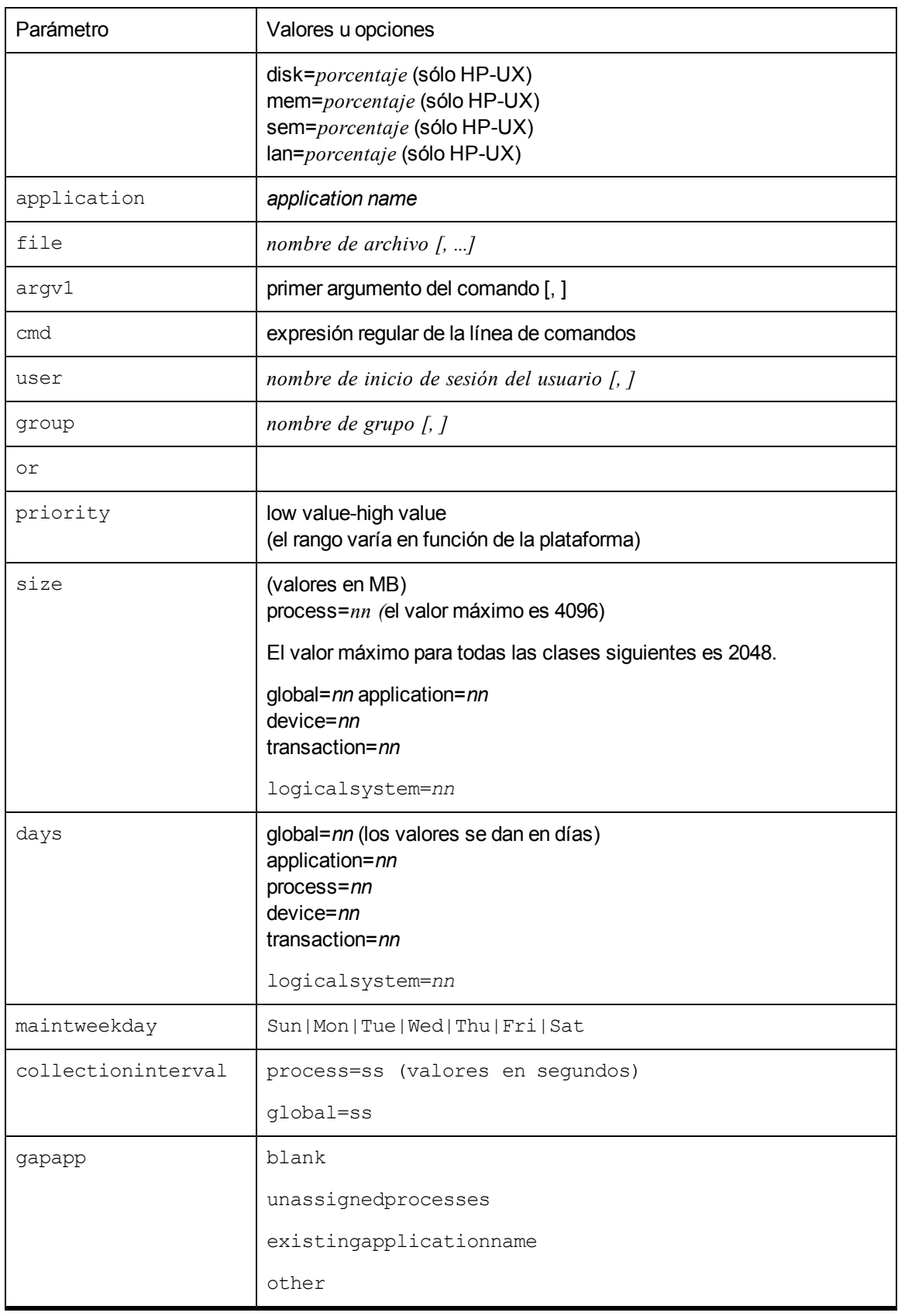

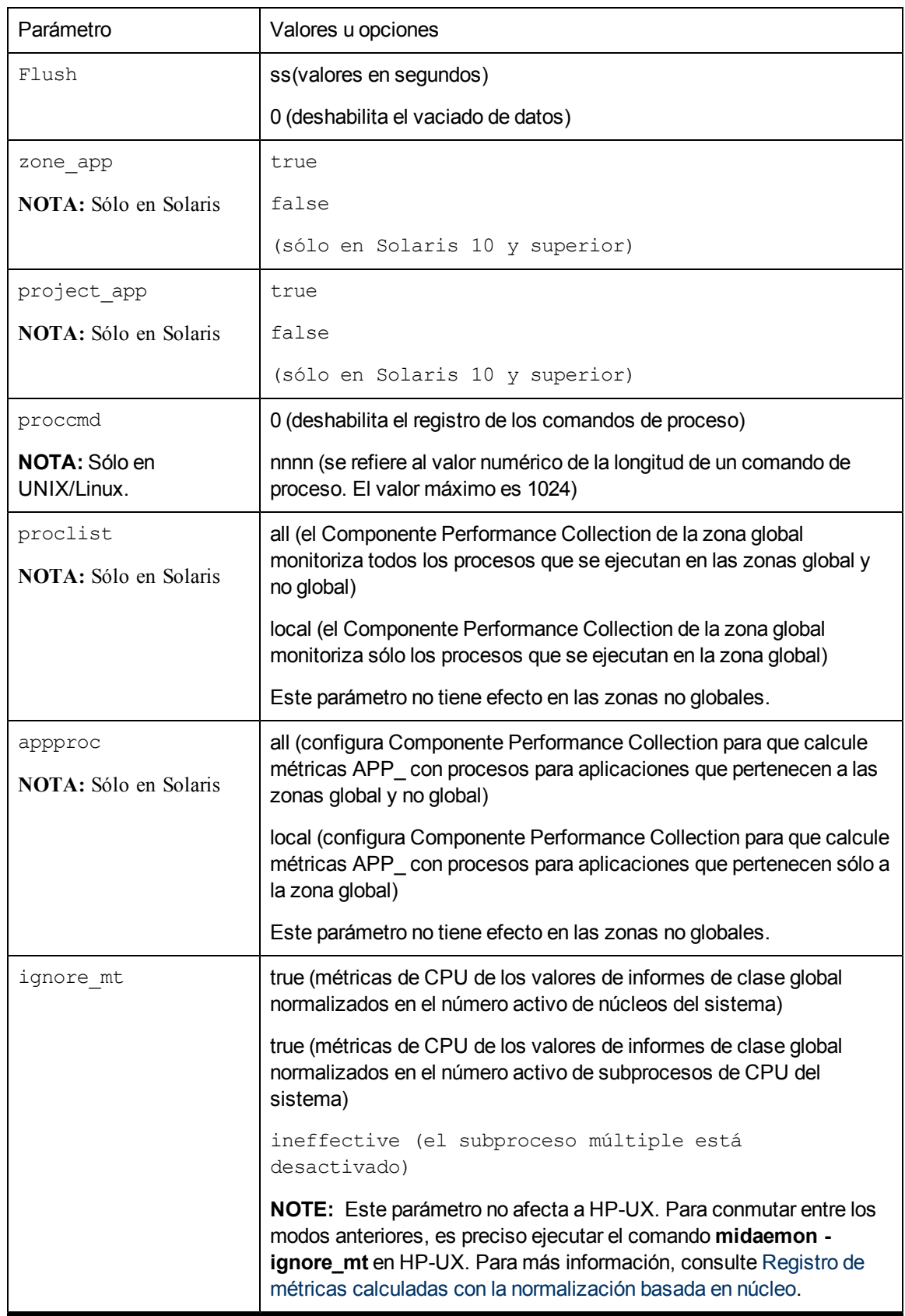

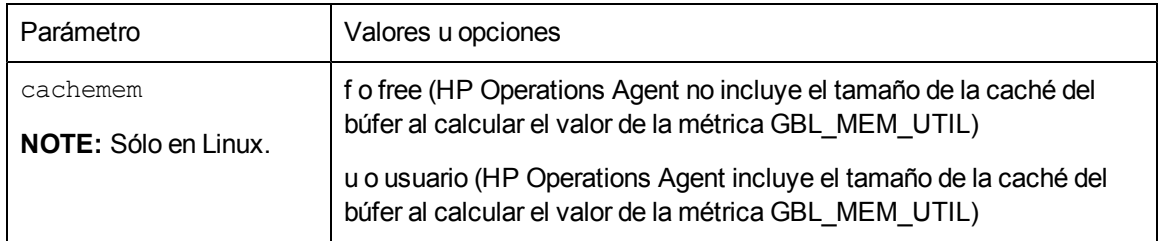

### <span id="page-33-0"></span>**Descripciones de los parámetros**

A continuación se muestran las descripciones de cada uno de los parámetros del archivo **parm**.

[ID](#page-33-1)

[Log](#page-34-0)

[Umbrales](#page-35-0)

[Procthreshold](#page-36-0)

[subprocinterval](#page-37-0)

[gapapp](#page-37-1)

[fstypes](#page-38-0)

[wait](#page-39-0)

**[Size](#page-39-1)** 

[Mainttime](#page-40-0)

[Days](#page-40-1)

[javaarg](#page-40-2)

[Flush](#page-41-0)

[zone\\_app](#page-41-1)

[project\\_app](#page-42-0)

[proclist](#page-42-1)

[appproc](#page-42-2)

[proccmd](#page-42-3)

[ignore\\_mt](#page-42-4)

[cachemem](#page-43-0)

#### <span id="page-33-1"></span>**ID**

El valor ID del sistema es una cadena de caracteres que identifica el sistema. El ID predeterminado asignado es el nombre de host del sistema. Si se desea modificar el ID predeterminado asignado, hay que asegurarse de que todos los sistemas tienen cadenas ID únicas. Este identificador se

incluye en los archivos de registro para identificar el sistema en el que se han recopilado los datos. Se puede especificar un máximo de 39 caracteres.

### <span id="page-34-0"></span>**Log**

El parámetro log especifica los tipos de datos que scope va a recopilar.

log global permite a scope registrar registros globales en el archivo **logglob**. Es preciso tener registros de datos globales para ver y analizar datos de rendimiento en el sistema. Las métricas globales no se ven afectadas por las opciones de registro o valores de la aplicación o datos de proceso.

log application permite a scope inscribir registros de aplicación activos en el archivo **logappl**. De manera predeterminada, scope registra sólo las aplicaciones que tienen procesos activos durante un intervalo.

log application=all en el archivo **parm** permite a scope registrar todas las aplicaciones en el archivo **logappl** en cada intervalo, con independencia de si las aplicaciones están activas o no.

La opción application=all puede ser adecuada en circunstancias específicas en relación con el uso de alarmas de aplicación. Por ejemplo, se puede generar una alarma cuando una aplicación se vuelve inactiva (APP\_ALIVE\_PROC).

Si se habilita esta opción, el archivo de registro **logappl** aumenta de tamaño a una velocidad mayor, ya que todas las aplicaciones se registran en cada intervalo. Puede usar la función **scan** del programa utility para monitorizar la utilización de los archivos de registro scope.

Sólo en HP-UX, puede especificar el parámetro log application=prm para permitir que scope registre los grupos de Process Resource Manager (PRM) en el archivo **logappl**. Si se especifica este parámetro, scope no registrará los conjuntos de aplicaciones definidas por el usuario enumerados en el archivo **parm**. Además, todas las métricas de aplicación recopiladas reflejarán un contexto de PRM y se agruparán por la métrica APP\_NAME\_PRM\_GROUPNAME.

Las opciones de registro de aplicación no afectan a los datos globales o de proceso.

**log process** permite a scope registrar información sobre procesos interesantes en el archivo **lobproc**. Un proceso puede ser interesante cuando se crea por primera vez, cuando finaliza y cuando excede de un umbral especificado en el archivo parm para una aplicación. Las opciones de registro del umbral de proceso no tienen efecto en los datos globales o de aplicación.

log device=disk,lvm,cpu,filesystem permite a scope registrar la información sobre discos individuales, volúmenes lógicos (sólo HP-UX), CPU y sistemas de archivo en el archivo **logdev**.

**Nota:** No hay que utilizar lvm si el sistema monitorizado no se ejecuta con el sistema operativo HP-UX.

De manera predeterminada, sólo se registran los discos, volúmenes e interfaces cuya E/S se haya generado a través de ellos durante un intervalo. Los registros de netif (dispositivo LAN lógico) y los registros de discos (en HP-UX) siempre se registran con independencia de las opciones del dispositivo de registro seleccionado.

Por ejemplo, para solicitar el registro para discos individuales, volúmenes lógicos, CPU, interfaces de red, pero *no* sistemas de archivos individuales, hay que utilizar la configuración siguiente:

log device=disk, lvm, cpu.

Cuando se especifica filesystem, todos los sistemas de archivos locales montados se registran en cada intervalo, con independencia de la actividad.

log device=all en el archivo **parm** permite a scope registrar todos los dispositivos de discos, volúmenes lógicos, CPU e interfaz de red en el archivo **logappl** en cada intervalo, con independencia de si los dispositivos están activos o no.

Si se habilita esta opción, el archivo de registro **logdev** aumenta de tamaño a una velocidad mayor, ya que todos los dispositivos se registran en cada intervalo. Puede usar la función scan del programa **utility** para monitorizar la utilización de los archivos de registro y su cambio de tamaño.

log transaction permite a scope registrar registros de transacción de ARM en el archivo **logtran**. Para permitir que scope recopile datos, debe ejecutarse en el sistema un proceso que esté instrumentado con la API de Application Response Measurement (ARM). (Para obtener más información, consulte ["Descripción](#page-335-0) [del](#page-335-0) [seguimiento](#page-335-0) [de](#page-335-0) [transacciones"](#page-335-0) [en](#page-335-0) [la](#page-335-0) [página](#page-335-0) [336](#page-335-0).)

Los valores predeterminados para el parámetro log transaction son no resource y no correlator.

Para habilitar la recopilación de datos de recursos (sólo HP-UX) o recopilación de datos del correlador, hay que especificar **log transaction=resource** o **log transaction=correlator**. Ambos se pueden registrar especificando **log transaction=resource, correlator**.

log logicalsystems permite a scope registrar información sobre los sistemas lógicos en el archivo **logls**. Los datos de los sistemas lógicos se resumen periódicamente a intervalos especificados en el archivo **parm**.

En AIX 6.1 TL2, el registro de BYLS para LPAR y WPAR se puede configurar usando el parámetro logicalsystems del archivo **parm**. Consulte ["Parámetros](#page-29-1) [del](#page-29-1) [archivo](#page-29-1) [parm](#page-29-1) [utilizados](#page-29-1) [por](#page-29-1) [scope"](#page-29-1) [en](#page-29-1) [la](#page-29-1) [página](#page-29-1) [30](#page-29-1).

Los archivos de registro se crean de forma automática, con independencia de opciones de registro. Si se deshabilita un tipo particular de registro, el archivo de registro correspondiente no se suprimirá automáticamente del sistema monitorizado.

Si especifica log sin opciones, scope registra sólo los datos globales y de proceso.

### <span id="page-35-0"></span>**Umbrales**

Los parámetros de umbral permiten a scope registrar sólo la información crítica en los archivos de registro y descartar los detalles no necesarios y no críticos del sistema.

Los parámetros siguientes especifican los umbrales para distintas clases de métricas. Si el valor de umbral especificado excede para una instancia particular de una clase de datos, scope inscribe un registro para esa instancia.

Se pueden especificar valores inferiores para el umbral con objeto de permitir que scope registre más datos o se pueden especificar valores superiores para el umbral con el fin de que scope registre menos datos para que como promedio haya menos registros registrados. A continuación se enumeran los parámetros de umbral disponibles:

["Procthreshold"](#page-36-0) [En](#page-36-0) [la](#page-36-0) [página](#page-36-0) [siguiente](#page-36-0)

appthreshol

diskthreshold

bynetifthreshold
fsthreshold lvthreshold

bycputhreshold

### **Procthreshold**

El parámetro procthreshold se utiliza para establecer niveles de actividad con el fin de especificar criterios para procesos interesantes. Para usar este parámetro, hay que habilitar el registro del proceso. procthreshold sólo afecta a los procesos que están registrados y no afectan a otras clases de datos.

Hay que especificar opciones de umbral en la misma línea de parámetros (separadas por comas).

Opciones de procthreshold para datos de proceso

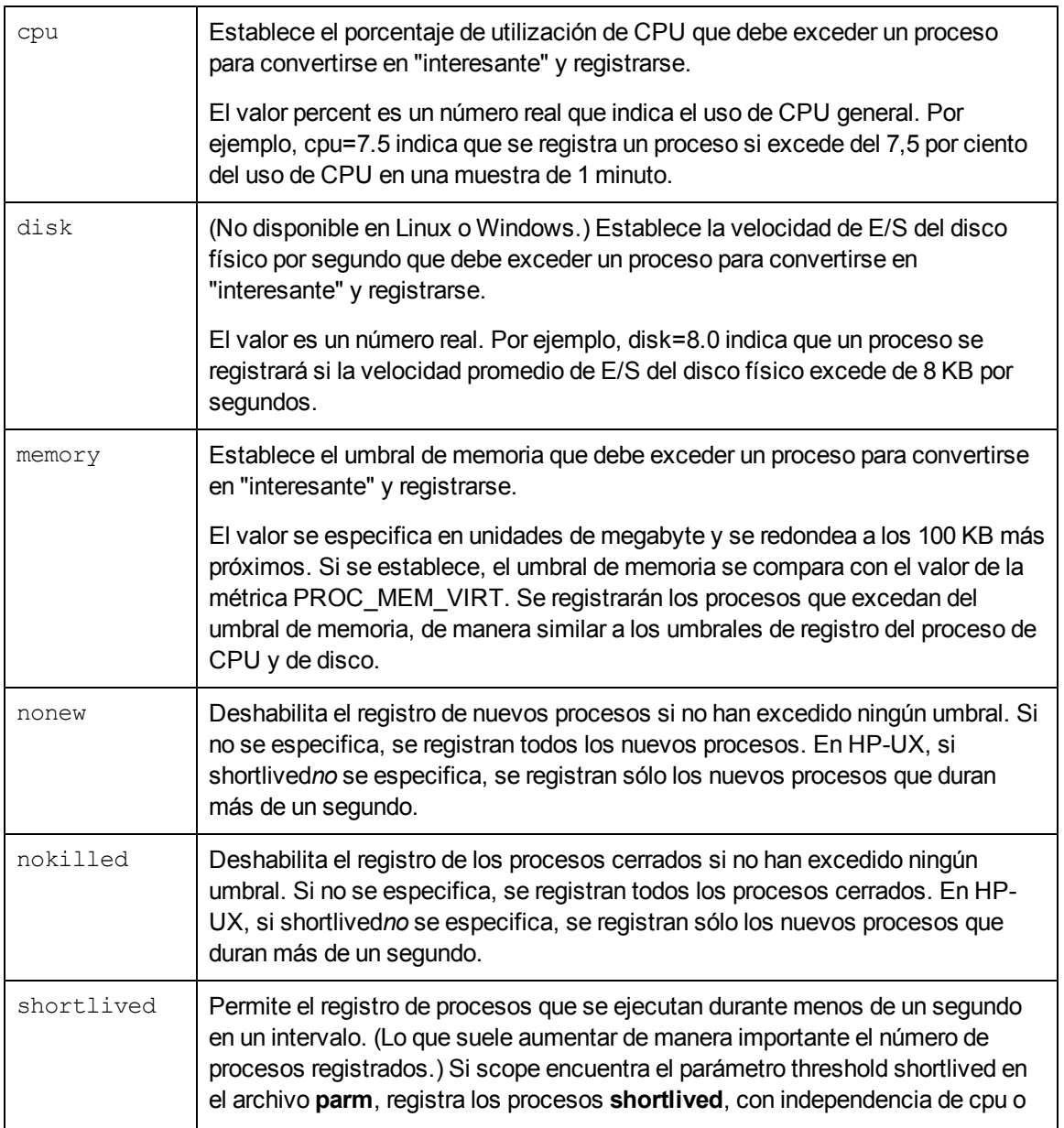

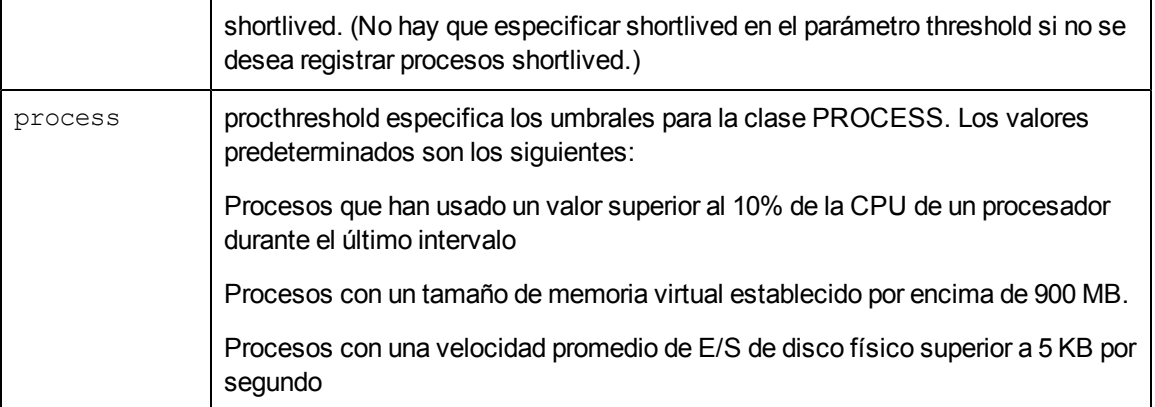

#### <span id="page-37-0"></span>subprocinterval

El parámetro subprocinterval, si se especifica, invalida el valor predeterminado que utiliza scope para muestrear los datos del proceso. Los datos del proceso y los datos globales se registran periódicamente a intervalos especificados en el archivo parm. Sin embargo, scope sondea su instrumentación cada pocos segundos para capturar actividades de corto plazo. De manera predeterminada, el intervalo de muestreo de instrumentación es de 5 segundos. El intervalo de registro de los datos del proceso debe ser un múltiplo par de subprocinterval. Para obtener más información, consulte ["Configuración](#page-44-0) [de](#page-44-0) [intervalos](#page-44-0) [de](#page-44-0) [registro](#page-44-0) [de](#page-44-0) [datos"](#page-44-0) [en](#page-44-0) [la](#page-44-0) [página](#page-44-0) [45](#page-44-0).

En algunos sistemas con miles de subprocesos o procesos activos, subprocinterval debería aumentarse para reducir la sobrecarga general de scope. En otros sistemas con varios procesos de corta duración que se desean registrar, hay que tener en cuenta la reducción de subprocinterval, aunque en este caso debería monitorizarse rigurosamente el efecto en la sobrecarga de scope. Esta configuración puede adoptar valores que son factores del intervalo de registro del proceso, tal como se especificó en el archivo **parm**.

Unos valores inferiores en subprocinterval reducirán el intervalo entre las métricas globales y la suma de aplicaciones en todos los sistemas operativos que no sean HP-UX.

### **gapapp**

El parámetro gapapp del archivo parm controla la modificación de las clases de datos de la aplicación para que tengan en cuenta cualquier diferencia entre los datos globales (de todo el sistema) y la suma de los datos de aplicación.

Los datos de aplicación proceden de la instrumentación a nivel del proceso. Por lo general, existe una diferencia entre las métricas globales y la suma de aplicaciones. En aquellos sistemas con elevadas tasas de creación de procesos la diferencia puede ser significativa. Se pueden elegir las opciones siguientes:

Si gapapp está en blanco, se agregará una aplicación denominada gapapp a la lista de aplicaciones.

Si gapapp = UnassignedProcesses, se agregará una aplicación denominada UnassignedProcesses a la lista de aplicaciones.

Si gapapp = ExistingApplicationName (o) gapapp = other, se agregará la diferencia de los valores globales a la aplicación especificada en lugar de ser registrada por separado y agregar una nueva entrada a la lista de aplicaciones.

### **fstypes**

El parámetro fstypes permite monitorizar sistemas de archivo concretos en el sistema. De manera predeterminada, el recopilador scope registra datos de todos los sistemas de archivos vinculados al sistema. Con el parámetro fstypes se puede habilitar la recopilación de datos sólo para sistemas de archivos concretos.

En el archivo **parm**, es preciso seleccionar en el parámetro fstypes el nombre del sistema de archivos que se desea monitorizar. Se pueden especificar varios nombres de sistemas se archivos separados por comas.

Ésta es la sintaxis de este parámetro:

fstypes=*<sistema de archivos 1>*,*<sistema de archivos 2>*, ...

*<sistema de archivos 1>* es el tipo de sistema de archivos.

En HP-UX, Linux y AIX, los sistemas de archivos disponibles con tipos de sistemas de archivos se muestran en el archivo **/etc/fstab**.

En AIX, los sistemas de archivos disponibles con tipos de sistemas de archivos se muestran en el archivo **/etc/filesystems**.

En Solaris, los sistemas de archivos disponibles con tipos de sistemas de archivos se muestran en el archivo **/etc/vfstab**.

Para averiguar el tipo de sistema de archivos en Windows, haga clic con el botón secundario en la unidad de disco en el Explorador de Windows y haga clic en **Propiedades**. El valor que se muestra en Sistema de archivos es el tipo de sistema de archivos que se puede especificar con el parámetro fstypes.

En este parámetro se puede seleccionar una lista de inclusión o una lista de exclusión. Una lista separadas por comas de los tipos de sistemas de archivos indica una lista de inclusión y permite a Agent monitorizar los datos sólo en los sistemas de archivos especificados.

Por ejemplo:

fstypes = tmpfs, mvfs, nfs

Al configurar el parámetro fstypes , use los nombres de los sistemas de archivos que devuelven los comandos del sistema operativo.

En este parámetro también se puede seleccionar una lista de inclusión, que es una lista de tipos de sistemas de archivos separada por comas que comienza con el carácter !. Al especificar el carácter ! al principio de la lista se garantiza que Agent no monitoriza los sistemas de archivos que pertenecen a la lista.

Por ejemplo:

fstypes = !tmpfs, mvfs

La configuración anterior detiene la monitorización de todos los sistemas de archivos temporales y los sistemas de archivos multi-versión vinculados al modo monitorizado.

Si desea monitorizar los sistemas de archivos nfs y nfs3, puede especificar fstypes = nfs\*, en lugar  $de$  fstypes = nfs, nfs3.

#### **wait**

El parámetro wait (sólo HP-UX) se puede utilizar para capturar los detalles de los procesos que esperan recursos del sistema. Se puede especificar el valor del parámetro wait en porcentaje. Si un proceso espera los recursos del sistema: cpu, disk, mem, sem y lan con un porcentaje de intervalo superior al valor especificado para el parámetro wait, los detalles de dicho proceso se registran en el archivo **logproc**.

Consulte ["Parámetros](#page-29-0) [del](#page-29-0) [archivo](#page-29-0) [parm](#page-29-0) [utilizados](#page-29-0) [por](#page-29-0) [scope"](#page-29-0) [en](#page-29-0) [la](#page-29-0) [página](#page-29-0) [30](#page-29-0) para obtener información sobre los valores y opciones.

Por ejemplo, si el intervalo de registro del proceso se ha establecido en 60 segundos y el parámetro wait para la CPU se establece en el 50%, cualquier proceso que espere por la CPU durante más o igual que 30 segundos se captura en el archivo **logproc**.

#### **Size**

El parámetro size se utiliza para establecer el tamaño máximo (en megabytes) de cualquier archivo de registro sin procesar. No se puede establecer el tamaño para que sea inferior a un megabyte.

El recopilador scope lee estas especificaciones cuando se inicia. Si alguno de estos archivos de registro llega a su tamaño máximo durante la recopilación, continuará aumentando hasta llegar al valor de mainttime, momento en el que se revertirán automáticamente. Durante una reversión, el 25 por ciento de los datos más antiguos se suprimirán del archivo de registro. Los archivos de registro sin procesar sólo se designan para almacenar un máximo de datos de un año, si no están limitados por el parámetro size. Consulte [Resumen](#page-94-0) [de](#page-94-0) [contenidos](#page-94-0) [del](#page-94-0) [archivo](#page-94-0) [de](#page-94-0) [registro](#page-94-0) y Resumen de espacio libre del archivo en la sección [Detalles](#page-87-0) [del](#page-87-0) [informe](#page-87-0) [de](#page-87-0) [exploración](#page-87-0) [de](#page-87-0) [utility.](#page-87-0)

Si se cambia la especificación size del archivo **parm**, scope lo detecta durante el inicio. Si el tamaño máximo del archivo de registro disminuye hasta el punto donde no se ajustan los datos existentes, tendrá un lugar un cambio de tamaño automático durante el inicio de scope. Si los datos existentes se ajustan al nuevo tamaño máximo especificado, no se realiza ninguna acción.

El comando resize crea el nuevo archivo scopelog en el directorio establecido por la variable de entorno TMPDIR antes de eliminar el archivo de registro original. Consulte Instrucciones sobre su uso en la sección [resize.](#page-106-0)

Cualquier cambio que realice en el tamaño máximo de un archivo de registro surtirá efecto en el momento especificado en el parámetro mainttime.

**Nota:** Con independencia de los parámetros size, el tamaño máximo de los archivos de registro scope también estarán limitados por la cantidad de datos almacenados en un año. Los archivos de registro sin procesar de scope no pueden contener más de un año de datos, por tanto si los registros se extienden más allá de esta duración, se sobrescribirán los datos más antiguos que un año. Consulte [extract](#page-119-0) para obtener más información sobre cómo crear archivos de registro de almacenamiento si se desea disponer de más de un año de datos.

### **Mainttime**

Si es necesario, scope revertirá los archivos de registro sólo en un período de tiempo específico cada día. El período de tiempo predeterminado se puede modificar con el parámetro mainttime. Por ejemplo, si se establece **mainttime=8:30**, se realizará el mantenimiento del archivo de registro a las 8:30 a.m. cada día.

Se recomienda establecer mainttime en un período de tiempo de baja utilización del sistema.

**Nota:** El mantenimiento del archivo de registro sólo descarta los datos más antiguos a un día, por tanto si un archivo de registro como **logproc** aumenta rápidamente y alcanza su límite en 24 horas, su tamaño puede exceder del límite de tamaño configurado.

### Days

El parámetro days especifica el número máximo de días de los datos, que cualquier archivo de registro de datos sin procesar puede almacenar en un determinado punto de tiempo. El valor de esta parámetro debe encontrarse en el rango de 1 a 365. Este parámetro permite al recopilador de datos scope mantener los archivos de registro.

Durante la recopilación de datos, si el número de días de datos del archivo de registro alcanza los días especificados en el parámetro days, la recopilación de datos continuará hasta que se alcance el día especificado en el parámetro maintweekday. Cuando se alcanza maintweekday, el archivo de registro se revertirá automáticamente a maintime. Durante la reversión, los datos recopilados después del parámetro days que hayan alcanzado su valor máximo se suprimirán del archivo de registro.

**Nota:** Si los archivos de registro se revierten durante la recopilación de datos o si se alcanza el valor especificado en el parámetro size un día específico antes del parámetro days, en este caso el parámetro size invalida el parámetro days.

Por ejemplo, si se utilizan "size global=20" y "days global=40" en el archivo **parm** y si los archivos de registro alcanzan el tamaño máximo de 20 MB 40 días antes de que se registren los datos en el archivo de registro, se realiza la reversión del archivo de registro en función del parámetro size.

### **javaarg**

**Nota:** Este parámetro sólo es válido en UNIX/Linux.

El parámetro javaarg es un indicador que se puede establecer en true o en false. SÓLO afecta al valor de la métrica proc\_proc\_argv1.

Si javaarg se establece en false o no se define en el archivo **parm**, la métrica **proc\_proc\_argv1** siempre se establecerá en el valor del primer argumento de la cadena de comandos en el proceso.

Si javaarg se establece a true, la métrica proc\_proc\_argv1 se invalida, sólo para los procesos Java, con la especificación class o jar si se puede encontrar en la cadena de comandos. En otras palabras, en aquellos procesos cuyos nombres de archivo sean java o jre, la métrica proc\_proc\_

argv1 se invalida con el primer argumento sin guión inicial no seguido por un -classpath o un -cp, asumiendo que los datos se pueden encontrar en la lista de argumentos proporcionada por el sistema operativo.

Aunque esto puede parecer complicado, es muy sencillo cuando se están ejecutando procesos Java en el sistema: establecer **javaarg=true** y la métrica proc\_proc\_argv1 se registra con el nombre class o jar. Este sistema puede resultar muy útil si se desea definir aplicaciones específicas para Java. Cuando el nombre de clase se encuentra en proc\_proc\_argv1, se puede usar el calificador argv1= application para definir la aplicación por nombre de clase.

### **Flush**

El parámetro flush especifica los intervalos de registro de datos (en segundos) en los que se registrarán todas las instancias de los datos de la aplicación y del dispositivo. Los intervalos de vaciado (flush) deben encontrarse entre 300 y 32700 y ser un múltiplo par de 300.

El valor predeterminado del intervalo de flush es de 3600 para todas las instancias de datos de aplicación y de dispositivo.

El parámetro flush se puede deshabilitar especificando el valor en 0 (cero). Si el parámetro flush se establece en 0, scope no registrará ningún dato de aplicación o dispositivo que no alcance los umbrales especificados en el archivo **parm**.

### **zone\_app**

El indicador zone\_app permite a Componente Performance Collection recopilar datos específicos de zonas de Solaris. Si el indicador zone\_app está establecido en true, afectará a la recopilación de todas las métricas de clase de aplicación (APP\_\*). Se ignorarán todos los conjuntos de aplicaciones definidos por el usuario del archivo **parm** y las métricas de aplicación se recopilarán en función de las zonas que se ejecutan en los equipos instalados de Componente Performance Collection.

Por ejemplo, considérese un equipo Solaris que se está ejecutando con dos zonas no globales: "zone1" y "zone2". Componente Performance Collection ignorará los conjuntos de aplicaciones del archivo parm y creará tres aplicaciones, llamadas "global", "zone1" y "zone2". La medida del rendimiento para cada aplicación se basará en los valores de medida obtenidos desde los procesos en ejecución en las zonas respectivas. Por ejemplo, la métrica APP\_CPU\_TOTAL\_UTIL para la zona "zone1" se calculará basándose en los valores de utilización de la CPU para todos los procesos que se ejecutan en zone1.

Si el indicador zone\_app no está habilitado o si Componente Performance Collection está ejecutándose en Solaris 9, o en una versión anterior, la métrica APP\_LS\_ID informará un valor de No disponible (na). La agrupación de aplicaciones se realizará en función de los conjuntos de aplicaciones definidos por el usuario enumerados en el archivo **parm**.

**Nota:** Las zonas sólo se admiten en Solaris 10 y versiones superiores.

### **project\_app**

Si en este parámetro se selecciona true, Componente Performance Collection considera que cada uno de los proyectos de Solaris es una aplicación (y que el Id. del proyecto es el Id. de la aplicación). Para ignorar proyectos de Solaris, seleccione false. en este parámetro

Este parámetro sólo es compatible con Solaris 10 y las versiones superiores.

#### **proclist**

Este parámetro sólo se puede usar en zonas globales de Solaris; no tiene efecto en el agente que se ejecuta en una zona no global.

En una zona global, si en este parámetro se selecciona all, Componente Performance Collection monitoriza todos los procesos de las zonas globales y no globales. Para monitorizar sólo los procesos que pertenecen a la zona global, seleccione local en este parámetro.

#### **appproc**

Este parámetro sólo se encuentra disponible en Solaris. Este parámetro sólo se puede usar en una zona global; no tiene efecto en el agente que se ejecuta en una zona no global.

En una zona global, si en este parámetro se elige el valor all, Componente Performance Collection incluye los procesos de las aplicaciones de las zonas global y no global al calcular los valores de todas las métricas APP\_. Para incluir sólo las aplicaciones de la zona global para el cálculo de las métricas APP\_, seleccione local en este parámetro.

#### **proccmd**

**Nota:** Este parámetro sólo es válido en UNIX/Linux.

El parámetro proccmd permite el registro de los comandos de proceso en el almacén de datos de HP Operations Agent. Se puede especificar la longitud del comando de proceso como un valor numérico de este parámetro. El valor numérico máximo es 1024. De manera predeterminada, el valor de este parámetro se establece en 0 y se deshabilita el registro de comandos de proceso.

### **ignore\_mt**

Si se establece este parámetro en true, Componente Performance Collection registra todas las métricas relacionadas con la CPU de la clase global después de normalizar los valores de métricas en el número de núcleos activos en el sistema monitorizado.

Si se establece este parámetro en false, Componente Performance Collection registra todas las métricas relacionadas con la CPU de la clase global después de normalizar los valores de métricas en el número de subprocesos en el sistema monitorizado.

Este parámetro no afecta a HP-UX. Para conmutar entre los modos anteriores, es preciso ejecutar el comando **midaemon -ignore\_mt** en HP-UX. Para obtener más información, consulte ["Registro](#page-47-0) [de](#page-47-0) [métricas](#page-47-0) [calculadas](#page-47-0) [con](#page-47-0) [la](#page-47-0) [normalización](#page-47-0) [basada](#page-47-0) [en](#page-47-0) [núcleo"](#page-47-0) [en](#page-47-0) [la](#page-47-0) [página](#page-47-0) [48](#page-47-0).

Componente Performance Collection ignora este parámetro si la propiedad de subprocesos múltiples está deshabilitada en el sistema. Como resultado, el valor de la métrica GBL\_IGNORE\_ MT se registra como true.

**Nota:** Si se habilita o deshabilita el subprocesamiento múltiple simultáneo (SMT, Simultaneous Multi-Threading) en un sistema Windows, Linux o Solaris, hay que reiniciar el sistema.

### **cachemem**

El parámetro cachemem del archivo **parm** permite configurar el agente para incluir el tamaño de la caché del búfer al generar informes de los datos de la utilización total de la memoria (es decir, el valor de la métrica GBL\_MEM\_UTIL). Este parámetro sólo se aplica a Linux.

De manera predeterminada, el parámetro se establece en free (f), lo que indica que el agente no incluye el tamaño de la caché del búfer en el valor de la métrica GBL\_MEM\_UTIL.

Para incluir el tamaño de la caché del búfer en el valor de la métrica GBL\_MEM\_UTIL, en este parámetro se debe seleccionar el valor user (u).

### **Parámetros de definiciones de aplicación**

Los parámetros siguientes pertenecen a las definiciones de aplicación: application, file, user, group, cmd, argv1 y or.

Componente Performance Collection agrupa los procesos relacionados lógicamente en una aplicación para registrar el efecto combinado de los procesos en recursos informáticos, como memoria y CPU.

**Nota:** En el modo PRM (sólo para HP-UX), se registran los grupos PRM activos y se ignoran los conjuntos de aplicación definidos por el usuario enumerados en el archivo **parm**.

Una aplicación puede ser una lista de archivos (nombre de programas básicos), una lista de comandos o una combinación de ellos, también calificados por nombres de usuarios, nombres de grupo o selecciones de argumentos. Todos estos calificadores de aplicación se pueden usar individualmente o con otros. Por ejemplo, si se utilizan los calificadores cmd y user, un proceso debe cumplir la especificación tanto de la cadena de comandos y del nombre de usuario para pertenecer a esa aplicación. A continuación se describe con detalle cada uno de los calificadores.

**Nota:** Los procesos del sistema pertenecen a una única aplicación. Ningún proceso se incluye en dos o más aplicaciones.

## <span id="page-44-0"></span>**Configuración de intervalos de registro de datos**

Los intervalos de recopilación predeterminados utilizados por scope son 60 segundos para los datos de proceso y 300 segundos para las clases globales y para otras clases de datos. Se pueden invalidar estos valores con el parámetro collectioninterval del archivo **parm**. Los valores deben cumplir las condiciones siguientes:

Se pueden configurar los intervalos de recopilación para los datos de proceso entre 5 a 60 segundos en pasos de 5 segundos. Los intervalos de recopilación de los datos de proceso deben ser un múltiplo del intervalo de subproc (consulte [subprocinterval](#page-37-0)), que se dividirá a partes iguales entre el intervalo de recopilación global.

Se puede configurar el intervalo de recopilación para los datos globales en uno de los valores siguientes: 15, 30, 60 y 300 segundos. El intervalo de recopilación global debe ser mayor o igual que el intervalo del proceso, y un múltiplo del intervalo de recopilación del proceso. El intervalo de recopilación global se aplica a las métricas globales y a todas las clases de métrica que no son de proceso, como filesystem y application.

# **Configuración de la recopilación de datos en nodos vMA**

HP Operations Agent usa el demonio viserver para registrar datos en el sistema vMA. Los ajustes de viserver se pueden configurar en los siguientes archivos de configuración disponibles en /var/opt/perf:

viserver.properties

VILog4j.xml

# **Normalización de métricas de CPU en sistemas habilitados para hipersubprocesamientos / subprocesamientos múltiples simultáneos**

En un sistema donde está habilitado hipersubprocesamientos/subprocesamientos múltiples simultáneos (HT/SMT), la CPU física admite dos o más subprocesos de hardware. Como resultado, varios procesos de software o subprocesos pueden ejecutarse simultáneamente en los subprocesos de hardware. En un sistema con un procesador multinúcleo, varios subprocesos pueden ejecutarse simultáneamente en núcleos individuales.

Performance Collection Component proporciona varias métricas relacionadas con CPU, que ayudan a analizar y comprender el uso de la CPU del sistema monitorizado. De manera predeterminada, en todos los sistemas habilitados para HT/SMT, Componente Performance Collection calcula los valores de todas las métricas relacionadas con CPU normalizando los datos recopilados en el número de subprocesos disponibles en el sistema monitorizado. Cuando un único subproceso utiliza completamente todo el núcleo de la CPU, los valores calculados usando la **normalización basada en subprocesos** no siempre representa la imagen verdadera de la utilización de la CPU.

Esta versión de HP Operations Agent introduce un nuevo parámetro de configuración, ignore\_mt, que permite configurar Componente Performance Collection para que registre los datos relacionados con la CPU que se han calculado usando la **normalización basada en núcleo**. Los valores de las métricas que se calculan con la normalización basada en el núcleo presentan un estado más preciso del uso de la CPU y, por tanto, ayudan a tomar decisiones más eficaces cuando se analice el rendimiento del sistema.

# **Lista de métricas**

La siguiente tabla proporciona una lista de métricas relacionadas con CPU en todas las plataformas que están normalizadas con el número de subrprocesos o núcleos.

| Métrica                                | Linux | HP-UX     | Solaris   | <b>AIX</b> | Windows   |
|----------------------------------------|-------|-----------|-----------|------------|-----------|
| GBL_CPU_TOTAL_UTIL                     | SÍ    | SÍ        | SÍ        | SÍ         | SÍ        |
| GBL_CPU_TOTAL_UTIL_CUM                 | SÍ    | SÍ        | SÍ        | SÍ         | <b>NA</b> |
| GBL_CPU_TOTAL_UTIL_HIGH                | SÍ    | SÍ        | SÍ        | SÍ         | <b>NA</b> |
| <b>GBL CPU TOTAL TIME</b>              | SÍ    | SÍ        | SÍ        | SÍ         | SÍ        |
| GBL CPU TOTAL TIME CUM                 | SÍ    | SÍ        | SÍ        | SÍ         | <b>NA</b> |
| GBL CPU SYS MODE UTIL                  | SÍ    | SÍ        | SÍ        | SÍ         | SÍ        |
| GBL_CPU_SYS_MODE_UTIL_CUM              | SÍ    | SÍ        | SÍ        | SÍ         | <b>NA</b> |
| GBL_CPU_SYS_MODE_UTIL_HIGH             | SÍ    | <b>NA</b> | SÍ        | SÍ         | <b>NA</b> |
| GBL CPU SYS MODE TIME                  | SÍ    | SÍ        | SÍ        | SÍ         | SÍ        |
| GBL CPU SYS MODE TIME CUM              | SÍ    | SÍ        | SÍ        | SÍ         | <b>NA</b> |
| GBL CPU USER MODE TIME                 | SÍ    | SÍ        | SÍ        | SÍ         | SÍ        |
| GBL_CPU_USER_MODE_TIME_CUM             | SÍ    | SÍ        | SÍ        | SÍ         | <b>NA</b> |
| GBL CPU USER MODE UTIL                 | SÍ    | SÍ        | SÍ        | SÍ         | SÍ        |
| GBL CPU USER MODE UTIL CUM             | SÍ    | SÍ        | SÍ        | SÍ         | <b>NA</b> |
| GBL_CPU_USER_MODE_UTIL_<br><b>HIGH</b> | SÍ    | <b>NA</b> | SÍ        | SÍ         | <b>NA</b> |
| GBL_CPU_NICE_UTIL                      | SÍ    | SÍ        | <b>NA</b> | <b>NA</b>  | <b>NA</b> |
| GBL_CPU_NICE_UTIL_CUM                  | SÍ    | SÍ        | <b>NA</b> | <b>NA</b>  | <b>NA</b> |
| GBL_CPU_NICE_UTIL_HIGH                 | SÍ    | SÍ        | <b>NA</b> | <b>NA</b>  | <b>NA</b> |
| <b>GBL CPU NICE TIME</b>               | SÍ    | SÍ        | <b>NA</b> | <b>NA</b>  | <b>NA</b> |

**Lista de métricas normalizadas con el número de subrprocesos o núcleos**

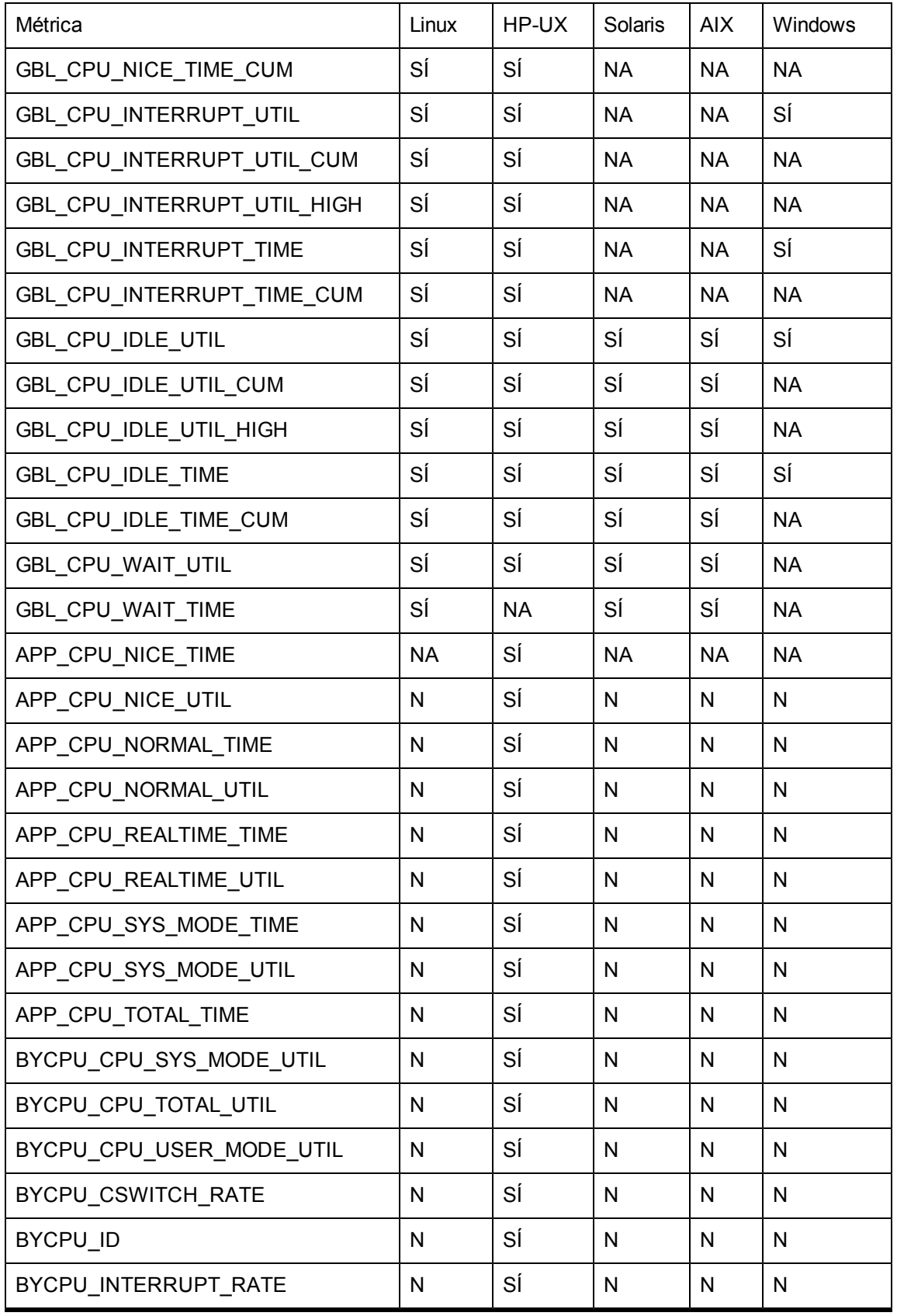

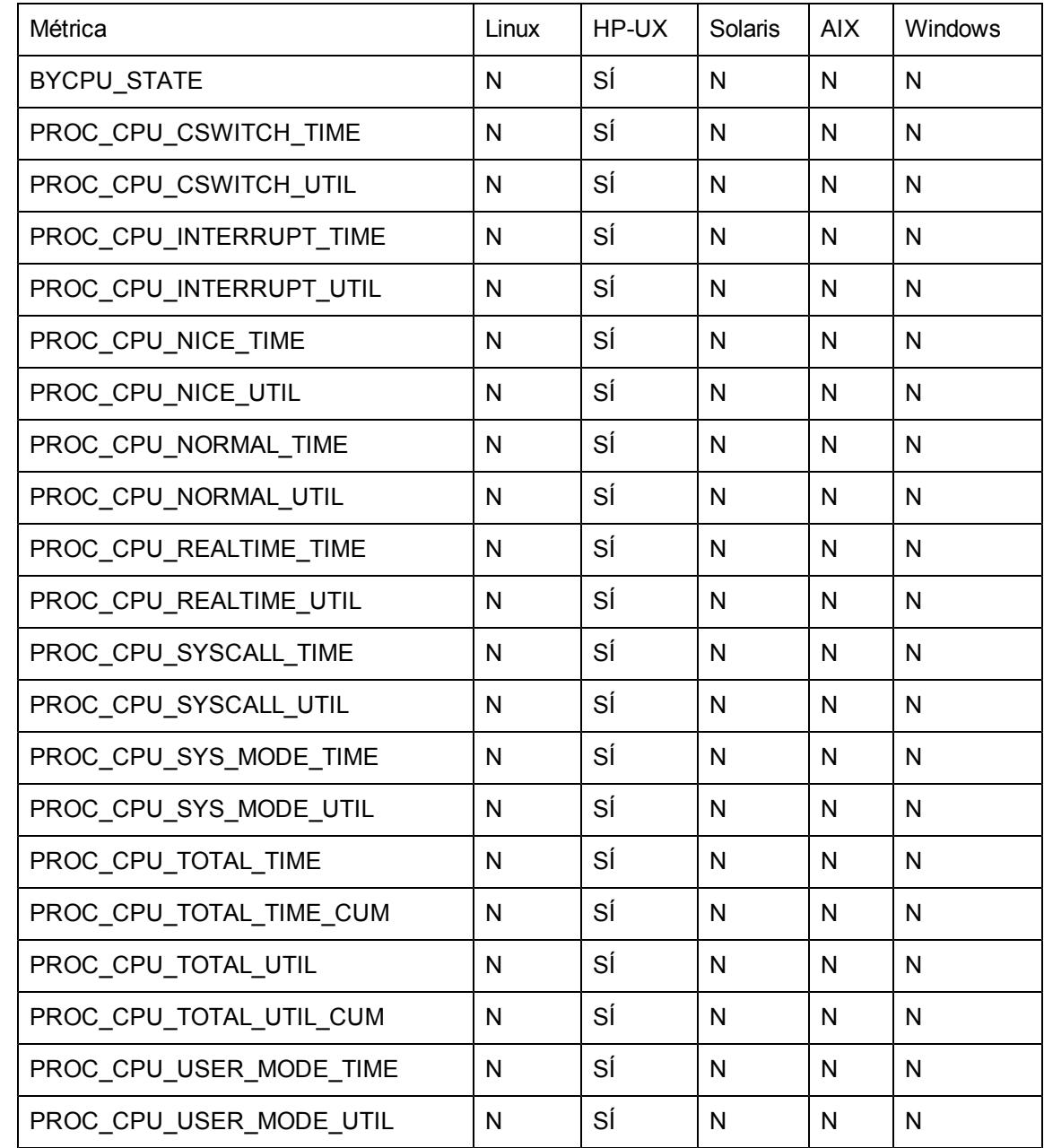

# <span id="page-47-0"></span>**Registro de métricas calculadas con la normalización basada en núcleo**

En HP-UX, se puede configurar Componente Performance Collection para registrar todas las métricas relacionadas con la CPU con normalización basada en núcleo. En otras plataformas, se puede configurar Componente Performance Collection para calcular las métricas relacionadas con la CPU de la clase GLOBAL con la normalización basada en núcleo antes del registro.

Para configurar Componente Performance Collection con objeto de que use la normalización basada en núcleo para métricas relacionadas con la CPU, siga estos pasos:

*En HP-UX*

Inicie una sesión en el sistema con los privilegios raíz.

Configure el archivo parm en función de sus requisitos. No establezca el indicador ignore\_mt del archivo parm.

**Nota:** El valor del indicador ignore\_mt del archivo parm en HP-UX no tiene efecto en la operación de Performance Collection Component.

Defina las reglas de alarma si es preciso.

Ejecute el comando siguiente:

**/opt/perf/bin/midaemon –ignore\_mt**

Inicie HP Operations Agent ejecutando el siguiente comando:

#### **/opt/OV/bin/opcagt –start**

Componente Performance Collection comienza el registro de todas las métricas relacionadas con la CPU (para todas las clases) usando la normalización basada en núcleo.

Si reinicia HP Operations Agent, Componente Performance Collection empieza a registrar de nuevo los datos de la CPU con la normalización basada en subprocesos y debe volver a configurar Componente Performance Collection usando los pasos anteriores. Para habilitar el agente para que utilice siempre la normalización basada en núcleo, siga estos pasos:

En el nodo de agente, vaya a la ubicación siguiente:

#### **/var/opt/perf**

Abra el siguiente archivo con un editor de texto:

#### **vppa.env**

En el parámetro MIPARMS, seleccione ignore\_mt.

Guarde el archivo.

Reinicie el agente ejecutando los siguientes comandos:

#### **/opt/OV/bin/opcagt –start**

*En otras plataformas*

Inicie sesión en el sistema con privilegios raíz o administrativos.

Configure el archivo parm en función de sus requisitos. Establezca el indicador ignore\_mt del archivo parm en true.

Defina las reglas de alarma si es preciso.

Inicie HP Operations Agent usando el comando siguiente:

*En Windows*

#### **%ovinstalldir%bin\opcagt -start**

*En HP-UX, Linux o Solaris*

#### **/opt/OV/bin/opcagt -start**

*En AIX*

#### **/usr/lpp/OV/bin/opcagt -start**

Componente Performance Collection comienza el registro de todas las métricas relacionadas con la CPU para la clase GLOBAL usando la normalización basada en núcleo.

# **Detención y reinicio de la recopilación de datos**

El recopilador scope y los otros procesos asociados están diseñados para ejecutarse continuamente. La única vez que se deberían detener es cuando ocurre una de las posibilidades siguientes:

Está actualizando el software de Componente Performance Collection a una nueva versión.

Está agregando o eliminando transacciones en el archivo de configuración de transacciones, **ttd.conf**. (Para obtener más información, consulte [¿Qué](#page-335-0) [es](#page-335-0) [el](#page-335-0) [seguimiento](#page-335-0) [de](#page-335-0) [transacciones](#page-335-0)?)

Está modificando rangos de distribución u objetivos de nivel de servicio (SLO) en el archivo de configuración de transacciones, **ttd.conf**. (Para obtener más información, consulte [¿Qué](#page-335-0) [es](#page-335-0) [el](#page-335-0) [seguimiento](#page-335-0) [de](#page-335-0) [transacciones?\)](#page-335-0)

Está modificando el archivo **parm** y desea que los cambios surtan efecto. Los cambios realizados en el archivo **parm** surten efecto sólo cuando se inicia scope.

Está utilizando el comando resize del programa **utility** para cambiar el tamaño del archivo de registro de Componente Performance Collection.

Está apagando el sistema.

Está agregando hardware o modificando los cambios de configuración. Los cambios realizados surtirán efecto sólo cuando se inicie scope.

## **Detención de la recopilación de datos**

La opción stop de la secuencia de comandos **ovpa** y mwa asegura que no se pierde ningún dato cuando se detienen scope y otros procesos de Componente Performance Collection.

Para detener manualmente la recopilación de datos, escriba el comando siguiente:

*En Windows: %ovinstalldir%***bin\ovpacmd -stop** *En HP-UX, Linux y Solaris:* **/opt/perf/bin/ovpa -stop** *En AIX:* **/usr/lpp/perf/bin/ovpa -stop**

**Nota: scope** no registra los datos de NFS, aunque estos datos se pueden ver con HP GlancePlus en el sistema de archivos local.

## **Reinicio de la recopilación de datos**

Hay diferentes opciones para reiniciar la recopilación de datos después de detener los procesos de Componente Performance Collection o modificar los archivos de configuración y si se desea que estos cambios surtan efecto.

Para iniciar scope y los restantes procesos de Componente Performance Collection una vez apagado el sistema, o después de haberlos detenido, se utiliza **<InstallDir>/ovpa start** si se está utilizando **coda**. En este caso, InstallDires el directorio en donde se ha instalado Componente Performance Collection.

Para reiniciar scope y los restantes procesos mientras se están ejecutando, se utiliza **<InstallDir>/ovpa restart** si se está utilizando **coda**. En este caso, InstallDires el directorio en donde se ha instalado Componente Performance Collection. Esto detiene los procesos actualmente en ejecución y los vuelve a iniciar.

Cuando se reinicia scope, Componente Performance Collection continúa usando los mismos archivos de registro (**logglob**, **logappl**, **logproc**, **logdev**, **logtran**, **logls** y **logindx**) utilizados antes de detener el programa. Se anexan nuevos registros al final de los archivos existentes. Si se desea recopilar datos en un nuevo conjunto de archivos y no conservan ninguna información histórica, hay que cambiar el nombre o almacenarlos y eliminar *todos* los archivos de registros de scope antes de reiniciar porque los datos se sincronizan entre los archivos.

**Nota:** La entrada SEM\_KEY\_PATH del archivo de configuración **ttd.conf** se usa para generar claves IPC para los semáforos usados en los procesos ttd y midaemon en las plataformas UNIX. El valor predeterminado usado es /var/opt/perf/datafiles. Se puede cambiar el valor de SEM\_KEY\_PATH si midaemon o ttd no responden debido a colisiones entre los identificadores de semáforos.

## **Horario de verano**

Durante el horario de verano, la hora del sistema se atrasa una hora en las zonas horarias correspondientes. En este punto, la recopilación de datos se detiene durante una hora hasta que la hora del sistema se sincronice con la marca de hora del último registro.

Cuando se desactiva el horario de verano, la hora del sistema adelanta una hora y, por tanto, la marca de hora del siguiente registro adelanta una hora. Este cambio horario produce una brecha de una hora después del último registro inscrito, aunque la recopilación de datos no se detiene.

# **Cambio manual de la hora del sistema**

Cuando la hora del sistema se retrasa manualmente, la recopilación de datos y comandos como **perfstat** no funcionan. Estas utilidades se detienen cuando la hora del sistema se retrasa. Para continuar registrando datos y para obtener respuestas de todos los comandos, ejecute los pasos siguientes:

Ejecute el comando siguiente:

**ovc -stop coda**

Realice una copia de seguridad de los archivos **coda.\*** del directorio *<dir\_de\_datos>*\**datafiles\** y suprímalos.

Ejecute el comando siguiente:

**ovc -start coda**

# **Administración eficaz de la recopilación de datos**

El análisis eficaz de rendimiento depende de lo fácil que sea acceder a los datos de rendimiento que se recopilen. En esta sección se describen estrategias eficaces para actividades como la administración de archivos de registro, el almacenamiento de datos y el análisis del sistema para que el proceso de recopilación de datos sea más sencillo, más eficaz y más útil.

# **Control del espacio en disco usado por los archivos de registro**

Componente Performance Collection incluye la administración automática de los archivos de registro que crea. Se puede configurar este proceso automático o utilizar procesos manuales alternativos con fines concretos. El proceso de administración automática del archivo de registro funciona de la forma siguiente:

Cada archivo de registro tiene un tamaño máximo configurado. Los tamaños máximos predeterminados se incluyen cuando se instala Componente Performance Collection por primera vez. Sin embargo, se pueden volver a configurar estos valores.

Cuando cada archivo de registro alcanza su tamaño máximo, el recopilador de datos scope realiza una "reversión" en mainttime. Durante esta reversión, se suprimen el 25 por ciento de los datos más antiguos del archivo de registro para agregar nuevos datos.

El mantenimiento automático del archivo de registro es similar, pero no idéntico, para los datos recopilados por scope y por el proceso de registro de DSI. Para obtener más información sobre el mantenimiento del archivo de registro de DSI, consulte [Descripción](#page-257-0) [general](#page-257-0) [de](#page-257-0) [la](#page-257-0) [integración](#page-257-0) [de](#page-257-0) [fuentes](#page-257-0) [de](#page-257-0) [datos](#page-257-0).

## **Configuración de mainttime**

Por lo general, scope sólo realizará reversiones de archivos de registro en un período de tiempo específico cada día. De esta forma se garantiza que la operación se va a realizar fuera de horas pico y que no impacta en el uso normal del sistema. La hora en que se examinan los archivos de registro para la reversión se establece en el parámetro mainttime del archivo parm.

## **Establecimiento del tamaño máximo del archivo de registro**

La elección de un tamaño máximo del archivo de registro debería estar equilibrada entre cuánto espacio en disco se utiliza y cuántos datos históricos están disponibles para el análisis inmediato. Unos archivos de registro con menor tamaño ahorran espacio en disco, pero limitan el tiempo en que se pueden representar gráficamente por herramientas como Performance Manager. A continuación se describen algunas formas de volver a configurar el tamaño de los archivos de registro de scope.

scope registra distintos tipos de datos en sus propios archivos de registro. De esta forma se puede elegir cuánto espacio en disco se desea dedicar a cada tipo de manera independiente. Por ejemplo, los datos globales son bastante compactos pero con frecuencia se quiere retroceder en el tiempo y representar gráficamente los datos durante un mes. Este sistema permite disponer de una buena base estadística para los ejercicios de planificación de capacidad y de representación de tendencias.

Los datos de proceso pueden consumir más espacio en disco que los datos globales porque es posible disponer de muchos procesos interesantes cada minuto. Además, la relación tiempo-valor de los datos de proceso no es tan elevada como en los datos globales. Puede ser muy importante conocer los detalles sobre qué procesos se están ejecutando hoy y cuáles lo hicieron ayer. Ocasionalmente es posible que haya que saber qué procesos se ejecutaron la última semana. Sin embargo, es muy poco probable que resulte útil saber exactamente qué procesos se ejecutaron el último mes.

Un usuario típico podría decidir mantener los datos siguientes en línea:

Tres meses de datos globales con fines de análisis de tendencias

Un mes de datos de proceso para la solución de problemas

Tres meses de datos de aplicación con fines de análisis de tendencias y equilibrio de carga

Dos meses de datos de dispositivo para el equilibrio de carga del disco

Se puede editar el archivo **parm** para establecer los parámetros **size** para cada archivo de registro diferente. Los tamaños se especifican en megabytes. Por ejemplo:

SIZE GLOBAL=10.0 PROCESS=30.0 APPLICATION=20.0 DEVICE=5.0

El número de megabytes requeridos para almacenar un número determinado de días puede variar por tipo de datos, configuración del sistema y actividad del sistema. La mejor forma de determinar el tamaño de los archivos de registro en el sistema es recopilar los datos durante una semana aproximadamente y, después, utilizar el comando resize del programa **utility** para cambiar el tamaño del archivo de registro. El comando resize examina los archivos de registro y determina cuántos datos se registran cada día. Después los convierte de días a megabytes. Esta función también actualiza el archivo **parm**.

### **Gestión de los procesos de cambio de tamaño**

No se requieren actividades adicionales una vez configurado el mantenimiento automático del archivo de registro. Cuando los archivos de registro alcanzan su tamaño máximo configurado, scope cambiará automáticamente su tamaño.

scope revierte los archivos de registro al valor de mainttime especificado en el archivo **parm**. Si se edita el archivo **parm** y reinicia scope, los archivos de registro no adoptarán los nuevos tamaños hasta que se alcance el valor de mainttime. Es importante que scope se esté ejecutando en la hora especificada en mainttime o los archivos de registro nunca se podrán revertir.

Los archivos de registro pueden exceder su tamaño máximo configurado entre las horas de mantenimiento sin causar una reversión inmediata.

Un archivo de registro nunca cambiará su tamaño para almacenar menos datos a los correspondientes a un día completo. Esto significa que el archivo de registro podrá aumentar para almacenar al menos los datos correspondientes a un día antes de revertirse. Esto no suele

constituir un problema, pero si se establecen los parámetros del archivo **parm** para recopilar un gran volumen de datos de proceso o de aplicación o se establecen en un tamaño demasiado pequeño, el resultado de un archivo de registro podría exceder de manera significativa su tamaño máximo configurado antes de su reversión.

scope comprueba el espacio en disco disponible en el sistema de archivos donde residen los archivos de registro, periódicamente a intervalos especificado en el archivo **parm** para la recopilación de datos globales. Si el espacio en disco disponible es inferior a un megabyte, scope toma medidas para asegurar que no usa más espacio disponible de la manera siguiente:

Realiza inmediatamente el mantenimiento del archivo de registro sin esperar el tiempo de mantenimiento regular del archivo de registro. Si cualquier archivo de registro excede su tamaño máximo (y tiene más datos correspondientes a un día), se revertirá.

Si, después del mantenimiento del archivo de registro, el espacio en disco disponible sigue siendo inferior a un megabyte, scope escribe un mensaje de error apropiado en el archivo status.scope e interrumpe la recopilación de datos.

# **Archivado de datos**

La administración automática de los archivos de registro mantiene los datos del archivo de registro más recientes disponibles para su análisis. Los datos de los archivos de registro sin procesar se almacenan. Los datos del proceso y los datos globales se registran periódicamente a intervalos especificados en el archivo parm. Para obtener más información, consulte Configuración de intervalos de registro de datos. Para dejar espacio a nuevos datos, los datos más antiguos se suprimen cuando los archivos de registro llegan a su tamaño máximo. Si se desea mantener los datos de los archivos de registro durante períodos de tiempo superiores, se debería establecer un proceso de almacenamiento de datos. El proceso exacto que se elija depende de las necesidades del usuario. A continuación se indican algunas posibilidades:

Cambiar el tamaño de los archivos de registro sin procesar para que sean más grandes y dejar que el mantenimiento automático del archivo de registro haga el resto. Este es el método de almacenamiento más sencillo, pero puede consumir grandes cantidades de espacio en disco después de varios meses.

Extraer los datos de los archivos de registro sin procesar en los archivos de almacenamiento extraídos antes de que se supriman de los archivos de registro sin procesar. Establecer un procedimiento para copiar los archivos de registro en un almacenamiento a largo plazo, como una cinta, hasta que se necesiten.

Extraer sólo un subconjunto de los archivos de registro sin procesar en los archivos de almacenamiento extraídos. Por ejemplo, es posible que no se deseen almacenar datos de proceso debido a su elevado volumen y a su baja relación tiempo-valor.

Se pueden usar algunas de las técnicas anteriores combinadas.

Recomendamos los procedimientos siguientes para el almacenamiento de datos:

Cambiar el tamaño de los archivos de registro sin procesar para acomodar la cantidad de datos detallados que se desean mantener en línea.

Una vez a la semana, copiar los datos sin procesar detallados en archivos que se pueden desplazar a un almacenamiento sin conexión.

## **Gestión de los procesos de archivado**

Se puede cambiar el tamaño de los archivos de registro sin procesar, tal como se describió en la sección anterior. Se eligen tamaños de los archivos de registro para que almacenen al menos datos correspondientes a dos semanas (asumiendo que el procesamiento de almacenamiento se realizará sólo una vez a la semana).

Una vez a la semana, se programa un proceso que ejecuta el programa **extract**. En el ejemplo siguiente se muestra una secuencia de comandos que ejecuta el procesamiento semanal:

#extract -gapdt -xm

Cada semana durante el mes se anexarán los datos a los datos de la semana anterior. Cuando comienza un nuevo mes, **extract** crea un nuevo archivo de registro de almacenamiento y divide los datos de esa semana en los archivos de registro de almacenamiento mensuales apropiados. Los archivos de registro se denominan **rxmo**, seguidos por cuatro dígitos para el año y dos dígitos más para el mes. (Por ejemplo, los datos correspondientes a diciembre de 1999 podrían estar disponibles en un archivo denominado **rxmo199912**.)

Al comienzo de cada mes, se completa el archivo de registro del mes anterior y se inicia un nuevo archivo de registro. Por consiguiente, siempre que esté presente más de un archivo de registro **rxmo**, es seguro copiar todos excepto el último en un almacenamiento sin conexión hasta que sea necesario. Cuando sea preciso acceder a los datos almacenados, se restaura el archivo de almacenamiento deseado y se accede a él mediante los programas **extract** o **utility**.

Dependiendo de la configuración del sistema y de los niveles de actividad, la cantidad de espacio en disco acumulada en un mes puede ser grande. Si éste fuera el caso, se puede desglosar el archivo de almacenamiento detallado en archivos más pequeños sustituyendo el comando semanal -xw en lugar de -xm, tal como se muestra en el ejemplo.

Otra alternativa es optar por no almacenar los datos de proceso detallados.

La extracción detallada que se trató en el ejemplo anterior conserva todos los datos de rendimiento recopilados. Si alguna vez hay que investigar una situación en profundidad, estos archivos se pueden restaurar en el disco y analizarse.

**Sugerencia:** El programa extract se utiliza para combinar datos procedentes de varios archivos extraídos o crear un subconjunto de los datos para un transporte y análisis más sencillos. Por ejemplo, se pueden combinar datos de varios archivos anuales extraídos para realizar análisis de tendencias de varios años.

**Nota:** No se admite el traslado de archivos de registro creados en un nodo de HP Operations Agent a un sistema que utilice una versión anterior de HP Performance Agent.

# **Cómo trabajar con HP Operations Agent**

Después de configurar el mecanismo de recopilación de datos, si se desea usar el agente con HPOM, se pueden usar distintos componentes de Componente de monitorización de operaciones mediante la implementación de directivas HPOM en el nodo. Por ejemplo, si se implementa una directiva de umbral de medida, el componente del agente de monitorización comienza a funcionar. Aunque se proporcione la mayoría de los detalles de monitorización en las directivas de HPOM, es posible que algunos componentes todavía requieran que se realice una configuración adicional en el nodo.

# **Configuración deMonitor Agent**

Se puede iniciar y configurar el agente de monitorización para monitorizar diferentes orígenes. Si se implementa una directiva de umbral de medida en un nodo, el componente del agente de monitorización comienza a funcionar. En función de la especificación de las directivas, el agente comienza a monitorizar objetos desde los siguientes tipos de orígenes:

- **Externo:** Programa externo que puede enviar valores numéricos al agente.
- <sup>l</sup> **Componente de rendimiento incrustado:** Los datos disponibles en el almacén de datos del agente.
- **MIB:** Entradas de la Base de información de administración (MIB).
- <sup>l</sup> **Administración de rendimiento en tiempo real:** Registros y alertas de rendimiento de Windows.
- **Programa:** Un programa externo iniciado por HPOM y envía valores numéricos al agente.
- **WMI:** La base de datos WMI.

Para utilizar las directivas HPOM con objeto de monitorizar los objetos de los orígenes anteriores, consulte los temas siguientes:

- <sup>l</sup> *En HPOM para Windows:* La sección *Event Policy Editors* de la ayuda *HPOM for Windows Online Help*.
- <sup>l</sup> *En HPOM en UNIX/Linux:* La sección *Implementing Message Policies* de la guía *HPOM for UNIX 9,10 Concepts Guide*.

# **Configuración de Agent para monitorizar objetos MIB**

Después de implementar las directivas de umbral de medicións (con el tipo de origen establecido en MIB) en el nodo, el agente de monitorización comienza a consultar los objetos MIB a los que se puede acceder con la cadena de comunidad public. Si se desea configurar el agente de monitorización para que utilice una cadena de comunidad que no sea la predeterminada, siga estos pasos:

- 1. Inicie sesión en el nodo con privilegios raíz o administrativos.
- 2. Vaya al símbolo del sistema (shell).
- 3. Vaya al directorio siguiente:

Windows:

*%ovinstalldir%***bin**

HP-UX, Solaris y Linux:

**/opt/OV/bin**

AIX:

**/usr/lpp/OV/bin**

- 4. Ejecute el comando siguiente:
- Para utilizar una cadena de comunidad que no sea la predeterminada: **ovconfchg -ns eaagt SNMP\_COMMUNITY** <cadena\_de\_comunidad>

En este ejemplo, *<cadena\_de\_comunidad>* es la cadena de comunidad no predeterminada que ha elegido.

• Para utilizar cadenas de comunidad diferentes: **ovconfchg** -ns eaagt SNMP\_COMMUNITY\_LIST <lista\_de\_cadenas\_comunidad>

En este ejemplo, *<lista\_de\_cadenas\_comunidad>* es la lista separada por comas de cadenas de comunidad que ha elegido. HP Operations Agent procesa la lista de cadenas de comunidad en el orden especificado con el comando anterior.

Por ejemplo:

**ovconfchg -ns eaagt SNMP\_COMMUNITY\_LIST "C1,C2,C3"**

HP Operations Agent intenta primero establecer una sesión SNMP con los nodos y ejecutar una operación SNMP Get para los OID usando la cadena de comunidad C1. Si la operación no es correcta, HP Operations Agent ejecuta la misma operación con la cadena de comunidad C2, y así sucesivamente.

**Nota:** Si HP Operations Agent no puede utilizar todas las cadenas de comunidad especificadas con SNMP\_COMMUNITY\_LIST, intenta usar la cadena de comunidad especificada con SNMP\_COMMUNITY. Si el agente no puede obtener los datos con todas las cadenas de comunidad especificadas, comienza a usar la cadena de comunidad public predeterminada.

# **Persistencia de un objeto monitorizado**

HP Operations Agent almacena periódicamente los valores de los objetos monitorizados y variables de sesión para conservar los valores en caso de una interrupción o error.

Sin embargo, se puede configurar el agente para que deje de conservar los valores de los objetos monitorizados y variables de sesión.

HP Operations Agent se puede configurar para que almacene periódicamente los valores de los objetos monitorizados y variables de sesión. El almacenamiento de los valores de los objetos monitorizados y variables de sesión garantiza que los valores se conservar y están disponibles para su uso en caso de una interrupción o error.

La variable OPC\_MON\_SAVE\_STATE permite configurar el agente para que conserve los valores de los objetos monitorizados y variables de sesión.

Para asegurarse de que el agente está configurado para almacenar periódicamente valores de objetos monitorizados y variables de sesión, siga estos pasos:

Si no desea conservar los valores monitorizados, siga estos pasos:

<h2>Para configurar el agente con objeto de que no conserve los valores monitorizados:<h2>

- 1. Inicie sesión en el nodo como administrador o usuario raíz.
- 2. Ejecute el comando siguiente:

**ovconfchg -ns eaagt -set OPC\_MON\_SAVE\_STATE TRUE**

**ovconfchg -ns eaagt -set OPC\_MON\_SAVE\_STATE FALSE**

El agente dejaempieza a conservar de los valores de los objetos monitorizados y variables de sesión.

La instalación de HP Operations Agent 11.10 afecta a la variable OPC\_MON\_SAVE\_STATE de la siguiente manera:

- Si no se ha asignado ningún valor a la variable antes de instalar HP Operations Agent 11.10, la variable OPC\_MON\_SAVE\_STATE asume el valor FALSE.
- Si ha usado el comando ovconfchg para asignar un valor (TRUE o FALSE) a la variable antes de instalar HP Operations Agent 11.10, el valor configurado permanecerá en vigor aún después de que haya finalizado el proceso de instalación.

Por ejemplo, si ha usado el comando **ovconfchg -ns eaagt -set OPC\_MON\_SAVE\_STATE TRUE** antes de instalar la versión 11.10, se conserva el mismo valor (TRUE) tras la instalación de HP Operations Agent 11.10.

# **Configuración del interceptor de eventos**

De manera predeterminada, el interceptor de eventos puede recopilar capturas SNMP que se originan en las estaciones de administración remotas o en dispositivos habilitados para SNMP y, a continuación, generar eventos apropiados basados en la configuración. Se puede modificar el comportamiento predeterminado del interceptor de eventos mediante la configuración de las propiedades siguientes:

- <sup>l</sup> SNMP\_TRAP\_PORT: El puerto predeterminado es **162**. Se puede modificar este valor en cualquier puerto disponible en el nodo de HP Operations Agent.
- SNMP\_TRAP\_FORWARD\_DEST\_LIST: Con esta propiedad, se puede establecer la dirección de la estación de administración remota en donde se deseen reenviar todas las capturas SNMP disponibles. Se pueden especificar varios nombres de sistema (con detalles de puerto) separados por comas.
- SNMP\_TRAP\_FORWARD\_ENABLE: De manera predeterminada, esta propiedad está establecida en **FALSE**. Al establecer esta propiedad en **TRUE**, se puede habilitar el interceptor de eventos para reenviar las capturas SNMP disponibles en el nodo de HP Operations Agent a equipos remotos o estaciones de administración.
- SNMP\_TRAP\_FORWARD\_COMMUNITY: Con esta propiedad, se puede especificar la cadena de comunidad de los equipos de origen de las capturas entrantes y el equipo de destino

donde desee reenviar las capturas SNMP. Las cadenas de comunidad de los equipos de origen deben coincidir con las de los equipos de destino.

• SNMP\_TRAP\_FORWARD\_FILTER: Con esta propiedad, se pueden filtrar las capturas SNMP disponibles por sus OID y reenviar sólo las capturas seleccionadas al equipo remoto. El mecanismo de filtro surte efecto con el carácter comodín (\*). Por ejemplo, si se establece esta propiedad en **1.2.3.\*.\*.\***, el interceptor de eventos reenviará todas las capturas SNMP con los OID que comienzan por 1.2.3. De manera predeterminada, todas las capturas disponibles se reenvían cuando se habilita el interceptor de eventos para que reenvíe capturas.

**Nota:** Si la cadena de comunidad de los equipos de origen no coinciden con la de los equipos de destino, la función de reenvío de la captura no se realiza correctamente.

Para modificar el comportamiento predeterminado del interceptor de eventos, siga estos pasos:

- 1. Inicie sesión en el nodo con los privilegios necesarios.
- 2. En el símbolo del sistema, ejecute los comandos siguientes:
- Para modificar el número de puerto, ejecute el comando siguiente:

#### **ovconfchg -ns eaagt set SNMP\_TRAP\_PORT** <número\_de\_puerto>

Hay que especificar un valor entero para <número\_de\_puerto>. Hay que asegurarse de que el *<número\_de\_puerto>* especificado está disponible para su uso.

• Para habilitar el interceptor de eventos para reenviar capturas SNMP a equipos remotos, ejecute el comando siguiente:

#### **ovconfchg -ns eaagt set SNMP\_TRAP\_FORWARD\_ENABLE TRUE**

• Si se habilita el interceptor de eventos para que reenvíe capturas SNMP a un equipo remoto, ejecute el comando siguiente para especificar los detalles del equipo de destino:

#### **ovconfchg -ns eaagt set SNMP\_TRAP\_FORWARD\_DEST\_LIST "**<nombre\_de\_ equipo>:<puerto>"

*<nombre\_de\_equipo>* es el nombre de dominio completo del equipo en donde se desea reenviar las capturas SNMP y el *<puerto>* es el puerto HTTPS del equipo. Si se desea especificar varios destinos, separe los detalles del equipo con comas.

• Si desea reenviar sólo determinadas capturas SNMP disponibles en el nodo al equipo remoto, ejecute el comando siguiente:

#### **ovconfchg -ns eaagt set SNMP\_TRAP\_FORWARD\_FILTER "**<Filtro OID>**"**

*<Filtro OID>* es un OID con los caracteres de comodín. El interceptor de eventos filtra las capturas que coinciden con el OID especificado (con los caracteres comodín) desde las capturas disponibles y después las reenvía al equipo de destino.

Puede configurar el interceptor de eventos para que use distintos mecanismos para conectarse al puerto 162 para que escuche capturas SNMP cuyo origen estén en fuentes externas. La variable SNMP\_SESSION\_MODE permite configurarlo.

- <sup>l</sup> Para configurar el interceptor de eventos para conectarse al puerto 162 usando la API Net-SNMP para escuchar capturas SNMP, ejecute el siguiente comando:
- <sup>l</sup> **ovconfchg -ns eaagt set SNMP\_SESSION\_MODE NETSNMP**
- <sup>l</sup> *Sólo en nodos de Windows.* Para configurar el interceptor de eventos para usar servicio de captura de Microsoft para escuchar capturas SNMP, ejecute el siguiente comando:
- <sup>l</sup> **ovconfchg -ns eaagt set SNMP\_SESSION\_MODE WIN\_SNMP**
- <sup>l</sup> *Sólo en nodos de UNIX/Linux.* Para configurar el interceptor de eventos para conectarse al puerto 162 usando la API OVSNMP para escuchar capturas SNMP, ejecute el siguiente comando:
- <sup>l</sup> **ovconfchg -ns eaagt set SNMP\_SESSION\_MODE NO\_TRAPD**
- <sup>l</sup> 162Para configurar el interceptor de eventos para conectarse al puerto 162 usando la API OVSNMP para escuchar capturas SNMP, ejecute el siguiente comando:
- <sup>l</sup> **ovconfchg -ns eaagt set SNMP\_SESSION\_MODE NNM\_LIBS**
- Para configurar el interceptor de eventos para intentar suscribirse al demonio PMD de NNM (7.5x) para escuchar capturas SNMP, ejecute el siguiente comando:
- <sup>l</sup> **ovconfchg -ns eaagt set SNMP\_SESSION\_MODE TRY\_BOTH**
- El interceptor de eventos intentará primero suscribirse al demonio PMD de NNM; si el intento produce un error, usa la API de OVSNMP y se enlaza al puerto 162.
- <sup>l</sup> *Sólo en nodos UNIX/Linux.* Para configurar el interceptor de eventos para suscribirse al demonio PMD de NNM (7.5x) para escuchar capturas SNMP, ejecute el siguiente comando:
- <sup>l</sup> **ovconfchg -ns eaagt set SNMP\_SESSION\_MODE NNM\_PMD**

# **Configuración del componente RTMA**

El componente Real-Time Metric Access (RTMA) ofrece al usuario acceso en tiempo real a la métrica de rendimiento del sistema, tanto de manera local como remota. El proceso perfd, que forma parte del componente RTMA, comienza a ejecutarse en el nodo con la configuración predeterminada después de instalar HP Operations Agent. Se pueden modificar los ajustes de la configuración del proceso perfd en el archivo **perfd.ini**, que está disponible en el siguiente directorio del nodo:

En Windows: *%ovdatadir%*

En UNIX (y Linux): **/var/opt/perf**

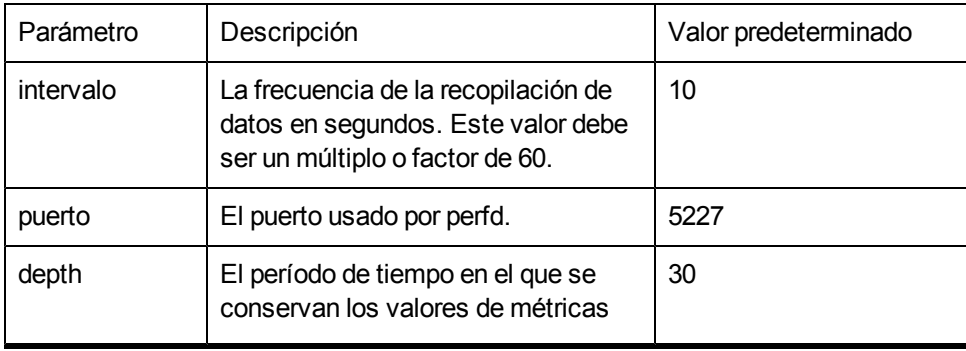

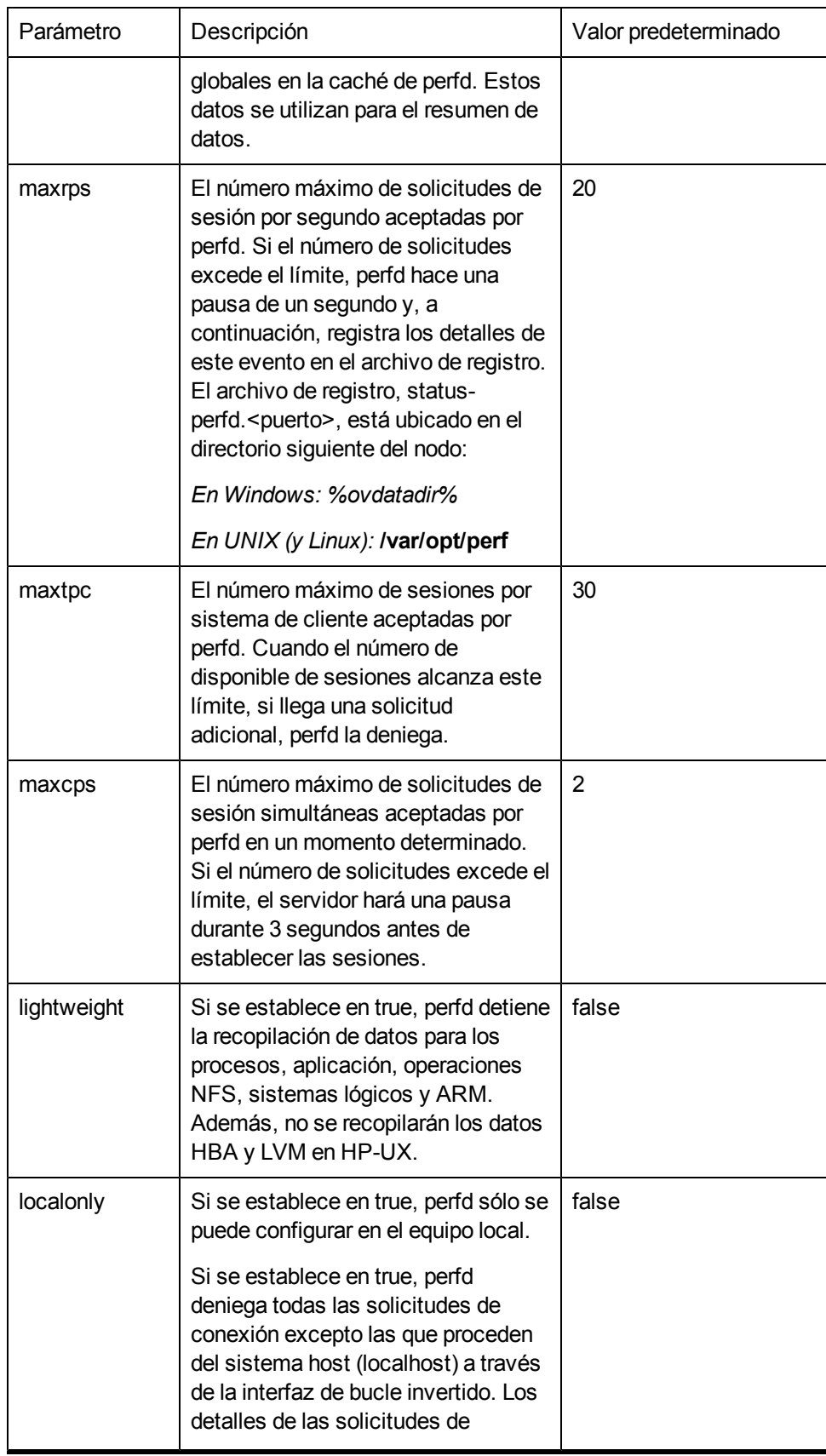

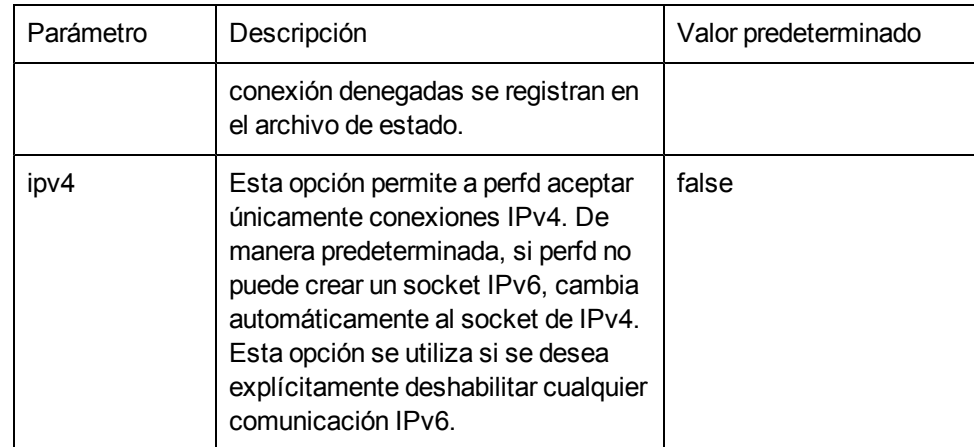

Para cambiar la configuración predeterminada, siga estos pasos:

<h2>Para cambiar la configuración predeterminada</h2 >

En el nodo, abra el archivo **perfd.ini** con un editor de texto.

Modifique la configuración.

Guarde el archivo.

Reinicie HP Operations Agent para que los cambios surtan efecto.

## **Restricción de acceso**

HP Operations Agent se puede configurar para que impida el acceso de otros sistemas a los datos de rendimiento en tiempo real del sistema local utilizando el componente RTMA.

Las utilidades cpsh, padv y mpadv permiten acceder de forma remota a los datos de rendimiento en tiempo real del nodo del agente.

La utilidad cpsh se puede usar para ver los datos de rendimiento en tiempo real en todos los sistemas remotos en los que se ejecuta el proceso perfd.

Las utilidades padv o mpadv se pueden usar para ejecutar scripts de asesor en todos los sistemas remotos en los que se ejecuta el proceso perfd.

Estas utilidades dependen del proceso perfd para acceder a los datos de rendimiento en tiempo real.

Para impedir que otros sistemas accedan a los datos de rendimiento en tiempo real del sistema local revocando su acceso al proceso de perfd, siga estos pasos:

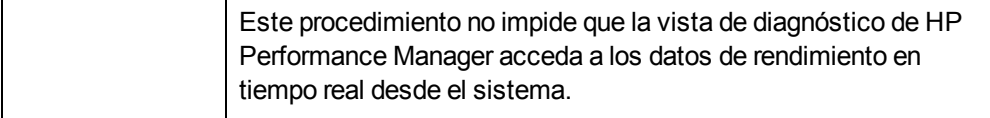

Inicie una sesión en el sistema como administrador o usuario raíz.

Vaya al directorio siguiente:

*En Windows*

%ovdatadir%conf\perf

*En UNIX/Linux*

/var/opt/OV/conf/perf

Cree un archivo vacío en esta ubicación y guárdelo **authip**.

Ahora, los restantes sistemas del entorno (donde HP Operations Agent está disponible) no pueden acceder a los datos de rendimiento en tiempo real desde este sistema.

Para permitir que un sistema acceda a los datos de rendimiento en tiempo real desde este sistema, abra el archivo **authip** con un editor de texto, agregue el nombre de dominio completo o la dirección IP del sistema y guarde el archivo. Puede especificar varios nombres de dominio completo o direcciones IP (las entradas se deben separar con líneas nuevas).

Los sistemas que se especifican en el archivo **authip** ahora pueden acceder a los datos de rendimiento en tiempo real desde este sistema.

Para permitir el acceso a todos los sistemas, elimine el archivo **authip**.

# **Configuración del usuario del agente**

HP Operations Agent, después de la instalación, comienza a ejecutarse con la cuenta de sistema local en los nodos de Windows y con la cuenta raíz en los nodos de UNIX/Linux. Sin embargo, es posible configurar HP Operations Agent para que se ejecute con un usuario que no sea el predeterminado y que tenga menos privilegios que el usuario raíz o el usuario Sistema local.

Si lo desea, puede ejecutar sólo Componente de monitorización de operaciones con un usuario que no sea el raíz ni el Sistema local y los restantes componentes con el usuario raíz /Sistema local predeterminado.

En función de la cuenta de usuario que se utilice, puede configurar los siguientes modos de funcionamiento de Agent:

**Sin privilegios:** todos los componentes de HP Operations Agent se ejecutan con una cuenta de usuario que no el predeterminado y que tiene menos privilegios que el usuario raíz o Sistema local.

**Nota:** En HP-UX, HP Operations Agent no se puede ejecutar en el modo sin privilegios.

- **Raíz:** todos los componentes de HP Operations Agent se ejecutan con el usuario predeterminado (raíz o Sistema local). Es el modo de funcionamiento predeterminado de Agent.
- **Mixto:** sólo Componente de monitorización de operaciones se ejecuta con una cuenta que no sea la del usuario raíz o Sistema local; los restantes componentes de HP Operations Agent se ejecutan la cuenta del usuario raíz o Sistema local.

**Nota:** Al ejecutarse en modo mixto, se recomienda que el usuario raíz o con privilegios inicie los procesos de Agent.

Cuando Agent está configurado para ejecutarse bajo un usuario no predeterminado en un sistema en el que está instalado HP Performance Manager, el servicio OvTomCatB de HP Performance Manager empieza a ejecutarse bajo un usuario de Agent que no sea el predeterminado.

En los entornos gestionados por HPOM, adicionalmente se puede configurar Agent para que ejecute comandos automáticos o iniciados por un operador con un usuario que no sea el usuario bajo el que se ejecuta.

# **Requisitos para utilizar un usuario no predeterminado**

El usuario de Agent que se desea usar debe cumplir los requisitos siguientes:

- <sup>l</sup> **Requisitos exclusivos de Windows:**
	- El usuario debe tener control total de la clave del Registro HKEY\_LOCAL MACHINE/Software/Hewlett-Packard/OpenView
	- El usuario debe tener acceso de lectura a la clave del Registro HKEY\_LOCAL MACHINE/Software/Microsoft/WindowsNT/CurrentVersion/Perflib
	- El usuario debe tener derechos para:
		- o Iniciar sesión como servicio
		- o Gestionar registros de seguridad y auditoría
		- o Cerrar el sistema
		- o Depurar programas
		- o Actuar como parte del sistema operativo
		- o Ajustar cuotas de memoria para un proceso (también llamado Aumentar cuotas en algunas versiones de Windows)
		- o Reemplazar un token de nivel de proceso.
- Si se desea monitorizar un archivo de registro con una directiva, el usuario del agente debe tener permiso para leer dicho archivo de registro.
- Si se desea iniciar un programa mediante un comando automático, un comando iniciado por el operador, herramienta o tarea programada, el usuario del agente debe tener permiso para iniciar ese programa.
- <sup>l</sup> Algunos complementos inteligentes pueden requerir una configuración adicional o derechos de usuario cuando el agente se ejecuta en un usuario alternativo. Para obtener más información, consulte la documentación de los complementos inteligentes individuales.

# <span id="page-63-0"></span>**Configurar el usuario de Agent en la instalación**

En el momento de la instalación, puede configurar HP Operations Agent para que se ejecute bajo un usuario no predeterminado (que no sea el usuario raíz o Sistema local) del sistema. Para lograr este filtro es preciso instalar Agent con la ayuda del archivo de perfil para la instalación manual o el archivo de valores predeterminado para la instalación remota asistida con HPOM. Si no puede realizar esta configuración en el momento de la instalación, siga los pasos de la configuración posterior a la instalación para cambiar el usuario predeterminado de Agent (consulte ["Configurar](#page-66-0) [el](#page-66-0) [usuario](#page-66-0) [de](#page-66-0) [Agent](#page-66-0) [después](#page-66-0) [de](#page-66-0) [la](#page-66-0) [instalación"](#page-66-0) [en](#page-66-0) [la](#page-66-0) [página](#page-66-0) [67](#page-66-0)).

**Nota:** Este procedimiento no se puede usar si se desea instalar Agent en nodos Windows de forma remota desde la consola de HPOM. Al instalar Agent en nodos de Windows desde la

consola de HPOM, instálelo en el modo *inactivo* y, a continuación, use uno de los procedimientos de configuración posterior a la instalación para configurarlo para que se ejecute con un usuario que no sea el predeterminado. Para obtener más información, consulte la guía *HP Operations AgentInteractive Installation Guide*.

Para configurar Agent durante la instalación para que se ejecute bajo un usuario que no sea el predeterminado, siga estos pasos:

- 1. Asegúrese de que el usuario se ha creado en el sistema y que cumple todos los requisitos.
- <span id="page-64-0"></span>2. Si desea instalar HP Operations Agent manualmente en el nodo, cree un archivo de **perfil**.
	- a. En el sistema en que desee instalar Agent, cree un archivo y ábralo con un editor de texto.
	- b. Escriba una de las siguientes instrucciones para especificar el modo en que va a funcionar Agent:

Para ejecutar Agent en una cuenta que no sea raíz ni sistema local, escriba:

#### **set eaagt:MODE= NPU**

Para ejecutar sólo Componente de monitorización de operaciones con una cuenta que no sea raíz ni sistema local, escriba:

#### **set eaagt:MODE= MIXED**

c. Escriba las siguientes instrucciones:

#### **set eaagt:OPC\_RPC\_ONLY=TRUE**

En este ejemplo,*<número de puerto>* es el puerto en el que HP Operations Agent recibe capturas de SNMP. El valor debe ser superior a 1024.

d. Si ha seleccionado el modo mixto (es decir, si ha escrito set eaagt:MODE=MIXED en el [paso](#page-64-0) [b](#page-64-0)), escriba la siguiente instrucción:

#### **set eaagt:NPU\_TASK\_SET=EVENT\_ACTION**

e. *Sólo en Windows.*Escriba la siguientes instrucción:

#### **set eaagt:OPC\_PROC\_ALWAYS\_INTERACTIVE=NEVER**

f. Escriba la siguientes instrucción:

**Nota:** Este es un paso obligatorio para los nodos de UNIX/Linux. Este paso se puede omitir en el caso de los nodos de Windows, pero se recomienda configurar estos ajustes también para dichos nodos.

**set bbc.cb:SERVER\_PORT=***<puerto de comunicaciones>*

#### **set eaagt:SNMP\_TRAP\_PORT=***<puerto SNMP>*

**Nota:** Dado que el puerto de comunicaciones predeterminado de Agent es el 383 y y el

usuario no raíz en UNIX/Linux no tiene permiso para acceder a los puertos por debajo del 1024, debe realizar este paso para asignar un puerto de comunicaciones no predeterminado a Agent.

En este ejemplo:

*<Puerto de comunicaciones>* es el número de puerto de comunicaciones que prefiera.

*<Puerto SNMP>* es el puerto en el que HP Operations Agent recibe capturas de SNMP.

Estos puertos deben ser mayores que el 1024, ya que en UNIX/Linux, los usuarios no raíz no pueden obtener a puertos por debajo del 1024.

g. Escriba las siguientes instrucciones:

**set ctrl.sudo:OV\_SUDO\_USER=***<Nombre de usuario>*

**set ctrl.sudo:OV\_SUDO\_GROUP=***<Grupo de usuario>*

En esta instancia, *<Nombre de usuario>* es el nombre del usuario que no es el predeterminado y *<Grupo de usuario>*es el grupo al que pertenece el usuario no predeterminado.

Si desea instalar Agent de forma remota desde la consola de HPOM, configure los valores predeterminados de la instalación:

**Nota:** Este procedimiento no se puede usar si se desea instalar Agent en nodos de Windows. En el caso de los nodos de Windows, configure el usuario de Agent instalando manualmente Agent en el nodo o realizando la configuración posterior a la instalación.

a. Vaya al directorio siguiente:

*En HPOM para Windows*

*<share\_dir>*\conf\PMAD

*En HPOM en UNIX/Linux*

/etc/opt/OV/share/conf/OpC/mgmt\_sv

- b. *En HPOM para Windows.* Guarde el archivo agent\_install\_ defaults.cfg.sample como agent\_install defaults.cfg.
- c. *En HPOM en UNIX/Linux.* Guarde el archivo bbc\_inst\_defaults.sample como bbc inst defaults.
- d. Abra el archivo con un editor de texto.
- e. Añada el siguiente contenido:

```
[eaaqt]
<detalles de nodo> : MODE=<MODE>
<detalles de nodo> : OPC_RPC_ONLY=TRUE
```

```
<detalles de nodo> : NPU_TASK_SET=EVENT_ACTION
<detalles de nodo> : SNMP_TRAP_PORT=<Puerto SNMP>
[ctrl.sudo]
<detalles de nodo> : OV_SUDO_USER=<Nombre de usuario>
<detalles de nodo> : OV_SUDO_GROUP=<Grupo de usuario>
[bbc.cb]
<detalles de nodo> : SERVER_PORT=<Puerto de comunicaciones>
```
En este ejemplo:

*<detalles de nodo>* es un patrón que coincide con uno o varios nombres de nodos o direcciones IP. Use la sintaxis de patrones HPOM estándar. Por ejemplo:

- o node1.example.com coincide con todos los nodos cuyo nombre contenga la cadena node1.example.com
- o example.com\$ coincide con todos los nodos cuyo nombre finalice en example.com
- o ^192.168.<<#> -lt 10> coincide con todos los nodos cuya dirección IP se encuentre en el intervalo 192.168.0.0 a 192.168.9.255
- *<MODE>* es el modo de funcionamiento de Agent (NPU o MIXED)

*<Nombre de usuario>*es el nombre del usuario no predeterminado

*<Grupo de usuario>*es el grupo al que pertenece el usuario no predeterminado

*<Puerto de comunicaciones>* es el número de puerto de comunicaciones que prefiera. El valor debe ser superior a 1024.

*<Puerto SNMP>* es el puerto en el que HP Operations Agent recibe capturas de SNMP. El valor debe ser superior a 1024.

- f. Guarde el archivo.
- 3. Instale Agent. Para más información sobre la instalación de Agent, consulte la guía *HP Operations AgentInteractive Installation Guide*.

# <span id="page-66-0"></span>**Configurar el usuario de Agent después de la instalación**

Si no puede configurar HP Operations Agent para que utilice un usuario no predeterminado en el momento de la instalación, puede usar la opción  $-\text{configure}$  de la secuencia de comandos oainstall (que está disponible en el nodo del agente) o el comando ovswitchuser después de la instalación para finalizar esta configuración.

### **Cambio del usuario predeterminado en Windows**

Si no puede configurar Agent para que se ejecute con un usuario no predeterminado en el momento de la instalación (consulte ["Configurar](#page-63-0) [el](#page-63-0) [usuario](#page-63-0) [de](#page-63-0) [Agent](#page-63-0) [en](#page-63-0) [la](#page-63-0) [instalación"](#page-63-0) [en](#page-63-0) [la](#page-63-0) [página](#page-63-0) [64](#page-63-0)), se

recomienda que lo instale en el el modo *inactivo*. Para obtener más información, consulte la guía *HP Operations AgentInteractive Installation Guide*.

Puede usar cualquiera de los siguientes métodos para configurar Agent para que utilice un usuario que no sea el predeterminado:

- [Usar](#page-67-0) [un](#page-67-0) [archivo](#page-67-0) [de](#page-67-0) [perfil](#page-67-0)
- [Use](#page-68-0) [el](#page-68-0) [comando](#page-68-0) [ovswitchuser](#page-68-0)

### <span id="page-67-0"></span>**Usar un archivo de perfil**

Para cambiar el usuario predeterminado de Agent con ayuda de un archivo de perfil, siga estos pasos:

- <span id="page-67-1"></span>1. En el sistema en que desee instalar Agent, cree un archivo y ábralo con un editor de texto.
- 2. Escriba una de las siguientes instrucciones para especificar el modo en que va a funcionar Agent:

Para ejecutar Agent en una cuenta que no sea sistema local, escriba:

#### **set eaagt:MODE= NPU**

Para ejecutar sólo Componente de monitorización de operaciones con una cuenta que no sea sistema local, escriba:

#### **set eaagt:MODE= MIXED**

3. Si ha seleccionado el modo Sin privilegios (es decir, si ha escrito set eaagt:MODE=NPU en el paso anterior), escriba la siguiente instrucción:

#### **set eaagt:OPC\_RPC\_ONLY=TRUE**

4. Si ha seleccionado el modo mixto (es decir, si ha escrito set eaagt:MODE=MIXED en el [paso](#page-67-1) [2](#page-67-1)), escriba la siguiente instrucción:

#### **set eaagt:NPU\_TASK\_SET=EVENT\_ACTION**

5. Escriba la siguientes instrucción:

#### **set eaagt:OPC\_PROC\_ALWAYS\_INTERACTIVE=NEVER**

6. Escriba las siguientes instrucciones:

**set ctrl.sudo:OV\_SUDO\_USER=***<Nombre de usuario>*

**set ctrl.sudo:OV\_SUDO\_GROUP=***<Nombre de grupo>*

En esta instancia, *<Nombre de usuario>*es el nombre del usuario que no es el predeterminado y *<Nombre de grupo>*es el grupo al que pertenece el usuario no predeterminado.

7. Escriba las siguientes instrucciones:

**Nota:** Éste es un requisito para los nodos de UNIX/Linux, pero no es un paso obligatorio para los nodos de Windows. No obstante, se recomienda realizarlo también en estos últimos.

**set eaagt:SNMP\_TRAP\_PORT=***<puerto SNMP>*

**set bbc.cb:SERVER\_PORT=***<puerto de comunicaciones>*

En este ejemplo:

*<Puerto de comunicaciones>* es el número de puerto de comunicaciones que prefiera.

*<Puerto SNMP>* es el puerto en el que HP Operations Agent recibe capturas de SNMP.

Estos puertos deben estar por encima del 1024.

- 8. Guarde el archivo en un directorio local del sistema.
- 9. Vuelva a configurar Agent para que se ejecute con el usuario especificado en el archivo de perfil:
	- a. Vaya a la siguiente ubicación en el nodo:

En los nodos de Windows 64 bits: %ovinstalldir%bin\win64\OpC\install

En los restantes nodos de Windows: %ovinstalldir%bin\OpC\install

b. Ejecute el comando siguiente:

**cscript oainstall.vbs -a -configure -agent\_profile** *<ruta de acceso>***\***<archivo de perfil>*  **npu\_password** *<Contraseña>*

En este caso, *<archivo de perfil>* es el nombre del archivo de perfil; *<ruta de acceso>* es la ruta de acceso completa al archivo de perfil y *<Contraseña>* es la contraseña del usuario no predeterminado.

#### <span id="page-68-0"></span>**Método alternativo: use el comando ovswitchuser**

Si no desea usar un archivo de perfil, siga estos pasos:

**Nota:** La configuración con el archivo de perfil es el procedimiento de configuración recomendado.

1. Detenga Agent:

*En los nodos de Windows 64 bits*

**%ovinstalldir%bin\win64\opcagt -kill**

*En los nodos de otras versiones de Windows*

#### **%ovinstalldir%bin\opcagt -kill**

2. Ejecute el siguiente comando para configurar Agent para que se ejecute con un usuario no predeterminado:

**cscript "%ovinstalldir%bin\ovswitchuser.vbs" -existinguser** *<DOMAIN\USER>*  **existinggroup** *<GROUP>* **-passwd** *<PASSWORD>*

En este ejemplo:

*<dominio\usuario>* es el dominio y el nombre de usuario.

*<grupo>* es el nombre del grupo al que pertenece el usuario, por ejemplo AgentGroup.

*<contraseña>* es la contraseña del usuario.

**Nota:** El comando asigna los derechos de usuario requeridos para la funcionalidad básica del agente a nivel de grupo, no al del usuario individual. Por consiguiente, hay que prestar mucha atención cuando se selecciona el grupo que se va a usar. Se recomienda crear un nuevo grupo específicamente para el usuario de agente y agregar al usuario de agente como miembro.

3. Ejecute el siguiente comando para establecer los permisos necesarios para el usuario no predeterminado:

**cscript %ovinstalldir%lbin\xpl\ovsetscmpermissions.vbs -user** *<Nombre de usuario>* **-f**

En este caso, *<Nombre de usuario>*es el nombre del usuario no predeterminado.

4. Ejecute uno de los siguientes comandos:

Para ejecutar todos los componentes de Agent en una cuenta que no sea sistema local:

*En los nodos de Windows 64 bits*

#### **%OvInstallDir%bin\win64\ovconfchg -ns eaagt -set NPU**

*En los nodos de otras versiones de Windows*

#### **%OvInstallDir%bin\ovconfchg -ns eaagt -set NPU**

Para ejecutar sólo Componente de monitorización de operaciones con una cuenta que no sea sistema local:

*En los nodos de Windows 64 bits*

#### **%OvInstallDir%bin\win64\ovconfchg -ns eaagt -set MIXED**

*En los nodos de otras versiones de Windows*

#### **%OvInstallDir%bin\ovconfchg -ns eaagt -set MIXED**

5. Ejecute los comandos siguientes:

*En los nodos de Windows 64 bits*

**%OvInstallDir%bin\win64\ovconfchg -ns ctrl.sudo -set OV\_SUDO\_USER** *<Nombre de usuario>*

**%OvInstallDir%bin\win64\ovconfchg -ns ctrl.sudo -set OV\_SUDO\_GROUP** *<Nombre de grupo>*

**%OvInstallDir%bin\win64\ovconfchg -ns eaagt -set OPC\_PROC\_ALWAYS\_ INTERACTIVE NEVER**

*En los nodos de otras versiones de Windows*

**%OvInstallDir%bin\ovconfchg -ns ctrl.sudo -set OV\_SUDO\_USER** *<Nombre de usuario>*

**%OvInstallDir%bin\ovconfchg -ns ctrl.sudo -set OV\_SUDO\_GROUP** *<Nombre de grupo>*

**%OvInstallDir%bin\ovconfchg -ns eaagt -set OPC\_PROC\_ALWAYS\_INTERACTIVE NEVER**

En esta instancia, *<Nombre de usuario>*es el nombre del usuario que no es el predeterminado y *<Nombre de grupo>*es el grupo al que pertenece el usuario no predeterminado.

6. Si ha elegido el modo de funcionamiento Sin privilegios, ejecute el siguiente comando:

*En los nodos de Windows 64 bits*

#### **%OvInstallDir%bin\win64\ovconfchg -ns eaagt -set OPC\_RPC\_ONLY TRUE**

*En los nodos de otras versiones de Windows*

#### **%OvInstallDir%bin\ovconfchg -ns eaagt -set OPC\_RPC\_ONLY TRUE**

7. Si ha elegido el modo de funcionamiento Mixto, ejecute el siguiente comando:

*En los nodos de Windows 64 bits*

#### **%OvInstallDir%bin\win64\ovconfchg -ns eaagt -set NPU\_TASK\_SET EVENT\_ACTION**

*En los nodos de otras versiones de Windows*

#### **%OvInstallDir%bin\ovconfchg -ns eaagt -set NPU\_TASK\_SET EVENT\_ACTION**

8. Ejecute el comando siguiente:

**Nota:** Éste es un requisito para los nodos de UNIX/Linux, pero no es un paso obligatorio para los nodos de Windows. No obstante, se recomienda realizarlo también en estos últimos.

#### *En los nodos de Windows 64 bits*

**%OvInstallDir%bin\win64\ovconfchg -ns eaagt -set SNMP\_TRAP\_PORT** *<Puerto SNMP>*

**%OvInstallDir%bin\win64\ovconfchg -ns bbc.cb -set SERVER\_PORT** *<Puerto de comunicaciones>*

*En los nodos de otras versiones de Windows*

**%OvInstallDir%bin\ovconfchg -ns eaagt -set SNMP\_TRAP\_PORT** *<Puerto SNMP>*

**%OvInstallDir%bin\ovconfchg -ns bbc.cb -set SERVER\_PORT** *<Puerto de comunicaciones>*

En este ejemplo:

*<Puerto de comunicaciones>* es el número de puerto de comunicaciones que prefiera.

*<Puerto SNMP>* es el puerto en el que HP Operations Agent recibe capturas de SNMP.

Estos puertos deben estar por encima del 1024.

9. Reinicie el agente:

*En los nodos de Windows 64 bits*

#### **%ovinstalldir%bin\win64\opcagt -start**

*En los nodos de otras versiones de Windows*

**%ovinstalldir%bin\opcagt -start**

## **Cambio del usuario predeterminado en UNIX/Linux**

Si no puede configurar Agent para que se ejecute con un usuario no predeterminado en el momento de la instalación (consulte ["Configurar](#page-63-0) [el](#page-63-0) [usuario](#page-63-0) [de](#page-63-0) [Agent](#page-63-0) [en](#page-63-0) [la](#page-63-0) [instalación"](#page-63-0) [en](#page-63-0) [la](#page-63-0) [página](#page-63-0) [64](#page-63-0)), se recomienda que lo instale en el el modo *inactivo*. Para obtener más información, consulte la guía *HP Operations AgentInteractive Installation Guide*.

Puede usar cualquiera de los siguientes métodos para configurar Agent para que utilice un usuario que no sea el predeterminado:

- [Usar](#page-71-0) [un](#page-71-0) [archivo](#page-71-0) [de](#page-71-0) [perfil](#page-71-0)
- [use](#page-72-0) [el](#page-72-0) [comando](#page-72-0) [ovswitchuser](#page-72-0)

### <span id="page-71-0"></span>**Usar un archivo de perfil**

Para cambiar el usuario predeterminado de Agent con ayuda de un archivo de perfil, siga estos pasos:

- 1. En el sistema en que desee instalar Agent, cree un archivo y ábralo con un editor de texto.
- 2. Escriba una de las siguientes instrucciones para especificar el modo en que va a funcionar Agent:

Para ejecutar Agent en una cuenta que no sea sistema local, escriba:

#### **set eaagt:MODE= NPU**

Para ejecutar sólo Componente de monitorización de operaciones con una cuenta que no sea sistema local, escriba:

#### **set eaagt:MODE= MIXED**

3. Si ha seleccionado el modo Sin privilegios (es decir, si ha escrito set eaagt:MODE=NPU en el paso anterior), escriba la siguiente instrucción:

#### **set eaagt:OPC\_RPC\_ONLY=TRUE**

4. Si ha seleccionado el modo Sin privilegios (es decir, si ha escrito set eaagt:MODE=NPU en el paso anterior), escriba las siguientes instrucciones:

**set eaagt:SNMP\_TRAP\_PORT=***<Número de puerto SNMP>*

**set bbc.cb:SERVER\_PORT=***<Número de puerto de comunicaciones>*

**Nota:** Éste es un requisitos para los nodos de UNIX/Linux, ya que en UNIX/Linux el usuario no raíz no tiene permiso para acceder a puertos por debajo del 1024.

En este ejemplo:

*<Puerto de comunicaciones>* es el número de puerto de comunicaciones que prefiera.

*<Puerto SNMP>* es el puerto en el que HP Operations Agent recibe capturas de SNMP.

Estos puertos deben estar por encima del 1024.
5. Si ha seleccionado el modo mixto (es decir, si ha escrito set eaagt:MODE=MIXED en el [paso](#page-67-0) [2](#page-67-0)), escriba la siguiente instrucción:

```
set eaagt:NPU_TASK_SET=EVENT_ACTION
```
6. Escriba las siguientes instrucciones:

**set ctrl.sudo:OV\_SUDO\_USER=***<Nombre de usuario>*

**set ctrl.sudo:OV\_SUDO\_GROUP=***<Nombre de grupo>*

En esta instancia, *<Nombre de usuario>*es el nombre del usuario que no es el predeterminado y *<Nombre de grupo>*es el grupo al que pertenece el usuario no predeterminado.

- 7. Guarde el archivo en un directorio local del sistema.
- 8. Vuelva a configurar Agent para que se ejecute con el usuario especificado en el archivo de perfil:
	- a. Vaya a la siguiente ubicación en el nodo:

/opt/OV/bin/OpC/install

b. Ejecute el comando siguiente:

**./oainstall.sh -a -configure -agent\_profile** *<ruta de acceso>*/*<archivo de perfil>*

En este caso, *<archivo de perfil>* es el nombre del archivo de perfil y *<ruta de acceso>* es la ruta de acceso completa al archivo de perfil.

### **Método alternativo: use el comando ovswitchuser**

Si no desea usar un archivo de perfil, siga estos pasos:

**Nota:** La configuración con el archivo de perfil es el procedimiento de configuración recomendado.

1. Vaya al directorio siguiente:

*En HP-UX, Linux y Solaris*

/opt/OV/bin

*En AIX*

/usr/lpp/OV/bin

2. Detenga Agent:

**./opcagt -kill**

3. Ejecute el siguiente comando para configurar Agent para que se ejecute con un usuario no predeterminado:

**./ovswitchuser.sh -existinguser** *<Nombre de usuario>* **-existinggroup** *<Nombre de grupo>*

En este ejemplo:

*<Nombre de usuario>* es el nombre del usuario en el que se ejecuta Agent.

*<Nombre de grupo>* es el nombre del grupo al que pertenece el usuario, por ejemplo AgentGroup. El comando da a este grupo control total de todos los archivos en el directorio de datos del agente y también control total de todos los paquetes instalados. Si se ha iniciado anteriormente el comando y se ha especificado un grupo diferente, el comando suprime el control de los archivos para el grupo anterior.

El indicador de ID del grupo se establece en los directorios de datos del agente. Este indicador significa que el grupo especificado también poseerá todos los nuevos archivos y subdirectorios de los directorios base del agente.

**Nota:** El comando asigna los derechos de usuario requeridos para la funcionalidad básica del agente a nivel de grupo, no al del usuario individual. Por consiguiente, hay que prestar mucha atención cuando se selecciona el grupo que se va a usar. Se recomienda crear un nuevo grupo específicamente para el usuario de agente y agregar al usuario de agente como miembro.

4. Ejecute uno de los siguientes comandos:

Para ejecutar todos los componentes de Agent en un usuario que no sea raíz:

**./ovconfchg -ns eaagt -set NPU**

Para ejecutar sólo Componente de monitorización de operaciones con un usuario no raíz:

#### **./ovconfchg -ns eaagt -set MIXED**

5. Ejecute el comando siguiente:

**Nota:** Éste es un requisitos para los nodos de UNIX/Linux, ya que en UNIX/Linux el usuario no raíz no tiene permiso para acceder a puertos por debajo del 1024.

**./ovconfchg -ns eaagt -set SNMP\_TRAP\_PORT** *<Puerto SNMP>*

**./ovconfchg -ns bbc.cb -set SERVER\_PORT** *<Puerto de comunicaciones>*

En este ejemplo:

*<Puerto de comunicaciones>* es el número de puerto de comunicaciones que prefiera.

*<Puerto SNMP>* es el puerto en el que HP Operations Agent recibe capturas de SNMP.

Estos puertos deben estar por encima del 1024.

6. Ejecute los siguientes comandos para iniciar Agent:

#### **./opcagt -start**

Después de configurar el agente para que se ejecute como usuario no raíz, el siguiente mensaje de error puede aparecer en el archivo **System.txt**:

ovbbccb (22461/1): (bbc-188) Cannot change the root directory for the current process.

Ignore este error.

## **Cambie el usuario predeterminado de comandos**

De manera predeterminada, el agente inicia comandos automáticos o iniciados por el operador en la cuenta del usuario en la que se está ejecutando el mismo agente. Sin embargo, se puede configurar un HP Operations Agent para que inicie los comandos en otra cuenta de usuario. Para ello, configure el parámetro OVO\_STD\_USER en el espacio de nombre eaagt de los nodos. Este parámetro se puede configurar de las siguientes formas:

- Configure los valores del ajuste predeterminado de la instalación de HP Operations Agent. Esto se recomienda si es preciso configurar el usuario para un gran número de nodos. Hay que planificar y configurar los valores predeterminados de la instalación antes de crear o migrar los nodos.
- Use ovconfchg u ovconfpar en el símbolo del sistema.
- <sup>l</sup> Especifique el valor de OVO\_STD\_USER en el formato *<usuario>*/|*<palabra\_clave\_cifrada>*

Sustituya *<usuario>* por el nombre del usuario. En usuarios de dominio, especifique el dominio y nombre del usuario, por ejemplo: EXAMPLE\AgentUser. En usuarios locales, especifique sólo el nombre, por ejemplo AgentUser.

Sustituya <palabra clave cifrada> por salida del comando **opcpwcrpt** <palabra clave>. Puede iniciar este comando desde un símbolo del sistema de comando en el servidor de administración.

También puede usar OVO\_STD\_USER al configurar o iniciar una herramienta. Especifique el nombre del usuario \$OVO\_STD\_USER y deje la palabra clave en blanco.

Deberá comprobar si la cuenta de usuario tiene los derechos necesarios para ejecutar comandos y herramientas correctamente.

**Nota:** Si no le es posible al agente iniciar un comando o herramienta como OVO\_STD\_USER, podrá iniciar el comando o herramienta con la misma cuenta de usuario con la que el agente está siendo ejecutado. Ello puede ocurrir si, por ejemplo, especifica incorrectamente un usuario o palabra clave.

# **Configuración de variables del componente de seguridad**

Al instalar HP Operations Agent, el componente de seguridad OvSecCm crea un par de claves RSA predeterminadas de longitud 2048 que se usa para proteger las comunicaciones. Para cambiar la longitud de las claves RSA, actualice la variable de configuración, ASYMMETRIC\_ KEY\_LENGTH.

Para actualizar la variable de configuración, ejecute el comando:

#### *ovconfchange -edit*

Para actualizar la configuración en el servidor de gestión, se puede usar la herramienta MigrateAsymKey. Esta herramienta se utiliza para crear un certificado de CA, actualizar el par de claves y agregar un certificado de CA nuevo al nodo.

Siga estos pasos para actualizar la configuración en el servidor de gestión:

1. Vaya a la siguiente ubicación del servidor de gestión:

### <sup>n</sup> **En Windows**

%ovinstalldir%\lbin\seccs\install\MigrateAsymKey.vbs

<sup>n</sup> **En UNIX:**

%ovinstalldir%/lbin/seccs/install/MigrateAsymKey.sh

<sup>n</sup> **En AIX**

%ovinstalldir%/lbin/seccs/install/MigrateAsymKey.sh

2. Ejecute la herramienta de migración.

#### **En Windows**

cscript MigrateAsymKey.vbs -createCAcert

**En UNIX:**

./MigrateAsymKey.sh -createCAcert

El comando crea un certificado de CA en función de la longitud de la nueva clave definida en la variable de configuración ASYMMETRIC\_KEY\_LENGTH.

3. Para actualizar los certificados de confianza en todos los nodos que gestiona el servidor, ejecute el comando:

*ovcert –updatetrusted*

**Nota:** Debe ejecutar el comando para asegurarse de que los certificados de confianza del nodo están actualizados. El comando se puede ejecutar de forma remota desde el servidor de gestión o en el nodo.

4. Para crear un certificado de nodo en el servidor, ejecute el comando:

#### **En Windows**

*cscript MigrateAsymKey.vbs -createNodecert*

**En UNIX:**

*./MigrateAsymKey.sh -createNodecert*

El comando crea los certificados de nodo con el nuevo par de claves RSA.

**Nota:** Para ejecutar la longitud de las claves actualizadas, ejecute el comando: ovcert – certinfo <alias de certificado>

La longitud de las claves se actualiza con ASYMMETRIC\_KEY\_LENGTH.

# **Configuración de viserver para monitorizar nodos vMA**

Omita esta sección si no desea monitorizar nodos vMA.

Puede configurar el demonios viserver modificando el contenido de dos archivos de configuración: **viserver.properties** y **VILog4j.xml**. Estos archivos están disponibles en **/var/opt/perf/**.

### **viserver.properties**

Este archivo contiene los siguientes parámetros:

[puerto](#page-76-0)

[hosts](#page-76-1)

[instancia](#page-76-2)

[jvmArgs](#page-77-0)

[log4Interval](#page-77-1)

Si cambia la configuración del archivo viserver.properties, es preciso iniciar **viserver.properties**. La nueva configuración sólo entrará vigor cuando se reinicie viserver.

### <span id="page-76-0"></span>**port**

El parámetro port es el puerto de bucle a través del que se comunican viserver y los clientes. El parámetro port no se puede editar; el valor de este parámetro cambia al reiniciarse **viserver**.

### <span id="page-76-1"></span>**hosts**

El parámetro hosts define el número de hosts que puede admitir el demonio viserver. El valor predeterminado es 20.

Si tiene más hosts en su entorno, puede editar este parámetro para especificar la configuración requerida. Si HP Operations Agent no puede recopilar datos del número de hosts que ha especificado, debe reducir el número de destinos de vifp.

### <span id="page-76-2"></span>**instance**

El parámetro instance define el número de instancias que puede admitir viserver. El valor predeterminado es 200.

Si tiene más instancias en su entorno, puede editar este parámetro para especificar la configuración requerida. Si HP Operations Agent no puede recopilar datos del número de instancias que ha especificado, debe reducir el número de destinos de vifp.

### <span id="page-77-0"></span>**jvmArgs**

El parámetro jvmArgs permite agregar argumentos de jvm y modificar jvm tanto como sea necesario en el entorno.

Ésta es la configuración predeterminada de jvmArgs:

```
jvmArgs=-Xms512m -Xmx1024m -classpath
/opt/perf/bin/java/activation.jar\:/opt/perf/bin/java/axis-
ant.jar\:/opt/perf/bin/java/axis.jar\:/opt/perf/bin/java/commons-
discovery-0.2.jar\:/opt/perf/bin/java/commons-logging-
1.0.4.jar\:/opt/perf/bin/java/jaxrpc.jar\:/opt/perf/bin/java/log4j-
1.2.8.jar\:/opt/perf/bin/java/mailapi.jar\:/opt/perf/bin/java/saaj.jar\:/opt/perf/bin
1.5.1.jar\:/opt/vmware/vma/lib64/vmatargetlib25.jar\:/opt/vmware/vma/lib64/vifplib25.jar
 com.hp.perfagent.VIdaemon
```
### <span id="page-77-1"></span>**log4jInterval**

El parámetro log4jInterval especifica el intervalo en el que viserver comprueba si hay cambios en el archivo **VILog4j.xml**. El valor predeterminado es 60000 milisegundos (1 minuto). Dicho valor se puede modificar convenientemente.

## **VILog4j.xml**

viserver usa el archivo **VIlog4j.xml**, que se encuentra en **/var/opt/perf**, para registrar la información de estado en el archivo **status.viserver**. El archivo **log4j.dtd**, disponible en **/var/opt/perf**, define la plantilla del archivo **VIlog4j.xml**. Los ajustes de configuración se pueden cambiar en el archivo **VIlog4j.xml**; los cambios surten efecto después de un tiempo especificado. El valor del tiempo especificado se define en el parámetro log4jInterval.

Hay elementos en el archivo XML que son necesarios para el registro correcto al trabajo. No cambie ni elimine estos elementos. El único cambio recomendado es el nivel del registrador com.hp.perfagent

El archivo XML consta de los siguientes elementos principales:

anexador

registrador

El siguiente elemento sólo se puede cambiar en el elemento [<logger name="com.hp.perfagent"> ... </logger>]:

 $\langle$ level value = "info"/>

Esta entidad determina el nivel de registro del archivo **status.viserver**. En value se pueden seleccionar uno de los siguientes ajustes no predeterminados:

fatal: este ajuste se usa para registrar información mínima.

debug: este ajuste se usa para registrar información para depuración.

El ajuste debug se usa sólo para solucionar problemas.

# **Monitorización de registros de aplicaciones y servicios en Windows**

El componente encapsulador de archivos de registro de HP Operations Agent permite supervisar registros de eventos de Windows. Las políticas del registro de eventos de Windows le ayudan a configurar el agente para monitorizar los registros de eventos de Windows que prefiera.

Las siguientes versiones de Windows proporcionan una nueva categoría de registros de eventos (registros de aplicaciones y servicios):

- Windows Vista
- Windows Server 2008
- Windows Server 2008 R2
- Windows 7

Estos registros de aplicaciones y servicios se pueden monitorizar con HP Operations Agent 11.10 con políticas del registro de eventos de Windows correctamente configuradas.

HP Operations Agent no puede monitorizar los siguientes tipos de registros de eventos:

- Los eventos que se originan en un sistema remoto (recopilados con la función de suscripción de eventos de Windows)
- Registros de eventos guardados.

Eventos con los siguientes niveles de evento:

- LOG\_ALWAYS
- $\bullet$  VERBOSE

## **Supervisión de registros de eventos de aplicaciones y servicios desde HPOM para Windows**

Para crear una política de registro de eventos de Windows para monitorizar un registro de aplicaciones y servicios, siga estos pasos:

- 1. Inicie sesión en el nodo de Windows en que se encuentre el registro de eventos de Windows.
- 2. Abra la ventana del visor de eventos.
- 3. En el árbol de la consola, seleccione el evento. En el panel de detalles, aparece el nombre del registro de eventos (junto al campo **Log Name**)

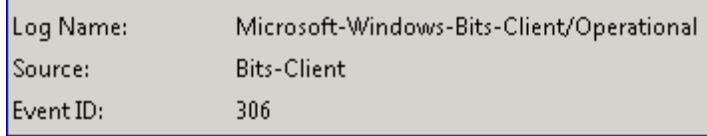

Anote el nombre del archivo de registro tal como aparece en el panel de detalles.

- 4. Abra la consola de HPOM para Windows.
- 5. En el árbol de la consola, en Políticas de Agent agrupadas por tipo, haga clic con el botón secundario en **Windows Event Log** y, a continuación, haga clic en **New > policy**.
- 6. Se abre el editor de políticas de la política de registro de eventos de Windows.
- 7. En la ficha **Source**, escriba el nombre del registro de eventos de Windows (que anotó en el paso 3) en el campo **Event Log Name**.

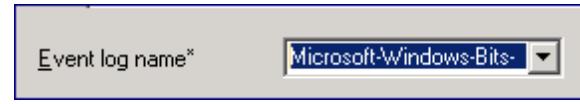

- 8. Para especificar los restantes detalles de la política, siga las instrucciones de la ayuda en línea de HPOM para Windows.
- 9. Guarde la política.
- 10. Implemente la política en el nodo de Windows.

## **Supervisión de registros de eventos de aplicaciones y servicios desde HPOM en UNIX/Linux 9.1x**

Para crear una política de registro de eventos de Windows para monitorizar un registro de aplicaciones y servicios, siga estos pasos:

- 1. Inicie sesión en el nodo de Windows en que se encuentre el registro de eventos de Windows.
- 2. Abra la ventana del visor de eventos.
- 3. En el árbol de la consola, seleccione el evento. En el panel de detalles, aparece el nombre del registro de eventos (junto al campo **Log Name**)

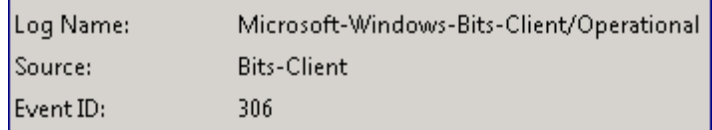

Anote el nombre del archivo de registro tal como aparece en el panel de detalles.

- 4. Inicie una sesión en la interfaz de usuario de administración de HPOM para UNIX.
- 5. Haga clic en **OMU**.
- 6. Haga clic en **Browse > All Policy Types**.
- 7. Haga clic en **Windows Event Log**. Se abre la página **Policy Type "Windows\_Event\_Log"**.
- 8. Haga clic en  $\begin{bmatrix} 0 & -1 \\ 0 & 0 \end{bmatrix}$  y, a continuación, en **New Policy**. Se abre la página **Add Windows Event\_Log Policy**.

En la ficha **Source**, en el campo **Event Log Name**, seleccione **Specify Name**. Aparece un nuevo cuadro de texto, en el que debe escribir el nombre del registro de eventos de Windows (que anotó en el paso 3).

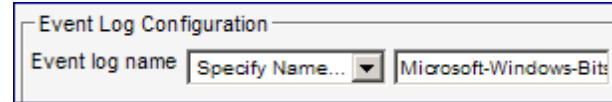

- 9. Para especificar los restantes detalles de la política, siga las instrucciones de la ayuda en línea de HPOM para UNIX.
- 10. Guarde la política.
- 11. Implemente la política en el nodo de Windows.

## **Supervisión de registros de eventos de aplicaciones y servicios desde HPOM para UNIX 8.35**

Para crear una política de registro de eventos de Windows para monitorizar un registro de aplicaciones y servicios, siga estos pasos:

- 1. Inicie sesión en el nodo de Windows en que se encuentre el registro de eventos de Windows.
- 2. Abra la ventana del visor de eventos.
- 3. En el árbol de la consola, seleccione el evento. En el panel de detalles, aparece el nombre del registro de eventos (junto al campo **Log Name**)

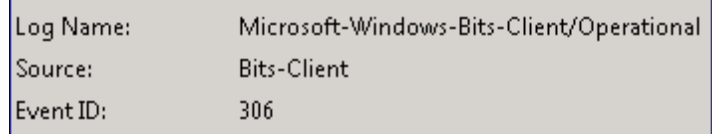

- 4. Inicie una sesión en HPOM para la consola de UNIX.
- 5. Vaya a la ventana **Message Source Template** y cree una nueva plantilla de **Logfile**.
- 6. En el campo **Logfile** (en el cuadro de texto **Add Logfile**), escriba dos caracteres % y, dentro de dichos caracteres, escriba el nombre del registro de eventos de Windows (que anotó en el paso 3) con el sufijo \_LOG. Por ejemplo, si el nombre del registro de eventos es *<nombre de registro de eventos>*, debe escribir %<nombre de registro de eventos>\_LOG**%**.

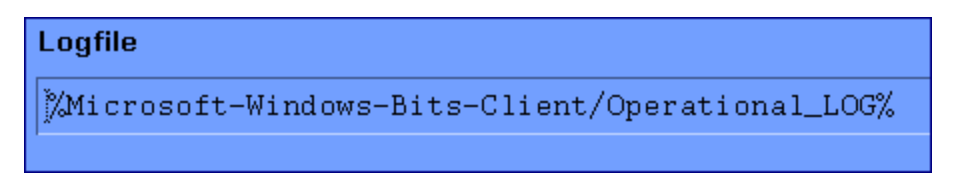

- 7. Para especificar los restantes detalles de la política, siga las instrucciones de la ayuda en línea de HPOM para UNIX.
- 8. Guarde la política.
- 9. Implemente la política en el nodo de Windows.

# **Monitorización de nodos remotos**

Puede monitorizar capturas de SNMP, datos de de MIB de SNMP o eventos de WMI en sistemas en el que el software Agent no esté instalado.

# **Uso del programa utility**

El programa  $utility$  is una herramienta que permite administrar y notificar información sobre archivos de registro, el archivo de parámetros de recopilación ( $parm$ ) y el archivo de definiciones de alarmas (alarmdef). El programa utility puede utilizarse de manera interactiva o en modo por lotes para realizar las tareas siguientes:

- Explorar archivos sin formato o archivos de registro extraídos y crear un informe que muestre:
	- $\Box$  cobertura de fechas y horas
	- **n horas en las que el recopilador** scope no ha estado ejecutándose
	- $\blacksquare$  cambios en la configuración de parámetros de scope
	- <sup>n</sup> cambios en la configuración del sistema
	- <sup>n</sup> espacio del disco de archivos de registro
	- efectos de la configuración del proceso y aplicación en el archivo de parámetros de recopilación (parm)
- Cambiar el tamaño de los archivos de registro sin formato
- **Comprobar si el archivo** parm contiene errores o advertencias de sintaxis
- **Comprobar si el archivo** alarmdef contiene errores o advertencias de sintaxis
- Procesar datos de archivo de registro con definiciones de alarmas para detectar condiciones de alarma en datos históricos

Este capítulo aborda los temas siguientes:

- [Ejecución](#page-83-0) [del](#page-83-0) [programa](#page-83-0) [utility](#page-83-0)
- [Uso](#page-84-0) [del](#page-84-0) [modo](#page-84-0) [interactivo](#page-84-0)
- <sup>l</sup> [Uso](#page-85-0) [de](#page-85-0) [la](#page-85-0) [interfaz](#page-85-0) [de](#page-85-0) [línea](#page-85-0) [de](#page-85-0) [comandos](#page-85-0) [del](#page-85-0) [programa](#page-85-0) [utility](#page-85-0)
- [Detalles](#page-87-0) [del](#page-87-0) [informe](#page-87-0) [de](#page-87-0) [exploración](#page-87-0) de [utility](#page-87-0)

<span id="page-83-0"></span>Pueden encontrarse descripciones detalladas de los comandos del programa  $utility$  en el [capítulo](#page-97-0) [5,](#page-97-0) [Comandos](#page-97-0) [del](#page-97-0) [programa](#page-97-0) [utility.](#page-97-0)

# **Ejecución del programa utility**

Existen tres formas de ejecutar el programa  $utility$ :

- $\bullet$  Modo de línea de comandos el usuario controla el programa  $utility$  por medio de opciones de comandos y argumentos en la línea de comandos.
- Modo interactivo El usuario proporciona parámetros y comandos interactivos al ejecutar el programa con stdin conectado a una terminal o estación de trabajo interactiva. Los usuarios experimentados podrán especificar fácilmente sólo los comandos necesarios para realizar una tarea determinada. En el caso de usuarios nuevos se recomienda el uso del comando de la guía del programa utility para obtener asistencia acerca del uso de los comandos. En el modo guiado se solicita al usuario que seleccione una opción de una lista de opciones para realizar una tarea. En el caso del modo guiado, los comandos interactivos que

permiten realizar cada una de las tareas se muestran en una lista conforme son ejecutados, de manera que el usuario pueda ver cómo se usan. Es posible salir y volver a entrar en el modo guiado en cualquier momento.

 $\bullet$  Modo por lotes - El usuario puede ejecutar el programa y redirigir stdin a un archivo que contiene comandos y parámetros interactivos.

La sintaxis correspondiente a la interfaz de línea de comandos es similar a las interfaces de línea de comandos UNIX convencionales y otros programas, y se describe en detalle en este capítulo.

En el caso del modo interactivo y por lotes, la sintaxis de comandos es la misma. Los comandos pueden introducirse en cualquier orden. Si el comando ha sido asociado a un parámetro en particular, dicho parámetro deberá ser introducido inmediatamente después del comando correspondiente.

Existen dos tipos de parámetros: los requeridos (para los cuales no existen predeterminados), y los opcionales (para los cuales se ofrecen predeterminados). El modo en que utility gestione estos parámetros dependerá del modo en el que se ejecute.

- En el modo interactivo, si falta un parámetro opcional, el programa mostrará el argumento predeterminado y dejará que el usuario lo confirme o invalide. Si falta un parámetro requerido, el programa solicitará al usuario que introduzca el argumento.
- En el modo por lotes, si falta un parámetro opcional, el programa usará los valores predeterminados. Si falta un parámetro requerido, el programa finalizará.

En el modo interactivo los errores y la falta de datos son tratados de manera distinta que en el modo por lotes y en el modo de línea de comandos. El usuario podrá proporcionar datos adicionales o corregir errores en el modo interactivo, pero no en el modo por lotes o en el modo de línea de comandos.

# <span id="page-84-0"></span>**Uso del modo interactivo**

Para utilizar el modo interactivo del programa utility es necesario emitir una serie de comandos para ejecutar una tarea en particular.

Por ejemplo, si se desea comprobar si en un archivo de registro existen condiciones de alarma en datos registrados durante el día en curso, el usuario deberá emitir los siguientes comandos para invocar el programa utility:

```
checkdef /var/opt/perf/alarmdef
detail off
 start today-1
analyze
```
El comando checkdef comprueba la sintaxis de las definiciones de alarma en el archivo alarmdef y, a continuación, configura y guarda el nombre del archivo para su uso con el comando analyze. El comando detail off se ocupa de que el comando analyze muestre sólo un resumen de las alarmas. El comando start today-1 especifica que sólo serán analizados los datos registrados el día de ayer. El comando analyze analiza los archivos de registro sin formato en el origen de datos SCOPE predeterminado contrarrestándolos con el archivo  $a1a$ rmdef.

### **Ejemplo de uso del modo interactivo y el modo por lotes**

El siguiente ejemplo muestra las diferencias entre el modo de funcionamiento del comando resize del programa utility en el modo por lotes y en el modo interactivo.

El comando  $resize$  permite establecer los parámetros de las funciones siguientes:

- Tipo de archivo de registro a ser cambiado de tamaño.
- Tamaño del nuevo archivo.
- Cantidad de espacio libre a dejar en el archivo.
- **Acción que especifica si se realizará o no el cambio de tamaño.**

Este ejemplo de comando  $resize$  modifica el tamaño del archivo de registro global de manera que contenga un máximo de 120 días de datos con espacio libre equivalente a 45 días. El comando y sus parámetros correspondientes son:

resize global days=120 empty=45 yes

Los resultados son los mismos, independientemente de si se introduce este comando de manera interactiva o por medio de un trabajo por lotes.

El primer parámetro  $-q \text{total}$  –indica el archivo de registro a ser cambiado de tamaño. Si no se proporciona este parámetro, la acción consiguiente para tanto usuarios interactivos como para usuarios por lotes será la siguiente:

- Usuarios por lotes el trabajo por lotes finalizará porque el parámetro  $logfile$  eno tiene valor predeterminado.
- Usuarios interactivos aparecerá un mensaje para solicitar al usuario el tipo de archivo de registro que desea cambiar de tamaño para finalizar el comando.

El último parámetro  $-\gamma$ es  $-\gamma$ indica que el cambio de tamaño se realizará incondicionalmente.

Si no se proporciona el parámetro  $yes$ , la acción consiguiente para tanto usuarios interactivos como para usuarios por lotes será la siguiente:

- $\bullet$  Usuarios por lotes el cambio de tamaño continuará ya que  $y \in S$  es la acción predeterminada.
- Usuarios interactivos se solicitará al usuario que proporcione la acción antes de que tenga lugar el cambio de tamaño.

Antes de usar el comando cambiar tamaño bien en el modo por lotes o en el modo interactivo, deberá detenerse la recopilación de datos. Para más información, consulte [Detención](#page-49-0) [y](#page-49-0) [reinicio](#page-49-0) [de](#page-49-0) [la](#page-49-0) [recopilación](#page-49-0) [de](#page-49-0) [datos](#page-49-0) en el capítulo 2.

## <span id="page-85-0"></span>**Interfaz de línea de comandos del programa utility**

Además de la sintaxis de comandos para el modo interactivo y el modo por lotes, las opciones de comando y sus argumentos asociados pueden transferirse al programa  $\text{utility}$  por medio de la interfaz de línea de comandos. La interfaz de línea de comandos funciona bien en entornos UNIX convencionales ya que permite que el programa utility pueda ser invocado fácilmente por

secuencias de comandos shell posibilitando que tanto las entradas como las salidas sean redireccionadas a canalizaciones UNIX.

Por ejemplo, para usar el equivalente de la línea de comandos del ejemplo mostrado en la sección anterior "Uso del modo interactivo", introduzca lo siguiente:

utility -xr global days=120 empty=45 yes

Los argumentos y opciones de línea de comandos se enuncian en la tabla siguiente. Las descripciones de los comandos a los que se hace referencia se encuentran en el [capítulo](#page-97-0) [5,](#page-97-0) [Comandos](#page-97-0) [de](#page-97-0) [utility.](#page-97-0)

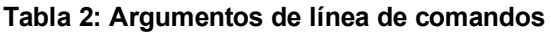

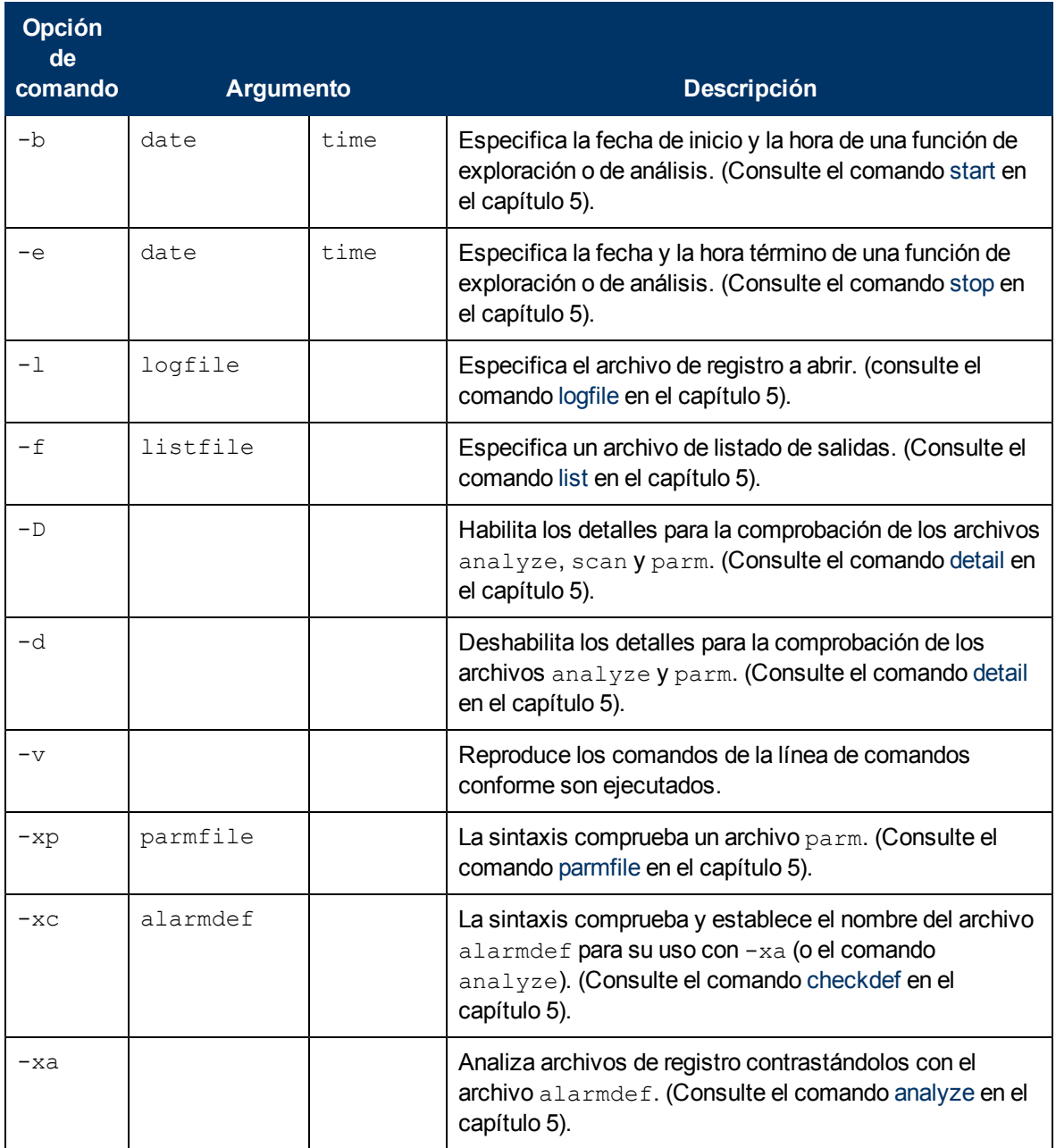

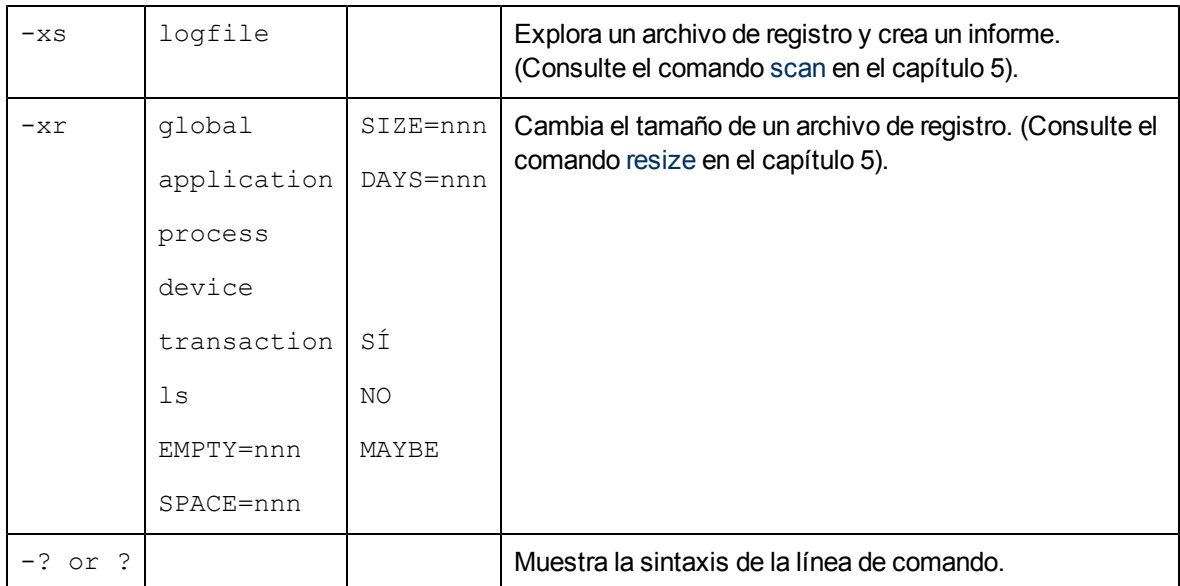

## **Ejemplo de uso de la interfaz de línea de comandos**

La siguiente situación se aplica cuando se introducen argumentos y opciones de comandos en la línea de comandos:

Los errores y la falta de datos son tratados exactamente igual que en el comando de modo por lotes correspondiente. Es decir, faltan datos se convierte en la acción predeterminada si es posible y todos los errores hacen que el programa finalice de inmediato.

La opción reproducción de comandos y los resultados de comandos es deshabilitada. Utility no puede leer de su archivo stdin. Finaliza después de las acciones de la línea de comandos.

utility -xp -d -xs

Que se traduce en:

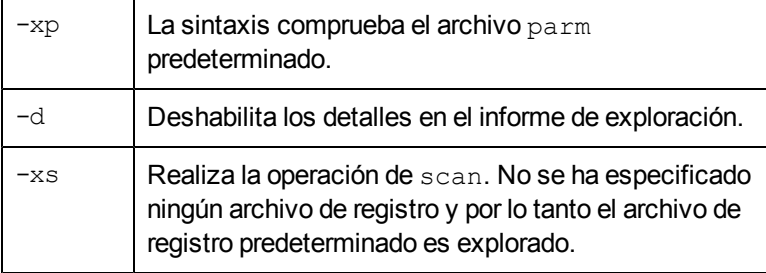

## <span id="page-87-0"></span>**Detalles del informe de exploración de utility**

El comando scan del programa utility lee un archivo de registro y escribe un informe sobre su contenido. El contenido de los informes dependerá de los comandos emitidos con anterioridad a la emisión del comando scan. (Para más información, consulte la descripción del comando [scan](#page-111-0) en el [capítulo](#page-97-0) [5,](#page-97-0) [Comandos](#page-97-0) [del](#page-97-0) [programa](#page-97-0) [utility.](#page-97-0)

La tabla siguiente resume la información contenida en los informes de exploración y en los informes que sólo se crean cuando se usa el comando detail on (el predeterminado) con el comando scan.

Tabla 3: Información contenida en el informe de exploración

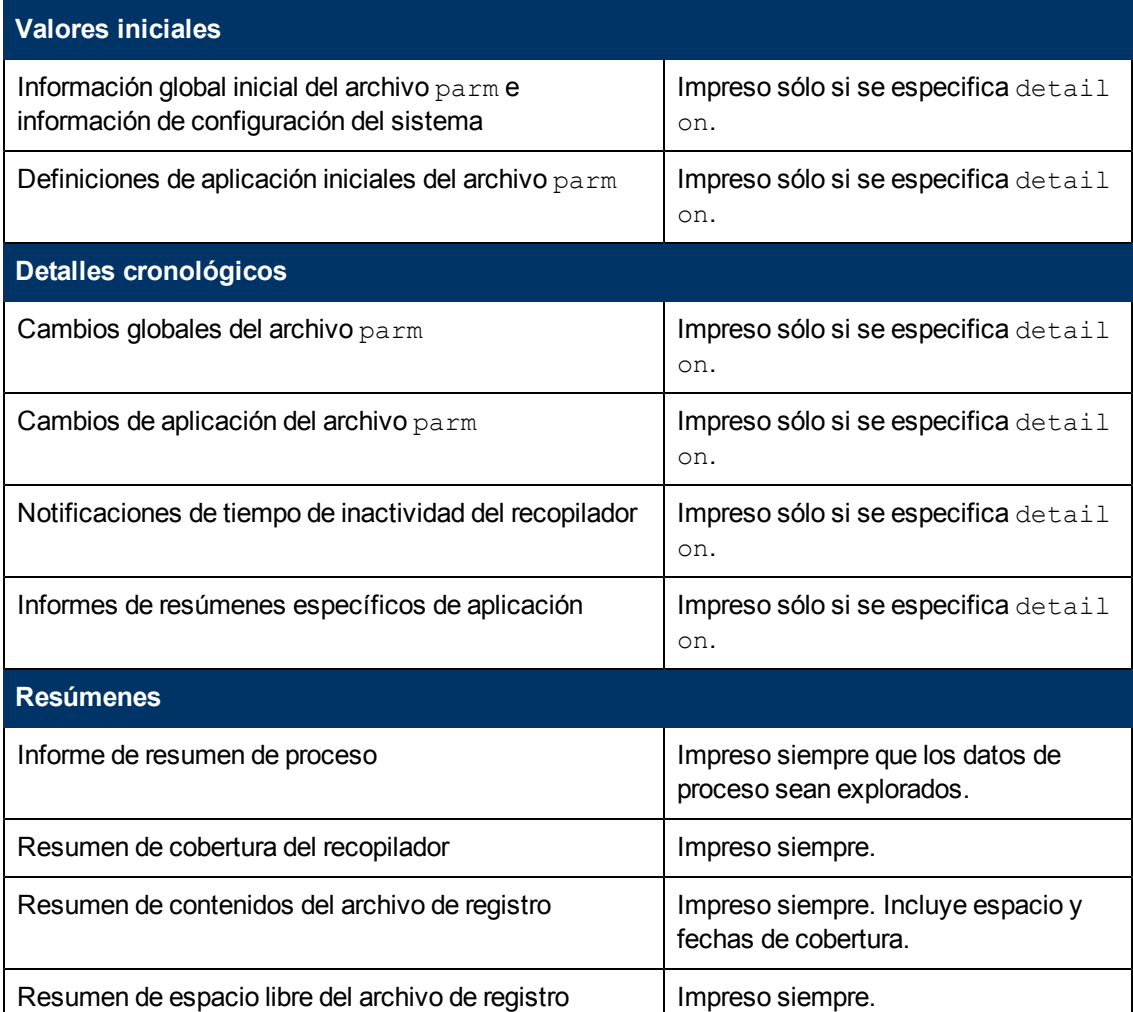

# **Información del informe de exploración**

La información contenida en el informe de exploración de utility se divide en tres tipos:

- Valores iniciales
- Detalles cronológicos
- Resúmenes

## **Valores iniciales**

En esta sección se describen los valores iniciales siguientes:

- $\bullet$  Información global inicial del archivo parm
- Definiciones de aplicación iniciales del archivo  $parm$

### **Información global inicial del archivo Parm**

Para obtener este informe, use el comando scan con su detail on predeterminado.

Este informe indica los parámetros de configuración del archivo  $parm$  existentes en el momento en que se registra el primer registro global en el archivo de registro. Las notificaciones de cambio en información global posteriores se basarán en los valores de este informe. Si no se produce ninguna notificación de cambio respecto a un parámetro en particular, ello significará que el parámetro mantiene su configuración original durante el proceso de exploración.

El ejemplo siguiente muestra un fragmento de un informe en el que se indica el contenido del archivo parm.

```
06/03/99 15:28 System ID="Homer"
scopeux/UX A.10.00 SAMPLE INTERVAL = 300,300,60 Seconds, Log version=D
Configuration: 9000/855, O/S A.10.00 CPUs=1
Logging Global Process records
        Device= Disk FileSys records
Thresholds: CPU= 10.00%, Disk=10.0/sec, First=5.0 sec, Resp=30.0 sec,
            Trans=100 Nonew=FALSE, Nokilled=FALSE, Shortlived=FALSE
            (<math>1</math> sec)HP-UX Parms: Buffer Cache Size = 16384KB, NPROC = 532
Wait Thresholds: CPU=100.00%, Memory=100.00%
Impede=100.00%
Memory: Physical = 84.0 MB, Swap = 124304.0 MB, Available to users =
66.5 MB. There are 2 LAN interfaces: 0, 1.
06/03/99 15:28 There are 2 disk devices:
   Disk #1976 = "/dev/hdisk0"Disk #1987 = "/dev/hdisk1"
```
La fecha y hora indicadas en la primera línea corresponden a la *primera fecha y hora* del archivo de registro global e indican cuándo se inició scope. Los registros de datos pueden haber sido descartados del archivo de registro global, de manera que la fecha y hora de este informe no necesariamente indican el *primer registro global* del archivo de registro.

### **Definiciones iniciales de aplicación del archivo parm**

Para obtener este informe, use el comando scan con su detail on predeterminado y asegúrese de tener datos de aplicación en el archivo de registro.

Este informe indica el nombre y la definición de cada aplicación en el momento en que el primer registro de aplicación es incluido en el archivo de registro. Toda notificación de adición o

eliminación de aplicación que se reciba estará basada en esta lista inicial de aplicaciones. Por ejemplo:

```
06/01/99 08:39 Application(1) = "other"
Comment=all processes not in user-defined applications
06/01/99 08:39 Application(2) = "Real TimeSystem"
Priority range = 0-127
06/01/99 08:39 Application(3) = "Prog_Development"
 File=vi,ed,sed,xdb,ld,lint,cc,ccom,pc,pascomp
```
Durante la exploración, el usuario será notificado de las aplicaciones añadidas o eliminadas. Las adiciones o eliminaciones se determinan comparando la ortografía y las mayúsculas/minúsculas de los nombres de aplicación con el nuevo conjunto de nombres de aplicación registrados. No se ha contemplado en ningún momento detectar cambios en la definición de una aplicación. Si se detecta una aplicación con un nombre nuevo, éste será incluido en la lista junto con su nueva definición.

La fecha y hora del registro se corresponde con la última vez que scope fue iniciado antes de registrar el primer registro de aplicación existente en el archivo de registro.

### **Detalles cronológicos**

En esta sección se describen los detalles cronológicos siguientes:

- $\bullet$  notificaciones de cambios globales del archivo parm.
- Notificaciones de adiciones y eliminaciones de aplicaciones en el archivo  $\text{param}$ .
- $\bullet$  Notificaciones de tiempo de inactividad de scope.
- $\bullet$  Informe de resumen específico de la aplicación.

### **Notificaciones de cambios globales del archivo parm**

Para obtener este informe, use el comando scan con su detail on predeterminado.

Este informe es generado en cualquier momento en que un registro detecte que scope se ha iniciado.

El siguiente ejemplo muestra las notificaciones de cambio que tienen lugar cuando dos unidades de disco nuevas se añaden al sistema.

```
03/13/99 17:30 The number of disk drives changed from 9 to 11
03/13/99 17:30 New disk device scsi-4 = "c4d0s*"
03/13/99 17:30 New disk device scsi-3 = "c3d0s*"
```
### **Notificaciones de adiciones/eliminaciones de aplicaciones en el archivo parm**

Para obtener este informe, use el comando scan con su detail on predeterminado y asegúrese de tener datos de aplicación en el archivo de registro.

Se pueden añadir o eliminar aplicaciones definidas por el usuario cada vez que se inicie scope. Si el nombre de una aplicación no se corresponde con el último conjunto de aplicaciones, se imprimirá una notificación de adición, eliminación o cambio. Si el nombre de la aplicación no ha cambiado, no se imprimirá nada.

El siguiente ejemplo muestra que se ha iniciado una nueva aplicación.

03/13/99 17:30 Application 4 "Accounting\_Users\_1" was added User=ted, rebecca, test\*, mark, gene

No se comprobará si han habido cambios en las definiciones de aplicación. Se indicarán en una lista si cambia el nombre de una aplicación, pero no se detectará ningún cambio realizado a la definición de una aplicación existente si no va a acompañada de un cambio de nombre.

### **Notificaciones de tiempo de inactividad de scope**

Para obtener este informe, use el comando scan con su detail on predeterminado.

Si un archivo extraído sólo contiene información de resumen, la hora será redondeada a la hora más próxima. Por ejemplo:

06/03/99 11:00 - 06/03/99 12:34 collector off (01:34:04)

La primera fecha y hora  $(06/03/99 \ 11:00)$  indica el último registro de datos válido contenido en el archivo de registro antes de que se reiniciara scope. La segunda fecha y hora (06/03/99 12:34) indica cuándo ha sido reiniciado scope.

El último campo (en paréntesis) muestra el tiempo durante el cual scope*no ha sido* ejecutado. El formato es *ddd/hh:mm:ss*, en donde *ddd* son los días y *hh:mm:ss* son las horas, los minutos y los segundos. Los ceros a la izquierda son eliminados.

En este ejemplo, scope no fue ejecutado el 3 de junio de 1999 entre las 11:00 am y las 12:34 pm. El informe de resumen muestra que no se recopilaron datos durante 1 hora, 34 minutos y 4 segundos.

### **Informe de resumen específico de la aplicación**

Para obtener este informe, use el comando scan con su detail on predeterminado y asegúrese de tener datos de aplicación en el archivo de registro.

Este informe es útil para definir aplicaciones. Use el informe para identificar aplicaciones que estén acumulando o demasiados o escasos recursos del sistema y aplicaciones que puedan ser consolidadas con otras aplicaciones. Puede resultar útil dividir en múltiples aplicaciones aquellas aplicaciones que estén acumulando demasiados recursos del sistema.

Se aconseja que se definan las aplicaciones de manera que ayuden a tomar decisiones en materia de ajustes de rendimiento. Es improbable que los recursos del sistema se acumulen de manera homogénea entre aplicaciones.

El informe de resumen específico de la aplicación será generado cuando cambien las definiciones de la aplicación con objeto de permitir al usuario el acceso a los datos de las definiciones de la aplicación antes y después de que se produzca el cambio.

Se generará un informe final por aplicación. Este informe sólo comprende el tiempo transcurrido desde el último informe y no el tiempo total que cubre el archivo de registro. Por ejemplo:

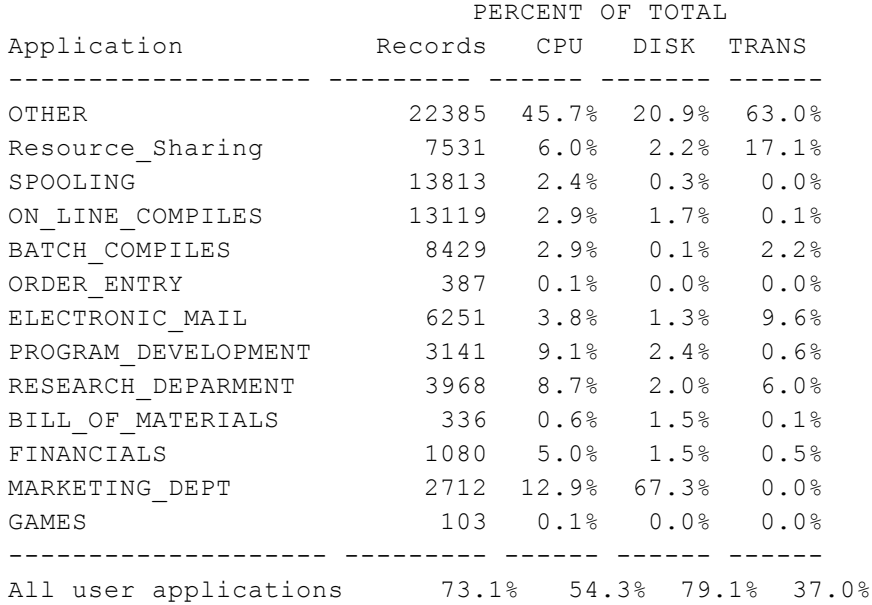

## **Resúmenes**

En esta sección se describen los resúmenes siguientes:

- Resumen de motivos de registro de proceso
- Hora y fecha reales de inicio y parada de exploración
- Resumen general de aplicación
- Resumen de cobertura de scope
- Resumen de contenidos del archivo de registro
- Resumen de espacio libre del archivo de registro

### **Resumen de motivos de registro de proceso**

Para obtener este informe se deberán tener datos de proceso en el archivo de datos.

Este informe es útil para establecer los umbrales de proceso interesantes de scope. Este informe indica cada uno de los motivos por los que un proceso puede considerarse interesante y, por lo tanto, es registrado, junto con el número total de procesos registrados que cumplen cada condición.

El ejemplo siguiente muestra un informe de resumen de motivos de registro de proceso:

Process Summary Report: 04/13/99 3:32 PM to 05/04/99 6:36 PM There were 93.8 hours of process data Process records were logged for the following reasons: Log Reason Records Percent Recs/hr --------------- ------- ------- ------- New Processes 17619 53.9% 44.7 Killed Processes 16047 49.1% 40.7 CPU Threshold 3169 9.7% 8.0 Disk Threshold 1093 3.3% 2.8

NOTA: A process can be logged for more than one reason at a time. Record counts and percentages will not add up to 100% of the process records.

Si el comando detail on es emitido, este informe se generará cada vez que se cambie un valor de umbral de forma que se puedan evaluar los efectos de dicho cambio. Cada informe cubre el periodo transcurrido desde el último informe. Un último informe que es generado cuando finaliza la exploración cubre el tiempo transcurrido desde el último informe.

Si el comando detail off es emitido, sólo se generará un informe que cubre el periodo explorado en su totalidad.

Se puede reducir la cantidad de datos de proceso registrados por scope modificando el parámetro threshold del archivo parm y aumentando los umbrales de los motivos de interés que generan el máximo de registros de registro de procesos. Para incrementar la cantidad de datos registrados, bájese el umbral del área de interés.

En el ejemplo anterior se podía disminuir la cantidad de espacio de disco usado por los datos de proceso (a costa de tener menos información registrada) aumentando el umbral de CPU o estableciendo el umbral nonew.

### **Parada e inicio de exploración**

Este informe de resumen se imprimirá si se han explorado datos válidos. Ofrece las fechas y horas reales en las que se se inició y detuvo la exploración. Por ejemplo:

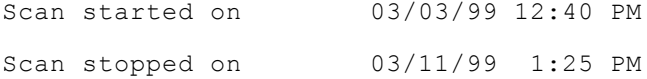

### **Resumen general de aplicación**

Para obtener este informe se deberán tener datos de aplicación en el archivo de datos.

Este informe es un indicador general de la cantidad de actividad del sistema que está siendo acumulada en aplicaciones definidas por el usuario, en lugar de en la otra aplicación. Si no está siendo capturada una cantidad significante de un recurso crítico por aplicaciones del usuario, se deberá considerar la posibilidad de explorar los datos de proceso para detectar procesos que puedan incluirse en aplicaciones de usuario.

#### Por ejemplo:

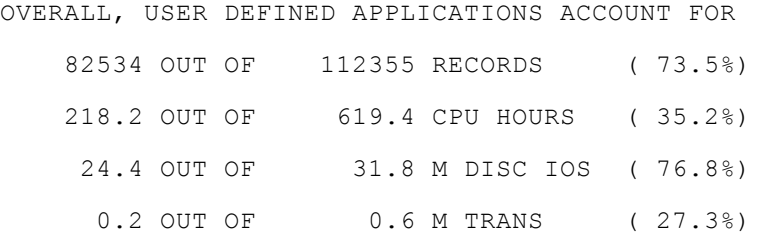

### **Resumen de cobertura del recopilador**

Este informe se imprimirá si se han explorado datos de aplicación o datos globales válidos. Indica el grado de eficiencia con el que se está usando scope para recopilar la actividad del sistema. Si el porcentaje de tiempo que scope ha estado inactivo es alto, como en el ejemplo que se muestra a continuación, deberán revisarse los procesos operativos relativos a la parada e inicio de scope.

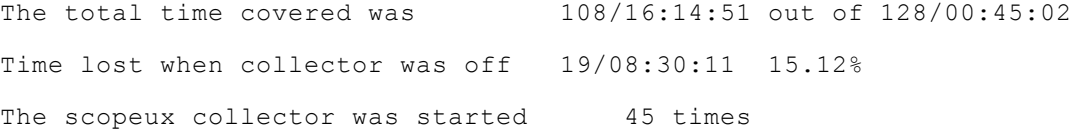

Este informe será más completo si los datos de detalles globales se incluyen en la exploración. Si sólo se disponen de los datos de resumen, el usuario sólo podrá determinar el tiempo en que scope ha estado parado y se ha iniciado redondeado a la hora más próxima. (Se imprimirá un mensaje de advertencia con el informe si esto ocurre).

El tiempo total cubierto se determina acumulando todos los intervalos horarios de los datos registrados. El valor de tiempo "out of" se calcula restando la hora y fecha finales por la hora y fecha de inicio. Ello deberá representar el tiempo total que podría haber sido registrado. El valor "Time lost when collector was off" es igual al tiempo total menos el tiempo cubierto.

Los formatos correspondientes a los tres tiempos aquí mencionados son:

*ddd*/*hh:mm:ss*

en donde *ddd* son los días y *hh:mm:ss* son las horas, minutos y segundos.

En el ejemplo anterior el tiempo total recopilado fue de 108 días, 16 horas, 14 minutos y 51 segundos.

### **Resumen de contenidos del archivo de registro**

El resumen de contenidos del archivo de registro se imprimirá *si* se exploran datos válidos. Ello incluye el espacio de archivo registrado y las fechas cubiertas. Este resumen es útil al cambiar el tamaño de los archivos de registro mediante el comando resize.

```
---------Total------- -----Each Full Day----- ------Dates--------
Full
```
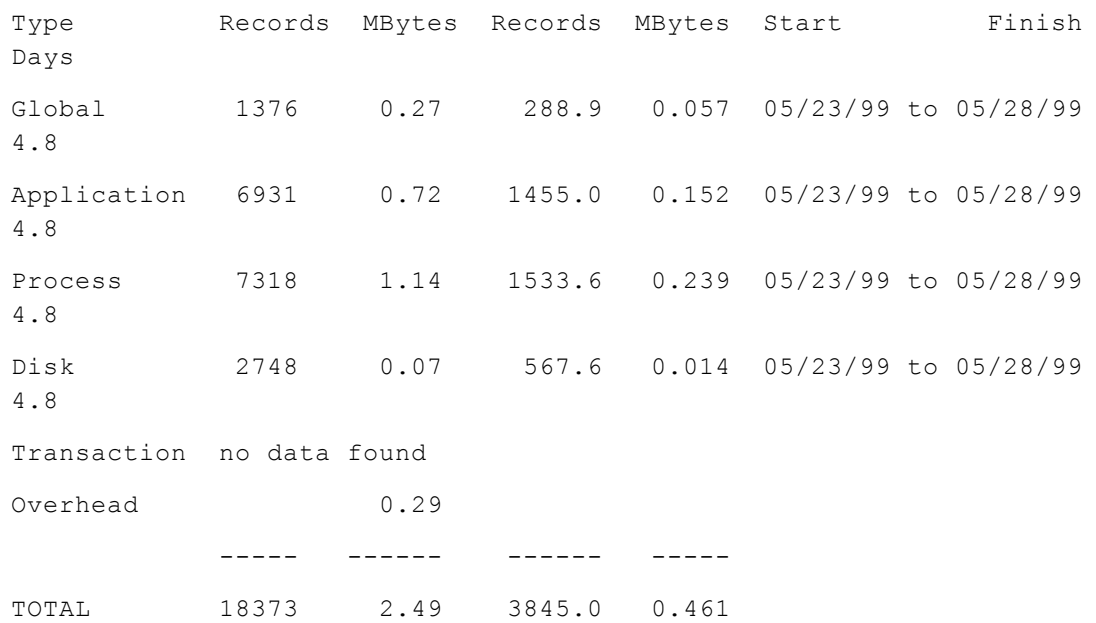

Las columnas se describen del siguiente modo:

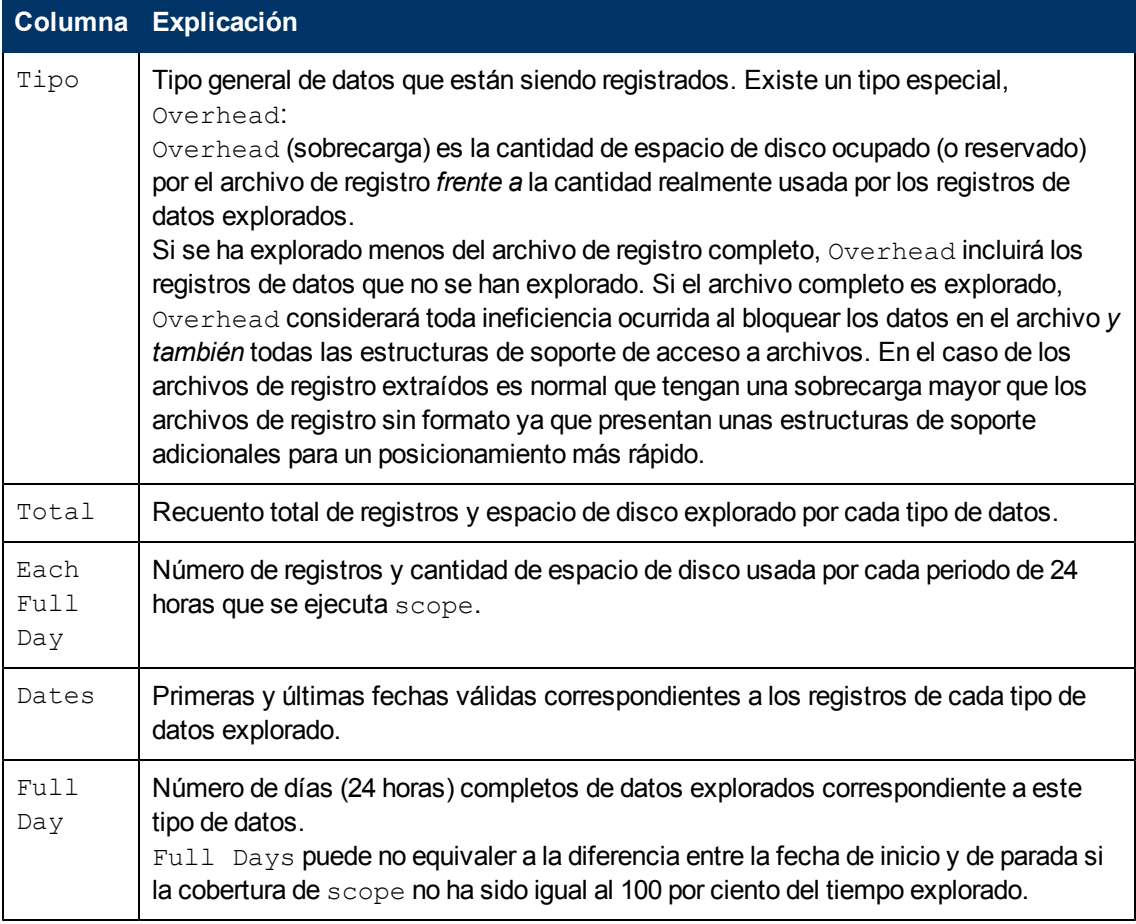

La línea TOTAL (debajo de los datos listados) ofrece una idea de cuánto espacio de disco se está utilizando y cuántos datos se esperan que se acumulen diariamente.

### **Resumen de espacio libre del archivo**

#### Este informe se imprimirá con cada archivo de registro explorado. Por ejemplo:

The Global file is now 13.9% full with room for 61 more full days The Application file is now 15.1% full with room for 56 more full days The Process file is now 23.5% full with room for 32 more full days The Device file is now 1.4% full with room for 2896 more full days

La cantidad de espacio disponible para datos adicionales será calculada en base a los factores siguientes:

- La cantidad de espacio no utilizado en el archivo.
- El valor explorado correspondiente al número de megabytes de datos que está siendo registrado por día de 24 horas.

Si los valores correspondientes a los megabytes explorados por día resultan ser inexplicablemente bajos, serán reemplazados por los valores predeterminados de este cálculo.

Si se explora un archivo extraído se obtendrá una línea de informe única porque todos los tipos de datos comparten un mismo archivo extraído.

# <span id="page-97-0"></span>**Comandos del programa utility**

El presente capítulo describe los comandos del programa **utility**. Incluye un resumen de sintaxis y una sección de referencia de comandos que enumera los comandos en orden alfabético.

Los comandos y parámetros **Utility** pueden ser introducidos en cualquier combinación de minúsculas y mayúsculas. Sólo se requieren las tres primeras letras del nombre del comando. Por ejemplo, el comando logfile puede introducirse como **logfile** o puede abreviarse como **log** o **LOG**.

Para obtener ejemplos de cómo usar estos comandos consulte la ayuda en línea referente al programa **utility**.

La tabla que se muestra en las páginas siguientes contiene un resumen de los parámetros y sintaxis de comandos **utility**.

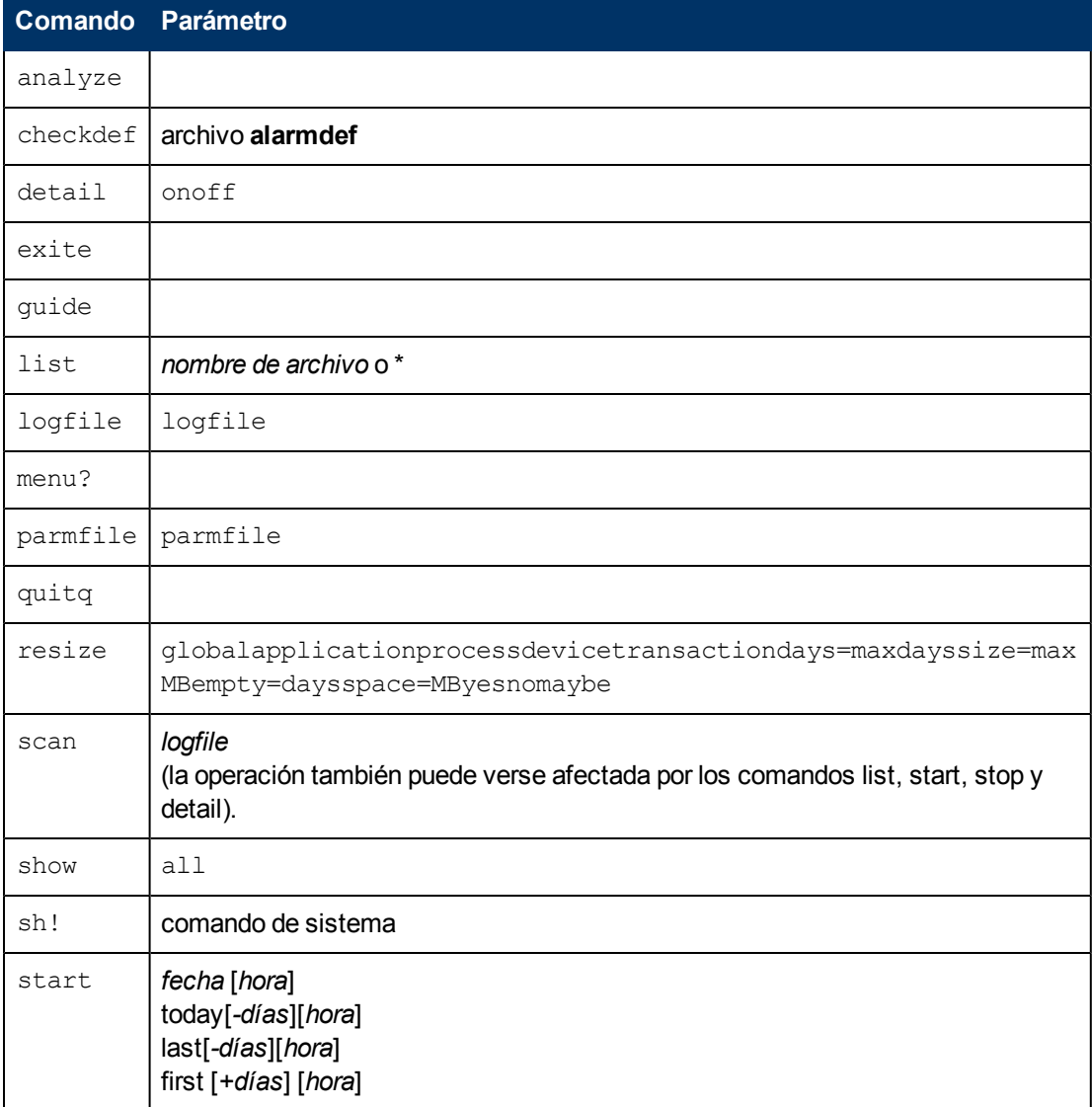

#### **Tabla 4: Comandos de utility: Sintaxis y parámetros**

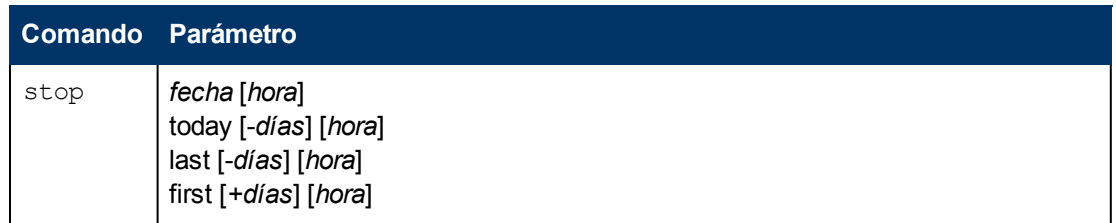

## <span id="page-98-0"></span>**analyze**

El comando analyze permite analizar los datos contenidos en un archivo de registro contrarrestándolos con las definiciones de alarma de un archivo de definiciones de alarma (**alarmdef**) y notificar la actividad y el estado de la alarma resultantes. Se recomienda que se ejecute el comando checkdef antes de emitir el comando analyze para comprobar la sintaxis de definiciones de alarma. Checkdef también establece y guarda el nombre de archivo de definiciones de alarma a ser usado con analyze. Si no se ejecuta checkdef antes de analyze, se solicitará al usuario un nombre de archivo de definiciones de alarma.

Si se usa el modo de línea de comandos, se usará el archivo de definiciones de alarma predeterminado **/var/opt/perf/alarmdef**.

Para obtener información detallada sobre definiciones de alarmas, consulte [Alarmas](#page-185-0) [de](#page-185-0) [rendimiento](#page-185-0).

### **Sintaxis**

### *analyze*

### **Instrucciones sobre su uso**

Al usar el comando analyze, éste analiza los archivos de registro especificados en el archivo de configuración de orígenes de datos, **datasources**, contrastándolos con las definiciones de alarma del archivo **alarmdef**.

El comando **analyze** permite evaluar si una definición de alarma se corresponde o no con los datos históricos recopilados en un sistema. Permite además al usuario decidir si sus definiciones de alarma generarán muchas o pocas alarmas en su estación de trabajo de análisis.

Asimismo, el usuario podrá realizar análisis de datos con definiciones (instrucciones IF) establecidas en el archivo de definiciones de alamar porque le será posible obtener salida de información con las instrucciones PRINT cuando se cumplan las condiciones. Para una explicación de cómo usar las instrucciones IF y PRINT en una definición de alarma, consulte el [capítulo](#page-185-0) [9,](#page-185-0) [Alarmas](#page-185-0) [de](#page-185-0) [rendimiento](#page-185-0).

El usuario podrá ejecutar de manera opcional los comandos **start**, **stop** y **detail** con **analyze** para personalizar el proceso de análisis. Los comandos se especificarán en el orden siguiente:

checkdef start stop detail analyze

Los comandos start y stop permiten analizar datos de archivo de registro que han sido recopilados durante un periodo de tiempo determinado. (Más adelante en este capítulo se describen los comandos start y stop).

Mientras se ejecuta el comando analyze, éste indicará eventos de alarma tales como alarm start, end y repeat status junto con el texto contenido en instrucciones de impresión asociadas. Además, todo texto contenido en las instrucciones PRINT será mostrado conforme se cumplen las condiciones (en las instrucciones IF). Las instrucciones EXEC no se ejecutarán pero sí se mostrarán de manera que el usuario pueda ver lo que se hubiera ejecutado. Un informe de resumen de alarmas mostrará un recuento del número de alarmas y del tiempo total en que cada alarma ha estado activa (on). El recuento incluye alarm starts y repeats, pero no alarm ends.

Para sólo ver el informe de resumen de alarmas, debe emitirse el comando detail off. Sin embargo, si se está usando el modo de línea de comandos, detail off será el comando predeterminado, por lo que se necesitará especificar -D para poder ver tanto los eventos de alarma como el resumen de alarmas.

### **Ejemplo**

El comando checkdef comprueba la sintaxis de las definiciones de alarma en el archivo **alarmdef** y, a continuación, guarda el nombre del archivo **alarmdef** para su uso posterior con el comando analyze. El comando start today especifica que sólo serán analizados los datos registrados el día de hoy. Por último, el comando analyze analiza el archivo de registro en el origen de datos predeterminado SCOPE especificado en el archivo **datasources** contrastándolo con las definiciones de alarma del archivo **alarmdef**.

```
utility>
checkdef /var/opt/perf/alarmdef
start today
analyze
```
Para realizar la tarea anterior usando argumentos de línea de comandos, introduzca:

**utility -xc -D -b today -xa**

## **checkdef**

El comando checkdef permite comprobar la sintaxis de las definiciones de alarma en el archivo de definiciones de alarma y notificar toda advertencia o error que sea detectado. Este comando también establece y guarda el nombre del archivo de definiciones de alarma para su uso con el comando analyze.

Para obtener descripciones de la sintaxis de definiciones de alarma e información sobre cómo especificar las definiciones de alarma, consulte el [capítulo](#page-185-0) [9,](#page-185-0) [Alarmas](#page-185-0) [de](#page-185-0) [rendimiento](#page-185-0).

**Sintaxis**

**checkdef [/directorypath/alarmdef]**

### **Parámetros**

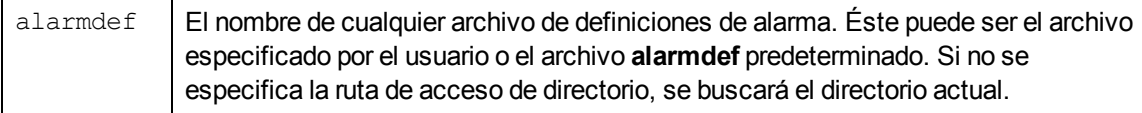

### **Instrucciones sobre su uso**

Una vez que se haya determinado que las definiciones de alarma son correctas, se podrán procesar contrastándolas con los datos contenidos en un archivo de registro usando el comando analyze.

En el modo por lotes, si no se ha especificado ningún archivo de definiciones de alarma, se usará el archivo predeterminado alarmdef.

En el modo interactivo, si no se ha especificado ningún archivo de definiciones de alarma, se solicitará que se especifique uno.

### **Ejemplo**

El comando checkdef comprueba la sintaxis de las definiciones de alarma en el archivo **alarmdef** y, a continuación, guarda el nombre del archivo **alarmdef** para su uso posterior con el comando analyze.

```
utility>
checkdef /var/opt/perf/alarmdef
```
Para realizar la tarea anterior usando argumentos de línea de comandos, introduzca:

<span id="page-100-0"></span>**utility -xc**

## **detail**

El comando detail permite controlar el nivel de detalles imprimidos en los informes analyze, parmfile y scan.

El valor predeterminado es detail on en los modos interactivo y por lotes y detail off en el modo de línea de comandos.

#### **Sintaxis**

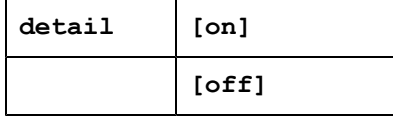

#### **Parámetros**

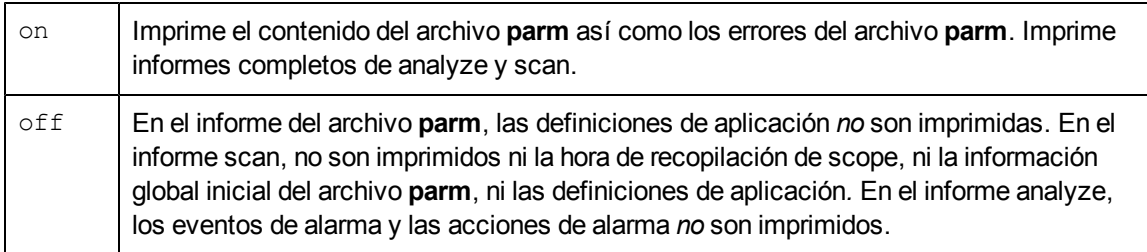

#### **Instrucciones sobre su uso**

Para obtener instrucciones sobre el uso del comando detail en combinación con los comandos analyze, scan y parmfile, consulte las descripciones de dichos comandos que encontrará en este capítulo.

### **Ejemplos**

Para obtener ejemplos del uso del comando detail, consulte las descripciones de los comandos [analyze,](#page-98-0) [parmfile](#page-105-0) y [scan](#page-111-0) que encontrará en este capítulo.

### **exit**

El comando exit permite finalizar el programa **utility**. El comando exit equivale al comando quit del programa **utility**.

**Sintaxis**

**exit**

**e**

# **guide**

El comando guide permite introducir el modo de comandos guiados. La interfaz de comandos guiados conduce al usuario por los diversos comandos **utility** y solicita al usuario que realice las tareas más comunes que estén disponibles.

#### **Sintaxis**

**guide**

#### **Instrucciones sobre su uso**

- <sup>l</sup> Para entrar en el modo de comandos guiado en el modo interactivo de **utility**, escriba **guide** y pulse la tecla **Retorno**.
- Para aceptar el valor predeterminado correspondiente a un parámetro, el usuario deberá pulsar **Entrar**.
- Para finalizar el modo de comandos guiados y regresar al modo interactivo, el usuario deberá escribir **q** tras el aviso guide>.

Este comando no ofrece todas las combinaciones posibles de configuración de parámetros. Selecciona la configuración que debería producir resultados útiles para la mayoría de los usuarios.

## **help**

El comando help permite acceder a la utilidad de ayuda en línea del programa **utility**.

#### **Sintaxis**

**help** [*palabra clave*]

#### **Instrucciones sobre su uso**

Pueden introducirse parámetros para obtener información sobre las tareas y los comandos **utility**, o en help mismo. Se puede navegar por los diferentes temas introduciendo una palabra clave. Si se encuentra disponible más de una página de información, la pantalla se detiene y se espera a que el

usuario pulse **Entrar** para continuar. Escriba **q** o **quit** para salir del sistema de ayuda y regresar al programa **utility**.

También se puede pedir ayuda sobre un tema determinado. Por ejemplo:

```
help tasks
```
o bien

**help resize parmfile**

Cuando se use este modo del comando help, el usuario recibirá el texto de ayuda para el tema especificado y permanecerá en el contexto de entrada de comando **utility**. Como no se introduce el subsistema de ayuda de forma interactiva, no se tiene que escribir **quit** antes de introducir el siguiente comando **utility**.

## <span id="page-102-0"></span>**list**

El comando list permite especificar el archivo de salida de todos los informes **utility**. El contenido del informe dependerá de si se emiten otros comandos después del comando list. Por ejemplo, el uso del comando list antes de los comandos logfile, detail on y scan produce el archivo de lista correspondiente a un informe de resumen detallado de un archivo de registro.

### **Sintaxis**

**list [***nombre de archivo***]|\***

en donde **\*** vuelve a establecer la salida en stdout.

### **Instrucciones sobre su uso**

Existen dos modos de especificar el archivo list para informes:

**-** Redireccionar stdout cuando se invoca el programa utility escribiendo:

### **utility > utilrept**

<sup>l</sup> O, usar el comando list cuando está ejecutándose **utility** escribiendo:

#### **list utilrept**

En ambos casos, los errores e interacciones del usuario se imprimen en stderr y los informes van al archivo especificado.

El parámetro *nombre de archivo* del comando list debe representar un nombre de archivo válido al cual el usuario tiene acceso de escritura. Los archivos existentes tienen la nueva salida anexa al final de los contenidos existentes. Si el archivo no existe, será creado.

Para determinar el archivo de salida actual, emita el comando list sin parámetros:

Si el archivo de salida no es stdout, la mayoría de los comandos serán reproducidos en el archivo de salida conforme sean introducidos.

### **Ejemplo**

El comando list produce un informe de resumen en el archivo de registro extraído rxlog. El comando list utilrept direcciona el listado de informes de exploración a un archivo de disco. Detail off especifica menos de totalidad de detalles en el informe. El comando scan lee rxlog y produce el informe.

El comando list \* vuelve a establecer el dispositivo de listas al stdout predeterminado. !lp utilrept envía el archivo de disco a la impresora del sistema.

```
utility>
logfile rxlog
list utilrept
detail off
scan
list *
!lp utilrept
```
Para realizar la tarea anterior usando argumentos de línea de comandos, introduzca:

<span id="page-103-0"></span>**utility -l rxlog -f utilrept -d -xs print utilrept**

# **logfile**

El comando logfile permite abrir un archivo de registro. Para muchas funciones del programa **utility** debe encontrarse abierto un archivo de registro. Ello puede hacerse explícitamente emitiendo el comando logfile o implícitamente emitiendo algún otro comando. Si el usuario está en el modo de línea de comandos o en el modo por lotes y no especifica ningún nombre de archivo de registro, se usará el archivo predeterminado **/var/opt/perf/datafiles/logglob**. Si el usuario está en el modo interactivo y no especifica ningún nombre de archivo de registro, se le solicitará que proporcione uno o acepte el archivo predeterminado **/var/opt/perf/datafiles/logglob**.

### **Sintaxis**

**logfile [***archivo de registro***]**

### **Instrucciones sobre su uso**

Se puede especificar el nombre tanto del archivo de registro extraído como del archivo de registro sin formato. Si se especifica el nombre del archivo de registro extraído, toda la información será obtenida de este mismo archivo. No es necesario especificar ningún archivo de registro sin formato distinto al archivo de registro global logglob. Abrir **logglob** da acceso a todos los datos contenidos en los otros archivos de registro.

Los archivos de registro sin formato tienen los nombres siguientes:

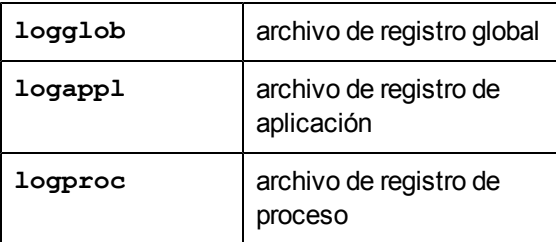

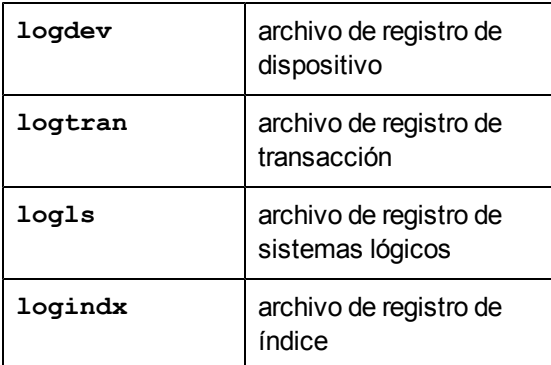

Tras abrirse satisfactoriamente un archivo de registro, se imprimirá o mostrará un informe que muestra el contenido general del archivo de registro (o archivos de registro), como se ilustra en el ejemplo siguiente.

Global file: /var/opt/perf/datafiles/logglob version DApplication file:

/var/opt/perf/datafiles/logapplProcess file: /var/opt/perf/datafiles/logprocDevice file: /var/opt/perf/datafiles/logdevTransaction file: /var/opt/perf/datafiles/logtranIndex file: /var/opt/perf/datafiles/logindxSystem ID: homerSystem Type 9000/715 S/N 6667778899 O/S HP-UX B.10.20. AData Collector: SCOPE/UX C.02.30File Created: 06/14/99Data Covers: 27 days to 7/10/99Shift is: All DayData records available are: Global Application Process Disk Volume TransactionMaximum file sizes: Global=10.0 Application=10.0 Process=20.0 Device=10.0 Transaction=10.0 MB

The first GLOBAL record is on 06/14/99 at 12:00 AMThe first APPLICATION record is on 06/25/99 at 12:00 AMThe first PROCESS record is on 07/06/99 at 12:01 AMThe first DEVICE record is on 05/01/99 at 11:50 AMThe first TRANSACTION record is on 05/01/99 at 11:55 AM The default starting date & time =  $05/01/99$  11:50 AM (FIRST + 0) The default stopping date & time =  $07/10/99$  11:59 PM (LAST - 0)

El archivo de registro abierto podrá ser comprobado con el comando show, como se describe más adelante.

Puede abrirse otro archivo de registro en cualquier momento introduciendo otro comando logfile. Para que se pueda abrir el nuevo archivo de registro, todo archivo de registro que se encuentre abierto será cerrado.

Los comandos resize y scan requieren un archivo de registro para poder ser abiertos. Si no se encuentra ningún archivo de registro abierto, se ejecutará un comando implícito logfile.

**Nota:** No cambie el nombre de los archivos de registro sin formato. El acceso a estos archivos asume que se han especificado los nombres de archivo de registro estándares.

**Nota:** Si el usuario necesita tener más de un conjunto de archivos de registro en el mismo sistema, deberá crear un directorio aparte para cada conjunto de archivos. Aunque los nombre de los archivos de registro no pueden cambiarse, pueden usarse directorios diferentes. Si se

desea cambiar el tamaño de los archivos de registro, deberá tenerse acceso de escritura/lectura a todos los archivos de registro.

### **menu**

Use el comando menu para imprimir una lista de los comandos **utility** disponibles.

#### **Sintaxis**

**menu**

### **Ejemplo**

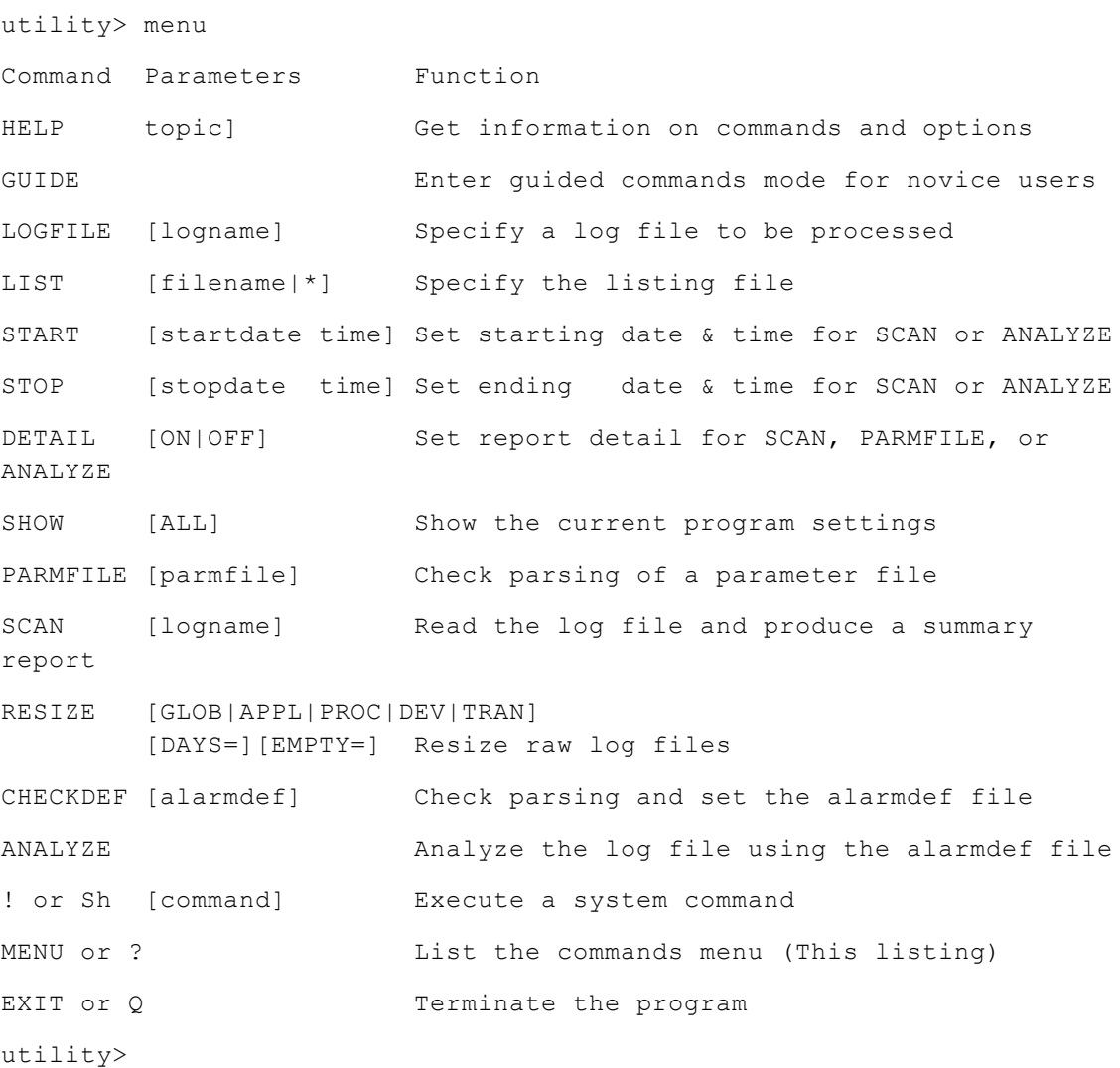

## <span id="page-105-0"></span>**parmfile**

Use el comando parmfile para ver y comprobar la sintaxis de la configuración del archivo Componente Performance Collectionparm que es usada para la recopilación de datos.

#### **Sintaxis**

### **parmfile [***/directorypath/parmfile***]**

#### **Instrucciones sobre su uso**

El usuario puede usar el comando parmfile para hacer alguna de las siguientes acciones:

- **Examinar el archivo parm** para obtener advertencias de sintaxis y revisar la configuración resultante. Se comprobará la sintaxis de todos los parámetros y se notificarán los errores. Una vez finalice la comprobación de sintaxis, sólo se notificará la configuración aplicable.
- Averiguar la cantidad de espacio restante para definir aplicaciones.
- Si se ha especificado detail on, imprimir los contenidos especificados del archivo parm y toda configuración predeterminada que no haya sido invalidada, e imprimir las definiciones de aplicación.

En el modo por lotes, si no se ha especificado ningún archivo **parm**, se usará el archivo predeterminado **parm**.

En el modo interactivo, si no se ha especificado ningún archivo **parm**, se solicitará que se especifique uno.

### **Ejemplo**

El comando parmfile comprueba la sintaxis del archivo **parm** actual y notifica toda advertencia o error. **Detail on** enuncia la configuración de parámetros de registro.

```
utility>
detail on
parmfile parm
```
Para realizar la tarea anterior usando argumentos de línea de comandos, introduzca:

```
utility -xp -D
```
## **quit**

El comando quit permite finalizar el programa **utility**. El comando quit equivale al comando exit del programa **utility**.

**Sintaxis**

**quit**

<span id="page-106-0"></span>**q**

### **resize**

Use el comando resize para administrar el espacio de su conjunto de archivos de registro sin formato. Este es el *único* programa que deberá usarse para cambiar de tamaño los archivos de registro sin formato con objeto de mantener la coordinación entre los archivos y sus estructuras de control internas. Si se usan otras herramientas se puede eliminar o destruir la validez de estas estructuras de control.

El programa **utility***no puede* utilizarse para cambiar el tamaño de los archivos extraídos. Si se desea cambiar el tamaño de un archivo extraído, deberá usarse el programa **extract** para crear un nuevo archivo de registro extraído.

### **Sintaxis**

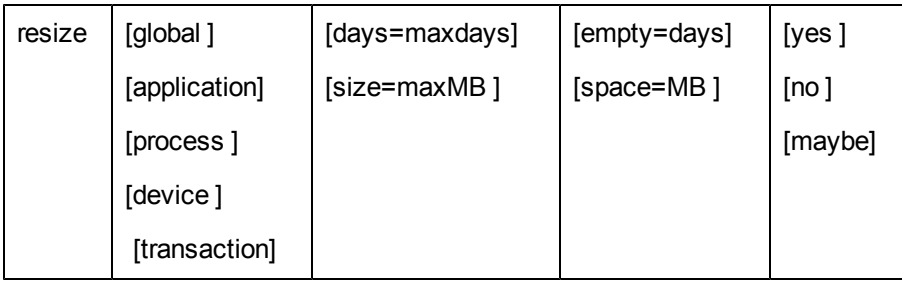

### **Parámetros**

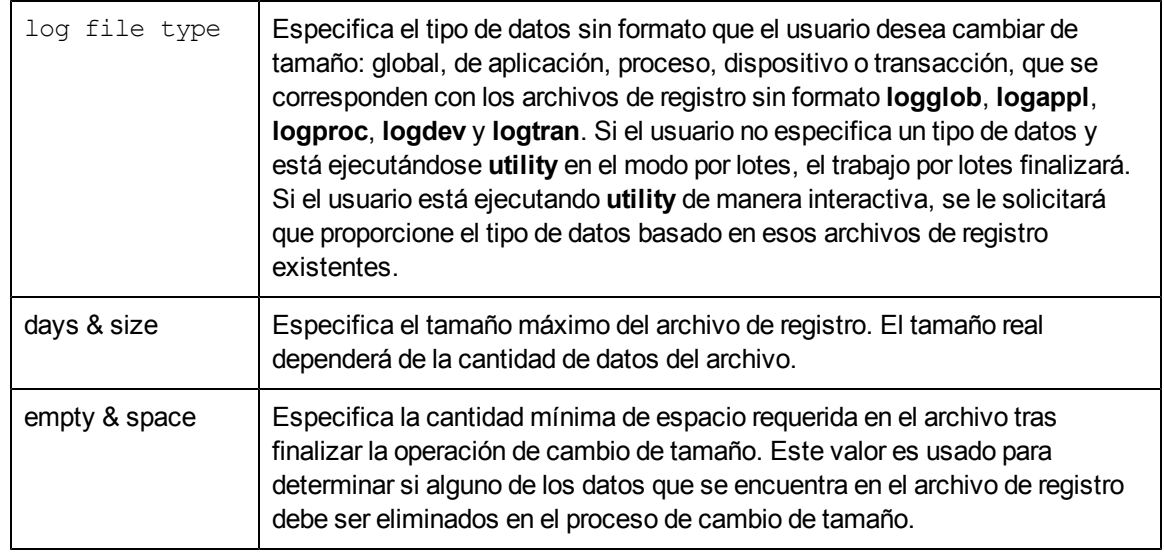

Es de esperar que un archivo de registro no se llene hasta el número de días especificado tras una operación de cambio de tamaño. Esta función del comando resize puede usarse para minimizar el número de veces que un archivo de registro debe ser cambiado de tamaño por el recolector scope porque la acción de cambio de tamaño puede ocurrir en cualquier momento en que se llene el archivo. Usar resize para liberar cierta cantidad de espacio en un archivo de registro provocará que el archivo de registro sea cambiado de tamaño cuando el usuario lo determine.

Los valores days y empty serán introducidos en unidades de días; los valores size y space serán introducidos en unidades de megabytes. Los días son convertidos en megabytes usando un valor promedio de megabytes por día para el archivo de registro. Este factor de conversión variará dependiendo del tipo de datos que están siendo archivados y las características particulares del sistema en uso.

Para obtener factores de conversión promedio de megabytes por día más precisos, puede emitirse el comando scan del archivo de registro existente antes de emitirse el comando resize. El comando scan mide los índices de acumulación del sistema en uso. Si no se realiza ninguna exploración o si el factor de conversión medido resulta irreal, el comando resize usará el factor de conversión predeterminado para cada tipo de datos.
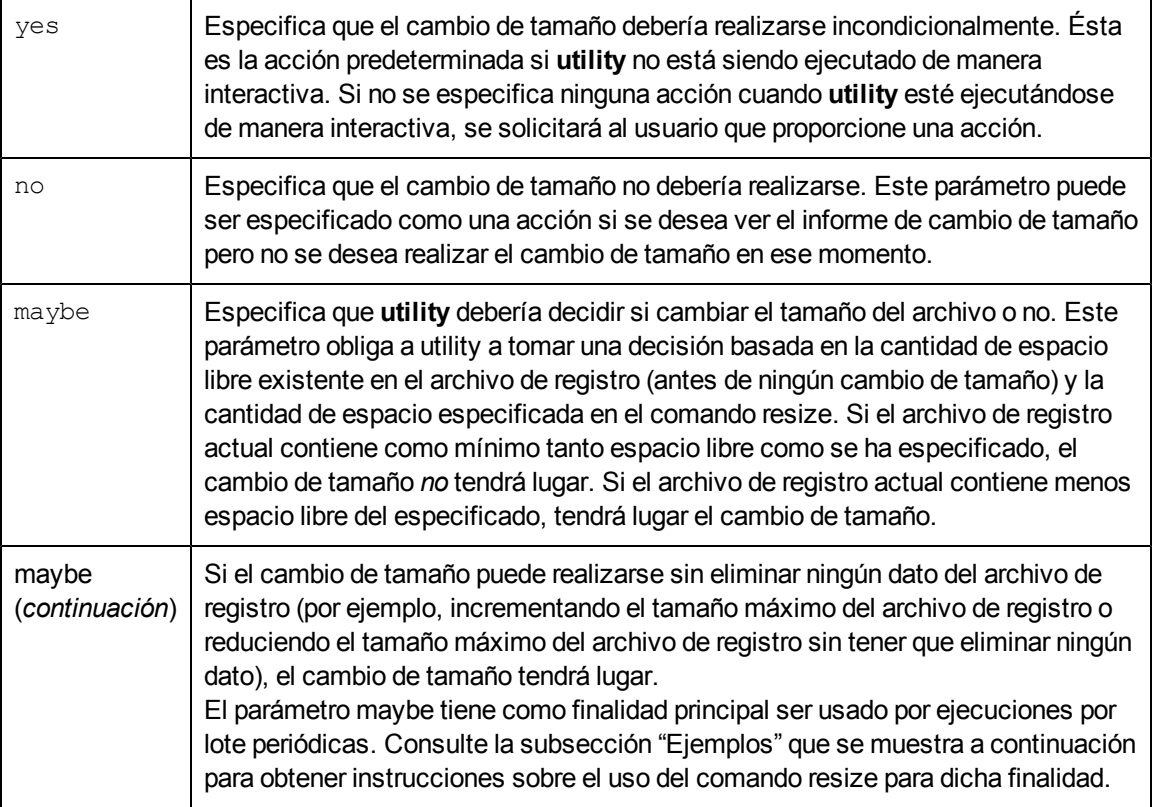

La tabla siguiente muestra parámetros de cambio de tamaño predeterminados.

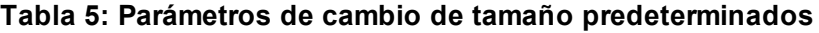

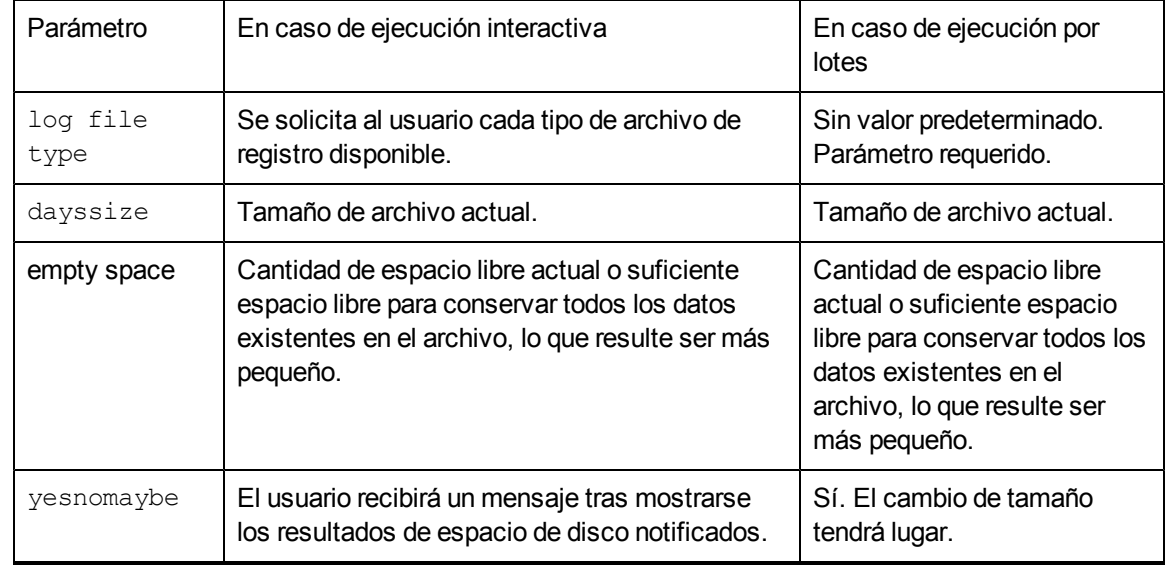

**Instrucciones sobre su uso**

Antes de cambiar el tamaño de un archivo de registro, *debe* impedir que Componente Performance Collection siga los pasos de la sección [Detención](#page-49-0) [y](#page-49-0) [reinicio](#page-49-0) [de](#page-49-0) [la](#page-49-0) [recopilación](#page-49-0) [de](#page-49-0) [datos](#page-49-0) del capítulo 2.

Deberá abrirse un archivo de registro sin formato para que el cambio de tamaño tenga lugar. Abra el archivo de registro sin formato con el comando logfile antes de emitir el comando resize. Los archivos no pueden ser abiertos por ningún otro proceso.

El comando resize crea el nuevo archivo scopelog en el directorio establecido por la variable de entorno TMPDIR antes de eliminar el archivo de registro original. Si la variable de entorno TMPDIR no se ha establecido, se usará entonces el directorio /var/tmp (/tmp en IBM AIX 4.1 y posterior) como ubicación temporal. El usuario deberá asegurarse de que hay suficiente espacio de disco en el directorio especificado por el TMPDIR o en el directorio /var/tmp (/tmp en IBM AIX 4.1 y posterior) para mantener el archivo de registro original antes de proceder con el proceso de cambio de tamaño.

Tras el cambio de tamaño, el archivo de datos constará de datos y espacio libre. Los datos retenidos se calculan como tamaño de archivo máximo menos espacio libre requerido. Se perderán todos los datos que sean eliminados durante la operación de cambio de tamaño. Si se desean guardar datos de archivo de registro durante periodos más largos, deberá usarse extract para copiar estos datos a un archivo extraído *antes* de proceder con la operación de cambio de tamaño.

## **Informes del comando resize**

Al cambiar el tamaño de un archivo de registro sin formato se crea un informe estándar. Muestra las tres categorías interrelacionadas de espacio de disco, a saber: de tamaño de archivo máximo, de registros de datos y espacio libre, antes y después del proceso de cambio de tamaño. Por ejemplo:

```
resize global days=120;empty=10
empty space raised to match file size and data records
final resizing parameters:
file: logglob megabytes / day: 0.101199
             ---currently----- --after resizing---
maximum size: 65 days ( 6,6 mb) 120 days ( 12,1 mb) 83%
increase
data records: 61 days ( 6.2 mb) 61 days ( 6.2 mb) no data
removed
empty space: 4 days ( 0.5 mb) 59 days ( 6.0 mb) 1225%
increase
```
El valor megabytes por día permite realizar una conversión con días y megabytes. O bien es el valor obtenido durante la función de exploración, o un valor predeterminado correspondiente al tipo de datos que está siendo cambiado de tamaño.

La columna del extremo derecho contiene un resumen del cambio neto en cada categoría de espacio de archivo de registro. El tamaño y espacio máximos puede incrementarse, disminuir o permanecer invariable. Los registros de datos o bien no tienen datos eliminados o bien tienen una cantidad específica de datos eliminados durante el proceso de cambio de tamaño.

Si el proceso de cambio de tamaño se hace de manera interactiva y uno o más parámetros son predeterminados, el usuario podrá obtener un informe de cambio de tamaño preliminar. Este informe resume el contenido del archivo de registro actual y los parámetros que fueran proporcionados. Este informe se facilita para asistir en la respuesta a preguntas sobre parámetros no especificados. Por ejemplo:

```
resize global days=20
file resizing parameters (based on average daily
space estimates and user resizing parameters)
file: logglob megabytes / day: 0.101199
              -----currently---- --after resizing--
maximum size: 65 days ( 6.6 mb) 20 days ( 2.0 mb)
data records: 61 days ( 6,2 mb) ??
empty space: 4 days ( 0.5 mb) ??
```
En el ejemplo anterior se solicita al usuario que proporcione la cantidad de espacio del archivo antes de ofrecerse un informe de cambio de tamaño final. Si no se proporciona ningún parámetro de acción para el cambio de tamaño interactivo, se preguntará al usuario si desea o no cambiar el tamaño del archivo de registro inmediatamente después del informe de cambio de tamaño final.

## **Ejemplos**

Los comandos siguientes permiten cambiar el tamaño de un archivo de registro de proceso sin formato. La exploración tiene lugar antes del proceso de cambio de tamaño con objeto de incrementar la precisión de los cálculos de número de días.

```
logfile /var/opt/perf/datafiles/logglob
detail off
scan
resize process days=60 empty=30 yes
```
days=60 especifica que se retendrá un máximo de 60 días de datos. empty=30 especifica que 30 días de este archivo se encuentran libres en ese momento. Esto es, el archivo es cambiado de tamaño con no más de 30 días de datos en el archivo para dejar espacio para 30 días más de un total de 60 días de espacio. yes especifica que la operación de cambio de tamaño deberá tener lugar independientemente del espacio libre existente en ese momento.

El ejemplo siguiente muestra cómo puede usarse el comando resize en el modo por lotes para asegurarse de que los archivos de registro no se llenen durante la semana siguiente (obligando a scope a que los cambie de tamaño). El usuario podrá programar una secuencia de comandos cron mediante el comando at que especifica una cantidad de espacio mínima de, por ejemplo, 7 días, o incluso 10, para mayor seguridad.

La siguiente secuencia shell logra lo anterior:

```
echo detail off \longrightarrow utilin
echo scan \rightarrow utilin
echo resize global empty=10 maybe >> utilin
echo resize application empty=10 maybe >> utilin
```
echo resize process empty=10 maybe >> utilin echo resize device empty=10 maybe >> utilin echo quit  $\rightarrow$  utilin utility < utilin > utilout 2> utilerr

Especificar maybe en lugar de yes impide que tenga lugar ninguna operación de cambio de tamaño si existen en ese momento 10 días o más de espacio libre en cualquiera de los archivos de registro. Adviértase que el tamaño de archivo máximo predeterminado se corresponde con el tamaño de archivo máximo correspondiente a cada archivo. Ello permite que el tamaño de los archivos sea cambiado por nuevos tamaños máximos sin que esta secuencia de comandos se vea afectada.

### **scan**

El comando scan permite leer un archivo de registro y escribir un informe sobre su contenido. (Para obtener una descripción detallada del informe, consulte [Detalles](#page-87-0) [del](#page-87-0) [informe](#page-87-0) [de](#page-87-0) [exploración](#page-87-0) [de](#page-87-0) [utility](#page-87-0) en el capítulo 3).

### **Sintaxis**

**scan**

### **Instrucciones sobre su uso**

El comando scan requiere un archivo de registro para poder ser abierto. El archivo de registro explorado es el primero de uno de los siguientes:

- El archivo de registro nombrado en el mismo comando scan.
- El último archivo de registro abierto por cualquier comando anterior.
- El archivo de registro predeterminado.

En este caso se solicitará a los usuarios interactivos que invaliden el nombre del archivo de registro predeterminado si así lo desean.

Los comandos siguientes afectan la operación de la función de exploración:

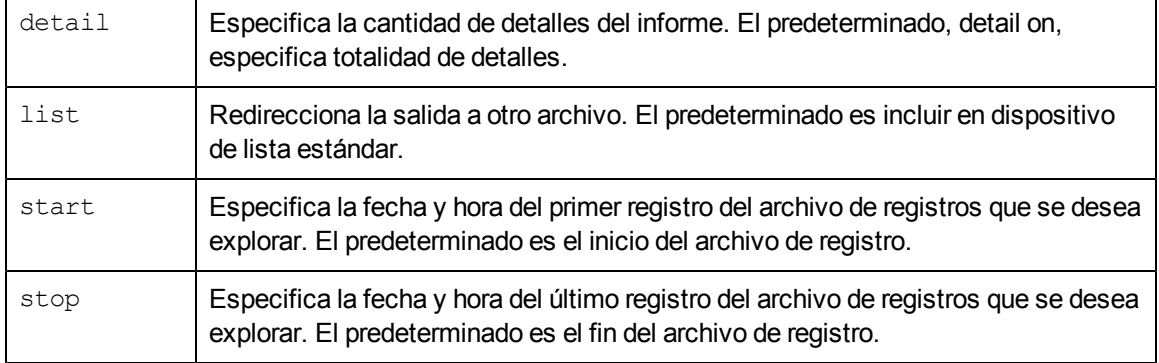

Para más información sobre los comandos detail, list, start y stop , consulte las descripciones contenidas en este capítulo.

El informe del comando scan consta de 12 secciones. El usuario puede determinar qué secciones incluir en el informe emitiendo el comando detail antes de emitir scan.

Las siguientes cuatro secciones se imprimen siempre (incluso si se especifica detail off):

- Hora y fecha reales de inicio y parada de exploración
- Resumen de cobertura del recopilador
- Resumen de contenidos del archivo de registro
- Resumen de espacio libre del archivo de registro

Las secciones siguientes se imprimen si detail on (el predeterminado) ha sido especificado:

- **·** Información global inicial del archivo parm e información de configuración del sistema
- <sup>l</sup> Definiciones de aplicación iniciales del archivo **parm**
- **c** Cambios globales del archivo parm
- Notificaciones de adición/eliminación de aplicación del archivo parm
- <sup>l</sup> Notificaciones de tiempo de inactividad del recopilador
- Informes de resúmenes específicos de aplicación

La sección siguiente se imprime siempre que sean explorados datos de aplicación (incluso si se especifica detail off):

• Resumen general de aplicación

La sección siguiente se imprime siempre que sean explorados datos de proceso (incluso si se especifica detail off):

• Resumen de motivos de registro de proceso

### **Ejemplo**

La exploración de un archivo de registro global predeterminado se inicia con registros que fueron registrados desde el 1 de junio de 1999, a las 7.00am, hasta la fecha y hora actuales.

```
utility>
logfile /var/opt/perf/datafiles/logglob
detail on
start 6/1/99 7:00 am
scan
```
Para realizar la tarea anterior usando argumentos de línea de comandos, introduzca:

**utility -D -b 6/1/99 7:00 am -xs**

## **sh**

sh permite introducir un comando shell sin salir de **utility** escribiendo **sh** o un signo de exclamación (**!**) seguido del comando shell.

### **Sintaxis**

**sh** o **! [shell command]**

### **Parámetros**

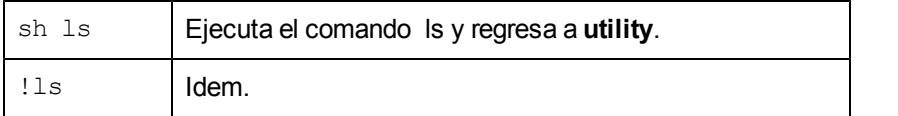

#### **Instrucciones sobre su uso**

Siguiendo la ejecución del comando en particular, se regresa a **utility**. Si el usuario desea emitir múltiples comandos shell sin regresar a **utility** después de cada uno de ellos, podrá iniciar un nuevo shell. Por ejemplo:

**sh ksh**

o bien

**!ksh**

## **show**

El comando show enuncia los nombres de los archivos que están abiertos y el estado de los parámetros **utility** que pueden establecerse.

### **Sintaxis**

**show [all]**

#### **Ejemplos**

show permite producir una lista que tiene un aspecto similar al siguiente:

```
Logfile: /var/opt/perf/datafiles/logglob List: "stdout"Detail:
ON for ANALYZE, PARMFILE and SCAN functions
```

```
The default starting date & time = 10/08/99 08:17 AM (FIRST + 0) The
default stopping date \& time = 11/20/99 11:59 PM (LAST - 0) The
default shift = 12:00 AM - 12:00 AM
```
**Nota:** La hora de turno predeterminada se muestra sólo a título informativo. La hora de turno no puede ser cambiada en utility.

show all permite producir una lista más detallada que tiene un aspecto similar al siguiente:

```
Logfile: /var/opt/perf/datafiles/logglob
```

```
Global file: /var/opt/perf/datafiles/logglob
Application file: /var/opt/perf/datafiles/logappl
Process file: /var/opt/perf/datafiles/logproc
Device file: /var/opt/perf/datafiles/logdev
Transaction file: /var/opt/perf/datafiles/logtran
Index file: /var/opt/perf/datafiles/logindx
System ID: homer
System Type 9000/715 S/N 66677789 OS/ HP-UX B.10.20 A
Data Collector: SCOPE/UX C.02.30
```

```
File created: 10/08/99
    Data Covers: 44 days to 11/20/99
    Shift is: All Day
Data records available are:
  Global Application Process Disk Volume Transaction
Maximum file sizes:
  Global=10.0 Application=10.0 Process=20.0 Device=10.0 Transaction
10.0 MB
List "stdout"
Detail ON for ANALYZE, PARMFILE and SCAN functions
The default starting date & time = 10/08/99 11:50 AM (FIRST + 0)
The default stopping date & time = 11/20/99 11:59 PM(LAST - 0)
The default shift = 12:00 AM - 12:00 AM
```
## **start**

El comando start permite especificar el inicio del subconjunto de un archivo de registro que se desee explorar o analizar. Start permite iniciar los procesos de scan o analyze para datos que fueron registrados en una fecha y hora determinadas.

La hora y fecha de inicio predeterminadas se establecen como la fecha y hora del primer registro, sea cual sea su tipo, en un archivo de registro abierto con el comando logfile.

### **Sintaxis**

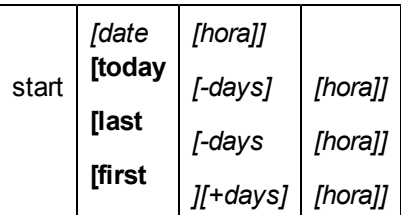

### **Parámetros**

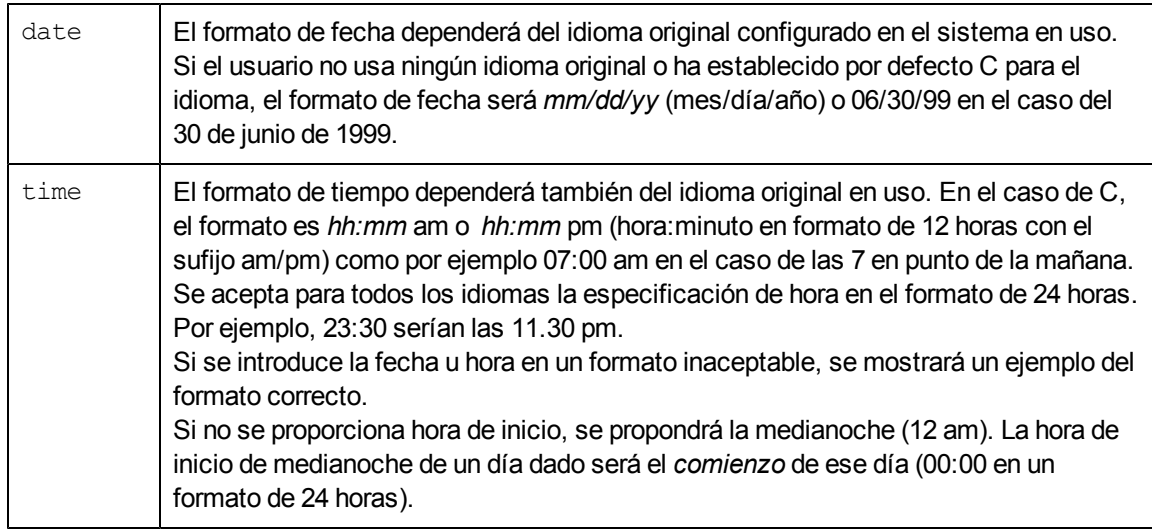

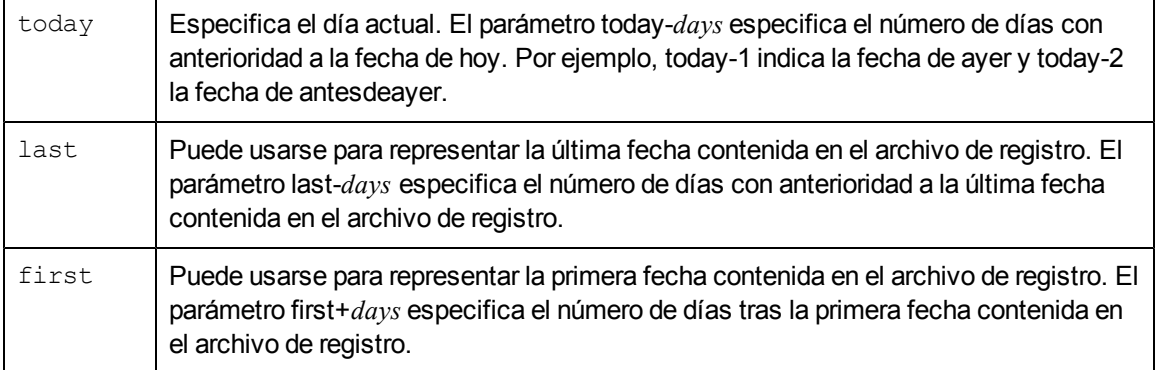

#### **Instrucciones sobre su uso**

El comando start es de utilidad en el caso de que se tenga un archivo de registro grande y no se desee explorar ni analizar el archivo en su totalidad. También puede usarse para especificar el periodo de tiempo determinado en el que se exploran los datos. Por ejemplo, se puede explorar un archivo de registro para datos que se registraron en un periodo que comenzó 14 días antes de la fecha actual especificando **today-14**.

Se puede usar el comando stop para limitar aún más los registros del archivo de registro que se desean explorar.

Si el usuario no sabe con seguridad si ha sido instalado en su sistema un idioma original determinado, podrá obligar a **utility** a usar el formato de fecha y hora C emitiendo la siguiente instrucción antes de ejecutar **utility**:

**LANG=C; export LANG**

o en C Shell

**setenv LANG C**

### **Ejemplo**

La exploración de un archivo de registro global predeterminado se inicia con registros que fueron registrados desde el 05.08.99, a las 8.00 am, hasta la fecha y hora actuales.

```
utility>
logfile /var/opt/perf/datafiles/logglob
detail on
start 8/5/99 8:00 AM
scan
```
Para realizar la tarea anterior usando argumentos de línea de comandos, introduzca:

**utility -D -b 8/5/99 8:00 am -xs**

## **stop**

El comando stop permite especificar el final del subconjunto de un archivo de registro que se desea explorar o analizar. Stop permite finalizar el proceso de exploración o análisis para datos que fueron registrados en una hora y fecha determinadas.

La hora y fecha de parada predeterminadas se establecen como la fecha y hora del último registro, sea cual sea su tipo, en un archivo de registro abierto con el comando logfile.

### **Sintaxis**

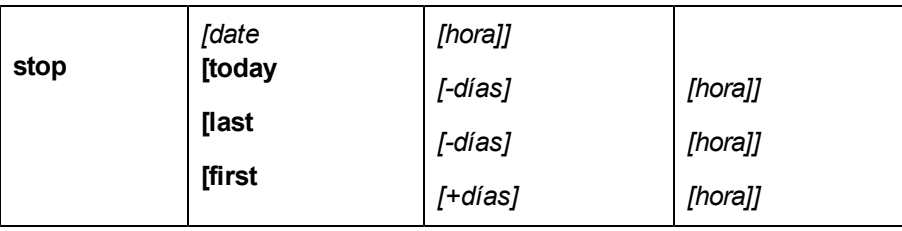

### **Parámetros**

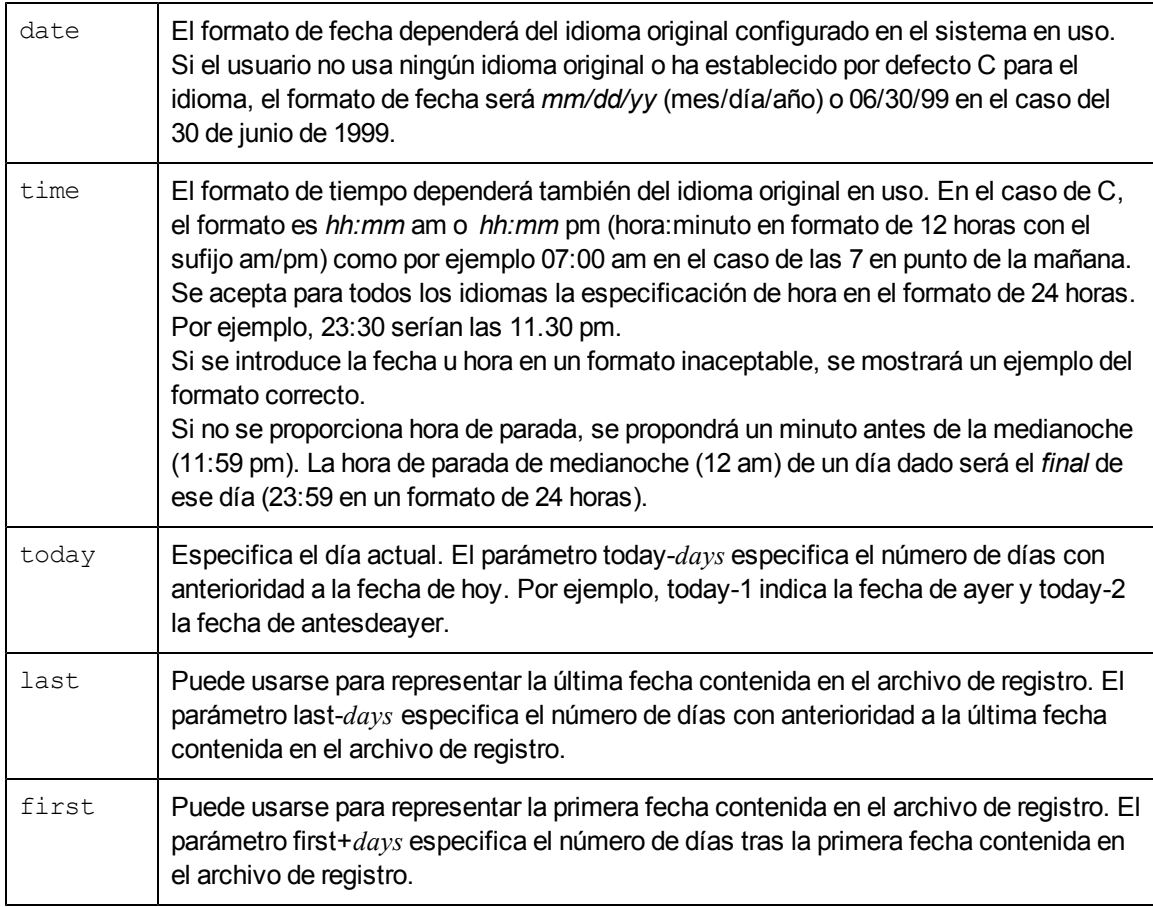

### **Instrucciones sobre su uso**

El comando stop es de utilidad en el caso de que se tenga un archivo de registro grande y no se desee explorar el archivo en su totalidad. También puede usarse para especificar el periodo de tiempo determinado en el que se exploran los datos. Por ejemplo, se puede explorar un archivo de registro de datos de un valor equivalente a siete días que fueron registrados empezando un mes antes de la fecha actual.

Si el usuario no sabe con seguridad si ha sido instalado en su sistema un idioma original determinado, podrá obligar a **utility** a usar el formato de fecha y hora C emitiendo la siguiente instrucción antes de ejecutar **utility**:

**LANG=C; export LANG**

**Guía de usuario** Capítulo 5:

o en C Shell

**setenv LANG C**

### **Ejemplo**

La exploración de datos de un valor equivalente a 14 días empieza con registros registrados a partir del 5 de julio de 1999 a las 8:00 am y finaliza con el último registro registrado el 18 de julio de 1999 a las 11:59 pm.

```
utility>
logfile /var/opt/perf/datafiles/logglob
detail on
start 7/5/99 8:00 am
stop 7/18/99 11:59 pm
scan
```
Para realizar la tarea anterior usando argumentos de línea de comandos, introduzca:

**utility -D -b 7/5/99 8:00 am -e 7/18/99 11:59pm -xs**

# **Uso del programa extract**

El programa extract presenta dos funciones principales: permite extraer datos de archivos de registro sin procesar y escribirlos en archivos de registro extraídos. Extract también permite exportar datos de archivos de registro que se utilizan en productos de análisis como hojas de cálculo.

**Nota:** Tras la instalación inicial de HP Operations Agent, se deben iniciar los servicios para que se complete la instalación de los archivos, antes de que funcione extract.

Las funciones extract y export*copian* los datos desde un archivo de registro y *no* se elimina ningún dato.

Componente Performance Collection utiliza tres tipos de archivos de registro:

- $\bullet$  Los archivos de registro de  $\text{scope}$ , que contienen datos recopilados en Componente Performance Collection por el recopilador scope.
- Archivos de registro extraídos, que contienen datos extraídos a partir de archivos de registro de scope sin procesar.
- Archivos de registro DSI (integración de orígenes de datos), que contienen datos definidos por el usuario recopilados por orígenes externos, como aplicaciones y bases de datos. Los programas DSI de Componente Performance Collection registran posteriormente los datos.

El comando extract se utiliza para realizar las tareas siguientes:

**Extraer subconjuntos de datos de archivos de registro de**  $\text{scope}$  sin procesar en un formato de archivo de registro extraído que sea adecuado para colocarlo en archivos, transportarlo entre sistemas y para que HP Performance Manager lo analice. *No* se pueden extraer datos a partir de archivos de registro DSI.

Si se realiza una reversión al programa extract

- <sup>l</sup> Administrar datos de archivos de registro archivados mediante la extracción o exportación de datos a partir de archivos de formato extraídos, la anexión de datos a archivos de registro extraídos existentes y la creación de subconjuntos de datos por tipo, fecha y turno (hora del día).
- Exportar datos de archivos de registro de  $\text{scope}$  y de archivos de registro DSI sin procesar o extraídos a formatos ASCII, binario, archivo de datos o WK1 (hoja de cálculo) adecuados para generar informes y análisis o para importar a hojas de cálculo o paquetes de análisis similares.

### **Nota:**

- 1. La función extract no puede generar datos resumidos. Los datos resumidos sólo puede generarlos la función export.
- 2. Los límites máximos para las funciones extract y export son los siguientes:  $\blacksquare$  El archivo de salida de la función extract no puede exceder de 3,5 GB.
	- El archivo de salida de la función export no puede exceder de 4 GB.

Para obtener ejemplos de cómo realizar diversas tareas y usar los comandos extract, consulte la ayuda en línea referente al programa extract.

Este capítulo aborda los temas siguientes:

[Ejecución](#page-120-0) [del](#page-120-0) [programa](#page-120-0) [extract](#page-120-0)

[Uso](#page-120-1) [del](#page-120-1) [modo](#page-120-1) [interactivo](#page-120-1)

[Interfaz](#page-121-0) [de](#page-121-0) [línea](#page-121-0) [de](#page-121-0) [comandos](#page-121-0) [de](#page-121-0) [extracción](#page-121-0)

<span id="page-120-0"></span>[Introducción](#page-125-0) [general](#page-125-0) [de](#page-125-0) [la](#page-125-0) [función](#page-125-0) [de](#page-125-0) [exportación](#page-125-0)

# **Ejecución del programa extract**

Existen tres formas de ejecutar el programa extract:

## **Sintaxis**

La sintaxis correspondiente a la interfaz de línea de comandos es similar a la de las interfaces de línea de comandos UNIX estándar de otros programas y se describe en detalle en este capítulo.

En el caso del modo interactivo y por lotes, la sintaxis de comandos es la misma: un comando seguido de uno o más parámetros. Los comandos pueden introducirse en cualquier orden. Si el comando ha sido asociado a un parámetro en particular, dicho parámetro deberá ser introducido inmediatamente después del comando correspondiente.

Existen dos tipos de parámetros: los *requeridos* (para los cuales no existen opciones predeterminadas) y los *opcionales* (para los cuales se ofrecen opciones predeterminadas). El modo en que el programa extract gestiona estos parámetros dependerá del modo en el que se ejecute.

En el modo interactivo, si falta un parámetro *opcional*, el programa mostrará el parámetro predeterminado y dejará que el usuario lo confirme o invalide. Si falta un parámetro *requerido*, el programa solicitará que se introduzca el parámetro.

En el modo por lotes, si falta un parámetro *opcional*, el programa usará los valores predeterminados.

Si falta un parámetro *requerido*, el programa finalizará.

En el modo interactivo, los errores y datos que faltan se gestionarán de manera distinta que en el modo por lotes y en el modo de línea de comandos, porque se podrán proporcionar datos adicionales o corregir errores en el modo interactivo, pero no en el modo por lotes o en el modo de línea de comandos.

# <span id="page-120-1"></span>**Uso del modo interactivo**

Para utilizar el modo interactivo del programa extract, es necesario emitir una serie de comandos para ejecutar una tarea en particular.

Por ejemplo, si se desean exportar datos de aplicación recopilados a partir del 15 de mayo de 2003, desde el archivo de registro global predeterminado, se deben emitir los comandos siguientes después de invocar el programa extract

```
logfile /var/opt/perf/datafiles/logglob
```
application detail

```
start 15/05/2003
```
export

El comando logfile abre /var/opt/perf/datafiles/logglob, el archivo de registro global predeterminado. El comando  $start$  especifica que sólo se exportarán los datos registrados después del 5/15/03. El comando export comienza a exportar los datos.

# <span id="page-121-0"></span>**Interfaz de línea de comandos de extracción**

Además de la sintaxis de comandos para el modo interactivo y el modo por lotes, las opciones de comando y sus argumentos pueden transferirse al programa  $ext{act}$  mediante la interfaz de línea de comandos. La interfaz de línea de comandos funciona bien en entornos UNIX convencionales ya que permite que secuencias de comandos shell puedan invocar el programa extract con facilidad y que tanto las entradas como las salidas se redireccionen a canalizaciones UNIX.

Por ejemplo, el equivalente de la línea de comandos del ejemplo mostrado en la sección anterior, [Uso](#page-120-1) [del](#page-120-1) [modo](#page-120-1) [interactivo](#page-120-1) es:

extract  $-1$   $-a$   $-b$   $5/15/02$   $-xp$ 

En el modo de línea de comandos, el archivo de registro global /var/opt/perf/datafiles/logglob es el predeterminado y no es necesario especificarlo.

Los argumentos y opciones de línea de comandos se enuncian en la tabla siguiente. Las descripciones de los comandos a los que se hace referencia se encuentran en el [capítulo](#page-139-0) [7,](#page-139-0) [Comandos](#page-139-0) [de](#page-139-0) [extract](#page-139-0).

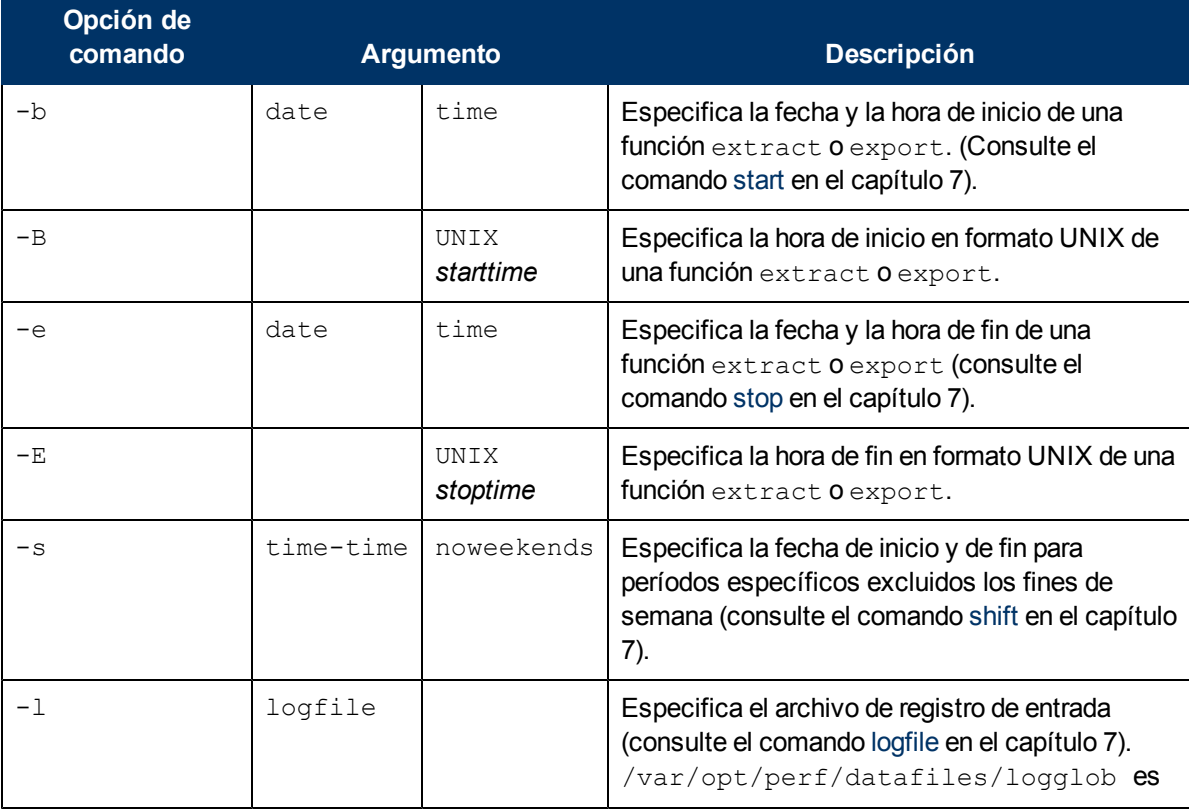

### **Tabla 6: Argumentos de línea de comandos**

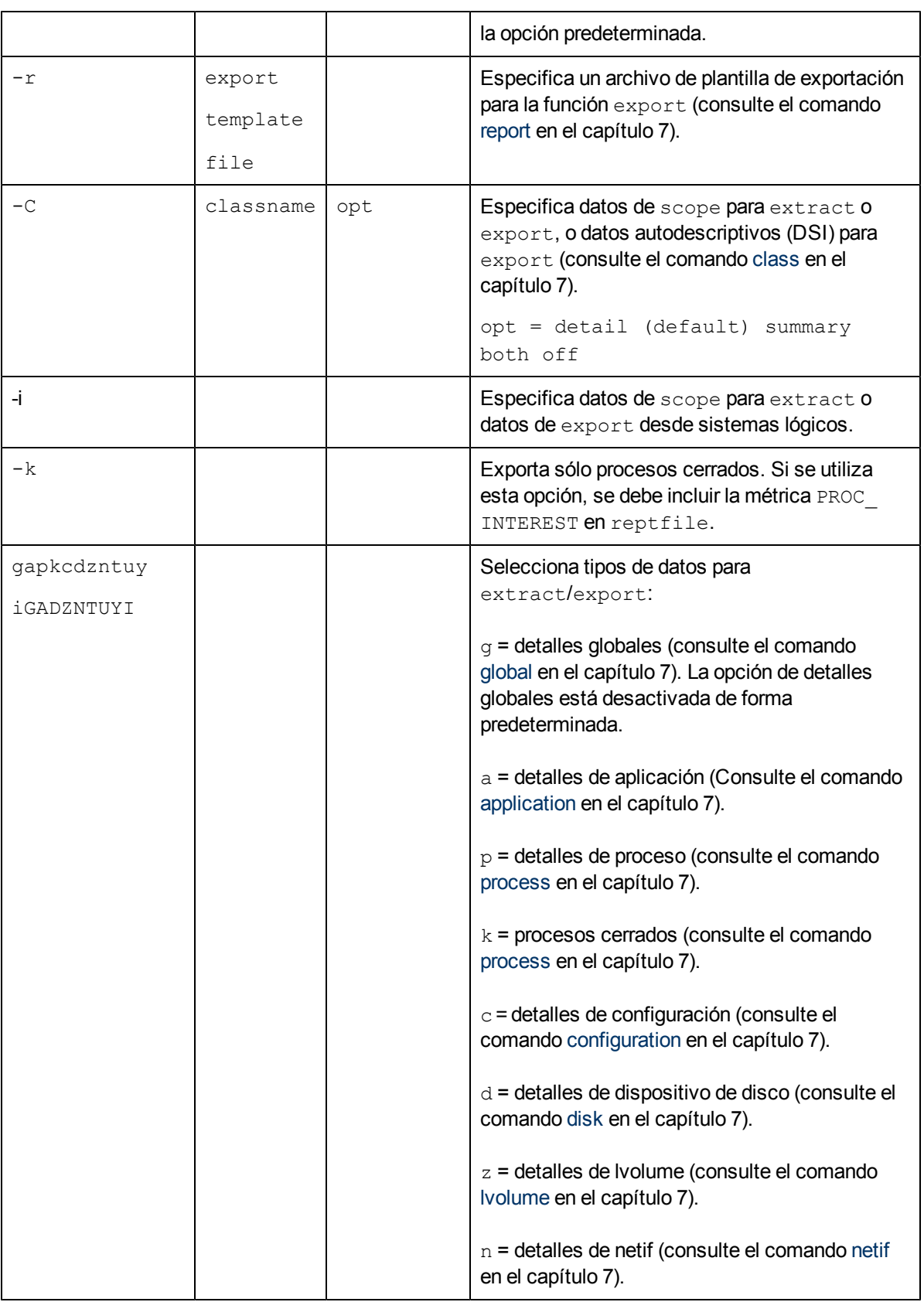

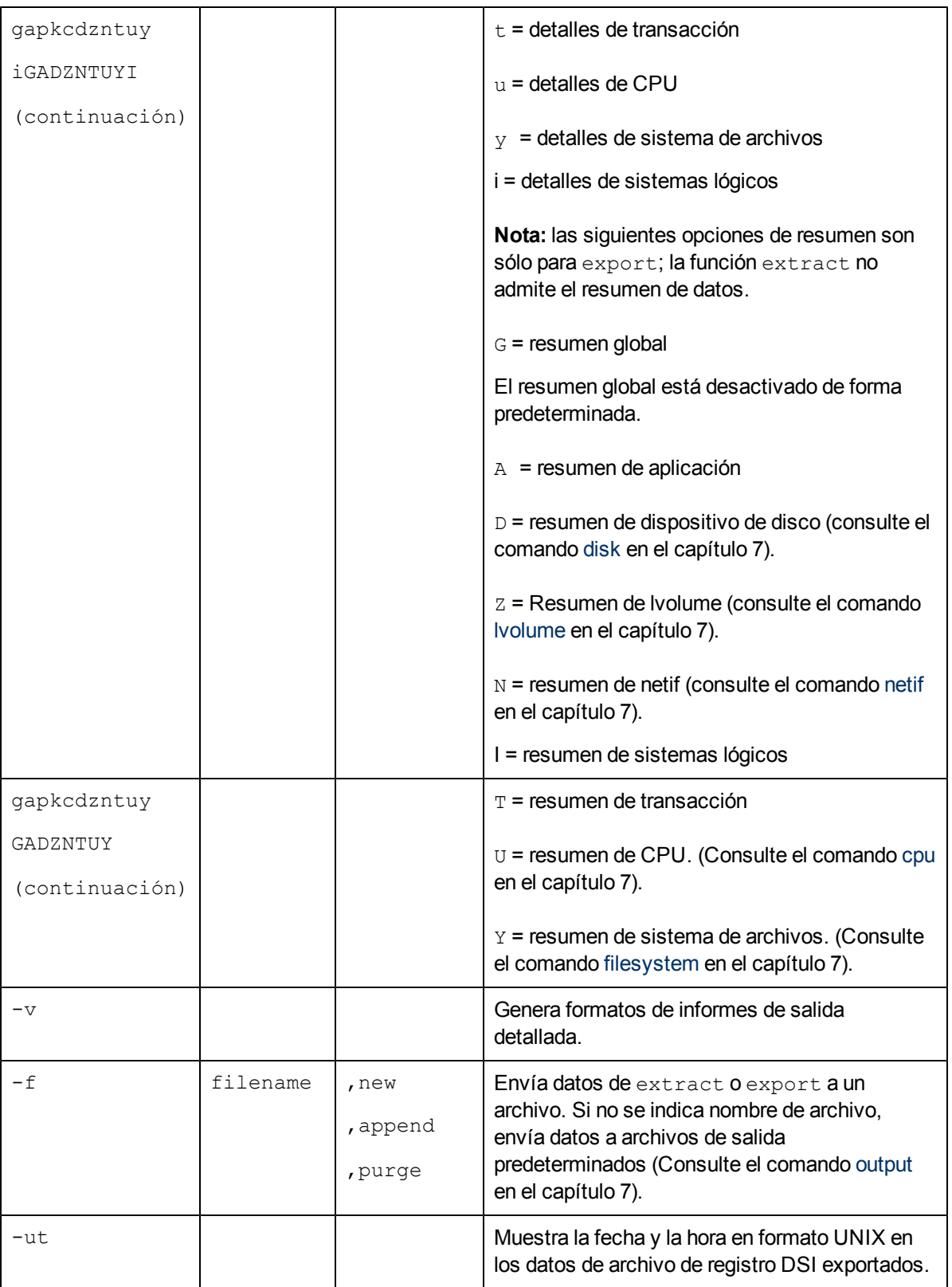

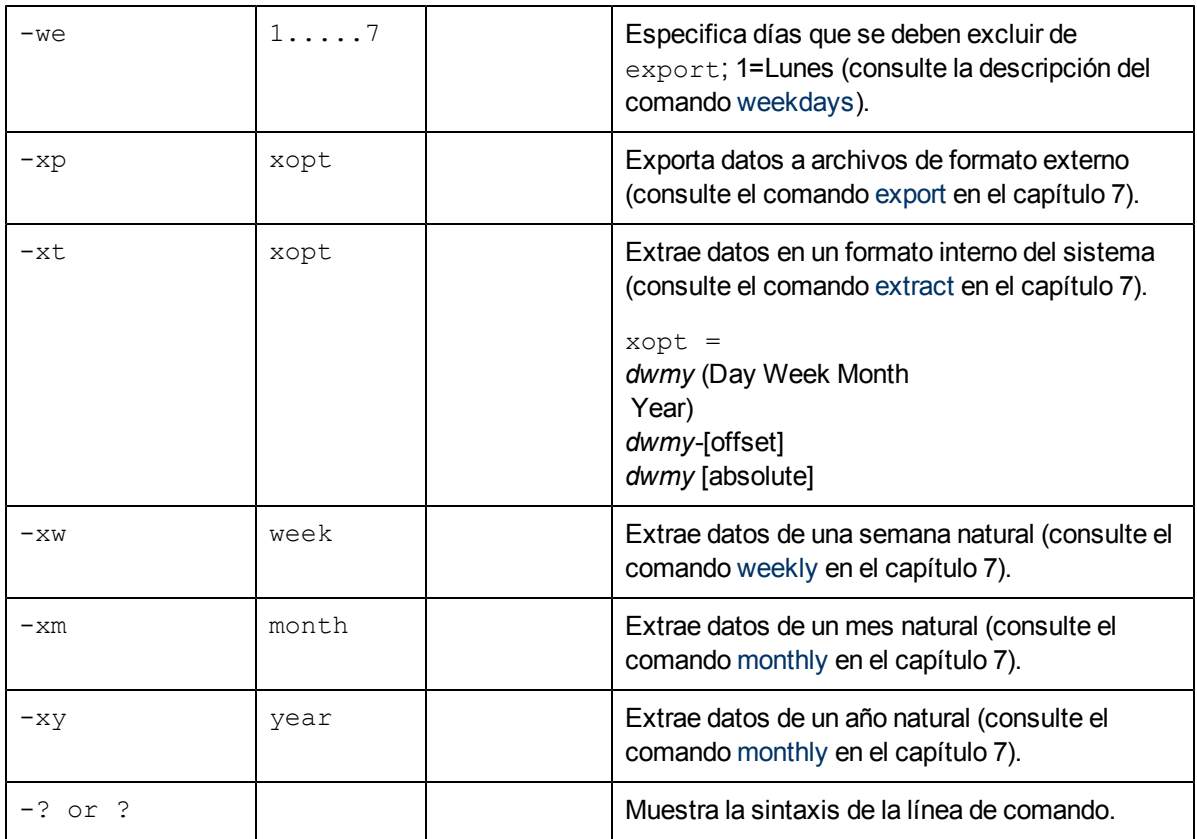

Al evaluar argumentos e introducir opciones de comando en la línea de comandos, se aplican las reglas siguientes:

- Los errores y la falta de datos son tratados exactamente igual que en el comando de modo por lotes correspondiente. Es decir, los datos que faltan tomarán los valores predeterminados si es posible y todos los errores provocarán el cierre inmediato del programa.
- La reproducción de comandos y resultados de comandos se deshabilita a menos que se utilice el argumento  $-v$  para habilitar el modo detallado.
- Si no se especifica una acción válida  $(-xp, -xw, -xm, -xy$  o  $-xt)$ , extract inicia la lectura de comandos desde su archivo stdin una vez procesados todos los parámetros.
- Si se especifica una acción (-xp, -xw, -xm, -xy o -xt), el programa ejecutará estas opciones de comandos una vez evaluados todos los demás parámetros, con independencia de dónde estaban colocadas en la lista de parámetros.
- $\bullet$  Si se especifica una acción en la línea de comandos, el programa extract no leerá el archivo stdin; en su lugar, finalizará la acción siguiente: extract -f rxdata -r /var/opt/perf/rept1 -xp d-1 -G

### Que se traduce en:

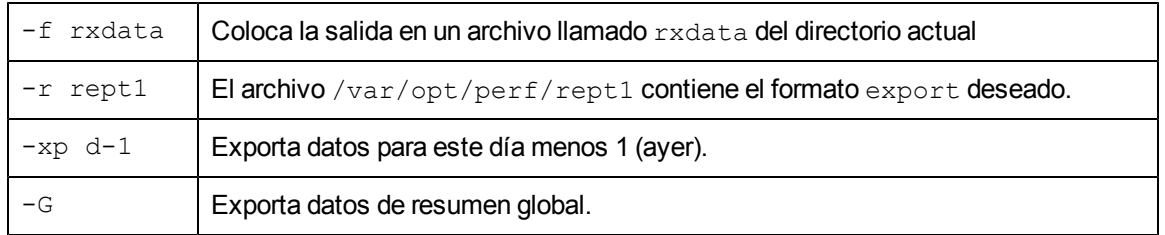

Hay que tener en cuenta que la exportación real no se realiza hasta el final, por lo que el parámetro -G se procesa antes de realizar la exportación.

Asimismo, como no se ha especificado el archivo de registro, se utiliza el archivo predeterminado logglob.

Como se ha especificado una acción  $(-xp)$ , una vez terminada la exportación, el programa extract finaliza sin leer el archivo stdin. Además, no se ha establecido el modo detallado con la opción de comando -v, por lo que se elimina toda salida externa a stdout.

# <span id="page-125-0"></span>**Introducción general de la función de exportación**

El comando export del programa extract convierte los datos de archivos de registro sin procesar, extraídos o DSI de Componente Performance Collection en archivos exportados. El comando export escribe archivos en uno de cuatro formatos posibles: ASCII, archivo de datos, binario y WK1 (hoja de cálculo). Los archivos exportados se pueden utilizar de diversas maneras, como informes, paquetes de gráficos personalizados, bases de datos y programas de análisis escritos por el usuario.

## **Cómo exportar datos**

En su forma más sencilla, se pueden exportar datos:

- **e** especificando el archivo de registro global predeterminado, /var/opt/perf/datafiles/logglob, desde el que se desean exportar datos,
- <sup>l</sup> especificando el archivo de plantilla de exportación predeterminado, /var/opt/perf/reptfile, que define el formato de los datos exportados,
- $\bullet$  iniciando la función de exportación.

Los datos exportados se colocan en el archivo de salida predeterminado llamado xfrdGLOBAL.asc en el directorio actual. El formato ASCII del archivo de salida es adecuado para la impresión.

Si se desea exportar algo que no sea este conjunto de datos predeterminados, se pueden utilizar otros comandos y archivos con el comando export.

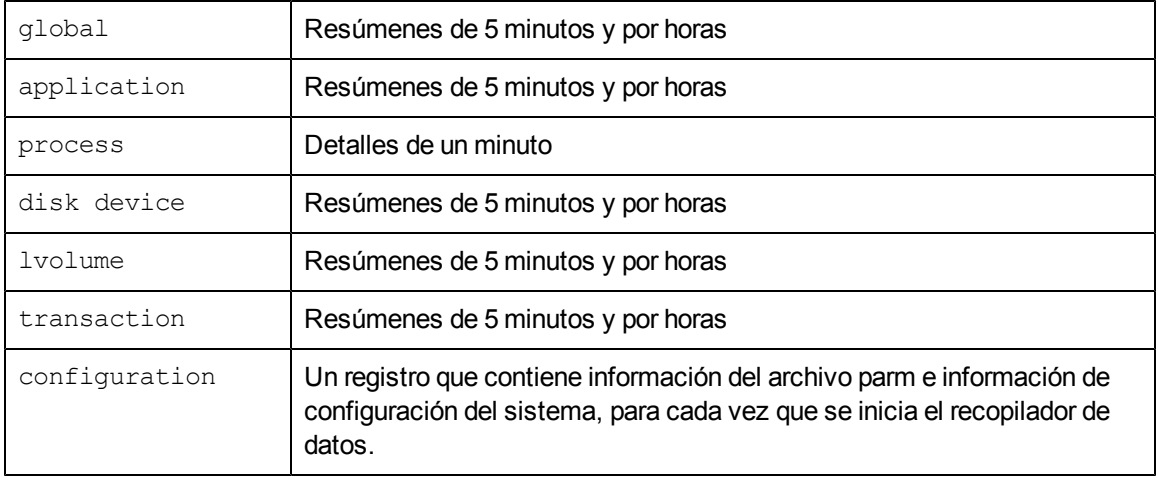

Es posible exportar los siguientes tipos de datos:

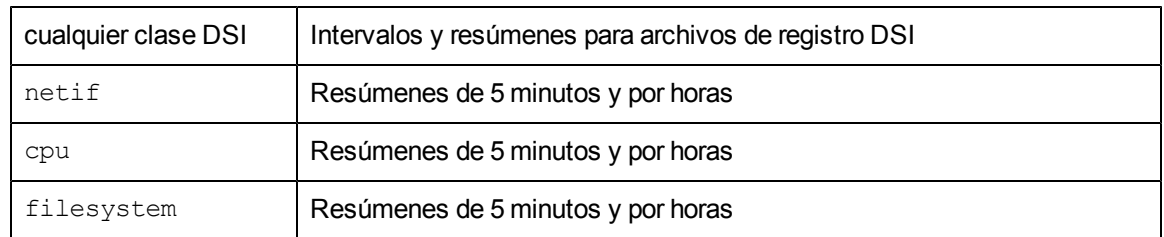

- Se puede especificar qué elementos de datos (métricas) son necesarios para cada tipo de datos.
- Se pueden indicar fechas de inicio y de fin para el período temporal en el que se recopilaron los datos junto con filtros de exclusión de turnos y de fines de semana.
- Se puede especificar el formato deseado para los datos exportados en un archivo de plantilla de exportación. Este archivo se puede crear mediante cualquier editor de texto o procesador de texto que permita guardar un archivo en formato ASCII (texto).
- Se puede utilizar también el archivo de plantilla de exportación predeterminado, /var/opt/perf/reptfile. Este archivo especifica las siguientes configuraciones de formatos de salida:
	- Formato de archivo ASCII
	- Un 0 (cero) para el valor que falta
	- **I** Un espacio en blanco como separador de campos
	- Resúmenes de 60 minutos
	- Encabezados de columna incluidos
	- **Fila exportación se incluye un conjunto recomendado de métricas para un tipo de datos** determinado

**Nota:** Si se extraen o exportan datos desde archivos de registro que se crean desde una plataforma específica, se recomienda utilizar el archivo reptall desde la misma plataforma. Esto se debe a que la lista de clases de métrica admitidas son diferentes en las distintas plataformas.

## **Tareas de exportación de ejemplo**

Se proporcionan dos archivos de plantilla de exportación de ejemplo, repthist y reptall, con Componente Performance Collection. Estos archivos se encuentran en el directorio /var/opt/perf/. Se pueden utilizar repthist y reptall para realizar tareas de exportación comunes o como puntos de partida para tareas personalizadas, como la tarea descrita a continuación.

## **Generación de un informe de CPU imprimible**

El archivo de plantilla de exportación  $\text{repthis}$ t contiene las especificaciones para generar un gráfico de caracteres sobre el uso de CPU y de disco del sistema a lo largo del tiempo. Este gráfico consta de caracteres imprimibles a través de cualquier dispositivo capaz de imprimir 132 columnas. Por ejemplo, se pueden utilizar los siguientes comandos del programa  $ext{ext}$ 

generar un gráfico de los últimos siete días y producir aproximadamente unas dos páginas (34 páginas si se especifican detalles de 5 minutos en lugar de resúmenes por horas).

```
logfile /var/opt/perf/datafiles/logglob
report /var/opt/perf/repthist
global summary
start today-7
export
```
Los datos exportados están en un archivo de exportación llamado xfrsGLOBAL.asc. Para imprimirlo, escriba:

```
lp xfrsGLOBAL.asc
```
## **Producción de un archivo de exportación personalizado**

Si se desea crear un archivo de plantilla de exportación totalmente nuevo, se copia el archivo de plantilla de exportación y se personaliza mediante el comando guide del programa extract. En el modo guiado, se copia el archivo reptall del directorio /var/opt/perf/ y se lee el archivo de registro de scope o DSI especificado para crear dinámicamente la lista de tipos de datos y nombres de métricas.

El archivo reptall contiene todas las métricas posibles para cada tipo de archivo de registro de scope, por lo que sólo es necesario quitar las marcas de comentario de aquellas métricas que sean de interés. Esto resulta más fácil que escribir de nuevo todo el archivo de plantilla de exportación.

## **Archivos de datos de exportación**

Si se ha utilizado el comando output para especificar el nombre de un archivo de salida antes de emitir el comando export, todos los datos exportados se escribirán en este único archivo. Si se está ejecutando el programa extract de forma interactiva y se desean exportar datos directamente a la estación de trabajo (archivo de salida estándar), se debe especificar el comando extractoutput stdout antes de emitir el comando export.

Si el archivo de salida está establecido en la opción predeterminada, los datos exportados aparecen dispersos en un máximo de 14 archivos de salida predeterminados distintos en función del tipo de datos que se van a exportar.

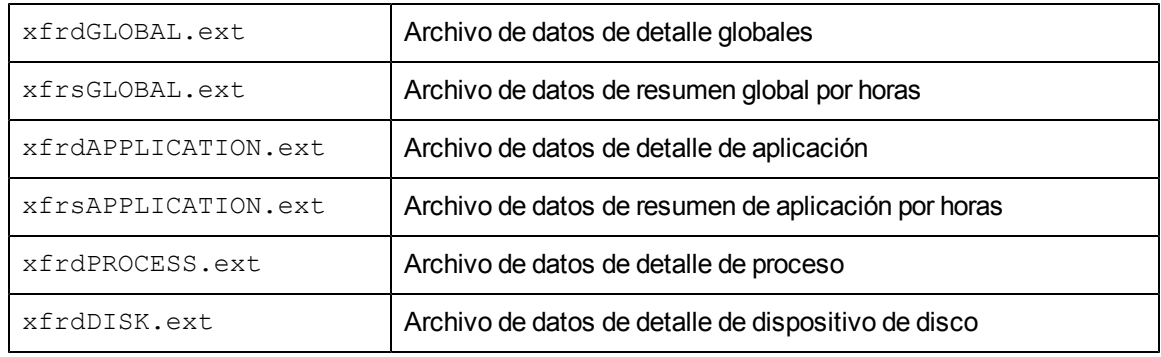

Los nombres de los archivos de registro de exportación predeterminados son:

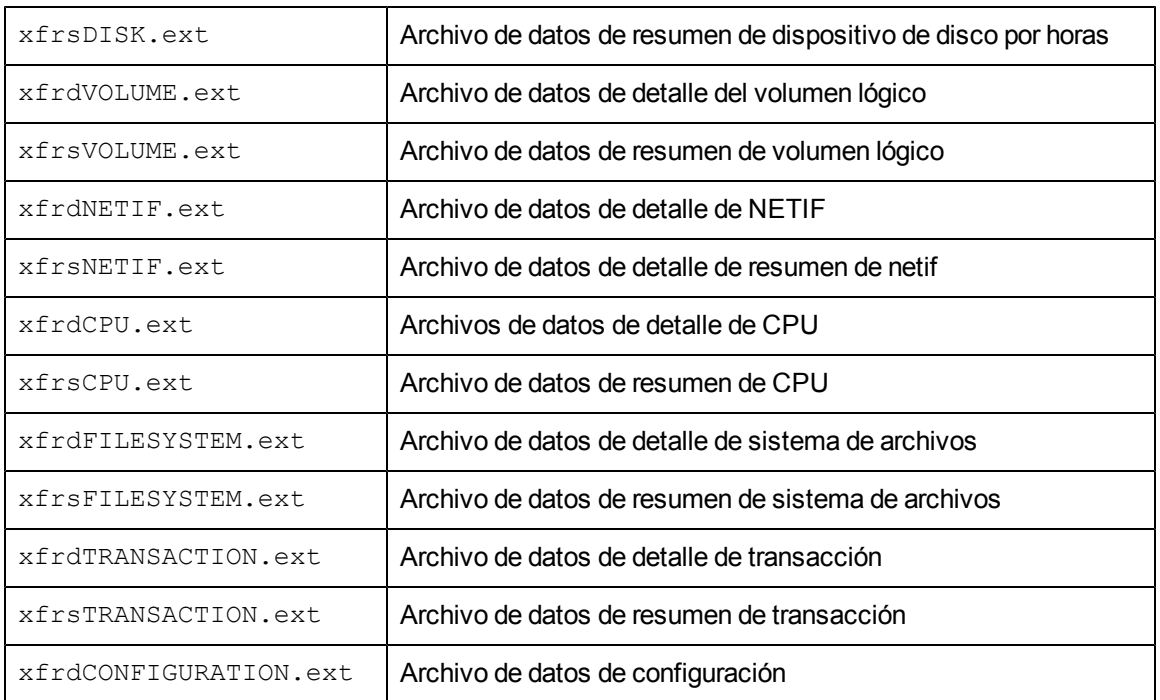

donde  $ext{ext}$  asc (ASCII), bin (binario), dat (archivo de datos) o wk1 (hoja de cálculo).

**Nota:** No se crea ningún archivo de salida *a menos que* se especifique el tipo y los elementos asociados que coinciden con los datos del archivo de plantilla de exportación antes de emitir el comando export.

## **Sintaxis del archivo de plantilla de exportación**

El archivo de plantilla de exportación puede contener todo o parte de la información siguiente, en función del formato que se desee dar a los datos exportados y de lo que se quiera incluir en el archivo de exportación:

```
report "export file title"
format [ASCII]
           [datafile]
            [binary]
            [WK1] or
            [spreadsheet]
headings [on]
           [off]
separator= "char"
summary=value
missing=value
layout=single | multiple
output=filename
data type datatype
elementos
```
## **Parámetros**

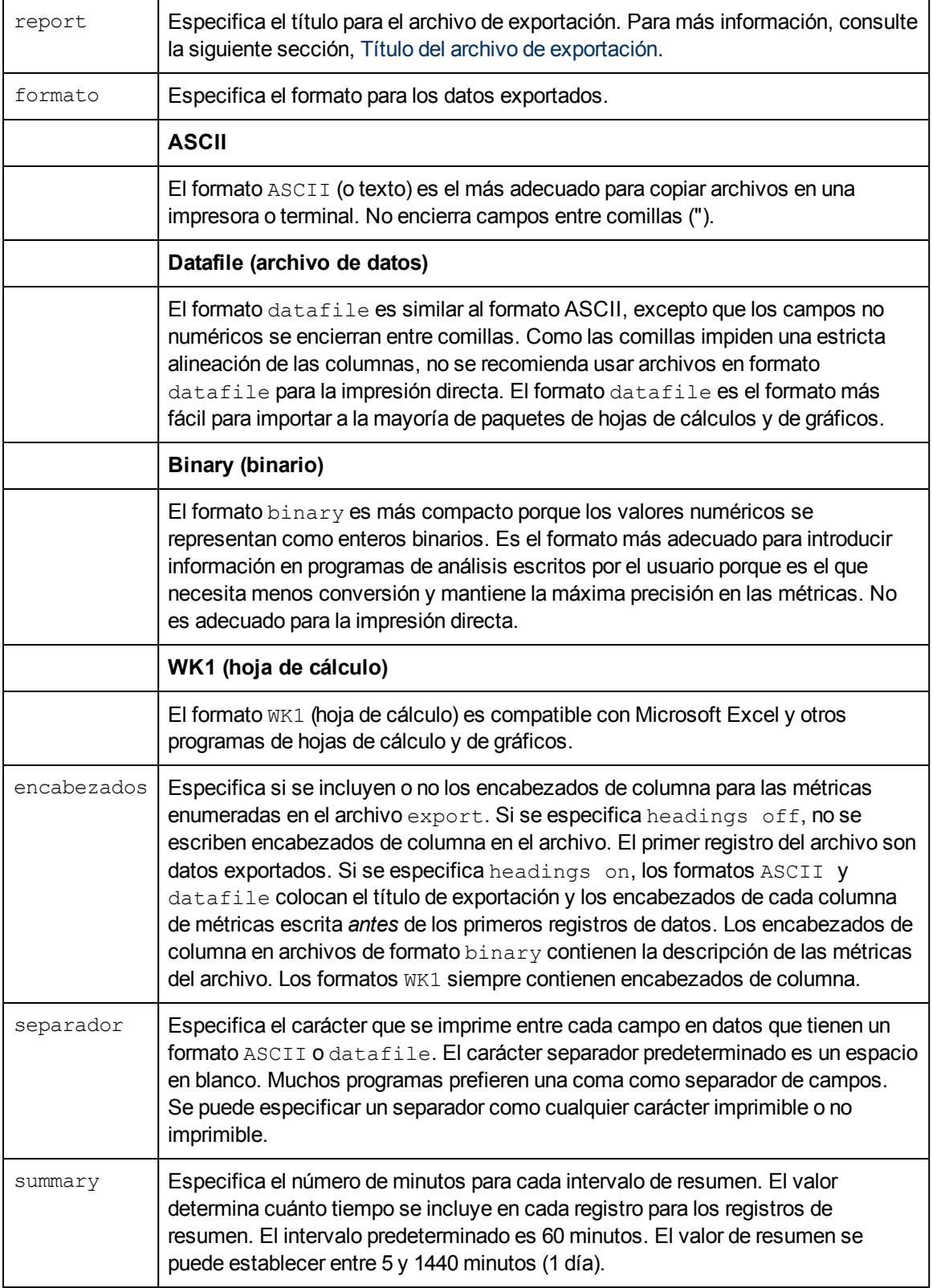

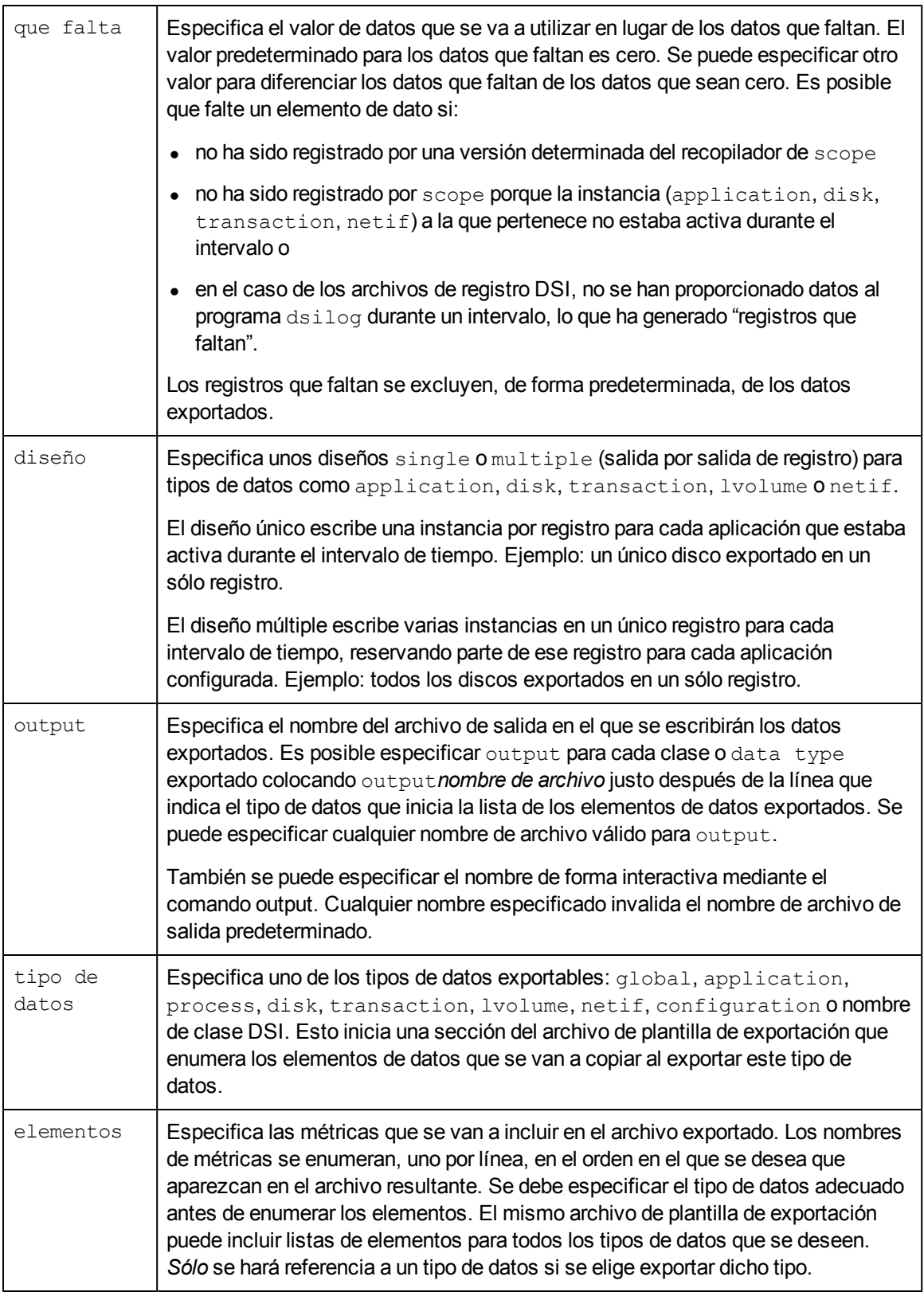

Se pueden utilizar los parámetros output y layout más de una vez dentro de un archivo de plantilla de exportación. Por ejemplo:

```
data type global
  output=myglobal
  gbl_cpu_total_util
data type application
  output=myapp
   layout=multiple
   app_cpu_total_util
```
Es posible tener más de un archivo de plantilla de exportación en el sistema. Cada uno de ellos puede definir un conjunto de formatos de archivos exportados que se adapte a una necesidad en particular. El comando  $\text{report}$  se usa para especificar el archivo de plantilla de exportación que se va a utilizar con la función export.

**Nota:** No se pueden especificar varios diseños distintos con un único tipo de datos. Por ejemplo, no es posible especificar data type disk una vez con layout =  $multipley$  $de$  nuevo con layout = single dentro del mismo archivo export.

### <span id="page-131-0"></span>**Título del archivo de exportación**

Se pueden sustituir los elementos siguientes en la cadena export file title:

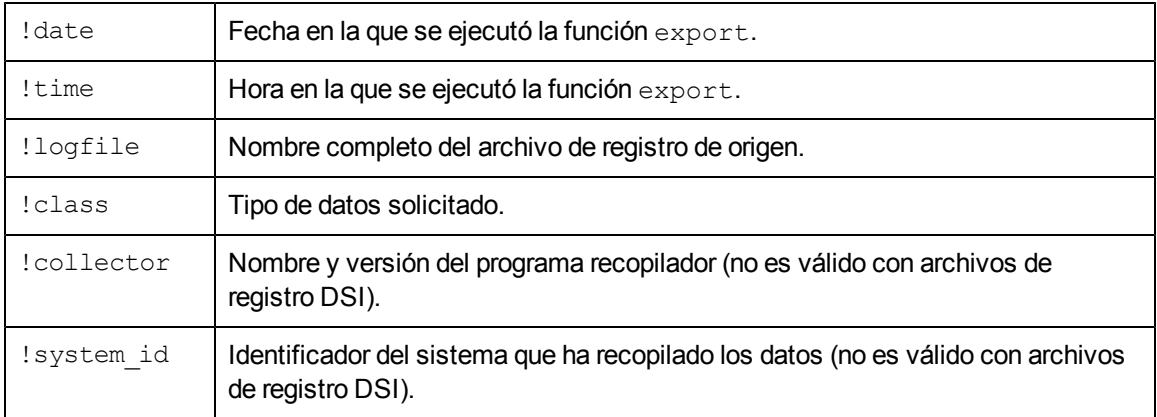

#### Por ejemplo, la cadena

report "!system\_id data from !logfile on !date !time"

genera un título del archivo de exportación similar a

barkley data from logglob on 02/02/99 08:30 AM

## **Creación de un gráfico o informe personalizado**

Para crear un gráfico o informe personalizado que contenga datos globales y de aplicación exportados, se hace lo siguiente:

1. Determinar qué elementos de datos (métricas) se necesitan para cada tipo de datos y en qué formato se tendrá acceso a ellos.

Para este ejemplo, se desea tener un archivo ASCII sin encabezados y con campos separados por comas.

2. Crear y guardar el siguiente archivo de plantilla de exportación ASCII en el directorio /var/opt/perf/. El archivo se llamará report1.

```
REPORT "sample export template file (report1)"
FORMAT ASCII
HEADINGS OFF
DATA TYPE GLOBAL
  GBL_CPU_TOTAL_UTIL
   GBL_DISK_PHYS_IO_RATE
DATA TYPE APPLICATION
  APP_CPU_TOTAL_UTIL
   APP_DISK_PHYS_IO_RATE
   APP_ALIVE_PROCESSES
```
- 3. Ejecutar el programa extract.
- 4. Emitir el comando report para especificar el archivo de plantilla de exportación creado.

```
report /var/opt/perf/report1
```
5. Especificar los datos de resúmenes globales y los datos de resúmenes de aplicaciones mediante los comandos global y application.

```
global summaryapplication summary
```
6. Emitir el comando export para iniciar la exportación.

**export**

- 7. Como no se ha especificado donde debería obtener el programa los datos de rendimiento, se solicitará esta información. En este ejemplo, como el archivo de registro predeterminado es correcto, sólo se debe pulsar Entrar.
- 8. La salida debe tener un aspecto similar al siguiente:

```
exporting global data ........50%......100%
exporting application data .....50%......100%
The exported file contains 31 days of data from 01/01/99 to
01/31/99
                     examined exported
data type \sim records records space
----------------------- --------- --------- ---------
global summaries 736 0.20 Mb
application summaries 2560 0.71 Mb
                                      ---------
                                        0.91 Mb
```
Los dos archivos que se acaban de crear, xfrsGLOBAL.asc y xfrsAPPLICATION.asc, contienen los datos de resúmenes globales y de aplicaciones en el formato especificado.

## **Salida de datos exportados**

El contenido de cada archivo exportado es el siguiente:

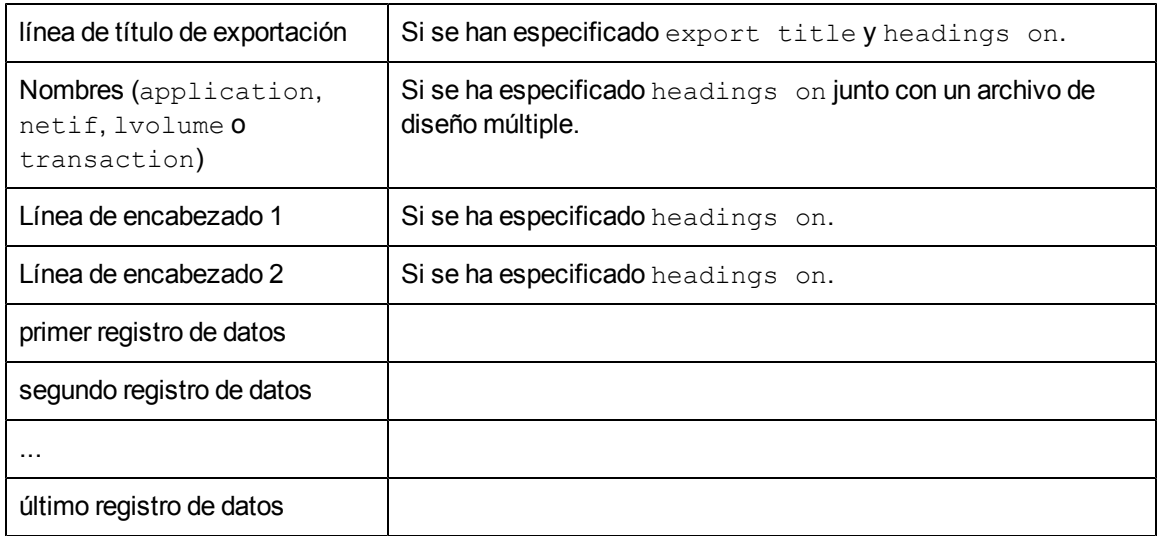

Las líneas de título y de encabezado del informe no se repiten en el archivo.

## **Notas sobre los formatos ASCII y datafile**

Los datos de estos archivos de formato están en un formato  $ASCII$  imprimible. Los formatos ASCII y datafile son idénticos excepto que en éste último, todos los campos no numéricos están entre comillas. Incluso la información de encabezado datafile está entre comillas.

El formato de archivo ASCII no encierra campos entre comillas. Por lo tanto, los datos de archivos ASCII aparecerán correctamente alineados una vez impresos.

Los valores numéricos tienen un formato basado en el rango y la precisión interna. Como todos los campos no tendrán la misma longitud, es preciso especificar el separador que se va a utilizar para el inicio de cada campo.

El carácter separador especificado por el usuario (o el espacio en blanco predeterminado) separa los campos independientes en formatos ASCII y datafile. Los espacios en blanco, que se utilizan como separadores, pueden resultar más atractivos desde el punto de vista visual a la hora de imprimir el informe. Otros caracteres pueden resultar más útiles como separadores para leer el archivo de plantilla de exportación con otro programa.

El uso de la coma como separador se admite en muchas aplicaciones pero algunos elementos de datos pueden contener comas *que no sean separadores*. Estas comas pueden confundir a los programas de análisis. Los formatos de fecha y hora pueden contener diversos caracteres especiales basados en el idioma nativo especificado al ejecutar el programa  $ext{next}.$ 

**Nota:** Para utilizar un carácter especial no imprimible como separador, hay que introducirlo en el archivo de plantilla de exportación justo después de la primera comilla en el parámetro separator.

#### **Sugerencia:**

- La mayoría de las hojas de cálculo aceptan archivos en formato datafile si se utiliza separator=",".
- <sup>l</sup> Muchos paquetes de hojas de cálculo aceptan un máximo de 256 columnas en una única hoja. Hay que tener cuidado al exportar tipos de diseño múltiple de datos porque es fácil generar más de 256 elementos en total. Se puede utilizar la salida del comando report archivo\_de\_informe,show para determinar si es probable que se vea este problema.
- Si se dispone de una impresora que admite el subrayado, se puede crear una copia impresa más atractiva especificando un formato ASCII y el carácter de barra vertical (separator=|) e imprimiendo luego el archivo con el subrayado activado.

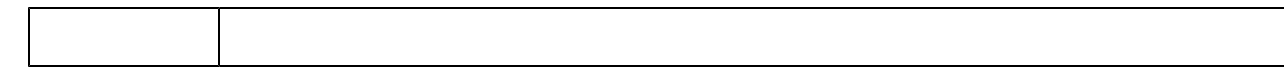

## **Notas sobre el formato binario**

En archivos de formato  $\frac{b_{\text{max}}}{b_{\text{max}}}$ , los valores numéricos se escriben en enteros de 32 bits. Esto puede ahorrar espacio al reducir el tamaño del archivo global pero el programa debe ser capaz de leer archivos binary. No se recomienda copiar un archivo de formato binary en una impresora o terminal.

En formato binary, los datos no numéricos se escriben igual que en formato ASCII excepto que no se utilizan caracteres separadores. Para utilizar un archivo de formato  $\frac{b}{b}$ inary, se debe usar el informe de diseño de registro impreso por extract al especificar  $\text{report}$  archivo de  $informe, show.$  Este informe proporciona el byte de inicio para cada elemento especificado.

Para mantener la máxima precisión y evitar representaciones de punto flotante binary no estándar, todos los valores numéricos se escriben como enteros de 32 bits a escala. Algunos elementos se pueden multiplicar por una constante antes de que se trunquen en un formato de entero.

Por ejemplo, el número de segundos que se utilizó la CPU se multiplica por 1000 antes de truncarse. Para convertir el valor del archivo exportado de nuevo en el número real de segundos, hay que dividirlo por 1000. A fin de facilitar la conversión, se debe especificar headings on para escribir los factores de escala en el archivo exportado. Los registros de título y encabezado especial del informe se escriben en archivos de formato  $binary$ , lo que ayuda a la interpretación de programación.

Los enteros binarios se escriben en el formato que es nativo del sistema en el que se ejecuta el programa extract. Por ejemplo, los sistemas Intel escriben enteros "little endian" mientras que los sistemas HP-UX, IBM AIX y Sun escriben enteros "big endian". Hay que tener cuidado al transportar archivos exportados binarios a sistemas que utilizan "endians" diferentes.

### **Diseño de registros de encabezado binarios**

Cada registro de un archivo exportado en formato  $binary$  contiene un encabezado de registro de 16 bytes especial que precede a los datos especificados por el usuario. El comando  $\epsilon$ eport

**archivo\_de\_informe**, show incluye los cuatro campos siguientes que constituyen este encabezado de registro:

## **Registro de título binario**

El registro de título para archivos BINARY contiene información diseñada que ayuda a la interpretación de programación del contenido del archivo exportado. Este registro se escribirá en el archivo exportado siempre que se haya especificado headings on.

El contenido del registro del título binario es el siguiente:

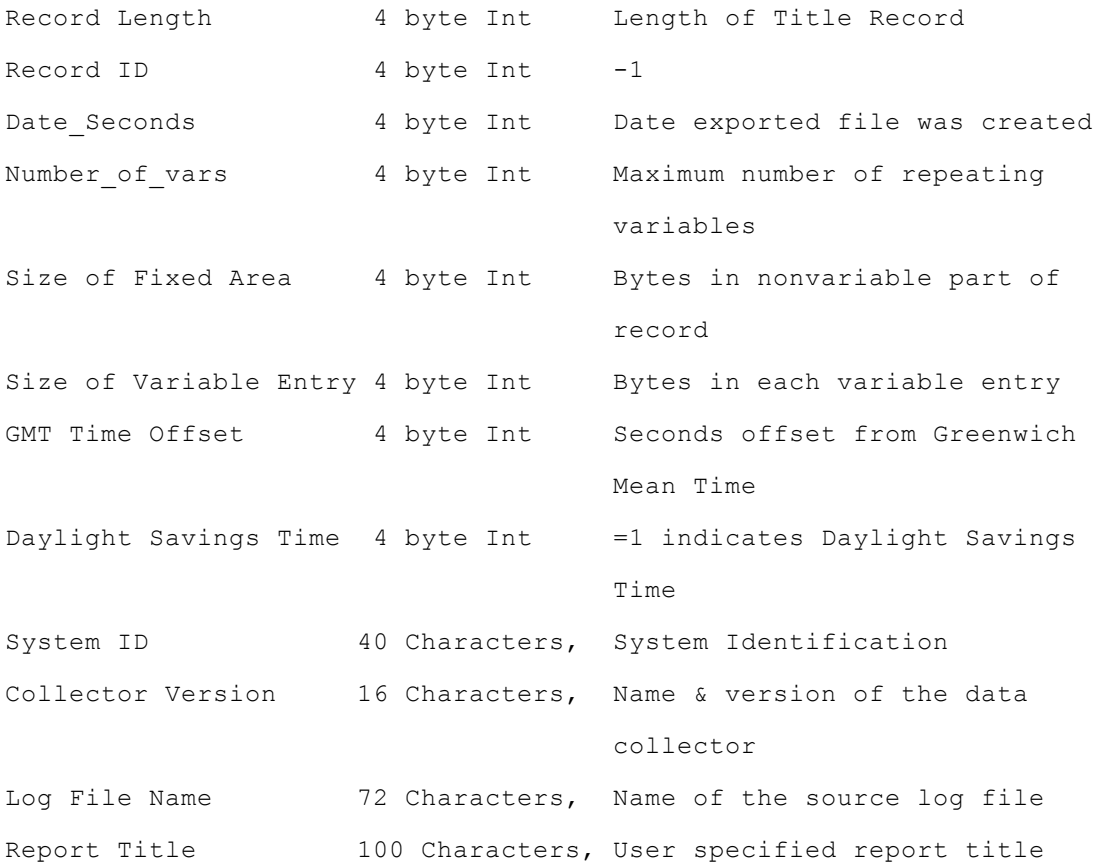

Las métricas Date Seconds, GMT Time Offset y Daylight Savings Time en el registro del título binario se aplican al sistema y a la hora en los que se creó el archivo  $\exp$ ort. Si no es el mismo sistema que registró los datos, estos campos no pueden reflejar correctamente los datos del archivo.

## **Registro de identificación de elementos binario**

El primer registro de encabezado (Record ID -2) del archivo binario contiene los números de elementos exclusivos para cada elemento exportado. Cada ID de elemento es un número entero de 4 bytes que puede tener referencias cruzadas mediante el archivo  $rxit$ emid proporcionado con este producto. Los campos de ID de elemento se alinean con los campos de datos que representan en el resto del archivo. Todos los elementos de datos exportados binarios ocuparán un múltiplo de 4 bytes en el archivo exportado y cada uno comenzará en un espacio limitado a 4 bytes. Si un

elemento de dato requiere más 4 bytes de espacio, su campo de ID de elemento correspondiente se completará con ceros a la izquierda.

Por ejemplo, la métrica de proceso Program requiere 16 bytes. Sus registros de datos y de ID de elementos serían:

Header 1 (Item Id Record) ...| 0| 0| 0|12012| Process Data Record | Prog|ram | name| aaa|

## **Registro de factor de escala binario**

El segundo registro de encabezado (Record ID -3) del archivo binario contiene los factores de escala para cada uno de los elementos exportados. Los elementos numéricos se exportan a archivos binarios como enteros de 32 bits (4 bytes) para minimizar los problemas con el modo en que distintas arquitecturas de ordenadores implementan el punto flotante. Antes de truncarse para que quepan en el formato de entero, muchos elementos se multiplican por un factor de escala fijo. Esto permite que los números de punto flotante se expresen como fracción, utilizando el factor de escala como denominador.

Cada factor de escala es un entero de 32 bits (4 bytes) que coincide con la mayoría de elementos de datos. Se utilizan valores especiales para los factores de escala, que indican métricas no numéricas y otras con valores especiales.

### **Factores de escala especiales**

Las métricas no numéricas, como campos ASCII, tienen unos factores de escala de cero. No debería producirse un factor de escala 1 negativo pero si sucede, indica un error interno en el programa de extracción y se debe informar sobre ello.

El formato DATE es el formato MPE CALENDAR en los 16 bits menos significativos del campo (los 16 bits más a la derecha). El factor de escala de la fecha es 512. Al ajustarlo como un entero de 32 bits (dividiendo por 512), se aísla el año como parte del entero de la fecha y el día del año (dividido por 512) como parte fraccionaria.

TIME es un campo binario de 4 bytes (hora, minuto, segundo, décimas de segundo). El factor de escala para la hora es 65536. Al dividir por 65536, se forma un número en el que la parte del entero es la (hora  $*$  256) + minuto.

Es más fácil manejar el valor Date Seconds en un archivo binario.

## **Registro de nombre de aplicación**

Al exportar datos de aplicación en formato de diseño múltiple, se escribe un registro de nombre de aplicación especial para identificar los grupos de aplicaciones. Para archivos de formato binario, este registro tiene un ID de registro -4. Consta del encabezado de 16 bytes del registro binario y un nombre de aplicación de 20 bytes para cada aplicación que se haya definido en la fecha de inicio de los datos exportados.

Si se agregan o eliminan aplicaciones durante el tiempo indicado en la extracción de datos, el registro de nombre de aplicación se repite con los nuevos nombres de aplicación.

## **Registro de nombre de transacción**

Al exportar datos de transacción en formato de diseño múltiple, se escribe un registro de nombre de transacción especial para identificar el nombre de transacción de aplicación. Para archivos de formato binario, este registro tiene un ID de registro -5. Consta del encabezado de 16 bytes del registro binario y un nombre de transacción de aplicación truncado de 60 bytes para cada transacción que se haya configurado en la fecha de inicio de los datos exportados. Si se agregan transacciones durante el tiempo indicado en la extracción de datos, el registro de nombre de transacción se repetirá con el nuevo nombre de transacción de aplicación anexado al final de la lista original. Las transacciones que se eliminan tras el inicio de la extracción de datos no se suprimirán del registro de datos de diseño múltiple.

### **Registro de nombre de dispositivo de disco**

Al exportar datos de dispositivo de disco en formato de diseño múltiple, se escribe un registro de nombre de dispositivo de disco especial para identificar el nombre del dispositivo de disco. Para archivos de formato binario, este registro tiene un ID de registro -7. Consta del encabezado de 16 bytes del registro binario y un nombre de dispositivo de disco de 20 bytes para cada dispositivo de disco que se haya configurado en la fecha de inicio de los datos exportados.

Si se agregan dispositivos de disco durante el tiempo indicado en la extracción de datos, el registro de nombre de dispositivo de disco se repetirá con el nuevo nombre de dispositivo de disco anexado al final de la lista original. Los dispositivos de disco que se eliminan tras el inicio de la extracción de datos no se suprimirán del registro de datos de diseño múltiple.

## **Registro de nombre de volumen lógico**

Al exportar datos de volumen lógico en formato de diseño múltiple, se escribe un registro de nombre de volumen lógico especial para identificar el nombre del volumen lógico. Para archivos de formato binario, este registro tiene un ID de registro -8. Consta del encabezado de 16 bytes del registro binario y un nombre de dispositivo de disco de 20 bytes para cada volumen lógico que se haya configurado en la fecha de inicio de los datos exportados.

Si se agregan volúmenes lógicos durante el tiempo indicado en la extracción de datos, el registro de nombre de volumen lógico se repetirá con el nuevo nombre de volumen lógico anexado al final de la lista original. Los volúmenes lógicos que se eliminan tras el inicio de la extracción de datos no se suprimirán del registro de datos de diseño múltiple.

## **Registro de nombre de netif**

Al exportar datos de  $\text{netif}$  en formato de diseño múltiple, se escribe un registro de nombre de netif especial para identificar el nombre del dispositivo de netif. Para archivos de formato binario, este registro tiene un ID de registro -11. Consta del encabezado de 16 bytes del registro binario y un nombre de dispositivo de netif de 20 bytes para cada dispositivo de netif que se haya configurado en la fecha de inicio de los datos exportados.

Si se agregan dispositivos de  $netif$  durante el tiempo indicado en la extracción de datos, el registro de nombre de netif se repetirá con el nuevo nombre de dispositivo anexado al final de la lista original. Los dispositivos de netif que se eliminan tras el inicio de la extracción de datos no se suprimirán del registro de datos de diseño múltiple.

# <span id="page-139-0"></span>**Comandos del programa extract**

En el presente capítulo se describen los comandos del programa **extract**. Incluye una tabla en la que se muestra la sintaxis del comando, una tabla de comandos para extraer y exportar datos y una sección de referencia de comandos en la que se describen los comandos en orden alfabético

Los comandos y parámetros de **extract** pueden introducirse con cualquier combinación de minúsculas y mayúsculas. Sólo son necesarias las tres primeras letras del nombre del comando, *excepto* para los comandos weekdays y weekly, para los que es necesario introducir todo el nombre. Por ejemplo, el comando application detail puede abreviarse como app det.

Para obtener ejemplos de cómo usar estos comandos consulte la ayuda en línea referente al programa **extract**.

En la tabla que se muestra en las páginas siguientes se resume la sintaxis de los comandos de **extract** y sus parámetros.

**Nota:** La función extract no puede generar datos resumidos. Los datos resumidos sólo puede generarlos la función export.

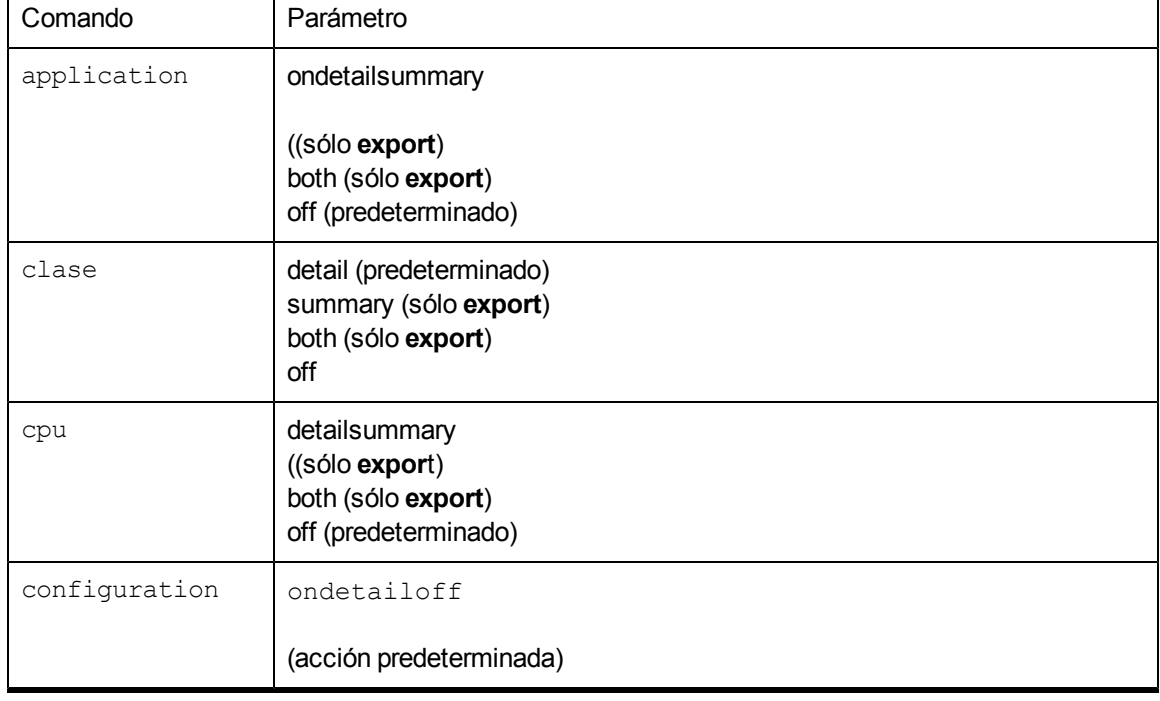

### **Tabla 7: Comandos de extract: sintaxis y parámetros**

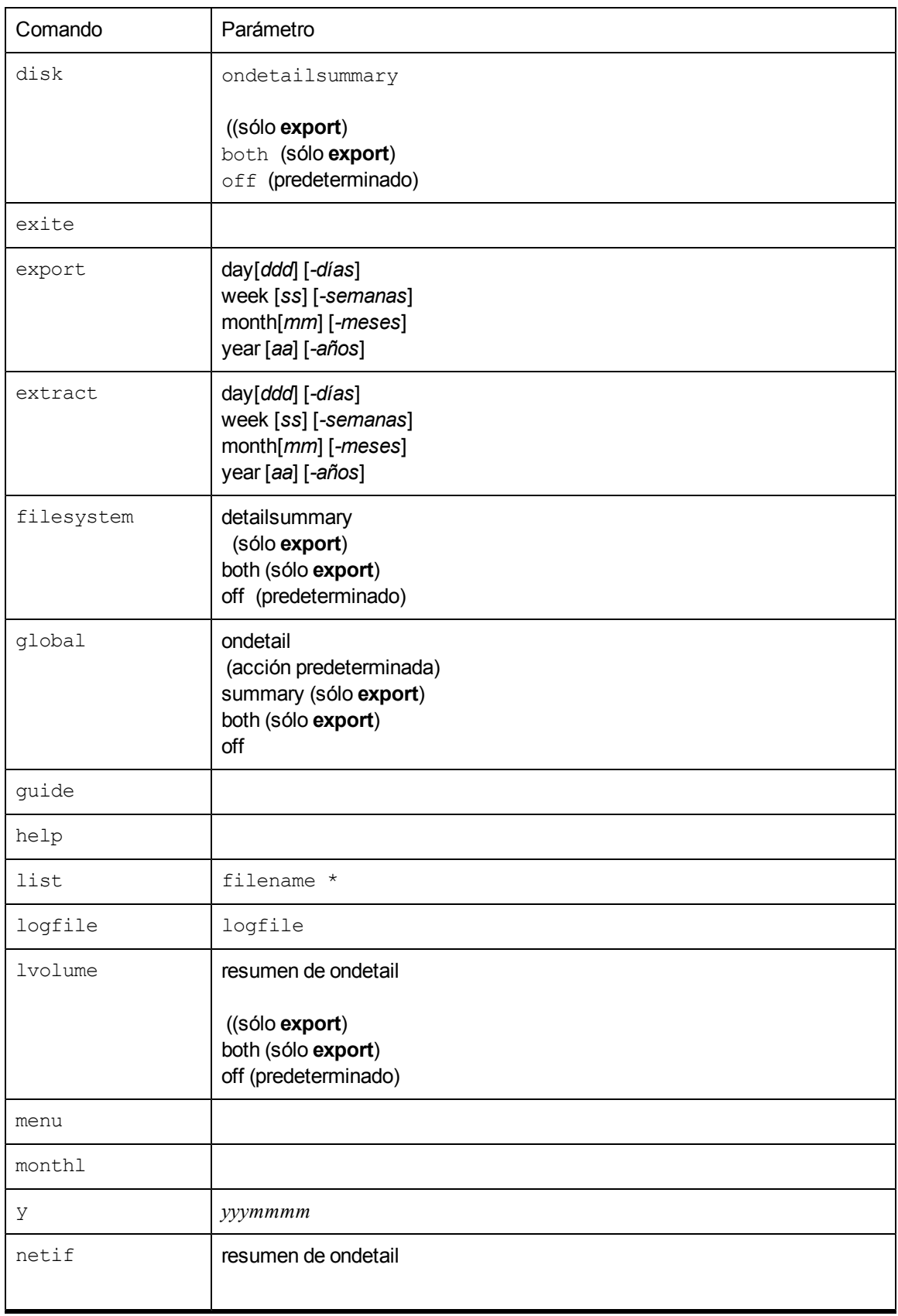

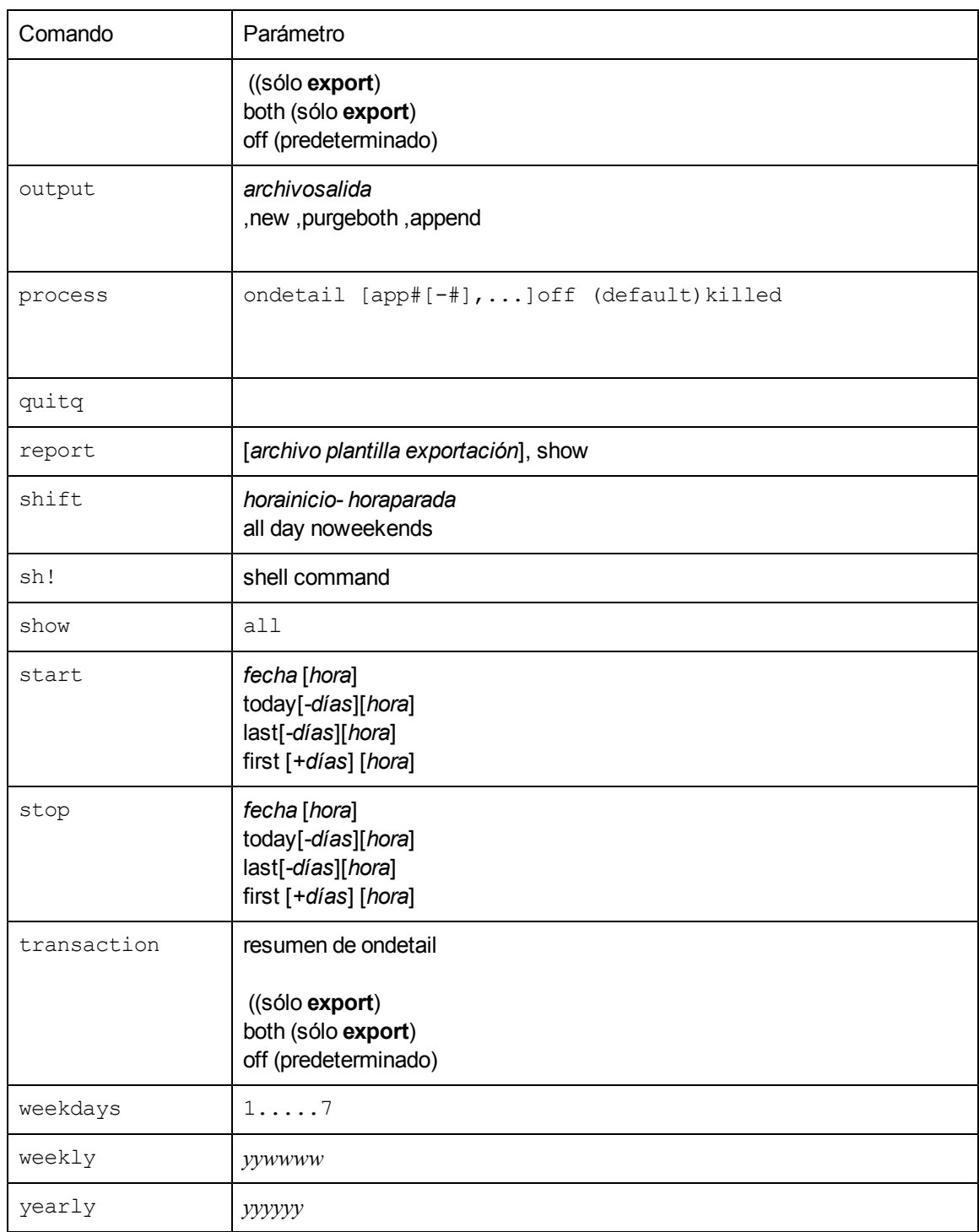

En la siguiente tabla se enumeran los comandos usados para extraer y exportar datos y los tipos de archivos de registro usados (archivos de registro scope o archivos de registro DSI).

| Comando        | Extraer<br>datos | Exportar<br>datos | Archivos<br>registro<br>scope | Archivos<br>registro DSI |
|----------------|------------------|-------------------|-------------------------------|--------------------------|
| application    | x                | x                 | X                             |                          |
| clase          | X                | X                 | X                             | X                        |
| configuration  |                  | X                 | X                             |                          |
| cpu            | X                | X                 | X                             |                          |
| disk           | x                | X                 | x                             |                          |
| export         |                  | X                 | X                             | $\pmb{\mathsf{x}}$       |
| extract        | X                |                   | X                             |                          |
| filesystem     | X                | x                 | x                             |                          |
| global         | X                | x                 | X                             |                          |
| logfile        | X                | X                 | X                             | X                        |
| lvolume        | X                | x                 | X                             |                          |
| monthly        | X                |                   | x                             |                          |
| netif          |                  | x                 | x                             |                          |
| output         | X                | X                 | X                             | $\pmb{\mathsf{x}}$       |
| process        | X                | X                 | X                             |                          |
| report         |                  | x                 | X                             | x                        |
| shift          | X                |                   | x                             | X                        |
| start          | X                | X                 | X                             | X                        |
| stop           | X                | X                 | X                             | X                        |
| transaction    | X                | X                 | X                             | X                        |
| weekdays       |                  | X                 | X                             | X                        |
| weekly         | X                |                   | $\pmb{\mathsf{X}}$            |                          |
| yearly         | X                |                   | X                             |                          |
| logicalsystems | X                | x                 | X                             |                          |

**Tabla 8: Comandos de extract: extracción y exportación de datos**

# <span id="page-143-0"></span>**application**

Use el comando application para especificar el tipo de datos de aplicación que se extraerán o exportarán.

El valor predeterminado es application off

### **Sintaxis**

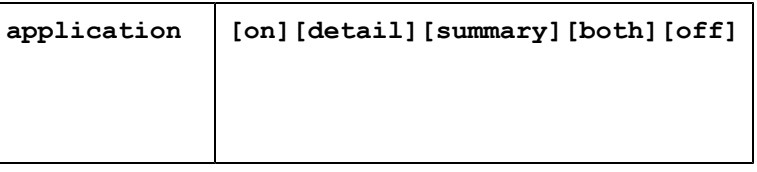

#### **Parámetros**

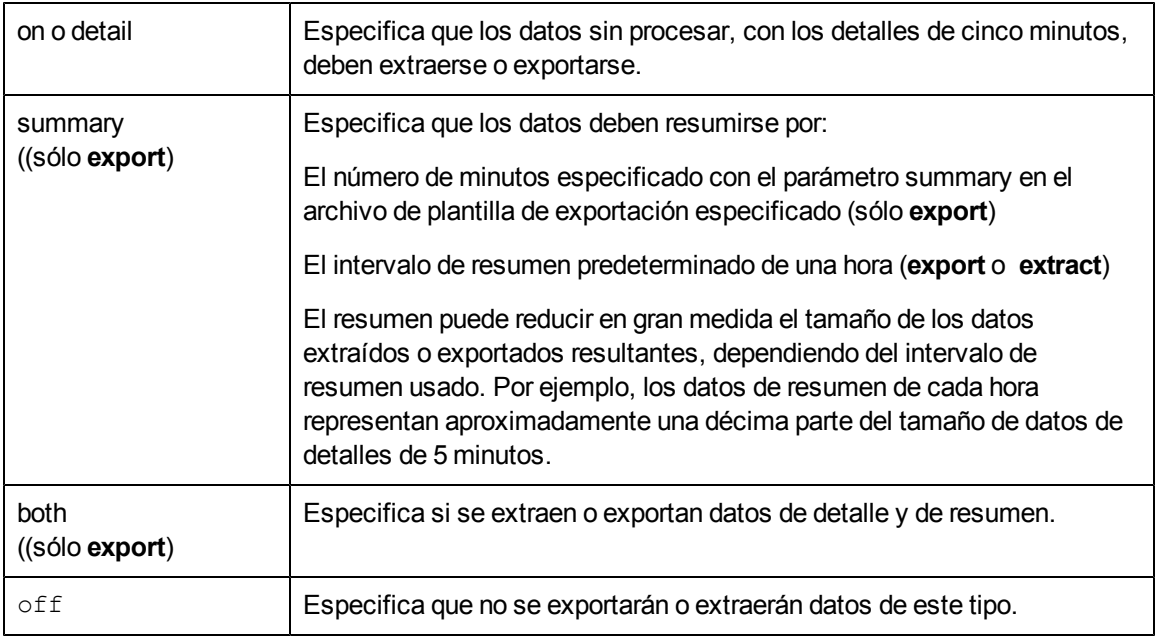

**Nota:** Si usa Performance Manager, los datos de detalles deben incluirse en un archivo extraído antes de dibujar los gráficos de la aplicación con puntos cada 5 minutos.

### **Ejemplo**

En este ejemplo, el comando application hace que los datos del archivo de registro detallados de la aplicación se exporten: El archivo **output export** contiene las métricas de la aplicación especificadas en el archivo de plantilla de exportación **myrept**.

```
logfile /var/opt/perf/datafiles/logglob
global off
application detail
report /var/opt/perf/myrept
export
```
Para realizar la tarea anterior usando argumentos de línea de comandos, introduzca:

```
extract -a -r /var/opt/perf/myrept -xp
```
# **clase**

Use el comando class para especificar la clase de datos DSI que se exportará, o los datos scope que se extraerán o exportarán.

El valor predeterminado es class detail.

### **Sintaxis**

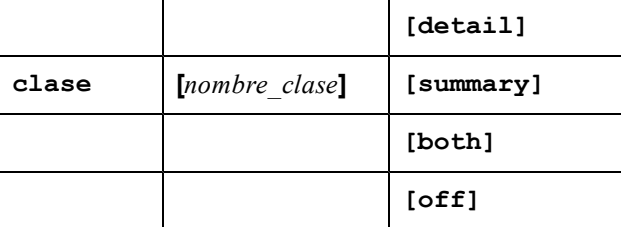

### **Parámetros**

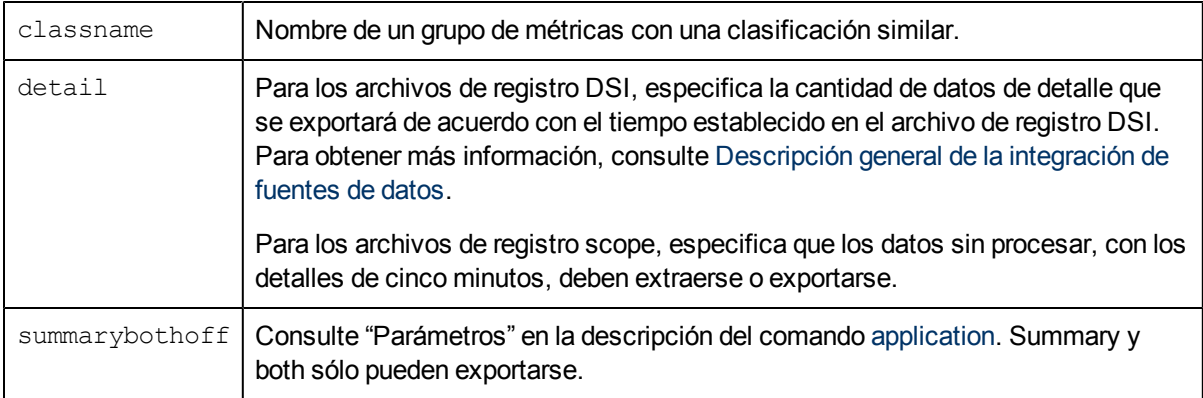

### **Ejemplos**

Para exportar datos de resumen en un archivo de registro DSI que contenga una clase denominada acctg\_info, emita el siguiente comando:

```
class acctg_info summary
```
Una vez que el usuario ha especificado el archivo de registro y que el programa **extract** lo ha abierto, se verifica que la clase acctg\_info exista en el archivo de registro y que pueda exportarse.

Otras variaciones de este comando son:

```
CLASS ACCTG_INFO SUMMARYclass ACCTG_INFO summaryclass acctg_info sum
```
Los comandos pueden escribirse en mayúsculas o minúsculas. Los nombres de clases siempre se ponen en mayúsculas y se comparan.

En el siguiente ejemplo se exportan los datos de resumen de la clase denominada fin\_info.

extract>

```
class fin_info summary
export
```
Para realizar la tarea anterior usando argumentos de línea de comandos, introduzca:

**extract -l dsi.log -C fin\_info summary -xp**

# **configuration**

Use el comando configuration para especificar si se exportará la información de configuración del sistema.

El valor predeterminado es configuration off.

### **Sintaxis**

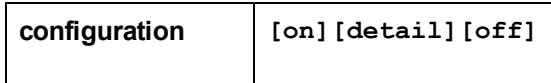

### **Parámetros**

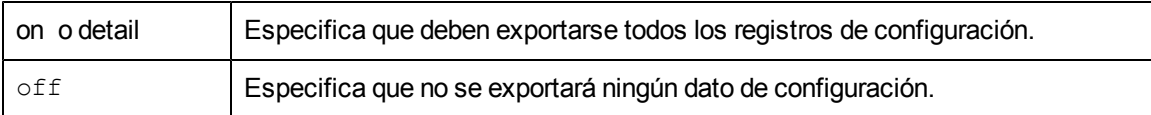

Se exportará toda la información de configuración disponible en el archivo de registro. Se ignorarán los comandos begin, end, shift, start, stop o noweekends que se usen con el comando configuration.

**Nota:** El comando configuration afecta sólo a la función export. La función extract no se ve afectada, ya que siempre extrae información de configuración del sistema.

### **Ejemplo**

En este ejemplo, el comando configuration hace que la información de configuración del sistema se exporte. El archivo de exportación de salida contiene las métricas de configuración especificadas en el archivo de plantilla de exportación **myrept**.

```
logfile /var/opt/perf/datafiles/logglob
configuration on
report /var/opt/perf/myrept
export
```
Para realizar la tarea anterior usando argumentos de línea de comandos, introduzca:

```
extract -c -r /var/opt/perf/myrept -xp
```
# **cpu**

Use el comando cpu para especificar el nivel de resumen de CPU.

El valor predeterminado es cpu off.

## **Sintaxis**

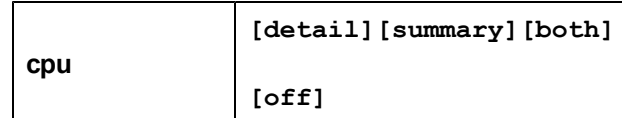

### **Parámetros**

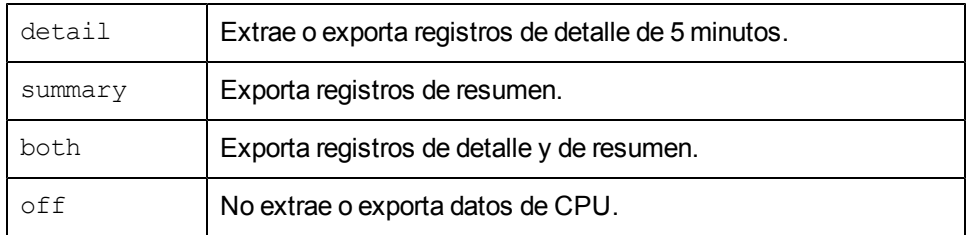

### **Ejemplo**

En este ejemplo, el comando cpu hace que se exporten los datos de detail de CPU recopilados a partir del 26 de julio de 2001. Puesto que no se especifica ningún archivo de plantilla de exportación, se usa el predeterminado: **reptfile**. Todas las métricas de los discos se incluyen en el archivo de salida, como se especifica en **reptfile**.

```
logfile /var/opt/perf/datafiles/logglob
```

```
global off
cpu detail
start 7/26/01
export
```
Para realizar la tarea anterior usando argumentos de línea de comandos, introduzca:

**extract -u -b 7/26/01 -xp**

# **disk**

Use el comando disk para especificar el tipo de datos del dispositivo de disco que se extraerán o exportarán.

El valor predeterminado es disk off.

### **Sintaxis**

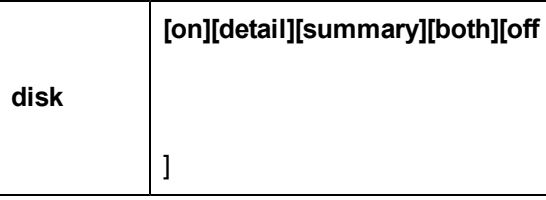

### **Parámetros**

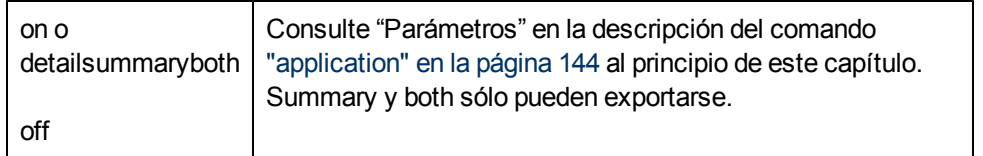

### **Ejemplo**

En este ejemplo, el comando disk hace que se exporten los datos de disk detail recopilados a partir del 5 de julio de 1999. Puesto que no se especifica ningún archivo de plantilla de exportación, se usa el predeterminado: **reptfile**. Todas las métricas de los discos se incluyen en el archivo de salida, como se especifica en **reptfile**.

```
logfile /var/opt/perf/datafiles/logglob
global off
disk detail
start 05/07/1999
export
```
Para realizar la tarea anterior usando argumentos de línea de comandos, introduzca:

**extract -D -b 7/5/99 -xp**

# **exit**

Use el comando exit para finalizar el programa **extract**. El comando exit equivale al comando quit del programa **extract**.

#### **Sintaxis**

**exit**

**e**

# **export**

Use el comando export para iniciar el proceso de copiar datos en un formato de archivo exportado.

### **Sintaxis**

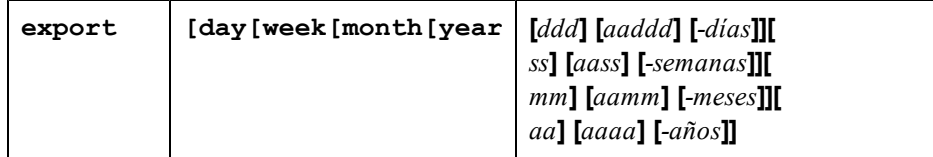

### **Parámetros**

Use uno de los siguientes parámetros para exportar datos para un determinado intervalo.

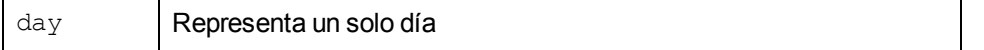

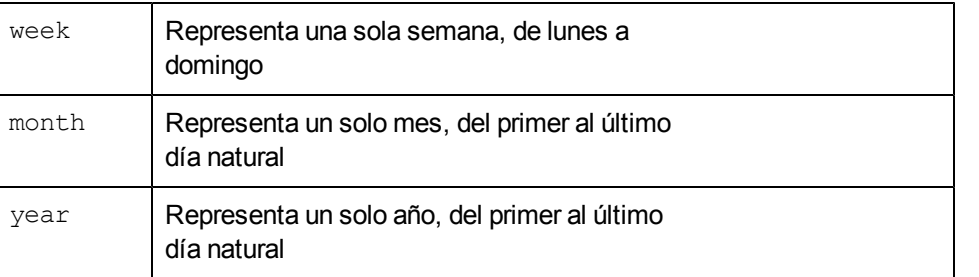

Si no se usa ningún parámetro con el comando export, el intervalo usado para los datos exportados se establece mediante los comandos start y stop.

#### **Instrucciones sobre su uso**

Hay cuatro formas de especificar un determinado intervalo (day, week, month, year).

- <sup>l</sup> Intervalo actual: especifique sólo el parámetro. Por ejemplo, month significa el mes actual.
- Intervalo anterior: especifique el parámetro, un signo menos y el número de intervalos antes del actual deseado. Por ejemplo, day-1 es ayer, week-2 es dos semanas antes de la semana actual.
- $\bullet$  Intervalo absoluto: especifique el parámetro y un número positivo. El número indica un intervalo absoluto deseado en el año actual. Por ejemplo, day 2 es el 2 de enero del año actual.
- Intervalo absoluto más año: especifique el parámetro y un número positivo largo. El número debe estar formado por al menos dos dígitos del año y el número del intervalo absoluto de ese año. En este formato, el día absoluto tendría 5 dígitos (99002 significa 2 de enero de 1999) y todos los demás parámetros tendrían cuatro dígitos (month 9904 significa abril de 1999).

Si no ha especificado previamente un archivo de registro o un archivo de plantilla de exportación, el comando logfile usa el archivo de registro global predeterminado **logglob** y el comando report usa el archivo de plantilla de exportación predeterminado **reptfile**.

Se usa la configuración o los valores predeterminados de todos los demás parámetros. Para obtener información detallada acerca de sus acciones, consulte las descripciones de los comandos application, configuration, global, process, disk, lvolume, netif, CPU, filesystem, transaction, output, shift, start y stop.

El comando export crea hasta 16 archivos de salida predeterminados basados en los tipos de datos y el nivel de resumen especificado.

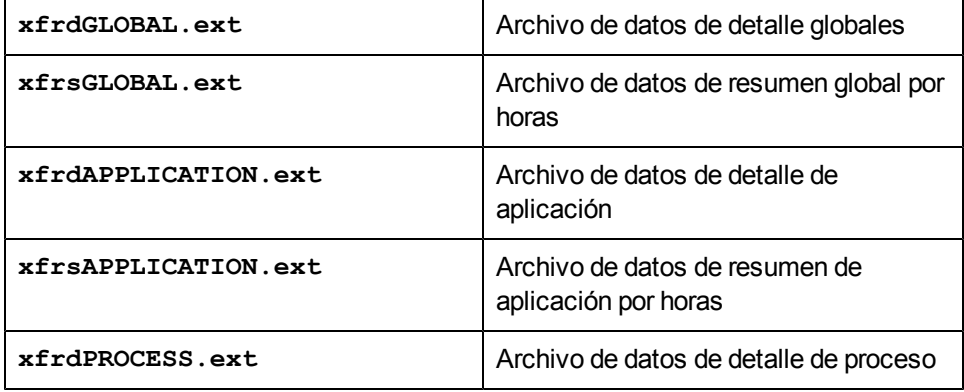

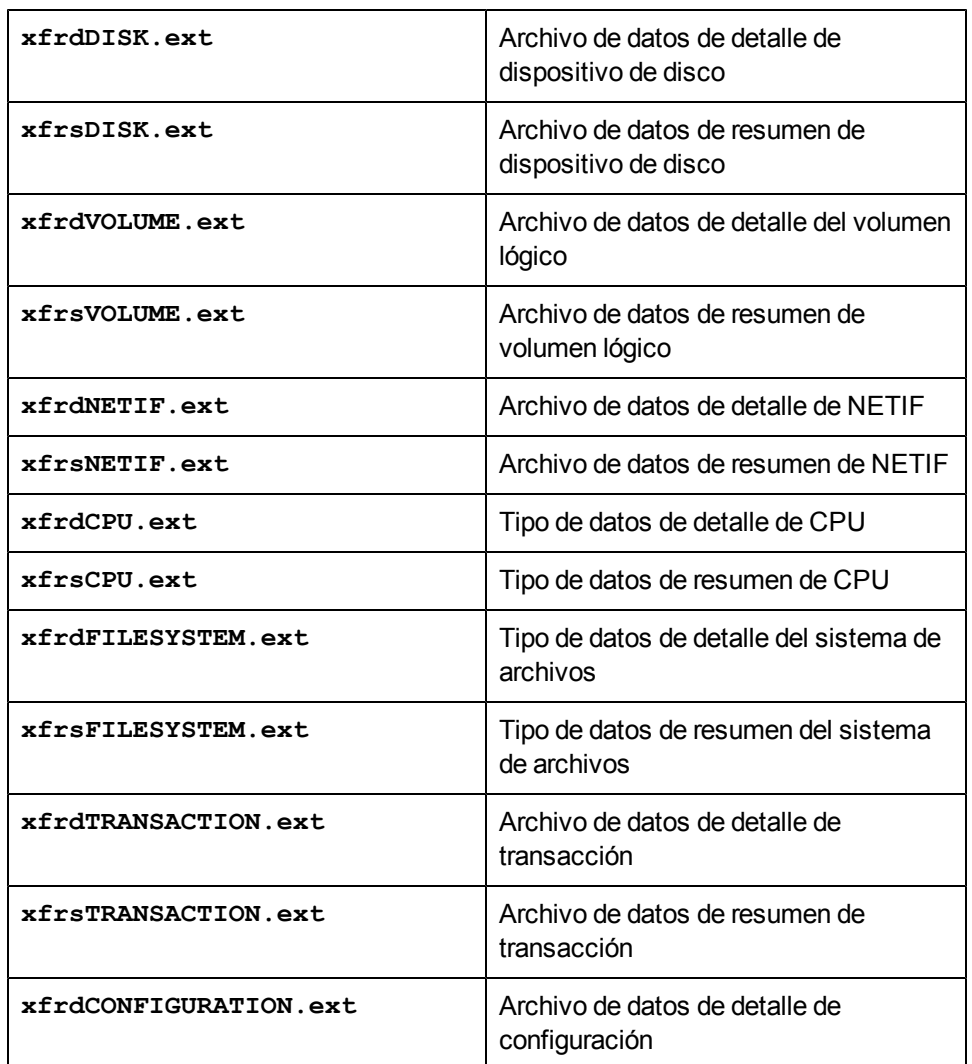

donde **ext** = **asc**, **dat**, **bin** o **wk1**

Los nombres de archivo predeterminados se crean a partir del nombre del tipo de datos. El prefijo es **xfrd** o **xfrs** dependiendo de si los datos son datos de detalle o de resumen. La extensión corresponde al formato de datos especificado: **asc** (ASCII), **bin** (binario), **dat** (archivo de datos) o **wk1** (hoja de cálculo).

Por ejemplo, nombre\_clase = ACCTG\_INFO tendría los siguientes nombres de archivo de **export**:

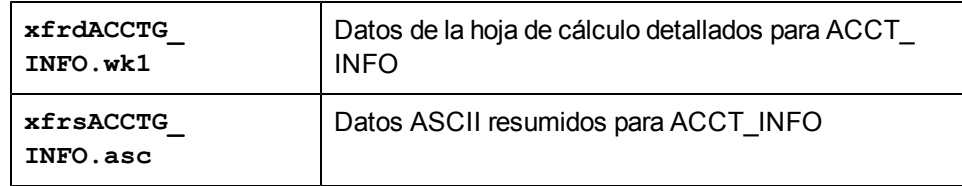

Para obtener más información sobre la exportación de datos, consulte [Introducción](#page-125-0) [general](#page-125-0) [de](#page-125-0) [la](#page-125-0) [función](#page-125-0) [de](#page-125-0) [exportación](#page-125-0) en el Capítulo 6.

### **Ejemplo**

En este ejemplo, el comando export hace que se exporten los datos del archivo de registro recopilados ayer entre las 8:00 y las 5 pm. Puesto que no se especifica ningún archivo de plantilla de exportación, se usa el predeterminado: **reptfile**. Todas las métricas globales se incluyen en el archivo de salida, como se especifica en **reptfile**.

```
logfile /var/opt/perf/datafiles/logglob
start today-1 8:00 am
stop today-1 5:00 pm
global both
export
```
Para realizar la tarea anterior usando argumentos de línea de comandos, introduzca:

**extract -gG -b today-1 8:00 am -e today-1 5:00 pm -xp**

# **extract**

El comando extract para iniciar el proceso de copiar datos del archivo de registro sin procesar en un formato de archivo extraído. Los archivos extraídos pueden usarse para archivar o para que programas como Performance Manager realicen análisis. Puede extraer datos de archivos de registro sin procesar y de archivos extraídos.

El comando extract no puede usarse para procesar datos de los archivos de registro DSI.

### **Sintaxis**

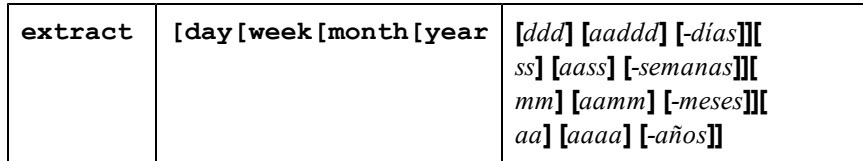

### **Parámetros**

Use uno de los siguientes parámetros para extraer datos para un determinado intervalo:

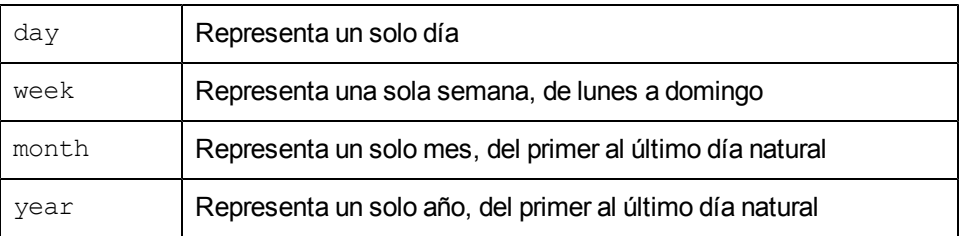

Si no se usa ningún parámetro con el comando extract, el intervalo usado para la extracción de datos se establece mediante los comandos start y stop.

### **Instrucciones sobre su uso**

Hay cuatro formas de especificar un determinado intervalo (day,week, month, year).

- $\bullet$  Intervalo actual: especifique sólo el parámetro. Por ejemplo, month significa el mes actual.
- Intervalo anterior: especifique el parámetro, un signo menos y el número de intervalos antes del actual deseado. Por ejemplo, day-1 es ayer, week-2 es dos semanas antes de la semana actual.
- Intervalo absoluto: especifique el parámetro y un número positivo. El número indica un intervalo absoluto deseado en el año actual. Por ejemplo, day 2 es el 2 de enero del año actual.
- Intervalo absoluto más año: especifique el parámetro y un número positivo largo. El número debe estar formado por al menos dos dígitos del año y el número del intervalo absoluto de ese año. En este formato, el día absoluto tendría 5 dígitos (99002 significa 2 de enero de 1999) y todos los demás parámetros tendrían cuatro dígitos (month 99904 significa abril de 1999).

El comando extract inicia la extracción de datos. Si no se ha especificado previamente, los comandos logfile y output asumen los siguientes valores predeterminados cuando se ejecuta el comando extract:

```
log file = /var/opt/perf/datafiles/logglob
output file = rxlog,new
```
Se usa la configuración o los valores predeterminados de todos los demás parámetros. Para obtener información detallada acerca de sus acciones, consulte las descripciones de los comandos application, global, process, disk, lvolume, netif, CPU, filesystem, transaction, shift, start y stop.

El tamaño de un archivo de registro extraído no puede exceder de 3,5 gigabytes.

### **Ejemplo**

En el primer ejemplo, se extraen los datos recopilados desde el 1 de marzo de 2000 hasta el 30 de junio de 2000 durante las horas entre 8:00 am y 5:00 pm los días laborables. Sólo se extraen los datos de detalle de la aplicación y globales.

```
logfile /var/opt/perf/datafiles/logglob
start 03/01/00
stop 06/30/00
shift 8:00 am - 5:00 pm noweekends
global detail
application detail
extract
```
Para realizar la tarea anterior usando argumentos de línea de comandos, introduzca:

**extract -ga -b 03/01/00 -e 6/30/00 -s 8:00 am - 5:00 noweekends -xt**

En el segundo ejemplo se crea un archivo de registro extraído denominado **rxjan00**. Se depura cualquier archivo existente que tenga este nombre. Se extraen todos los datos del archivo de registro sin procesar recopilados entre el 1 de enero de 2000 y el 31 de enero de 2000:

```
logfile /var/opt/perf/datafiles/logglob
output rxjan00,purge
start 01/01/00
```

```
stop 01/31/00
global detail
application detail
transaction detail
process detail
disk detail
lvolume detail
netif detail
filesystem detail
cpu detail
extract
```
Para realizar la tarea anterior usando argumentos de línea de comandos, introduzca:

**extract -f rxjan00,purge -gatpdznyu -b 01/01/00 -e 01/31/00 -xt**

# **filesystem**

Use este comando para especificar el nivel de resumen de los datos del sistema de archivos en **extract** o **export**.

El valor predeterminado es filesystem off.

### **Sintaxis**

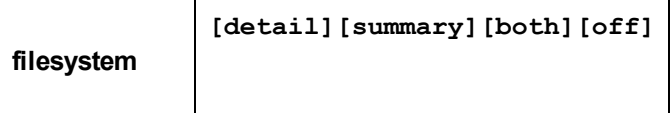

### **Parámetros**

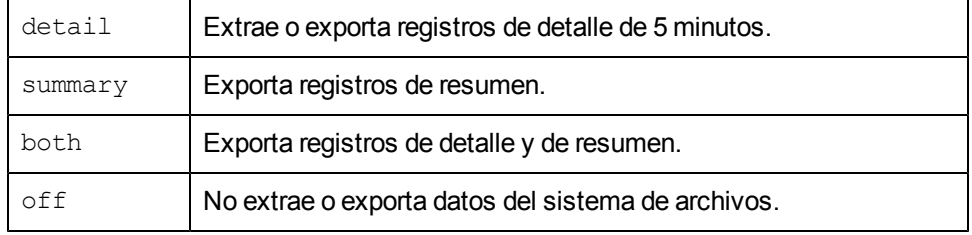

## **Ejemplo**

En este ejemplo, el comando filesystem hace que se exporten los datos de detalle del sistema de archivos recopilados a partir del 26 de julio de 2001. Puesto que no se especifica ningún archivo de plantilla de exportación, se usa el predeterminado: **reptfile**. Todas las métricas del sistema de archivos se incluyen en el archivo de salida, como se especifica en **reptfile**.

logfile /var/opt/perf/datafiles/logglob

global off

```
filesystem detail
start 7/26/01
```
export

Para realizar la tarea anterior usando argumentos de línea de comandos, introduzca:

```
extract -y -b 7/26/01 -xp
```
# **global**

Use el comando global para especificar la cantidad de datos globales que se extraerán o exportarán.

El valor predeterminado es global detail. (En el modo de la línea de comandos, el valor predeterminado es global off.).

## **Sintaxis**

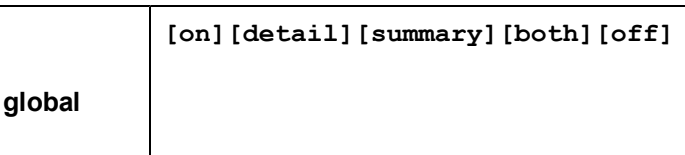

## **Parámetros**

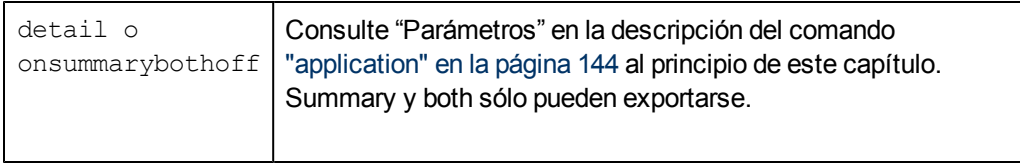

### **Instrucciones sobre su uso**

Los datos de detalle deben extraerse si desea dibujar gráficos globales de Performance Manager con puntos cada cinco minutos.

Performance Manager realiza un gráfico de los datos resumidos más rápidamente, ya que son necesarios menos registros de datos para generar un gráfico. Si sólo se extraen los resúmenes globales, los gráficos globales de Performance Manager no pueden dibujarse con puntos de datos cada cinco minutos.

La opción both mantiene la velocidad de acceso obtenida con los registros de resumen por horas al tiempo que permite dibujar gráficos globales de Performance Manager con puntos cada cinco minutos.

No se recomienda el parámetro off si está usando Performance Manager, ya que debe tener datos globales para comprender adecuadamente el comportamiento global del sistema. Los gráficos globales de Performance Manager no pueden dibujarse a menos que el archivo extraído contenga al menos un tipo de datos globales.

## **Ejemplo**

El comando global se usa aquí para especificar que *no* se exporten datos globales (el valor predeterminado es global detail). Sólo se exportan los datos de transacciones detalladas. El archivo **output export** contiene las métricas de la transacción especificadas en el archivo de plantilla de exportación **myrept**.

```
extract>
logfile /var/opt/perf/datafiles/logglob
global off
transaction detail
report /var/opt/perf/myrept
export
```
Para realizar la tarea anterior usando argumentos de línea de comandos, introduzca:

```
extract -l -t -r /var/opt/perf/myrept -xp
```
# **guide**

El comando guide permite introducir el modo de comandos guiados. La interfaz de comandos guiados le conduce por los diversos comandos extract y le solicita que realice algunas de las tareas más comunes que estén disponibles.

## **Sintaxis**

**guide**

### **Instrucciones sobre su uso**

Para introducir el modo de comandos guiado en el modo interactivo de **extract**, escriba **guide**.

Para aceptar el valor predeterminado correspondiente a un parámetro, el usuario deberá pulsar **Entrar**.

Para finalizar el modo de comandos guiados y regresar al modo interactivo, el usuario deberá escribir **q** tras el aviso guide>.

Este comando no ofrece todas las combinaciones posibles de configuración de parámetros. Selecciona la configuración que debería producir resultados útiles para la mayoría de los usuarios. Puede obtener un control completo sobre las funciones de **extract** mediante el modo de comandos interactivo de **extract**.

**Nota:** Si va a exportar datos de archivos del registro DSI, recomendamos usar el modo de comandos guiados para crear un archivo de plantilla de exportación personalizado y exportar los datos.

# **help**

Use el comando help para acceder a la ayuda en línea.

## **Sintaxis**

**help [***palabraclave***]**

**Instrucciones sobre su uso**

Pueden introducirse parámetros para obtener información sobre las tareas y los comandos **extract**, o en help mismo. Se puede navegar por los diferentes temas introduciendo una palabra clave. Si se encuentra disponible más de una página de información, la pantalla se detiene y se espera a que el usuario pulse **Entrar** para continuar. Escriba **q** o **quit** para salir del sistema de ayuda y regresar al programa **extract**.

También se puede pedir ayuda sobre un tema determinado. Por ejemplo:

**help tasks**

o bien

```
help resize parms
```
Cuando se use este modo del comando help, el usuario recibirá el texto de ayuda para el tema especificado y permanecerá en el contexto de entrada de comando extract. Como no se introduce el subsistema de ayuda de forma interactiva, no se tiene que escribir **quit** antes de introducir el siguiente comando extract.

# **list**

El comando list permite especificar el archivo de lista de todos los informes del programa extract.

### **Sintaxis**

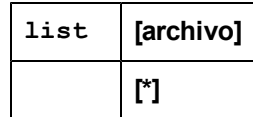

### **Instrucciones sobre su uso**

Puede usar list en cualquier momento cuando utiliza **extract** para especificar el dispositivo de la lista. Usa un nombre de archivo o el nombre del dispositivo de la lista para generar la salida de la configuración especificada por el usuario. Si ya existe el archivo de la lista, se le anexa la salida.

Los datos enviados al dispositivo de la lista también se muestran en la pantalla.

Mientras **extract** se está ejecutando, escriba:

**list outfilename**

Para devolver el dispositivo de la lista al terminal del usuario, escriba:

**list stdout**

o bien

**list \***

Para determinar el dispositivo de la lista actual, escriba el comando list sin parámetros, como se muestra a continuación:

**list**

Si el archivo de la lista no es **stdout**, la mayoría de los comandos serán reproducidos en el archivo de la lista conforme sean introducidos.

## **Ejemplo**

En el siguiente ejemplo, el dispositivo de la lista se establece en mylist. El resultado de los siguientes comandos se imprime en mylist y se muestra en la pantalla.

```
extract>
logfile /var/opt/perf/datafiles/logglob
list mylist
global detail
shift 8:00 AM - 5:00 PM
extract
```
# **logfile**

El comando logfile permite abrir un archivo de registro. Debe abrir un archivo de registro para todas las funciones del programa extract. Puede hacerlo explícitamente emitiendo el comando logfile o implícitamente emitiendo el comando extract o el comando export. Si no especifica un nombre de archivo de registro, el programa **extract** le solicita el nombre de un archivo de registro y muestra el archivo de registro global predeterminado **/var/opt/perf/datafiles/logglob**. Se puede aceptar el nombre predeterminado o especificar otro archivo de registro.

# **Sintaxis**

**logfile [***archivo de registro***]**

## **Instrucciones sobre su uso**

Para abrir un archivo de registro, puede especificar el nombre de un archivo de registro extraído o sin procesar. No se puede especificar el nombre de un archivo creado por el comando export. Si se especifica el nombre del archivo de registro extraído, toda la información será obtenida de este mismo archivo. Si especifica un nombre de archivo de registro sin procesar, debe especificar el nombre del archivo de registro global antes de acceder al archivo de registro sin procesar. Es el único nombre de archivo de registro sin procesar que debe especificar.

Si el archivo de registro no está en su directorio del trabajo actual, debe proporcionar su ruta.

El archivo de registro global y otros archivos de registro sin procesar deben estar en el mismo directorio. Tienen los siguientes nombres:

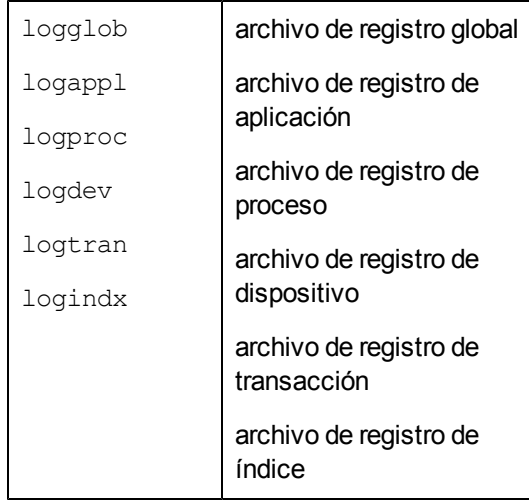

El contenido general del archivo de registro se muestra al abrir el archivo de registro.

**Nota:** No cambie el nombre de los archivos de registro sin procesar. Al acceder a estos archivos, el programa considera que los nombres de archivo de registro estándares están en vigor. Si debe cambiar el nombre de los archivos de registro para colocar archivos de registro de varios sistemas en el mismo sistema para su análisis, antes debe extraer los datos y, a continuación, cambiar el nombre de los archivos de registro extraídos.

### **Ejemplo**

A continuación se muestra un listado típico del archivo de registro global predeterminado.

```
Global file: /var/opt/perf/datafiles/logglob, version D
Application file: /var/opt/perf/datafiles/logappl
Process file: /var/opt/perf/datafiles/logproc
Device file: /var/opt/perf/datafiles/logdev
Transaction file: /var/opt/perf/datafiles/logdev
Index file: /var/opt/perf/datafiles/logindx
System ID: homer
System Type 9000/715/ S/N 2223334442 O/S HP-UX B.10.20 A
Data collector: SCOPE/UX C.02.30
File Created: 10/08/99
Data Covers: 44 days to 11/20/99
Shift is: All Day
Data records available are:
Global Application Process Disk Volume Transaction
Maximum file sizes:
Global=10.0 Application=10.0 Process=20.0 Device=10.0 Transaction=10.0
MB
The first GLOBAL record is on 10/08/99 at 08:17 AM
The first NETIF record is on 10/08/99 at 08:17 AM
The first APPLICATION record is on 11/17/99 at 12:15 PM
The first PROCESS record is on 10/08/99 at 08:17 AM
The first DEVICE record is on 10/31/99 at 10:45 AM
The Transaction data file is empty
The default starting date \& time = 10/08/99 11:50 AM (LAST -30)
The default stopping date \& time = 11/20/99 11:59 PM (LAST -0)
```
# **lvolume**

Use el comando lvolume para especificar el tipo de datos del volumen lógico que se extraerán o exportarán. (Sólo los sistemas HP-UX usan este comando).

El valor predeterminado es lvolume off.

### **Sintaxis**

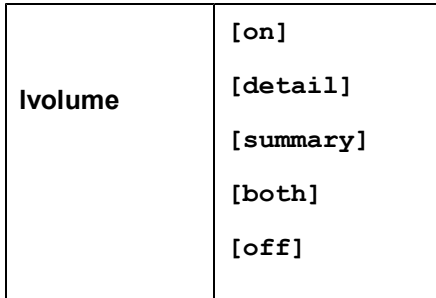

### **Parámetros**

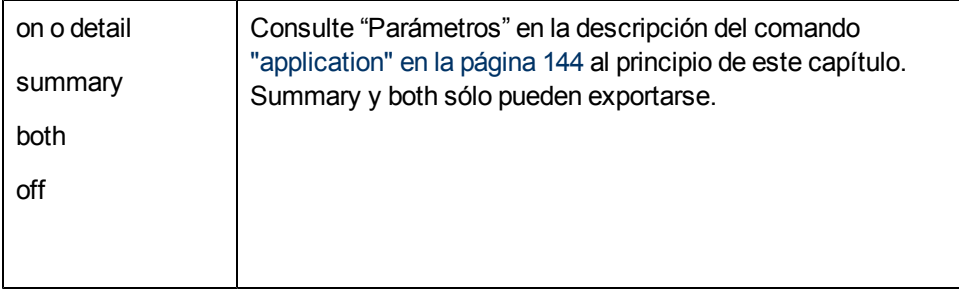

## **Ejemplo**

En este ejemplo, se crea un archivo de registro extraído denominado **rx899** y se depura cualquier archivo existente con ese nombre. Se extraen todos los datos de volumen lógicos recopilados entre el 1 de agosto y el 31 de agosto.

```
logfile /var/opt/perf/datafiles/logglob
```

```
output rx899,purge
start 08/01/99
stop 08/31/99
global detail
lvolume detail
month 9908
Para realizar la tarea anterior usando argumentos de línea de comandos, introduzca:
```
**extract -f rx899,purge -gz -xm 9908**

# **menu**

El comando menu se usa para imprimir una lista de los comandos **extract** disponibles.

# **Sintaxis**

### **menu**

# **Ejemplo**

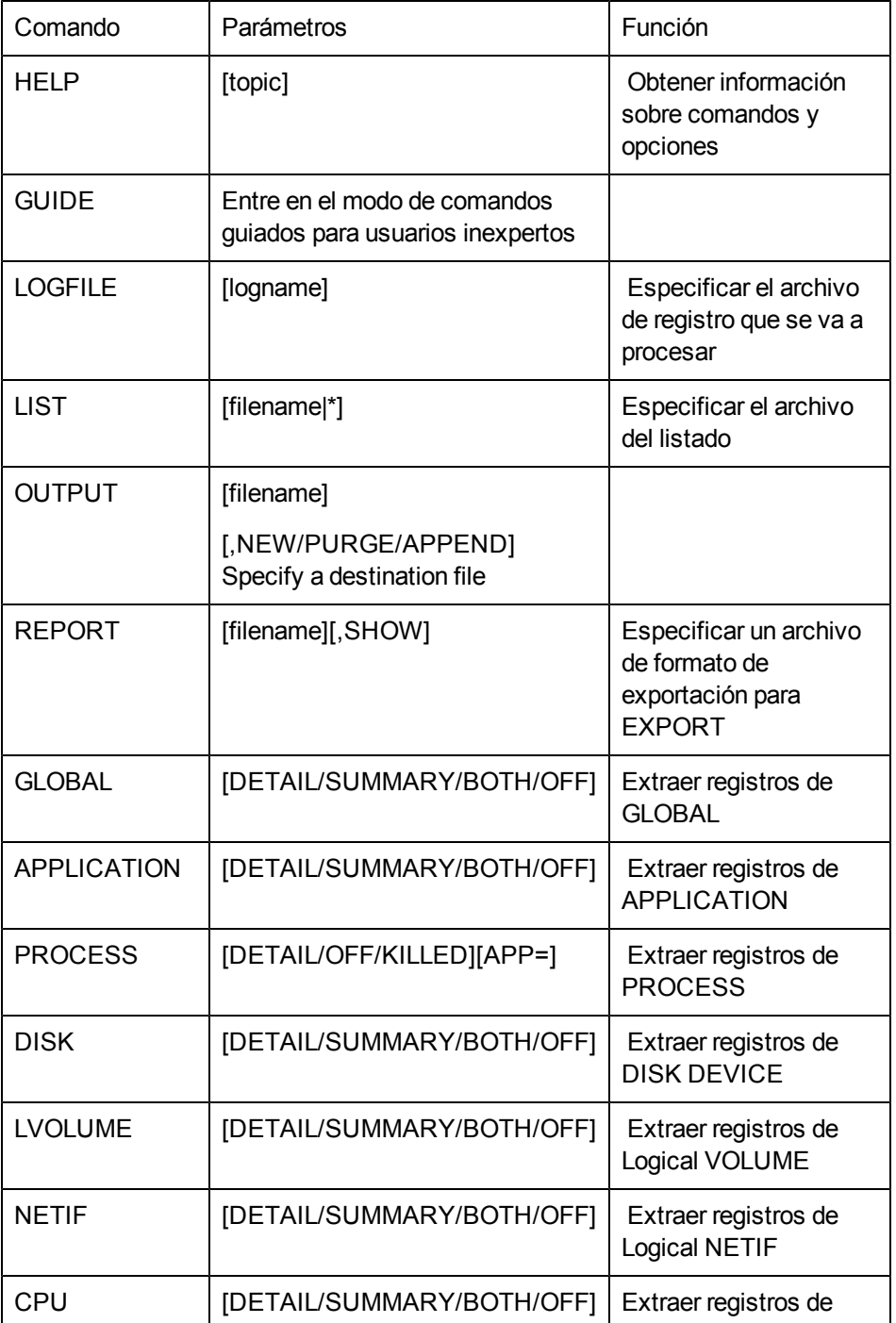

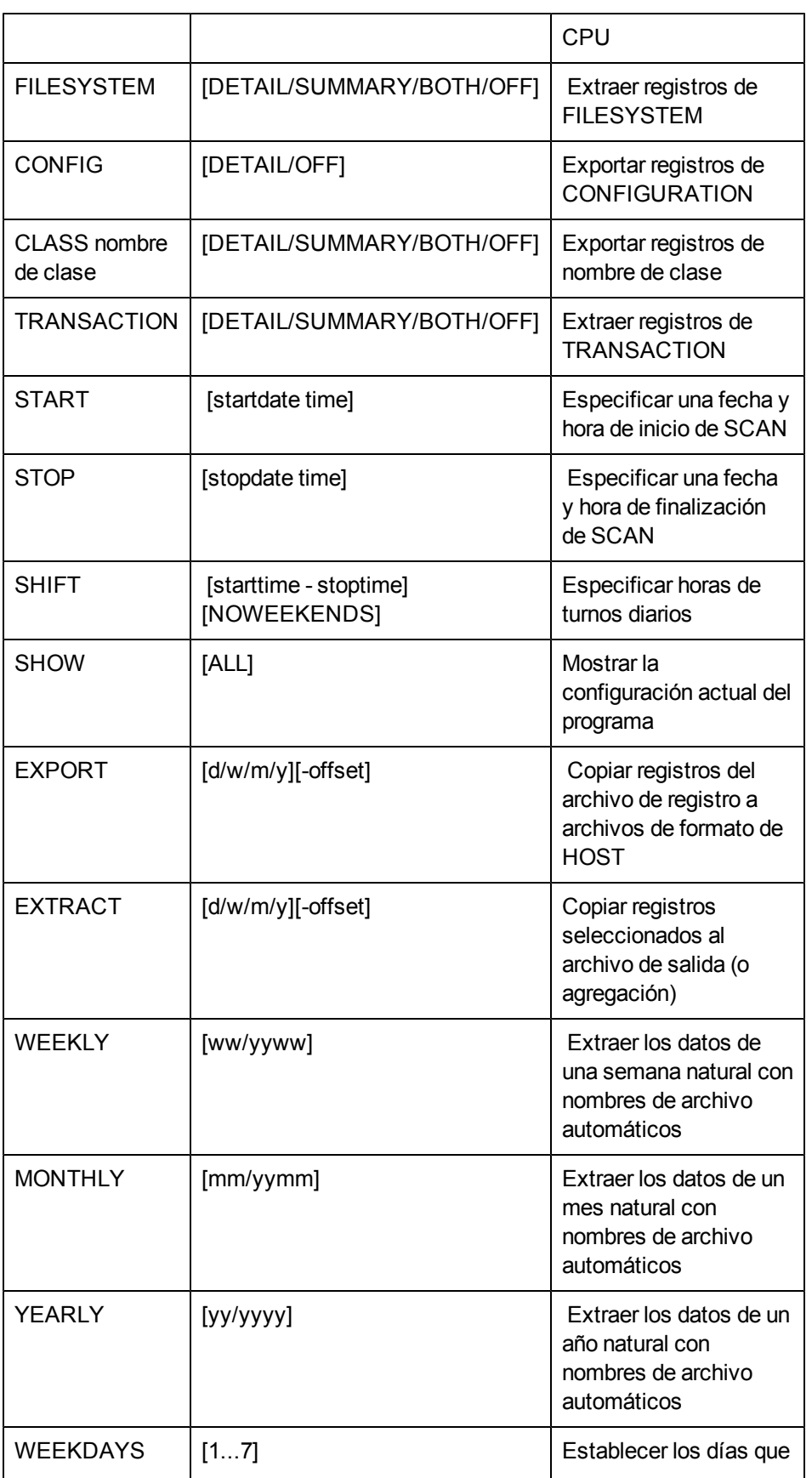

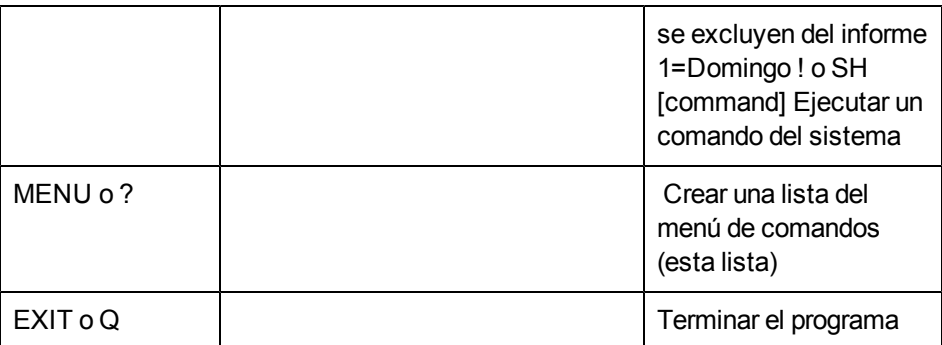

# **monthly**

Use el comando monthly para especificar la extracción de datos basada en un mes natural. Durante la ejecución, este comando establece las fechas de inicio y parada en las flechas adecuadas, según el mes y el año de los datos extraídos.

El nombre del archivo de salida está formado por las letras **rxmo** seguidas por los cuatro dígitos del año y un número de dos dígitos del mes de la extracción. Por ejemplo, los datos extraídos en marzo de 1999 se colocarían en un archivo denominado **rxmo199903**.

### **Sintaxis**

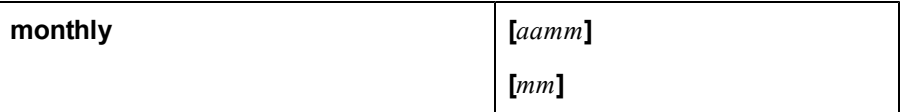

### **Parámetros**

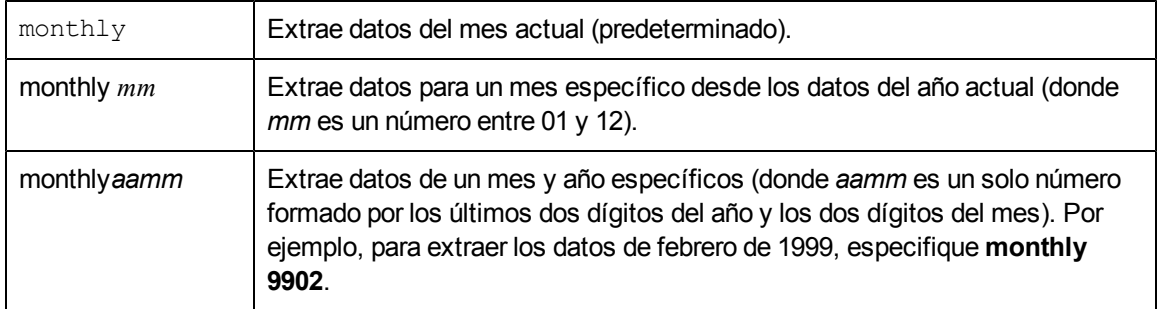

Si no especifica el archivo de registro antes de ejecutar el comando monthly, se usa el archivo **logglob** predeterminado.

### **Instrucciones sobre su uso**

Use el comando monthly cuando vaya a extraer datos para archivarlos mensualmente.

El tipo de datos extraídos y resumidos sigue las reglas normales del comando extract y puede establecerse antes de ejecutar el comando monthly. Se usa esta configuración a menos que ya exista un archivo de salida mensual. En este caso, los datos se anexan a él según el tipo de datos especificado originalmente.

El comando monthly tiene una función que abre el archivo extraído del mes anterior y comprueba si está lleno; si contiene datos extraídos hasta el último día del mes. Si no es así, el comando monthly anexa datos a este archivo para completar la extracción del mes anterior.

Por ejemplo, se ejecuta un comando monthly el 7 de mayo de 1999. Esto crea un archivo de registro denominado **rxmo199905** que contiene datos desde el 1 de mayo hasta la fecha actual (7 de mayo).

El 4 de junio de 1999, se ejecuta otro comando monthly. Antes de que se cree el archivo **rxmo199906** para el mes actual, se abre y comprueba el archivo **rxmo199905** del mes anterior. Cuando se encuentra que está incompleto, se anexan a él los datos para completar la extracción hasta el 31 de mayo de 1999. A continuación, se crea el archivo **rxmo199906** para que almacene los datos desde el 1 de junio de 1999 hasta la fecha actual (4 de junio).

Mientras se ejecute el comando monthly al menos una vez al mes, esta característica completará cada archivo del mes antes de crear el archivo del siguiente mes. Al ver dos archivos mensuales adyacentes; por ejemplo, **rxmo199905** (mayo) y **rxmo199906** (junio), puede suponer que el primer archivo está completo para ese mes y que puede archivarse y depurarse.

**Nota:** Los comandos monthly y extract month son similares en el sentido de que los dos extraen los datos de un mes natural. El comando monthly ignora la configuración del comando output y usa en su lugar los nombres de los archivos de salida preferidos. También intenta analizar los datos que faltan al archivo de registro extraído del mes anterior si aún está presente en el sistema. Por otra parte, el comando extract month, usa la configuración del comando output. No puede anexar datos al archivo extraído del mes anterior, ya que no conoce su nombre.

# **Ejemplo**

En este ejemplo, se extraen los datos de detalle de aplicaciones registrados durante mayo de 1999.

```
logfile /var/opt/perf/datafiles/logglob
```
global off

application detail

monthly 9905

Para realizar la tarea anterior usando argumentos de línea de comandos, introduzca:

**extract -a -xm 9905**

# **netif**

Use el comando netif para especificar el tipo de datos de la interfaz de red lógica (LAN) para **extract** o **export**. Los datos de Netif se registran en el archivo **logdev**.

El valor predeterminado es netif off.

### **Sintaxis**

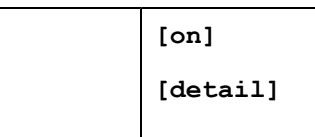

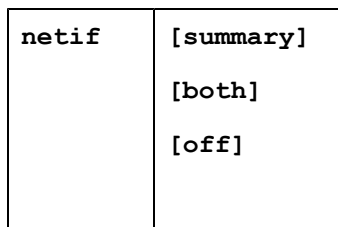

### **Parámetros**

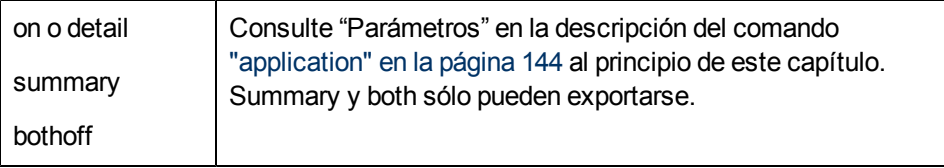

### **Ejemplo**

En este ejemplo, se extraen los datos de detalle de netif recopilados desde el 1 de marzo de 2000 hasta el 30 de junio de 2000 durante las horas entre 8:00 am y 5:00 pm los días laborables.

```
logfile /var/opt/perf/datafiles/logglob
```

```
start 03/01/00
stop 06/30/00
shift 8:00 AM - 5:00 PM noweekends
netif detail
extract
```
Para realizar la tarea anterior usando argumentos de línea de comandos, introduzca:

```
extract -n -b 03/01/00 -e 6/30/00 -s 8:00 am - 5:00 noweekends -xt
```
# **output**

Use el comando output para especificar el nombre de un archivo de salida para las funciones extract o export.

El segundo parámetro opcional especifica la acción que se realizará si existe un archivo de salida con el mismo nombre.

### **Sintaxis**

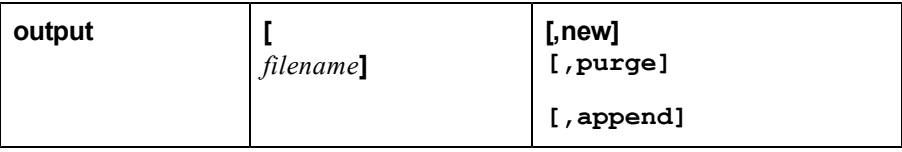

### **Parámetros**

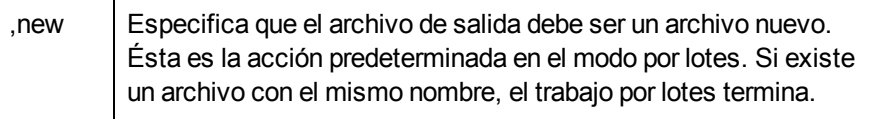

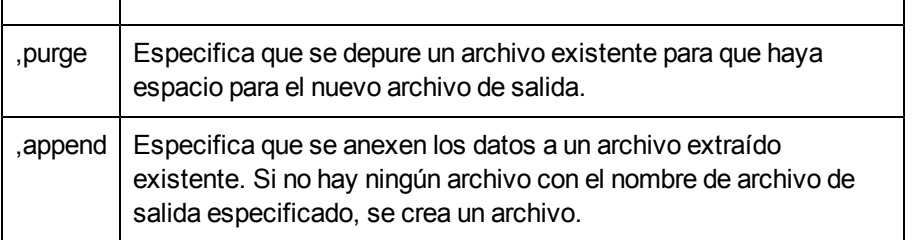

#### **Instrucciones sobre su uso**

Si no especifica ninguna acción en el modo por lotes, se usa la opción predeterminada,new. En el modo interactivo, se le solicita que introduzca una acción si se encuentra un archivo duplicado.

Si no especifica un archivo de salida, se crean archivos de salida predeterminados. Los nombres de los archivos de salida predeterminados son:

#### Para **extract**: **rxlog**

#### Para **export**:

xfrdGLOBAL.ext xfrsGLOBAL.ext xfrdAPPLICATION.ext xfrsAPPLICATION.ext xfrdPROCESS.ext xfrdDISK.ext xfrsDISK.ext xfrdLVOLUME.ext xfrsLVOLUME.ext xfrdNETIF.ext xfrsNETIF.ext xfrdCPU.ext xfrsCPU.ext xfrdFILESYSTEM.ext xfrsFILESYSTEM.ext xfrdTRANSACTION.ext xfrsTRANSACTION.ext xfrdCONFIGURATION.ext

donde **ext** = **asc** (ASCII), **dat** (archivo de datos), **bin** (binario) o **wk1** (hoja de cálculo).

Se puede usar un nombre de archivo especial, **stdout** (o **\***), con la operación de exportación para dirigir la salida al archivo **stdout** (normalmente el terminal o la estación de trabajo, aunque puede redirigirse mediante los comandos shell).

**output stdout** o bien **output \*** Para devolver la salida a su configuración predeterminada, escriba: **output default**

o bien

**output -**

**Nota:** Puede sobrescribir los nombres de los archivos de salida predeterminados mediante el parámetro output del archivo de plantillas de exportación.

**Nota:** No debería colocar la salida de los archivos de funcionamiento de extracción en **stdout**, ya que son incompatibles con los dispositivos ASCII. Tampoco debería colocar los formatos de salida binaria WK1 de la operación de exportación en el archivo **stdout** por la misma razón.

**Nota:** Es necesario tener cuidado para evitar que se añadan los datos *extraídos* a un archivo de datos *exportado* existente y para evitar que señalan los datos exportados a un archivo extraído existente. Los intentos de anexar un tipo de datos incorrecto pueden producir un error.

## **Ejemplo**

En este ejemplo, no se especifica ningún archivo de salida, por lo que se usa el archivo de salida predeterminado, **rxlog**, para los datos de resumen de la aplicación que se están extrayendo. La opción ,purge especifica que debe depurarse cualquier archivo de salida existente.

extract>

```
logfile /var/opt/perf/datafiles/logglob
```
output rxlog,purge

global off

application detail

extract month 9905

Para realizar la tarea anterior usando argumentos de línea de comandos, introduzca:

```
extract -f rxlog,purge -a -xm 9905
```
# **process**

Use el comando process para especificar si se extraerán o exportarán los datos del proceso.

El valor predeterminado es process off.

### **Sintaxis**

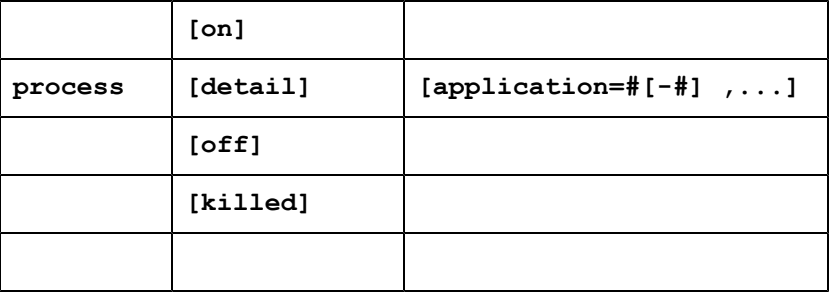

#### **Parámetros**

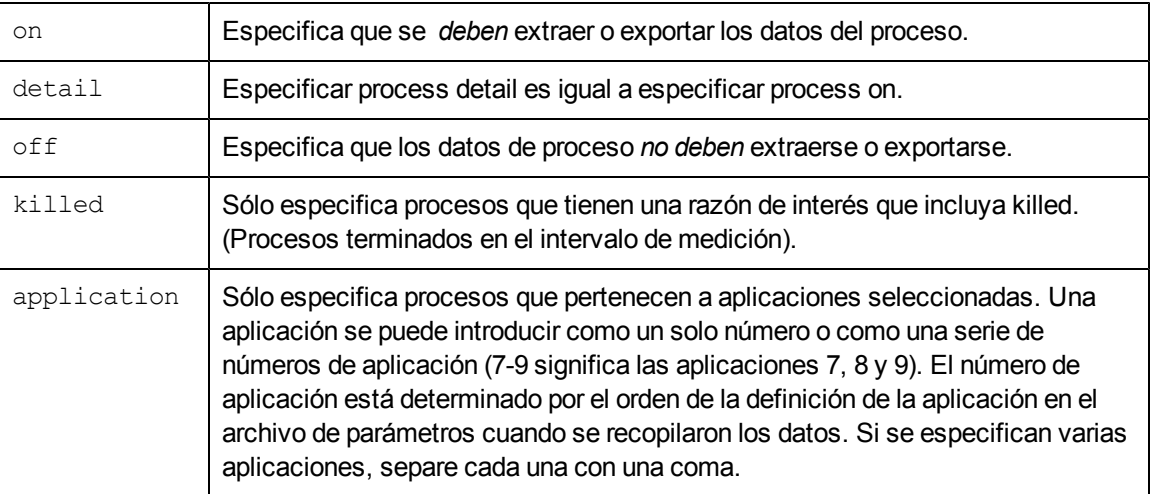

**Nota:** Los datos de proceso pueden aumentar el tamaño de un archivo de registro extraído en gran medida. Si piensa copiar el archivo de registro en una estación de trabajo para su análisis, puede desear limitar la cantidad de datos de procesos extraídos.

## **Ejemplo**

En este ejemplo, el comando process especifica procesos terminados durante un intervalo, y pertenece las aplicaciones 1, 4, 6, 7, 8 o 10. Use el comando scan del programa **utility** para encontrar los números de aplicación para determinadas aplicaciones.

```
process killed applications=1,4,6-8,10
```
# **quit**

El comando quit se usa para finalizar el programa **extract**. El comando quit es equivalente al comando exit del programa **extract**.

### **Sintaxis**

**quit**

**q**

# **report**

Use el comando report para especificar el archivo de la plantilla de exportación utilizado por la función export. Si no se especifican archivos de plantilla de exportación, se usa el predeterminado, **reptfile**. El archivo de plantilla de exportación se usa para especificar diversos atributos de formato de salida usados en la función export. También especifica las métricas que se exportarán.

Si esta en modo interactivo y no especifica ningún archivo de plantilla de exportación, todas las métricas de los tipos de datos solicitados se exportarán en formato ASCII.

## **Sintaxis**

**report [***archivo\_plantilla\_exportación***] [,show]**

#### **Parámetros**

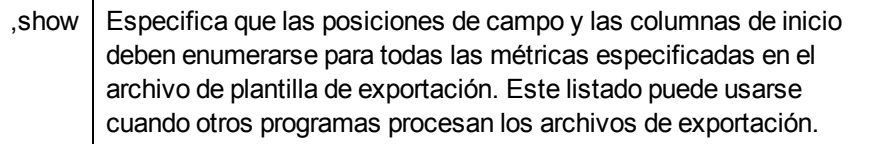

#### **Instrucciones sobre su uso**

Al emitir este comando, un mensaje le pregunta si desea validar las métricas de la plantilla de exportación con el archivo de registro antes especificado. La validación garantiza que las métricas especificadas en el archivo de plantilla de exportación existan en el archivo de registro. Esto permite buscar posibles errores en el archivo de plantilla de exportación. Si no se realiza ninguna validación, esta acción se pospone hasta que realice una exportación.

**Nota:** El parámetro ,show del comando report es distinto del comando show que se trata más adelante.

# **sh**

sh permite introducir un comando shell sin salir de **extract** escribiendo **sh** o un signo de exclamación(**!**) seguido del comando shell de UNIX.

### **Sintaxis**

### **sh** o **! [shell command]**

### **Parámetros**

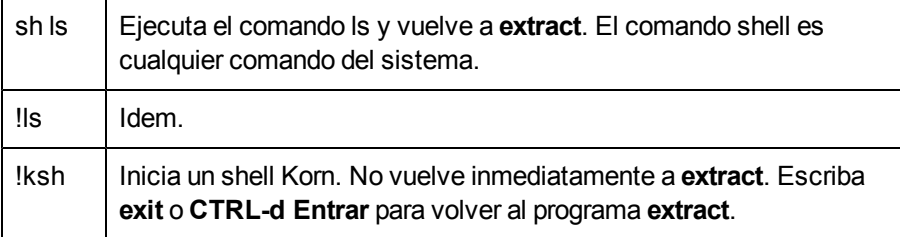

#### **Instrucciones sobre su uso**

Después de la ejecución del comando concreto, se regresa a **extract**. Si el usuario desea emitir múltiples comandos shell sin regresar a **extract** después de cada uno de ellos, podrá iniciar un nuevo shell.

Si emite el comando sh sin el nombre del comando shell, se le solicita que lo proporcione. Por ejemplo:

sh

enter SYSTEM command: ls

# **shift**

Use el comando shift para limitar la extracción de datos registrados a determinadas horas del día que se correspondan a turnos de trabajo y excluir fines de semana (sábado y domingo).

El valor predeterminado es shift all day para extraer datos para todo el día, todos los días, incluidos fines de semana.

**Sintaxis**

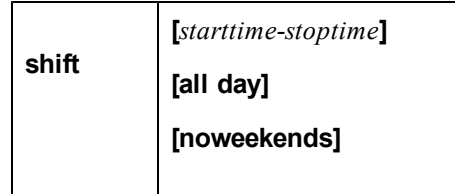

## **Parámetros**

Los parámetros starttime y stoptime se introducen en el mismo formato que la hora en el comando start. Se permiten turnos que se amplían hasta la medianoche. Si se programa hora\_inicio *después de* hora\_fin, el turno empezará en la hora de inicio y continuará hasta después de la medianoche, terminando en *hora\_fin* del día siguiente.

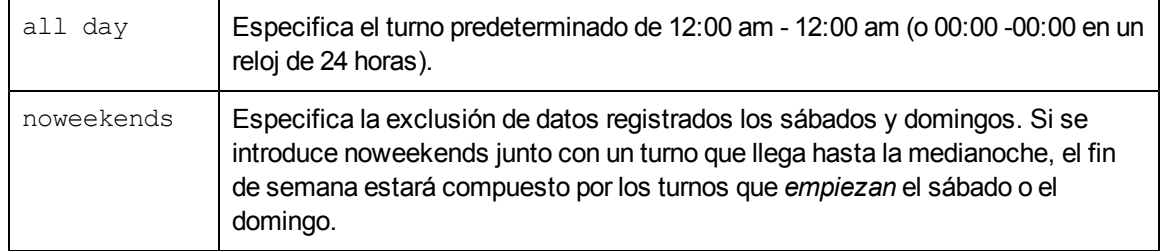

## **Ejemplo**

En este ejemplo, se extraen los datos de detalle del disco recopilados entre las 10:00 am y las 4:00 pm todos los días a partir del 15 de junio de 1999.

```
extract>
```

```
logfile /var/opt/perf/datafiles/logglob
```
global off

```
disk detail
```
shift 10:00 am - 4:00 PM

start 6/15/99

extract

Para realizar la tarea anterior usando argumentos de línea de comandos, introduzca:

```
extract -d -b 6/15/99 -s 10:00 AM-4:00 PM -xt
```
# **show**

El comando show enuncia los nombres de los archivos abiertos y el estado de los parámetros de **extract** que pueden establecerse.

#### **Sintaxis**

**show [all]**

**Nota:** El comando show que se trata aquí es distinto del parámetro ,show del comando report tratado antes.

### **Ejemplos**

Use show solo para generar una lista con un aspecto similar al siguiente:

```
Logfile: /var/opt/perf/datafiles/logglob
Output: Default
Report: Default
List: "stdout"
The default starting date \& time = 10/08/99 12:00 AM (LAST -30)
The default stopping date \& time = 11/20/99 11:59 PM (LAST -0)
The default shift = 12:00 AM - 12:00 PM
GLOBAL DETAIL records will be processed
APPLICATION. . . . . . . . . . NO records will be processed
PROCESS . . . . . . . . . . . NO records will be processed
DISK DEVICE. . . . . . . . . . NO records will be processed
LVOLUME. . . . . . . . . . . . NO records will be processed
TRANSACTION. . . . . . . . . . NO records will be processed
NETIF . . . . . . . . . . . . NO records will be processed
CPU . . . . . . . . . . . . . .NO records will be processed
FILESYSTEM. . . . . . . . . . NO records will be processed
Configuration . . . . . . . . NO records will be processed
Use show all to produce a more detailed list that may look like this:
Logfile: /var/opt/perf/datafiles/logglob
Global file: /var/opt/perf/datafiles/logglob, version D
Application file: /var/opt/perf/datafiles/logappl
Process file: /var/opt/perf/datafiles/logproc
Device file: /var/opt/perf/datafiles/logdev
Transaction file: /var/opt/perf/datafiles/logdev
```
Index file: /var/opt/perf/datafiles/logindx System ID: homer System Type 9000/715/ S/N 2223334442 O/S HP-UX B.10.20 A Data collector: SCOPE/UX C.02.30 File Created: 10/08/99 Data Covers: 44 days to 11/20/99 Shift is: All Day Data records available are: Global Application Process Disk Volume Transaction Maximum file sizes: Global=10.0 Application=10.0 Process=20.0 Device=10.0 Transaction=10.0 MB Output: Default Report: Default List: "stdout" The default starting date  $\&$  time =  $10/08/99$  11:50 AM (LAST -30) The default stopping date & time =  $11/20/99$  11:59 PM(LAST - 0) The default shift =  $12:00$  AM -  $12:00$  PM GLOBAL...........DETAIL...........records will be processed APPLICATION....................NO records will be processed PROCESS........................NO records will be processed DISK DEVICE....................NO records will be processed LVOLUME........................NO records will be processed TRANSACTION....................NO records will be processed NETIF..........................NO records will be exported CPU............................NO records will be processed FILESYSTEM.....................NO records will be processed Configuration ..................NO records will be exported Export Report Specifications: Interval =  $3600$ , Separator = " " Missing data will not be displayed Headings will be displayed Date/time will be formatted

Days to exclude: None

# **start**

Use el comando start para establecer una fecha y hora de inicio para las funciones extract y export. La fecha de inicio predeterminada es 30 días completos antes de la última fecha del archivo de registro, *o bien* si hay menos de 30 días, la fecha del registro más antigua del archivo de registro.

# **Sintaxis**

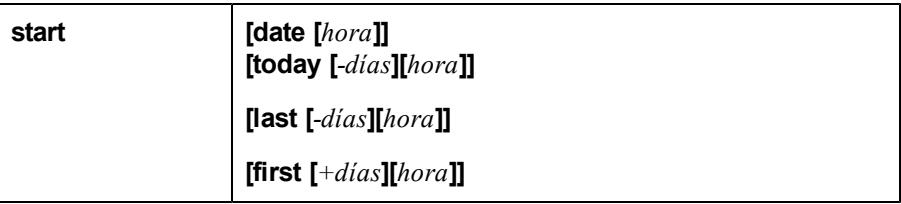

## **Parámetros**

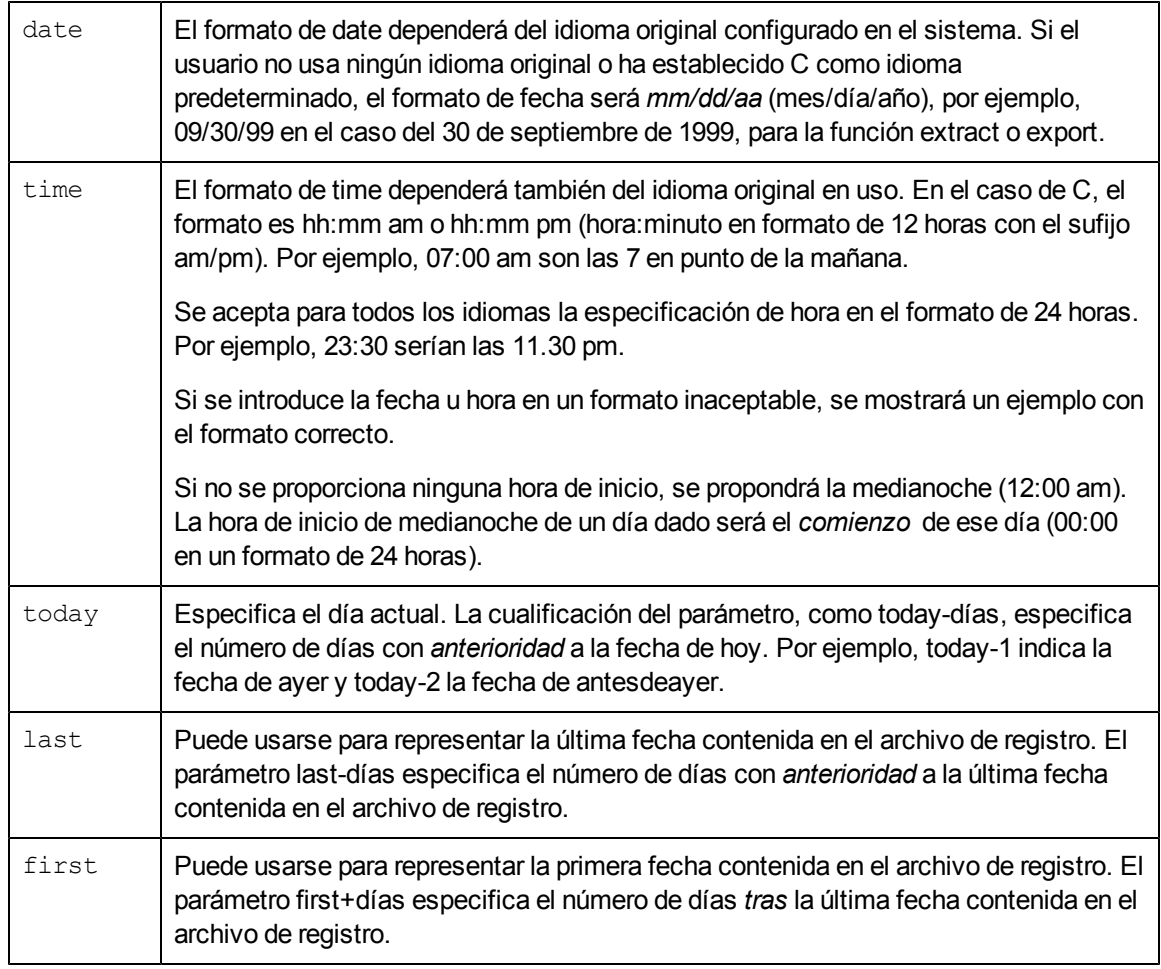

### **Instrucciones sobre su uso**

Los siguientes comandos sobrescriben la fecha de inicio establecida por el comando start.

- $\bullet$  weekly
- monthly
- yearly
- extract (si se usan los parámetros day, week, month o year)
- export (si se usan los parámetros day, week, month o year)

### **Ejemplo**

En este ejemplo, el comando start especifica el 5 de junio de 1999 8:00 am como hora de inicio del primer intervalo que se extraerá. El comando output especifica un archivo de salida denominado **myout**.

```
logfile /var/opt/perf/datafiles/logglob
start 6/5/99 8:00:00 AM
output myout
global detail
extract
```
Para realizar la tarea anterior usando argumentos de línea de comandos, introduzca:

**extract -g -b 06/05/99 8:00 AM -f myout -xt**

# **stop**

Use el comando stop para terminar una función extract o export en la fecha y hora especificadas.

La fecha y la hora de fin predeterminadas son la *última* fecha y hora registrada en el archivo de registro.

### **Sintaxis**

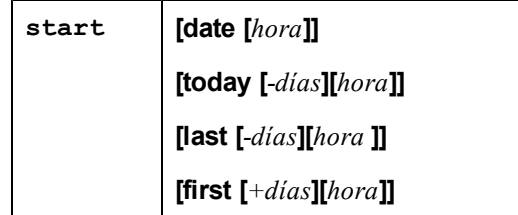

### **Parámetros**

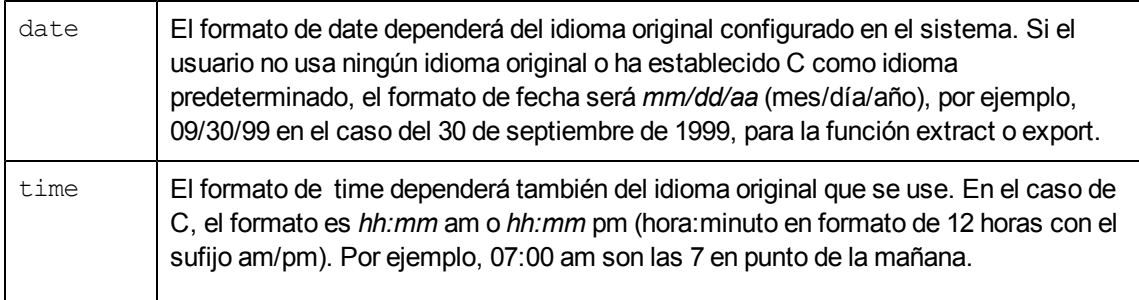

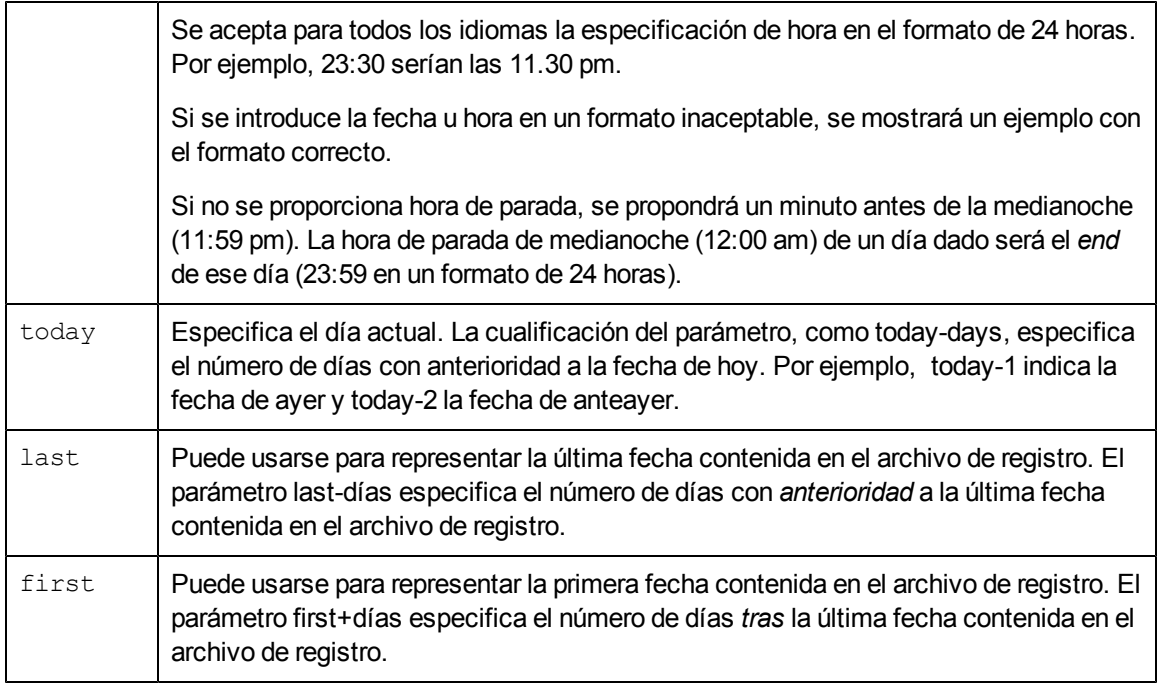

#### **Instrucciones sobre su uso**

Los siguientes comandos sobrescriben la fecha de fin establecida por el comando *stop*.

- $\bullet$  weekly
- monthly
- yearly
- extract (si se usan los parámetros day, week, month o year)
- export (si se usan los parámetros day, week, month o year)

### **Ejemplo**

En este ejemplo, el comando stop especifica el 5 de junio de 1999 17:00:00 am como hora de fin del último intervalo que se extraerá. El comando output especifica un archivo de salida denominado **myout**.

```
extract>
logfile /var/opt/perf/datafiles/logglob
start 6/5/99 8:00 AM
stop 6/5/99 5:00 PM
output myout
global detail
extract
Para realizar la tarea anterior usando argumentos de línea de comandos, introduzca:
```
**extract -g -b 6/5/99 8:00 AM -e 6/5/99 5:00 PM -f myout -xt**

# **transaction**

Use el comando transaction para especificar el tipo de datos de transacción que se extraerán o exportarán.

### **Sintaxis**

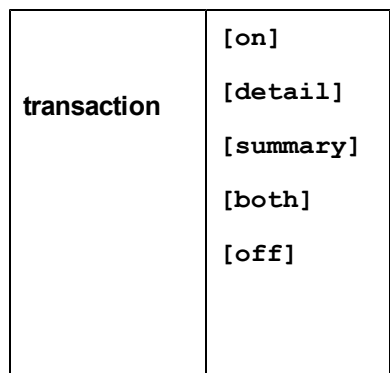

### **Parámetros**

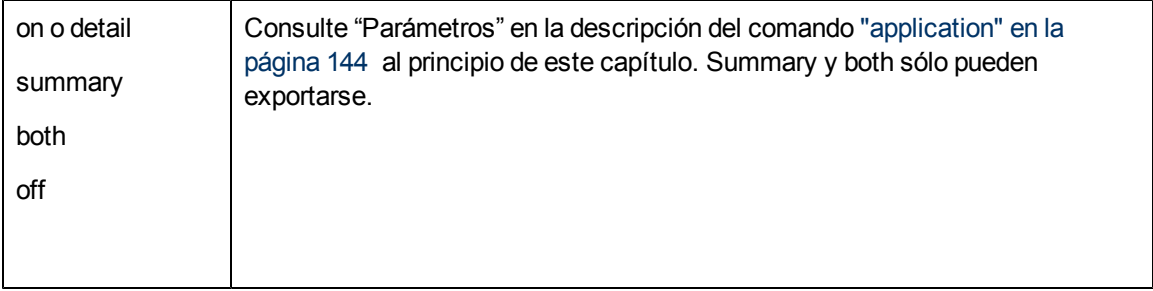

### **Ejemplo**

El 1 de junio de 1999 se crea un archivo de registro extraído denominado **rxmay99**. Se depura cualquier archivo existente con ese nombre. Se extraen todos los datos del archivo de registro de transacción sin procesar recopilados entre el 1 de mayo de 1999 y el 31 de mayo de 1999.

```
extract>
```

```
logfile /var/opt/perf/datafiles/logglob
```

```
output rxmay99,purge
```

```
global detail
```

```
transaction detail
```
month 9905

Para realizar la tarea anterior usando argumentos de línea de comandos, introduzca:

```
extract -gt -f rxmay99,purge -xm 9905
```
# **weekdays**

Use el comando weekdays para excluir datos de días específicos de la exportación (día 1 = domingo).

#### **Sintaxis**

**weekdays [1|2.....7]**

#### **Instrucciones sobre su uso**

Si desea exportar datos sólo de determinados días de la semana, use este comando para excluir los días de los que *no* desea datos. Los días tienen los siguientes valores:

Domingo =1  $Lunes =2$  $Martes$  =3 Miércoles =4 Jueves =5 Viernes =6 Sábado =7

Por ejemplo, si desea exportar sólo los datos registrados del lunes a jueves, *excluya* de la exportación los datos del viernes, sábado y domingo.

### **Ejemplo**

En este ejemplo, cualquier dato global detallado registrado el martes o el jueves se excluye de la exportación. El archivo output export contiene las métricas globales especificadas en el archivo de plantilla de exportación **myrept**.

```
extract>
logfile /var/opt/perf/datafiles/logglob
global detail
report myrept
weekdays 35
export
```
# **weekly**

El comando weekly se usa para especificar la extracción de datos basada en una semana natural. Una semana se define como siete días que empiezan el lunes y terminan el domingo.

Durante la ejecución, este comando establece las fechas de inicio y parada en las flechas adecuadas, según la semana y el año de los datos extraídos.

### **Sintaxis**

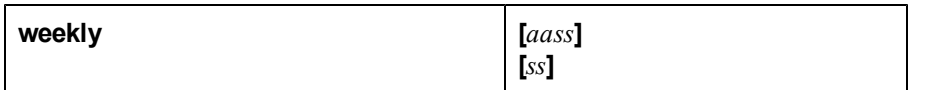

#### **Parámetros**

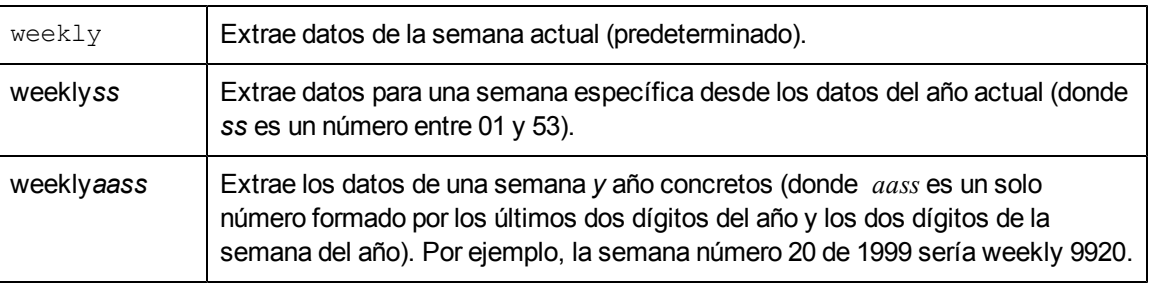

Si no especifica el archivo de registro antes de ejecutar el comando weekly, se usa el archivo **logglob** predeterminado del directorio **datafiles**.

#### **Instrucciones sobre su uso**

Use el comando weekly cuando vaya a extraer datos para archivarlos semanalmente.

El nombre del archivo de salida está formado por las letras **rxwe** seguidas por los dos dígitos del año y un número de dos dígitos de la semana de la extracción. Por ejemplo, la semana número 12 de 1999 (del lunes 22 de marzo al domingo 29 de marzo) se colocaría en un archivo denominado **rxwe9912**.

El tipo de datos extraídos y resumidos sigue las reglas normales del comando extract y puede establecerse antes de ejecutar el comando weekly. Se usa esta configuración a menos que ya exista un archivo de salida semanal. En este caso, los datos se anexan a él según el tipo de datos seleccionado originalmente.

El comando weekly tiene una función que abre el archivo extraído de la semana *anterior* y comprueba si está lleno; si contiene datos extraídos hasta el último día de la semana. Si no es así, el comando weekly anexa datos a este archivo para completar la extracción de la semana anterior.

Por ejemplo, se ejecuta un comando weekly el jueves, 20 de mayo de 1999. Esto crea un archivo de registro denominado **rxwe199920** que contiene datos desde el 17 de mayo hasta la fecha actual (20 de mayo).

El miércoles, 26 de mayo de 1999, se ejecuta otro comando weekly. Antes de que se cree el archivo **rxwe199921** para la semana actual, se abre y comprueba el archivo **rxwe199920** de la semana anterior. Cuando se encuentra que está incompleto, se anexan a él los datos para completar la extracción hasta el domingo, mayo 23, 1999. A continuación, se crea el archivo **rxwe199921** para que almacene los datos desde el lunes 24 de mayo de 1999 hasta la fecha actual (26 de mayo).

Mientras se ejecute el comando weekly al menos una vez a la semana, esta característica completará cada archivo de la semana antes de crear el archivo de la siguiente semana. Al ver dos archivos semanales adyacentes (por ejemplo, **rxwe199920** y **rxwe199921**), puede suponer que el primer archivo está completo para esa semana y que puede archivarse y depurarse.

**Nota:** Las semanas se enumeran en función del día de inicio. De esta forma, la primera semana del año (semana 01) es la semana que empieza el *primer* lunes de ese año. Cualquier día antes de este lunes pertenece a la última semana del día anterior. Los comandos weekly y extract week son similares en el sentido de que los dos extraen los datos de una semana natural. El comando weekly ignora la configuración del comando output y usa en su lugar los nombres de los archivos de salida preferidos. También intenta analizar los datos que faltan al archivo de registro extraído de la semana anterior si aún está presente en el sistema. Por otra parte, el comando extract week, usa la configuración del comando output. No puede anexar datos al archivo extraído de la semana anterior, ya que no conoce su nombre. El archivo de salida se denomina **rxwe** seguido del año actual (*aaaa*) y la semana del año (*ss*).

## **Ejemplo**

En este ejemplo, el comando weekly hace que los datos de la semana actual se extraigan y completa el archivo extraído de la semana anterior, si existe.

```
extract>
logfile /var/opt/perf/datafiles/logglob
global detail
application detail
process detail
weekly
```
Para realizar la tarea anterior usando argumentos de línea de comandos, introduzca:

**extract -gap -xw**

# **yearly**

Use el comando yearly para especificar la extracción de datos basada en un año natural.

Durante la ejecución, el comando establece las fechas de inicio y parada en las flechas adecuadas, según el año extraído.

### **Sintaxis**

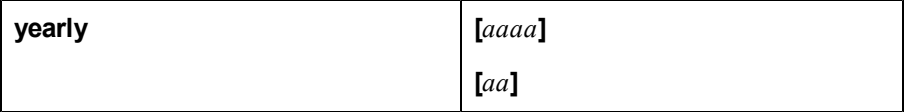

#### **Parámetros**

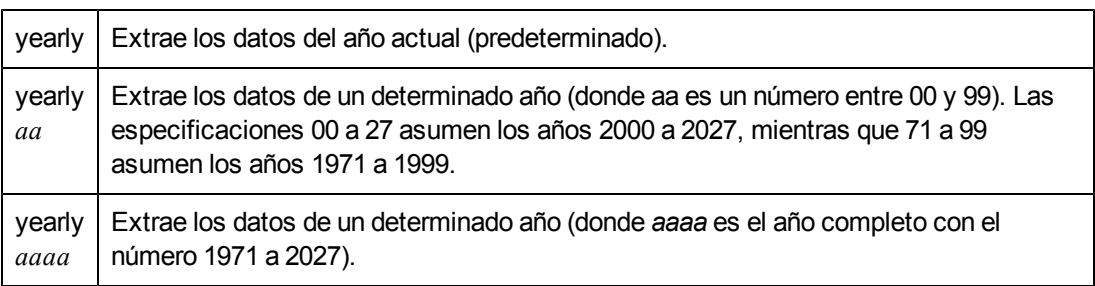

Si no especifica el archivo de registro antes de ejecutar el comando yearly, se usa el archivo **logglob** predeterminado.

### **Instrucciones sobre su uso**

Use el comando yearly cuando está extrayendo datos para archivarlos anualmente.

El nombre del archivo de salida está formado por las letras **rxyr** seguidas por los cuatro dígitos del año de la extracción. Por consiguiente, los datos de 1999 se colocarían en un archivo denominado **rxyr1999**.

El tipo de datos extraídos y resumidos sigue las reglas normales del comando extract y puede establecerse antes de ejecutar el comando yearly. Se usa esta configuración a menos que ya exista un archivo de salida anual. En este caso, los datos se anexan a él según el tipo de datos seleccionado originalmente.

El comando yearly tiene una función que abre el archivo extraído del año *anterior* y comprueba si está lleno; si contiene datos extraídos hasta el último día del año. Si no es así, el comando yearly anexa datos a este archivo para completar la extracción del año anterior.

Por ejemplo, se ejecuta un comando yearly el 15 de diciembre de 1998. Esto crea un archivo de registro denominado **rxyr1998** que contiene datos desde el 1 de enero de 1998 hasta la fecha actual (15 de diciembre).

El 5 de enero de 1999, se ejecuta otro comando yearly. Antes de que se cree el archivo **rxyr1999** para el año actual, se abre y comprueba el archivo **rxyr1998** del año anterior. Si se descubre que está incompleto, se anexan a él los datos para completar la extracción hasta el 31 de diciembre de 1998. A continuación, se crea el archivo **rxyr1999** para que almacene los datos desde el 1 de enero de 1999 hasta la fecha actual (5 de junio).

Mientras se ejecute el comando yearly al menos una vez al año, esta característica completará cada archivo del año antes de crear el archivo del siguiente año. Al ver dos archivos anuales adyacentes (por ejemplo, **rxyr1998** y **rxyr1999**), puede suponer que el primer archivo está completo para ese año y que puede archivarse y depurarse.

El párrafo anterior *sólo* es verdadero si los archivos de registro sin procesar tienen un tamaño suficiente para contener *un año completo* de datos. Sería más común asignar un tamaño menor a los archivos del registro sin procesar y ejecutar el comando yearly más a menudo (por ejemplo, una vez al mes).

**Nota:** Los comandos yearly y extract year son similares en el sentido de que los dos extraen los datos de un año natural. El comando yearly ignora la configuración del comando output y usa en su lugar los nombres de los archivos de salida preferidos. También intenta analizar los datos que faltan al archivo de registro extraído del año anterior si aún está presente en el sistema. Por otra parte, el comando extract year, usará la configuración del comando output. No puede anexar datos al archivo extraído del año anterior, ya que no conoce su nombre.

## **Ejemplo**

En este ejemplo, los datos de detalle de aplicaciones y globales se anexan al archivo de resumen anual existente (o lo crean, si es necesario). El archivo de salida es **rxyr***aaaa* (donde *aaaa* representa el año actual).

```
extract>
```

```
logfile /var/opt/perf/datafiles/logglob
```

```
global detail
application detail
process off
yearly
```
Para realizar la tarea anterior usando argumentos de línea de comandos, introduzca:

**extract -ga -xy**
# **Uso del programa cpsh**

El programa cpsh sólo puede usarse si se habilita HP Ops OS Inst to Realtime Inst LTU o Glance *Pak Software LTU.*

El programa cpsh presenta una nueva interfaz de línea de comandos que permite al usuario ver los datos de métrica en tiempo real recopilados en el sistema monitorizado.

# **Uso del modo interactivo**

El programa cpsh se puede usar en el modo interactivo. Si se ejecuta el comando cpsh sin ninguna opción, el programa cpsh abrirá un nuevo símbolo del sistema. Tras abrirse este símbolo del sistema se pueden realizar diversas tareas para ver los detalles de métrica en tiempo real.

Para abrir el símbolo del sistema cpsh, siga estos pasos:

- 1. Inicie sesión en el sistema (con los privilegios raíz o administrativos) donde se encuentre instalado HP Operations Agent.
- 2. Ejecute el siguiente comando para abrir el símbolo del sistema cpsh del sistema local:

#### **cpsh**

Ejecute el siguiente comando para abrir el símbolo del sistema cpsh de un sistema remoto:

```
cpsh -n <system_name>
```
donde *<system\_name>* es el nombre de dominio completo del sistema remoto.

o bien

**cpsh -n** *<ip\_address>*

donde *<ip\_address>* es la dirección IP del sistema remoto.

**Nota:** Al abrir el símbolo del sistema cpsh de un sistema remoto, asegúrese de que el proceso perfd se ejecute en el sistema remoto. Puede impedir que otros sistemas accedan a los datos de rendimiento del sistema local a través de la utilidad cpsh. Para obtener más información, consulte ["Restricción](#page-61-0) [de](#page-61-0) [acceso"](#page-61-0) [en](#page-61-0) [la](#page-61-0) [página](#page-61-0) [62](#page-61-0).

Se abrirá el símbolo del sistema cpsh.

Para ver datos de métricas en un formato bien estructurado, ejecute el comando **cpsh** con la opción -t.

Por ejemplo:

**cpsh -t**

o bien

**cpsh -n** <system\_name> **-t**

3. Para ver los detalles de los comandos disponibles para usar con el símbolo del sistema cpsh, escriba **help**.

### **Ver métrica en tiempo real**

El símbolo del sistema cpsh permite ver los valores en tiempo real de la métrica disponible. Antes de realizar una operación con el símbolo cpsh, se deberá establecer el contexto de métrica. El demonio perfd y las utilidades asociadas procesan los datos disponibles en función de las clases de métrica. Por lo tanto, cuando desee usar la utilidad cpsh para ver datos en tiempo real será necesario establecer la clase de métrica antes de realizar ninguna operación para ver los datos disponibles.

Para ver los valores de métrica en tiempo real de una clase de métrica, siga los pasos siguientes:

- 1. En el indicador cpsh, escriba **class** *<metric\_class>*.
- 2. Para obtener una lista de la métrica actualmente establecida para una clase en particular, escriba **list**. Se mostrará una lista de toda la métrica predeterminada de una clase métrica especificada.
- 3. Para ver los valores de métrica que pertenecen a la clase especificada, escriba **push** al mostrarse el símbolo del sistema cpsh. El programa cpsh muestra los valores de la métrica en tiempo real en un formato tabular.
- 4. Para regresar al símbolo del sistema cpsh, pulse **Ctrl**+**C**.

### **Modificar una clase de métrica**

Es posible agregar métrica disponible adicional a la lista de métrica predeterminada para una clase de métrica. Para agregar o eliminar métrica de una clase de métrica en el símbolo del sistema cpsh, siga los pasos siguientes:

- 1. Abra el símbolo del sistema cpsh.
- 2. En el indicador cpsh, escriba **class** *<metric\_class>*.
- 3. Escriba **list**. Se mostrará una lista de toda la métrica predeterminada de una clase métrica especificada.
- 4. Para eliminar una métrica, siga estos pasos:

Tras mostrarse el símbolo del sistema cpsh, escriba **delete** *<metric\_name>*.

Escriba **list**. La lista de métrica para la clase de métrica especificada no incluirá la métrica eliminada.

5. Para agregar una métrica a la clase de métrica, siga los pasos siguientes:

Tras mostrarse el símbolo del sistema cpsh, escriba **add** *<metric\_name>*.

Escriba **list**. La lista de métrica para la clase de métrica especificada incluirá la métrica recién agregada.

#### **Ver toda la métrica disponible**

Para ver toda la métrica disponible que pertenece a una clase de métrica, siga los pasos siguientes:

- 1. Abra el símbolo del sistema cpsh.
- 2. En el indicador cpsh, escriba **class** *<metric\_class>*.
- 3. Escriba **list all**. Se mostrará una lista de toda la métrica disponible que pertenece a la clase métrica especificada.

### **Organizar una clase de métrica**

Se puede reorganizar una clase de métrica sin realizar operaciones secuenciales de agregar y eliminar en la clase. Para reorganizar una clase de métrica con objeto de incluir una métrica en particular, siga los pasos siguientes:

- 1. Abra el símbolo del sistema cpsh.
- 2. En el indicador cpsh, escriba **class** *<metric\_class>*.
- 3. Escriba **init** *<metric\_name> <metric\_name> <metric\_name> ...*.

La clase de métrica especificada sólo incorporará la métrica especificada con el comando init.

### **Ver Ayuda de métrica**

El símbolo de sistema cpsh permite ver la descripción de la métrica en tiempo real. Para ver la descripción de la métrica, siga estos pasos:

- 1. Abra el símbolo del sistema cpsh.
- 2. Escriba class *<metric\_class>*.
- 3. Escriba **help** *<metric\_name>* en el indicador cpsh. Se mostrará una descripción de detalles de la métrica.

### **Ver datos de métrica resumidos**

El símbolo del sistema cpsh permite ver datos resumidos respecto a la métrica de las clases GLOBAL y TABLE. Para ver los datos resumidos, siga estos pasos:

- 1. Abra el símbolo del sistema cpsh.
- 2. Tras mostrarse el símbolo del sistema cpsh, escriba **class gbl** o **class tbl**.
- 3. Escriba **summ** *<interval>*. En este caso, *<interval>* es el intervalo de resumen especificado en segundos. *<interval>* debe ser un múltiplo de intervalo de recopilación del servidor perfd al que está conectado cpsh.

La utilidad cpsh muestra las siguientes medidas de los valores de métrica que pertenecen a la clase de métrica seleccionada:

Máximo

Mínimo

Promedio

Desviación estándar

# **Alarmas de rendimiento**

Componente Performance Collection permite al usuario definir alarmas. Estas alarmas notifican al usuario si scope o la métrica DSI cumple o excede las condiciones establecidas.

Para definir alarmas debe especificar condiciones en todos los sistemas monitorizados. Cuando éstas se cumplan, activarán una alerta o acción. Las alarmas pueden ser definidas en el archivo de texto de definiciones de alarma alarmdef.

A medida que scope u otros colectores registran datos, éstos son comparados con las definiciones de alarma si se cumple una condición. Cuando ello ocurra, se activará una acción o alerta.

Con el generador de alarmas en tiempo real, el usuario podrá realizar las tareas siguientes:

- Enviar notificaciones de alerta a la consola HPOM.
- Crear una captura SNMP cuando se genere una notificación de alerta.
- Reenviar la captura SNMP a un escucha de alertas SNMP.
- <sup>l</sup> Realizar acciones locales en los sistemas monitorizados.

El usuario podrá analizar datos históricos del archivo de registro con las definiciones de alarma y notificar los resultados con el comando analyze del programa utility.

### **Procesamiento de alarmas**

A medida que Componente Performance Collection recopila datos, los datos recopilados son comparados con las condiciones de alarma definidas en el archivo  $\alpha$ larmdef para determinar si se han cumplido las condiciones. Cuando se cumple una condición se genera una alarma y se realizan las acciones vinculadas con las alarmas (ALERT, PRINT y EXEC).

A medida que se recopilan datos en los archivos de registro, éstos son comparados con las definiciones de alarma en el archivo alarmdef. Cuando se cumple una condición, las acciones definidas en la definición de alarma son efectuadas. No obstante, si los datos no están registrados en los archivos de registro (por ejemplo, si se han establecido valores demasiado altos para los parámetros de umbral), las alarmas no serán generadas ni siquiera si se cumplen las condiciones de alarma en el archivo alarmdef. Consulte Thresholds para obtener los valores de umbral de las distintas clases de métrica.

Entre las acciones definidas en la definición de alarma se encuentran:

- acciones locales realizadas con los comandos del sistema operativo.
- mensajes enviados a Network Node Manager y a HPOM

### **Generador de alarmas**

El generador de alarmas de Componente Performance Collection es responsable de la comunicación de notificaciones de alarma. El generador de alarmas consta del servidor del generador de alarmas ( $perf$ alarm), la base de datos del generador de alarmas (agdb) y el programa de utilidades agsysdb.

El programa agdb contiene una lista de los nodos SNMP. El programa agsysdb permite mostrar y cambiar las acciones que propician los eventos de alarma.

Al iniciar Componente Performance Collection se inicia perfalarm, el cual lee agdb para determinar dónde enviar notificaciones de alarma y si es necesario hacerlo.

Use la opción de línea de comando siguiente para obtener una lista de las ubicaciones donde son enviadas las notificaciones de alerta:

agsysdb -l

### **Envío de capturas SNMP a Network Node Manager**

Para enviar capturas SNMP a Network Node Manager, deberá agregar el nombre de su sistema en agdb de Componente Performance Collection con el comando siguiente:

agsysdb -add*nombre del sistema*

Cada ALERTA que se genere hará que se envíe una captura SNMP al sistema definido por el usuario. El texto de la captura contendrá el mismo mensaje que la ALERTA.

Para detener el envío de capturas SNMP al sistema, elimine el nombre del sistema de agdb con el comando siguiente:

agsysdb -delete*nombredelsistema*

### **Envío de mensajes a HPOM**

Las notificaciones de alerta se pueden enviar a HPOM. Por defecto, el generador de alarmas *no* ejecuta acciones locales que se hayan definido en las alarmas de la instrucción EXEC. En cambio, enviará un mensaje al explorador de eventos de HPOM.

Con el siguiente comando puede cambiar el valor predeterminado para dejar de enviar información a HPOM:

agsysdb -ovo OFF

Para enviar capturas de Componente Performance Collection a otro nodo, agregue las entradas siguientes al archivo / etc/services.

snmp-trap 162/tcp # SNMPTRAP snmp-trap 162/udp # SNMPTRAP

En este caso, 162 especifica el número de puerto. Si desea que Componente Performance Collection envíe capturas a otro modo, comprobará el archivo /etc/services para averiguar si contiene la cadena de capturas snmp. Si no está disponible esta entrada, las capturas no serán enviadas al otro nodo.

### **Ejecución de acciones locales**

De manera predeterminada, Componente Performance Collection no ejecuta los comandos locales especificados en las instrucciones EXEC.

El valor predeterminado para deshabilitar las acciones locales se puede cambiar como se indica a continuación:

agsysdb -actions always

La siguiente tabla incluye las configuraciones para enviar información a HP Operations Manager (HPOM) y ejecutar acciones locales:

#### **Tabla 9: Configuración para enviar información a HPOM y ejecutar acciones locales**

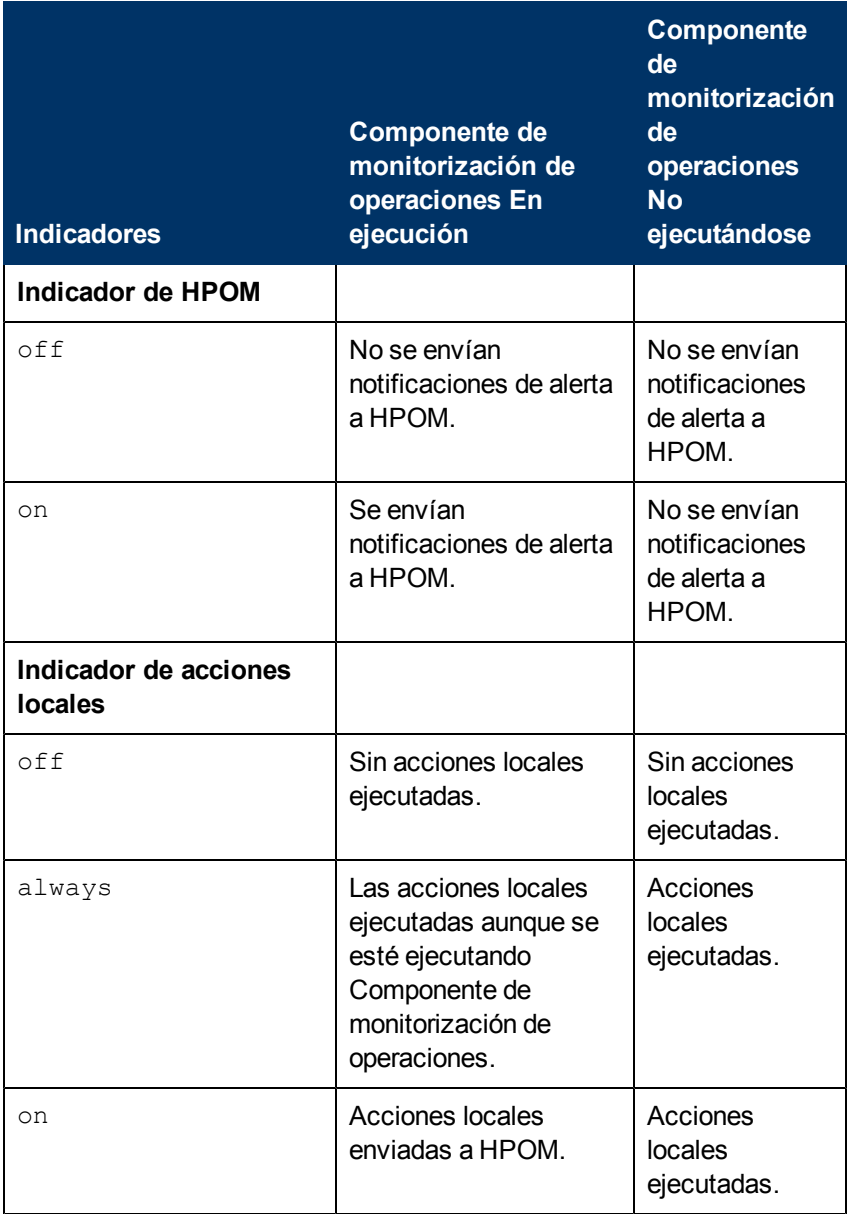

### **Errores de procesamiento de alarmas**

El último error producido durante el envío de una alarma queda registrado en agdb. Para ver el contenido de agdb, escriba:

agsysdb -l

#### Se muestra la siguiente información:

PA alarming status: OVO messages : on Last Error : ninguno Exec Actions : on Analysis system: <hostname>, Key=<ip address> PerfView : no Last Error : <error number> SNMP : yes Last Error : < error number>

### **Análisis de datos históricos de alarmas**

El comando analyze del programa utility se puede usar para buscar condiciones de alarma en los datos del archivo de registro (consulte el [capítulo](#page-97-0) [5,](#page-97-0) [Comandos](#page-97-0) [de](#page-97-0) [utility\)](#page-97-0). Esto difiere del procesamiento de alarmas en tiempo real explicado anteriormente ya que en este caso se comparan datos históricos del archivo de registro con las definiciones de alarma del archivo alarmdef para determinar qué condiciones de alarma han sido activadas.

#### **Ejemplos de información de alarma en datos históricos**

Los siguientes ejemplos muestran lo que es notificado al analizar las condiciones de alarma de datos históricos.

En el caso del primer ejemplo se han definido en la definición de alarma las instrucciones START, END y REPEAT. Se enunciará un evento de inicio de alarma cada vez que una alarma cumpla todas las condiciones correspondientes a la duración especificada. Cuando dejen de cumplirse estas condiciones, se enunciará un evento de fin de alarma. Si se cumple una condición de alarma durante un periodo de tiempo lo suficientemente largo como para que se genere otra alarma sin que ésta haya finalizado con anterioridad, se enunciará un evento de repetición de alarma.

Cada evento enunciado muestra la fecha y hora, número de alarma y evento de alarma. Las acciones EXEC *no* serán ejecutadas sino enunciadas con las sustituciones de parámetros requeridos existentes.

05/10/99 11:15 ALARM [1] START CRITICAL: CPU test 99,97% 05/10/99 11:20 ALARM [1] REPEAT ADVERTENCIA: CPU test 99.997% 05/10/99 11:25 ALARM [1] END RESET: CPU test 22.86% EXEC: end.script

Si usa una estación de trabajo a color, se resaltará la salida siguiente:

CRITICAL statements are RED MAJOR statements are MAGENTA MINOR statements are YELLOW WARNING statements are CYAN

NORMAL statements are GREEN

El siguiente ejemplo muestra el resumen de alarma que se obtiene después de que sean enunciados los eventos de alarma. La primera columna incluye el número de alarma, la segunda el número de veces que se produce una condición de alarma y la tercera la duración total de la condición de alarma.

```
Performance Alarm Summary:
        Alarm Count Minutes
            1 574 2865
            2 0 0
Analysis coverage using "alarmdef":
Start: 05/04/99 08:00 Stop: 05/06/99 23:59
Total time analyzed: Days: 2 Hours: 15 Minutes: 59
```
## **Componentes de definiciones de alarma**

Las alarmas ocurren cuando una o más de las condiciones definidas por el usuario continúan válidas durante un periodo de tiempo determinado. La definición de alarma puede incluir una acción que será realizada al inicio o fin de la alarma.

Una condición es una comparación entre dos o más ítems. Los ítems que se comparan pueden ser nombres de métrica, constantes o variables. Por ejemplo:

ALARM gbl\_cpu\_total\_util > 95 FOR 5 MINUTES

Puede especificarse que la acción sea realizada cuando se inicie, finalice o se repita la alarma. La acción puede ser una de las siguientes:

- una acción ALERT que envía un mensaje a HPOM o una captura de SNMP a NNM
- una acción EXEC que ejecuta un comando del sistema operativo, o bien
- $\bullet$  una acción PRINT que envía un mensaje a stdout al ser procesado con el programa utility.

#### Por ejemplo:

```
ALARM gbl swap space util > 95 FOR 5 MINUTES
  START
     RED ALERT "Global swap space is nearly full"
  END
     RESET ALERT "End of global swap space full condition"
```
Se pueden crear acciones más complejas con lógica booleana, bucles en datos de múltiples instancias como aplicaciones, y variables. (Para mayor información, consulte la sección siguiente, Referencia de sintaxis de alarma).

La instrucción INCLUDE permite también identificar archivos de definición de alarmas adicionales que desee utilizar. Por ejemplo, para dividir sus definiciones de alarma en archivos más pequeños.

## **Referencia de sintaxis de alarma**

Esta sección describe las instrucciones disponibles en la sintaxis de alarma. Es aconsejable consultar el archivo alarmdef para ver ejemplos sobre cómo usar la sintaxis para crear definiciones de alarma útiles.

### **Sintaxis de alarma**

```
ALARM condition [[AND,OR]condition]
 FOR duration [SECONDS, MINUTES]
  [TYPE="string"]
  [SERVICE="string"]
  [SEVERITY=integer]
  [START action]
  [REPEAT EVERY duration [SECONDS, MINUTES] action]
  [END action]
[RED, CRITICAL, ORANGE, MAJOR, YELLOW, MINOR, CYAN, WARNING,
 GREEN, NORMAL, RESET] ALERT message
EXEC "UNIX command"
PRINT message
IF condition
  THEN action
   [ELSE action]
{APPLICATION, PROCESS, DISK, LVOLUME, TRANSACTION, NETIF, CPU,
   FILESYSTEM} LOOP action
INCLUDE "filename"
USE "data source name"
[VAR] name = value
ALIAS name = "replaced-name"
SYMPTOM variable [TYPE = {CPU, DISK, MEMORY, NETWORK}]
  RULE condition PROB probability
  [RULE condition PROB probability]
    .
```
### **Convenciones**

.

- $\bullet$  Las llaves de apertura y cierre  $(\{\})$  indican que una de las opciones es requerida.
- Los corchetes ([]) indican un item opcional.
- $\bullet$  Items separados por comas con corchetes o llaves son opciones. Seleccione sólo una.
- Las cursivas indican un nombre de variable que el usuario sustituirá.
- Todas las palabras clave de sintaxis están en mayúscula.

### **Elementos comunes**

Los elementos que se describen a continuación son utilizados en diversas instrucciones de sintaxis de alarma.

- comentarios
- instrucciones compuestas
- condiciones
- constantes
- expresiones
- nombres de métrica
- mensajes

#### **Comentarios**

Los comentarios pueden estar precedidos por bien las barras diagonales (//) o el signo de almohadilla (#). En ambos casos el comentario terminará al final de la línea. Por ejemplo:

```
# any text or characters
```
o bien

// cualquier texto o caracteres

#### **Instrucciones compuestas**

Las instrucciones compuestas permiten que una lista de instrucciones sea ejecutada como una instrucción única. Una instrucción compuesta es una lista de instrucciones entre llaves ({}). Use la instrucción compuesta con las instrucciones IF y LOOP, y las cláusulas START, REPEAT y END de la instrucción ALARM. Las instrucciones compound no pueden incluir instrucciones ALARM y SYMPTOM.

```
{
statement
statement
}
```
En el ejemplo anterior highest cpu define una variable. El valor highest cpu es guardado y sólo notifica al usuario si dicho valor highest cpu es superado por un valor highest cpu más alto.

```
highest_cpu = highest_cpu
IF gbl cpu total util > highest cpu THEN
  // Begin compound statement
  {
  highest_cpu = gbl_cpu_total_util
```

```
ALERT "Our new high CPU value is ", highest cpu, "%"
}
// End compound statement
```
#### **Condiciones**

Una condición puede definirse como una comparición entre dos ítems.

```
item1 \{>, \, <, \, >_7 \, <_7 \, =_7 \, =_7 \} i=}item2
              [AND, OR[item3 \{>, \leq, \geq, \leq, ==, !=\}item4]]
```
en donde "==" significa "igual" y "! =" significa "no igual".

Las condiciones son utilizadas en las instrucciones ALARM, IF y SYMPTOM. Un ítem puede ser un nombre de métrica, una constante numérica, una cadena alfanumérica entre comillas, un alias o una variable. Cuando se comparan ítems alfanuméricos, sólo pueden utilizarse como operadores  $== 0 !=.$ 

#### **Constantes**

Las constantes pueden ser tanto alfanuméricas como numéricas. Una constante alfanumérica debe estar entre comillas dobles. Por ejemplo:

345 345.2 "Time is"

Las constantes son útiles en expresiones y condiciones. Por ejemplo, puede que se desee comparar una métrica con un valor numérico constante en una condición para generar una alarma si el valor es demasiado alto, como:

```
gbl_cpu_total_util > 95
```
### **Expresiones**

Las expresiones aritméticas efectúan una o más operaciones aritméticas en dos o más operandos. Se podrán usar expresiones en cualquier lugar donde se usan valores numéricos. Los operadores aritméticos válidos son:

 $+$ ,  $-$ ,  $\star$ , /

Los paréntesis permiten controlar qué partes de una expresión son evaluadas en primer lugar.

Por ejemplo:

```
Iteration + 1
gbl cpu total util - gbl cpu user mode util
( 100 - gbl_cpu_total_util ) / 100.0
```
#### <span id="page-193-0"></span>**Nombres de métrica**

Cuando se especifica un nombre de métrica en la definición de alarma, el valor actual de la métrica es sustituido. Los nombres de métrica deberán escribirse exactamente igual que aparecen en la definición de métrica, excepto en el caso de que se haga distinción entre mayúsculas y minúsculas. Las definiciones de métrica se encuentran en el *Componente Performance CollectionDictionary de Operating Systems Performance Metrics*.

Se recomienda el uso de nombres de métrica completos si la métrica procede de un origen de datos distinto al origen de datos SCOPE (como por ejemplo métrica DSI).

El formato para especificar una métrica completa es el siguiente:

data\_source:instance(class):metric\_name

Una métrica global en el origen de datos SCOPE no requerirá el nombre completo. Por ejemplo:

metric\_1

Una métrica de aplicación que esté disponible para todas las aplicaciones definidas en el origen de datos SCOPE, requerirá el nombre de aplicación. Por ejemplo:

application\_1:metric\_1

Para tipos de datos de instancias múltiples, como application, process, disk, netif, transaction, lvolume, cpu y filesystem, deberá asociarse la métrica con el nombre del tipo de datos, excepto si se usa la instrucción LOOP. Para ello, especifíquese el nombre del tipo de aplicación seguido de una coma, y a continuación el nombre de métrica. Por ejemplo, other apps: app\_cpu\_total\_util especifica el uso total de CPU de la aplicación other apps.

**Nota:** Cuando se especifiquen métricas de instancias múltiples completas y se usen alias con alias, si uno de los alias tiene un identificador de clase, se recomienda que se use la sintaxis que se muestra en el ejemplo siguiente:

```
alias my_fs="/dev/vg01/lvol1(LVOLUME)"alarm my_fs:LV_SPACE_UTIL >
50 for 5 minutes
```
Si usa un nombre de aplicación que contiene un espacio insertado, deberá sustituir el espacio por un guión bajo  $\Box$ ). Por ejemplo, application 1 deberá ser sustituido por application 1. Para mayor información sobre el uso de nombres que contengan caracteres especiales, o nombres en los que se haga distinción entre mayúscula y minúscula, consulte la [instrucción ALIAS.](#page-207-0)

Si tiene un disco llamado "other" y una aplicación llamada "other" también, posiblemente tenga que especificar tanto la clase como la instancia:

```
other (disk):metric_1
```
Una métrica global de un archivo de registro extraído (en donde scope extract es el nombre de origen de datos) quedaría especificada del siguiente modo:

scope\_extract:application\_1:metric\_1

Una métrica DSI quedaría especificada del siguiente modo:

dsi data source:dsi class: metric name

**Nota:** Todo nombre de métrica que contenga caracteres especiales (por ejemplo, asteriscos) deberá tener alias antes de ser especificado.

#### **Mensajes**

Un mensaje es la información que es enviada a la instrucción PRINT o ALERT. Puede constar de cualquier combinación de cadenas alfanuméricas entre comillas, constantes numéricas, expresiones y variables. Los elementos que contiene el mensaje están separados por comas. Por ejemplo:

RED ALERT "cpu utilization=", gbl\_cpu total util

Las constantes numéricas, métricas y expresiones pueden ser formateadas en cuanto al ancho y número de decimales. *Width* especifica el ancho del campo; *decimals* especifica el número de decimales que se va a usar. Los valores numéricos están alineados a la derecha. El signo - (signo menos) especifica la alineación a la izquierda. Las cadenas alfanuméricas siempre están alineadas a la izquierda. Por ejemplo:

```
metric names [|[-]width[|decimals]]
```

```
gbl cpu total util|6|2 formats as '100.00'
(100.32 + 20)|6 formats as ' 120'
gbl_cpu_total_util|-6|0 formats as '100 '
gbl cpu total util|10|2 formats as ' 99.13'
gbl cpu total util|10|4 formats as ' 99.1300'
```
### **Instrucción ALARM**

La instrucción ALARM define una condición o conjunto de condiciones y la duración para que las condiciones sean true. Dentro de la instrucción ALARM se pueden definir acciones que se efectúen cuando se inicie, repita o termine la condición de alarma. Entre las condiciones o eventos que se pueden definir como alarmas, cabe citar:

- cuando el espacio swap total haya estado casi lleno durante 5 minutos.
- $\bullet$  cuando la frecuencia de paginación de memoria haya sido demasiado alta durante 1 intervalo.
- $\bullet$  cuando el uso del CPU en ejecución sea del 75% durante los últimos diez minutos.

#### **Sintaxis**

```
ALARM condition [[AND,OR]condition]
 FOR duration{SECONDS, MINUTES}
  [TYPE="string"]
  [SERVICE="string"]
  [SEVERITY=integer]
  [START action]
  [REPEAT EVERY duration {SECONDS, MINUTES} action]
  [END action]
```
- La instrucción ALARM debe ser una instrucción de nivel superior. No puede ser anidada en ninguna otra instrucción. No obstante, se pueden incluir varias condiciones ALARM en una misma instrucción ALARM. Si las condiciones están vinculadas por AND, todas las condiciones deberán ser true para que la alarma se active. Si están vinculadas por OR, cualquiera de las condiciones activará la alarma.
- $\bullet$  TYPE es una cadena entre comillas que puede contener hasta 38 caracteres. Cuando envíe alarmas, use TYPE para categorizar alarmas y especificar el nombre de la plantilla de gráficos que desea usar.
- $\bullet$   $\text{SERVICE}$  es una cadena entre comillas que puede contener hasta 200 caracteres. Si usa ServiceNavigator, podrá vincular las alarmas de Componente Performance Collection con los servicios que haya definido en ServiceNavigator (consulte la guía *Operations ServiceNavigator Concepts and Configuration Guide* de HP).

SERVICE="Service\_id"

- $\bullet$  SEVERITY es un entero de 0 a 32767.
- <sup>l</sup> START, REPEAT y END son *palabras clave* que permiten especificar la acción a realizar cuando se cumplen, se vuelven a cumplir o se dejan de cumplir las condiciones de alarma. Las instrucciones ALARM deberán contener al menos una de las palabras clave START, REPEAT o END. Cada una de estas palabra clave está seguida de una *action*.
- **action** La acción que se usa más frecuentemente con ALARM START, REPEAT o END es la instrucción ALERT. No obstante, también se puede usar la instrucción EXEC para enviar un mensaje o para ejecutar un archivo por lotes, o una instrucción PRINT en el caso de analizar archivos de registro históricos con el programa  $utility$ . Es válida cualquier instrucción de sintaxis excepto otra ALARM.

Las acciones START, REPEAT y END pueden ser instrucciones compuestas. Por ejemplo, podrá usar instrucciones compuestas tanto con ALERT como con EXEC.

<sup>l</sup> *Conditions* – Una condición puede definirse como una comparición entre dos ítems.

```
item1 \{>, \leq, \geq, \leq, ==, !=\}item2
    [AND, OR[item3 \{>, \, <, \, >_-, \, <_-, \, =_-, \, != \}item4]]
```
en donde "==" significa "igual" y "!=" significa "no igual".

Un ítem puede ser un nombre de métrica, una constante numérica, una cadena alfanumérica entre comillas, un alias o una variable. Cuando se comparan ítems alfanuméricos, sólo pueden utilizarse como operadores == o !=.

Se pueden usar condiciones compuestas especificando los operadores "OR" o "AND" entre subcondiciones. Por ejemplo:

ALARM gbl\_cpu\_total\_util > 90 AND gbl pri queue  $> 1$  for 5 minutes

<sup>l</sup> También se pueden usar condiciones compuestas *sin* especificar los operadores "OR" o "AND" entre subcondiciones. Por ejemplo:

ALARM gbl cpu total util > 90 gbl\_cpu\_sys\_mode\_util > 50 for 5 minutes

causará una alarma cuando ambas condiciones sean true.

FOR *duration* SECONDS, MINUTES especifica el periodo de tiempo durante el cual la condición debe ser true para que la alarma se active.

Tenga cuidado al especificar duraciones de menos de un minuto, en especial cuando haya múltiples orígenes de datos en el sistema. El rendimiento puede verse seriamente afectado si cada origen de datos tiene que ser sondeado en busca de datos en intervalos muy cortos. La duración deberá ser un múltiplo del intervalo de recolección más largo de la métrica mencionada en la condición de alarma.

No fije una duración que sea menor que el intervalo de recopilación. Dado que el valor de la métrica no cambia hasta que finalice el siguiente ciclo de recopilación, el establecimiento de una duración inferior al intervalo de recopilación significa un procesamiento innecesario para generar alarmas duplicadas.

En el archivo parm, los siguientes parámetros del parámetro collectioninterval controlan el intervalo de recopilación:

global: Este parámetro indica el intervalo de recopilación (en segundos) para todas las métricas que se registran en los archivos de registro scope y dsi, excepto las métricas del proceso. De manera predeterminada, está establecido en cinco minutos.

process: Este parámetro indica que el intervalo de recopilación (en segundos) para las métricas del proceso.

Para más información acerca del parámetro collectioninterval, consulte [Configuración](#page-44-0) [de](#page-44-0) [intervalos](#page-44-0) [de](#page-44-0) [registro](#page-44-0) [de](#page-44-0) [datos](#page-44-0).

**ELEAT EVERY durationSECONDS, MINUTES especifica el periodo de tiempo que transcurre** para que se repita la alarma.

#### **Modo en que es utilizado**

El ciclo de alarma comienza en el primer intervalo en el que todas las condiciones de alarma con el operador AND o una de las condiciones con OR son true durante al menos la duración especificada. En dicho momento el generador de alarmas ejecuta una *action* START, y en cada intervalo siguiente comprueba la condición REPEAT. Si ha transcurrido el tiempo suficiente, se ejecuta la *acción* correspondiente a la cláusula REPEAT. (Este proceso continua hasta que una o más condiciones de alarma sea false). Con ello finaliza el ciclo de alarma y la instrucción END es ejecutada si hay una condición false.

Para recibir notificación de alarma, use la instrucción ALERT en las instrucciones START y END. Si no especifica END ALERT, el generador de alarmas enviará automáticamente una alarma a HPOM y enviará una captura de SNMP a NNM.

### **Ejemplos**

El siguiente ejemplo de ALARM envía una alerta roja cuando la utilización swap es alta durante 5 minutos. Es similar a una condición de alarma en el archivo predeterminado alarmdef. No lo agregue a su archivo  $\alpha$ larmdef sin haber eliminado antes la condición de alarma predeterminada, o los mensajes de alerta subsiguientes podrán ser confusos.

```
ALARM gbl swap space util > 90 FOR 5 MINUTES
   START
     RED ALERT "swap utilization is very high "
```

```
REPEAT EVERY 15 MINUTES
  RED ALERT "swap utilization is still very high "
END
  RESET ALERT "End of swap utilization condition"
```
El anterior ejemplo de ALARM comprueba si la métrica gbl swap space util es superior a 90. En función de la configuración del generador de alarmas, ALERT se puede enviar a NNM a través de una captura de SNMP o como mensaje a Operations Manager.

La instrucción REPEAT comprueba la condición gbl\_swap\_space\_util cada 15 segundos. La instrucción REPEAT enviará el mensaje "swap utilization is still very high" cada 15 minutos siempre y cuando la métrica sea superior a 90.

Si la condición  $g$ bl  $swap$  space util es inferior a 90, se enviará la instrucción RESET ALERT con el mensaje "End of swap utilization condition".

El ejemplo siguiente define una acción compuesta en la instrucción ALARM. El siguiente ejemplo muestra cómo hacer que se envíe un mensaje cuando ocurre un evento.

```
ALARM gbl cpu total util > 90 FOR 5 MINUTES
  START
  {
   RED ALERT "Your CPU is busy."
   EXEC "echo 'cpu is too high'| mailx root"
  }
 END
     RESET ALERT "CPU no longer busy."
```
ALERT puede desencadenar que se envíe una captura de SNMP a NNM o que se envíe un mensaje a HPOM. EXEC puede desencadenar que un mensaje de correo se envíe como acción local en el nodo, en función de la forma en que se haya configurado el generador de alarmas.

Los dos ejemplos siguientes muestran el uso de condiciones múltiples. Es posible tener más de una condición de prueba en la instrucción ALARM. En dicho caso, todas las instrucciones deberán ser true para que se envíe la ALERT.

El siguiente ejemplo de ALARM comprueba la métrica  $g$ bl cpu total util y gbl cpu sys mode util. Si ambas condiciones son true, la instrucción RED ALERT envía una alerta roja. Si una de las condiciones de prueba se vuelve false, se enviará RESET.

```
ALARM gbl cpu total util > 90
 AND gbl_cpu_sys_mode_util > 50 FOR 5 MINUTES
START
 RED ALERT "CPU busy and Sys Mode CPU util is high."
END
 RESET ALERT "The CPU alert is now over."
```
El siguiente ejemplo de ALARM comprueba la métrica  $g$ bl cpu total util y gbl cpu sys mode util. Si alguna de las condiciones es true, la instrucción RED ALERT enviará una alerta roja.

```
ALARM gbl_cpu_total_util > 90
  OR
      gbl_cpu_sys_mode_util > 50 FOR 10 MINUTES
```
START RED ALERT "Either total CPU util or sys mode CPU high"

No use métrica que esté registrada en intervalos diferentes en la misma alarma. Por ejemplo, no itere un proceso (registrado en intervalos de 1 minuto) basado en el valor de una métrica global (registrado en intervalos de 5 minutos) en una instrucción como la que sigue:

IF global metric THEN PROCESS LOOP...

Los diferentes intervalos no serán sincronizados como se espera, de modo que los resultados no serán válidos.

**Nota:** En el caso de GlancePlus, use la métrica de proceso dentro de un bucle de proceso para enviar alarmas a todos los procesos.

## **Instrucción ALERT**

La instrucción ALERT permite que se envíe un mensaje a Network Node Manager u Operations Manager. La instrucción ALERT se usa frecuentemente como una acción de una ALARM. También puede ser utilizada en una instrucción IF para enviar un mensaje tan pronto como se detecte una condición o después de que la duración concluya. Si se usa una ALERT fuera de una instrucción ALARM o IF, el mensaje será enviado en cada intervalo.

### **Sintaxis**

[RED, CRITICAL, ORANGE, MAJOR, YELLOW, MINOR, CYAN,WARNING, GREEN, NORMAL, RESET] *ALERT message*

- <sup>l</sup> RED es sinónimo de CRITICAL, ORANGE es sinónimo de MAJOR, YELLOW es sinónimo de MINOR, CYAN es sinónimo de WARNING y GREEN es sinónimo de NORMAL. Estas palabras clave cambian el símbolo de alarma al color asociado con la condición de alarma.
- $\bullet$  RESET Envía una RESET ALERT con un mensaje cuando concluye la condición ALARM. Si no ha definido ninguna RESET ALERT en la definición de alarma, enviará una RESET ALERT sin mensaje cuando concluya la condición ALARM.
- **nessage** Una combinación de cadenas y valores numéricos usados para crear un mensaje. Los valores numéricos pueden ser formateados con los parámetros [|[-]*width*[|*decimals*]]. *Width* especifica el ancho del campo; *decimals* especifica el número de decimales que se va a usar. Los valores numéricos están alineados a la derecha. El signo - (signo menos) especifica la alineación a la izquierda. Las cadenas alfanuméricas siempre están alineadas a la izquierda.

#### **Modo en que es utilizado**

ALERT también puede desencadenar que una captura de SNMP se envíe a NNM o que un mensaje se envíe a HPOM, en función del modo en que haya configurado el generador de alarmas. En el caso de mensajes de alerta enviados a HPOM, las ADVERTENCIAS se mostrarán en azul en el explorador de mensajes.

### **Ejemplo**

Una instrucción ALERT común es:

RED ALERT "CPU utilization = ", gbl\_cpu\_total\_util

Si dispone de Network Node Manager, esta instrucción creará una alarma de gravedad crítica en la ventana del Explorador de alarmas de Network Node Manager.

### **Instrucción EXEC**

La instrucción EXEC permite especificar el comando de sistema (UNIX o Windows) que será ejecutado en el sistema local. Por ejemplo, se puede usar la instrucción EXEC para enviar correo al administrador de TI cada vez que se cumpla una condición.

EXEC deberá ser utilizado dentro de una instrucción ALARM o IF de manera que el comando sólo sea ejecutado cuando se cumplan las condiciones establecidas. Si se usa la instrucción EXEC fuera de la instrucción ALARM o IF, la acción será realizada en intervalos impredecibles.

### **Sintaxis**

EXEC *"system command"*

*system command* — un comando que será ejecutado en el sistema local.

No use comillas dobles (") en las instrucciones EXEC. El hacerlo puede ocasionar que perfalarm no envíe la alarma a HPOM. Use en su lugar las comillas simples ('). Por ejemplo:

EXEC "echo 'performance problem detected' "

EXEC "mkdir c:\\directory\\filename"

La sintaxis de la instrucción EXEC requiere el nombre de ruta del archivo que quedará entre comillas. No obstante, si el nombre de ruta contiene espacios, el nombre de ruta deberá estar entre comillas simples, que a su vez estarán dentro de comillas dobles.

Ejemplo:

EXEC "'C:\\Program Files\\Mail Program\\SendMail.exe'"

Si algún argumento del comando del sistema de la instrucción EXEC contiene comillas simples, el programa deberá quedar entre comillas simples puesto que el primer par de comillas simples (') cambiará a comillas dobles (") al ejecutar usted el comando con la instrucción EXEC.

Ejemplo:

EXEC "'echo' 'test execution'"

En el ejemplo anterior, echo es el programa que queda dentro de las comillas simples puesto que contiene un argumento (en este caso, test execution) entre comillas simples. Además, según la sintaxis de la instrucción EXEC, toda la cadena del comando deberá estar entre comillas dobles.

No use comillas dobles (") en instrucciones EXEC; perfalarm no enviará correctamente la alarma a HPOM. Use en su lugar las comillas simples (').

Por ejemplo:

EXEC "'echo' 'dialog performance problem'"

En el ejemplo anterior, echo es el programa que queda dentro de las comillas simples puesto que contiene un argumento (en este caso, dialog performance problem) entre comillas simples. Además, según la sintaxis de la instrucción EXEC, toda la cadena del comando deberá estar entre comillas dobles.

#### **Modo en que es utilizado**

La instrucción EXEC activará una acción local en su sistema local dependiendo de cómo haya configurado el generador de alarmas. Por ejemplo, se puede desactivar o activar una acción local. Si ha configurado el generador de alarmas de manera que envíe información a HPOM, normalmente no se realizarán las acciones locales.

### **Ejemplos**

En el ejemplo siguiente, la instrucción EXEC ejecuta el comando UNIX mailx cuando la métrica gbl disk util\_peak excede el valor 20.

```
IF gbl_disk_util_peak > 20 THEN
          EXEC "echo 'high disk utilization detected'| mailx root"
```
El ejemplo siguiente muestra una instrucción EXEC que envía correo al administrador del sistema cuando la frecuencia de paquetes de red excede en promedio 1000 por segundo en 15 minutos.

```
ALARM gbl net packet rate > 1000 for 15 minutes
   TYPE = "net busy"
   SEVERITY = 5
    START
      {
     RED ALERT "network is busy"
     EXEC "echo 'network busy condition detected'| mailx root"
      }
   END
    RESET ALERT "NETWORK OK"
```
**Nota:** Tenga cuidado al usar la instrucción EXEC con comandos o secuencias que tengan una alta sobrecarga si se ejecuta con frecuencia.

El generador de alarmas ejecuta el comando y espera hasta que finalice para continuar. Se recomienda que no se especifiquen comandos cuya conclusión requiera un largo periodo de tiempo.

## **Instrucción PRINT**

La instrucción PRINT permite imprimir un mensaje en el programa  $utility$ con la función analyze. El generador de alarmas ignorará la instrucción PRINT.

### **Sintaxis**

PRINT *message*

**nessage** — Una combinación de cadenas y valores numéricos usados para crear un mensaje. Los valores numéricos pueden ser formateados con los parámetros [|[-]*width*[|*decimals*]]. *Width* especifica el ancho del campo; *decimals* especifica el número de decimales que se va a usar. Los componentes alfanuméricos de un mensaje deberán estar entre comillas. Los valores numéricos están alineados a la derecha. El signo - (signo menos) especifica la alineación a la izquierda. Las cadenas alfanuméricas siempre están alineadas a la izquierda.

### **Ejemplo**

PRINT "The total time the CPU was not idle is", gbl\_cpu\_total\_time |6|2, "seconds"

Al ejecutarse, esta instrucción imprime un mensaje como el siguiente:

The total time the CPU was not idle is 95.00 seconds

## **Instrucción IF**

Use la instrucción IF para definir una condición con la lógica IF-THEN (SI-ENTONCES) La instrucción IF debe ser usada con la instrucción ALARM. No obstante, también puede usarse sola o en cualquier lugar del archivo alarmdef en donde se necesite la lógica IF-THEN.

Si especifica una instrucción IF fuera de una instrucción ALARM, no tendrá control sobre la frecuencia con la que se ejecuta.

### **Sintaxis**

**IF** *condition* **THEN** *action* **[ELSE** *action***]**

IF*condition* —Una condición puede definirse como una comparición entre dos ítems.

item1  $\{>, \, <, \, >_7, \, <_7 \, =_7, \, =_7 \}$  i=}item2 [AND, OR[item3  $\{>, \, <, \, >=, \, <=, \, =, \, :=\}$ item4]]

en donde "==" significa "igual" y " ! =" significa "no igual".

Un ítem puede ser un nombre de métrica, una constante numérica, una cadena alfanumérica entre comillas, un alias o una variable. Cuando se comparan cadenas alfanuméricas, sólo pueden utilizarse como operadores == o !=.

*action* — Cualquier acción o establecer variable (ALARM no es válido en este caso).

#### **Modo en que es utilizado**

La instrucción IF comprueba la *condition*. Si la *condition* es true, la *action* después de THEN será ejecutada. Si la *condition* es false, entonces la *action* dependerá de la cláusula opcional ELSE. Si se ha especificado la cláusula ELSE, la *action* siguiente será ejecutada; de lo contrario, la instrucción IF no hará nada.

### **Ejemplo**

En el ejemplo siguiente se calcula un síntoma de cuello de botella de CPU y se usa la probabilidad de cuello de botella resultante para definir alertas azul-verdoso o rojas. Dependiendo de cómo se haya configurado el generador de alarmas, la ALERT activará una captura SNMP en el NNM o el mensaje "End of CPU Bottleneck Alert" en Operations Manager junto con el porcentaje de CPU usado.

```
SYMPTOM CPU_Bottleneck > type=CPU
    RULE gbl cpu total util > 75 prob 25
    RULE gbl_cpu_total_util > 85 prob 25
    RULE gbl cpu total util > 90 prob 25
    RULE gbl_cpu_total_util > 4 prob 25
    ALARM CPU_Bottleneck > 50 for 5 minutes
      TYPE="CPU"
      START
        IF CPU_Bottleneck > 90 then
          RED ALERT "CPU Bottleneck probability= ",
                  CPU Bottleneck, "%"
        ELSE
          CYAN ALERT "CPU Bottleneck probability= ",
                  CPU_Bottleneck, "%"
      REPEAT every 10 minutes
        IF CPU_Bottleneck > 90 then
          RED ALERT "CPU Bottleneck probability= ",
                   CPU_Bottleneck, "%"
        ELSE
          CYAN ALERT "CPU Bottleneck probability= ",
                   CPU_Bottleneck, "%"
      END
         RESET ALERT "End of CPU Bottleneck Alert"
```
No use métrica que esté registrada en intervalos diferentes en la misma instrucción. Por ejemplo, no itere un proceso (registrado en intervalos de 1 minuto) basado en el valor de una métrica global (registrada en intervalos de 5 minutos) en una instrucción como la que sigue:

IF global metric THEN PROCESS LOOP ...

Los diferentes intervalos no serán sincronizados como se espera, de modo que los resultados no serán válidos.

### **Instrucción LOOP**

La instrucción LOOP recorre los tipos de datos de instancias múltiples y ejecuta la *action* definida para cada instancia.

### **Sintaxis**

**{APPLICATION, PROCESS, LVOLUME, DISK, CPU, FILESYSTEM, TRANSACTION, NETIF, LOGICAL} LOOP**

*acción*

- <sup>l</sup> APPLICATION, PROCESS, LVOLUME, DISK, CPU, FILESYSTEM, TRANSACTION, NETIF, LOGICAL: tipos de datos de Componente Performance Collection que contienen datos de varias instancias.
- **action** PRINT, EXEC, ALERT, establecer variables.

#### **Modo en que es utilizado**

A medida que las instrucciones LOOP iteran a través de cada instancia del tipo de datos, cambiarán los valores de métrica. Por ejemplo, la siguiente instrucción LOOP imprimirá el nombre de cada aplicación en stdout si usa el comando analyze del programa utility.

APPLICATION LOOP

PRINT app\_name

Un LOOP puede ser anidado en otra instrucción LOOP hasta un máximo de cinco niveles.

Para que se ejecute el LOOP, la instrucción LOOP deberá hacer referencia a una o más métricas del mismo tipo de datos definido en la instrucción LOOP.

### **Ejemplo**

Use la instrucción LOOP para realizar un bucle por todas las aplicaciones activas.

El ejemplo siguiente muestra cómo determinar la aplicación que tiene el CPU más alto en cada intervalo.

```
highest cpu = 0APPLICATION loop
   IF app cpu total util > highest cpu THEN
    {
     highest cpu = app_cpu_total_util
     big_app = app_name
     }
ALERT "Application ", app_name, " has the highest cpu util at
", highest cpu util|5|2, "%"
ALARM highest cpu > 50
  START
    RED ALERT big_app, " is the highest CPU user at ", highest cpu,
" \cong"REPEAT EVERY 15 minutes
     CYAN ALERT big app, " is the highest CPU user at ", highest cpu,
```

```
" % "
  END
RESET ALERT "No applications using excessive cpu"
```
### **Instrucción INCLUDE**

Use la instrucción INCLUDE para incluir otro archivo de definiciones de alarma junto con el archivo alarmdef predeterminado.

#### **Sintaxis**

```
INCLUDE"filename"
```
en donde *filename* es el nombre de otro archivo de definiciones de alarma. El nombre del archivo debe ser siempre un nombre completo.

### **Modo en que es utilizado**

La instrucción INCLUDE puede ser usada para separar conjuntos de definiciones de alarma bien diferenciados lógicamente en archivos individuales.

### **Ejemplo**

Por ejemplo, si tiene definiciones de alarma en un archivo individual para su métrica de transacción y éste se llama

trans\_alarmdef1

podrá incluirlo agregando la línea siguiente a las definiciones de alarma de su archivo a larmdef1:

```
INCLUDE "/var/opt/perf/trans_alarmdef1"
```
### **Instrucción USE**

Podrá agregar la instrucción USE para simplificar el uso de nombres de métrica en el archivo alarmdef cuando se referencien orígenes de datos distintos al origen de datos predeterminado SCOPE. Ello permite que se especifique un nombre de métrica sin tener que incluir el nombre del origen de datos.

El nombre del origen de datos deberá estar definido en el archivo datasources. El archivo alarmdef no podrá realizar la comprobación de sintaxis si detecta un nombre de origen de datos no disponible o inválido.

**Nota:** El aspecto de una instrucción USE en el archivo alarmdef no implica que todos los nombres de métrica siguientes proceden del origen de datos especificado.

### **Sintaxis**

USE"datasourcename"

#### **Modo en que es utilizado**

A medida que el generador de alarmas comprueba la validez de la sintaxis del archivo  $a1a$ rmdef, genera una lista de búsqueda por orden de todos los orígenes de datos que se referencian en el archivo. Perfalarm agrega secuencialmente entradas a esta lista de búsqueda de orígenes de datos a medida que detecta nombres de métrica completos o instrucciones USE. Esta lista es usada para hacer coincidir nombres de métrica no completos con el nombre de origen de datos correspondiente. La instrucción USE ofrece un cómodo método para agregar orígenes de datos a la lista de búsqueda de perfalarm, la cual a su vez permite acortar los nombres de métrica del archivo alarmdef. Para más información sobre la sintaxis de nombres de métrica consulte la sección [Nombre](#page-193-0) [de](#page-193-0) [métricas](#page-193-0) en este mismo capítulo.

El comportamiento predeterminado de  $Perfallarm$  para hacer coincidir nombres de métrica con un origen de datos es buscar primero el nombre de métrica en el origen de datos SCOPE. Esta instrucción implícita USE "SCOPE" es ejecutada cuando perfalarm detecta el primer nombre de métrica en el archivo alarmdef. Esta función habilita una ruta de búsqueda predeterminada al origen de datos SCOPE de manera que la métrica SCOPE pueda ser referenciada en el archivo alarmdef sin necesidad de tener un nombre completo. A continuación se ofrece un ejemplo que ilustra lo anterior:

ALARM gbl\_cpu\_total\_util > 80 FOR 10 MINUTES START RED ALERT "CPU utilization too high" USE "ORACLE7" ALARM ActiveTransactions >= 95 FOR 5 MINUTES START RED ALERT "Nearing limit of transactions for ORACLE7"

Cuando perfalarm comprueba la sintaxis del archivo alarmdef que contiene las instrucciones anteriores, detecta la métrica "gbl cpu total util" y busca su origen de datos. Perfalarm no tiene aún ningún origen de datos en su lista de búsqueda de orígenes de datos, así que ejecuta una instrucción implícita USE "SCOPE" y a continuación busca el nombre de métrica en el origen de datos SCOPE. Encuentra la correspondencia y perfalarm continúa comprobando el resto del archivo alarmdef.

Cuando perfalarm detecta la instrucción USE "ORACLE7", agrega el origen de datos ORACLE7 a la lista de búsqueda de orígenes de datos. Cuando detecta el nombre de métrica "ActiveTransactions", perfalarm busca secuencialmente en la lista de orígenes de datos comenzando por el origen de datos SCOPE. SCOPE no contiene el nombre de métrica, así que prosigue con la búsqueda del origen de datos ORACLE7 y encuentra una correspondencia.

Si perfalarm no encuentra ninguna correspondencia con el nombre de métrica en el origen de datos, se imprimirá un mensaje de error y concluirá perfalarm.

Para cambiar el comportamiento de búsqueda predeterminado, puede agregarse una instrucción USE al principio del archivo alarmdef antes de las referencias a nombres de métrica. Ello hará que se agregue a la lista de búsqueda de orígenes de datos el origen de datos especificado en la instrucción USE antes del origen de datos SCOPE. Se realizará una búsqueda del origen(es) de

datos en la instrucción(es) USE antes del origen de datos SCOPE para encontrar correspondencias con los nombres de métrica. A continuación se ilustra lo anterior con un ejemplo:

Una vez que se ha referenciado el origen de datos con una instrucción USE, no es posible cambiar el orden ni suprimirlo de la lista de búsqueda.

```
USE "ORACLE7"
ALARM gbl cpu total util > 80 FOR 10 MINUTES
      START RED ALERT "CPU utilization too high"
ALARM ActiveTransactions >= 95 FOR 5 MINUTES
      START RED ALERT "Nearing limit of
      transactions for ORACLE7"
```
En el ejemplo anterior ha cambiado el orden de las instrucciones en el archivo alarmdef. La instrucción USE "ORACLE7" ha sido definida antes de referenciarse nombres de métrica y, por lo tanto, el origen de datos ORACLE7 es agregado a la lista de búsqueda de orígenes de datos. La instrucción implícita USE "SCOPE" es ejecutada cuando perfalarm detecta el primer nombre de métrica en el archivo gbl cpu total util. Dado que el nombre de métrica "gbl cpu total util" no es un nombre completo, perfalarm buscará secuencialmente en la lista de orígenes de datos comenzando por ORACLE7. ORACLE7 no contiene el nombre de métrica, así que prosigue con la búsqueda del origen de datos SCOPE y encuentra una correspondencia.

Perfalarm continúa comprobando el resto del archivo alarmdef. Cuando perfalarm detecta la métrica "ActiveTransactions", busca secuencialmente en la lista de orígenes de datos comenzando por ORACLE7. Encuentra la correspondencia y perfalarm continúa comprobando el resto del archivo alarmdef. Si perfalarm no encuentra una correspondencia con el nombre de métrica en ningún origen de datos, se imprimirá un mensaje de error y concluirá perfalarm.

Tenga precaución al usar la instrucción USE cuando múltiples orígenes de datos contengan nombres de métrica idénticos. Perfalarm busca secuencialmente en la lista de orígenes de datos. Si define condiciones de alarma de orígenes de datos distintos cuyos nombres de métrica sean idénticos, deberá completar los nombres de métrica con sus nombres de orígenes de datos correspondientes para garantizar que el valor de métrica sea capturado del origen de datos correcto. A continuación se ofrece un ejemplo en el que cada uno de los nombres de métrica de las instrucciones alarm incluye su origen de datos.

```
ALARM ORACLE7:ActiveTransactions >= 95 FOR 5 MINUTES
   START RED ALERT "Nearing limit of transactions for ORACLE7"
ALARM FINANCE:ActiveTransactions >= 95 FOR 5 MINUTES
   START RED ALERT "Nearing limit of transactions for FINANCE"
```
## **Instrucción VAR**

La instrucción VAR permite definir una variable y asignarle un valor.

### **Sintaxis**

[VAR] *name* = *value*

*name* — Las variables deben empezar por una letra e incluir letras, dígitos y el caracter de guión bajo. Los nombres de variables no distinguen entre mayúscula y minúscula.

*value* — Si el valor es una cadena alfanumérica, deberá ir entre comillas.

#### **Modo en que es utilizado**

VAR asigna un valor a la variable del usuario. Si la variable no existe, se creará una.

Una vez definida, las variables pueden ser usadas en cualquier lugar del archivo  $a$ larmdef.

### **Ejemplos**

Puede definir una variable asignándole algo a ella. La siguiente variable define la variable numérica *highest\_CPU\_value* asignándole un valor de cero.

highest CPU value =  $0$ 

El siguiente ejemplo define la variable alfanumérica *my\_name* asignándole un valor de cadena nulo.

<span id="page-207-0"></span>my name  $=$  ""

### **Instrucción ALIAS**

La instrucción ALIAS permite sustituir un alias si alguna parte de un nombre de métrica (clase, instancia o métrica) contiene un nombre que distingue entre mayúscula y minúscula o un nombre con caracteres especiales. Estas son las únicas circunstancias por las cuales usar la instrucción ALIAS.

### **Sintaxis**

ALIAS *name* =*"replaced-name"*

- **name** El nombre debe empezar por una letra e incluir letras, dígitos y el caracter de guión bajo.
- <sup>l</sup> *replaced-name* Nombre que será reemplazado por la instrucción ALIAS para que sea unívocamente reconocible por el generador de alarmas.

#### **Modo en que es utilizado**

Debido al modo en que es procesado el archivo  $\alpha$ larmdef, si alguna parte de un nombre de métrica (clase, instancia o nombre de métrica) sólo puede ser identificada unívocamente distinguiendo entre mayúsculas y minúsculas, deberá crearse un alias. Deberá también crearse un alias en el caso de nombres con caracteres especiales. Por ejemplo, si tiene aplicaciones llamadas "BIG" y "big," deberá crear un alias "big" para asegurarse de que son identificadas como aplicaciones diferentes. El alias deberá ser definido en alguna parte del archivo  $a$ larmdef con anterioridad a la *primera* instancia del nombre que se desea sustituir.

### **Ejemplos**

Dado que no es posible utilizar caracteres especiales ni mayúsculas o minúsculas en la sintaxis, produciría errores usar el nombre de aplicación "AppA" y "appa" porque el procesamiento no distinguiría uno del otro. Debería en ese caso crear un alias "AppA" para asignarle un nombre reconocible unívoco. Por ejemplo:

```
ALIAS appa_uc = "AppA"
ALERT "CPU alert for AppA.util is",appa_uc:app_cpu_total_util
```
Si usa un alias para una instancia con un identificador de clase, incluya en el alias tanto el nombre de instancia como el de clase. El siguiente ejemplo muestra el alias del nombre de instancia 'other' y el nombre de clase 'APPLICATION'.

```
ALIAS my app="other(APPLICATION)"
```
ALERT my app:app cpu total util  $>$  50 for 5 minutes

### **Instrucción SYMPTOM**

Un SYMPTOM es un modo de establecer un valor único variable en función de un conjunto de condiciones. Cuando una de las condiciones es true, su valor de probabilidad es agregado al valor de la variable SYMPTOM.

### **Sintaxis**

SYMPTOM *variable* RULE *condition* PROB *probability* [RULE *condition* PROB *probability*] . . .

- $\bullet$  Las palabras clave SYMPTOM y RULE son usadas de manera exclusiva en la instrucción SYMPTOM y no pueden ser usadas en otras instrucciones de sintaxis. La instrucción SYMPTOM debe ser una instrucción de nivel superior y no puede ser anidada en otra instrucción. Ninguna otra instrucción podrá seguir a SYMPTOM hasta que todas sus instrucciones RULE correspondientes hayan concluido.
- **variable** es un nombre de variable que será el nombre de este síntoma. Los nombres de variables definidos en la instrucción SYMPTOM pueden ser usados en otras instrucciones de sintaxis, pero el valor de variable no deberá ser cambiado en esas instrucciones.
- RULE es una opción de la instrucción SYMPTOM y no puede ser usada independientemente. En la instrucción SYMPTOM se pueden usar tantas opciones RULE como se necesiten. La variable SYMPTOM es evaluada de acuerdo a las reglas en cada intervalo.

**.** Una *condition* puede definirse como una comparición entre dos ítems.

```
item1 \{>, \leq, \geq, \leq, ==, ==\}item2
```

```
[item3 \{>, \, <, \, >=, \, <=, \, ==, \, != \}item4]
```
en donde "==" significa "igual" y "! =" significa "no igual".

Un ítem puede ser un nombre de métrica, una constante numérica, una cadena alfanumérica entre comillas, un alias o una variable. Cuando se comparan ítems alfanuméricos, sólo pueden utilizarse como operadores == o !=.

**· probability** es una constante numérica. Las probabilidades de todas las SYMPTOM RULE que son true son agregadas conjuntamente para crear un valor SYMPTOM.

### **Modo en que es utilizado**

La suma de todas las probabilidades en las que la condición entre medición (measurement) y valor (value) es true es la probabilidad de que ocurra el síntoma.

### **Ejemplo**

```
SYMPTOM CPU_Bottleneck
RULE gbl cpu total util > 75 PROB 25
RULE gbl_cpu_total_util > 85 PROB 25
RULE gbl cpu total util > 90 PROB 25
RULE gbl run queue > 3 PROB 50
IF CPU bottleneck > 50 THEN
CYAN ALERT "The CPU symptom is: ", CPU_bottleneck
```
# **Ejemplos de definiciones de alarma**

Los siguientes ejemplos muestran los usos más comunes de definiciones de alarma.

## **Ejemplo de un problema de CPU**

Dependiendo del modo en que haya configurado el generador de alarmas, este ejemplo activará una captura SNMP a Network Node Manager o un mensaje a Operations Manager cuando el uso de CPU supere el valor de 90% durante 5 minutos y la cola de ejecución de CPU supere el valor 3 durante 5 minutos.

```
ALARM gbl cpu total util > 90 AND
  gbl_run_queue > 3 FOR 5 MINUTES
START
 CYAN ALERT "CPU too high at", gbl_cpu_total_util, "%"
REPEAT EVERY 20 MINUTES
{
 RED ALERT "CPU still to high at ", gbl_cpu_total_util, "%"
 EXEC "/usr/bin/pager -n 555-3456"
}
END
  RESET ALERT "CPU at ", gbl cpu total util, "% - RELAX"
```
Si ambas condiciones continúan siendo true durante 20 minutos, se podrá generar una alarma de gravedad crítica en NNM. A continuación se ejecutará un programa para establecer contacto con el administrador del sistema.

Cuando alguna de las condiciones de alarma deje de ser true, el símbolo de alarma será eliminado y se enviará un mensaje que muestra el uso de CPU, la hora en la que concluyó la alarma y una nota a RELAX.

### **Ejemplo de uso de Swap**

En el siguiente ejemplo ALERT activará el envío de una captura SNMP a NNM o el envío de un mensaje a HPOM dependiendo del modo en que haya configurado el generador de alarmas siempre que el uso del espacio swap exceda el valor de 95% durante 5 minutos.

```
ALARM gbl swap space util > 95 FOR 5 MINUTES
  START
   RED ALERT "GLOBAL SWAP space is nearly full"
 END
   RESET ALERT "End of GLOBAL SWAP full condition"
```
### **Ejemplo de alarmas basadas en horas**

Es posible especificar el intervalo de tiempo en el que las condiciones de alarma permanecerán activas. Por ejemplo, si está ejecutando trabajos de mantenimiento del sistema programados a intervalos regulares, podrá especificar las condiciones de alarma de horas de funcionamiento habituales y un conjunto diferente de condiciones de alarma exclusivo para el periodo (horas) de mantenimiento del sistema.

En el siguiente ejemplo la alarma sólo será activada durante el día, entre las 8:00AM y las 5:00PM.

```
start shift = "08:00"end shift = "17:00"ALARM gbl cpu total util > 80
   TIME > start_shift
   TIME < end shift for 10 minutes
 TYPE = "cpu"START
   CYAN ALERT "cpu too high at ", gbl_cpu_total_util, "%"
 REPEAT EVERY 10 minutes
   RED ALERT"cpu still too high at ", gbl cpu total util, "%"
 END
   IF time == end_shift then
    {
   IF gbl cpu total util > 80 then
      RESET ALERT "cpu still too high, but at the end of shift"
   ELSE
      RESET ALERT "cpu back to normal"
   ELSE
```
### **Ejemplo de alarmas de instancias de disco**

Las alarmas pueden ser generadas para un disco en particular identificando el nombre de instancia del disco y el nombre de métrica correspondiente.

El siguiente ejemplo de sintaxis de alarma genera alarmas para una instancia de disco determinada. Es preciso crear alias si la instancia de disco contiene caracteres especiales.

```
ALIAS diskname=""
ALARM diskname:bydsk_phys_read > 1000 for 5 minutes
TYPE="Disk"
 START
    RED ALERT "Disk "
 REPEAT EVERY 10 MINUTES
    CYAN ALERT "Disk cyan alert"
 END
    RESET ALERT "Disk reset alert"
```
## **Personalización de definiciones de alarma**

Las condiciones para generar alarmas pueden ser especificadas por el usuario en el archivo alarmdef. Cuando se instale por primera vez Componente Performance Collection, el archivo alarmdef contendrá un conjunto de definiciones de alarma predeterminadas. Puede usar estas definiciones de alarma predeterminadas o personalizarlas según le convenga.

Para personalizar el archivo alarmdef realice lo sigue:

- 1. Compruebe su definición de alarma(s) según se requiera. Consulte los diversos ejemplos de sintaxis de definiciones de alarma si lo cree necesario.
- 2. Guarde el archivo.
- 3. Valide las definiciones de alarma con ayuda del programa  $utility$  de Componente Performance Collection:
	- a. Escriba utility.
	- b. Cuando se muestre el símbolo del sistema, escriba:

checkdef

Con ello se comprobará la sintaxis de alarma y se mostrarán errores o advertencias si hubiese algún problema con el archivo.

4. Para que las nuevas definiciones de alarma surtan efecto, escriba: ovpa restart alarm

o bien

mwa restart alarm

Con ello se detendrá y reiniciará el generador de alarmas, y se leerá el archivo personalizado alarmdef.

Podrá usar un conjunto exclusivo de definiciones de alarmas para cada sistema de Componente Performance Collection u optar por estandarizar la monitorización de un grupo de sistemas usando el mismo conjunto de definiciones de alarmas para dicho grupo.

Si el archivo alarmdef es muy extenso, puede que el generador de alarmas de Componente Performance Collection y los programas utility no funcionen según lo esperado. Este problema ocurrirá o no en función de la disponibilidad de recursos del sistema.

El mejor modo de adquirir experiencia sobre las alarmas de rendimiento es practicar agregando definiciones de alarma o cambiando las definiciones de alarma predeterminadas.

# **Asesor del componente RTMA**

*La función de asesor sólo puede usarse si se habilita HP Ops OS Inst to Realtime Inst LTU o Glance Pak Software LTU.*

La función de asesor permite al usuario generar y ver alarmas cuando los valores de determinadas métricas, recopiladas por el componente RTMA, exceden el valor de umbral establecido (o se encuentran por debajo del mismo). La **secuencia de comandos de asesor** y la utilidad **padv** conforman la función de asesor. La secuencia de asesor permite crear las reglas para generar alarmas cuando el rendimiento del sistema monitorizado muestre signos de degradación. La utilidad padv permite ejecutar la secuencia de asesor en el sistema deseado.

**Nota:** El tema siguiente se centra en el uso de la función de asesor con el componente RTMA. El software GlancePlus ofrece funciones adicionales que pueden ser usadas con la utilidad de asesor. Para información sobre el uso de la función de asesor con el software GlancePlus, consulte *online help for GlancePlus*.

# **Alarmas y síntomas**

Las alarmas permiten resaltar condiciones de métrica. La secuencia de asesor permite definir los valores de umbral de métricas que son monitorizadas por el componente RTMA. Cuando el valor de métrica excede el valor de umbral preestablecido, el componente RTMA genera una alarma en forma de mensaje de alerta. Este mensaje es enviado en forma de stdout a la utilidad **padv**.

Una alarma puede ser activada cuando se cumplen las condiciones especificadas por el usuario. Las alarmas se basan en periodos de tiempo especificados por el usuario que pueden ser de un intervalo o más largos.

Un síntoma es una combinación de condiciones que afecta el rendimiento del sistema.

Observando diversas métricas con sus valores de umbral correspondientes y agregando valores a la probabilidad de que estas métricas contribuyan a un cuello de botella, el asesor calcula un valor que representa la probabilidad combinada de que exista un cuello de botella.

# **Funcionamiento de la secuencias de comandos de asesor**

Al ejecutar el comando padv, HP Operations Agent digitaliza la secuencia especificada con el comando y actúa consecuentemente. Si el usuario no especifica ningún archivo de secuencia de comando con el comando  $\text{padv}$ , la utilidad de asesor recuperará la información necesaria en el archivo de secuencia predeterminado:

- <sup>l</sup> *En Windows: %ovdatadir%*\perf\perfd
- <sup>l</sup> *En UNIX y Linux:* /var/opt/perf/perfd

Para ejecutar una secuencia de comandos que incluya diagnosis y acciones específicas del sistema operativo, deberán usarse las secuencias predeterminadas siguientes:

- <sup>l</sup> *En Windows: %ovdatadir%*\perf\perfd\os\*<os\_type>*\adv
- <sup>l</sup> *En UNIX y Linux:* /var/opt/perf/perfd/os/*<os\_type>*/adv

En este caso, *<os\_type>* es el tipo de sistema operativo de nodo en el que se desea ejecutar la secuencia.

Tras ejecutar la secuencia de asesor se pueden realizar las siguientes acciones:

- Imprimir el estado del sistema en función de las alarmas generadas en un archivo de texto.
- Ver el estado en tiempo real del sistema en la consola de comandos en la que se ha ejecutado el comando padv.

## **Uso del asesor**

Para usar el componente de asesor con objeto de monitorizar el estado del sistema en tiempo real, realice lo siguiente:

- 1. Configure la secuencia de asesor según sus requisitos. El directorio siguiente contiene secuencias de ejemplo:
	- <sup>n</sup> *En Windows:%ovinstalldir%*\examples\adviser
	- <sup>n</sup> *En UNIX o Linux:* /opt/perf/examples/adviser
- 2. Identifique el nodo en el que se desea ejecutar la secuencia.
- 3. Asegúrese de que el proceso  $\text{perfd}$  está siendo ejecutado en el sistema identificado.
- 4. Ejecute el comando siguiente:

```
padv -s <script_name>-n<system_name>
```
La secuencia de asesor comienza a ejecutarse en el sistema especificado y genera resultados basados en la configuración del archivo de secuencia.

**Sugerencia:** Al usar los scripts en un sistema remoto,, asegúrese de que el proceso perfd se ejecuta en el sistema remoto. Puede impedir que otros sistemas ejecuten el script del asesor en el sistema local. Para obtener más información, consulte ["Restricción](#page-61-0) [de](#page-61-0) [acceso"](#page-61-0) [en](#page-61-0) [la](#page-61-0) [página](#page-61-0) [62](#page-61-0).

### **Ejecución de la secuencia de asesor en múltiples sistemas**

El comando mpadv permite ejecutar la secuencia de asesor en múltiples sistemas. Para usar el comando mpadv, siga los pasos siguientes:

- 1. Identifique los nodos en los que se desea ejecutar la secuencia.
- 2. Cree un archivo de texto que contenga un listado de los nombres de los sistemas identificados.
- 3. Guarde el archivo de texto en el sistema local.
- 4. Configure la secuencia de asesor según sus requisitos. El directorio siguiente contiene secuencias de ejemplo:
	- <sup>n</sup> *En Windows:%ovinstalldir%*\examples\adviser
	- <sup>n</sup> *En UNIX o Linux:* /opt/perf/examples/adviser
- 5. Asegúrese de que el proceso  $\text{perfd}$  está siendo ejecutado en el sistema identificado.
- 6. Ejecute el comando siguiente:

mpadv -l *<system\_list\_text\_file>* -s *<script\_name>*

La secuencia de asesor comienza a ejecutarse en los sistemas especificados en el archivo *<system\_list\_text\_file>* y genera resultados basados en la configuración del archivo de secuencia.

## **Sintaxis del asesor**

La sintaxis del asesor es un sencillo lenguaje de secuencias de comandos que permite al usuario establecer alarmas y definir condiciones de síntomas.

El siguiente directorio contiene un archivo de sintaxis predeterminado — adviser.syntax—:

- En *Windows:%ovdatadir%*\perf
- <sup>l</sup> *En UNIX y Linux:*/var/opt/perf

El archivo de sintaxis puede ser editado para especificar alarmas y síntomas del usuario.

### **Convenciones de sintaxis**

- $\bullet$  Las llaves de apertura y cierre ( $\{\}$ ) indican que una de las opciones es requerida.
- Los corchetes ([]) indican un item opcional.
- **Items separados por comas con corchetes o llaves son opciones. Seleccione sólo una.**
- Las cursivas indican un nombre de variable que el usuario reemplazará.
- Las palabras clave de sintaxis del asesor deben escribirse siempre en mayúscula.

### **Comentarios**

Sintaxis:

```
# [cualquier texto o caracteres]
```
o bien

// *[cualquier texto o caracteres]*

Los comentarios pueden estar precedidos por bien las barras diagonales (//) o el signo de almohadilla (#). En ambos casos el comentario terminará al final de la línea.
# **Condiciones**

Una condición se puede definir como una comparación entre dos nombres de métrica, variables del usuario o constantes numéricas.

item1  $\{\geq, \leq, \geq=, \leq, ==, !=\}$  item2  $[OR item3 \setminus$  $\{>, \, <, \, >_-, \, <_-, \, =_-, \, !_-\}$  item4]

o bien

```
item1 \{>, \langle, \rangle = , \langle =, ==, ! = \} item2 [AND item3 \
                          \{>, \langle , \rangle = , \langle = , = , | = \rangle \text{ item } 4\}("==" significa "igual", y "!=" significa "no igual".)
```
Las condiciones son utilizadas en la instrucción ALARM y en la instrucción IF. Permiten comparar dos métricas numéricas, variables o constantes, y pueden usarse también entre dos nombres de métrica de cadena, variables del usuario o constantes de cadena. Para condiciones de cadena, sólo pueden usarse como operadores == or !=.

Se pueden usar condiciones compuestas especificando los operadores OR o AND entre subcondiciones.

Ejemplos:

```
gbl_swap_space_reserved_util > 95
proc_proc_name == "test" OR proc_user_name == "tester"
proc_proc_name != "test" AND
                  proc_cpu_sys_mode_util > highest_proc_so_far
```
## **Constantes**

Las constantes pueden ser tanto alfanuméricas como numéricas. Una constante alfanumérica debe estar entre comillas dobles. Existen dos tipos de constantes numéricas: enteras y reales. Las constantes enteras pueden contener sólo dígitos y un indicador de signo opcional. Las constantes reales pueden incluir también un punto decimal.

Ejemplos:

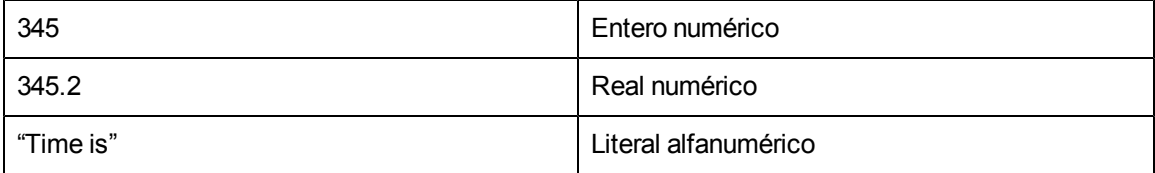

## **Expresiones**

Use expresiones para evaluar valores numéricos. Una expresión puede ser usada en una condición o en una acción.

Una expresión puede contener:

- Constantes numéricas
- <sup>l</sup> Nombres de métrica numéricos
- Variables numéricas
- Una combinación aritmética de lo anterior
- Una combinación de lo anterior entre paréntesis.

Ejemplos:

```
Iteration + 1
3.1416
gbl_cpu_total_util - gbl_cpu_user_mode_util
( 100 - gbl_cpu_total_util ) / 100.0
```
### **Nombres de métrica en sintaxis del asesor**

Se pueden referenciar directamente métricas en cualquier lugar de la sintaxis del asesor. Se pueden usar los siguientes tipos de métrica en la sintaxis del asesor:

- Métricas globales (precedidas por el prefijo gbl o tbl)
- Métricas de aplicación (precedidas por el prefijo app\_)
- <sup>l</sup> Métricas de proceso (precedidas por el prefijo proc\_)
- Métricas de disco (precedidas por el prefijo bydsk\_)
- Métricas por CPU (precedidas por el prefijo bycpu)
- <sup>l</sup> Métricas de sistema de archivos (precedidas por el prefijo fs\_)
- Métricas de volumen lógico (precedidas por el prefijo lv\_)
- Métricas de interfaz de red (precedidas por el prefijo bynetif)
- Métricas de intercambio (precedidas por el prefijo byswp\_)
- Métricas ARM (precedidas por el prefijo tt\_o ttbin\_)
- Métricas PRM (precedidas por el prefijo prm\_)
- Métricas de dominio de localidad (precedidas por el prefijo ldom)

Sólo pueden utilizarse métricas de proceso, volumen lógico, disco, sistema de archivos, LAN e intercambio dentro del contexto de una instrucción LOOP.

Las métricas pueden contener datos alfanuméricos (por ejemplo, gbl\_machine o app\_name) o datos numéricos y pueden reflejar diferentes tipos de medidas. Por ejemplo, la métrica que termina en un nombre de métrica indica lo que está siendo medido:

- $\bullet$  la métrica a util mide la utilización en percentajes
- $\bullet$  la métrica a  $\bullet$  rate mide las unidades por segundo
- $\bullet$  la métrica a  $\bullet$  queue mide el número de procesos o subprocesos que esperan un recurso

En caso de no tener certeza sobre la unidad de medida correspondiente a una métrica determinada, consulte el documento de definiciones de métrica.

Deberá asociarse una métrica de aplicación a una aplicación determinada, excepto cuando se use la instrucción LOOP. Para ello, especifíquese el nombre de aplicación seguido de una coma, y a continuación el nombre de métrica. Por ejemplo, other\_apps:app\_cpu\_total\_util especifica la utilización total de CPU de la aplicación other\_apps. Consulte la descripción de la instrucción ALIAS para mayor información sobre el uso de métricas de aplicación en la sintaxis.

Los nombres de aplicación, tal y como se definen en el archivo parm, pueden contener caracteres especiales y espacios en blanco insertados. Para usar estos nombres en la sintaxis (en donde los nombres de aplicación deberán corresponderse con la forma de un nombre de variable), en los nombres no se establece distinción entre mayúsculas y minúsculas y los espacios en blanco insertados son convertidos en guiones bajos. Ello significa que el nombre de la aplicación definido como "Other Apps" puede ser referenciado en la sintaxis como  $other\ apps$ . En el caso de nombres de aplicación definidos con caracteres especiales, deberá usarse la instrucción ALIAS para especificar un nombre alternativo.

En el caso de métricas de aplicación explícitamente calificadas, éstas pueden ser referenciadas en cualquier lugar de la sintaxis. En el caso de métricas de aplicación no calificadas, éstas sólo podrán ser referenciadas dentro del contexto de la instrucción LOOP. Ésta es una instrucción iterativa que califica implícitamente métricas de proceso o aplicación.

Sólo podrán referenciarse métricas de proceso dentro del contexto de una instrucción LOOP. No es posible referenciar explícitamente un proceso.

# **Printlist**

printlist es una combinación de nombres de métrica, variables del usuario, constantes o expresiones adecuadamente formateadas. Consulte los ejemplos para obtener el formato adecuado.

• Ejemplos de expresiones:

expression [|width[|decimals]] Metric Names or User Variable examples:

metric names [|width[|decimals]]

#### o bien

#### *user variables [|width[|decimals]]*

Los nombres de métrica o variables del usuario deben ser alfanuméricos.

• Ejemplos de constantes:

No formatting is necessary for constants.

#### Ejemplos de formato:

```
gbl_cpu_total_util|6|2 formats as '100.00'
(100.32 + 20)|6 formats as ' 120'
gbl_machine|5 formats as '7013/'
"User Label" formats as "User Label"
```
## **Variables**

Las variables deben empezar por una letra e incluir letras, dígitos y el caracter de guión bajo. Las variables no distinguen entre mayúscula y minúscula.

Defina una variable asignándole algo a ella. La siguiente variable define la variable numérica highest CPU value asignándole un valor de cero.

highest CPU value = 0

El siguiente ejemplo define la variable alfanumérica my\_name asignándole un valor de cadena nulo.

 $my$  name = ""

### **Instrucciones de sintaxis de asesor**

#### **Instrucción ALARM**

El usuario podrá usar la instrucción ALARM para ser notificado cuando ciertos eventos, definidos por él mismo, ocurran en el sistema. Por medio de la instrucción ALARM, la secuencia de asesor puede notificar al usuario por medio de mensajes enviados a la consola de origen del comando padv.

#### Sintaxis:

```
ALARM condition [FOR duration {SECONDS, MINUTES, INTERVALS}]
 [condition [FOR duration {SECONDS, MINUTES, INTERVALS}] ] ...
```
[START statement]

[REPEAT [EVERY duration [SECONDS, MINUTES, INTERVAL, INTERVALS]]

statement]

[END statement]

La instrucción ALARM debe ser una instrucción de nivel superior. No puede ser anidada en ninguna otra instrucción.

No obstante, el usuario podrá incluir varias condiciones ALARM en una misma instrucción ALARM, en cuyo caso todas las condiciones deberán establecerse en true para que la alarma se active. El usuario podrá además usar una instrucción COMPOUND, la cual será ejecutada en su debido momento durante el ciclo de alarma.

START, REPEAT y END son palabras clave de la instrucción ALARM. Cada una de estas palabras clave especifica una instrucción. El usuario deberá tener la palabra clave START, REPEAT o END en una instrucción ALARM, y dichas palabras claves deberán aparecer en el orden correcto.

El ciclo de alarma comienza en el primer intervalo en el que todas las condiciones de alarma son true durante al menos la duración especificada. En dicho momento, la secuencia de asesor ejecuta una instrucción START, y en cada intervalo siguiente comprueba la condición REPEAT. Si ha transcurrido el tiempo suficiente, se ejecuta la instrucción de la cláusula REPEAT. Este proceso continua hasta que una o más condiciones de alarma sea false. Con ello finaliza el ciclo de alarma y es ejecutada la instrucción END.

Si se omite la especificación EVERY en la instrucción REPEAT, la secuencia de asesor ejecutará la instrucción REPEAT en cada intervalo.

#### **Instrucción ALERT**

La instrucción ALERT permite poner un mensaje en la consola de comandos  $\text{padv}$ . Cuando ALARM detecte un problema, ejecutará una instrucción ALERT para enviar un mensaje con el nivel de gravedad especificado a la consola de comandos padv.

La instrucción ALERT puede utilizarse junto con la instrucción ALARM.

Sintaxis:

[(RED or CRITICAL), (YELLOW or WARNING), RESET] ALERT printlist

RED y YELLOW son sinónimos de CRITICAL y WARNING.

#### **Instrucción ALIAS**

Use la instrucción ALIAS para asignar una variable a un nombre de aplicación que contenga caracteres especiales o espacios en blanco insertados.

Sintaxis:

ALIAS variable = "alias name"

ALIAS Example

Dado que no es posible usar caracteres especiales ni espacios en blanco insertados en la sintaxis, provocaría un error usar el nombre de aplicación "other user root" en la instrucción PRINT que aparece a continuación. Con ALIAS, el usuario puede usar en la sintaxis "other user root" y otras cadenas con caracteres especiales y espacios en blanco.

```
ALIAS otherapp = "other user root"
PRINT "CPU for other root login processes is: ",
 otherapp:app_cpu_total_util
```
#### **Instrucción ASSIGNMENT**

Use la instrucción ASSIGNMENT para asignar una expresión o valor numérico o alfanumérico a la variable del usuario.

Sintaxis:

[VAR] variable = expression

[VAR] variable = alphaitem [VAR] variable = alphaitem

### **Instrucción COMPOUND**

Use la instrucción COMPOUND con las instrucciones IF y LOOP, y las cláusulas START, REPEAT y END de la instrucción ALARM. Al usar una instrucción COMPOUND es ejecutada una lista de instrucciones.

```
Sintaxis
{
statement
statement
}
```
Cree instrucciones compound agrupando una lista de instrucciones entre llaves ({}). La instrucción compound puede ser tratada como una instrucción simple en la sintaxis.

Las instrucciones compound no pueden incluir instrucciones ALARM y SYMPTOM. (Compound es un tipo de instrucción y no una palabra clave).

#### **Instrucción EXEC**

Use la instrucción EXEC para ejecutar un comando UNIX desde su sintaxis de asesor. Podrá usarse el comando EXEC si, por ejemplo, el usuario desea enviar un mensaje por email al personal de MIS cada vez que se cumpla determinada condición.

**Sintaxis** 

EXEC printlist

La printlist resultante será enviada al sistema operativo para su ejecución.

Dado que el comando EXEC especificado por el usuario puede ejecutarse una vez por intervalo de actualización, debe tenerse cuidado al usar este comando con secuencias o comandos de sistemas operativos que tengan una alta sobrecarga.

#### **Instrucción IF**

Use la instrucción IF para probar condiciones definidas por el usuario en la sintaxis de comandos de asesor.

Sintaxis:

IF condition THEN statement [ELSE statement]

La instrucción IF prueba la condición. Si la condición es true, la instrucción siguiente a THEN será ejecutada. Si la condición es false, entonces la acción dependerá de la cláusula opcional ELSE.

Si se ha especificado una cláusula ELSE, se ejecutará la instrucción siguiente. De lo contrario, la instrucción IF no hará nada. La instrucción puede ser una instrucción COMPOUND que indica al comando de asesor que ejecute instrucciones múltiples.

### **Instrucción LOOP**

Use las instrucciones LOOP para obtener información sobre el sistema. Por ejemplo, se puede averiguar el proceso que usa el mayor porcentaje de CPU o la zona swap que más está siendo utilizada. Esta información puede obtenerse por medio de la instrucción LOOP y las instrucciones pertinentes que usen nombres de métrica respecto a las condiciones del sistema sobre las que se está recopilando información.

Sintaxis:

{APPLICATION, APP, CPU, DISK, DISK\_DETAIL, FILESYSTEM, FS, FS\_DETAIL, LAN, LOGICALVOLUME, LV, LV DETAIL, NETIF, NFS, NFS BYSYS OPS, NFS OP, PRM, PRM\_BYVG, PROCESS, PROC, PROC\_FILE, PROC\_REGION, PROC\_SYSCALL, SWAP, SYSTEMCALL, SC, THREAD, TRANSACTION, TT, TTBIN, TT CLIENT, TT INSTANCE, TT\_UDM, TT\_RESOURCE, TT\_INSTANCE\_CLIENT, TT\_INSTANCE\_UDM, TT\_CLIENT UDM,

LDOM, PROC\_LDOM}

LOOP statement

Una instrucción LOOP puede estar anidada en otras instrucciones de sintaxis, pero sólo es posible anidar hasta 5 niveles. La instrucción puede ser una instrucción COMPOUND que contenga un bloque de instrucciones a ser ejecutadas en cada iteración del bucle. Una instrucción BREAK permite el escape de una instrucción LOOP.

Si se tiene una instrucción LOOP en la sintaxis para recopilar determinados datos y no existen datos de métrica correspondientes en el sistema, la secuencia de asesor saltará ese LOOP y continuará en la instrucción de sintaxis siguiente. Por ejemplo, si se ha definido un LOGICAL VOLUME LOOP, pero no se tienen volúmenes lógicos en el sistema, la secuencia de asesor saltará ese LOGICAL VOLUME LOOP y continuará en la instrucción de sintaxis siguiente.

Los bucles que no existan en la plataforma generarán un error de sintaxis.

Mientras la instrucción LOOP itera en cada intervalo, los valores de la métrica usados en la instrucción cambiarán. Por ejemplo, la siguiente instrucción LOOP ejecuta la instrucción PRINT una vez por cada aplicación activa en el sistema, haciendo imprimir el nombre de cada aplicación.

#### **Instrucción PRINT**

Use la instrucción PRINT para imprimir en stdout (la consola de comandos  $padv$ ) los datos que están siendo recopilados. El usuario puede usar la instrucción PRINT para registrar métrica o variables calculadas.

Sintaxis:

```
PRINT printlist
PRINT Example
PRINT "The Application OTHER has a total CPU of ",
```
other:app cpu total util, "%"

A ser invocado, esta instrucción imprime un mensaje en la consola de comandos  $_{\rm padv}$  similar al siguiente:

La aplicación OTHER tiene un CPU total de 89%

#### **Instrucción SYMPTOM**

```
Sintaxis:
```

```
SYMPTOM variable [TYPE = {CPU, DISK, MEMORY, NETWORK}]
RULE measurement \{\rangle, \langle, \rangle =, \langle=, ==, ! =\} value PROB probability
[RULE measurement \{>, <, >=, <=, ==, !=\} value PROB probability]
 .
 .
 .
```
Las palabras clave SYMPTOM y RULE son exclusivas de la instrucción SYMPTOM y no pueden ser usadas en otras instrucciones de sintaxis. La instrucción SYMPTOM debe ser una instrucción de nivel superior y no puede ser anidada en otra instrucción.

variable es un nombre de variable que será el nombre de este síntoma. Los nombres de variables definidos en la instrucción SYMPTOM pueden ser usados en otras instrucciones de sintaxis, pero el valor de variable no deberá ser cambiado en esas instrucciones.

RULE es una opción de la instrucción SYMPTOM y no puede ser usada independientemente. En la instrucción SYMPTOM se pueden usar tantas opciones RULE como se necesiten.

La variable SYMPTOM es evaluada de acuerdo a las reglas en cada intervalo.

Measurement es el nombre de una variable o métrica que es evaluada como parte de la RULE.

Value es una constante, variable o métrica que es comparada con la medición.

Probability es una métrica, variable o constante numérica.

Las probabilidades de todas las SYMPTOM RULE que son true son agregadas conjuntamente para crear un valor SYMPTOM. El valor SYMPTOM aparece entonces en el mensaje de la consola de comandos padv.

La suma de todas las probabilidades en las que la condición entre medición (measurement) y valor (value) es true es la probabilidad de que ocurra el síntoma.

# <span id="page-225-0"></span>**Uso de Componente Performance Collection en Windows**

Para acceder a la interfaz gráfica de usuario de Componente Performance Collection, haga clic en el icono de HP Operations Agent Software que se encuentra en la carpeta siguiente:

#### **Inicio**®**Programas**®**HP**®**Operations Agent**® **Performance Collection Component**

Ventana principal de Componente Performance Collection

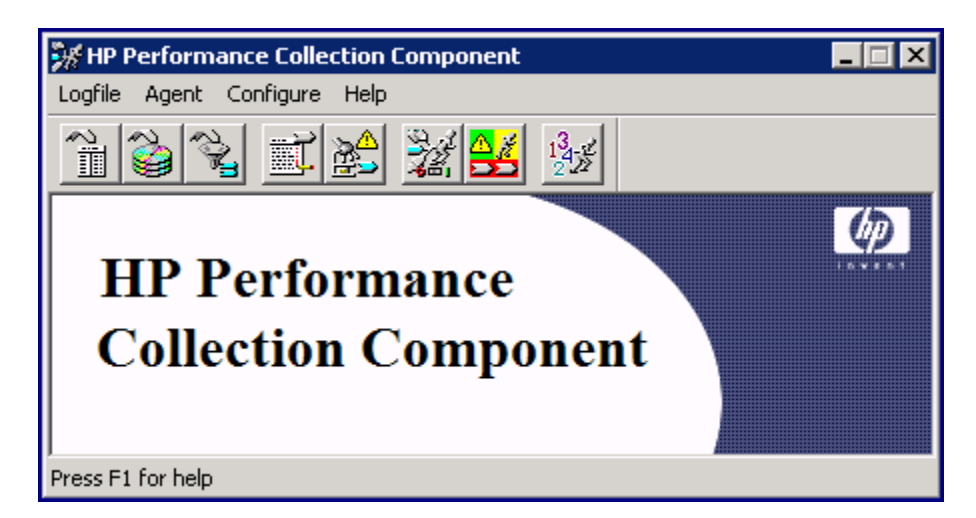

En este capítulo se describen las tareas siguientes que se pueden realizar con la interfaz gráfica de Componente Performance Collection:

[Tipos](#page-226-0) [y](#page-226-0) [clases](#page-226-0) [de](#page-226-0) [datos](#page-226-0)

[Niveles](#page-226-1) [de](#page-226-1) [resumen](#page-226-1)

[Rangos](#page-227-0) [de](#page-227-0) [los](#page-227-0) [datos](#page-227-0) [que](#page-227-0) [se](#page-227-0) [van](#page-227-0) [a](#page-227-0) [extraer](#page-227-0) [o](#page-227-0) [exportar](#page-227-0)

[Extracción](#page-227-1) [de](#page-227-1) [datos](#page-227-1) [de](#page-227-1) [archivos](#page-227-1) [de](#page-227-1) [registro](#page-227-1) y [Exportación](#page-228-0) [de](#page-228-0) [datos](#page-228-0) [de](#page-228-0) [archivos](#page-228-0) [de](#page-228-0) [registro](#page-228-0)

[Almacenamiento](#page-237-0) [de](#page-237-0) [datos](#page-237-0) [de](#page-237-0) [archivos](#page-237-0) [de](#page-237-0) [registro](#page-237-0)

[Cambio](#page-242-0) [de](#page-242-0) [tamaño](#page-242-0) [de](#page-242-0) [un](#page-242-0) [archivo](#page-242-0) [de](#page-242-0) [registro](#page-242-0)

[Exploración](#page-241-0) [de](#page-241-0) [un](#page-241-0) [archivo](#page-241-0) [de](#page-241-0) [registro](#page-241-0)

[Análisis](#page-239-0) [de](#page-239-0) [un](#page-239-0) [archivo](#page-239-0) [de](#page-239-0) [registro](#page-239-0)

[Configuración](#page-235-0) [de](#page-235-0) [plantillas](#page-235-0) [de](#page-235-0) [exportación](#page-235-0)

[Configuración](#page-244-0) [de](#page-244-0) [opciones](#page-244-0) [de](#page-244-0) [usuario](#page-244-0)

[Configuración](#page-245-0) [de](#page-245-0) [los](#page-245-0) [parámetros](#page-245-0) [de](#page-245-0) [recopilación](#page-245-0)

[Configuración](#page-246-0) [de](#page-246-0) [definiciones](#page-246-0) [de](#page-246-0) [alarma](#page-246-0)

[Comprobación](#page-252-0) [del](#page-252-0) [estado](#page-252-0)

[Creación](#page-253-0) [de](#page-253-0) [recopilación](#page-253-0) [de](#page-253-0) [contadores](#page-253-0) [de](#page-253-0) [rendimiento](#page-253-0)

Antes de comenzar a usar Componente Performance Collection en aquellas tareas que impliquen la extracción, exportación o archivado de datos, lea las secciones siguientes. En estas secciones se describe la selección de tipos de datos, los niveles de resumen y los rangos de datos que se van a extraer, exportar o archivar.

# <span id="page-226-0"></span>**Tipos y clases de datos**

Se pueden seleccionar los siguientes tipos de datos del archivo de registro scopent para su extracción o exportación:

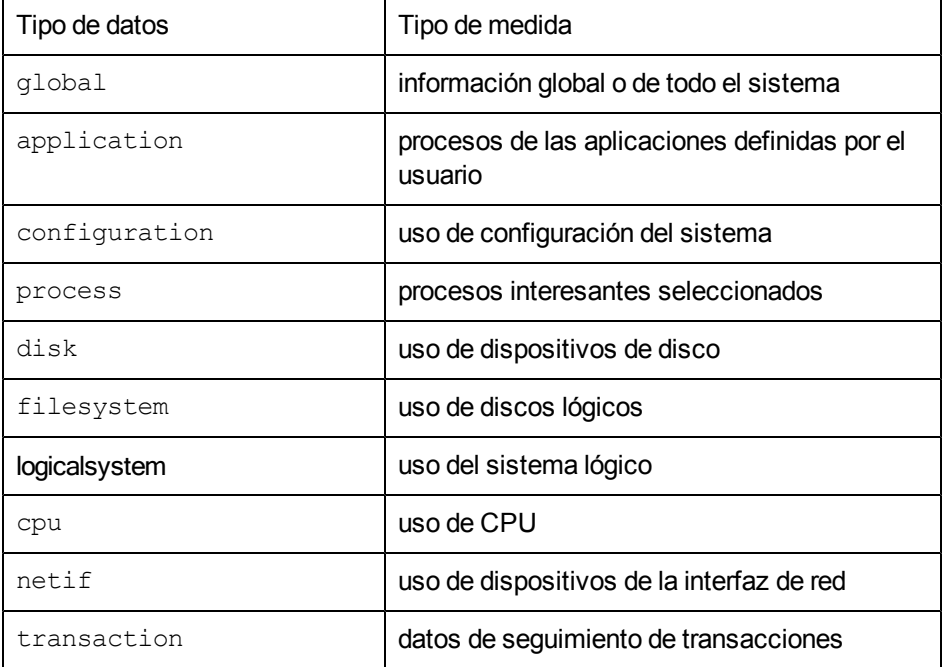

Se pueden seleccionar los datos del archivo de registro DSI para su exportación de acuerdo con la clase. Cada clase representa un origen de datos entrantes y consta de un grupo de elementos de datos relacionados (métricas) que se registran juntos.

# <span id="page-226-1"></span>**Niveles de resumen**

Para exportar datos, es preciso especificar el nivel de resumen que se desea (detalle, resumen o ambos) cuando se exportan los datos del archivo de registro.

El nivel de detalle especifica que se exportan los datos de detalles en un período de 5 minutos en todos los tipos de datos, excepto los datos de proceso, en los que se exportan los datos de detalles en un período de 1 minuto.

El nivel de resumen indica que se exportan los datos resumidos en un período de 1 hora.

El nivel de detalle y el de resumen juntos proporcionan la máxima cantidad de datos exportados.

El proceso de resumen afecta al tamaño de los datos exportados. Por ejemplo, los datos de resumen de cada hora representan aproximadamente una décima parte del tamaño de datos de detalles de 5 minutos.

# <span id="page-227-0"></span>**Rangos de los datos que se van a extraer o exportar**

Se pueden seleccionar datos específicos para extraer o exportar, dependiendo de la fecha y hora en que se registraron. Por ejemplo, es posible que se desee que los datos se registren cada día (de lunes a domingo), de 8:00 a.m. a 8:00 p.m. durante un período de 30 días, comenzando en una fecha determinada.

Si no se especifica un rango específico de datos para exportar, los datos se extraen o se exportan usando la fecha de inicio predeterminada, es decir, 30 días antes de la última fecha del archivo de registro. O, si hay menos de 30 días con datos, la fecha del primer registro del archivo de registro.

También se puede limitar la extracción o exportación de datos registrados durante determinadas horas del día que se correspondan a turnos de trabajo (como 8:00 a.m. a 5:00 p.m.) de lunes a viernes. Si no se especifica ningún turno, el valor predeterminado es un valor de 24 horas para la extracción o exportación de datos para cada día, incluidos los fines de semana.

# <span id="page-227-1"></span>**Extracción de datos de archivos de registro**

El recopilador de datos, scopent, recopila datos continuamente y los registra en los archivos de registro sin procesar. Puede extraer datos específicos del conjunto predeterminado de archivos de registro global, **logglob**, en archivos de registro extraídos que se pueden usar posteriormente para que programas de análisis, como HP Performance Manager, los archiven o analicen. También se pueden extraer datos de los archivos de registro extraídos existentes. *No se pueden* extraer datos de archivos de registro DSI.

Cuando se especifica **logglob**, se abrirán automáticamente todos los demás archivos de registro sin procesar del conjunto de archivos de registro. Por ejemplo, no es necesario abrir el archivo de registro **logproc** para extraer datos de proceso; si se abre **logglob**, se podrá acceder a todos los tipos de datos en el conjunto de archivos de registro sin procesar.

Cuadro de diálogo **Extract Log File Data**

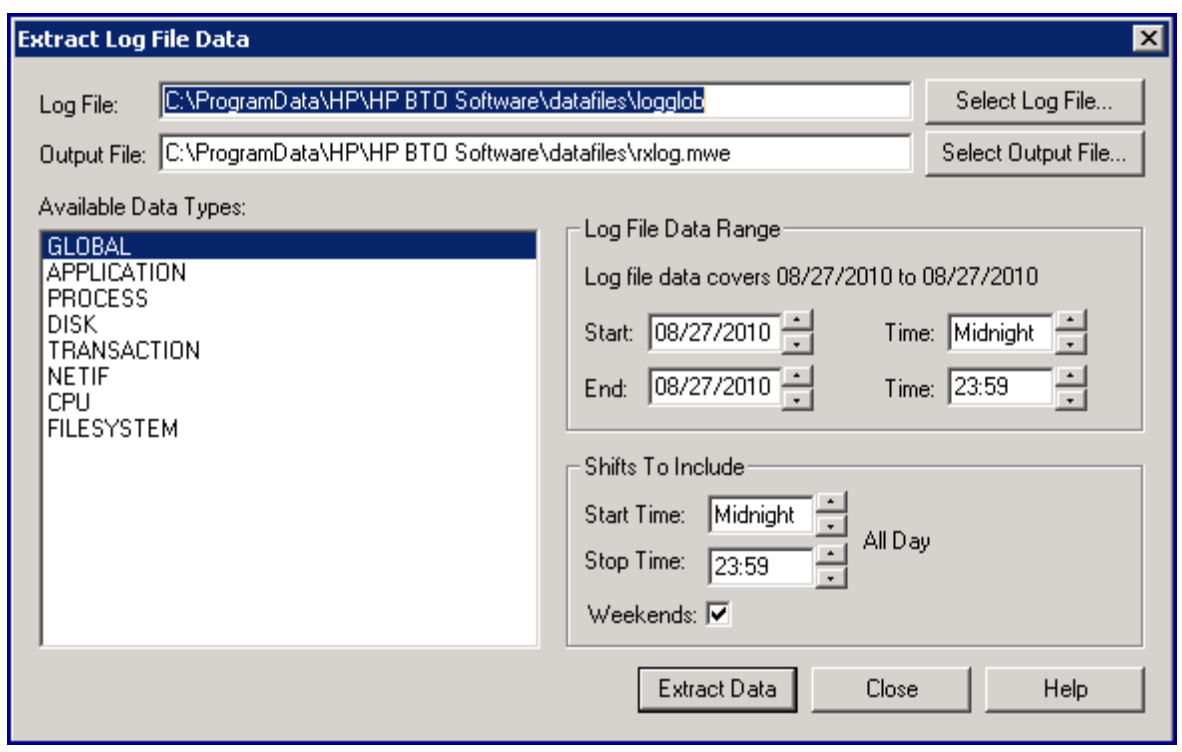

**Nota:** Si aparecen los cuadros de diálogo Extract Log File Data o Export Log File Data después de iniciar Componente Performance Collection, aparecerá el nombre del archivo de registro global predeterminado, **logglob**, en el cuadro Log File para indicar el archivo de registro actualmente activo. **Logglob** sigue activo hasta que se cierre Componente Performance Collection o se seleccione un archivo de registro diferente. Si se selecciona otro archivo de registro, el nombre de ese archivo aparecerá en el cuadro Log File como archivo de registro actualmente activo.

# <span id="page-228-0"></span>**Exportación de datos de archivos de registro**

Se pueden exportar datos específicos de archivos de registro scopent extraídos o sin procesar, o desde archivos de registros DSI en archivos de exportación con formato que pueden utilizar hojas de cálculo y otras herramientas de generación de informes.

La función de exportación *no* suprime ningún dato del archivo de registro.

En las siguientes secciones se trata lo siguiente:

- Atributos de archivos que se pueden especificar para los datos exportados
- Plantillas de exportación que se pueden utilizar para simplificar la tarea de exportación
- **-** Archivo de exportación predeterminado
- <sup>l</sup> Introducción general de la tarea de exportación
- <sup>l</sup> Cuadro de diálogo **Export Log File Data**

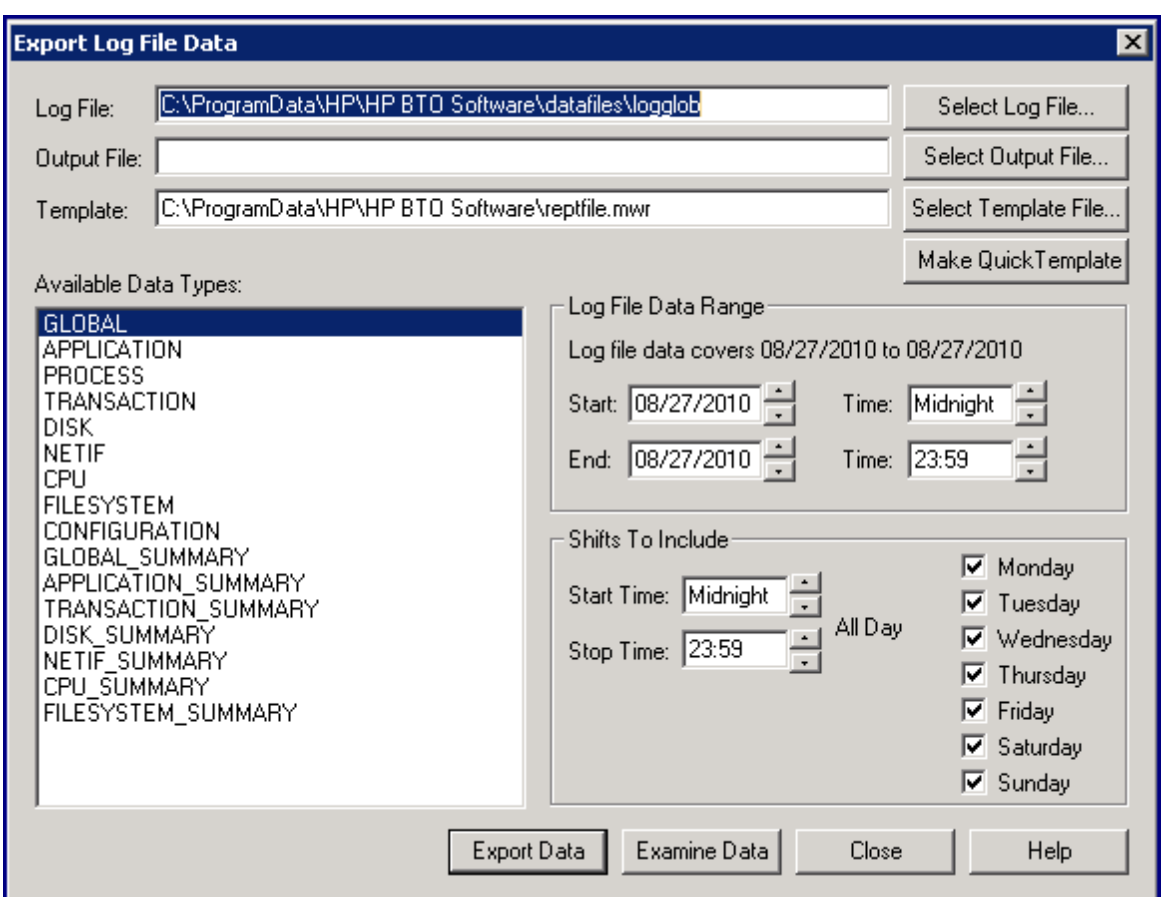

### **Atributos de archivo**

Se pueden asignar varios atributos de archivo a los datos exportados, incluyendo formatos de archivo, valores que representan datos que faltan, separadores de campos, encabezados de columna, número de minutos para intervalos de resumen, diseño, tipos de datos y métricas específicas que se van a incluir en el archivo de exportación. Estos atributos se pueden guardar en los archivos de plantillas de exportación o especificarse directamente utilizando el cuadro de diálogo Make Quick Template. (Para más información, consulte [Creación](#page-233-0) [de](#page-233-0) [una](#page-233-0) [plantilla](#page-233-0) [de](#page-233-0) [exportación](#page-233-0) [rápida.](#page-233-0))

#### **Formato de archivos**

El formato de salida de un archivo exportado puede ser ASCII, archivo de datos, binario o WK1 (hoja de cálculo):

El formato ASCII consta de datos de caracteres imprimibles, adecuados para informes impresos o para el post-procesamiento por programas escritos por el usuario o archivos por lotes.

El formato de archivo de datos es similar al formato ASCII, excepto que todos los elementos no numéricos van entre comillas dobles (" "). El formato de archivo de datos es útil para transferir datos a la mayoría de hojas de cálculo y paquetes gráficos.

El formato binario no es imprimible. Es más compacto porque los valores numéricos están representados como enteros binarios. Es el formato más adecuado para la entrada en programas de análisis escritos por el usuario, porque es el que necesita menos conversión y mantiene la máxima precisión de las métricas.

El formato WK1 (hoja de cálculo) es compatible con Microsoft Excel y otros productos de hojas de cálculo, bases de datos y de creación de gráficos.

### **Valor que falta**

Un archivo exportado puede contener el valor de datos que reemplaza a los datos que faltan en el archivo de registro de origen. Los datos que faltan pueden aparecer cuando una métrica no está disponible en determinadas versiones del recopilador scopent. Además, los diversos formatos de exportación de diseño para aplicaciones, discos y transacciones reservan espacio en el registro de salida para todas las aplicaciones, discos o transacciones. Si no hay ningún dato registrado para una entrada particular durante un intervalo, sus datos "faltarán".

#### **Separadores de campo**

Se puede insertar un carácter de separación de campo entre cada métrica de los archivos exportados de formato ASCII y de archivo de datos. Los caracteres de separación pueden ser imprimibles o no imprimibles (como un carácter de tabulación).

El carácter separador predeterminado es un espacio en blanco, pero algunos programas requieren una coma como separador de campos.

#### **Minutos de resumen**

Se puede especificar el número de minutos para cada intervalo de resumen. El número de minutos puede oscilar de cinco a 1.440 minutos (un día).

#### **Encabezados**

Los encabezados de columna se pueden incluir en los archivos exportados. El primer registro del archivo son los datos exportados (excepto en los archivos de formato WK1). Sin embargo, si se incluyen encabezados en el archivo, los archivos de formato ASCII y archivo de datos tendrán el título del archivo de exportación (si se especifica) además de encabezados de columna para cada columna de métricas escritos *antes* de los primeros registros de datos del archivo. Los encabezados de los archivos de formato binario se escriben antes del primer registro del archivo y contienen las descripciones de las métricas.

Los archivos WK1 siempre contienen encabezados.

#### **Diseño múltiple**

Se pueden especificar diseños múltiples (por salida de registro) para tipos de datos de instancias múltiples, como una aplicación o disco.

El diseño único escribe un registro para cada aplicación o disco que estaba activo durante el intervalo de tiempo. El diseño múltiple escribe un registro para cada intervalo de tiempo, reservando parte de ese registro para cada aplicación o disco configurado.

### **Título de archivo de exportación**

Se puede especificar el título de un archivo de exportación. El título puede contener cadenas literales así como palabras clave de sustitución. Los elementos siguientes se pueden sustituir en la cadena export title:

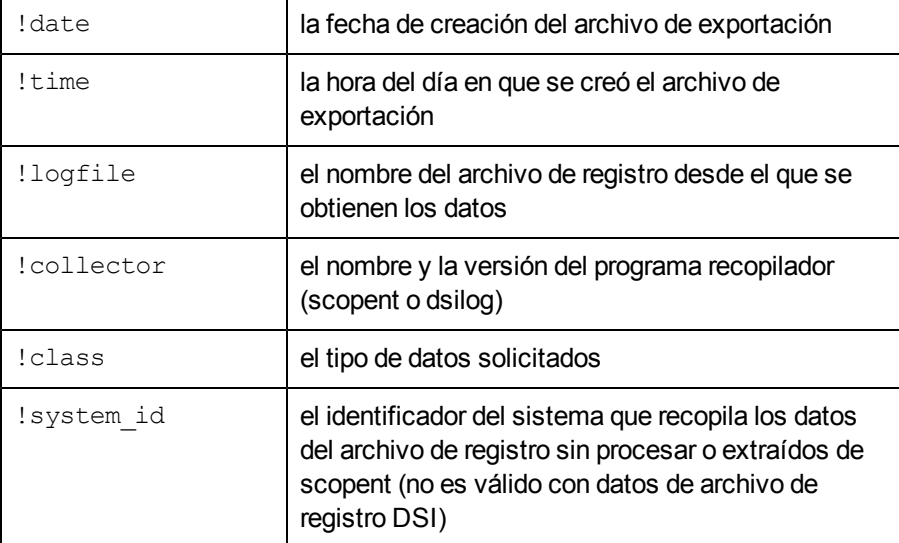

Por ejemplo, se puede escribir la cadena siguiente:

export "!system id data from !logfile on !date !time"

La cadena puede generar un título similar al siguiente:

gemini data from logglob on 10/25/99 08:30 AM

## **Plantillas de archivo de exportación**

La tarea de exportación utiliza plantillas de exportación que definen los atributos de archivo para el archivo exportado. Los atributos de archivo predeterminado se toman del archivo **<rpmtools>\data\reptfile.mwr** que especifica:

Formato de archivo ASCII

Un 0 (cero) para el valor que falta

Un espacio en blanco como separador de campos

Resúmenes de 60 minutos

Encabezados incluidos

En la exportación se incluye un conjunto recomendado de métricas para un tipo de datos o clase determinados

Se puede especificar otro archivo de plantilla de exportación o crear especificaciones de atributos de archivos ad hoc (consulte [Creación](#page-233-0) [de](#page-233-0) [una](#page-233-0) [plantilla](#page-233-0) [de](#page-233-0) [exportación](#page-233-0) [rápida](#page-233-0)).

También se pueden crear plantillas de exportación predeterminadas mediante el cuadro de diálogo **Configure Export Template** (consulte [Configuración](#page-235-0) [de](#page-235-0) [plantillas](#page-235-0) [de](#page-235-0) [exportación\)](#page-235-0)

## **Archivos de exportación predeterminados**

Si no se especifica un archivo de salida para que contenga los datos exportados, la tarea de exportación crea un archivo de salida predeterminado en el directorio **<**unidad de disco**>:\Program Files\HP\HP BTO Software\data\datafiles** basado en el tipo de datos y en el nivel de resumen especificado.

### **Datos de scopent**

Cuando se exportan los datos del archivo de registro scopent, se asignan los siguientes nombres de archivo predeterminados a los archivos exportados.

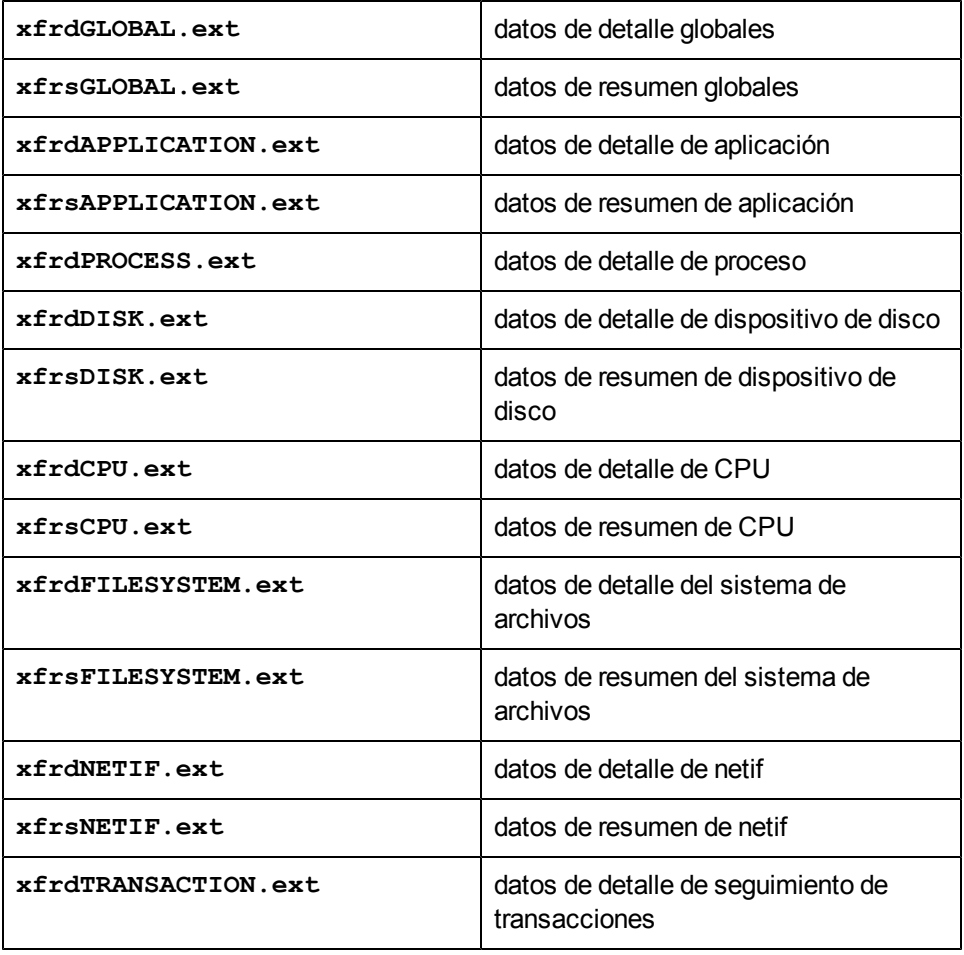

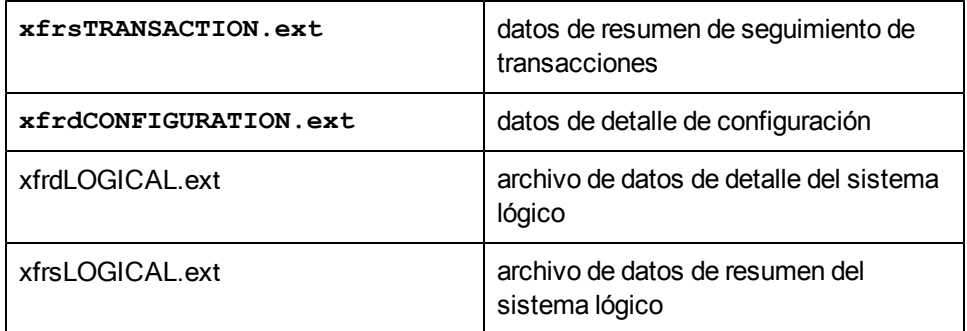

Cuando finaliza la tarea de exportación, se puede ver el contenido del archivo de exportación de salida haciendo clic en el botón **Examine Data** del cuadro de diálogo Export Log File Data.

Los nombres de archivo predeterminados se crean a partir del nombre del tipo de datos. El prefijo es **xfrd** o **xfrs** dependiendo de si los datos son datos de detalle o de resumen. La extensión (**.ext**) es el formato de archivo especificado en el archivo de plantilla de exportación: **asc** (ASCII), **bin** (binario), **dat** (archivo de datos) o **wk1** (hoja de cálculo).

Por ejemplo:

**xfrdNETIF.wk1** contiene datos detallados para el tipo de datos NETIF en formato de hoja de cálculo.

**xfrsAPPLICATION.asc** contiene datos de resumen para el tipo de datos de aplicación en formato ASCII.

### **Datos DSI**

Cuando se exportan los datos del archivo de registro DSI, se crean los nombres de archivo predeterminados desde el nombre de la clase. El prefijo es **xfrd** o **xfrs**, dependiendo de si los datos son datos de detalle o de resumen. La extensión es el formato de archivo especificado en el archivo de plantilla de exportación: **asc** (ASCII), **dat** (archivo de datos) o **wk1** (hoja de cálculo).

Por ejemplo:

**xfrdACCTG.wk1** contiene datos detallados para la clase ACCTG en formato de hoja de cálculo.

<span id="page-233-0"></span>**xfrsPERSONL.asc** contiene datos de resumen para la clase PERSONL en formato ASCII.

# **Creación de una plantilla de exportación rápida**

La función de creación rápida de plantilla del cuadro de diálogo de exportación de datos de archivo de registro sirve para seleccionar métricas específicas que se van a incluir en el archivo de exportación y para cambiar cualquiera de los atributos y métricas que se especifican en la plantilla de exportación seleccionada para la exportación.

Cuadro de diálogo **Make Quick Template**

Capítulo 11:

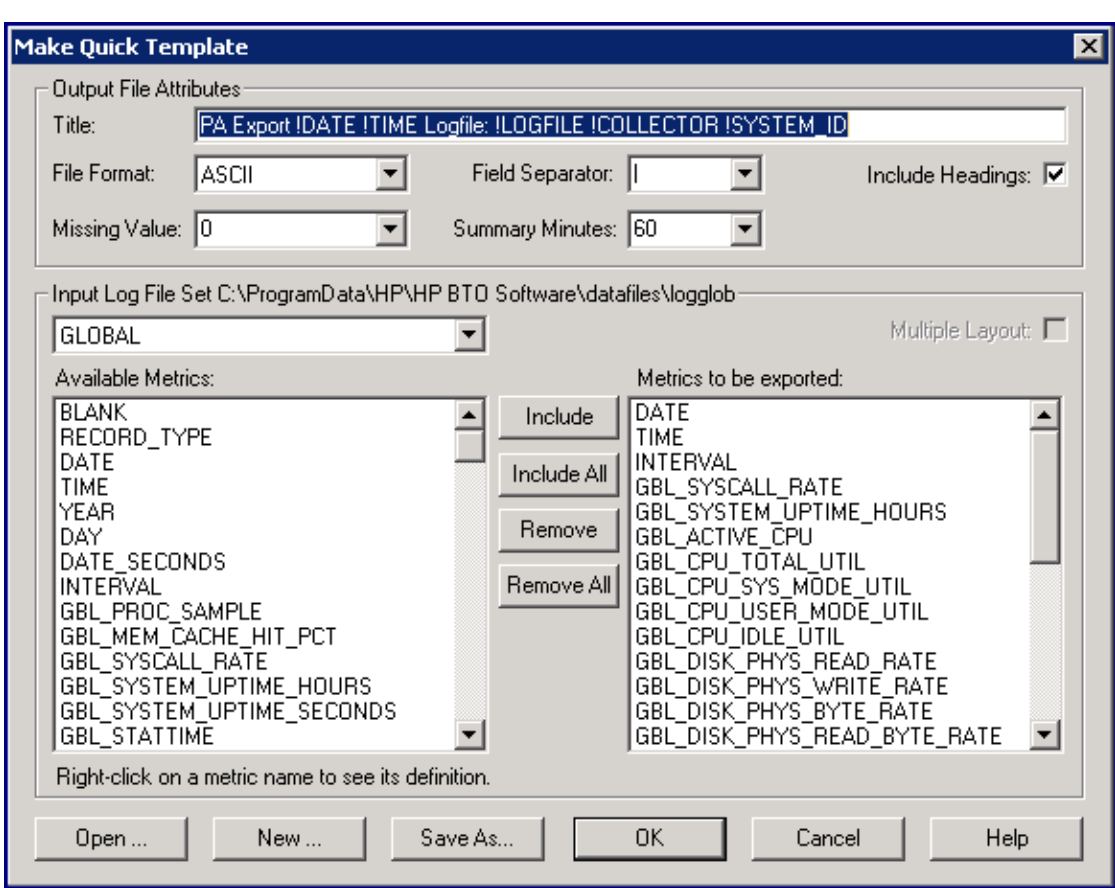

Para crear una plantilla rápida, siga estos pasos:

Haga clic en el botón **Make Quick Template** en el cuadro de diálogo Export Log File Data. Aparecerá el cuadro de diálogo Make Quick Template, mostrando el título del archivo de exportación seleccionado para la exportación.

Las casillas que se encuentran debajo de Output File Attributes muestran la configuración actual del archivo de exportación, en función de los atributos de los archivos establecidos en la plantilla de exportación seleccionada para la exportación. Se puede modificar cualquiera de estos ajustes.

Para usar otro archivo de plantilla de exportación, haga clic en el botón **Open**.

También se pueden borrar todos los ajustes existentes en el cuadro de diálogo Make Quick Template y crear un archivo de plantilla de exportación totalmente nuevo haciendo clic en el botón **New**.

# **Selección de métricas para exportación**

Después de seleccionar los tipos o clases de datos de las métricas que se van a exportar, se pueden seleccionar las métricas específicas que se desean incluir en la exportación. Cada tipo o clase de datos cuenta con su propio conjunto de métricas, que se muestran en Available Metrics. Las métricas enumeradas en "Metrics to be exported" son las métricas especificadas por la plantilla de exportación actual para incluir en la exportación. Se puede usar esta lista, suprimir métricas de la lista o seleccionar otras métricas disponibles para incluirlas en la exportación.

Si se seleccionan los tipos de datos application, disk, cpu, filesystem, netif o transaction, hay que seleccionar la casilla **Multiple Layout** para generar varios diseños (por diseño de registro) o dejarla sin seleccionar para generar un diseño único.

### **Almacenamiento de las selecciones**

Después de haber hecho las selecciones, se puede:

Continuar con la exportación usando las selecciones realizadas en los atributos de archivo y en la lista de métricas que se van a exportar pero SIN guardar los cambios en ningún archivo de plantilla.

Guardar las selecciones en un nuevo archivo de plantilla de exportación que se podrá utilizar en futuras exportaciones. El archivo de plantilla de exportación original permanecerá sin cambiar.

**Nota:** Si se guardan las selecciones en un nuevo archivo de plantilla de exportación, hay que incluir la extensión de nombre de archivo **.mwr** al especificar el nuevo nombre del archivo de plantilla. Por ejemplo, **mytmplte.mwr**

Para obtener instrucciones detalladas sobre cómo crear una plantilla de exportación rápida, elija **Help Topics** en el menú de ayuda, seleccione "**How Do I…?,**" y, a continuación, seleccione "**Make a quick export template**".

# <span id="page-235-0"></span>**Configuración de plantillas de exportación**

El comando de plantillas de exportación del menú **Configure** se utiliza para personalizar un archivo de plantilla de exportación existente o para crear uno nuevo. El cuadro de diálogo **Configure Export Template** se utiliza para seleccionar nuevos atributos de archivos y métricas específicas que se van a incluir en la plantilla.

Cuadro de diálogo **Configure Export Template**

Capítulo 11:

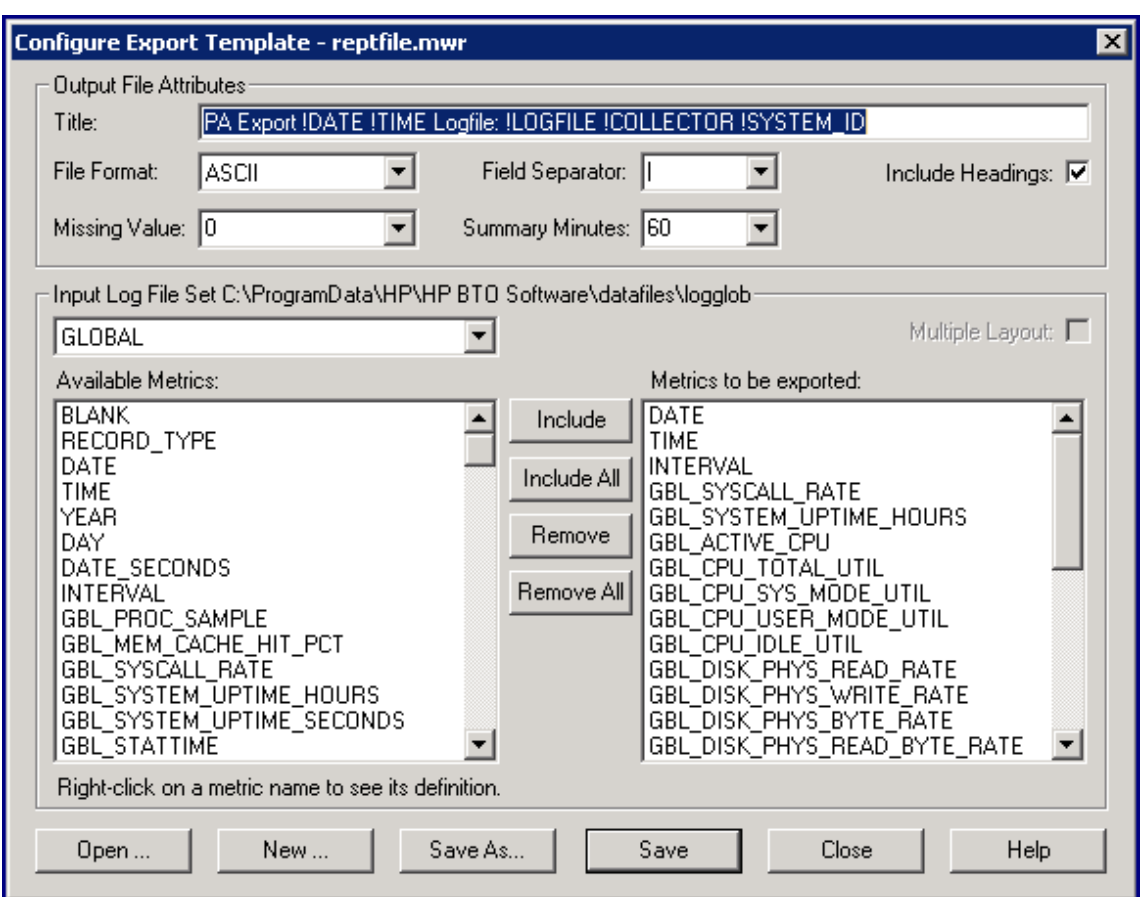

Para configurar una plantilla de exportación, siga estos pasos:

Haga clic en **Export Templates** en el menú **Configure** de la ventana principal. Aparecerá el cuadro de diálogo **Configure Export Template** mostrando el nombre del archivo de plantilla de exportación abierta en el título del cuadro de diálogo. Para editar otro archivo de plantilla de exportación, haga clic en el botón **Open**.

Las casillas que se encuentran debajo de **Output File Attributes** muestran la configuración actual del archivo de exportación, en función de los atributos de los archivos establecidos en la plantilla de exportación que se está configurando. Se puede modificar cualquiera de estos ajustes.

También se pueden borrar todos los ajustes existentes del cuadro de diálogo **Configure Export Template** y crear un archivo de plantilla de exportación totalmente nuevo haciendo clic en el botón **New**.

## **Selección de métricas para exportación**

Después de seleccionar los tipos o clases de datos de las métricas que se van a exportar, se pueden seleccionar las métricas específicas que se desean incluir en la exportación. Cada tipo o clase de datos cuenta con su propio conjunto de métricas, que se muestran en Available Metrics. Las métricas enumeradas en "Metrics to be exported" son las métricas especificadas por la plantilla de exportación actual para incluir en la exportación. Se puede usar esta lista, suprimir métricas de la lista o seleccionar otras métricas disponibles para incluirlas en la exportación.

Si se seleccionan los tipos de datos application, disk, cpu, filesystem, netif o transaction, hay que seleccionar la casilla **Multiple Layout** para generar varios diseños (por diseño de registro) o dejarla sin seleccionar para generar un diseño único.

### **Almacenamiento de las selecciones**

Existen tres opciones para guardar la plantilla que se ha editado:

Guardar los cambios en el archivo de plantilla actual.

Guardar los cambios en un nuevo archivo de plantilla, en cuyo caso el archivo de plantilla original permanece sin modificar.

Cancelar los cambios para evitar realizar cambios en cualquier archivo de plantilla.

Si se guardan las selecciones en un nuevo archivo de plantilla de exportación, hay que incluir la extensión de nombre de archivo .mwr al especificar el nuevo nombre del archivo.

Si se hace clic en el botón **Close** *después* de realizar los cambios en el archivo de plantilla pero *antes* de guardarlos, aparecerá un mensaje solicitando si se desea cancelar o guardar los cambios. Si se hace clic en el botón **Cancel**, se volverá al cuadro de diálogo Configure Export Template.

Para obtener instrucciones detalladas sobre cómo configurar un archivo de plantilla de exportación, elija **Help Topics** en el menú de ayuda, seleccione "**How Do I…?,**" y, a continuación, seleccione "**Configure an export template file**".

# <span id="page-237-0"></span>**Almacenamiento de datos de archivos de registro**

Utilice el comando para archivar del menú **Logfile** para extraer determinadas partes de los datos del archivo de registro de scopent para su almacenamiento y futro análisis de datos.

Con fines de almacenamiento, los datos sólo se pueden extraer de los archivos de registro sin procesar.

Los datos extraídos se colocan automáticamente en un archivo de salida de almacenamiento en el directorio **<**unidad de disco**>:\Archivos de programa\HP\HP BTO Software\data\datafiles**, cuyo nombre refleja el período de almacenamiento. Estos archivos se pueden copiar en una cinta para su almacenamiento sin conexión y después eliminarse para liberar espacio en disco.

Cuadro de diálogo **Archive Log File Data**

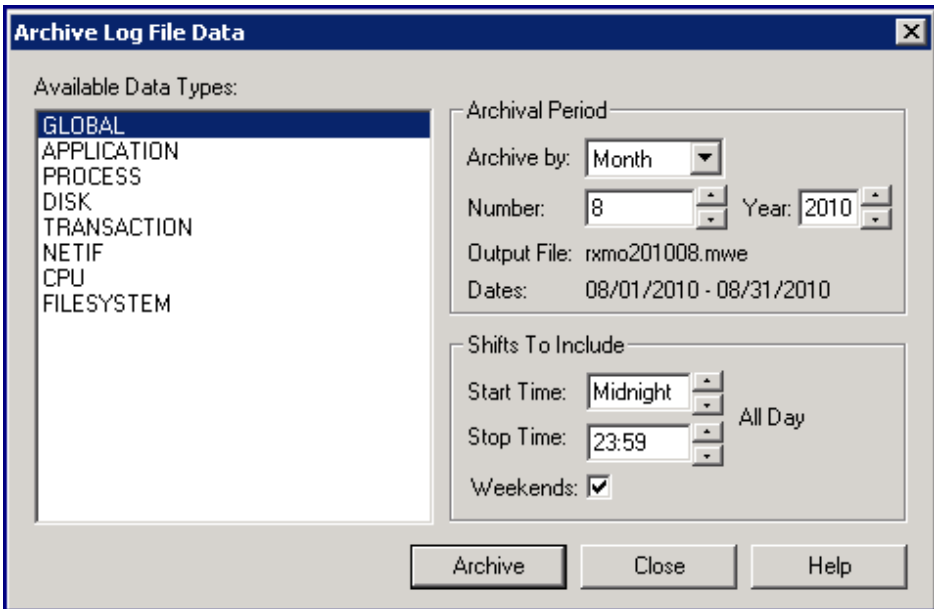

### **Períodos de almacenamiento**

Los datos se pueden seleccionar para su extracción en función de los datos registrados durante un período semanal, mensual o anual específico.

También se puede limitar la extracción de datos registrados durante determinadas horas del día que se correspondan a turnos de trabajo o excluir fines de semana (sábado y domingo). Si no se especifica ningún turno, el valor predeterminado es un valor de 24 horas para la extracción de datos para cada día. De manera predeterminada, se incluyen los fines de semana.

## **Anexión de datos almacenados**

La función de archivado tiene una característica especial. Dependiendo del período de almacenamiento que se haya seleccionado (semanal, mensual o anual), el archivo de salida *anterior* de dicho período se comprueba automáticamente para ver si contiene datos extraídos hasta el último día. Si no es así, los datos se anexan al archivo para completar la extracción del período de almacenamiento anterior.

Por ejemplo, el 7 de mayo de 1999 se comienzan a almacenar los datos mensuales para mayo de 1999. Se crea un archivo de salida llamado **rxmo199905.mwe**, que contiene los datos desde el 1 de mayo hasta la fecha actual (7 de mayo).

El 4 de junio de 1999, se llama a otro período de almacenamiento mensual. Antes de que se cree el archivo **rxmo199906.mwe** para junio, se comprueba el archivo **rxmo199905.mwe** del mes anterior. Cuando se encuentra que está incompleto, se anexan a él los datos para completar la extracción hasta el 31 de mayo de 1999. A continuación, se crea el archivo **rxmo199906.mwe** para que almacene los datos desde el 1 de junio de 1999 hasta la fecha actual (4 de junio).

Mientras se invoque otro período de almacenamiento mensual (semanal, anual) al menos una vez al mes (semana, año), esta característica completará cada archivo del período de almacenamiento antes de crear el siguiente archivo del período de almacenamiento.

### **Sugerencias de almacenamiento**

A continuación se indican algunas sugerencias para almacenar los datos del archivo de registro:

Una vez al mes, hay que especificar el período de almacenamiento mensual y extraer todos los datos de detalle de los archivos de registro sin procesar en un único archivo de registro extraído.

Si el sistema genera más de 64 MB de datos cada mes, es posible que haya que extraer datos semanalmente, o bien eliminar los datos de detalle del proceso en la extracción.

Hay que extraer los datos de resumen de la aplicación y los resúmenes globales anualmente, lo que debería minimizar el espacio en disco requerido. Este archivo de almacenamiento se puede utilizar entonces para el análisis de tendencias a largo plazo.

Para almacenar datos de archivos de registro, realice los pasos siguientes:

Haga clic en **Archive** en el menú **Logfile** de la ventana principal. Se mostrará el cuadro de diálogo **Archive Log File Data**. Los datos que se van a almacenar se extraen del conjunto de archivos de registro sin procesar.

Después de seleccionar el tipo de datos que se van a almacenar en la lista **Available Data Types**, hay que especificar el período de almacenamiento (semana, mes o año) y los turnos que haya que incluir.

Haga clic en el botón **Archive** para iniciar el proceso de almacenamiento.

Para obtener instrucciones detalladas sobre cómo almacenar datos de archivos de registro, elija **Help Topics** en el menú de ayuda, seleccione "**How Do I…?,**" y, a continuación, seleccione "**Archive log file data**".

# <span id="page-239-0"></span>**Análisis de un archivo de registro**

Use el comando para analizar archivo de registro del menú **Logfile** para analizar los datos del archivo de registro sin procesar configurados con las definiciones de alarmas de un archivo de definiciones de alarmas y generar informes de cualquier actividad de alarma resultante.

Esta tarea permite evaluar si las definiciones de alarma se corresponden o no con los datos históricos recopilados en el sistema. Permite además al usuario decidir si sus definiciones de alarma generarán muchas o pocas alarmas en el sistema de análisis.

Se hace referencia a los archivos de registro sin procesar analizados en SCOPE, el origen de datos predeterminado de Componente Performance Collection. Para analizar un archivo de registro diferente, hay que colocar una instrucción USE en el archivo de definiciones de alarma que especifique el nombre del origen de datos que haga referencia a ese archivo de registro.

Cuadro de diálogo **Analyze Log File**

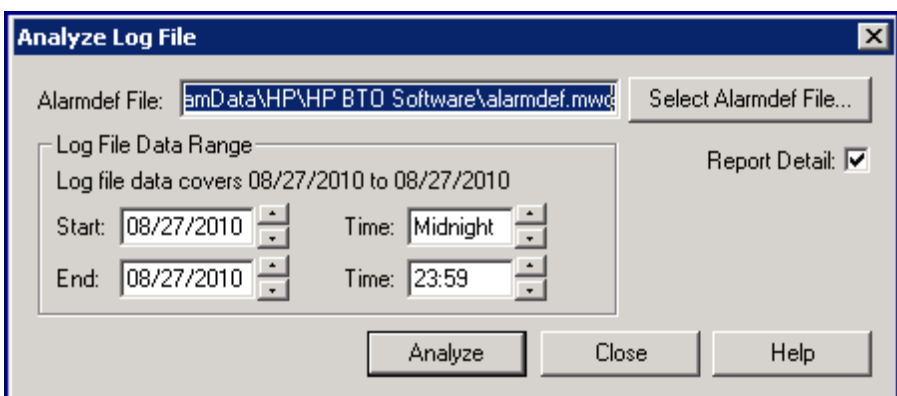

### **Rango de datos que se van a analizar**

Se pueden analizar los datos del archivo de registro que se recopilaron durante un período específico de tiempo. Si no se especifica un rango concreto de datos que se van a analizar, los datos se analizan usando la fecha de inicio predeterminada, es decir, 30 días después de la última fecha del archivo de registro o, si hay menos de 30 días de datos, la fecha del primer registro del archivo de registro.

## **Informe de análisis**

Cuando se ejecuta esta tarea, se genera un informe imprimible que enumera los eventos de alarma y un resumen de alarmas. (Los eventos de alarma sólo se enumeran si está seleccionada la casilla Report Detail del cuadro de diálogo Analyze Log File.)

Los eventos de alarma incluyen el estado START, END y REPEAT de la alarma, más cualquier texto de instrucciones PRINT asociadas. Además, si se enumera cualquier texto en las instrucciones PRINT como condiciones (en instrucciones IF) y se cumplen, se incluye el texto. Las instrucciones EXEC no se ejecutarán pero sí se mostrarán de manera que el usuario pueda ver lo que se hubiera ejecutado.

Los resúmenes de alarmas muestran un recuento del número de alarmas que han tenido lugar y del tiempo total en que cada alarma ha estado activa (on). El recuento incluye los inicios y repeticiones de alarmas, pero no la finalización de las alarmas.

Para analizar un archivo de registro, siga estos pasos:

- 1. Haga clic en **Analyze** en el menú **Logfile** de la ventana principal. Aparecerá el cuadro de diálogo **Analyze Log File** mostrando el nombre del archivo de definiciones de alarma actualmente seleccionado.
- 2. Para usar otro archivo de definiciones de alarma, haga clic en el botón **Select Alarmdef File**.
- 3. Seleccione el rango de datos de archivo de registro que se van a analizar.
- 4. Seleccione la casilla **Report Detail** si se desean incluir eventos de alarma en el informe de análisis. En caso contrario, sólo se genera el resumen de alarmas.
- 5. Haga clic en el botón **Analyze** para iniciar el análisis. Los resultados del análisis se muestran en una ventana Report Viewer de MeasureWare Agent.

Para obtener instrucciones detalladas sobre cómo analizar un archivo de registro, elija **Help Topics** en el menú de ayuda, seleccione "**How Do I…?,**" y, a continuación, seleccione "**Analyze a log file**".

# <span id="page-241-0"></span>**Exploración de un archivo de registro**

El comando **Scan Log File** del menú **Archive** de registro se usa para explorar un archivo de registro scopent y crear un informe de su contenido. O bien se puede explorar un archivo de registro completo o partes de un archivo de registro en busca de datos recopilados durante un período específico de tiempo.

El informe producido por la exploración consta de 12 secciones. Las cuatro secciones siguientes del informe siempre se imprimen.

- Informe de resumen de proceso
- Resumen de cobertura del recopilador
- Resumen de contenidos del archivo de registro
- Resumen de espacio libre del archivo de registro

Las siguientes ocho secciones del informe sólo se imprimen si se selecciona **Report Detail** en el cuadro de diálogo Scan Log File.

- **·** Información global inicial del archivo **parm** e información de configuración del sistema
- <sup>l</sup> Definiciones de aplicación iniciales del archivo **parm**
- <sup>l</sup> Cambios globales del archivo **parm**
- <sup>l</sup> Notificaciones de cambios/aplicación del archivo **parm**
- <sup>l</sup> Notificaciones de tiempo de inactividad del recopilador
- Informes de resúmenes específicos de aplicación

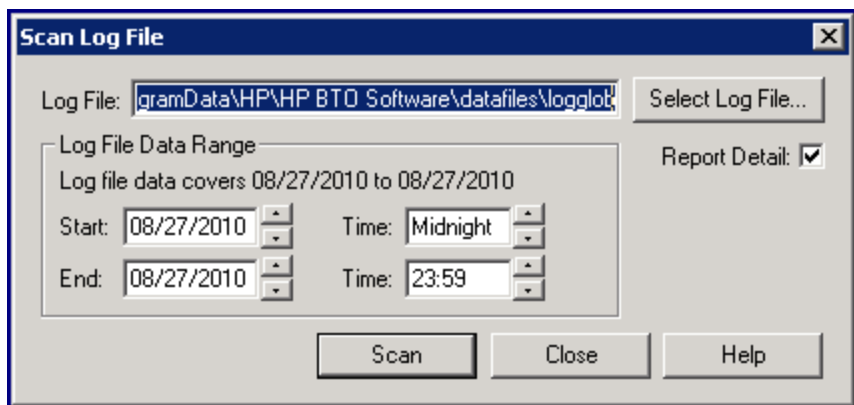

Para explorar un archivo de registro, siga estos pasos:

- 1. Haga clic en **Scan Log File** en el menú **Logfile** de la ventana principal. Aparecerá el cuadro de diálogo **Scan Log File** con el nombre del archivo de registro actualmente seleccionado resaltado.
- 2. Para explorar otro archivo de registro, haga clic en el botón **Select Log File**.
- 3. Para explorar datos que se registraron durante un período de tiempo específico, en **Log File Data Range**, seleccione o escriba las fechas y horas para el comienzo y el fin de dicho período de tiempo.
- 4. Seleccione la casilla **Report Detail** si se desea un informe de exploración completo. En caso contrario, sólo se generará un subconjunto del informe.
- 5. Para iniciar el proceso de exploración, haga clic en el botón **Scan**. Los resultados de la exploración se muestran en una ventana Report Viewer de Componente Performance Collection.
- 6. Para obtener instrucciones detalladas sobre cómo explorar un archivo de registro, elija **Help Topics** en el menú de ayuda, seleccione "**How Do I…?,**" y, a continuación, seleccione "**Scan a log file**".

# <span id="page-242-0"></span>**Cambio de tamaño de un archivo de registro**

El comando **Resize Log File** del menú **Logfile** se usa para cambiar el tamaño de los archivos de registro scopent sin procesar. Se puede cambiar el tamaño utilizando el tamaño en megabytes del archivo especificado o el número de días de datos que debe almacenar el archivo.

El tamaño máximo de un archivo de registro sin procesar se especifica en el parámetro size del archivo **parm**. El cambio de tamaño del archivo de registro ofrece más control sobre la frecuencia de reversión de los datos del archivo de registro.

Se puede seleccionar cualquiera de los tipos de datos siguientes para cambiar el tamaño: global, application, process, device o transaction, que se corresponden con los archivos de registro sin procesar **logglob**, **logappl**, **logproc**, **logdev** y **logtran**. Después, se selecciona cómo se va a realizar el cambio de tamaño, en megabytes o por número de días. Dependiendo del tipo de cambio de tamaño que se elija, el cuadro Log File Settings del cuadro de diálogo Resize Log File muestra lo siguiente:

Los campos Maximum Size muestran el tamaño del archivo actual, el nuevo tamaño del archivo y la modificación realizada por el cambio de tamaño.

Los campos Empty Space muestran la cantidad de espacio del archivo actual, la cantidad requerida en el archivo después de completado el proceso de cambio de tamaño y el cambio. Estos valores se usan para determinar si alguno de los datos que se encuentra en el archivo de registro deben eliminarse en el proceso de cambio de tamaño.

Los campos Data Records muestran la cantidad de registros de datos contenidos en el archivo de registro actual y la nueva cantidad de registros de datos que se encontrarán en el archivo de registro cuyo tamaño se ha cambiado.

Los tamaños del archivo de registro se mantienen en megabytes. Con frecuencia es más conveniente especificar los tamaños en días en lugar de en megabytes. Si se selecciona "Size in Days", todas las unidades del cuadro de diálogo cambiarán a "días". La conversión de megabytes a días se basa en un valor de "megabytes-por-día" para cada tipo de datos. Inicialmente, se utilizan valores estimados para esta conversión.

Se puede obtener un valor más preciso haciendo clic en el botón **Calibrate**. La función de calibración mide en realidad los archivos de registro existentes en busca de valores megabytespor-día más precisos. Si se está especificando el tamaño en megabytes, no es necesaria ninguna conversión y no hay que utilizar la función de calibración.

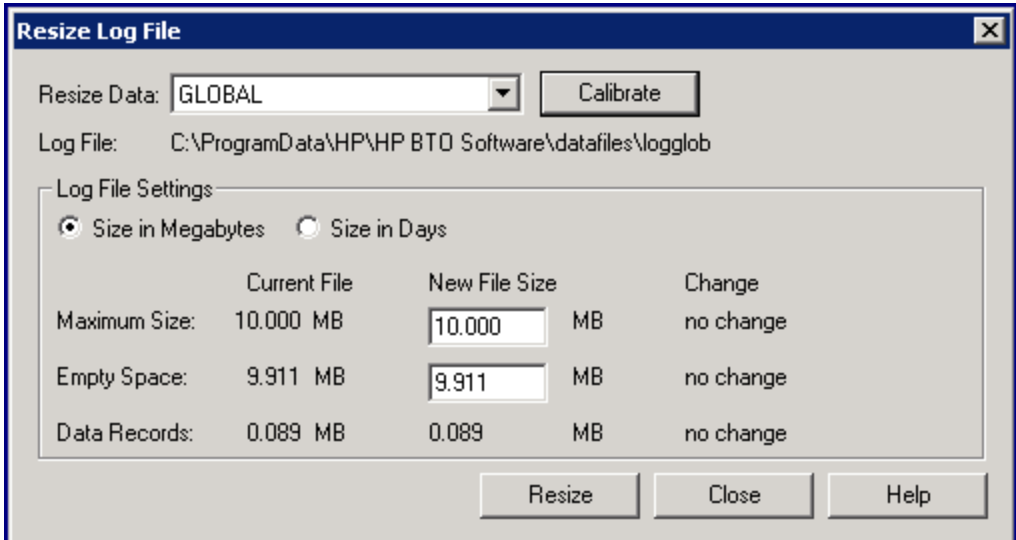

Antes de cambiar el tamaño de un archivo de registro, *es preciso* detener el recopilador scopent. Para detener scopent, siga los pasos de [Detención](#page-49-0) [y](#page-49-0) [reinicio](#page-49-0) [de](#page-49-0) [la](#page-49-0) [recopilación](#page-49-0) [de](#page-49-0) [datos.](#page-49-0)

Intentar cambiar el tamaño de un archivo de registro sin detener primero scopent no afectará al archivo de registro existente. Para cambiar el tamaño de un archivo de registro, siga estos pasos:

Una vez detenido scopent, elija **Resize Log File** en el menú Logfile de la ventana principal para mostrar el cuadro de diálogo Resize Log File.

En el cuadro Resize Data, seleccione el tipo de datos cuyo tamaño se va a cambiar: **global**, **application**, **process**, **device** o **transaction**.

Seleccione **Size in Megabytes** o **Size in Days**. Dependiendo de lo que se haya seleccionado, se muestran Current File y New File Sizes.

Para realizar el cambio de tamaño basado en la opción New File Sizes, haga clic en el botón **Resize** para iniciar el proceso de cambio de tamaño.

Para obtener una estimación más precisa de la cantidad de espacio adicional que hay que agregar al archivo de registro cuando se cambia el tamaño en días, siga estos pasos:

Haga clic en el botón **Calibrate**. Poco después, se mostrará el número y el tamaño real de los registros de datos que se registraron en el archivo durante los últimos 30 días.

Haga clic en el botón **Close** para volver al cuadro de diálogo Resize Log File. Se mostrarán los valores de New Current File y New File Size basados en la calibración, si se cambia el tamaño en días.

Haga clic en el botón **Resize** para cambiar el tamaño del archivo de registro.

Antes de realizar otra tarea, inicie scopent siguiendo los pasos de [Detención](#page-49-0) [y](#page-49-0) [reinicio](#page-49-0) [de](#page-49-0) [la](#page-49-0) [recopilación](#page-49-0) [de](#page-49-0) [datos.](#page-49-0)

Para obtener instrucciones detalladas sobre cómo cambiar el tamaño de un archivo de registro, elija **Help Topics** en el menú de ayuda, seleccione "**How Do I…?,**" y, a continuación, seleccione "**Resize a log file**".

# <span id="page-244-0"></span>**Configuración de opciones de usuario**

El comando **Opciones** del menú Configurar se usa para controlar la visualización de la barra de herramientas, barra de estado, sugerencias de ayuda de cuadros de diálogo y de la sugerencia del día en la ventana principal y mientras se usa Componente Performance Collection.

El comando **Options** también se utiliza para configurar un editor o procesador de texto para modificar los parámetros de recopilación y archivos de definiciones de alarma y para seleccionar el tipo de información de estado que se desea ver cuando se elige el comando **Status** en el menú Agent.

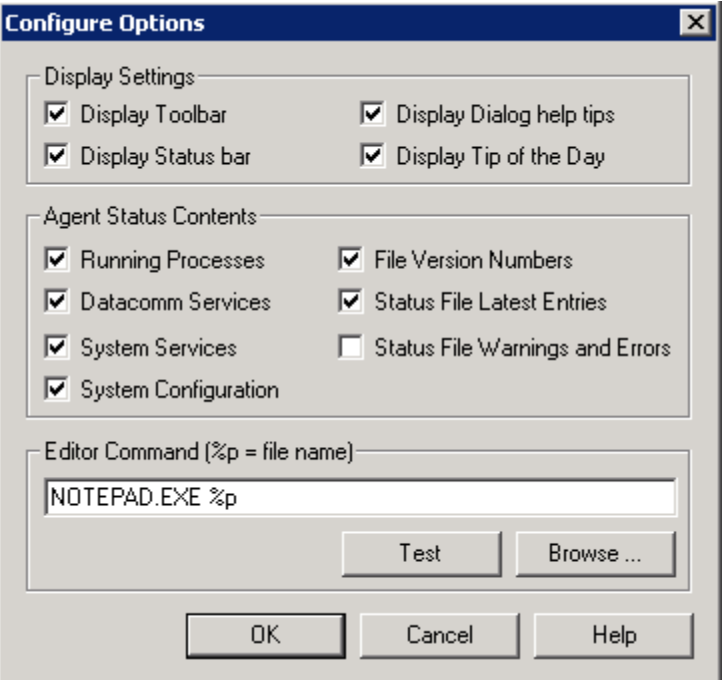

Para configurar las opciones de usuario, siga estos pasos:

- 1. Haga clic en el comando **Options** en el menú Configure de la ventana principal para mostrar el cuadro de diálogo Configure Options.
- 2. Seleccione la casilla **Display Toolbar** para mostrar la barra de herramientas de la ventana principal.
- 3. Seleccione la casilla **Display Status Bar** para mostrar el estado actual en la parte inferior de cada cuadro de diálogo y en la ventana principal.
- 4. Seleccione la casilla **Display Dialog Help Tips** para mostrar las sugerencias de ayuda dentro de los cuadros de diálogo.
- 5. Seleccione la casilla Display Tip of the Day para mostrar la sugerencia del día cuando abra la ventana principal de Componente Performance Collection.

Para realizar la configuración, siga estos pasos:

- 1. Escriba el nombre de archivo y la ruta del directorio del editor en el cuadro Editor Command, utilizando la extensión de nombre de archivo .exe (por ejemplo, C:\MSOffice\winword\winword.exe).
- 2. Haga clic en el botón **Browse** para mostrar el cuadro de diálogo Select a Text Editor en el que puede seleccionar el editor.
- 3. Haga clic en el botón **Test** para asegurarse de que el editor seleccionado está configurado y, a continuación, haga clic en **OK**.
- 4. Para configurar la información de estado del agente que desea ver, seleccione una o varias de las casillas de opción que aparecen en Agent Status Contents y, a continuación, haga clic en **OK**.
- 5. Para obtener instrucciones detalladas sobre cómo configurar las opciones de usuario, elija **Help Topics** en el menú de ayuda, seleccione "**How Do I…?,**" y, a continuación, seleccione "**Configure user options**".

# <span id="page-245-0"></span>**Configuración de los parámetros de recopilación**

El comando **Collection Parameters** del menú **Configure** se utiliza para comprobar la sintaxis del archivo **parm** que utiliza scopent para la recopilación de datos. Se puede examinar la configuración del archivo **parm** para buscar errores de sintaxis y advertencias y ver cuánto espacio hay disponible para definir las aplicaciones.

Si se encuentran errores o advertencias y se desea corregirlos, o si se desea modificar o agregar parámetros al archivo **parm**, se puede modificar fácilmente el archivo **parm** mediante la función Edit Parm File.

En [Gestión](#page-23-0) [de](#page-23-0) [la](#page-23-0) [recopilación](#page-23-0) [de](#page-23-0) [datos](#page-23-0) se puede encontrar una descripción detallada del archivo **parm** y sus parámetros.

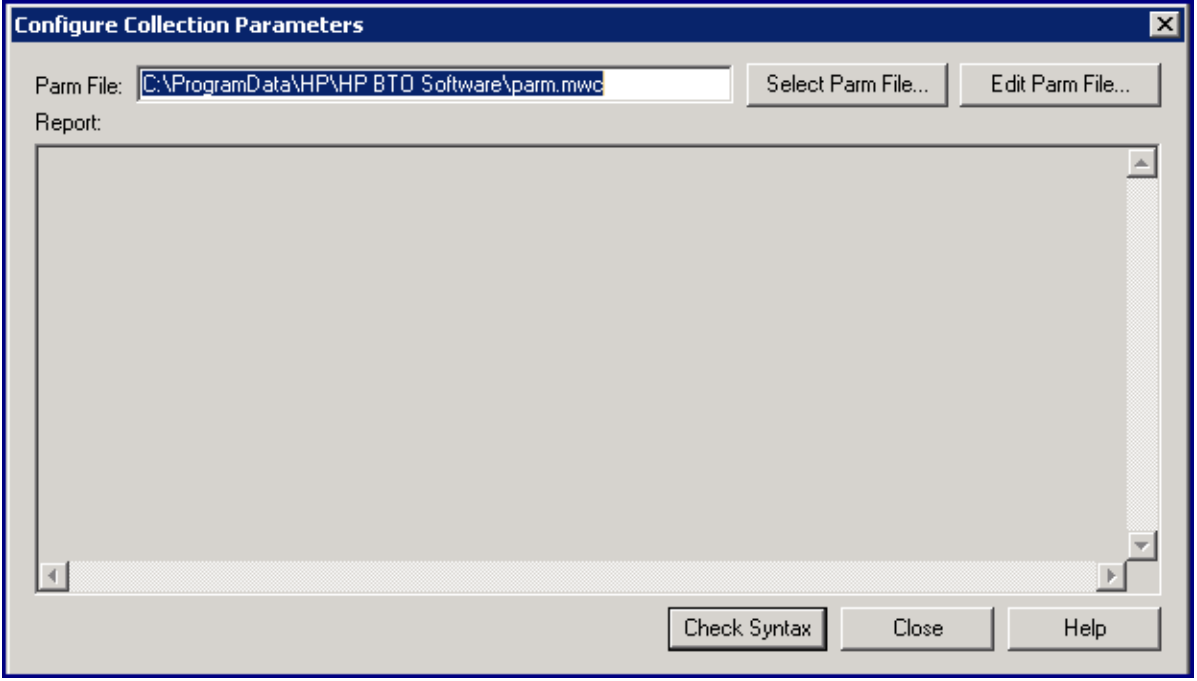

Para comprobar la sintaxis, siga estos pasos:

- 1. Haga clic en **Collection Parameters** en el menú Configuration de la ventana principal de Componente Performance Collection. Aparecerá el cuadro de diálogo **Configure Collection Parameters** mostrando el nombre del archivo **parm.mwc** actualmente abierto en el cuadro Archivo parm.
- 2. Para comprobar otro archivo **parm**, haga clic en el botón **Select Parm File**.
- 3. Para comprobar la sintaxis del archivo **parm**, haga clic en el botón **Check Syntax**. Los errores o advertencias resultantes se mostrarán en la ventana Report Viewer de Componente Performance Collection.
- 4. Para modificar cualquier parte del archivo **parm**, haga clic en el botón **Edit Parm File**. Puede colocar los cuadros de diálogo Edit Parm File y Configure Collection Parameters en la pantalla para poder utilizar ambos al mismo tiempo.
- 5. Para obtener instrucciones detalladas sobre cómo comprobar la sintaxis del archivo **parm**, elija **Help Topics** en el menú de ayuda, seleccione "**How Do I…?,**" y, a continuación, seleccione "**Check the syntax of a collection parameters file**".

# <span id="page-246-0"></span>**Configuración de definiciones de alarma**

El comando de definiciones de alarmas del menú **Configure** se usa para comprobar la sintaxis de las definiciones de alarma en un archivo de definiciones de alarmas (**alarmdef.mwc**). Una vez determinada que la sintaxis de las definiciones de alarma es correcta, se puede analizar un archivo de registro comparándolo con las definiciones de alarma para buscar alarmas en el archivo histórico de registro (consulte [Análisis](#page-239-0) [de](#page-239-0) [archivos](#page-239-0) [de](#page-239-0) [registro\)](#page-239-0).

Si se encuentran errores o advertencias y se desea corregirlos, o si se desea agregar o eliminar definiciones de alarma, se puede modificar el archivo de definiciones de alarma fácilmente con el botón **Edit Alarmdef File** en el cuadro de diálogo Configure Alarm Definitions.

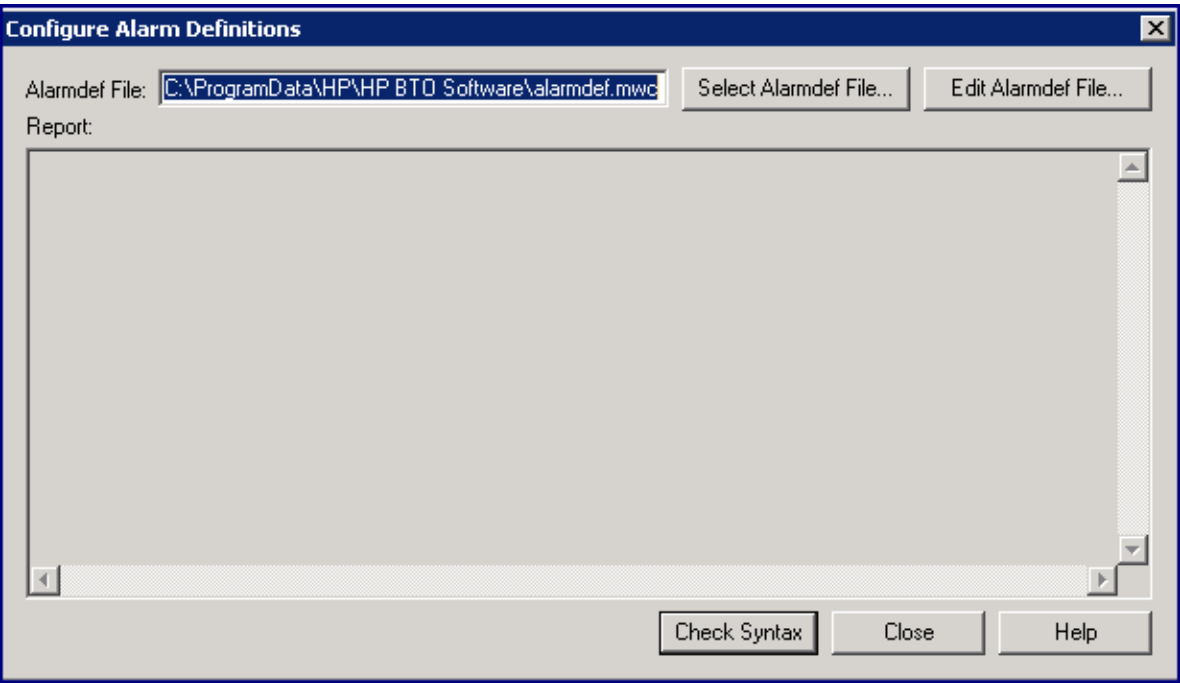

Para comprobar la sintaxis, siga estos pasos:

- 1. Haga clic en **Alarms Definitions** en el menú **Configure** de la ventana principal de Componente Performance Collection. Aparecerá el cuadro de diálogo Configure Alarm Definitions mostrando el nombre del archivo de definiciones de alarma actualmente abierto.
- 2. Para comprobar otro archivo de definiciones de alarma, haga clic en el botón **Select Alarmdef File**.
- 3. Haga clic en el botón **Check Syntax** para iniciar el proceso de comprobación de sintaxis. Tras unos pocos segundos, se muestran los resultados de la comprobación, incluyendo errores o advertencias, en la ventana Report Viewer de Componente Performance Collection.
- 4. Para modificar cualquier parte del archivo de definiciones de alarma, haga clic en el botón **Edit Alarmdef File**.
- 5. Para obtener instrucciones detalladas sobre cómo comprobar la sintaxis de un archivo de definiciones de alarma, elija **Help Topics** en el menú de ayuda, seleccione "**How Do I…?,**" y, a continuación, seleccione "**Checking the syntax of an alarm definitions file**".

# **Configuración de orígenes de datos**

Componente Performance Collection utiliza orígenes de datos para cada origen de datos específico, como archivos de registro scopent o archivos de registro DSI. Cada origen de datos consta de un único conjunto de archivos de registro. El origen de datos está configurado en el archivo **datasources**, que reside en el directorio **<DataDir>\conf\perf**. Cuando se inicia por primera vez Componente Performance Collection después de la instalación, un origen de datos predeterminado llamado SCOPE ya está configurado y proporciona un conjunto de archivos de registro scopent.

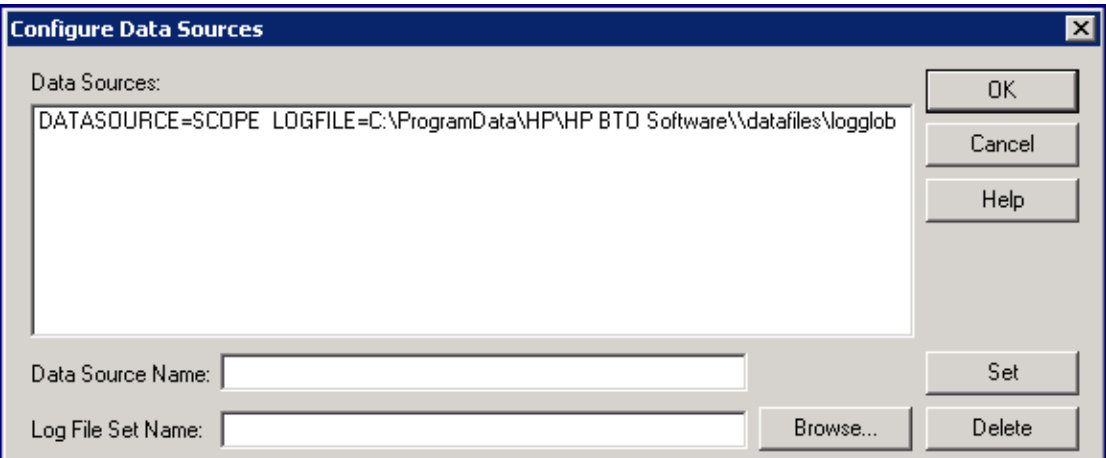

## **Formato de los archivos de orígenes de datos**

Cada entrada que se introduce en el archivo **datasources** representa una fuente de datos que consta de un único conjunto de archivos de registro. La entrada especifica el nombre del origen de datos por el cual se conoce el servidor de repositorio y dónde se van a encontrar los datos que contiene. Las entradas no distinguen entre mayúsculas y minúsculas. La sintaxis es la siguiente:

**datasource=**nombre\_de\_origen\_de\_datos **logfile=**conjunto\_archivos\_de\_registro

**datasource** es una palabra clave. *nombre\_de\_origen\_de\_datos* es el nombre utilizado para identificar el origen de datos usado en las definiciones de alarma o en el análisis de software. Los nombres de los orígenes de datos deben ser únicos. La longitud máxima de *nombre\_de\_origen\_de\_ datos* es de 64 caracteres.

**logfile** es una palabra clave. *conjunto\_archivos\_de\_registro* es el nombre completo que identifica el conjunto de archivos de registro. Puede ser un conjunto de archivos de registro sin procesar creado por scopent, un archivo de registro extraído creado por la tarea **extract** o un conjunto de archivos de registro DSI. Si se especifica un nombre de ruta del archivo de registro que contenga espacios en blanco incrustados, hay que rodear el nombre de ruta con comillas (").

Al especificar un conjunto de archivos de registro scopent, sólo se utiliza el nombre de archivo **logglob**. No hay que especificar otros nombres de archivo de registro sin procesar porque a ellos se accede como un conjunto de archivos de registro único.

Lo mismo se aplica al especificar un conjunto de archivos de registro DSI. Sólo hay que especificar el nombre del archivo raíz DSI. No hay que especificar ninguno de los otros archivos del conjunto de archivos de registro DSI.

#### **Configuración de orígenes de datos desde ubicaciones remotas**

Se requiere la convención de nomenclatura universal (UNC) cuando se especifica un conjunto de archivos de registro que reside en un recurso compartido en red. Al iniciar el sistema, el servicio de Componente Performance Collection se inicia automáticamente y las asignaciones de unidades para sistemas de archivos conectados de forma remota no se establecen hasta que el usuario inicia sesión. Por tanto, cualquier origen de datos que utilice un nombre asignado a una unidad para hacer referencia a un archivo de registro en un sistema remoto hace que Coda genere un error de origen de datos no válido. Si se inicia el servicio de Componente Performance Collection*después* del inicio de sesión, el origen de datos se procesa debido al establecimiento de las asignaciones de unidad.

A continuación se muestran tres ejemplos de entradas de orígenes de datos:

# **Configuración de transacciones**

El archivo de configuración de transacciones, **ttdconf.mwc**, se usa para personalizar la recopilación de los datos de las transacciones de una aplicación. El archivo define el nombre de transacción, el rango de distribución del rendimiento y el objetivo de nivel de servicio que se desea cumplir en cada transacción. Opcionalmente, se pueden definir transacciones que son específicas para una aplicación.

El archivo **ttdconf.mwc** predeterminado consta de tres entradas. Dos entradas definen las transacciones que usa el recopilador Componente Performance Collectionscopent y una tercera, tran=\*, registra todas las transacciones en las aplicaciones instrumentadas con las llamadas de función a la API de Application Response Measurement (ARM).

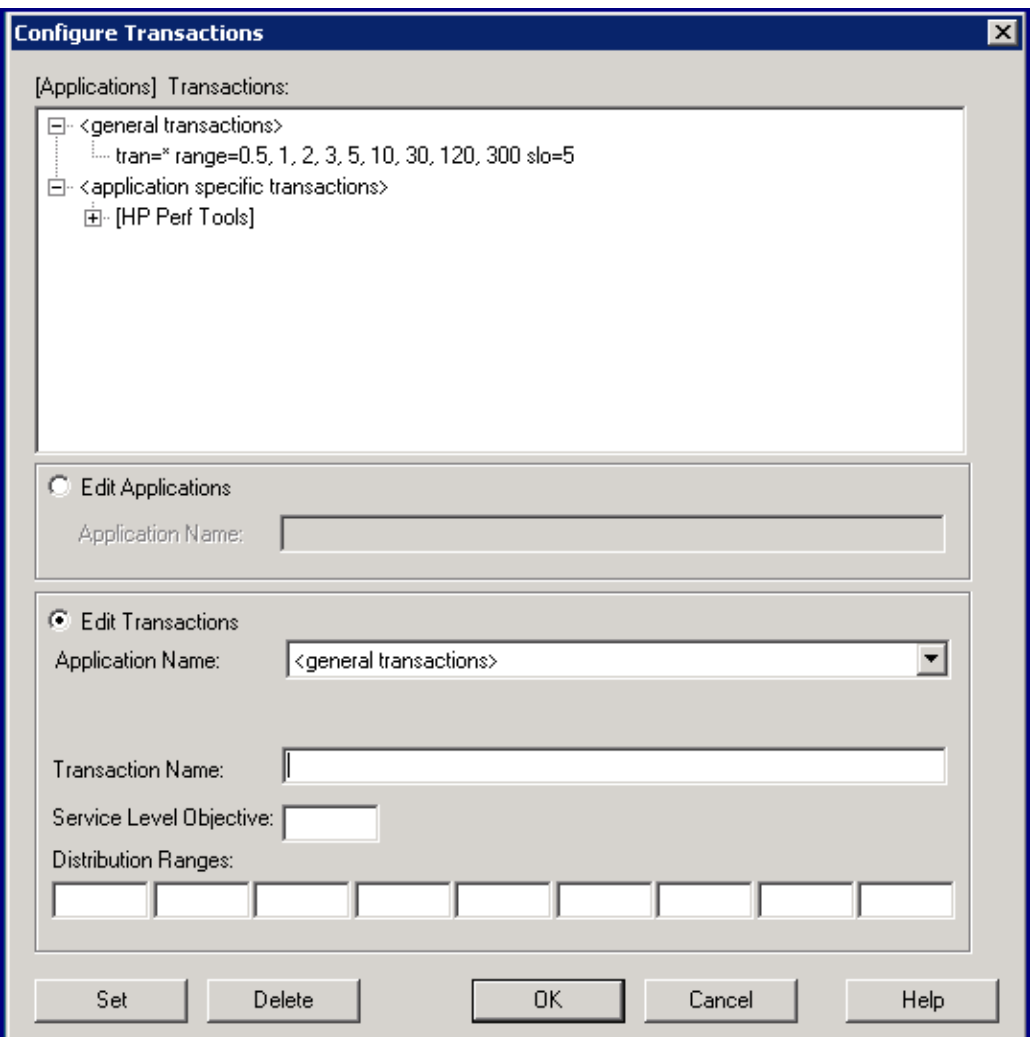

Si se están agregando nuevas aplicaciones al sistema que utilizan el objeto de nivel de servicio y los valores de rango desde la entrada tran=\* en el archivo **ttdconf.mwc** predeterminado, no hay que hacer nada para incorporar las nuevas transacciones. Todos los valores predeterminados se aplican automáticamente a ellos.

Sin embargo, si se están agregando aplicaciones al sistema que tienen transacciones con sus propios objetivos de nivel de servicio y valores de rango de distribución, es preciso agregar estas transacciones al archivo **ttdconf.mwc**.

**Nota:** El orden de las entradas en el archivo **ttdconf.mwc** no es relevante. Se buscan primero las coincidencias exactas. Si no se encuentra ninguna, se utiliza la coincidencia mayor con un asterisco (\*) al final.

Antes de realizar cualquier cambio en el archivo, consulte [¿Qué](#page-335-0) [es](#page-335-0) [el](#page-335-0) [seguimiento](#page-335-0) [de](#page-335-0) [transacciones?](#page-335-0) para obtener información sobre descripciones del formato de archivo de configuración, nombres de transacciones y aplicaciones, rangos de distribución de rendimiento y objetivos de nivel de servicio. Para realizar la configuración, haga clic en **Transactions** en el menú Configure de la ventana principal de Componente Performance Collection para mostrar el cuadro de diálogo Configure Transactions. En este cuadro de diálogo, puede realizar las tareas siguientes:

- Agregar una transacción general
- **Agregar una transacción específica de la aplicación**
- $\bullet$  Modificar un rango de distribución del rendimiento de la transacción u objetivo de nivel de servicio
- Eliminar una transacción

Para obtener instrucciones detalladas sobre cómo realizar estas tareas, elija **Help Topics** en el menú de ayuda, seleccione "**How Do I…?,**" y, a continuación, seleccione "**Configure transactions**".

# **Configuración de recopilaciones DSI persistentes**

El comando **Persistent DSI Collections** del menú Configure se utiliza para comprobar la sintaxis o modificar el archivo de configuración DSI, **dsiconf.mwc**. El archivo **dsiconf.mwc** se utiliza para configurar el registro continuo de recopilaciones de datos que se incorporaron aComponente Performance Collection desde orígenes externos. Para obtener más información, consulte [Descripción](#page-257-0) [general](#page-257-0) [de](#page-257-0) [fuentes](#page-257-0) [de](#page-257-0) [datos.](#page-257-0)

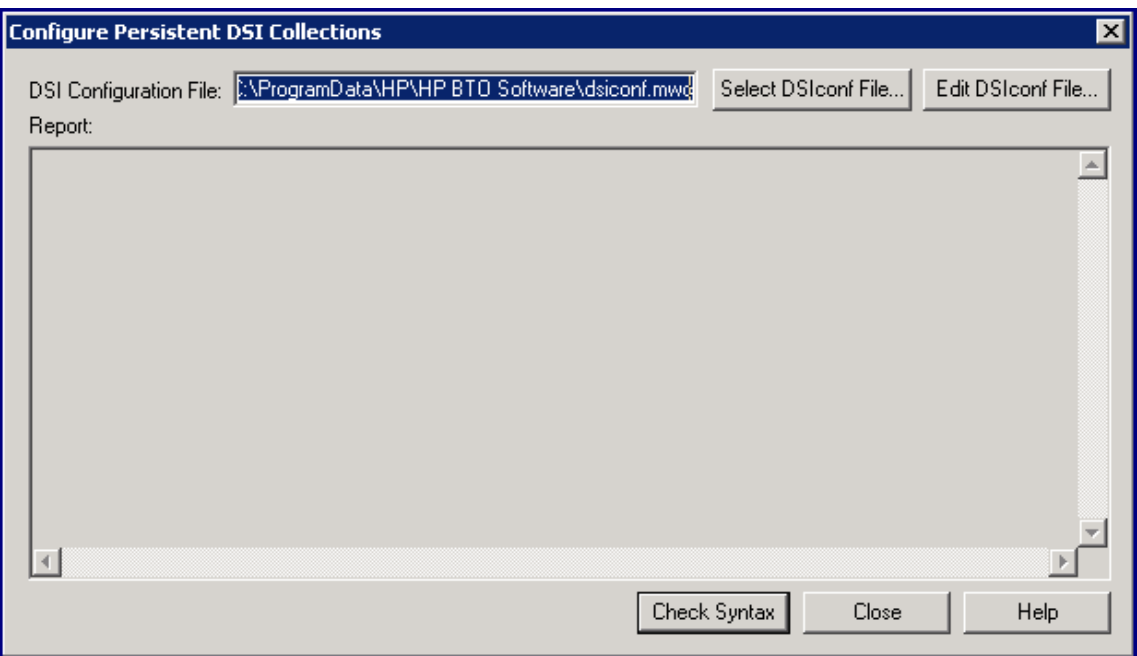

Para comprobar la sintaxis del archivo de configuración DSI, siga estos pasos:

- 1. Haga clic en **Persistent DSI Collections** en el menú **Configure** de la ventana principal de Componente Performance Collection. El cuadro de diálogo **Configure Persistent DSI Collections** muestra el nombre del archivo **dsiconf.mwc** abierto actualmente.
- 2. Para comprobar otro archivo **dsiconf.mwc**, haga clic en el botón **Select DSIconf File**.
- 3. Para comprobar la sintaxis del archivo, haga clic en el botón **Check Syntax**. Los errores o advertencias resultantes se mostrarán en la ventana Report Viewer de Componente Performance Collection.
- 4. Para modificar cualquier parte del archivo, haga clic en el botón **Edit DSIconf File**. Puede colocar los cuadros de diálogo Edit DSIconf File y Configure Persistent DSI Collections en la pantalla para poder utilizar ambos al mismo tiempo.

Para obtener instrucciones detalladas sobre cómo comprobar la sintaxis del archivo de configuración DSI, elija **Help Topics** en el menú de ayuda, seleccione "**How Do I…?,**" y, a continuación, seleccione "**Check the syntax of a DSI configuration file**".

Para modificar un archivo de configuración DSI, siga estos pasos:

- 1. Haga clic en **Persistent DSI Collections** en el menú Configure de la ventana principal de Componente Performance Collection y, a continuación, haga clic en el botón **Edit DSIconf File** en el cuadro de diálogo Configure Persistent DSI Collections. Se mostrará el contenido del archivo **dsiconf.mwc** actualmente abierto en el editor o procesador de texto previamente especificado. (Para especificar un editor o procesador de texto, consulte [Configuración](#page-244-0) [de](#page-244-0) [opciones](#page-244-0) [de](#page-244-0) [usuario](#page-244-0))
- 2. Antes de realizar cambios en el archivo, consulte [Uso](#page-225-0) [del](#page-225-0) [componente](#page-225-0) [de](#page-225-0) [recopilación](#page-225-0) [de](#page-225-0) [rendimiento](#page-225-0) [en](#page-225-0) [Windows](#page-225-0) para conocer las reglas y convenciones que se deben seguir.
- 3. Modifique el archivo, si es preciso, y guárdelo en formato de texto.

Antes de continuar con otra tarea, *hay* que activar los cambios realizados en el archivo **dsiconf.mwc**. Siga estos pasos:

- 1. Haga clic en **Start/Stop** en el menú Agent de la ventana principal de Componente Performance Collection para abrir la ventana MeasureWare Services.
- 2. Seleccione la casilla **Persistent DSI Collections**.
- 3. Haga clic en el botón **Refresh**.
- 4. Haga clic en el botón **Close** para volver a la ventana principal.

Para obtener instrucciones detalladas sobre cómo modificar un archivo de configuración DSI, elija **Help Topics** en el menú de ayuda, seleccione "**How Do I…?,**" y, a continuación, seleccione "**Modify a DSI configuration file**".

**Nota:** Si se utiliza WordPad, Notepad o Microsoft Word para modificar el archivo **dsiconf.mwc** y después se usa el comando **Save As** para guardarlo, se agregará automáticamente la extensión **.txt** predeterminada al nombre del archivo. Se dispondrá entonces de un archivo denominado **dsiconf.mwc.txt**. Para conservar el nombre de archivo **dsiconf.mwc**, se utiliza el comando **Save As** para guardar el archivo como un archivo de texto y se rodea el nombre de archivo entre comillas ("). Por ejemplo: "**dsiconf.mwc**"
# **Comprobación del estado de Componente Performance Collection**

El comando **Status** del menú Agent se utiliza para revisar el estado actual de los procesos de Componente Performance Collection. La información la genera el programa **perfstat**.

Para indicar la información específica que se va a incluir en el informe de estado, se selecciona el comando **Options** en el menú Configure y se selecciona cualquiera de las opciones siguientes en el cuadro de diálogo Configure Options.

## **Running Processes**

Se muestran los procesos en segundo plano y en primer plano que se están ejecutando actualmente en Componente Performance Collection. También se enumeran los procesos en segundo plano que deberían estar ejecutándose pero que *no* se ejecutan.

## **Datacomm Services**

Los servicios de comunicación de datos se localizan y se comunican con los servicios de comunicación de datos de Componente Performance Collection. Muestran si el proceso de servidor de base de datos del generador de alarmas (agdbserver) está o no ejecutándose y respondiendo. Si no están habilitadas las comunicaciones de datos, esta información puede tardar más de 30 segundos en generarse mientras espera que los servicios de comunicación de datos respondan.

## **System Services**

Se muestra el estado actual de los servicios del sistema de Componente Performance Collection, como el recopilador scope, el administrador de transacciones y la interfaz de medidas.

## **System Configuration**

Nombre del sistema, versión del sistema operativo y tipo de procesador.

## **File Version Numbers**

Números de versión de los archivos de Componente Performance Collection. Se indican todos los archivos críticos que faltan.

## **Status File Latest Entries**

Las últimas entradas de cada archivo de estado de la herramienta de rendimiento.

### **Status File Warnings and Errors**

Todas las líneas de los archivos de estado de la herramienta de rendimiento que contengan "Error" o "Warning". Se puede producir un listado muy grande en aquellos casos en que se hayan omitido las advertencias durante prolongados períodos de tiempo.

Para enumerar el estado actual, haga clic en **Status** en el menú Agent de la ventana principal de Componente Performance Collection. Report Viewer de Componente Performance Collection mostrará la información seleccionada en el cuadro de diálogo Configure Options.

Para obtener un informe completo de toda la información de estado, haga clic en **Report** en el menú Agent. Report Viewer de Componente Performance Collection mostrará una lista completa de toda la información de estado.

Para obtener instrucciones detalladas sobre cómo comprobar el estado de Componente Performance Collection, elija **Help Topics** en el menú de ayuda, seleccione "**How Do I…?,**" y, a continuación, seleccione "**Check status of Componente Performance Collection processes**."

También se puede ejecutar el programa **perfstat** desde el Símbolo de sistema de Windows.

# **Creación de recopilación de contadores de rendimiento**

Componente Performance Collection proporciona acceso a los contadores de rendimiento de Windows que se utilizan para medir el rendimiento del sistema, aplicaciones o dispositivos en el sistema. Se puede usar Extended Collection Builder and Manager (ECBM) para seleccionar contadores de rendimiento específicos para crear recopilaciones de datos.

## **Creación de una recopilación de contadores de rendimiento**

Para crear una recopilación, seleccione **Extended Collections** en el menú Agent de la ventana principal de Componente Performance Collection. Aparecerá la ventana Extended Collection Builder and Manager, mostrando una lista de objetos de Windows en el panel izquierdo. Para obtener información sobre cómo crear recopilaciones, seleccione **Help Topics** en el menú de ayuda de la ventana Extended Collection Builder and Manager.

Después de crear las recopilaciones de contadores de rendimiento de Windows, se utiliza el panel Extended Collection Manager situado en la parte inferior para registrar, iniciar y detener recopilaciones tanto nuevas como existentes.

## **Administración de una recopilación de contadores de rendimiento**

Para administrar las recopilaciones de datos, hay que utilizar el panel Extended Collection Manager situado en la parte inferior de Extended Collection Builder and Manager. Inicialmente no aparecerá ninguna recopilación porque hay que registrar una antes de comenzar a recopilar datos.

Una vez registrada o almacenada la recopilación que se ha creado, el panel Extended Collection Manager mostrará una lista de recopilaciones actuales. El panel Extended Collection Manager también muestra el estado de todas las recopilaciones y permite ver la información (propiedades) sobre la misma recopilación. Para obtener información sobre cómo administrar las recopilaciones, seleccione **Help Topics** en el menú **Help** de la ventana Extended Collection Builder and Manager.

### **Sugerencias para el uso de Extended Collection Builder and Manager**

El archivo **<Installdir>\paperdocs\mwa\C\monxref.txt** contiene una referencia cruizada de métricas de Componente Performance Collection para los comandos y contadores de rendimiento de Windows. El registro de datos a través de Extended Collection Builder and Manager para métricas ya recopiladas por Componente Performance Collection ocasiona una sobrecarga adicional en el sistema.

Cuando se utiliza Extended Collection Builder para crear recopilaciones, se asignan nombres de métricas predeterminados a los contadores de rendimiento de Windows para su uso interno con Componente Performance Collection. Estos nombres predeterminados no suelen ser descriptivos ni fáciles de descifrar. Para hacer más descriptivos estos nombres de métricas o para hacerlos coincidir con los nombres de métricas proporcionados por la aplicación origen, hay que modificar los atributos de las métricas haciendo clic con el botón derecho o doble clic en el nombre de la métrica después de haberlo arrastrado del panel izquierdo al derecho en la ventana Extended Collection Builder and Manager. (Consulte la ayuda en línea de Extended Collection Builder and Manager para obtener información detallada.)

Si se comienzan con 61 o más recopilaciones, las posteriores a la recopilación 60 producirán estados de error. Esto puede causar problemas con otras recopilaciones.

Si se recopilan métricas de disco lógico desde un sistema configurado con **Wolfpack**, hay que reiniciar la recopilación para recopilar datos para cualquier nueva instancia del disco que no esté presente cuando se registró la recopilación.

La eliminación correcta de las recopilaciones requiere el reinicio de Componente Performance Collection después de eliminar la recopilación. Si no se reinicia Componente Performance Collection, es posible que se produzca un error durante la operación de eliminación. Esto error suele significar que algunos archivos no se eliminaron correctamente. Es posible que haya que eliminar manualmente los archivos y directorios que queden después de reiniciar Componente Performance Collection.

Extended Collection Builder and Manager puede informar de valores que faltan para algunas métricas con contadores en caché. Este problema puede ocurrir en determinadas circunstancias cuando se produce un desbordamiento en un valor de métrica. También se envía un mensaje al archivo de estado ECBM. Este problema se soluciona reiniciando la recopilación.

En la ayuda en línea de Extended Collection Builder and Manager se podrá obtener información sobre conceptos e instrucciones sobre la creación y visualización de recopilaciones de datos en Extended Collection Builder and Manager. Para ver la ayuda en línea, desde el escritorio, seleccione **Inicio** ® **Programas** ® **HP** ® **Operations Agent**® **Performance Collection Component** ® **ECB-ECM Online Help**. Se puede seleccionar **Extended Collections** del menú Agent en la ventana principal de Componente Performance Collection y seleccionar **Help Topics** en el menú de ayuda de la ventana Extended Collection Builder and Manager. La ayuda en línea

está disponible seleccionando el botón **Help** en los cuadros de diálogo que aparecen en Extended Collection Builder and Manager.

### **Administración de ECBM desde la línea de comandos**

Se puede ejecutar el programa ECBM desde el directorio <rpmtools>\bin mediante el Símbolo de sistema de Windows.

Las recopilaciones se pueden administrar desde la línea de comandos utilizando el comando siguiente:

\rpmtools\bin\mwcmcmd.exe

Para mostrar varias opciones, escriba el comando siguiente:

\rpmtools\bin\mwcmcmd /?

Para iniciar las recopilaciones detenidas, escriba el comando siguiente:

mwcmcmd start <nombres de colección>

Para iniciar una nueva recopilación desde una directiva de instancias de variables, escriba el comando siguiente:

mwcmcmd start <nombre de política> <nombre de colección> <instancias> [opciones]

Están disponibles las siguientes opciones:

-i <sampling\_interval>- change sampling interval (seconds)

-1 <logfile path name> - change default log location

-a <alarm file> - change the alarm definitions file

Para detener las recopilaciones activas, escriba el comando siguiente:

mwcmcmd stop <collection name(s)>

A continuación se muestra el comando para registrar una archivo de directiva:

mwcmcmd register <archivo de política> <colección/nombre de política> [opciones]

Las opciones siguientes sólo están disponibles al registrar un archivo de directiva de instancia fija:

-i <sampling interval> - change sampling interval (seconds)

-1 <logfile path name> - change default log location

-a <alarm file> - change the alarm definitions file

Para eliminar una única recopilación:

mwcmcmd delete <colección/nombre de política> [opciones]

Las opciones siguientes sólo están disponibles al eliminar una recopilación:

-p <archive path> - archives logfiles to specified path

-r - reinicia Performance Agent

Para eliminar varias recopilaciones o directivas:

mwcmcmd delete { <colección/nombres de política> | -c | -all }

```
-c - deletes ALL collections
-a - deletes ALL collections and policies
```
**Nota:** Al eliminar más de una directiva/recopilación a la vez, Componente Performance Collection se reiniciará automáticamente y se eliminarán todos los archivos de registro asociados.

Para enumerar todas las recopilaciones y directivas registradas, escriba el comando siguiente:

mwcmcmd list

Para enumerar todas las propiedades de una recopilación o directiva, escriba el comando siguiente:

mwcmcmd properties <collection/policy\_name>

Para enumerar los objetos de instancias de variables en una directiva, escriba:

mwcmcmd objects <nombre de política>

# **Introducción general de Integración de Orígenes de Datos (DSI)**

La tecnología de integración de orígenes de datos (DSI) permite usar HP Operations Agent para registrar datos, definir alarmas y acceder a métrica de orígenes de datos distintos de las métricas registradas por el colector scope de Componente Performance Collection. La métrica puede proceder de orígenes de datos como bases de datos, monitores LAN y aplicaciones de usuarios finales.

Los datos que se registran con DSI pueden mostrarse en HP Performance Manager junto con la métrica de rendimiento estándar registrada por el recopilador scope. Los datos registrados DSI también se pueden exportar, con el programa **extract** de Componente Performance Collection, para mostrarlos en hojas de cálculo o paquetes de análisis similares.

# **Funcionamiento de DSI**

El diagrama siguiente muestra cómo crear y usar archivos de registro DSI para registrar y gestionar datos. Los archivos de registro DSI contienen datos autodescriptivos que son recopilados fuera del recopilador scope de Componente Performance Collection. Los procesos DSI se describen en mayor detalle en la página siguiente.

**Figura 17: Proceso de integración de fuentes de datos**

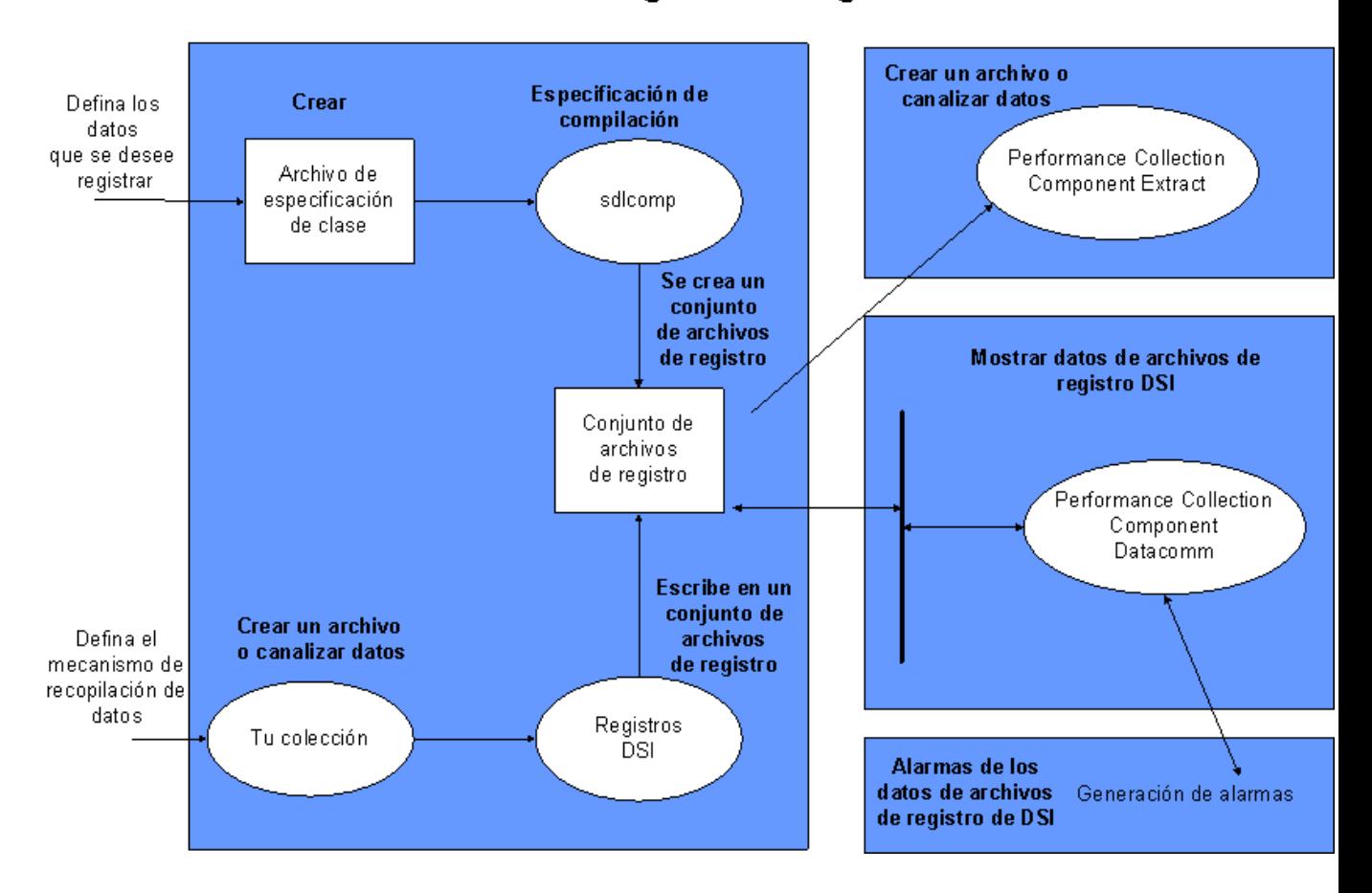

Proceso de integración de orígenes de datos

Usar DSI para registrar datos comporta las siguientes tareas:

## **Creación de la especificación de clase**

En primer lugar es preciso crear y compilar una especificación por cada clase de datos que se desee registrar. La especificación describe la clase de datos y la métrica individual que será registrada en la clase. Al compilar la especificación con el compilador DSI **sdlcomp**, se creará un conjunto de archivos de registro vacíos para aceptar datos del programa **dsilog**. Este proceso crea un conjunto de archivos de registro que contiene un archivo raíz, un archivo de descripción y uno o más archivos de datos.

## **Recopilación y archivo de datos**

A continuación el usuario recopilará los datos que desea registrar iniciando el proceso correspondiente. El usuario podrá o bien canalizar el resultado del proceso de recopilación al programa **dsilog** directamente o de un archivo en el que estuvieran almacenados los datos. **dsilog** procesa los datos según la especificación y los escribe en el archivo de registro pertinente. **dsilog** permite al usuario especificar la forma y el formato de los datos de entrada.

Los datos introducidos en el proceso DSI deberían contener registros de datos múltiples. Un registro consta de valores de métrica contenidos en una única línea. Si se envían datos de registro en registro a DSI, detenga el proceso y a continuación envíe otro registro, **dsilog** puede anexar pero no resumir los datos.

## **Uso de datos**

Performance Manager permite al usuario mostrar datos de archivos de registro DSI. También puede usarse el programa **extract** de Componente Performance Collection para exportar los datos para su uso con otras herramientas de análisis. Así mismo, es posible configurar alarmas que ocurran cuando la métrica DSI exceda las condiciones definidas.

# **Uso de integración de orígenes de datos**

El presente capítulo incluye una introducción general de cómo usar la tecnología DSI y contiene la información siguiente:

- Planificación de recopilación de datos
- Definición del formato de archivo de registro en el archivo de especificación de clase
- Creación de un conjunto de archivos de registro vacíos
- Archivo de datos en el conjunto de archivos de registro
- Uso de los datos registrados

Para información de referencia detallada sobre especificaciones de clases DSI y programas DSI, consulte el [capítulo](#page-267-0) [14,](#page-267-0) [Referencia](#page-267-0) [de](#page-267-0) [especificación](#page-267-0) [de](#page-267-0) [clase DSI](#page-267-0) y el [capítulo](#page-285-0) [15,](#page-285-0) [Referencia](#page-285-0) [del](#page-285-0) [programa](#page-285-0) [DSI](#page-285-0).

# **Planificación de recopilación de datos**

Antes de crear los archivos de especificación de clase DSI e iniciar el proceso de registro, es necesario adquirir conocimiento sobre los temas siguientes:

- Estar bien familiarizado con el entorno de manera que se sepa qué clases de datos son de utilidad para la administración de recursos informáticos.
- ¿Qué datos se encuentran disponibles?
- <sup>l</sup> ¿Dónde están los datos?
- ¿Cómo pueden recopilarse los datos?
- ¿Cuáles son los delimitadores entre ítems de datos? Para un correcto procesamiento de **dsilog**, los valores de métrica del flujo de entrada deberán estar separados por espacios en blanco (predeterminado) o un delimitador definido por el usuario.
- ¿Cuál es la frecuencia de recopilación?
- ¿Cuánto espacio se requiere para mantener registros?
- <sup>l</sup> ¿Cuál es la salida del programa o proceso que usa el usuario para acceder a los datos?
- ¿Qué alarmas se desean generar y bajo qué condiciones?
- $\Delta$ De qué opciones se dispone para el registro con la especificación de clase y el proceso **dsilog**?

# **Definición del formato de archivo de registro**

Una vez tenga una clara visión sobre el tipo de datos que desea recopilar, cree una especificación de clase para definir los datos a ser registrados y el conjunto de archivos de registro que contendrá los datos registrados. Introduzca la información siguiente en la especificación de clase:

- Nombre de clase de datos y número de ID
- Nombre de etiqueta (opcional) que es un sustituto del nombre de clase. (Por ejemplo, si existe un nombre de etiqueta, podrá ser usado en Performance Manager).
- Lo que desea que ocurra cuando los datos antiguos sean suprimidos para hacer sitio a los nuevos. Para más información, consulte [Cómo](#page-262-0) [se](#page-262-0) [organizan](#page-262-0) [los](#page-262-0) [archivos](#page-262-0) [de](#page-262-0) [registro.](#page-262-0)
- Los nombres de métrica y demás información descriptiva, como la cantidad de decimales permitidos para los valores de métrica.
- El modo en que desea que se resuman los datos si se desea registrar un número limitado de registros por hora.

A continuación se muestra un ejemplo de una especificación de clase:

CLASS VMSTAT\_STATS = 10001 LABEL "VMSTAT data" INDEX BY HOUR MAX INDEXES 12 ROLL BY HOUR RECORDS PER HOUR 120; METRICS RUN  $Q$  PROCS = 106 LABEL "Procs in run q" PRECISION 0;

BLOCKED\_PROCS = 107 LABEL "Blocked Processes" PRECISION 0;

En un archivo de especificación de clase se puede incluir una o múltiples clases. Cuando finalice el archivo de especificación de clase, asigne un nombre al archivo y guárdelo. Al ejecutar el compilador DSI sdlcomp, use este archivo para crear el conjunto de archivos de registro. Para más información sobre sintaxis de descripción de métrica y especificaciones de clase, consulte el [capítulo](#page-267-0) [14,](#page-267-0) [Referencia](#page-267-0) [de](#page-267-0) [especificación](#page-267-0) [de](#page-267-0) [clase](#page-267-0) [DSI.](#page-267-0)

### <span id="page-262-0"></span>**Modo en que están organizados los archivos de registro**

Los archivos de registro están organizados en clases. Cada clase representa un origen de datos entrantes y consta de un grupo de elementos de datos o métrica que se registran conjuntamente. Cada registro o fila de datos de una clase representa un ejemplo de los valores correspondientes a ese grupo de métrica.

Los datos de clases son almacenados en disco en archivos de registro que forman parte del conjunto de archivos de registro. El conjunto de archivos de registro contiene un archivo raíz, un archivo de descripción y uno o más archivos de registro. Todos los datos de una clase son siempre guardados en un mismo archivo de datos. Sin embargo, cuando se proporciona un nombre de conjunto de archivos de registro al compilador sdlcomp, se pueden almacenar múltiples clases juntas en un mismo conjunto de archivos de registro o en conjuntos distintos de archivos de registro. La figura siguiente muestra cómo almacenar dos clases en un mismo conjunto de archivos de registro.

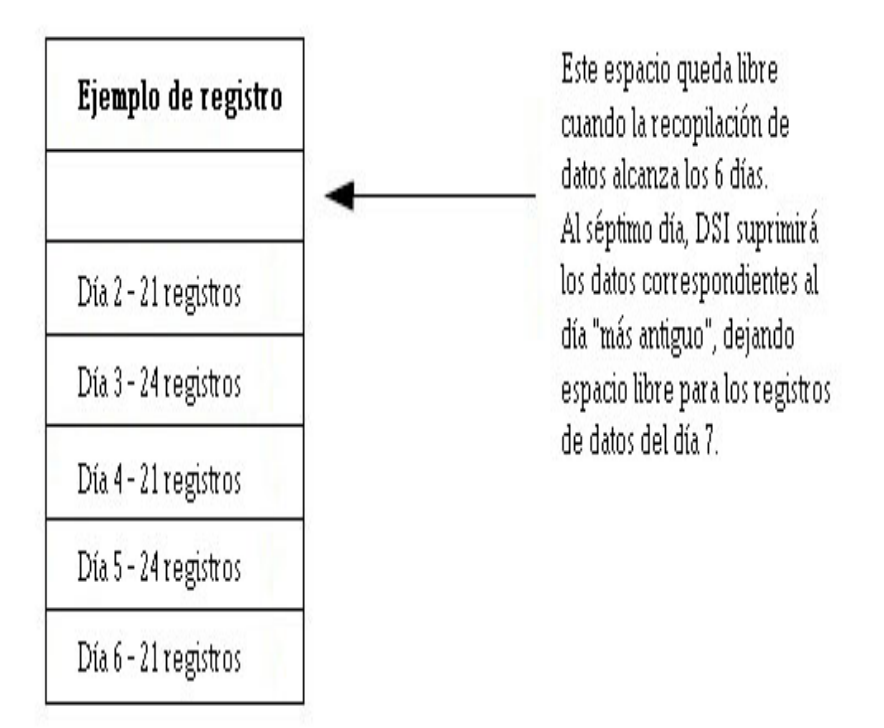

Dado que cada clase se crea como archivo de registro circular, se puede establecer la capacidad de almacenamiento de cada clase por separado, incluso si se ha especificado que se deben almacenar múltiples clases en un mismo conjunto de archivos de registro. Cuando se alcance la capacidad de almacenamiento, la clase será "rolled" (suprimida), lo que significa que los registros más antiguos de la clase serán eliminados para hacer sitio a nuevos datos.

Se puede especificar que se realice una acción cuando la clase sea suprimida, como por ejemplo exportar los datos antiguos a un archivo de registro.

# **Creación del conjunto de archivos de registro**

El compilador DSI sdlcomp, usa el archivo de especificación de clase para crear o actualizar un conjunto de archivos de registro vacíos. El conjunto de archivos de registro es entonces usado para recibir datos registrados del programa **dsilog**.

Para crear un conjunto de archivos de registro siga los pasos siguientes:

1. Ejecute sdlcomp con las variables y opciones adecuadas. Por ejemplo:

 sdlcomp [-maxclass *value*] *specification\_file* [*logfile\_set*[*log file*]] [options]

2. Compruebe el resultado por si se han producido errores e introduzca los cambios necesarios.

Para obtener más información sobre sdlcomp, consulte la [Sintaxis](#page-285-1) [del](#page-285-1) [compilador](#page-285-1) [en](#page-285-1) [el](#page-285-1) [capítulo](#page-285-1) [15.](#page-285-1)

## **Pruebas del archivo especificación de clase y el proceso de registro (Opcional)**

DSI usa un programa, **sdlgendata**, que permite al usuario probar el archivo de especificación de clase con un origen de entrada de datos generados. El usuario podrá examinar el resultado del proceso para verificar si DSI puede registrar datos según sus especificaciones. Para más información acerca de sdlgendata, consulte [Pruebas](#page-293-0) [del](#page-293-0) [proceso](#page-293-0) [de](#page-293-0) [registro](#page-293-0) [con](#page-293-0) [Sdlgendata](#page-293-0) [en](#page-293-0) [el](#page-293-0) [capítulo](#page-293-0) [15](#page-293-0).

Para probar su archivo de especificación de clase para el proceso de registro:

1. Suministre los datos generados por sdlgendata al programa **dsilog**. La sintaxis es la siguiente:

**sdlgendata** *logfile\_set class* **| dsilog** *logfile\_set class* **-vo**

- 2. Compruebe el resultado para ver si el archivo de especificación de clase coincide con el formato de su proceso de recopilación de datos. Si el programa **sdlgendata** da como resultado algo distinto a su programa, se ha producido un error o bien en el formato de salida o en el archivo de especificación de clase.
- 3. Antes de comenzar a recopilar datos reales, elimine todos los archivos de registro del proceso de pruebas.

# **Archivo de datos en el conjunto de archivos de registro**

Una vez que haya creado el conjunto de archivos de registro y los haya probado (opcional), actualice los archivos de configuración de Componente Performance Collection según se requiera y a continuación ejecute el programa **dsilog** para registrar datos de entrada.

- 1. Actualice el archivo de configuración de origen de datos, **datasources**, para agregar los archivos de registro DSI como orígenes de datos para generar alarmas.
- 2. Modifique el archivo de definiciones de alarma, **alarmdef**, si desea generar alarmas con métricas DSI específicas. Para más información, consulte [Definición](#page-289-0) [de](#page-289-0) [alarmas](#page-289-0) [en](#page-289-0) [métrica DSI](#page-289-0) [en](#page-289-0) [el](#page-289-0) [capítulo](#page-289-0) [15](#page-289-0).
- 3. De manera opcional, pruebe el proceso de registro canalizando los datos (que pueden ser generados por **sdlgendata** para hacer coincidir su especificación de clase) al programa **dsilog** con el conjunto de opciones -vi.
- 4. Compruebe los datos para asegurarse de que estén siendo registrados correctamente.
- 5. Después de realizar las pruebas, elimine los datos que hayan sido probados.
- 6. Inicie el proceso de recopilación en la línea de comandos.
- 7. Canalice los datos del proceso de recopilación al archivo **dsilog** (o usando otro método que los lleve a **stdin**) con los conjuntos de opciones y las variables adecuadas. Por ejemplo:

<*program or process with variables*>| dsilog *logfile\_set class*

**Nota:** El programa **dsilog** ha sido diseñado para recibir un flujo de datos continuo. Por lo tanto, es importante estructurar las secuencias de comandos de manera que **dsilog** reciba datos de entrada continuos. No escriba secuencias que creen un nuevo proceso **dsilog** para los nuevos puntos de datos de entrada. Ello podría provocar que se escriban marcas de tiempo dobles en el archivo **dsilog**, y puede ocasionar problemas en Performance Manager y perfalarm a la hora de leer el archivo.

Consulte el [capítulo](#page-301-0) [16,](#page-301-0) [Ejemplos](#page-301-0) [de](#page-301-0) [integración](#page-301-0) [de](#page-301-0) [fuentes](#page-301-0) [de](#page-301-0) [datos](#page-301-0), donde encontrará ejemplos de scripts problemáticos y recomendados.

Para obtener más información sobre las opciones **dsilog**, consulte [Proceso](#page-291-0) [de](#page-291-0) [registro](#page-291-0) [de](#page-291-0) [dsilog](#page-291-0) [en](#page-291-0) [el](#page-291-0) [capítulo](#page-291-0) [15](#page-291-0).

## **Uso de los datos registrados**

Una vez que haya creado los archivos de registro DSI podrá exportar los datos con el programa **extract** de Componente Performance Collection'. Así mismo, es posible configurar alarmas que ocurran cuando la métrica DSI exceda las condiciones definidas.

A continuación se indican varios modos de usar datos DSI registrados:

- Exportar los datos para su uso con herramientas de informes como hojas de cálculo.
- <sup>l</sup> Mostrar datos DSI exportados con herramientas de análisis como Performance Manager.
- Monitorizar alarmas con HP Operations Manager o HP Network Node Manager.

**Nota:** No se pueden crear archivos de registro extraídos de los archivos de registro DSI.

# <span id="page-267-0"></span>**Referencia de especificación de clase DSI**

El presente capítulo ofrece información de referencia detallada sobre:

- Especificaciones de clase
- **Sintaxis de especificaciones de clase**
- Descripciones de métrica en las especificaciones de clase

## **Especificaciones de clase**

Por cada origen de datos de entrada será preciso crear un archivo de especificación de clase para describir el formato de almacenamiento de los datos de entrada. Para crear el archivo, use el lenguaje de especificación de clase descrito en la sección siguiente, [Sintaxis](#page-268-0) [de](#page-268-0) [especificación](#page-268-0) [de](#page-268-0) [clase](#page-268-0). El archivo de especificación de clase contiene:

- una descripción de clase, la cual asigna un nombre y un ID numérico al conjunto de datos de entrada, determina la cantidad de datos que serán almacenados y especifica cuándo se suprimirán datos para hacer sitio a otros nuevos.
- descripciones de métrica de cada ítem de datos. Las descripciones de métrica asignan un nombre al ítem de datos y lo describen. También especifica el nivel de resumen que se debe aplicar a los datos (RECORDS PER HOUR) si más de un registro se recibe en el intervalo de tiempo que ha sido configurado para la clase.

Para generar el archivo de especificación de clase, use cualquier editor o procesador de textos que le permita guardar el archivo como archivo de texto ASCII. Para especificar el nombre del archivo de especificación de clase será preciso ejecutar sdlcomp para compilarlo. Cuando la especificación de la clase haya sido compilada, se creará o actualizará de manera automática un conjunto de archivos de registro para almacenar los datos.

La especificación de clase permite determinar cuántos registros por hora serán almacenados para una clase y especificar el método de resumen que deberá ser usado si se reciben más registros de los que se desean almacenar. Por ejemplo, si ha solicitado que se almacenen 12 registros por hora (un registro cada cinco minutos) y se reciben registros cada minuto, podría tener promediados algunos de los ítems de datos y otros totalizados para mantener un recuento en ejecución.

**Nota:** El compilador DSI, sdlcomp, crea archivos con los nombres siguientes para un conjunto de archivos de registro (llamado logfile set name):

logfile\_set\_name y logfile\_set\_name.desc

sldcomp crea un archivo con el nombre predeterminado siguiente para una clase (llamado class\_name):

logfile set name.class name

Evite el uso de nombres de archivos de especificación de clase que entren en conflicto con estas convenciones de nomenclatura, o de lo contrario sdlcomp no funcionará correctamente.

## <span id="page-268-0"></span>**Sintaxis de especificación de clase**

Las instrucciones de sintaxis que se muestran entre corchetes [ ] son opcionales. Instrucciones múltiples entre llaves { } indican que una de las instrucciones debe ser seleccionada. Las palabras en cursiva indican un número o nombre de variable introducido por el usuario. Las comas pueden utilizarse en cualquier lugar para separar instrucciones de sintaxis si ello supone mayor claridad, excepto directamente antes de un punto y coma, lo cual marca el final de la especificación de clase y el final de cada especificación de métrica. Las instrucciones no distinguen entre mayúscula y minúscula.

**Nota:** Las descripciones definidas por el usuario, como por ejemplo *metric\_label\_name* o *class\_label\_name*, no pueden coincidir con ningún elemento de palabra clave de la sintaxis de especificación de clase DSI.

Los comentarios empiezan por # o //. Todo lo que siga a # o // en una misma línea será ignorado. Adviértase el punto y coma requerido después de la descripción de clase y de cada descripción de métrica. A continuación se ofrece información detallada sobre cada parte de la especificación de clase y diversos ejemplos:

```
CLASS class_name = class_id_number
[LABEL "class_label_name"]
 [INDEX BY {HOUR | DAY | MONTH} MAX INDEXES number
 [[ROLL BY {HOUR | DAY | MONTH} [ACTION "action" ]
 [ CAPACITY {maximum_record_number} ]
[ RECORDS PER HOUR number ]
;
METRICS
metric_name = metric_id_number
[ LABEL "metric_label_name" ]
[ TOTALED | AVERAGED | SUMMARIZED BY metric_name ]
[ MAXIMUM metric_maximum_number ]
[PRECISION {0 | 1 | 2 | 3 | 4 | 5} ]
[TYPE TEXT LENGTH "length"]
;
```
# <span id="page-268-1"></span>**Descripción de CLASE**

Para crear una descripción de clase, asigne un nombre a un grupo de métrica de un origen de datos determinado, especifique la capacidad de la clase y designe el modo en que se suprimirán los datos de la case cuando se exceda la capacidad.

Deberá comenzar la descripción de clase con la palabra clave CLASS. El parámetro final de la especificación de clase deberá estar seguido por un punto y coma.

### **Sintaxis**

```
CLASS class_name = class_id_number
[LABEL"class_label_name"
[ INDEX BY { HOUR | DAY | MONTH } MAX INDEXES number
[ [ ROLL BY { HOUR | DAY | MONTH } [ACTION "action"]
[ CAPACITY {maximum_record_number} ]
[ RECORDS PER HOUR number]
;
```
## **Configuración predeterminada**

La configuración predeterminada de la descripción de clase será:

```
LABEL (class_name)
INDEX BY DAY
MAX INDEXES 9
```
RECORDS PER HOUR 12

Para usar los valores predeterminados, introduzca sólo la palabra clave CLASS con un *class\_name* y un *class\_id\_number* numérico.

## **CLASE**

El nombre de clase e ID de clase identifican un grupo de métrica de un origen de datos específico.

### **Sintaxis**

CLASS *class\_name* = *class\_id\_number*

### **Instrucciones sobre su uso**

*class\_name* y *class\_ID\_number* deberán cumplir los requisitos siguientes:

- *class\_name* es un dato alfanumérico y puede contener hasta 20 caracteres. El nombre puede empezar por un caracter alfabético y contener guiones bajos (si bien no caracteres especiales).
- <sup>l</sup> *class\_ID\_number* deberá ser un dato numérico y contener un máximo de 6 dígitos.
- **·** Ni *class\_name* ni *class\_ID\_number* distinguen entre mayúscula y minúscula.
- <sup>l</sup> *class\_name* y *class\_ID\_number* deben ser únicos entre las clases que se definan y no podrán coincidir con ninguna de las aplicaciones definidas en el archivo parm de Componente Performance Collection. (Para obtener información sobre el archivo parm consulte el capítulo 2 de *Componente Performance Collection correspondiente al Manual del usuario UNIX*.).

### **Ejemplo**

CLASS VMSTAT STATS = 10001;

## **ETIQUETA**

La etiqueta de clase identifica la clase en su totalidad. Es usada en lugar del nombre de clase en Performance Manager.

#### **Sintaxis**

```
[ LABEL "class_label_name" ]
```
#### **Instrucciones sobre su uso**

*class\_label\_name* deberá cumplir los requisitos siguientes:

- Deberá estar entre comillas dobles.
- Deberá contener un máximo de hasta 48 caracteres.
- No puede coincidir con ninguno de los elementos de palabra clave de la sintaxis de especificación de clase DSI como CAPACITY, ACTION, entre otros.
- **Si contiene dobles comillas, anteponga una barra diagonal inversa (** $\setminus$ **). Por ejemplo, debería** introducir "\"my\" data" si la etiqueta fuese "my" data.
- **.** Si no se ha especificado ninguna etiqueta se usará como predeterminado *class\_name*

### **Ejemplo**

```
CLASS VMSTAT_STATS = 10001
```
LABEL "VMSTAT data";

## **Parámetros INDEX BY, MAX INDEXES y ROLL BY**

Los parámetros INDEX BY, MAX INDEXES, y ROLL BY permiten al usuario determinar cómo almacenar datos y cuándo suprimirlos. Con estos parámetros se designan los bloques de datos que deberán ser almacenados, el número máximo de bloques a almacenar y el tamaño de los bloques de datos que serán suprimidos cuando los datos alcancen su valor de índice máximo.

### **Sintaxis**

```
[INDEX BY {HOUR | DAY | MONTH} MAX INDEXES number]
[[ROLL BY {HOUR | DAY | MONTH} [ACTION "action"]]
```
#### **Instrucciones sobre su uso**

El parámetro INDEX BY permite suprimir bloques de datos de la clase cuando se alcanza la capacidad de la clase. Las opciones INDEX BY y RECORDS PER HOUR se pueden utilizar para establecer indirectamente la capacidad de la clase como se describe a continuación en [Control](#page-274-0) [del](#page-274-0) [tamaño](#page-274-0) [del](#page-274-0) [archivo](#page-274-0) [de](#page-274-0) [registro](#page-274-0).

El parámetro INDEX BY no puede superar el parámetro ROLL BY. Por ejemplo, INDEX BY DAY no funciona con ROLL BY HOUR, pero INDEX BY HOUR sí funciona con ROLL BY DAY.

Si el parámetro ROLL BY no ha sido especificado, se usará el parámetro INDEX BY. Cuando se alcance la capacidad se liberarán todos los registros contenidos en el intervalo de supresión más antiguo para su reutilización.

Toda ACTION especificada será realizada antes de que se supriman los datos. Esta ACTION opcional puede usarse para exportar los datos a otra ubicación antes de que sean suprimidos de la clase. Para obtener información sobre cómo exportar datos, consulte el [capítulo](#page-285-0) [15,](#page-285-0) [Referencia](#page-285-0) [del](#page-285-0) [programa DSI](#page-285-0).

### **Advertencia sobre las acciones de supresión**

El comando UNIX especificado en la instrucción ACTION no puede ser ejecutado de fondo. No especifique tampoco un comando en la instrucción ACTION que cause un notable retraso puesto que los nuevos datos no serán registrados durante dicho retraso.

Si el comando es mayor de una línea, marque el inicio y fin de cada línea con dobles comillas. Asegúrese de incluir espacios donde sea necesario dentro de las comillas para que las diversas opciones de línea de comandos permanezcan separadas cuando se concadenen las líneas.

Si el comando contiene dobles comillas, anteponga una barra diagonal inversa (**\**).

La instrucción ACTION no podrá contener más de 199 caracteres.

En la instrucción ACTION pueden usarse macros para definir la ventana de tiempo de los datos que serán suprimidos del archivo de registro. Estos macros son expandidos por dsilog. Puede usar \$PT START\$ para especificar el principio del bloque de datos que será suprimido en hora UNIX (segundos a partir de 1/1/70 00:00:00) y  $\frac{p}{p+1}$  END\$ para especificar el final de los datos en hora UNIX. Estos comandos resultan particularmente útiles cuando se combinan con el programa extract para exportar los datos antes de que sean sobrescritos.

Con macros se usará la longitud expandida con la limitación de caracteres de 199.

### **Ejemplos**

Los siguientes ejemplos tienen por objeto clarificar la relación entre las cláusulas INDEX BY, MAX INDEXES y ROLL BY.

El siguiente ejemplo establece indirectamente la CAPACITY en 144 registros (1\*12\*12).

```
CLASS VMSTAT_STATS = 10001
```
LABEL "VMSTAT data"

INDEX BY HOUR

MAX INDEXES 12

RECORDS PER HOUR 12;

El siguiente ejemplo establece indirectamente la CAPACITY en 1440 registros (1\*12\*120).

```
CLASS VMSTAT_STATS = 10001
LABEL "VMSTAT data"
INDEX BY HOUR
MAX INDEXES 12
RECORDS PER HOUR 120;
El siguiente ejemplo muestra ROLL BY HOUR.
CLASS VMSTAT_STATS = 10001
```
LABEL "VMSTAT data" INDEX BY HOUR MAX INDEXES 12 ROLL BY HOUR RECORDS PER HOUR 120;

El siguiente ejemplo muestra cómo todos los datos actualmente identificados para ser suprimidos (excluidos los fines de semana) son exportados a un archivo llamado  $sys$ . sdl antes de que los datos son sobrescritos. Adviértase que las últimas líneas del último ejemplo se encuentran entre comillas dobles para indicar que conforman un comando único.

```
CLASS VMSTAT_STATS = 10001
LABEL "VMSTAT data"
INDEX BY HOUR
MAX INDEXES 12
ROLL BY HOUR
ACTION "extract -xp -1 sdl new -C SYS STATS "
"-B $PT START$ -E $PT END$ -f sys.sdl, purge -we 17 "
RECORDS PER HOUR 120;
```
### **Otros ejemplos**

Los parámetros de índice sugeridos a continuación son útiles para determinar cuántos datos se desean almacenar.

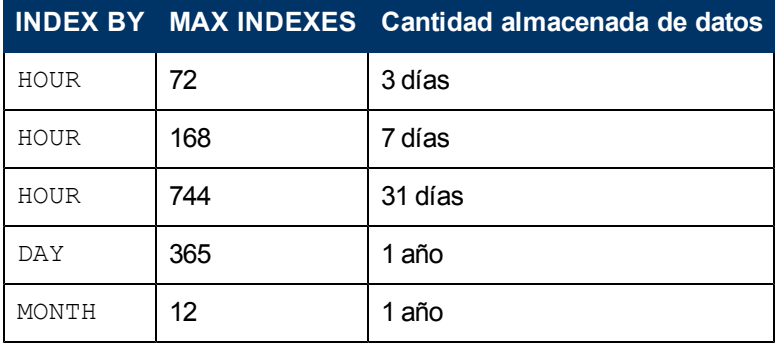

la siguiente tabla ofrece una explicación detallada de la configuración de ROLL BY

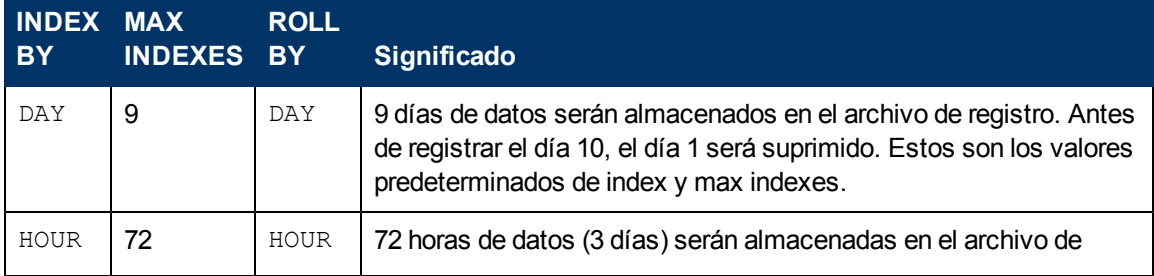

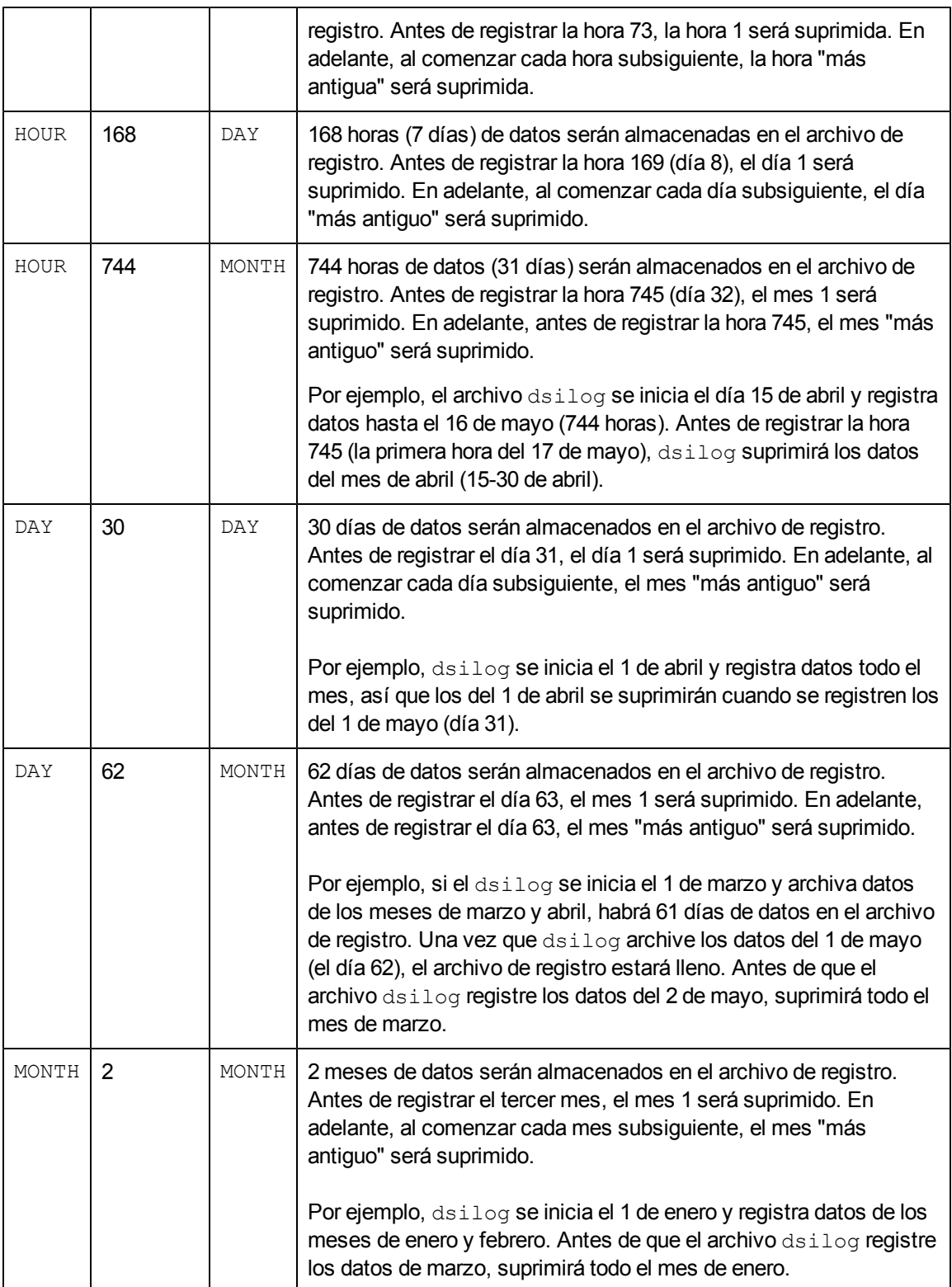

## <span id="page-274-0"></span>**Control del tamaño del archivo de registro**

El usuario determinará cuantos datos serán almacenados en cada clase y cuántos datos serán suprimidos para hacer sitio a nuevos datos.

La capacidad de clase se calcula con INDEX BY (hora, día o mes), RECORDS PER HOUR y MAX INDEXES. Los siguientes ejemplos muestran los resultados de las diversas configuraciones.

En el siguiente ejemplo la capacidad de clase es 288 (24 índices \* 12 registros por hora).

INDEX BY HOUR

MAX INDEXES 24

RECORDS PER HOUR 12

En el siguiente ejemplo la capacidad de clase es 504 (7 días \* 24 horas por día \* 3 registros por hora).

INDEX BY DAY

MAX INDEXES 7

RECORDS PER HOUR 3

En el siguiente ejemplo la capacidad de clase es 14.880 (2 meses \* 31 días por mes \* 24 horas por día \* 10 registros por hora).

INDEX BY MONTH

MAX INDEXES 2

RECORDS PER HOUR 10

Si no se especifican valores para INDEX BY, RECORDS PER HOUR y MAX INDEXES, DSI usará los valores predeterminados de las descripciones de clase. Consulte la sección "Configuración predeterminada" en [Descripción](#page-268-1) [de CLASS](#page-268-1) en este mismo capítulo.

La opción ROLL BY permite determinar cuántos datos suprimir cada vez que se alcance la capacidad de registro de clase. El parámetro ROLL BY está limitado por el parámetro INDEX BY ya que la unidad de ROLL BY (hora, día, mes) no puede ser inferior a la unidad de INDEX BY.

El siguiente ejemplo ofrece una muestra de cómo puede producirse la supresión:

INDEX BY DAY MAX INDEXES 6 ROLL BY DAY

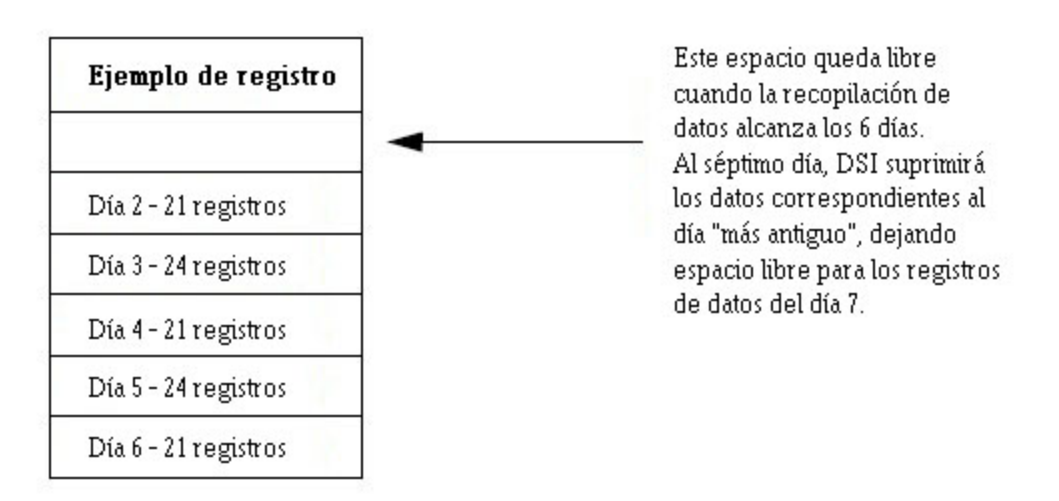

En el ejemplo anterior la capacidad de clase está limitada a 6 días de datos por el parámetro:

MAX INDEXES 6.

La supresión de datos está establecida para un día de datos por el parámetro:

ROLL BY DAY.

Cuando lleguen los datos correspondientes al día 7, el día de datos "más antiguo" será suprimido. Adviértase que al comienzo del proceso de registro no se suprime ningún dato. Una vez que la clase se llene por primera vez al alcanzarse los 7 días, la supresión tendrá lugar una vez al día.

# **RECORDS PER HOUR**

El parámetro RECORDS PER HOUR determina cuántos registros serán escritos en el archivo de registro por hora. El número predeterminado de RECORDS PER HOUR es 12 para coincidir con el intervalo de medida de muestreo de datos de Componente Performance Collection una vez cada cinco minutos (60 minutos/12 registros = registro cada cinco minutos).

El número predeterminado o el número introducido por el usuario puede requerir el proceso de registro para resumir datos antes de que formen parte del archivo de registro. El método usado para resumir los ítem de datos está especificado en la descripción de métrica. Para más información, consulte la sección [Método](#page-279-0) [de](#page-279-0) [resumen](#page-279-0) en este mismo capítulo.

### **Sintaxis**

[ RECORDS PER HOUR *number*]

### **Instrucciones sobre su uso**

El proceso de registro usa este valor para resumir datos de entrada con objeto de producir el número de registros especificado. Por ejemplo, si los datos llegan cada minuto y se ha establecido RECORDS PER HOUR en 6 (cada 10 minutos), 10 puntos de datos serán resumidos para escribir cada registro en la clase. A continuación se muestran diversas configuraciones habituales de RECORDS PER HOUR:

RECORDS PER HOUR 6 --> 1 registro/10 minutos RECORDS PER HOUR 12 --> 1 registro/5 minutos RECORDS PER HOUR 60 --> 1 registro/minuto

RECORDS PER HOUR 120 --> 1 registro/30 segundos

#### **Advertencia:**

RECORDS PER HOUR puede ser invalidado por la opción de segundos -s seconds en dsilog. No obstante, invalidar la configuración original puede causar problemas al desplegar los datos en gráficas Performance Manager.

 $Si$  dsilog no recibe datos de métrica durante todo un intervalo de registro, se registrará un indicador de ausencia de datos para esa métrica en particular. Puede forzarse a DSI para que use el último valor registrado con la opción -asyn en dsilog. Para obtener una descripción de la opción -asyn, consulte [Proceso](#page-290-0) [de](#page-290-0) [registro](#page-290-0) [de](#page-290-0) [dsilog](#page-290-0) [en](#page-290-0) [el](#page-290-0) [capítulo](#page-290-0) [15.](#page-290-0)

### **Ejemplo**

En el siguiente ejemplo se escribirá un registro cada 10 minutos.

```
CLASS VMSTAT_STATS = 10001
LABEL "VMSTAT data"
RECORDS PER HOUR 6;
```
# **CAPACITY**

CAPACITY es el número de registros que serán almacenados en la clase.

#### **Sintaxis**

[CAPACITY {*maximum\_record\_number*}]

#### **Instrucciones sobre su uso**

La capacidad de clase se deriva de la configuración de RECORDS PER HOUR, INDEX BY y MAX INDEXES. El parámetro CAPACITY es ignorado a menos que se especifique una capacidad mayor que los valores derivados de estas otras configuraciones. Si ocurre una situación como la anteriormente descrita, el parámetro MAX INDEXES será incrementado para proporcionar la capacidad especificada.

#### **Ejemplo**

INDEX BY DAY

MAX INDEXES 9

RECORDS PER HOUR 12

#### CAPACITY 3000

En el ejemplo anterior la capacidad de clase derivada es 2.592 registros (9 días \* 24 horas por día \* 12 registros por hora).

Como 3000 es mayor que 2592, sdlcomp incrementará MAX INDEXES en 11, lo que tendrá como resultado una capacidad de clase de 3168. Tras la compilación podrán verse los valores resultantes de MAX INDEXES y CAPACITY ejecutando sdlutil con la opción -decomp.

## **Descripciones de métrica**

Las descripciones de métrica del archivo de especificación de clase permiten definir los ítems de datos de la clase. La descripción de métrica equipara un nombre de métrica con un identificador numérico y especifica el método que será usado cuando los datos tengan que ser resumidos porque estén llegando más registros por hora de los especificados por el usuario con el parámetro RECORDS PER HOUR.

**Nota:** Las descripciones definidas por el usuario, como por ejemplo *metric\_label\_name*, no pueden coincidir con ningún elemento de palabra clave de la sintaxis de especificación de clase DSI.

Adviértase que se ha establecido un límite de 100 métricas en el archivo de formato  $\text{dsilog.}$ 

```
METRICS
metric_name = metric_id_number
[ LABEL "metric label name" ]
[ TOTALED | AVERAGED | SUMMARIZED BY metric_name ]
[ MAXIMUM metric maximum number ]
[PRECISION {0 | 1 | 2 | 3 | 4 | 5} ]
TYPE TEXT LENGTH "length"
```
**Nota:** En el caso de métrica numérica el usuario podrá especificar el método de resumen (TOTALED, AVERAGED, SUMMARIZED BY) y PRECISION. En el caso de métrica de texto el usuario sólo podrá especificar el parámetro TYPE TEXT LENGTH.

### **METRICS**

El nombre de métrica y el numero de id identifican la métrica que está siendo recopilada.

### **Sintaxis**

METRICS *metric\_name* = *metric\_id\_number*

#### **Instrucciones sobre su uso**

La sección de métrica deberá comenzar con la palabra clave METRICS antes de la primera definición de métrica. Todas las métricas deberán tener un nombre de métrica que reúna los requisitos siguientes:

- No deberán contener más de 20 caracteres.
- Deberán comenzar por un caracter alfabético.
- Sólo podrán contener guiones bajos y caracteres alfanuméricos.
- No distinguen entre mayúscula y minúscula

La métrica también tiene un número de ID de métrica cuyo límite es de 6 caracteres.

Los parámetros *metric\_name* y *metric\_id\_number* deben ser únicos entre toda la métrica definida en la clase. La combinación *class\_name*:*metric\_name* deberá ser única para el sistema y no podrá ser igual que ninguna *application\_name*:*metric\_name*.

Cada descripción de métrica está separada de la siguiente por un punto y coma (;).

Se pueden reutilizar los nombres de métrica de cualquier otra clase cuyos datos estén almacenados en el mismo conjunto de archivos de registro si las definiciones son también idénticas (consulte [Cómo](#page-262-0) [se](#page-262-0) [organizan](#page-262-0) [los](#page-262-0) [archivos](#page-262-0) [de](#page-262-0) [registro](#page-262-0) en el capítulo 13). Para reusar una definición de métrica que haya sido anteriormente definida en otra clase del mismo conjunto de archivos de registro, especifique sólo el parámetro *metric\_name* sin *metric\_id\_number* u otra especificación cualquiera. Si alguna de las opciones es establecida de manera distinta a la métrica anteriormente definida, la métrica deberá tener un nombre e identificador numérico exclusivos y ser redefinida.

El orden de los nombres de métrica en esta sección de la especificación de clase determina el orden de los campos al exportar los datos registrados. Si el orden de los datos de entrada no coincide con al orden que se indica en en esta especificación o si no desea registrar todos los datos del flujo de datos entrante, consulte el [capítulo](#page-285-0) [15,](#page-285-0) [Referencia](#page-285-0) [del](#page-285-0) [programa DSI](#page-285-0), ya que en él encontrará sobre cómo asignar la métrica a la ubicación correcta.

Una métrica de marca de hora se inserta automáticamente como la primera métrica de cada clase. Si desea que la marca de hora aparezca en una ubicación distinta en los datos exportados, incluya la forma corta de la definición de métrica definida internamente ( $\text{DATE}$  TIME;) en la posición que desee que aparezca. Para omitir la marca de hora y usar una marca de hora UNIX (segundos a partir de 1/1/70 00:00:00) que sea parte de los datos de entrada, seleccione la opción -timestamp al comenzar el proceso dsilog.

La descripción de métrica más simple, la cual usa el nombre de métrica como etiqueta y los valores predeterminados de las posiciones decimales AVERAGED, MAXIMUM 100 y PRECISION 3, requieren la descripción siguiente:

METRICS

metric\_name = metric\_id\_number

**Nota:** Deberá compilarse cada clase con sdlcomp y a continuación registrar los datos de esa clase con el proceso dsilog, independientemente de si se han reusado o no nombres de métrica.

### **Ejemplo**

VM;

VM es un ejemplo de reutilización de una definición de métrica que ha sido previamente definida en otra clase del mismo conjunto de archivos de registro.

## **ETIQUETA**

La etiqueta de métrica identifica la métrica en datos exportados y gráficas de Performance Manager.

### **Sintaxis**

[LABEL "*metric\_label\_name*"]

### **Instrucciones sobre su uso**

Especifique una cadena de texto entre comillas dobles para etiquetar la métrica en gráficas y datos exportados. Se permiten hasta 48 caracteres. Si no se especifica ninguna métrica, se utilizará el nombre de métrica para identificar la métrica.

### **Advertencia:**

Si la etiqueta contiene dobles comillas, anteponga una barra diagonal inversa (**\**). Por ejemplo, debería introducir "\"my\" data" si la etiqueta fuese "my" data.

*metric\_label\_name* no podrá coincidir con ninguno de los elementos de palabra clave de la sintaxis de especificación de clase DSI, como por ejemplo CAPACITY o ACTION, entre otros.

### **Ejemplo**

METRICS RUN  $Q$  PROCS = 106 LABEL "Procs in run q";

### <span id="page-279-0"></span>**Método de resumen**

El método de resumen determina cómo resumir datos si el número de registros excede el número establecido en la opción RECORDS PER HOUR de la sección CLASS. Por ejemplo, puede ocurrir que desee obtener el recuento total de instancias y a la vez el promedio de una frecuencia. El método de resumen sólo es válido con métricas numéricas.

### **Sintaxis**

[{TOTALED | AVERAGED | SUMMARIZED BY *metric\_name*}]

### **Instrucciones sobre su uso**

Deberá usarse SUMMARIZED BY cuando una métrica no sea promediada en el tiempo sino con respecto a otra métrica de la clase. Por ejemplo, imagine que ha definido las métricas TOTAL ORDERS y LINES PER ORDER. Si estas métricas entran en el proceso de registro cada cinco minutos pero los registros sólo se escriben por hora, para resumir correctamente LINES PER ORDER (total de líneas / total de pedidos), el proceso de registro deberá efectuar el siguiente cálculo cada cinco minutos:

- $\bullet$  Multiplicar LINES PER ORDER<sup>\*</sup> TOTAL ORDERS al final de cada intervalo de 5 minutos y mantener el resultado en un recuento en ejecución interno de total de líneas.
- Mantener el recuento en ejecución de TOTAL ORDERS.
- Al final de la hora, dividir el total de líneas por TOTAL ORDERS.

Para especificar este tipo de cálculo, especifique LINES PER ORDER como SUMMARIZED BY TOTAL\_ORDERS.

Si no se ha especificado ningún método de resumen, la métrica utilizará como valor predeterminado AVERAGED.

### **Ejemplo**

```
METRICS
ITEM_1_3 = 11203LABEL "TOTAL_ORDERS"
TOTALED;
ITEM_1_5 = 11205
LABEL "LINES_PER_ORDER"
SUMMARIZED BY ITEM_1_3;
```
## **PRECISION**

PRECISION identifica el número de posiciones decimales que será usado con los valores de métrica. Si PRECISION no es especificado, éste será calculado según el MAXIMUM especificado. Si no se especifica ninguno de los dos, el valor predeterminado de PRECISION será 3. Esta configuración es sólo válida con métricas numéricas.

### **Sintaxis**

[PRECISION{0|1|2|3|4|5}]

### **Instrucciones sobre su uso**

El parámetro PRECISION determina el valor más alto que puede ser registrado. Use PRECISION 0 con números enteros.

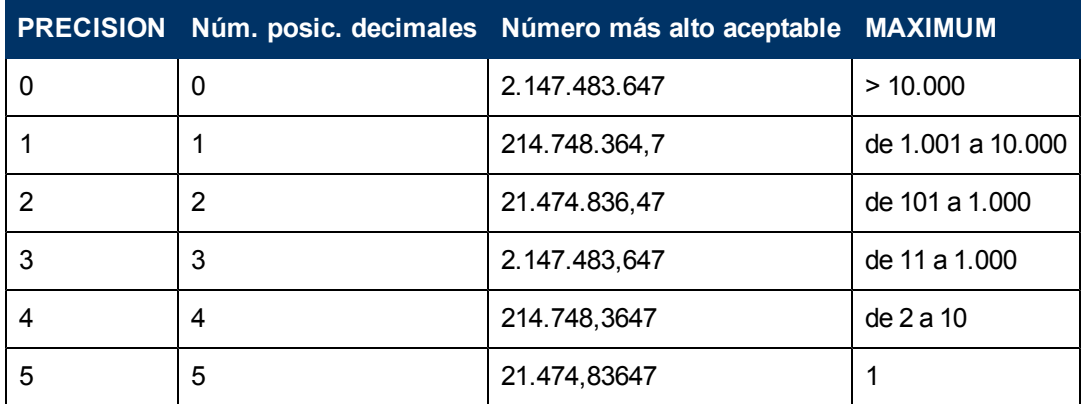

### **Ejemplo**

METRICS RUN  $Q$  PROCS = 106 LABEL "Procs in run q" PRECISION 1;

## **TYPE TEXT LENGTH**

Las tres palabras clave TYPE TEXT LENGTH especifican que la métrica es de texto en lugar de numérica. El texto se define como cualquier caracter distinto de  $\land d$ ,  $\land n$ , o el separador, si lo hubiera.

Dado que el delimitador predeterminado entre los ítems de datos de dsilog es un espacio en blanco, será preciso cambiar el delimitador si el texto contiene espacios insertados. Use la opción dsilog -c char para especificar un separador distinto, como se describe en el [capítulo](#page-285-0) [15,](#page-285-0) [Referencia](#page-285-0) [del](#page-285-0) [programa DSI](#page-285-0).

### **Sintaxis**

[TYPE TEXT LENGTH *length*]

### **Instrucciones sobre su uso**

*length* deberá ser superior a cero e inferior a 4.096.

### **Advertencia:**

El método de resumen, MAXIMUM y PRECISION no podrán ser especificados con métrica de texto. El texto no puede ser resumido, lo que significa que  $dsilog$  tomará el primer valor registrado en un intervalo e ignorará el resto.

### **Ejemplo**

```
METRICS
text 1 = 16LABEL "first text metric"
TYPE TEXT LENGTH 20
;
```
# **Especificación de clase de ejemplo**

```
CLASS VMSTAT_STATS = 10001
LABEL "VMSTAT data"
INDEX BY HOUR
MAX INDEXES 12
ROLL BY HOUR
RECORDS PER HOUR 120;
```
METRICS

RUN  $Q$  PROCS = 106

```
LABEL "Procs in run q"
PRECISION 0;
BLOCKED_PROCS = 107
LABEL "Blocked Processes"
PRECISION 0;
SWAPPED_PROCS = 108
LABEL "Swapped Processes"
PRECISION 0;
AVG_VIRT_PAGES = 201
LABEL "Avg Virt Mem Pages"
PRECISION 0;
FREE_LIST_SIZE = 202
LABEL "Mem Free List Size"
PRECISION 0;
PAGE_RECLAIMS = 303
LABEL "Page Reclaims"
PRECISION 0;
ADDR_TRANS_FAULTS = 304
LABEL "Addr Trans Faults"
PRECISION 0;
PAGES_PAGED_IN = 305
LABEL "Pages Paged In"
PRECISION 0;
PAGES_PAGED_OUT = 306
LABEL "Pages Paged Out"
```
PRECISION 0; PAGES\_FREED = 307 LABEL "Pages Freed/Sec" PRECISION 0; MEM SHORTFALL = 308 LABEL "Exp Mem Shortfall" PRECISION 0; CLOCKED\_PAGES = 309 LABEL "Pages Scanned/Sec" PRECISION 0; DEVICE\_INTERRUPTS = 401 LABEL "Device Interrupts" PRECISION 0; SYSTEM\_CALLS = 402 LABEL "System Calls" PRECISION 0; CONTEXT\_SWITCHES = 403 LABEL "Context Switches/Sec" PRECISION 0;  $\text{USER\_CPU} = 501$ LABEL "User CPU" PRECISION 0; SYSTEM\_CPU = 502 LABEL "System CPU" PRECISION 0;

IDLE\_CPU = 503 LABEL "Idle CPU" PRECISION 0;

# <span id="page-285-0"></span>**Referencia del programa DSI**

El presente capítulo ofrece información de referencia detallada sobre:

- $\bullet$  el compilador sdlcomp
- · los archivos de configuración datasources y alarmdef
- $\bullet$  el proceso de registro dsilog
- **exportar datos DSI con el programa** extract de Componente Performance Collection
- $\bullet$  la utilidad de administración de orígenes de datos sdlutil

# **Compilador sdlcomp**

El compilador  $sdLcomp$  comprueba el archivo de especificación de clase por si se han producido errores. Si no se detecta ningún error, agrega las descripciones de clase y métrica al archivo de descripción en el conjunto de archivos de registro designado por el usuario. Crea también los señaladores en los archivos de raíz del conjunto de archivos de registro que serán usados para almacenamiento de datos. Si no existe o bien el conjunto de archivos de registro o el archivo de registro, éste será creado por el compilador.

**Nota:** Los archivos DSI podrán ponerse en cualquier lugar del sistema especificando la ruta completa en el comando del compilador. No obstante, una vez que se ha especificado la ruta, los archivos de registro DSI *no podrán* ser cambiados a otros directorios. (SDL62 es el mensaje de error de especificación de clase asociado descrito en Mensajes de error de [SDL ,](#page-331-0) [en](#page-331-0) [el](#page-331-0) [Capítulo](#page-331-0) [17.](#page-331-0) El formato usado por DSI para los mensajes de error de especificación de clase es el prefijo SDL (archivo de registro autodescriptivo o ´Self Describing Logfile´), seguido del número de mensaje.

## <span id="page-285-1"></span>**Sintaxis del compilador**

```
sdlcomp [-maxclass value] specification_file
```
[logfile\_set[log file]] [*options*]

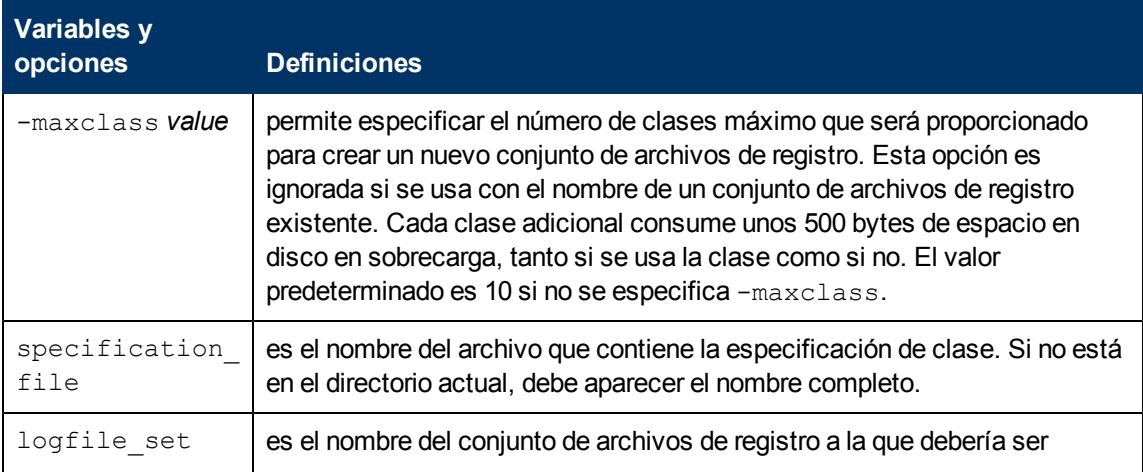

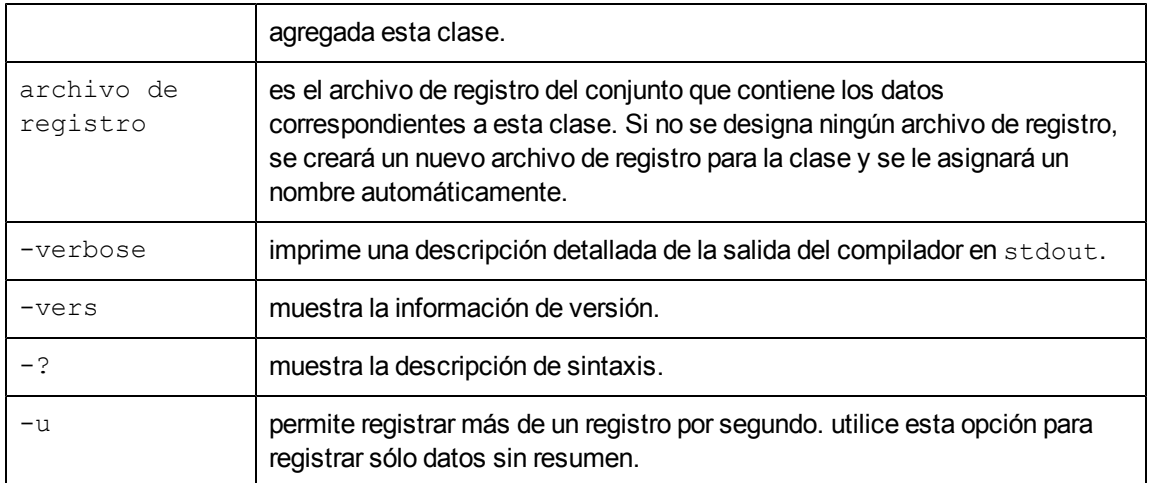

## **Salida de compilador de ejemplo**

En la línea de comando siguiente:

```
->sdlcomp vmstat.spec sdl new
```
el siguiente código contiene la salida de ejemplo de una compilación correcta. Adviértase que vmstat.spec es el archivo de especificación de ejemplo descrito en el capítulo anterior.

sdlcomp

Check class specification syntax.

CLASS VMSTAT\_STATS = 10001

LABEL "VMSTAT data"

INDEX BY HOUR

MAX INDEXES 12

ROLL BY HOUR

RECORDS PER HOUR 120;

METRICS

```
RUN Q PROCS = 106
LABEL "Procs in run q"
PRECISION 0;
```
BLOCKED PROCS = 107 LABEL "Blocked Processes"

```
PRECISION 0;
SWAPPED_PROCS = 108
LABEL "Swapped Processes"
PRECISION 0;
AVG_VIRT_PAGES = 201
LABEL "Avg Virt Mem Pages"
PRECISION 0;
FREE LIST SIZE = 202
LABEL "Mem Free List Size"
PRECISION 0;
PAGE_RECLAIMS = 303
LABEL "Page Reclaims"
PRECISION 0;
ADDR_TRANS_FAULTS = 304
LABEL "Addr Trans Faults"
PRECISION 0;
PAGES_PAGED_IN = 305
LABEL "Pages Paged In"
PRECISION 0;
PAGES_PAGED_OUT = 306
LABEL "Pages Paged Out"
PRECISION 0;
PAGES_FREED = 307
LABEL "Pages Freed/Sec"
PRECISION 0;
```
MEM\_SHORTFALL = 308 LABEL "Exp Mem Shortfall" PRECISION 0;

CLOCKED\_PAGES = 309 LABEL "Pages Scanned/Sec" PRECISION 0;

DEVICE\_INTERRUPTS = 401 LABEL "Device Interrupts" PRECISION 0;

SYSTEM CALLS = 402 LABEL "System Calls" PRECISION 0;

CONTEXT\_SWITCHES = 403 LABEL "Context Switches/Sec" PRECISION 0;

USER CPU  $= 501$ LABEL "User CPU" PRECISION 0;

SYSTEM CPU = 502 LABEL "System CPU" PRECISION 0;

 $IDLE_CPU = 503$ LABEL "Idle CPU" PRECISION 0; Nota: Time stamp inserted as first metric by default.

```
Syntax check successful.
Update SDL sdl_new.
Open SDL sdl_new
Add class VMSTAT STATS.
Check class VMSTAT_STATS.
```
Class VMSTAT\_STATS successfully added to log file set.

Para mayor información sobre mensajes de error y recuperación, consulte el [capítulo](#page-331-0) [17,](#page-331-0) [Mensaje](#page-331-0) [de](#page-331-0) [error](#page-331-0).

# **Archivos de configuración**

Antes de comenzar a registrar datos puede ser que necesite actualizar dos archivos de configuración de Componente Performance Collection:

- <sup>l</sup> /var/opt/OV/conf/perf/datasources
- $\bullet$  /var/opt/perf/alarmdef consulte la sección siguiente, para obtener información sobre el uso del archivo de configuración alarmdef.

#### **Definición de alarmas en métrica DSI**

Componente Performance Collection permite definir alarmas en métrica DSI. Estas alarmas notifican al usuario si la métrica DSI excede las condiciones establecidas. Para definir alarmas el usuario deberá especificar las condiciones que activen una acción o notificación de alerta cuando dichas condiciones se cumplan o se excedan. Las alarmas de datos registrados en DSI se definen del mismo modo que para otras métricas de Componente Performance Collection (en el archivo alarmdef del sistema de Componente Performance Collection). El archivo alarmdef se encuentra en el directorio de configuración  $var/\text{opt}/\text{perf}/$  de Componente Performance Collection.

Cuando el usuario especifique un nombre de métrica DSI en una definición de alarma, deberá ser un nombre completo; esto es, precedido por el *datasource\_name* y el *class\_name* como se muestra a continuación:

*datasource\_name*:*class\_name*:metric\_name

- **·** *datasource\_name* es el nombre usado para configurar el origen de datos en el archivo datasources.
- <sup>l</sup> *class\_name* es el nombre usado para identificar la clase en la especificación de clase correspondiente al origen de datos. No se necesita introducir el *class\_name* si el nombre de métrica es único (no reutilizado) en la especificación de clase.
- $\bullet$  metric name es el ítem de datos de la especificación de clase correspondiente al origen de datos.

No obstante, si no selecciona un nombre de métrica completo, necesitará incluir la instrucción USE en el archivo alarmdef para identificar el origen de datos que será usado. Para más información sobre la instrucción USE, consulte el Capítulo 7 "Alarmas de rendimiento," del *Manual del usuario de HP Operations Agent para UNIX*.

Para activar los cambios realizados en el archivo  $\alpha$ larmdef de manera que pueda ser leído por el generador de alarmas, introduzca el comando ovpa restart alarm en la línea de comandos.

Para información detallada sobre la sintaxis de definiciones de alarma, cómo se procesan las alarmas y se personalizan definiciones de alarma, consulte el Capítulo 7 del *Manual del usuario de HP Operations Agent para UNIX*.

#### **Procesamiento de alarmas**

A medida que  $dsilog$  registra datos, éstos son comparados con las definiciones de alarma del archivo alarmdef para determinar si una condición se cumple o se excede. Cuando ello ocurra, se activará una acción o notificación de alerta.

Se pueden configurar dónde se desean notificaciones de alarma enviadas y si se desean acciones locales realizadas. Las notificaciones de alarma pueden ser enviadas al sistema de análisis central de Performance Manager donde se podrán crear las gráficas de métrica que caracterizan el rendimiento del sistema. Las capturas SNMP pueden ser enviadas al Network Node Manager de HP. Las acciones locales pueden ser realizadas en el sistema de Componente Performance Collection. La información de alarma también se puede ser enviar a Operations Manager.

# **Proceso de registro dsilog**

El proceso  $\text{distlog}$  requiere que bien el usuario cree su propio programa o que uso uno ya existente para ganar acceso a los datos. El usuario podrá entonces canalizar estos datos a dsilog, el cual registrará los datos en el conjunto de archivos de registro. Se deberá utilizar un proceso de registro independiente por cada clase definida.

dsilog espera recibir datos de stdin. Para iniciar el proceso de registro, canalice los resultados del proceso que esté utilizando para recopilar datos a  $dsillog$  como se muestra en el ejemplo siguiente.

vmstat 60 | dsilog logfile set class

Sólo se puede tener una barra vertical (|) en la línea de comandos. El motivo es que cuando se usan dos barras verticales, el proceso de búfer de UNIX conserva la salida del primer comando hasta que se hayan escrito 8.000 caracteres para proseguir con el segundo comando y canalizar la salida al archivo de registro.

También puede usarse un fifo (canalización con nombre). Por ejemplo:

mkfifo -m 777 myfifo dsilog logfile set class -i myfifo & vmstat 60 > myfifo &

El signo & hace que el proceso se ejecute en segundo plano.

Adviértase que puede ser preciso incrementar los valores de los parámetros de núcleo de UNIX shmmni y nflocks si se tiene programado ejecutar un alto número de procesos dsilog. Shmmni especifica el máximo de segmentos de memoria compartida; nflocks especifica el máximo de bloqueos de archivos en el sistema. El valor predeterminado de cada uno es 200. Cada archivo de registro DSI activo usa un segmento de memoria compartida shmmni) y uno o más bloqueos de archivos (nflocks). En HP-UX se puede cambiar la configuración de shmmni y nflocks con la utilidad System Administration and Maintenance (SAM).

### **Sintaxis**

dsilog logfile\_set class [*options*]

Los parámetros y opciones de dsilog se describen en las páginas siguientes.

**Tabla 1: Parámetros y opciones de dsilog**

| Variables y<br>opciones                      | <b>Definiciones</b>                                                                                                    |
|----------------------------------------------|----------------------------------------------------------------------------------------------------|
| logfile<br>set                               | es el nombre del archivo de registro establecido donde se almacenarán los<br>datos. Si no está en el directorio actual, debe aparecer el nombre completo.                                                                                                    |
| clase                                        | Es el nombre de la clase que se va a registrar.                                                                                                    |
| -asyn                                        | indica que los datos llegarán de forma asíncrona con la frecuencia RECORDS<br>PER HOUR. Si no llegan datos durante un intervalo de registro, se repetirán los<br>datos del último intervalo de registro. No obstante, si dsilog no ha registrado<br>aún datos, el valor de métrica registrado será tratado como datos ausentes. Esto<br>hace que se dibuje una línea plana en una pantalla gráfica de los datos y que<br>éstos se repitan en cada registro al exportarlos. |
| -c char                                      | usa el caracter especificado como separador/delimitador de cadena. No se<br>pueden utilizar los elementos siguientes como separadores: decimal, signo<br>menos, $\gamma$ z, \n. Si hay espacios insertados en la métrica de texto, entonces<br>deberá especificar un separador único con esta opción.                                                                                                    |
| archivo de<br>formato – $f$                  | Especifica un archivo que describe los datos que se introducirán en el proceso<br>de registro. Si no se especifica esta opción, dsilog derivará el formato de la<br>entrada de la especificación de clase con las suposiciones siguientes. Para más<br>información, consulte la sección Creación de un archivo de formato en este<br>capítulo.                                                                                                    |
|                                              | Cada elemento de datos de un registro de entrada corresponde a una métrica que<br>se ha definido en la especificación de clase.                                                                                                    |
|                                              | Las métricas se definen en la especificación de clase en el orden en el que<br>aparecen como elementos de datos en el registro de entrada.                                                                                                    |
|                                              | Si hay más ítems de datos en un registro de entrada que definiciones de métrica,<br>dsilog ignorará todos los ítems de datos adicionales.                                                                                                    |
| archivo de<br>formato $-f$<br>(continuación) | Si la especificación de clase enumera más definiciones de métrica que<br>elementos de datos de entrada existentes, el campo mostrará los datos<br>"ausentes" cuando se exporten los datos y no habrá datos disponibles para esa<br>métrica al crear gráficos con los datos en el software de análisis.                                                                                                    |
|                                              | El número de campos en el archivo de formato ha sido limitado en 100.                                                                                                    |

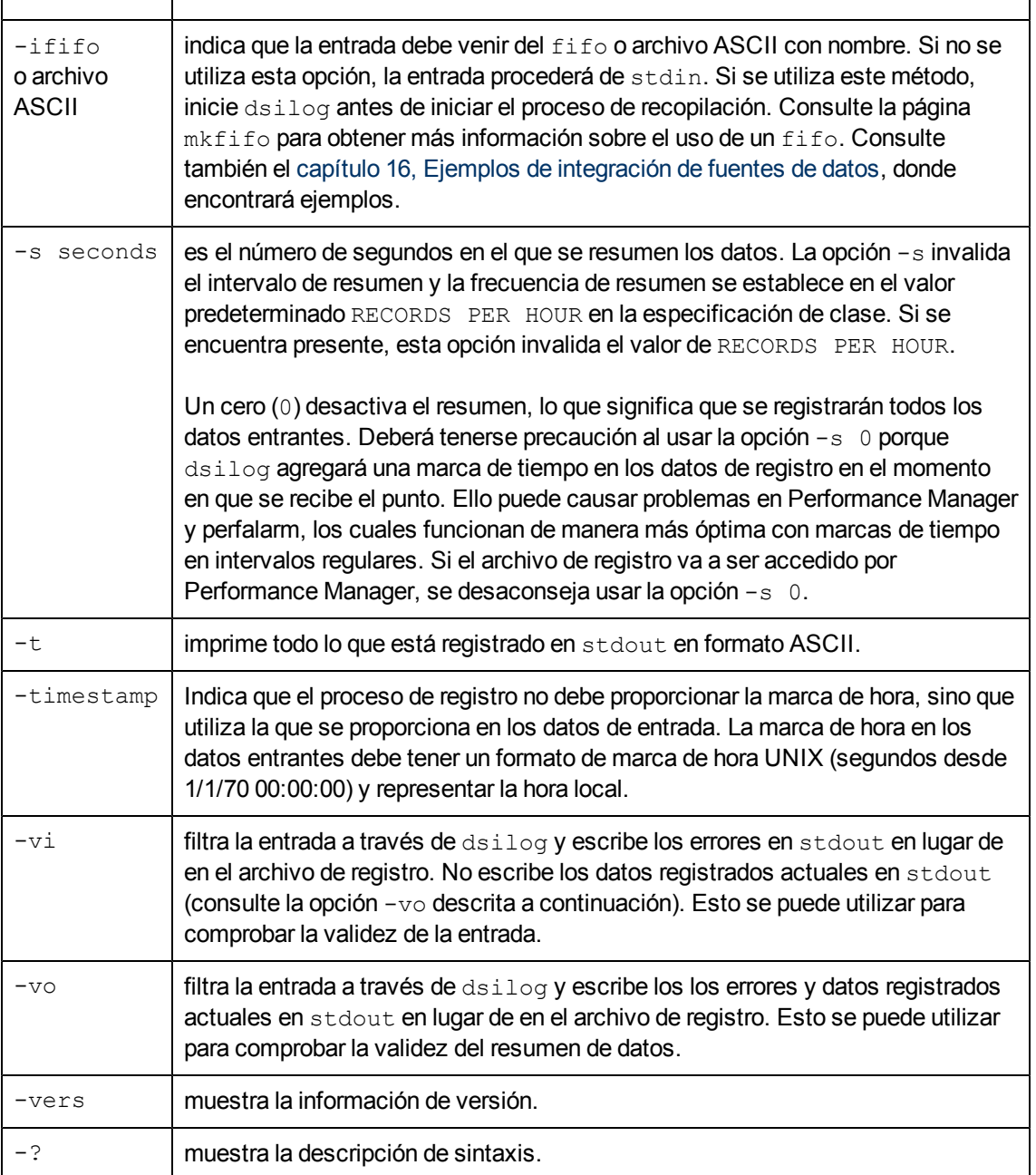

### **Procesamiento de datos de dsilog**

El programa  $dsilog$  explora cada cadena de datos de entrada, analizando los campos delimitados en métrica de texto o métrica numérica independiente. Una regla clave para predecir el modo de procesamiento de los datos es la validez de la cadena de entrada. Una cadena de entrada válida requiere que esté presente un delimitador entre los tipos de métrica especificados (numéricos o de texto). Un espacio en blanco es un delimitador predeterminado, pero se puede especificar un delimitador diferente con la opción de línea de comando dsilog -c char.

*Deberá* incluirse un caracter de línea nuevo al final del registro ingresado en DSI con objeto de que DSI lo interprete correctamente.

#### **Pruebas del proceso de registro con Sdlgendata**

Antes de comenzar a registrar datos, puede probar el conjunto de archivos de registro compilado y el proceso de registro usando el programa sdlgendata. sdlgendata identifica la métrica de una clase (como se describe en la especificación de clase) y genera datos para cada métrica de una clase.

#### **Sintaxis**

sdlgendata logfile\_set class [options]

A continuación se ofrece una explicación sobre los parámetros y opciones de Sdlgendata.

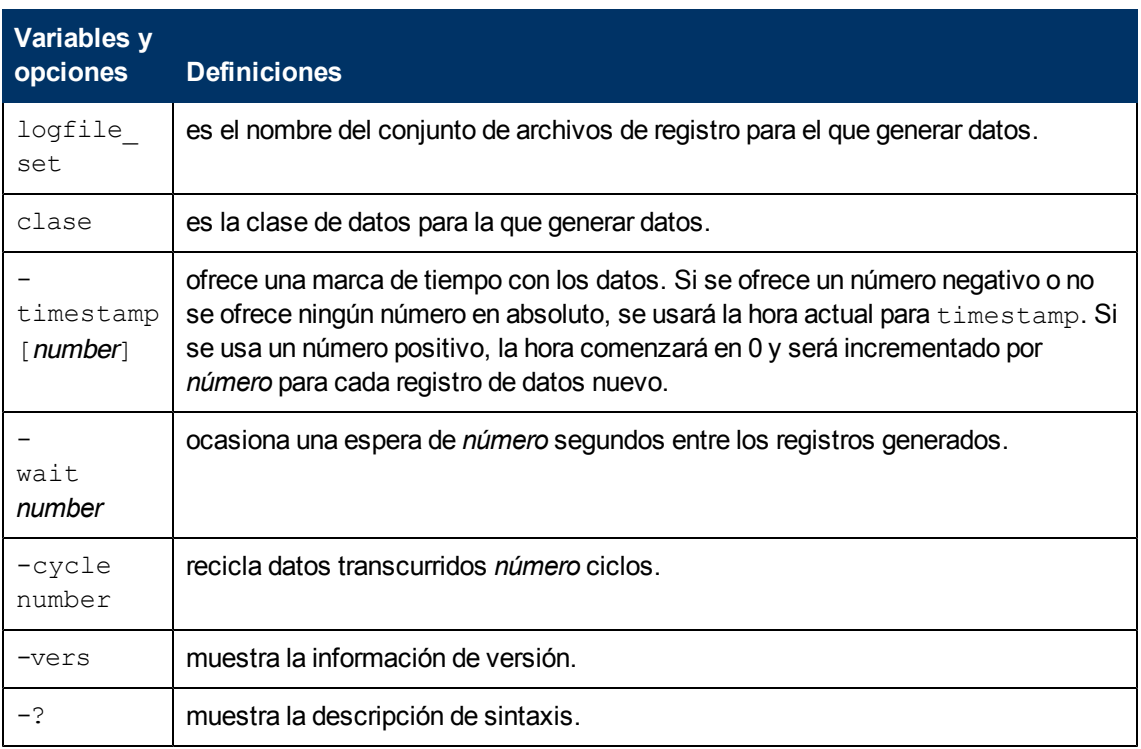

**Tabla 2:** parámetros y opciones de Sdlgendata

Al canalizar la salida de sdlgendata en dsilog con bien la opción -vi o -vo, podrá verificar la entrada  $(-\text{vi})$  y la salida  $(-\text{vo})$  antes de empezar a registrar con su propio proceso o programa.

**Nota:** Una vez que haya finalizado las pruebas, elimine de la prueba los archivos de registro creados. De lo contrario, estos archivos seguirán siendo parte de la prueba de archivo de registro.

Use el comando siguiente para canalizar datos de sdlgendata al proceso de registro. La opción vi especifica que los datos son eliminados y los errores escritos en stdout. Pulse CTRL+C u otro caracter de control de interrupción para detener la generación de datos.

```
sdlgendata logfile set class -wait 5 | dsilog \
\logfile_set class -s 10 -vi
```
El comando anterior genera datos cuyo aspecto es el siguiente:

```
dsilog
```

```
I: 744996402 1.0000 2.0000 3.0000 4.0000 5.0000 6.0000 7.0000
I: 744996407 2.0000 3.0000 4.0000 5.0000 6.0000 7.0000 8.0000
I: 744996412 3.0000 4.0000 5.0000 6.0000 7.0000 8.0000 9.0000
I: 744996417 4.0000 5.0000 6.0000 7.0000 8.0000 9.0000 10.0000
I: 744996422 5.0000 6.0000 7.0000 8.0000 9.0000 10.0000 11.0000
I: 744996427 6.0000 7.0000 8.0000 9.0000 10.0000 11.0000 12.0000
I: 744996432 7.0000 8.0000 9.0000 10.000 11.000 12.0000 13.0000
I: 744996437 8.0000 9.0000 10.0000 11.0000 12.0000 13.0000 14.0000
```
También podrá usar la opción  $-v\circ$  de  $d$ silog para examinar entradas y resumir salidas de sus propios datos sin necesidad de registrarlos. El siguiente comando canaliza vmstat en intervalos de 5 segundos en dsilog, donde es resumido a 10 segundos.

->vmstat 5 | dsilog logfile set class -s 10 -vo

dsilog

I: 744997230 0.0000 0.0000 21.0000 2158.0000 1603.0000 2.0000 2.0000 I: 744997235 0.0000 0.0000 24.0000 2341.0000 1514.0000 0.0000 0.0000 interval marker

L: 744997230 0.0000 0.0000 22.5000 2249.5000 1558.5000 1.0000 1.0000

I: 744997240 0.0000 0.0000 23.0000 2330.0000 1513.0000 0.0000 0.0000 I: 744997245 0.0000 0.0000 20.0000 2326.0000 1513.0000 0.0000 0.0000 interval marker

L: 744997240 0.0000 0.0000 21.5000 2328.0000 1513.0000 0.0000 0.0000

I: 744997250 0.0000 0.0000 22.0000 2326.0000 1513.0000 0.0000 0.0000 I: 744997255 0.0000 0.0000 22.0000 2303.0000 1513.0000 0.0000 0.0000 interval marker

L: 744997250 0.0000 0.0000 22.0000 2314.5000 1513.0000 0.0000 0.0000

I: 744997260 0.0000 0.0000 22.0000 2303.0000 1512.0000 0.0000 0.0000

I: 744997265 0.0000 0.0000 28.0000 2917.0000 1089.0000 9.0000 33.0000 interval marker L: 744997260 0.0000 0.0000 25.0000 2610.0000 1300.5000 4.5000 16.5000 I: 744997270 0.0000 0.0000 28.0000 2887.0000 1011.0000 3.0000 9.0000 I: 744997275 0.0000 0.0000 27.0000 3128.0000 763.0000 8.0000 6.0000 interval marker L: 744997270 0.0000 0.0000 27.5000 3007.5000 887.0000 5.5000 12.5000

También puede usar la opción  $-\mathrm{vo}$  de  $\text{distance}$  si desea utilizar un archivo de datos antiguos para pruebas siempre y cuando los datos contengan su propia marca de tiempo UNIX (segundos desde 1/1/70 00:00:00). Para usar un archivo de datos antiguos, introduzca un comando como el siguiente:

<span id="page-295-0"></span>dsilog -timestamp -vo <*oldfile*>

# **Creación de un archivo de formato**

Cree un archivo de formato para asignar la entrada de datos a la especificación de clase si:

- la entrada de datos contiene datos que no están incluidos en la especificación de clase.
- los datos de entrada contienen métrica en un orden distinto al especificado por el usuario en la especificación de clase.

Un archivo de formato es un archivo de texto ASCII que el usuario puede crear con vi u otro editor de texto cualquiera. Use la opción  $-f$  de  $dsillog$  para especificar el nombre completo del archivo de formato.

Dado que el proceso de registro funciona realizando una búsqueda del primer caracter válido existente después de un delimitador (bien un espacio por defecto o uno definido por el usuario con la opción -c de dsilog ) para empezar la siguiente métrica, el archivo de formato indica al proceso de registro qué campos omitir y qué nombres de métrica asociar con los campos no omitidos.

\$numeric indica al proceso de registro que omita un campo de métrica numérica y siga en el siguiente. Sany indica al proceso de registro que omita un campo de métrica de texto y siga en el siguiente. Adviértase que el archivo de formato está delimitado en 100 campos.

Por ejemplo, si el flujo de datos de entrada contiene la siguiente información:

ABC 987 654 123 456

y desea registrar sólo el primer campo numérico en una métrica llamada metric  $1,$  el archivo de formato presentará el aspecto siguiente:

\$any metric\_1

Esto indica al proceso de registro que registre sólo la información contenida en el primer campo numérico y descarte el resto de los datos. Para registrar sólo la información contenida en el tercer campo numérico, el archivo de formato presentará el aspecto siguiente:

```
$any $numeric $numeric metric_1
```
Para registrar los cuatro ítems de datos numéricos, en el orden inverso, el archivo de formato presentará el aspecto siguiente:

\$any metric 4 metric 3 metric 2 metric 1

Si el flujo de datos de entrada contiene la información siguiente:

/users 15.9 3295 56.79% xdisk1 /dev/dsk/c0d0s\*

y sólo desea registrar la primera métrica de texto y los dos primeros campos numéricos en campos de métrica que ha llamado *text\_1*, *num\_1* y *num\_2*, respectivamente, el archivo de formato presentará el siguiente aspecto:

text\_1 num\_1 num\_2

Esto indica al proceso de registro que registre sólo la información contenida en los primeros tres campos y descarte el resto de los datos.

Para registrar todos los datos, pero eliminar el "%" después de la tercera métrica, el archivo de formato presentará el siguiente aspecto:

text 1 num 1 num 2 num 3 \$any text 2 text 3

Puesto que está registrando campos numéricos y el "%" es considerado un campo de texto, necesitará omitirlo para registrar correctamente el campo de texto que le sigue.

Para registrar los ítems de datos en un orden distinto, el archivo de formato presentará el siguiente aspecto:

text 3 num 2 num 1 num 3 \$any text 2 text 1

Adviértase que ello sólo tendrá como resultado el registro de los seis primeros caracteres de *text\_3* si la extensión de *text\_1* es de seis caracteres en la especificación de clase. Para registrar *todo* en *text\_3* como el primer valor, cambie la especificación de clase y modifique el flujo de datos para ganar espacio.

## **Cambio de especificación de clase**

Para cambiar un archivo de especificación de clase deberá recrear el conjunto de archivos de registro en su totalidad como sigue:

- 1. Pare el proceso de dsilog.
- 2. Exporte los datos del archivo de registro existente con la opción de marca de tiempo UNIX si desea guardar o integrar los datos antiguos con los nuevos datos que va a registrar. Para información sobre cómo hacerlo, consulte [Exportación](#page-297-0) [de](#page-297-0) [datos de](#page-297-0) [DSI](#page-297-0) en este mismo capítulo.
- 3. Ejecute sdlutil para eliminar el conjunto de archivos de registro. Para información sobre cómo hacerlo, consulte [Administración](#page-298-0) [de](#page-298-0) [datos](#page-298-0) [con](#page-298-0) [sdlutil](#page-298-0) en este mismo capítulo.
- 4. Actualice el archivo de especificación de clase.
- 5. Ejecute sdlcomp para volver a compilar la especificación de clase.
- 6. De manera opcional, use la opción  $-i$  de  $dislog$  para integrar los datos antiguos exportados en el paso 2. Puede que sea necesario manipular los datos para que estén en consonancia con los datos nuevos con ayuda de la opción - f*format\_file*.
- 7. Ejecute  $dsilog$  para comenzar el proceso de archivo en base a la nueva especificación de clase.
- 8. Siempre y cuando no haya cambiado el nombre o ubicación del conjunto de archivos de registro, no necesitará actualizar el archivo datasources.

# <span id="page-297-0"></span>**Exportación de datos DSI**

Para exportar los datos de un archivo de registro DSI, use la función export del programa extract de Componente Performance Collection. Consulte los capítulos 5 y 6 del *Manual del usuario de HP Operations Agent para UNIX* para información sobre cómo usar extract para exportar datos. En la página siguiente se muestra un ejemplo de cómo exportar datos DSI con los argumentos de línea de comando.

Existen varios modos de averiguar qué clases y métrica pueden ser exportadas del archivo de registro DSI. Se puede usar sdlutil para obtener esta información como se describe en la sección [Gestión](#page-298-0) [de](#page-298-0) [datos](#page-298-0) [con](#page-298-0) [sdlutil](#page-298-0) de este mismo capítulo. O bien, se puede usar el comando extract guide para crear un archivo de plantilla de exportación que incluya las clases y métrica en el archivo de registro DSI. A continuación podrá usar  $\mathrm{v}_1$  para editar, asignar nombre o guardar el archivo. El archivo de plantilla de exportación permite especificar el formato de exportación, como se describe en los capítulos 5 y 6 del *Manual del usuario de HP Operations Agent para UNIX*.

**Nota:** Para exportar datos del archivo de registro DSI *deberá* ser el usuario raíz o el creador del archivo de registro.

### **Ejemplo de uso del programa extract para exportar datos del archivo de registro DSI**

extract -xp -l logfile\_set -C class [*options*]

Las opciones de línea de comando extract permiten hacer lo siguiente:

- Especificar un archivo de salida de exportación.
- Establecer las horas y fechas de comienzo y fin del primer y último intervalo a exportar.
- Exportar datos sólo entre determinadas horas (turnos).
- Excluir datos de ciertos días de la semana (como por ejemplo fines de semana).
- Especificar el caracter de separación que se colocará entre la métrica en los informes.
- Seleccionar si se desplegarán encabezados y registros en blanco durante intervalos en los que no lleguen datos y cuál será el valor desplegado en el caso de datos nulos o inexistentes.
- Mostrar en pantalla hora/fecha exportado en formato UNIX o formato de hora y fecha.
- **Establecer niveles de resumen adicionales.**

#### **Ver datos en Performance Manager**

Para mostrar datos de un archivo de registro DSI en Performance Manager, necesitará configurar el archivo de registro DSI como origen de datos de Componente Performance Collection. Antes de comenzar a registrar datos, configure el origen de datos agregándolo al archivo datasources del sistema de Componente Performance Collection.

Performance Manager permite ver de manera central, monitorizar, analizar, comparar y extrapolar tendencias. Performance Manager ayuda a identificar problemas actuales y potenciales. Ofrece la información necesaria para resolver problemas antes de que se vea afectada la productividad del usuario.

# <span id="page-298-0"></span>**Administrar datos con sdlutil**

Si desea administrar los datos de un archivo de registro DSI, use el programa sdlutil para realizar alguna de las siguientes acciones:

- $\bullet$  enunciar la información de métrica y la clase definida actuales en stdout. Es posible redireccionar la salida a un archivo.
- $\bullet$  enunciar estadísticas de clases completas en stdout.
- mostrar descripciones de métrica de todas las métricas enumeradas.
- enumerar los archivos en un conjunto de archivos de registro.
- suprimir clases y datos de un conjunto de archivos de registro.
- <sup>l</sup> volver a crear una especificación de clase a partir de la información del conjunto de archivos de registro.
- **·** mostrar información de la versión.

### **Sintaxis**

sdlutil logfile\_set [*option*]

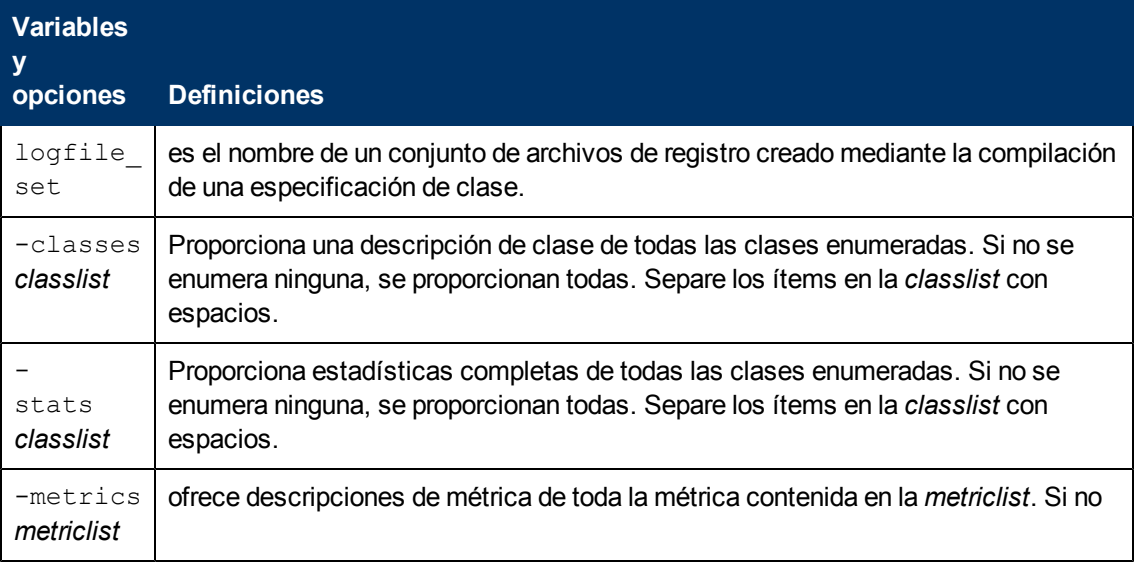

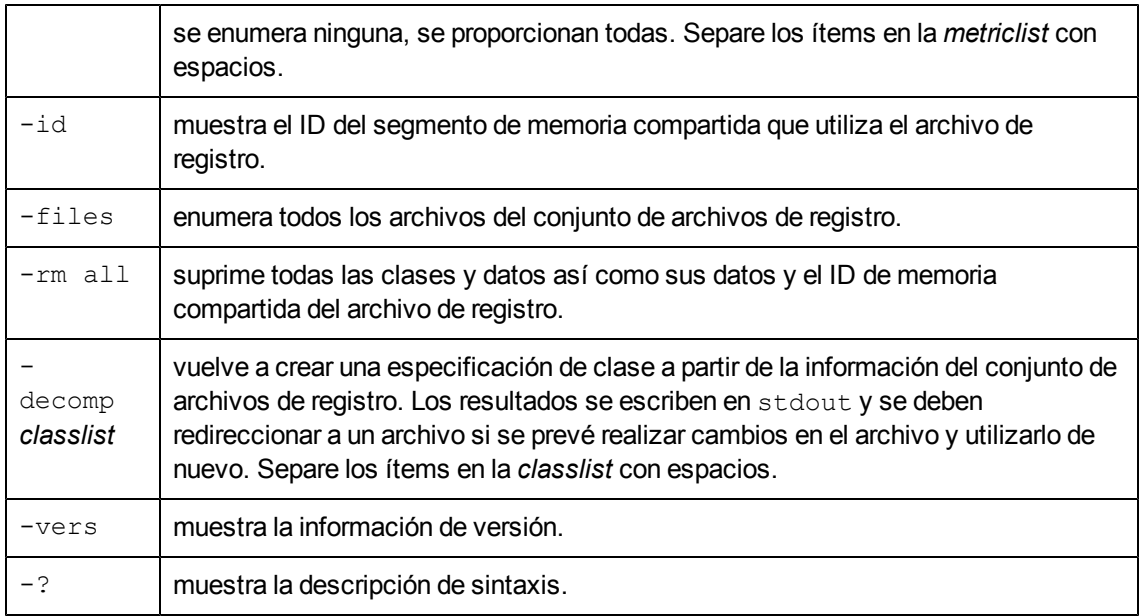

# <span id="page-301-0"></span>**Ejemplos de integración de orígenes de datos (DSI)**

La integración de orígenes de datos es una tecnología muy potente y flexible. La implementación de DSI puede abarcar implementaciones sencillas y fáciles e implementaciones muy complejas.

Este capítulo contiene ejemplos del uso de DSI para las siguientes tareas:

- **example 1** escribir una secuencia de comandos dsilog
- registrar datos vmstat
- registrar datos sar
- registrar un recuento de palabras who

### **Escritura de una secuencia de comandos dsilog**

El código **dsilog** se ha diseñado para recibir como entrada un flujo continuo de filas de datos. Este flujo de entrada se resume en **dsilog**, de acuerdo con las directivas de especificación de cada clase, y se registra una fila de datos resumida por intervalo de resumen solicitado. Performance Manager y perfalarm funcionan mejor cuando las marcas de hora escritas en el registro se ajustan a la velocidad de resumen esperada (registros por hora). Esto ocurre automáticamente cuando se permite a **dsilog** llevar a cabo el resumen.

**dsilog** procesa cada fila de entrada que llega, lo que puede causar problemas con Performance Manager y perfalarm. No se recomienda este método.

- **.** Secuencia de comandos **dsilog** problemática
- <sup>l</sup> Secuencia de comandos **dsilog** recomendada

### **Ejemplo 1 - Secuencia de comandos dsilog problemática**

En la secuencia de comandos siguiente, se ejecuta un nuevo proceso **dsilog** para cada fila de entrada que llega.

```
while :
do
feed_one_data_row | dsilog sdlname classname
sleep 50
done
```
#### **Ejemplo 2 - Secuencia de comandos dsilog recomendada**

En la secuencia de comandos siguiente, un proceso **dsilog** recibe un flujo continuo de datos. feed\_ one\_data\_row se escribe como una función, que proporciona un flujo de datos continuo a un único proceso **dsilog**.

```
# Begin data feed function
```

```
feed_one_data_row()
 {
while :
do
# Perform whatever operations necessary to produce one row
# of data for feed to a dsilog process
sleep 50
done
 }
# End data feed function
# Script mainline code
feed one data row | dsilog sdlname classname
```
# **Registro de datos vmstat**

En este ejemplo se muestra cómo configurar la integración de orígenes de datos utilizando la configuración predeterminada para registrar los dos primeros valores indicados por vmstat. Se puede consultar esta sección como una introducción general del funcionamiento del proceso de integración de orígenes de datos, o realizar cada tarea para crear un archivo de registro DSI equivalente en el sistema.

Los procedimientos necesarios para implementar la integración de orígenes de datos son los siguientes:

- Creación de un archivo de especificación de clase.
- **Compilación de un archivo de especificación de clase.**
- $\bullet$  Inicio del proceso de registro **dsilog**

#### **Creación de un archivo de especificación de clase**

El archivo de especificación de clase es un archivo de texto que se crea para describir la clase, o un conjunto de datos entrantes, así como cada número individual que se pretende registrar como métrica dentro de la clase. El archivo se puede crear con el editor de texto que se prefiera. Debería crearse el archivo para este ejemplo de integración de orígenes de datos en el directorio **/tmp/**.

En el ejemplo siguiente se muestra el archivo de especificación de clase requerido para describir los dos primeros números vmstat para su registro en una clase denominada VMSTAT\_STATS. Como sólo se definen dos métricas en esta clase, el proceso de registro ignora el resto de cada uno de los registros de salida de vmstat. Cada línea del archivo se explica en las líneas de comentarios que van después.

```
CLASS VMSTAT_STATS = 10001;
```
# Asigna un nombre y número únicos a los datos de la clase vmstat.

```
# El signo de punto y coma es obligatorio para terminar la sección de
clase
 # del archivo.
METRICS
 # Indica que todo lo que sigue es una descripción
 # de un número (métrica) que se va a registrar.
RUN Q PROCS = 106;
 # Asigna un nombre y número únicos a una sola métrica.
 # The semicolon is required to terminate each metric.
BLOCKED_PROCS = 107;
 # Assigns a unique name and number to another metric.
# The semicolon is required to terminate each metric.
```
#### **Compilación de un archivo de especificación de clase**

Al compilar el archivo de especificación de clase con sdlcomp, se comprueba el archivo en busca de errores sintácticos. Si no se encuentra ninguno, sdlcomp crea o actualiza un conjunto de archivos de registro para retener los datos de la clase.

Hay que utilizar el nombre de archivo que se le dio al archivo de especificación de clase y, a continuación, especificar un nombre para *nombre\_conjunto\_de\_archivo\_de\_registro* que permite recordar con facilidad la clase de datos que contiene el archivo de registro. En el ejemplo siguiente de una salida de compilador y de comandos, se utiliza **/tmp/vmstat.spec** como nombre de archivo y /tmp/VMSTAT\_DATA para el conjunto de archivos de registro.

```
-> sdlcomp /tmp/vmstat.spec /tmp/VMSTAT_DATA
sdlcomp X.01.04
Check class specification syntax.
CLASS VMSTAT STATS = 10001;
METRICS
RUN Q PROCS = 106;
```
NOTE: Time stamp inserted as first metric by default. Syntax check successful. Update SDL VMSTAT\_DATA. Shared memory ID used by vmstat data=219

Class VMSTAT STATS successfully added to log file set.

En este ejemplo se crea un conjunto de archivos de registro denominado VMSTAT\_DATA en el directorio **/tmp/**, que incluye un archivo raíz y un archivo de descripción además del archivo de datos. El conjunto de archivos de registro está preparado para aceptar datos registrados. Si hay errores de sintaxis en el archivo de especificación de clase, se muestran mensajes que indican los problemas y no se crea el conjunto de archivos de registro.

#### **Inicio del proceso de registro dsilog**

En este momento, ya se puede derivar la salida de vmstat directamente al proceso de registro **dsilog**. Se utiliza el comando siguiente:

vmstat 60 | dsilog /tmp/VMSTAT\_DATA VMSTAT\_STATS &

Este comando ejecuta  $v$ mstat cada 60 segundos y envía la salida directamente a la clase VMSTAT\_STATS en el conjunto de archivos de registro VMSTAT\_DATA. El comando se ejecuta en segundo plano. También se puede usar remsh para alimentar a vmstat desde un sistema remoto.

Obsérvese que se genera el mensaje siguiente al inicio del proceso de registro:

Metric null has invalid dataIgnore to end of line, metric value exceeds maximum

Este mensaje es el resultado de la línea de encabezado de la salida vmstat que no puede registrar **dsilog**. Aunque el mensaje aparece en pantalla, **dsilog** sigue ejecutándose y comienza a registrar datos a partir de la primera línea de entrada válida.

#### **Acceso a los datos**

El programa sdlutil se utiliza para informar del contenido de la clase:

```
sdlutil /tmp/VMSTAT_DATA -stats VMSTAT_STATS
```
**Nota:** De manera predeterminada, los datos se resumirán y se registrarán una vez cada cinco minutos.

Se pueden usar los argumentos de la línea de comandos del programa **extract** para exportar datos de la clase. Por ejemplo:

extract -xp -1 /tmp/VMSTAT DATA -C VMSTAT STATS -ut -f stdout

Hay que tener en cuenta que para exportar datos DSI, hay que ser el usuario raíz o el creador del archivo de registro.

## **Registro de datos sar desde un archivo**

En este ejemplo se muestra cómo configurar varias recopilaciones de datos DSI con la utilidad sar (informe de actividad del sistema) estándar para proporcionar los datos.

Cuando se utiliza una utilidad del sistema, es importante comprender exactamente cómo informa los datos esta utilidad. Por ejemplo, obsérvese la diferencia entre los dos comandos sar siguientes:

```
sar -u 1 1
HP-UX hpptc99 A.11.00 E 9000/855 04/10/99
10:53:15 %usr %sys %wio %idle
10:53:16 2 7 6 85
sar -u 5 2
HP-UX hpptc99 A.11.00 E 9000/855 04/10/99
10:53:31 %usr %sys %wio %idle
10:53:36 4 5 0 91 10:53:41 0 0 0 99
```
Average 2 2 0 95

Como se puede ver, si se especifica un valor de iteración mayor que 1, sar mostrará un promedio en el intervalo. Este promedio puede ser o no de interés pero puede afectar al archivo de especificación de clases DSI y la conversión de datos. Hay que tener en cuenta que la salida de sar, o de otras utilidades del sistema, puede ser diferente cuando se ejecuta en distintas plantaformas UNIX. Es aconsejable familiarizarse con la utilidad que se está pensando usar antes de crear el archivo de especificación de clase DSI.

Nuestro primer ejemplo usa sar para monitorizar la utilización de CPU a través de la opción -u de sar. Si se consulta la página del manual referida a sar, se verá que la opción -u informa sobre la parte de tiempo que se ejecuta en modo usuario (%usr), ejecutándose en modo de sistema (%sys), inactivo con algunos procesos en espera para bloquear la E/S (%wio) y, por lo demás, inactivo

(%idle). Como se pretende monitorizar la actividad de la CPU durante un período prolongado de tiempo, se utiliza la forma de sar que no muestre el promedio.

#### **Creación de un archivo de especificación de clase**

La primera tarea que se va a completar es la creación de un archivo de especificación de clase DSI. A continuación se muestra un ejemplo de una especificación de clase que se puede usar para describir los datos entrantes:

```
# sar_u.spec
#
# sar -u class definition for HP systems.
#
# ==> 1 minute data; max 24 hours; indexed by hour; roll by day
#
```

```
CLASS sar u = 1000
```
INDEX BY hour

LABEL "sar -u data"

MAX INDEXES 24

ROLL BY day

ACTION "./sar\_u\_roll \$PT\_START\$ \$PT\_END\$"

RECORDS PER HOUR 60

```
;
```
**METRICS** 

```
hours_1 = 1001
LABEL "Collection Hour"
PRECISION 0
```

```
;
```
 $minutes_1 = 1002$ LABEL "Collection Minute" PRECISION 0

;

```
seconds_1 = 1003
LABEL "Collection Second"
PRECISION 0
;
```

```
user_cpu = 1004
LABEL "%user"
AVERAGED
MAXIMUM 100
```
PRECISION 0

;

```
sys_cpu = 1005
LABEL "%sys"
AVERAGED
MAXIMUM 100
PRECISION 0
```
;

```
wait_IO_cpu = 1006
LABEL "%wio"
AVERAGED
MAXIMUM 100
PRECISION 0
```
;

idle\_cpu = 1007 LABEL "%idle" AVERAGED MAXIMUM 100

;

PRECISION 0

#### **Compilación de un archivo de especificación de clase**

La tarea siguiente consiste en compilar el archivo de especificación de clase usando el comando siguiente.

sdlcomp sar u.spec sar u log

La salida del comando sar -u es una línea de encabezado del sistema, una línea en blanco, una línea de encabezado de opción y una línea de datos que consta de una marca de hora seguida por los datos que se desean capturar. La última línea es la única que interesa. Por tanto, en el comando sar -u, se precisa de un mecanismo para guardar únicamente la última línea de salida y alimentar esos datos en DSI.

**dsilog** espera recibir datos de **stdin**. Para comenzar el proceso de registro, hay que canalizar la salida del proceso que se está usando a **dsilog**. Sin embargo, sólo se puede tener una barra vertical (|) en la línea de comandos. Cuando se usan dos barras verticales, el proceso de búfer de UNIX conserva la salida del primer comando hasta que se hayan escrito 8.000 caracteres antes de continuar con el segundo comando y canalizar la salida al archivo de registro. Como resultado, escribir algo como lo siguiente no sirve:

sar -u 60 1 | tail -1 | dsilog

Por consiguiente, hay que usar un  $fif \circ como$  origen de entrada para DSI. Sin embargo, esto no se realiza sin problemas.

Por ejemplo, se va a usar la siguiente secuencia de comandos:

#!/bin/ksh sar\_u\_feed

# sar\_u\_feed script that provides sar -u data to DSI via

# a fifo(sar\_u.fifo)

while : # (infinite loop)

do

# specify a one minute interval using tail to extract the

# last sar output record(contains the time stamp and data),

# saving the data to a file./usr/bin/sar -u 60 1 2>/tmp/dsierr | tail -1 >

/usr/tmp/sar\_u\_data

# Copy the sar data to the fifo that the dsilog process is

# reading.

cat /usr/tmp/sar\_u\_data > ./sar\_u.fifo done

Desafortunadamente, esta secuencia de comandos no producirá los resultados deseados si se ejecuta tal cual. Esto es debido a que el comando cat abre el fifo, escribe el registro de datos y, a continuación, cierra el fifo. El cierre indica a **dsilog** que no hay más datos que escribir en el registro, por tanto **dsilog** escribe este registro de datos y finaliza. Es necesario por tanto un proceso ficticio para que "retenga" abierto el fifo. Por consiguiente, se necesita un fifo ficticio y un proceso que abra el fifo ficticio para la entrada y el sar\_u.fifo para la salida. De esta forma se retendrá abierto el sar\_u.fifo, evitando que finalice **dsilog**.

#### **Inicio del proceso de registro DSI**

A continuación se describe un método paso a paso para obtener los datos de sar -u en **dsilog**.

1. Cree dos fifo; uno será el fifo ficticio utilizado para "mantener abierto" el fifo de entrada real.

# Dummy fifo.

mkfifo ./hold\_open.fifo

# Real input fifo for dsilog

mkfifo ./sar\_u.fifo

2. Inicie **dsilog** usando la opción -i para especificar la entrada que procede de un fifo. Es importante iniciar **dsilog** antes de iniciar la fuente de datos sar (sar u feed).

```
dsilog ./sar u log sar u \setminus
```
-i ./sar\_u.fifo &

3. Inicie el proceso ficticio para mantener abierto el  $fif \circ de$  entrada.

cat ./hold\_open.fifo \

> ./sar\_u.fifo &

4. Inicie la secuencia de comandos de la fuente de datos sar (sar\_u\_feed).

./sar\_u\_feed &

5. La secuencia de comandos sar\_u\_feed pasará datos a **dsilog** hasta que se cierre o hasta que se cierre el cat que retiene abierto el fifo. El archivo de especificación de clase indica que sar\_ u\_log se indexará por hora, contiene un máximo de 24 horas y que al comienzo del día siguiente (roll by day) se ejecutará la secuencia de comandos sar\_u\_roll.

!/bin/ksh sar\_u\_rol

l#

# Save parameters and current date in sar\_u\_log\_roll\_file.

# (Example of adding comments/other data to the roll file).

mydate=`date`

echo "\$# \$0 \$1 \$2" >> ./sar\_u\_log\_roll\_file

echo \$mydate >> ./sar\_u\_log\_roll\_file

extract -l ./sar\_u\_log -C sar\_u -B \$1 -E \$2 -1 -f \

stdout -xp >> ./sar\_u\_log\_roll\_file

6. La secuencia de comandos de supresión guarda los datos que se están suprimiendo en un archivo de texto ASCII, que se puede revisar con un editor de texto o imprimirse.

### **Registro de datos sar desde varios archivos**

Si se está interesado en más de una única utilización de CPU, se puede tener un archivo de especificación de clase que describa los datos o tener un archivo de especificación de clase para cada opción y compilarlos en un conjunto de archivos de registro. En el primer ejemplo se muestran archivos de especificación de clase independientes compilados en un único conjunto de archivos de registro.

En este ejemplo, se va a monitorizar la utilización de la CPU, la actividad del búfer (sar -b) y las llamadas del sistema (sar -c). El registro de los datos de esta forma requiere tres archivos de especificación de clase, tres procesos **dsilog**, tres fifos de entrada de **dsilog** y tres scripts para proporcionar los datos de sar.

#### **Creación de archivos de especificación de clase**

A continuación se muestran los archivos de especificación de clase para cada una de estas opciones.

```
# sar u mc.spec
#
# sar -u class definition for log files on HP systems.
#
# ==> 1 minute data; max 24 hours; indexed by hour; roll by day
#
CLASS sar u = 1000LABEL "sar -u data"
INDEX BY hour
MAX INDEXES 24
ROLL BY day
ACTION "./sar_u_mc_roll $PT_START$ $PT_END$"
RECORDS PER HOUR 60
;
```

```
METRICS
hours1 = 1001LABEL "Collection Hour"
PRECISION 0
;
minutes_1 = 1002LABEL "Collection Minute"
PRECISION 0
;
seconds_1 = 1003LABEL "Collection Second"
PRECISION 0
;
user cpu = 1004LABEL "%user"
AVERAGED
MAXIMUM 100
PRECISION 0
;
sys_cpu = 1005
LABEL "%sys"
AVERAGED
MAXIMUM 100
PRECISION 0
;
wait_IO_cpu = 1006LABEL "%wio"
AVERAGED
MAXIMUM 100
```

```
PRECISION 0
;
idle cpu = 1007LABEL "%idle"
AVERAGED
MAXIMUM 100
PRECISION 0
;
# sar b mc.spec
#
# sar -b class definition for log files on HP systems.
#
# ==> 1 minute data; max 24 hours; indexed by hour; roll by day
#
\texttt{CLASS} \ \texttt{sar\_b} = 2000LABEL "sar -b data"
INDEX BY hour
MAX INDEXES 24
ROLL BY day
ACTION "./sar_b_mc_roll $PT_START$ $PT_END$"
RECORDS PER HOUR 60
;
METRICS
hours2 = 2001LABEL "Collection Hour"
PRECISION 0
;
minutes 2 = 2002
```

```
LABEL "Collection Minute"
PRECISION 0
;
seconds 2 = 2003LABEL "Collection Second"
PRECISION 0
;
bread_per_sec = 2004
LABEL "bread/s"
PRECISION 0
;
lread_per_sec = 2005
LABEL "lread/s"
PRECISION 0
;
read cache = 2006LABEL "%rcache"
MAXIMUM 100
PRECISION 0
;
bwrit_per_sec = 2007
LABEL "bwrit/s"
PRECISION 0
;
lwrit_per_sec = 2008
LABEL "lwrit/s"
PRECISION 0
```

```
;
write_cache = 2009
LABEL "%wcache"
MAXIMUM 100
PRECISION 0
;
pread_per_sec = 2010
LABEL "pread/s"
PRECISION 0
;
pwrit_per_sec = 2011
LABEL "pwrit/s"
PRECISION 0
;
# sar c mc.spec
#
# sar -c class definition for log files on HP systems.
#
# ==> 1 minute data; max 24 hours; indexed by hour; roll by day
#
CLASS sar c = 5000LABEL "sar -c data"
INDEX BY hour
MAX INDEXES 24
ROLL BY day
ACTION "./sar_c_mc_roll $PT_START$ $PT_END$"
RECORDS PER HOUR 60
;
```

```
METRICS
hours5 = 5001LABEL "Collection Hour"
PRECISION 0
;
minutes_5 = 5002LABEL "Collection Minute"
PRECISION 0
;
seconds_5 = 5003LABEL "Collection Second"
PRECISION 0
;
scall_per_sec = 5004
LABEL "scall/s"
PRECISION 0
;
sread per sec = 5005
LABEL "sread/s"
PRECISION 0
;
swrit_per_sec = 5006
LABEL "swrit/s"
PRECISION 0
;
fork_per_sec = 5007
```

```
LABEL "fork/s"
PRECISION 2
;
exec_per_sec = 5008
LABEL "exec/s"
PRECISION 2
;
rchar per sec = 5009LABEL "rchar"
PRECISION 0
;
wchar_per_sec = 5010
LABEL "wchar/s"
PRECISION 0
;
The following are the two additional scripts that are needed to supply the
sar data.
#!/bin/ksh
# sar b feed script that provides sar -b data to DSI via
# a fifo (sar_b.fifo)
while : # (infinite loop)
do
# specify a one minute interval using tail to extract the
# last sar output record(contains the time stamp and data),
 # saving the data to a file.
/usr/bin/sar -b 60 1 2>/tmp/dsierr | tail -1 &> \
```

```
/usr/tmp/sar_b_data
# Copy the sar data to the fifo that the dsilog process is reading.
cat /usr/tmp/sar b data > ./sar b.fifo
done
#!/bin/ksh sar_c_feed
# sar c feed script that provides sar -c data to DSI via
# a fifo(sar_c.fifo)
while : # (infinite loop)
do
# specify a one minute interval using tail to extract the
# last sar output record(contains the time stamp and data),
# saving the data to a file.
/usr/bin/sar -c 60 1 2>/tmp/dsierr | tail -1 > /usr/tmp/sar_c_data
# Copy the sar data to the fifo that the dsilog process is reading.
cat /usr/tmp/sar c data > ./sar c.fifo
```
#### **Compilación de archivos de especificación de clase**

Se compilan los tres archivos de especificación en un conjunto de archivos de registro:

sdlcomp ./sar\_u\_mc.spec sar\_mc\_log sdlcomp ./sar b mc.spec sar mc log sdlcomp ./sar c mc.spec sar mc log

done

#### **Inicio del proceso de registro DSI**

Volviendo al método paso a paso de los datos sar:

1. Cree cuatro fifo; uno será el fifo ficticio utilizado para "mantener abiertos" los tres  $fif \circ de$ entrada reales.

# Dummy fifo.mkfifo ./hold\_open.fifo # sar -u input fifo for dsilog.mkfifo ./sar\_u.fifo # sar -b input fifo for dsilog.mkfifo ./sar\_b.fifo # sar -c input fifo for dsilog.mkfifo ./sar c.fifo

2. Inicie **dsilog** usando la opción -i para especificar la entrada que procede de un fifo. Es importante iniciar **dsilog** antes de iniciar las fuentes de datos sar.

dsilog ./sar mc log sar u  $\setminus$ -i ./sar\_u.fifo &

dsilog ./sar mc log sar b  $\setminus$ -i ./sar\_b.fifo &

dsilog ./sar mc log sar c  $\setminus$ -i ./sar\_c.fifo &

- 3. Inicie el proceso ficticio para mantener abierto el fifo de entrada.
	- cat ./hold open.fifo \
	- > ./sar\_u.fifo &
	- cat ./hold open.fifo \
	- > ./sar\_b.fifo &
	- cat ./hold open.fifo  $\setminus$
	- > ./sar\_c.fifo &
- 4. Inicie las secuencias de comandos de las fuentes de datos sar.

./sar\_u\_feed & ./sar\_b\_feed & ./sar\_c\_feed &

### **Registro de datos sar para varias opciones**

En el último ejemplo de utilización de sar para proporcionar datos a DSI se utiliza un archivo de especificación para definir los datos desde varias opciones sar (ubycwavm).

```
# sar_ubycwavm.spec
#
# sar -ubycwavm class definition for HP systems.
#
# ==> 1 minute data; max 24 hours; indexed by hour; roll by day
CLASS sar_ubycwavm = 1000
LABEL "sar -ubycwavm data"
INDEX BY hour
MAX INDEXES 24ROLL BY day
ACTION "./sar_ubycwavm_roll $PT_START$ $PT_END$"
RECORDS PER HOUR 60
;
METRICShours = 1001
LABEL "Collection Hour"
PRECISION 0
;
minutes = 1002LABEL "Collection Minute"
PRECISION 0
;
seconds = 1003LABEL "Collection Second"
PRECISION 0
;
user cpu = 1004
```

```
LABEL "%user"
AVERAGED
MAXIMUM 100
PRECISION 0
;
sys_cpu = 1005
LABEL "%sys"
AVERAGED
MAXIMUM 100
PRECISION 0
;
wait_IO_cpu = 1006LABEL "%wio"
AVERAGED
MAXIMUM 100
PRECISION 0
;
idle\_cpu = 1007LABEL "%idle"
AVERAGED
MAXIMUM 100
PRECISION 0
;
bread_per_sec = 1008
LABEL "bread/s"
PRECISION 0
;
lread_per_sec = 1009
```

```
LABEL "lread/s"
PRECISION 0
;
read cache = 1010LABEL "%rcache"
MAXIMUM 100
PRECISION 0
;
bwrit_per_sec = 1011
LABEL "bwrit/s"
PRECISION 0
;
lwrit_per_sec = 1012
LABEL "lwrit/s"
PRECISION 0
;
write_cache = 1013
LABEL "%wcache"
MAXIMUM 100
PRECISION 0
;
pread_per_sec = 1014
LABEL "pread/s"
PRECISION 0
;
pwrit_per_sec = 1015
LABEL "pwrit/s"
```

```
PRECISION 0
;
rawch = 1016LABEL "rawch/s"
PRECISION 0
;
canch = 1017LABEL "canch/s"
PRECISION 0
;
outch = 1018LABEL "outch/s"
PRECISION 0
;
rcvin = 1019LABEL "rcvin/s"
PRECISION 0
;
xmtin = 1020
LABEL "xmtin/s"
PRECISION 0
;
mdmin = 1021
LABEL "mdmin/s"
PRECISION 0
;
```

```
scall per sec = 1022
LABEL "scall/s"
PRECISION 0
;
sread_per_sec = 1023
LABEL "sread/s"
PRECISION 0
;
swrit per sec = 1024
LABEL "swrit/s"
PRECISION 0
;
fork_per_sec = 1025
LABEL "fork/s"
PRECISION 2
;
exec_per_sec = 1026
LABEL "exec/s"
PRECISION 2
;
rchar_per_sec = 1027
LABEL "rchar/s"
PRECISION 0
;
wchar_per_sec = 1028
LABEL "wchar/s"
PRECISION 0
```
```
;
swpin = 1029
LABEL "swpin/s"
PRECISION 2
;
bswin = 1030
LABEL "bswin/s"
PRECISION 1
;
swpot = 1031
LABEL "swpot/s"
PRECISION 2
;
bswot = 1032LABEL "bswot/s"
PRECISION 1
;
blks = 1033
LABEL "pswch/s"
PRECISION 0
;
iget_per_sec = 1034
LABEL "iget/s"
PRECISION 0
;
namei_per_sec = 103
```

```
5LABEL "namei/s"
PRECISION 0
;
dirbk_per_sec = 1036
LABEL "dirbk/s"
PRECISION 0
;
num proc = 1037LABEL "num proc"
PRECISION 0
;
proc_tbl_size = 1038
LABEL "proc tbl size"
PRECISION 0
;
proc ov = 1039LABEL "proc ov"
PRECISION 0
;
num inode = 1040LABEL "num inode"
PRECISION 0
;
inode tbl sz = 1041LABEL "inode tbl sz"
PRECISION 0
;
```

```
inode\_ov = 1042LABEL "inode ov"
PRECISION 0
;
num file = 1043LABEL "num file"
PRECISION 0
;
file\_tb1_sz = 1044LABEL "file tbl sz"
PRECISION 0
;
file ov = 1045LABEL "file ov"
PRECISION 0
;
msg_per_sec = 1046
LABEL "msg/s"
PRECISION 2
;
LABEL "sema/s"
PRECISION 2
;
En este punto, es preciso revisar la salida generada de
sar -ubycwavm 1 1:
HP-UX hpptc16 A.09.00 E 9000/855 04/11/95
```
12:01:41 %usr %sys %wio %idle bread/s lread/s %rcache bwrit/s lwrit/s %wcache pread/s pwrit/s rawch/s canch/s outch/s cvin/s xmtin/s mdmin/s scall/s sread/s swrit/s fork/s exec/s rchar/s wchar/s swpin/s bswin/s swpot/s bswot/s pswch/s iget/s namei/s dirbk/s text-sz ov proc-sz ov inod-sz ov file-sz ov msg/s sema/s 12:01:42 22 48 30 0 0 342 100 33 81 59 0 0 0 0 470 0 0 0 801 127 71 1.00 1.00 975872 272384 0.00 0.0 0.00 0.0 251 28 215 107

N/A N/A 131/532 0 639/644 0 358/1141 0

40.00 0.00

Esta salida es similar a la salida de sar -u con varias líneas adicionales de encabezados y datos. Se usará de nuevo tail para extraer las líneas de datos, pero es preciso presentarlo como "un único" registro de datos a **dsilog**. La secuencia de comandos siguiente captura los datos y usa la utilidad tr (traducir carácter) para "quitar" las fuentes de líneas para que **dsilog** las considera como una única línea de datos de entrada.

```
#!/bin/ksh Sar_ubycwavm_feed#
Script that provides sar data to DSI via a fifo(sar data.fifo)
while : # (infinite loop)
do
# specify a one minute interval using tail to extract the
# last sar output records (contains the time stamp and data)
# and pipe that data to tr to strip the new lines converting
# the eight lines of output to one line of output.
/usr/bin/sar -ubycwavm 60 1 2>/tmp/dsierr | tail -8 | \backslash
```

```
tr "\langle 012" " \rangle /usr/tmp/sar_data
# Copy the sar data to the fifo that the dsilog process is reading.
cat /usr/tmp/sar_data > ./sar_data.fifo
# Print a newline on the fifo so that DSI knows that this is
# the end of the input record.
print "\langle 012" > ./sar data.fifo
done
```
El proceso paso a paso sigue el del ejemplo sar -u, con la excepción de los nombres de conjuntos de archivos de registro, nombres de clases, nombre de fifo (sar\_ubycwavm.fifo) y la secuencia de comandos listada anteriormente para proporcionar datos sar.

## **Registro del número de usuarios del sistema**

En el ejemplo siguiente se utiliza who para monitorizar el número de usuarios del sistema. De nuevo, se comienza con un archivo de especificación de clase.

```
# who_wc.spec
#
# who word count DSI spec file
#
CLASS who metrics = 150
LABEL "who wc data"
INDEX BY hour
MAX INDEXES 120
ROLL BY hour
RECORDS PER HOUR 60
;
METRICSwho_wc = 151
label "who wc"averaged
maximum 1000
```

```
precision 0
;
Se compila el archivo de especificación para crear un archivo de registro:
sdlcomp ./who wc.spec ./who wc log.
A diferencia de sar, no se puede especificar un valor de intervalo o iteración con who, por tanto se
crea una secuencia de comandos que proporciona, como mínimo, control de intervalos.
#!/bin/ksh who_data_feed
while :
do
 # sleep for one minute (this should correspond with the
 # RECORDS PER HOUR clause in the specification file).
sleep 60
 # Pipe the output of who into wc to count
 # the number of users on the system.
who | wc -1 > /usr/tmp/who data
# copy the data record to the pipe being read by dsilog.
cat /usr/tmp/who data > ./who.fifo
done
De nuevo, se necesita un fifo y una secuencia de comandos para suministrar datos a dsilog, por
tanto se vuelve al proceso paso a paso.
 1. Cree dos fifo; uno será el fifo ficticio utilizado para "mantener abierto" el fifo de entrada real.
    .# Dummy fifo.
```
mkfifo ./hold\_open.fifo

# Real input fifo for dsilog.

mkfifo ./who.fifo

2. Inicie **dsilog** usando la opción -i para especificar la entrada que procede de un fifo. Es

importante iniciar **dsilog** antes de iniciar las fuentes de datos who.

dsilog ./who\_wc\_log who\_metrics \-i ./who.fifo &

3. Inicie el proceso ficticio para mantener abierto el fifo de entrada.

cat ./hold\_open.fifo \> ./who.fifo &

4. Inicie la secuencia de comandos de la fuente de datos who (who\_data\_feed). ./who\_data\_feed &

# **Mensajes de error**

Hay tres tipos de mensajes de error de DSI: especificación de clase, proceso de registro  $\text{dist}\log y$ errores generales.

- El formato de los mensajes de error de especificación de clase consiste en el prefijo  $SDL$ seguido del número de mensaje.
- El formato de los mensajes de proceso de registro  $dsilog$  consiste en el prefijo DSILOG seguido del número de mensaje.
- Los mensajes de error generales se pueden generar como consecuencia de cualquiera de los anteriores así como por otras tareas. Estos mensajes llevan un prefijo de signo menos (-) y el número de mensaje.

Los mensajes de error de DSI se enumeran en este capítulo. Los mensajes de error SDL y DSILOG se listan en orden numérico, junto con las acciones que hay que tomar para resolver la condición de error. Los mensajes de error generales son autoexplicativos, por tanto no se proporcionan acciones de recuperación.

# **Mensajes de error SDL**

Los mensajes de error SDL son mensajes de error de la especificación de clase Self Describing Logfile (Archivo de registro autodescriptivo), con el formato SDL<número de mensajes>.

# **Mensajes de error DSILOG**

Los mensajes de error DSILOG son mensajes del proceso de registro de dsilog con el formato

DSILOG<*número\_de\_mensajes*>.

# **Mensajes de error generales**

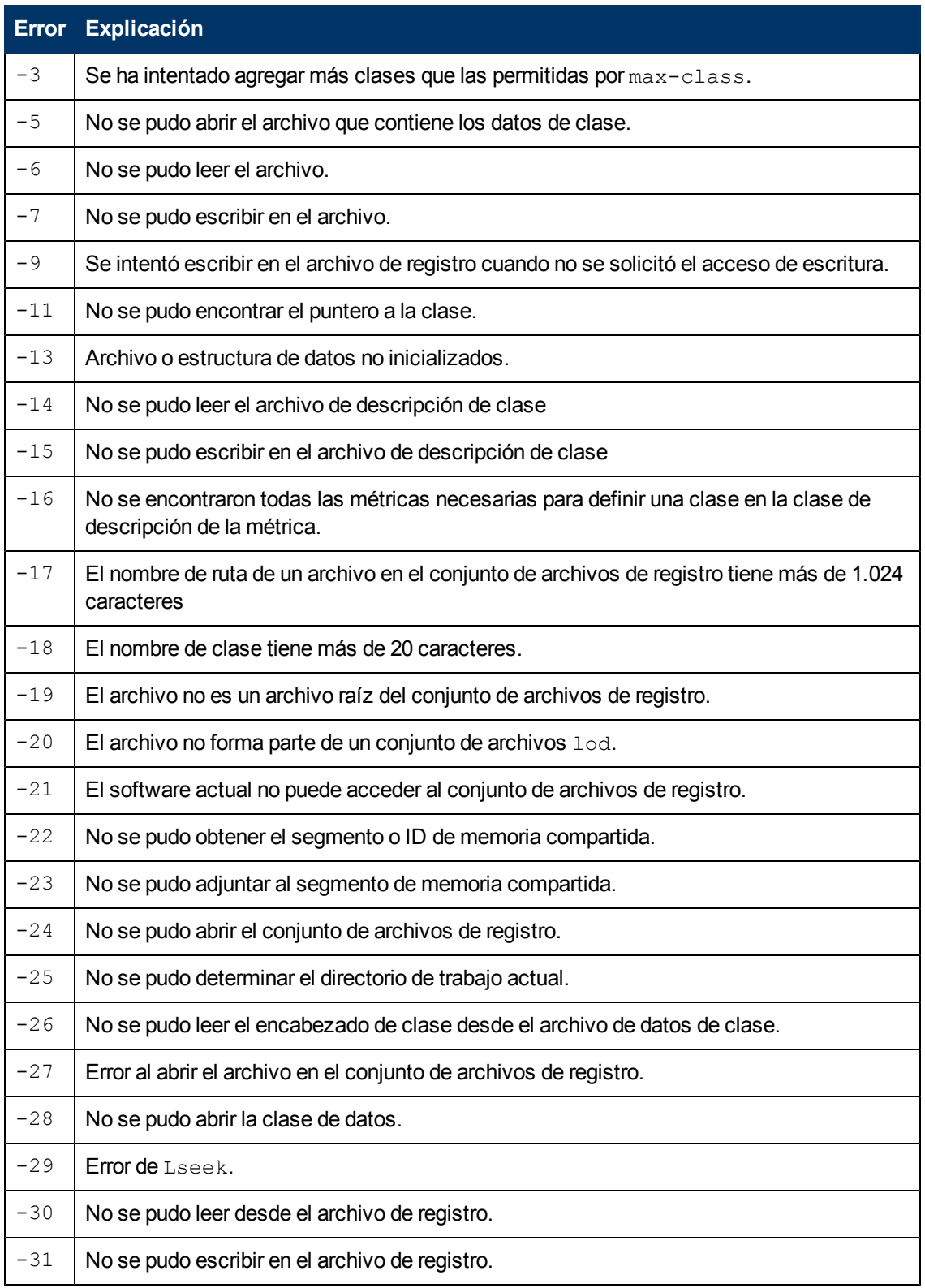

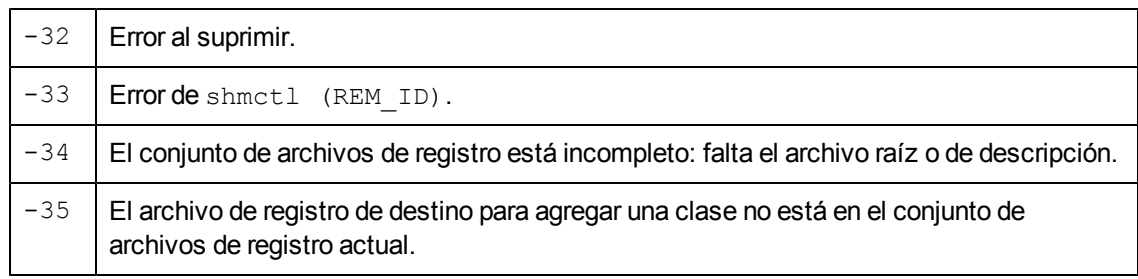

# **Descripción del seguimiento de transacciones**

En este capítulo se describe lo siguiente:

- **I[Mejora](#page-335-0) [de](#page-335-0) [la](#page-335-0) [administración](#page-335-0) [del](#page-335-0) [rendimiento](#page-335-0)**
- **[Un](#page-337-0) [escenario:](#page-337-0) [Procesamiento](#page-337-0) [de](#page-337-0) [pedidos](#page-337-0) [en](#page-337-0) [tiempo](#page-337-0) [real](#page-337-0)**
- **[Monitorización](#page-338-0) [de](#page-338-0) [datos](#page-338-0) de [transacciones](#page-338-0)**

## <span id="page-335-0"></span>**Mejora de la administración del rendimiento**

Puede mejorar su capacidad de administrar el rendimiento del sistema con la posibilidad de realizar un seguimiento de las transacciones de HP Operations Agent y HP GlancePlus.

Como el número de aplicaciones comerciales críticas distribuidas aumenta, los jefes de aplicaciones y del sistema necesitan más información para indicarles cómo está funcionando su tecnología de la información (TI) distribuida.

- ¿Ha dejado de responder su aplicación?
- <sup>l</sup> ¿El tiempo de respuesta de la aplicación no es aceptable?
- $\bullet$  *i*. Se están cumpliendo sus objetivos de nivel de servicio (SLO)?

Las capacidades de seguimiento de las transacciones de Componente Performance Collection y GlancePlus permiten que los administradores de TI incorporen la capacidad en administración de extremo a extremo de su entorno TI cliente/servidor en términos de transacciones comerciales. Con Componente Performance Collection, puede definir lo que es una transacción comercial y capturar los datos de las transacciones que tengan sentido en el contexto de *su* negocio.

Cuando se instrumentan las aplicaciones con las llamadas a la API de ARM (Application Response Measurement) estándar, estos productos proporcionan unas amplias capacidades de seguimiento de transacciones y administración de extremo a extremo a través de plataformas de varios proveedores.

## **Ventajas del seguimiento de transacciones**

- Proporciona una vista del cliente del tiempo transcurrido desde el principio hasta el final de una transacción.
- **-** Proporciona datos de la transacción.
- Ayuda a administrar los contratos de nivel de servicio (SLA).

Estos temas se tratan más detalladamente en el resto de esta sección.

#### **Vista del cliente de los tiempos de las transacciones**

El seguimiento de las transacciones proporciona una vista del cliente del tiempo transcurrido desde el principio hasta el final de una transacción. Cuando se usa el seguimiento de las transacciones en un entorno de tecnología de información (TI), verá las siguientes ventajas:

- Puede realizar un seguimiento preciso del número de veces que se ejecuta una transacción.
- <sup>l</sup> Puede ver cuánto tarda una transacción en completarse, en lugar de calcular el tiempo aproximado como ocurre ahora.
- · Puede correlacionar los tiempos de las transacciones con la utilización de recursos del sistema.
- <sup>l</sup> Puede usar sus propios datos de producción comercial en aplicaciones de administración del sistema, como los datos usados para la planificación de la capacidad, la administración del rendimiento, la contabilidad y las anulaciones.
- Puede lograr la optimización de las aplicaciones y una solución de problemas de rendimiento detallada en función de una unidad de trabajo real (su transacción), en lugar de representar trabajo real con definiciones abstractas del sistema y recursos del sistema.

#### **Datos de transacciones**

Cuando se han insertado llamadas a la API de ARM (Application Response Measurement) en una aplicación para marcar el inicio y el fin de cada transacción comercial, puede usar las siguientes herramientas de monitorización del rendimiento y los recursos para monitorizar los datos de las transacciones:

- Componente Performance Collection proporciona la funcionalidad de registro necesaria para registrar, generar informes y detectar alarmas en los datos de transacciones. Los datos de transacciones pueden verse en Performance Manager, Glance o exportando los datos desde los archivos de registro de Componente Performance Collection a los archivos a los que se puede acceder mediante hojas de cálculo y otras herramientas de generación de informes.
- <sup>l</sup> Performance Manager crea gráficos de datos de rendimiento para solucionar problemas a corto plazo y para examinar tendencias y realizar análisis a largo plazo.
- Glance muestra datos detallados en tiempo real para monitorizar los sistemas y las transacciones minuto a minuto.
- <sup>l</sup> Performance Manager, Glance o el explorador de mensajes de HP Operations Manager permiten monitorizar alarmas de cumplimiento del nivel de servicio.

Las métricas de transacciones específicas se describen en el [capítulo](#page-361-0) [22,](#page-361-0) [Métricas](#page-361-0) [de](#page-361-0) [transacciones.](#page-361-0)

### **Objetivos de nivel de servicio**

Los objetivos de nivel de servicio (SLO) se derivan de los niveles de servicio establecidos que necesitan los usuarios de las aplicaciones empresariales. Normalmente los SLO se basan en el desarrollo del contrato de nivel de servicio (SLA). De los SLO proceden las métricas reales que los jefes de recursos de informática necesitan recopilar, monitorizar y almacenar y de las que necesitan generar informes para determinar si se están cumpliendo los niveles de servicio acordados para el usuario de las aplicaciones empresariales.

Un SLO puede ser tan simple como monitorizar el tiempo de respuesta de una sola transacción, o bien tan complejo como realizar un seguimiento de la disponibilidad del sistema.

# <span id="page-337-0"></span>**Un escenario: Procesamiento de pedidos en tiempo real**

Imagine un canal de compras en televisión que tiene mucho éxito y emplea a cientos de operadores telefónicos que toman los pedidos de los espectadores de distintos tipos de mercancía. Suponga que esta empresa usa un programa informático para introducir la información de los pedidos, comprobar la disponibilidad de la mercancía y actualizar el inventario. Podemos usar esta empresa ficticia para ilustrar cómo el seguimiento de las transacciones puede ayudar a que una organización cumpla los compromisos con los clientes y los SLO.

En función de las tareas críticas, el factor de satisfacción de los clientes, el factor de productividad y el tiempo máximo de respuesta, los jefes de recursos pueden determinar el nivel de servicio que desean proporcionar a sus clientes.

El [capítulo](#page-363-0) [23,](#page-363-0) [Ejemplos](#page-363-0) [de](#page-363-0) [seguimiento](#page-363-0) [de](#page-363-0) [transacciones](#page-363-0) contiene un ejemplo de pseudocódigo de cómo las llamadas a la API de ARM pueden insertarse en una aplicación de procesamiento de pedidos de ejemplo, de forma que los datos de las transacciones puedan monitorizarse con Componente Performance Collection y Glance.

### **Requisitos del procesamiento de pedidos en tiempo real**

Para cumplir los SLO en el ejemplo de procesamiento de pedidos en tiempo real antes descrito, los jefes de recursos deben realizar un seguimiento del tiempo necesario para completar las siguientes tareas críticas:

- Introducir la información del pedido
- Consultar la disponibilidad de la mercancía
- Actualizar el inventario

El principal factor de satisfacción del cliente es la rapidez con la que los operadores pueden tomar su pedido.

El principal factor de productividad para la empresa es el número de pedidos que los operadores pueden completar cada hora.

Para cumplir los factores de satisfacción del cliente y productividad, los tiempos de respuesta de las transacciones que acceden a la base de datos del inventario, ajustan el inventario y vuelven a escribir el registro deben monitorizarse para cumplir los SLO establecidos. Por ejemplo, los jefes de recursos pueden haber establecido un SLO para esta aplicación en el que se indique que el 90 por ciento de las transacciones deben completarse en cinco segundos o menos.

## **Preparación de la aplicación de procesamiento de pedidos**

Las llamadas a la API de ARM pueden insertarse en aplicaciones de procesamiento de pedidos para crear transacciones para respuesta del inventario y actualizar inventario. Tenga en cuenta que las llamadas a la API de ARM deben insertarlas los programadores de aplicaciones *antes* de compilar la aplicación. Consulte el [capítulo](#page-363-0) [23,](#page-363-0) [Ejemplos](#page-363-0) [de](#page-363-0) [seguimiento](#page-363-0) [de](#page-363-0) [transacciones](#page-363-0) para ver un programa de procesamiento de pedidos (escrito en pseudocódigo) que incluye llamadas a la API de ARM que definen diversas transacciones.

Para tener más información acerca de la instrumentación de aplicaciones con llamadas a la API de ARM, consulte *Application Response Measurement 2.0 API Guide* (Guía de la API de Application Response Measurement 2.0).

## <span id="page-338-0"></span>**Monitorización de datos de transacciones**

Cuando se instala y ejecuta en el sistema una aplicación que está instrumentada con llamadas a la API de ARM, puede monitorizar los datos de las transacciones con Componente Performance Collection, GlancePlus o Performance Manager.

#### **... con Componente Performance Collection**

Con Componente Performance Collection, puede recopilar y registrar datos para transacciones con nombres, monitorizar tendencias en sus SLO a lo largo del tiempo y generar alarmas cuando se superen los SLO. Una vez identificadas estas tendencias, los costes de informática pueden asignarse según el volumen de transacciones. Las alarmas de Componente Performance Collection pueden configurarse para activar el buscapersonas de un técnico, de forma que los problemas puedan investigarse y resolverse inmediatamente. Para más información, consulte el [capítulo](#page-369-0) [24,](#page-369-0) [Funciones](#page-369-0) [avanzadas](#page-369-0).

Componente Performance Collection es necesario para ver los datos de transacciones en Performance Manager.

#### **... con Performance Manager**

Performance Manager recibe alarmas y datos de transacciones de Componente Performance Collection. Por ejemplo, puede configurar Componente Performance Collection de forma que cuando una aplicación de procesamiento de pedidos tarde demasiado en comprobar el stock, Performance Manager reciba una alarma y envíe una advertencia a la consola del jefe de recursos para avisarle de un posible problema.

En Performance Manager, puede seleccionar **TRANSACTION** en la ventana Lista de clases para una fuente de datos y, a continuación, **graph transaction metrics** para varias transacciones. Para obtener más información, consulte la ayuda en línea de Performance Manager.

#### **... con GlancePlus**

Use GlancePlus para monitorizar el tiempo de respuesta de las transacciones al segundo y si las transacciones se están realizando de acuerdo con sus SLO establecidos. GlancePlus le ayuda a identificar y resolver los cuellos de botella en los recursos que puedan afectar al rendimiento de las transacciones. Para obtener más información, consulte la ayuda en línea de GlancePlus, a la que puede acceder mediante el menú Help de GlancePlus.

## **Directrices para usar ARM**

La instrumentación de aplicaciones con la API de ARM requiere una cuidadosa planificación. Además, administrar el entorno que tiene aplicaciones sobre plataformas ARM es más fácil si se entienden las características y limitaciones de la recopilación de datos de ARM. A continuación se proporciona una lista de las áreas que podrían causar cierta confusión si no se entienden perfectamente.

- 1. Para capturar la métrica de ARM, ttd y midaemon debe estar ejecutándose. Para Componente Performance Collection, el recopilador scope debe estar ejecutándose para registrar la métrica de ARM. La secuencia de comandos ovpa start inicia todos los procesos necesarios. De igual forma, Glance inicia ttd y midaemon si aún no están activos. (Consulte [Demonio](#page-344-0) [de](#page-344-0) [seguimiento](#page-344-0) [de](#page-344-0) [transacciones](#page-344-0) [\(ttd\)](#page-344-0) [en](#page-344-0) [el](#page-344-0) [capítulo](#page-344-0) [19\)](#page-344-0).
- 2. Volver a leer el archivo de configuración de transacciones, ttd.conf, para capturar cualquier nombre de transacción recién definido. (Consulte [Archivo](#page-346-0) [de](#page-346-0) [configuración](#page-346-0) [de](#page-346-0) [transacciones](#page-346-0) [\(ttd.conf\)](#page-346-0) [en](#page-346-0) [el](#page-346-0) [capítulo](#page-346-0) [19](#page-346-0)).
- 3. Componente Performance Collection, las aplicaciones de usuario  $y$   $ttd$  deben reiniciarse para capturar cualquier rango de transacciones y objetivos de nivel de servicio (SLO) *nuevos* o modificados. (Consulte [Adición](#page-346-1) [de](#page-346-1) [nuevas](#page-346-1) [aplicaciones](#page-346-1) [en](#page-346-1) [el](#page-346-1) [capítulo](#page-346-1) [19](#page-346-1)).
- 4. Componente Performance Collection omite las cadenas en la métrica definida por el usuario. Sólo se registran las seis primeras métricas definidas por el usuario que no sean cadenas. (Consulte [Cómo](#page-369-1) [se](#page-369-1) [usan](#page-369-1) [los](#page-369-1) [tipos](#page-369-1) [de](#page-369-1) [datos](#page-369-1) [en](#page-369-1) [el](#page-369-1) [capítulo](#page-369-1) [24](#page-369-1)).
- 5. El uso de guiones en el nombre de las transacciones tiene limitaciones si está especificando una condición de alarma para esa transacción. (Consulte "... con Componente Performance Collection" en la sección [Alarmas](#page-360-0) [del](#page-360-0) [capítulo](#page-360-0) [20](#page-360-0)).
- 6. Componente Performance Collection sólo mostrará los 60 primeros caracteres del nombre de la aplicación y el nombre de la transacción. (Consulte [Especificación](#page-343-0) [de](#page-343-0) [nombres](#page-343-0) [de](#page-343-0) [aplicaciones](#page-343-0) [y](#page-343-0) [transacciones](#page-343-0) [en](#page-343-0) [el](#page-343-0) [capítulo](#page-343-0) [19](#page-343-0)).
- 7. Limite el número de nombres de transacción exclusivos que se instrumentan. (Consulte [Limites](#page-357-0) [en](#page-357-0) [transacciones](#page-357-0) [únicas](#page-357-0) [en](#page-357-0) [el](#page-357-0) [capítulo](#page-357-0) [20\)](#page-357-0).
- 8. No permita que las llamadas a la función API de ARM afecten a la ejecución de una aplicación desde la perspectiva de un usuario final. (Consulte [Devolución](#page-344-1) [del](#page-344-1) [estado](#page-344-1) [de](#page-344-1) [una](#page-344-1) [llamada](#page-344-1) [APi](#page-344-1) [de ARM](#page-344-1) [en](#page-344-1) [el](#page-344-1) [capítulo](#page-344-1) [19\)](#page-344-1).
- 9. Use bibliotecas compartidas para la vinculación. (Consulte la sección ["Ejemplos](#page-378-0) [de](#page-378-0) [opción](#page-378-0) [de](#page-378-0) [compilador](#page-378-0) [C](#page-378-0) [por](#page-378-0) [plataforma"](#page-378-0) [en](#page-378-0) [la](#page-378-0) [página](#page-378-0) [379](#page-378-0)).

# <span id="page-341-0"></span>**Funcionamiento del seguimiento de transacciones**

Los siguientes componentes de Componente Performance Collection y GlancePlus funcionan juntos para ayudarle a definir y realizar un seguimiento de los datos de transacciones procedentes de aplicaciones instrumentadas con llamadas a Application Response Measurement (ARM).

- $\bullet$  El demonio de la interfaz de medición, midaemon, es un proceso de demonio que monitoriza en forma de datos de transacciones en su segmento de memoria compartida, donde Componente Performance Collection, Performance Manager y GlancePlus pueden acceder a la información y generar informes. En sistemas HP-UX, midaemon también monitoriza los datos de rendimiento del sistema.
- El archivo de configuración de las transacciones,  $/var/opt/perf/ttd.comf$ , se usa para definir las transacciones e identificar la información que se monitoriza para cada transacción.
- $\bullet$  El demonio de seguimiento de transacciones,  $\text{ttd}$ , lee, registra y sincroniza las definiciones de transacciones desde el archivo de configuración de transacciones, ttd.conf, con midaemon.

# **Compatibilidad con ARM 2.0**

ARM 2.0 es un superconjunto de la versión anterior de Application Response Measurement. Las nuevas funciones que ARM 2.0 proporciona son métricas definidas por el usuario, correlación de transacciones y un agente de registro. Componente Performance Collection y GlancePlus son compatibles con métricas definidas por el usuario y la correlación de transacciones, pero *no* son compatibles con el agente de registro.

Sin embargo, puede desear usar el agente de registro para probar la instrumentación en su aplicación. El código de origen del agente de registro, logagent.c, está incluido en el kit de desarrollo de software (SDK) de ARM 2.0 que está disponible en el siguiente sitio web:

#### **http://regions.cmg.org/regions/cmgarmw**

Para obtener información acerca del uso del agente de registro, consulte *Application Response Measurement 2.0 API Guide* (Guía de la API de Application Response Measurement 2.0).

**Nota:** En el manual *Application Response Measurement 2.0 API Guide* (Guía de la API de Application Response Measurement 2.0) se usa el término "métrica definida por la aplicación" en lugar de "métrica definida por el usuario".

## **Compatibilidad con llamadas a la API de ARM**

Las llamadas a la API de Application Response Measurement (ARM) enumeradas a continuación pueden usarse en Componente Performance Collection y GlancePlus.

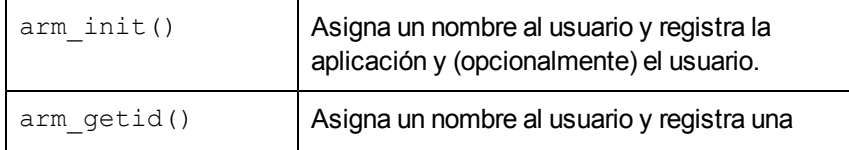

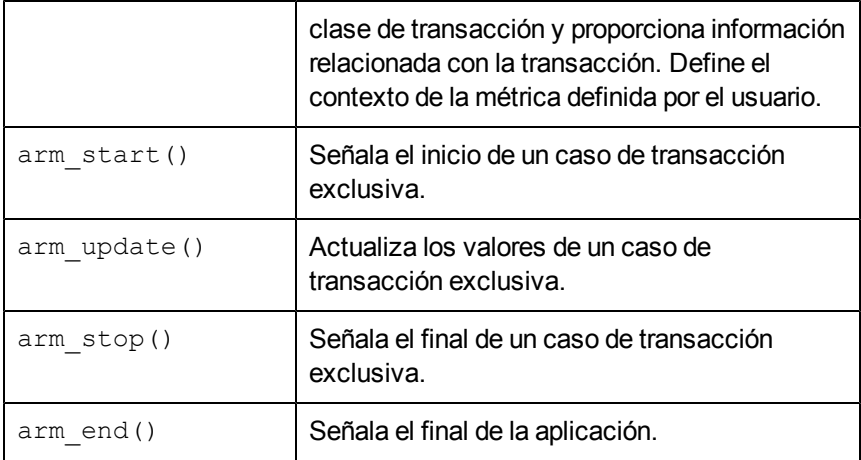

Consulte el manual *Application Response Measurement 2.0 API Guide* (Guía de la API de Application Response Measurement 2.0) actual y la página del manual *arm (3)* para obtener información acerca de la instrumentación de aplicaciones con llamadas a la API de ARM, así como completar descripciones de las llamadas y sus parámetros. Para aplicaciones comerciales, compruebe la localización del producto para ver si la aplicación ha sido instrumentada con llamadas a la API de ARM.

Para obtener información importante acerca de las bibliotecas necesarias, consulte ["Bibliotecas](#page-373-0) [de](#page-373-0) [transacciones"](#page-373-0) [en](#page-373-0) [la](#page-373-0) [página](#page-373-0) [374,](#page-373-0) más adelante en este manual.

#### **Llamada arm\_complete\_transaction**

Además de la API de ARM 2.0 estándar, el agente HP ARM admite el uso de la llamada  $arm$ complete transaction. Esta llamada, que es una extensión específica de HP de la ARM estándar, puede usarse para marcar el final de una transacción que se ha completado cuando no se pudo delimitar el inicio de la transacción mediante una llamada arm\_start. La llamada arm complete transaction toma como parámetro el tiempo de respuesta del ejemplo de transacción completada.

Además de marcar el final de una instancia de transacción, puede proporcionarse información adicional sobre la transacción en el búfer de datos opcional. Consulte la página del manual *arm (3)* para obtener más información acerca de estos datos opcionales, así como una descripción completa de esta llamada y sus parámetros.

### **Ejemplo de aplicaciones instrumentadas para ARM**

Para ver ejemplos de cómo se implementan las llamadas a la API de ARM, consulte el ejemplo de las aplicaciones instrumentadas para ARM, armsample1.c, armsample2.c, armsample3.c y armsample4.c y la secuencia de comandos incorporada, Make.armsample, en el directorio /<dir\_instal>/examples/arm/.

- $\bullet$  armsample1.c muestra el uso de llamadas a la API de ARM estándar simples.
- $\bullet$  armsample2.c también muestra el uso de llamadas a la API de ARM estándar simples. Su estructura es similar a armsample1.c, pero es interactiva.

**armsample3.c proporciona ejemplos de cómo usar la métrica definida por el usuario y el** correlador de transacciones, proporcionados por la versión 2.0 de la API de ARM. Este ejemplo simula una aplicación cliente/servidor en la que tanto el cliente como el servidor realizan una serie de transacciones. (Normalmente los componentes cliente y servidor de la aplicación existirían en programas independientes, pero se han colocado juntos por sencillez). El procedimiento del cliente inicia una traslación y solicita un correlador de ARM de su llamada a arm start. El cliente guarda este correlador y la pasa al servidor para que éste pueda usarlo cuando llama a  $arm\_start$ . A continuación, las herramientas de rendimiento que se ejecutan en el servidor pueden usar esta información del correlador para definir los distintos clientes que usan el servidor.

En este programa también se muestra el mecanismo para pasar valores de la métrica definida por el usuario a la API de ARM. Esto permite no sólo ver la información de los tiempos de respuesta y el nivel de servicio en las herramientas de rendimiento, sino también los datos que pueden ser importantes para la aplicación en sí. Por ejemplo, una transacción puede estar procesando solicitudes de distintos tamaños; y el tamaño de la solicitud puede ser una métrica definida por el usuario. Cuando los tiempos de respuesta son altos, esta métrica definida por el usuario puede usarse para ver si los tiempos de respuesta largos corresponden a transacciones con un mayor tamaño.

 $\bullet$  armsample4.c proporciona un ejemplo de uso de las métricas definidas por usuario en llamadas a ARM. Se pueden pasar distintos valores de la métrica a través de las llamadas  $\alpha$  $\text{nm}$ start, arm\_update y arm\_stop. Si lo prefiere, se puede usar arm\_complete transaction, cuando tran no puede estar delimitado por las llamadas start/stop.

### <span id="page-343-0"></span>**Especificación de nombres de aplicaciones y transacciones**

Aunque ARM permite un máximo de 128 caracteres cada uno para nombres de transacciones y aplicaciones en las llamadas a la API arm\_init y arm\_getid, Componente Performance Collection*sólo* muestra un máximo de 60 caracteres. Los caracteres después de los primeros 60 no se verán. Sin embargo, GlancePlus permite ver hasta 128 caracteres.

Componente Performance Collection aplica ciertas limitaciones acerca de cómo los nombres de aplicaciones y transacciones se muestran en los datos de transacción extraídos o exportados. Estas normas también se usan para ver los nombres de aplicaciones y transacciones en Performance Manager.

El nombre de la aplicación *siempre* tiene prioridad sobre nombre de la transacción. Por ejemplo, si está exportando datos de la transacción que tienen un nombre de aplicación de 65 caracteres y un nombre de transacción de 40 caracteres, *sólo* se muestra el nombre de la aplicación. Los últimos cinco caracteres del nombre de la aplicación no se muestran.

Para otro ejemplo, si el nombre de la aplicación tiene 32 caracteres y el nombre de la transacción tiene 40 caracteres, Componente Performance Collection muestra el nombre de la aplicación completa, pero el nombre de la transacción aparece truncado. Se muestra un total de 60 caracteres. 59 caracteres se asignan a los nombres de la aplicación y la transacción y un carácter se asigna al signo de subrayado (\_) que separa los dos nombres. El nombre de la aplicación "WarehouseInventoryApplication" y el nombre de la transacción "CallFromWestCoastElectronicSupplier" aparecerían en Componente Performance Collection o Performance Manager de la forma siguiente:

WarehouseInventoryApplication\_CallFromWestCoastElectronicSup

**Nota:** La combinación de 60 caracteres del nombre de la aplicación y el nombre de la transacción debe ser exclusiva si los datos se van a ver con Performance Manager.

## <span id="page-344-0"></span>**Demonio de seguimiento de transacciones (ttd)**

El demonio de seguimiento de transacciones,  $\text{ttd}$ , lee, registra y sincroniza las definiciones de transacciones desde ttd.conf con midaemon.

ttd se inicia al iniciar el recopilador de datos scope de Componente Performance Collection con el comando ovpa start. ttd se ejecuta en segundo plano cuando se envían, y los errores se escriben en el archivo / var/opt/perf/status.ttd.

midaemon también debe estar ejecutándose para procesar las transacciones y recopilar las métricas de rendimiento asociadas a estas transacciones (consulte la página siguiente).

**Precaución:** Recomendamos encarecidamente no detener ttd.

Si debe detener  $\text{ttd}$ , todas las aplicaciones instrumentadas por ARM que se están ejecutando *deben* detenerse también antes de reiniciar los procesos  $\text{ttd}$  y Componente Performance Collection.  $ttd$  debe estar ejecutándose para capturar todas las llamadas  $arm\_init$  y arm getid que se realizan en el sistema. Si se detiene y se reinicia ttd, los Id. de transacciones devueltos por estas llamadas se repetirán, lo que invalida la métrica de ARM

Use la secuencia de comandos  $\text{ovpa}$  para iniciar los procesos de Componente Performance Collection para garantizar que los procesos se inician en orden correcto. ovpa stop*no* cerrará ttd. Si ttd debe cerrarse para reinstalar un software de rendimiento, use el comando /<dir instal>/bin/ttd -k. Sin embargo, no recomendamos detener ttd, excepto al reinstalar Componente Performance Collection.

Si Componente Performance Collection no está en su sistema, GlancePlus inicia midaemon. A continuación, midaemon inicia ttd si no se está ejecutando *antes de que* midaemon empiece a procesar cualquier dato medido.

<span id="page-344-1"></span>Consulte la página del manual de ttd para ver todas las opciones del programa.

#### **Devolución del estado una llamada a la API de ARM**

El proceso  $ttd$  siempre debe estar ejecutándose para registrar las transacciones. Si se termina ttd por cualquier razón, mientras no se está ejecutando, la llamadas a arm init o arm getid devolverán un código de retorno de error. Si ttd se reinicia después, las nuevas llamadas a  $\text{arm}$ getid pueden volver a registrar los mismos Id. de las acciones que ya están en uso por otros programas, lo que hace que se registren datos no válidos.

Cuando se termina y reinicia  $\text{ttd}$ , las aplicaciones instrumentadas por ARM pueden empezar a tener un valor de retorno de -2 (TT\_TTDNOTRUNNING) y un error EPIPEerrno en las llamadas a la API de ARM. Cuando la aplicación se pone en marcha inicialmente, se crea un controlador de conexión del cliente en cualquier llamada a la API de ARM. Este controlador del cliente permite a la aplicación comunicarse con el proceso  $\text{ttd}$ . Cuando se termina  $\text{ttd}$ , esta conexión ya no es válida y la siguiente vez que la aplicación intenta usar una llamada a la API de ARM, puede obtener un valor de retorno de TT\_TTDNOTRUNNING. Este error refleja que el *anterior* proceso ttd ya no se

ejecuta, ni siquiera si hay otro proceso  $ttd$  ejecutándose. (Algunos de los resultados de las llamadas a la API de ARM se explican en la página del manual *arm (3)*).

Para evitar este problema, debe reiniciar las aplicaciones instrumentadas por ARM si se termina ttd. Primero, detenga las aplicaciones sobre plataformas ARM. A continuación, reinicie ttd (con /<dir instal>/bin/ovpa start O/<dir instal>/bin/ttd) y, a continuación, reinicie las aplicaciones. El reinicio de la aplicación provoca la creación de un controlador de conexión del cliente entre la aplicación y el proceso ttd.

Algunas llamadas a la API de ARM no devolverán ningún error si midaemon tiene un error. Por ejemplo, esto se produciría si midaemon se ha quedado sin espacio en su segmento de memoria compartida. La métrica del rendimiento GBL TT\_OVERFLOW\_COUNT será > 0. Si se produce una situación de desbordamiento, puede desear cerrar cualquier herramienta de rendimiento que se esté ejecutando (excepto ttd) y reiniciar midaemon con la opción -smdvss para especificar más espacio en el segmento de memoria compartida. (Para obtener más información, consulte la página del manual de *midaemon*).

Recomendamos que las aplicaciones se escriban de forma que continúen ejecutándose incluso si se produce algún error de ARM. El estado de ARM no debería afectar a la ejecución del programa.

El número de procesos de clientes activos que pueden registrar transacciones con  $ttd$  a través de la llamada arm getid se limita al parámetro del núcleo maxfiles. Este parámetro controla el número de archivos abiertos por proceso. Cada solicitud de registro del cliente hace que ttd abra socket (un archivo abierto) para la conexión RPC. El socket se cierra cuando la aplicación cliente termina. Por tanto, este límite sólo afecta al número de clientes activos que han registrado una transacción mediante la llamada a arm getid. Una vez alcanzado este límite, ttd devolverá TT\_TTDNOTRUNNING a una solicitud arm\_getid de un cliente. El parámetro del núcleo maxfiles puede aumentarse para elevar este límite por encima del número de aplicaciones activas que registrarán transacciones con ttd.

## **Demonio de interfaz de medición (midaemon)**

El demonio de interfaz de medición, midaemon, es un proceso con poca sobrecarga que recopila continuamente información de rendimiento del sistema. midaemon debe estar ejecutándose para que Componente Performance Collection recopile datos de transacciones o para que GlancePlus genere informes de los datos de transacciones. Se pone en marcha cuando se ejecutan los procesos scope o perfd o cuando se inicia GlancePlus.

Componente Performance Collection y GlancePlus requieren que midaemon y  $ttd$  estén ejecutándose para que estas transacciones puedan registrarse y rastrearse. La secuencia de comandos ovpa inicia y detiene el procesamiento de Componente Performance Collection, incluido mideamon, en el orden correcto. GlancePlus inicia mideamon, si aún no se está ejecutando. midaemon inicia ttd, si aún no se está ejecutando.

Consulte la sección ["Sobrecargade](#page-352-0) [la](#page-352-0) [CPU](#page-352-0) ["](#page-352-0) [en](#page-352-0) [la](#page-352-0) [página](#page-352-0) [353](#page-352-0) más adelante en este manual para obtener información acerca de la sobrecarga de la CPU de midaemon.

Consulte la página del manual de *midaemon* para ver todas las opciones del programa.

# <span id="page-346-0"></span>**Archivo de configuración de transacciones (ttd.conf)**

El archivo de configuración de transacciones,  $/var/opt/perf/ttd.comf$ , permite definir el nombre de la aplicación, en nombre de la transacción, los rangos de distribución del rendimiento y el objetivo de nivel de servicio que se desea cumplir en cada transacción. ttd lee ttd.conf para determinar cómo registrar cada transacción.

La personalización de  $\text{td.conf}$  es opcional. El archivo de configuración de transacciones que se proporciona con Componente Performance Collection hace que se monitoricen *todas* las transacciones instrumentadas en cualquier aplicación.

Si está usando una aplicación comercial y no sabe las transacciones que se han instrumentado en la aplicación, recopile algunos datos usando el archivo  $ttd.c$ onf predeterminado. A continuación, mire los datos para ver las transacciones que están disponibles. A continuación, personalice la recopilación de datos de transacciones para esa aplicación modificando  $ttd.comf$ .

### <span id="page-346-1"></span>**Adición de nuevasaplicaciones**

Si agrega nuevas aplicaciones sobre plataformas ARM al sistema que utilizan los valores  $s \log y$ range de la línea  $\text{tran}$   $\neq$  en el archivo  $\text{ttd.comf}$ , no hay que hacer nada para incorporar estas nuevas transacciones. (Consulte la sección [Palabras](#page-347-0) [clave](#page-347-0) [de](#page-347-0) [archivos](#page-347-0) [de](#page-347-0) [configuración](#page-347-0) para ver descripciones de tran, range y slo.) Las nuevas transacciones se obtendrán automáticamente. Los valores de slo y range de la línea tran en el archivo ttd.conf se aplicará a las nuevas transacciones.

### **Adición de nuevas transacciones**

Después de realizar adiciones en el archivo ttd.conf, debe llevar a cabo los siguientes pasos para que las adiciones entren en vigor:

- Detenga todas las aplicaciones.
- Ejecute el comando ttd -hup -mi como raíz.

Las anteriores acciones hacen que se vuelva a leer el archivo  $\text{ttd.comf}$  y registran las nuevas transacciones, junto con los valores de slo  $\gamma$  range con ttd  $\gamma$  midaemon. La nueva lectura no cambiará los valores de  $s$ lo ni range para ninguna transacción que estaba en el archivo ttd.conf antes de la nueva lectura.

#### **Cambio de los valores de range o SLO**

Si necesita cambiar los valores de SLO o range para transacciones existentes en el archivo ttd.conf, haga lo siguiente:

- Detenga todas las aplicaciones sobre plataformas ARM.
- $\bullet$  Detenga el recopilador scope mediante ovpa stop.
- Detenga el uso de Glance.
- Detenga ttd emitiendo el comando ttd -k.
- $\bullet$  Una vez que haya realizado los cambios en el archivo  $\texttt{ttd.comf}:$
- **Reinicie** scope con ovpa start.
- <span id="page-347-0"></span>• Reinicie las aplicaciones sobre plataformas ARM.

#### **Palabras clave de archivos de configuración**

El archivo de configuración/var/opt/perf/ttd.conf asocia los nombres de las transacciones a los atributos de las transacciones definidas por las palabras clave en la ["Palabras](#page-347-0) [clave](#page-347-0) [de](#page-347-0) [archivos](#page-347-0) [de](#page-347-0) [configuración"](#page-347-0) [arriba](#page-347-0)

**Tabla 1: palabras clave de archivos de configuración**

| Palabra clave Sintaxis |                                       | Uso      |
|------------------------|---------------------------------------|----------|
| tran                   | tran=nombre_transacción   Obligatorio |          |
| slo                    | $s1o =$ seg.                          | Opcional |
| range                  | range= $seg.$ [, seg.,]               | Opcional |

Estas palabras clave se describen con más detalle a continuación.

#### **tran**

Use tran para definir el nombre de la transacción. Este nombre debe corresponder a una transacción definida en la llamada a la API arm getid en su aplicación instrumentada. Debe usar la palabra clave tran antes de poder especificar los atributos opcionales  $range$  o slo. tran es la única palabra clave obligatoria en el archivo de configuración. Un asterisco (\*) delante del nombre de la transacción hace que se realice una búsqueda del patrón de comodín cuando se realizan solicitudes de registro para esta entrada. Pueden usarse guiones en un nombre de transacción. Sin embargo, no pueden usarse espacios en un nombre de transacción.

El nombre de la transacción puede contener un máximo de 128 caracteres. Sin embargo, sólo los primeros 60 caracteres se verán en Componente Performance Collection. GlancePlus puede mostrar 128 caracteres en pantallas concretas.

El archivo  $ttd.comf$  predeterminado consta de varias entradas. Las primeras entradas definen las transacciones usadas por el recopilador de datos de Componente Performance Collection scope, que se ha instrumentado con llamadas a la API de ARM. El archivo también contiene la entrada tran=\*, que registra todas las demás transacciones en aplicaciones instrumentadas con llamadas a la API de ARM o Transaction Tracker.

#### **range**

Use range para especificar los rangos de distribución del rendimiento de las transacciones. Los rangos de distribución del rendimiento permiten distinguir entre transacciones que tardan distintos tiempos en completarse y ver el número de transacciones correctas con cada tiempo. Los rangos que define aparecen en la ventana GlancePlus Transaction Tracking.

Cada valor introducido para sec representa el límite superior en segundos para el tiempo de la transacción para el rango. El valor puede ser un número entero o real con un máximo de seis dígitos a la derecha de la coma decimal. En HP-UX, esto permite una precisión de un microsegundo (0,000001 segundos). Sin embargo, en otras plataformas la precisión es de 10 milisegundos (0,01 segundos), por lo que sólo se reconocen los primeros dos dígitos situados a la derecha de la coma decimal.

Se admite un máximo de 10 rangos para cada transacción definida.

Puede especificar un máximo de nueve rangos. Se reserva un rango para un rango de desbordamiento, que recopila datos de las transacciones que tardan más que el rango más largo definido por el usuario. Si especifica más de nueve rangos, se usan los primeros nueve y los demás se ignoran.

Si especifica menos de nueve rangos, el primer rango no especificado pasa a ser el rango de desbordamiento. Los demás rangos no especificados no se utilizan. La métrica de los rangos no especificados aparece como 0,000. La primera métrica de recuento no especificada correspondiente pasa a ser el recuento de desbordamiento. Las demás métricas de recuento no especificadas aparece como cero (0).

Los rangos deben definirse en orden ascendente (consulte ejemplos más adelante en este capítulo).

#### **slo**

Use  $slo$  para especificar en segundos el objetivo de nivel de servicio (SLO) que desee usar para supervisar el contrato de nivel de servicio (SLA).

Al igual que con la palabra clave range, el valor puede ser un número entero o real con un máximo de seis dígitos a la derecha de la coma decimal. En HP-UX, esto permite una precisión de un microsegundo (0,000001 segundos). Sin embargo, en otras plataformas la precisión es de 10 milisegundos (0,01 segundos), por lo que sólo se reconocen los primeros dos dígitos situados a la derecha de la coma decimal.

Tenga en cuenta que aunque las transacciones puedan ordenarse con una precisión de 1 microsegundo en HP-UX, los tiempos de las transacciones aparecen con una precisión de 100 microsegundos.

### **Formato del archivo de configuración**

El archivo ttd.conf puede contener dos tipos de entradas: transacciones generales y transacciones específicas de la aplicación.

Las transacciones generales deben definirse en el archivo  $ttd.comf$  antes de definir cualquier aplicación. Estas transacciones se asociarán a todas las aplicaciones que están definidas. El archivo predeterminado  $ttd.conf$  contiene una entrada de transacción general y entradas para el recopilador scope que se instrumenta con llamadas a la API de ARM.

tran=\* range=0.5, 1, 2, 3, 5, 10, 30, 120, 300 slo=5.0

Opcionalmente, cada aplicación puede tener su propio conjunto de nombre de transacciones. Estas transacciones *sólo* se asociarán a esa aplicación. El nombre de la aplicación que especifique debe corresponder a un nombre de aplicación definido en la llamada a la API arm getid en su

aplicación instrumentada. Cada grupo de entradas específicas de la aplicación debe empezar por el nombre de la aplicación encerrado entre corchetes. Por ejemplo:

[AccountRec]

tran=acctOne range=0.01, 0.03, 0.05

El nombre de la aplicación puede contener un máximo de 128 caracteres. Sin embargo, sólo los primeros 60 caracteres se verán en Componente Performance Collection. Glance puede mostrar 128 caracteres en pantallas concretas.

Si hay transacciones que tienen el mismo nombre que una transacción "general", se usará la transacción enumerada bajo la aplicación.

Por ejemplo:

```
tran=abc range=0.01, 0.03, 0.05 slo=0.10
tran=xyz range=0.02, 0.04, 0.06 slo=0.08
tran=t* range=0.01, 0.02, 0.03
```
[AccountRec}

tran=acctOne range=0.04, 0.06, 0.08

tran=acctTwo range=0.1, 0.2

tran= $t*$  range= $0.03$ ,  $0.5$ 

[AccountPay]

[GenLedg]

tran=GenLedgOne range=0.01

En el ejemplo anterior, las tres primeras transacciones se aplican a las tres aplicaciones especificadas.

La aplicación [AccountRec] tiene las siguientes transacciones: acctOne, acctTwo, abc, xyz  $y \, t$ \*. Una de las entradas del conjunto de transacciones generales también tiene una transacción con comodín denominada " $t^*$ ". En este caso, se usará el nombre de la transacción " $t^*$ " de la aplicación AccountRec; el del conjunto de transacciones generales se ignorará.

La aplicación [Account Pay] sólo tienen transacciones del conjunto de transacciones generales.

La aplicación [GenLedg] tiene transacciones GenLedgOne, abc, xyz y t\*.

El orden de los nombres de las transacciones no representa ninguna diferencia en la aplicación.

Para obtener información adicional acerca de los nombres de las aplicaciones y las transacciones, consulte la sección ["Especificación](#page-343-0) [de](#page-343-0) [nombres](#page-343-0) [de](#page-343-0) [aplicaciones](#page-343-0) [y](#page-343-0) [transacciones"](#page-343-0) [en](#page-343-0) [la](#page-343-0) [página](#page-343-0) [344](#page-343-0) de este capítulo.

### **Ejemplos de archivos de configuración**

#### **Ejemplo 1**

```
tran=* range=0.5,1,2,3,5,10,30,12,30 slo=5.0
```
La entrada "\*" se usa como valor predeterminado si ninguna de las entradas coincide con un nombre de transacción registrado. Estos valores predeterminados pueden cambiarse en cada sistema modificando la entrada "\*". Si falta la entrada "\*", se usa un conjunto predeterminado de parámetros de registro que coinciden con los parámetros iniciales asignados a la anterior entrada "\*".

#### **Ejemplo 2**

```
[MANufactr]
tran=MFG01 range=1,2,3,4,5,10 slo=3.0
tran=MFG02 range=1,2.2,3.3,4.0,5.5,10 slo=4.5
tran=MFG03
tran=MFG04 range=1,2.2,3.3,4.0,5.5,10
```
Las transacciones de la aplicación  $MAMufctr$ , MFG01, MFG02 y MFG04, usan sus propios parámetros exclusivos. La transacción MFG03 no necesita realizar un seguimiento de las distribuciones de tiempo o los objetivos de nivel de servicio, por lo que no especifica estos parámetros.

#### **Ejemplo 3**

[Financial] tran=FIN01 tran=FIN02 range=0.1,0.5,1,2,3,4,5,10,20 slo=1.0 tran=FIN03 range=0.1,0.5,1,2,3,4,5,10,20 slo=2.0

Las transacciones de la aplicación Financial, FIN02 y FIN03, usan sus propios parámetros exclusivos. La transacción FIN01 no necesita realizar un seguimiento de las distribuciones de tiempo o los objetivos de nivel de servicio, por lo que no especifica estos parámetros.

#### **Ejemplo 4**

```
[PERSONL]
tran=PERS* range=0.1,0.5,1,2,3,4,5,10,20 slo=1.0
tran=PERS03 range=0.1,0.2,0.5,1,2,3,4,5,10,20 slo=0.8
```
La transacción PERS03 de la aplicación PERSONL usa sus propios parámetros exclusivos, mientras que el resto de las transacciones de personal usa el conjunto de parámetros predeterminado exclusivo de la aplicación PERSONL.

#### **Ejemplo 5**

[ACCOUNTS]

```
tran=ACCT * slo=1.0
tran=ACCT_REC range=0.5,1,2,3,4,5,10,20 slo=2.0
tran=ACCT_PAY range=0.5,1,2,3,4,5,10,20 slo=2.0
```
Las transacciones de la aplicación ACCOUNTS, ACCT\_REC y ACCT\_PAY, usan sus propios parámetros exclusivos, mientras que el resto de las transacciones de contabilidad usa el conjunto de parámetros predeterminado exclusivo de la aplicación de contabilidad. Sólo las transacciones de cuentas a pagar y cuentas a cobrar deben realizar un seguimiento de las distribuciones de tiempo. El orden de los nombres de las transacciones no representa ninguna diferencia en la aplicación.

## **Consideraciones de sobrecarga para usar ARM**

Las versiones actuales de Componente Performance Collection y GlancePlus contienen modificaciones realizadas en la interfaz de medición que admiten datos adicionales necesarios para ARM 2.0. Estas modificaciones pueden dar como resultado una mayor sobrecarga en la administración del rendimiento. Debe tener en cuenta las consideraciones de sobrecarga al planificar la instrumentación de ARM para sus aplicaciones.

Las áreas de sobrecarga que tratan en el resto de este capítulo.

### **Directrices**

A continuación se proporcionan algunas directrices que se deben seguir al instrumentar las aplicaciones con la API de ARM:

- El número total de Id. de transacciones independientes debe estar limitado a no más de 4.000. Normalmente, es más barato tener varios casos de la misma transacción que tener un solo caso de cada transacción. Registre *sólo* las transacciones que se monitorizarán activamente.
- Aunque la sobrecarga de las llamadas a la API arm start y arm stop es muy pequeña, puede aumentar si hay un gran volumen de casos de transacciones. Más de unos pocos miles de llamadas arm start y arm stop por segundo en la mayoría de los sistemas puede tener un impacto importante en el rendimiento global.
- <sup>l</sup> Solicite correladores de ARM *sólo* cuando se use la funcionalidad ARM 2.0. (Para obtener información acerca de los correladores de ARM, consulte la sección de temas avanzados en *Application Response Measurement 2.0 API Guide* (Guía de la API de Application Response Measurement 2.0). La sobrecarga de producir, mover y monitorizar la información del correlador es mucho más alta que la de monitorizar transacciones no instrumentadas para usar la funcionalidad del correlador de ARM 2.0.
- Un tamaño de cadena mayor (aplicaciones que registran nombres de transacciones, nombres de aplicaciones y métricas de cadenas definidas por el usuario largos) supone una sobrecarga adicional.

### **Sobrecarga de E/S de disco**

El software de administración del rendimiento no supone una sobrecarga mayor del disco en el sistema. Normalmente, Glance no registra sus datos en el disco. El demonio del recopilador de Componente Performance Collection, scope, genera archivos del registro del disco, pero ARM 2.0 no afecta significativamente a su tamaño. El archivo de registro logtran scope se usa para almacenar datos de ARM.

### <span id="page-352-0"></span>**Sobrecargade la CPU**

Un programa instrumentado con llamadas ARM normalmente no se ejecutará más lento debido a las llamadas ARM. Esto supone que la cantidad de llamadas  $arm\ qetid$ es inferior a una llamada por segundo, y la cantidad de llamadas arm start y arm stop es inferior a unos pocos miles por segundo. Deben evitarse llamadas más frecuentes a la API de ARM.

La mayor parte de la sobrecarga adicional de la CPU para admitir ARM se produce dentro de los programas de herramientas de rendimiento y los mismos demonios. La sobrecarga de la CPU midaemon se eleva ligeramente, pero no más del 2% de lo que lo hacía con ARM 1.0. Si se ha solicitado que midaemon realice un seguimiento de las métricas de recursos por transacción, la sobrecarga por cada transacción puede ser dos veces más alta que si el seguimiento las métricas de recursos por transacción estuviera desactivado. (Puede activar el seguimiento de las métricas de recurso por transacciones estableciendo la etiqueta log transaction=resource en el archivo parm). Además, la sobrecarga de la CPU en Glance y scope será un poco mayor en un sistema con aplicaciones instrumentadas con llamadas a ARM 2.0. Sólo las aplicaciones que están instrumentadas con llamadas a ARM 2.0 y usan mucho los correladores y/o métricas definidas por el usuario tendrán un importante impacto en el rendimiento en midaemon, scope o Glance.

Una condición de desbordamiento de midaemon puede producirse cuando el uso excede la memoria compartida predeterminada disponible. El resultado es:

- No hay códigos de retorno desde las llamadas ARM una vez que se produce la condición de desbordamiento.
- **.** Se muestra una métrica incorrecta, incluidos nombres de procesos en blanco.
- Se registran errores en status.mi (por ejemplo, no hay espacio).

## **Sobrecargade la memoria**

Los programas que están realizando llamadas a la API de ARM no tendrán un impacto importante en el tamaño del conjunto de la memoria virtual, excepto en el espacio usado para pasar el correlador de ARM 2.0 y la información de la métrica definida por el usuario. Estos búferes, que se explican en el manual *Application Response Measurement 2.0 API Guide* (Guía de la API de Application Response Measurement 2.0), no deben constituir una parte importante de los requisitos de memoria del proceso.

Hay una sobrecarga del tamaño del conjunto virtual en las herramientas de rendimiento para admitir el uso de ARM 2.0. El proceso midaemon crea un segmento de memoria compartida en el que los datos de ARM se mantienen internamente para que los usen Componente Performance Collection y GlancePlus. El tamaño de este segmento de memoria compartida ha crecido con respecto al tamaño de las versiones con ARM 1.0, para adaptarse a la posibilidad de que lo use ARM 2.0. De forma predeterminada, en la mayoría de los sistemas este segmento de memoria compartida tiene un tamaño aproximado de 11 megabytes. Este segmento no reside totalmente en la memoria física, a menos que sea necesario. Por tanto, no debería tener un impacto importante en la mayoría de los sistemas que no tengan antes problemas de memoria. La sobrecarga de la memoria de

midaemon puede ajustarse mediante unos parámetros de inicio especiales (consulte la página del manual *midaemon*).

# **Introducción a las transacciones**

En este capítulo se proporciona la información que necesita para empezar a realizar seguimientos de las transacciones y los objetivos de nivel de servicio. Para obtener información de referencia detallada, consulte ["Ejemplos](#page-363-0) [de](#page-363-0) [seguimiento](#page-363-0) [de](#page-363-0) [transacciones"](#page-363-0) [en](#page-363-0) [la](#page-363-0) [página](#page-363-0) [364.](#page-363-0) Consulte ["Ejemplos](#page-363-0) [de](#page-363-0) [seguimiento](#page-363-0) [de](#page-363-0) [transacciones"](#page-363-0) [en](#page-363-0) [la](#page-363-0) [página](#page-363-0) [364](#page-363-0) para ver ejemplos.

## **Antes de comenzar**

Componente Performance Collection proporciona la biblioteca compartida libarm.  $*$  en las siguientes ubicaciones:

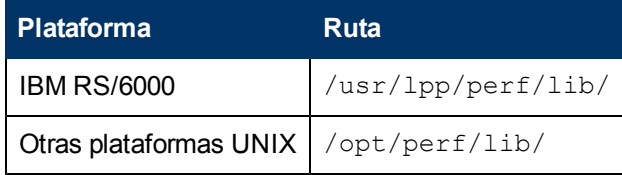

Si no tiene Componente Performance Collection instalado el sistema y  $\exists i$ barm. \* no existe en la ruta antes indicada para su plataforma, consulte ["Ejemplos](#page-378-0) [de](#page-378-0) [opción](#page-378-0) [de](#page-378-0) [compilador](#page-378-0) [C](#page-378-0) [por](#page-378-0) [plataforma"](#page-378-0) [en](#page-378-0) [la](#page-378-0) [página](#page-378-0) [379,](#page-378-0) al final de este manual. Consulte también la sección sobre la biblioteca compartida de ARM (libarm)" en *Application Response Measurement 2.0 API Guide* (Guía de la API de Application Response Measurement 2.0) para ver información acerca de cómo obtenerla. Para ver una descripción de libarm, consulte ["Biblioteca](#page-373-1) [ARM](#page-373-1) [\(libarm\)"](#page-373-1) [en](#page-373-1) [la](#page-373-1) [página](#page-373-1) [374,](#page-373-1) al final de este manual.

# **Configuración del seguimiento de transacciones**

Siga este procedimiento para configurar el seguimiento de transacciones para su aplicación. Estos pasos se describen más detalladamente en el resto de esta sección.

- 1. Defina los SLO determinando las principales transacciones que desea monitorizar y el nivel de respuesta previsto (*opcional*).
- 2. Para monitorizar transacciones en Componente Performance Collection y Performance Manager, asegúrese de que el archivo parm de Componente Performance Collection tiene el registro de transacciones activado. A continuación, inicie o reinicie Componente Performance Collection para leer el archivo parm actualizado.

La edición del archivo parm*no* es necesaria para ver las transacciones en GlancePlus. Sin embargo, ttd *debe* estar ejecutándose para ver las transacciones en GlancePlus. Al iniciar GlancePlus se iniciará automáticamente ttd.

- 3. Ejecute la aplicación que se haya instrumentado con llamadas a la API de ARM que se describen en este manual y en *Application Response Measurement 2.0 API Guide* (Guía de la API de Application Response Measurement 2.0).
- 4. Use Componente Performance Collection o Performance Manager para ver los datos de transacciones recopilados o usar GlancePlus para ver los datos actuales. Si los datos no están visibles en Performance Manager, cierre la fuente de datos y vuelva a conectarse a ella.
- 5. Personalice el archivo de configuración, ttd.conf, para modificar la forma en que los datos de las transacciones de la aplicación se recopilan (*opcional*).
- 6. Después de realizar adiciones en el archivo  $ttd.conf$ , debe llevar a cabo los siguientes pasos para que las adiciones entren en vigor:
	- a. Detenga todas las aplicaciones sobre plataformas ARM.
	- b. Ejecute el comando ttd -hup -mi como raíz.

Estas acciones vuelven a leer el archivo  $ttd.comf$  y registran las nuevas transacciones junto con los valores de slo y range con ttd y midaemon. La nueva lectura no cambiará los valores de slo ni range para ninguna transacción que estaba en el archivo ttd.conf antes de la nueva lectura.

- 7. Si necesita cambiar los valores de slo o range para transacciones existentes en el archivo ttd.conf, haga lo siguiente.
	- a. Detenga todas las aplicaciones sobre plataformas ARM.
	- b. Detenga el recopilador scope mediante ovpa stop.
	- c. Detenga el uso de Glance.
	- d. Detengattd conttd -k.

Cuando haya realizado los cambios:

- a. Reinicie scope con ovpa start.
- b. Inicie las aplicaciones sobre plataformas ARM.

#### **Definición de los objetivos de nivel de servicio**

El primer paso para implementar el seguimiento de transacciones es determinar las principales transacciones necesarias para cubrir las expectativas de los clientes, así como el nivel de respuesta a las transacciones que es necesario. El nivel de respuesta necesario pasa a ser su objetivo de nivel de servicio (SLO). Defina el objetivo de nivel de servicio en el archivo de configuración, ttd.conf.

La definición de los objetivos de nivel de servicio puede ser tan simple como revisar el contrato de nivel de servicio (SLA) del departamento de informática para ver las transacciones necesarias para monitorizar el cumplimiento del SLA. Si no tiene ningún SLA, puede desear implementar uno. Sin embargo, no es necesario crear un SLA para realizar un seguimiento de las transacciones.

### **Modificación del archivo parm**

Si es necesario, modifique el archivo  $parm$  de Componente Performance Collection para agregar transacciones a la lista de elementos que se registrarán para usarlos con Performance Manager y Componente Performance Collection. Incluya la opción transaction en el parámetro log del archivo parm, como se muestra en el siguiente ejemplo:

log global application process transaction device=disk

El valor predeterminado para el parámetro log transaction es no resource y no correlator. Para activar la recopilación de datos de recursos (sólo HP-UX) o recopilación de datos del correlador, hay que especificar log transaction=resource o log

transaction=correlator. Ambos se pueden registrar especificando  $log$ transaction=resource, correlator.

Antes de poder recopilar datos de transacciones para usarlos con Componente Performance Collection y Performance Manager, es necesario activar el archivo  $\beta$ arm actualizado como se describe a continuación:

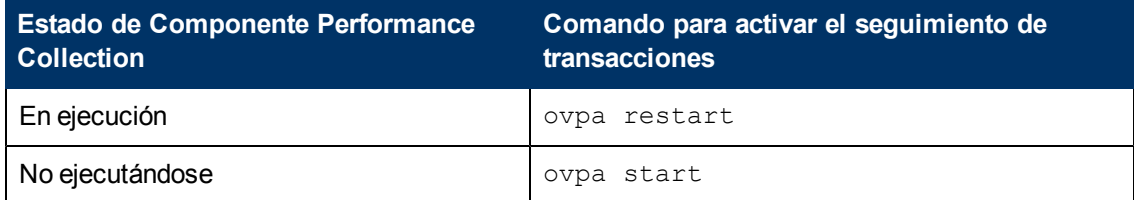

### **Recopilación de datos de transacciones**

Inicie la aplicación. El demonio del seguimiento de transacciones, ttd, y el demonio de la interfaz de medición, midaemon, recopilan y sincronizan los datos de transacciones para su aplicación a medida que se ejecuta. Los datos se almacenan en el segmento de la memoria compartida de midaemon, donde Componente Performance Collection o GlancePlus pueden usarlo. Consulte ["Monitorización](#page-359-0) [de](#page-359-0) [datos](#page-359-0) [de](#page-359-0) [rendimiento](#page-359-0) ["](#page-359-0) [en](#page-359-0) [la](#page-359-0) [página](#page-359-0) [360](#page-359-0) para obtener información acerca del uso de cada una de estas herramientas para ver datos de transacciones para su aplicación.

#### **Control de errores**

Debido a consideraciones de rendimiento, no todas las llamadas a la API de ARM o Transaction Tracker problemáticas devuelven errores en tiempo real. Algunos ejemplos de cuándo no se devuelven errores como se preveía son:

- $\bullet$  llamar a arm start con un parámetro id incorrecto, como una variable no inicializada
- Hamara arm stop sin una llamada arm start previa correcta

Componente Performance Collection: para depurar estas situaciones cuando se instrumentan aplicaciones con llamadas a ARM, ejecute la aplicación durante el tiempo suficiente para generar y recopilar bastante cantidad de datos de transacciones. Recopile estos datos con Componente Performance Collection y, a continuación, use el comando export del programa extract para exportar los datos desde el archivo logtran. Examine los datos para ver si todas las transacciones se registran como está previsto. Además, compruebe el archivo /var/opt/perf/status.ttd para ver si hay posibles errores.

GlancePlus: para depurar estas situaciones cuando se instrumentan aplicaciones con llamadas a ARM, ejecute la aplicación durante el tiempo suficiente para generar bastante cantidad de datos de transacciones; a continuación, use GlancePlus para ver si todas las transacciones aparecen como estaba previsto.

#### <span id="page-357-0"></span>**Límites en transacciones exclusivas**

En función de sus requisitos específicos del sistema y la configuración del núcleo, puede haber un límite en el número de transacciones exclusivas permitidas en su aplicación. Este límite suele ser varios miles de llamadas arm getid exclusivas.

El número de transacciones exclusivas puede exceder del límite cuando el segmento de memoria compartida usado por midaemon está lleno. Si esto ocurre, aparece un mensaje de desbordamiento en GlancePlus. Aunque no aparece ningún mensaje en Componente Performance Collection, no se registrarán los datos de las transacciones nuevas posteriores. (Sin embargo, compruebe /var/opt/perf/status.scope para ver si hay un mensaje de desbordamiento). Los datos de las nuevas transacciones posteriores no estarán visibles en GlancePlus. Las transacciones que ya se han registrado continuarán registrándose e incluyéndose en informes. La métrica GBL\_TT\_OVERFLOW\_COUNT en GlancePlus informa del número de nuevas transacciones que no pudieron medirse.

Esta situación puede solucionarse deteniendo e iniciando el proceso midaemon con la opción smdvss para especificar un tamaño de segmento de memoria compartida mayor. El tamaño actual del segmento de memoria compartida puede comprobarse mediante el comando midaemon sizes. Para obtener más información acerca de cómo optimizar midaemon en su sistema, consulte la página del manual sobre *midaemon*.

### **Personalización del archivo de configuración (opcional)**

Después de ver los datos de transacciones de su aplicación, puede desear personalizar el archivo de configuración de transacciones, /var/opt/perf/ttd.conf, para modificar la forma en que se recopilan los datos de transacciones para la aplicación. Esto es opcional, porque el archivo de configuración predeterminado, ttd.conf, funcionará con todas las transacciones definidas en la aplicación. Si decide personalizar el archivo  $\text{td.conf, complete esta tarea en los mismos}$ sistemas en los que ejecuta la aplicación. Debe haber iniciado una sesión como  $raíz$  para modificar ttd.conf.

Consulte ["Funcionamiento](#page-341-0) [del](#page-341-0) [seguimiento](#page-341-0) [de](#page-341-0) [transacciones"](#page-341-0) [en](#page-341-0) [la](#page-341-0) [página](#page-341-0) [342](#page-341-0) para obtener información acerca de las palabras clave del archivo de configuración: tran, range y slo. A continuación se proporcionan algunos ejemplos de cómo se usa cada palabra clave:

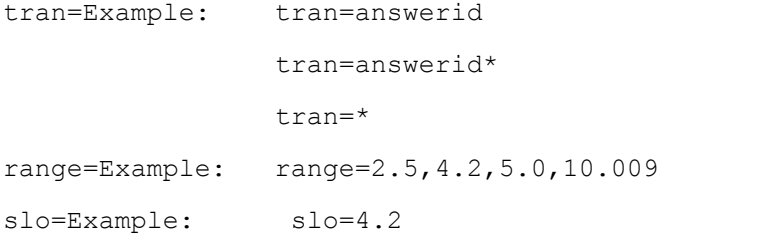

Personalice su archivo de configuración para que incluya todas las transacciones y los atributos asociados. Tenga en cuenta que el uso de la palabra clave range o slo debe estar precedida por la palabra clave tran. A continuación se muestra un ejemplo del archivo ttd.conf.

```
transtran=my first transaction slo=5.5
[answerid]
tran=answerid1 range=2.5, 4.2, 5.0, 10.009 slo=4.2
[orderid]
tran=orderid1 range=1.0, 1.5, 2.0, 2.5, 3.0, 3.5, 4.0
```
Si necesita realizar adiciones al archivo ttd.conf:

- Detenga todas las aplicaciones sobre plataformas ARM.
- **Ejecute el comando** ttd -hup -mi como raíz.

Las anteriores acciones vuelven a leer el archivo  $ttd.comf$  y registran las nuevas transacciones junto con los valores de slo y range con ttd y midaemon. La nueva lectura no cambiará los valores de slo ni range para ninguna transacción que estaba en el archivo ttd.conf antes de la nueva lectura.

Si necesita cambiar los valores de slo o range para transacciones existentes en el archivo ttd.conf, haga lo siguiente.

- 1. Detenga todas las aplicaciones sobre plataformas ARM.
- 2. Detenga el recopilador scope mediante ovpa stop.
- 3. Detenga el uso de Glance.
- 4. Detengattd conttd -k.

Cuando haya realizado los cambios:

- 1. Reinicie scope con ovpa start.
- <span id="page-359-0"></span>2. Inicie las aplicaciones sobre plataformas ARM.

## **Monitorización de datos de rendimiento**

Puede usar los siguientes productos de administración del rendimiento y recursos para monitorizar los datos de transacciones: Componente Performance Collection, Performance Manager y GlancePlus.

#### **... con Componente Performance Collection**

Al recopilar y registrar datos durante largos períodos, Componente Performance Collection permite analizar el rendimiento del sistema a lo largo del tiempo y realizar análisis de tendencias detallados. Los datos de Componente Performance Collection pueden verse con Performance Manager Agent o exportarse para usarlos con otras herramientas de monitorización del rendimiento, contabilidad, modelado y planificación.

Con el programa extract de Componente Performance Collection, los datos pueden exportarse para usarlos con hojas de cálculo y programas de análisis. Los datos también puede extraerse para archivarlos y analizarlos.

Componente Performance Collection y ttd deben estar ejecutándose para monitorizar los datos de transacciones en Componente Performance Collection. Iniciar Componente Performance Collection con la secuencia de comandos ovpa garantiza que los procesos  $ttdy$  midaemon necesarios para ver los datos de transacciones en GlancePlus se inician en el orden correcto.

#### **... con Performance Manager**

Performance Manager importa los datos de Componente Performance Collection y proporciona la posibilidad de convertir esos datos a un formato gráfico o numérico personalizado. Mediante Performance Manager, puede realizar análisis de tendencias históricas de los datos de transacciones para conseguir previsiones más precisas.
Puede seleccionar **TRANSACTION** en la ventana Lista de clases de una fuente de datos en Performance Manager y, a continuación, representar en gráfico las métricas de varias transacciones. Para obtener más información, consulte la ayuda en línea de Performance Manager, a la que puede acceder mediante el menú Ayuda de Performance Manager. Si no ve las transacciones que esperaba en Performance Manager, cierre la fuente de datos actual y vuelva a conectarse a él.

#### **... con GlancePlus**

Monitorizar sistemas con GlancePlus ayuda a identificar los cuellos de botella de los recursos y proporciona información del rendimiento inmediata acerca del sistema informático. GlancePlus tiene una ventana de seguimiento de transacciones en la que se muestra información acerca de todas las transacciones que ha definido y una ventana de gráficos de transacciones en la que se muestra información específica acerca de una sola transacción. Por ejemplo, puede ver cómo está funcionando cada transacción con respecto al SLO que ha definido. Para obtener más información acerca de cómo usar GlancePlus, consulte la ayuda en línea, a la que puede acceder mediante el menú Help.

# **Alarmas**

Puede generar alarmas basadas en los datos de transacciones con los siguientes productos de administración del rendimiento y recursos: Componente Performance Collection, Performance Manager y GlancePlus.

#### **... con Componente Performance Collection**

Para generar alarmas con Componente Performance Collection, debe definir las condiciones de las alarmas en su archivo de definiciones de alarmas: alarmdef. Puede configurar Componente Performance Collection para que le notifique una situación de alarma de diversas formas; por ejemplo, enviando un mensaje de correo electrónico o realizando una llamada a su buscapersonas.

Para realizar una comprobación de la sintaxis del archivo alarmdef, debe tener datos registrados para este nombre de aplicación y nombre de transacción en los archivos del registro, o bien tener los nombres registrados en el archivo ttd.conf.

Hay una limitación al definir una condición de alarma basada en una transacción que tenga un guión (–) en su nombre. Para que esta limitación no le afecte, use el comando ALIAS en el archivo alarmdef para cambiar el nombre de la transacción.

#### **... con GlancePlus**

Puede configurar la sintaxis del asesor para que genere alarmas basadas en el rendimiento de las transacciones. Por ejemplo, cuando se cumple una condición de alarma, puede indicar a GlancePlus que muestre información a stdout, que ejecute un comando de UNIX (como mailx) o que cambie el botón de alarma de la ventana principal de GlancePlus a amarillo o rojo. Para obtener más información acerca de las alarmas en GlancePlus, elija **On This Window** en el menú Help de la ventana Edit Adviser Syntax.

# **Mensajes de seguimiento de transacciones**

Se devuelven los códigos de error de la tabla 2 y los puede usar el desarrollador de aplicaciones al instrumentar una aplicación con llamadas a la API de Application Response Measurement (ARM) o de Transaction Tracker:

#### **Tabla 2: Códigos de error**

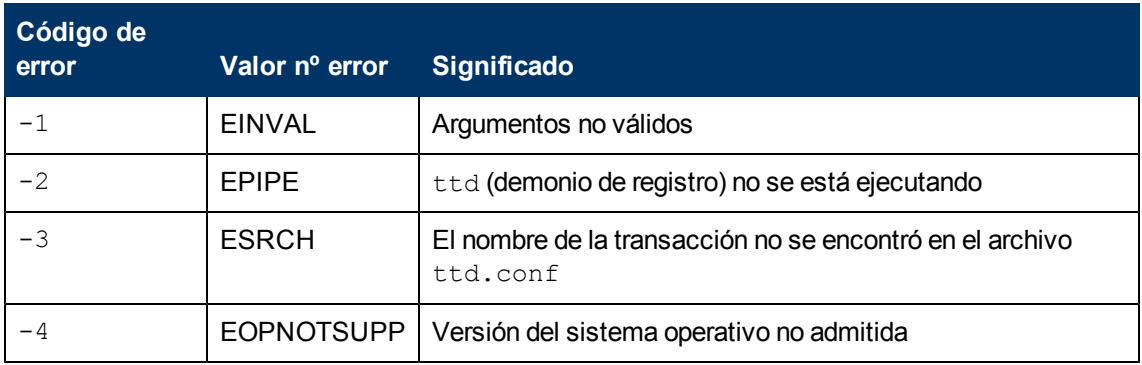

Cuando se está ejecutando una aplicación instrumentada con llamadas a la API de ARM o Transaction Tracker, los códigos de retorno de los errores que se hayan producido procederán probablemente del demonio de seguimiento de transacciones, ttd. El demonio de la interfaz de medida, midaemon, no produce ningún código de retorno de error.

Si se produce un error de midaemon, consulte el archivo /var/opt/perf/status.mi para obtener más información.

# **Métricas de transacciones**

El agente de ARM incluido como componente compartido de GlancePlus y de Componente Performance Collection produce distintas métricas de transacciones. Consulte lo siguiente para obtener una lista completa de las métricas y sus descripciones:

• Para obtener información sobre las métricas GlancePlus instaladas, utilice la ayuda en línea de GlancePlus o consulte *GlancePlus for HP-UX Dictionary of Performance Metrics* en las ubicaciones siguientes:

En UNIX/Linux, en /<InstallDir>/paperdocs/gp/C/ como gp-metrics.txt.

InstallDir es el directorio en el que se ha instalado Componente Performance Collection.

• Para obtener información sobre las métricas de Componente Performance Collection instaladas en plataformas específicas, consulte los archivos *Dictionary of Operating System Performance Metrics de HP Operations* de la plataforma en las ubicaciones siguientes:

En UNIX/Linux, en /<InstallDir>/paperdocs/ovpa/C/ como met<*platform*>.txt.

En Windows en *%ovinstalldir%*paperdocs\ovpa\C como met<*plataforma*>.txt.

# **Ejemplos de seguimiento de transacciones**

Este capítulo contiene un ejemplo de pseudocódigo sobre cómo se puede instrumentar una aplicación con llamadas a la API de ARM, para que las transacciones definidas en la aplicación se puedan monitorizar con Componente Performance Collection o GlancePlus. Este ejemplo de pseudocódigo se corresponde con el escenario de procesamiento de pedidos en tiempo real descrito en ["Descripción](#page-335-0) [del](#page-335-0) [seguimiento](#page-335-0) [de](#page-335-0) [transacciones"](#page-335-0) [en](#page-335-0) [la](#page-335-0) [página](#page-335-0) [336](#page-335-0)

En este capítulo se incluyen varios archivos de configuración de transacciones de ejemplo, incluyendo el que se corresponde con el escenario de procesamiento en pedidos en tiempo real.

# **Pseudocódigo para el procesamiento de pedidos en tiempo real**

Este ejemplo de pseudocódigo incluye las llamadas a la API de ARM utilizadas para definir transacciones para el escenario de procesamiento de pedidos en tiempo real descrito en ["Descripción](#page-335-0) [del](#page-335-0) [seguimiento](#page-335-0) [de](#page-335-0) [transacciones"](#page-335-0) [en](#page-335-0) [la](#page-335-0) [página](#page-335-0) [336](#page-335-0). Se debe procesar esta rutina *cada vez* que un operador conteste el teléfono para gestionar un pedido del cliente. En este ejemplo, las líneas que contienen las llamadas a la API de ARM están resaltadas en negrita.

```
routine answer calls()
{
 *****************************************************
 Register the transactions if first time in
*****************************************************
   if (transactions not registered)
    {
          appl id = arm init("Order Processing Application", "*",
0,0,0)
          answer phone id = arm_getid(appl_id,"answer_phone","1st
tran",0,0,0)
          if (answer phone id < 0)
              REGISTER OF ANSWER PHONE FAILED - TAKE APPROPRIATE
ACTION
          order_id = arm_getid(appl_id,"order","2nd tran",0,0,0)
          if (order_id < 0)
              REGISTER OF ORDER FAILED - TAKE APPROPRIATE ACTION
          check id = arm getid(appl id, "check db", "3rd tran", 0,0,0)if (check id < 0)
```

```
REGISTER OF CHECK DB FAILED - TAKE APPROPRIATE ACTION
          update id = arm getid(appl id, "update", "4th tran", 0,0,0)if (update id < 0)
            REGISTER OF UPDATE FAILED - TAKE APPROPRIATE ACTION
     } if transactions not registered
*****************************************************
* Main transaction processing loop
*****************************************************
       while (answering calls)
        {
             if (answer phone handle = arm start(answer phone id,0,0,0) < -1)
           TRANSACTION START FOR ANSWER_PHONE NOT REGISTERED
******************************************************
 At this point the answer phone transaction has
* started. If the customer does not want to order, *
 end the call; otherwise, proceed with order.
******************************************************
       if (don't want to order)
            arm stop(answer_phone_handle, ARM_FAILED, 0, 0, 0)
           GOOD-BYE - call complete
       else
         {
*****************************************************
* They want to place an order - start an order now *
*****************************************************
          if (order handle = arm start(order id, 0,0,0) < -1)
           TRANSACTION START FOR ORDER FAILED
          take order information: name, address, item, etc.
****************************************************
* Order is complete - end the order transaction
****************************************************
```

```
if (arm stop(order handle, ARM GOOD, 0, 0, 0) < -1)
                TRANSACTION END FOR ORDER FAILED
******************************************************
* order taken - query database for availability *
******************************************************
       if (query handle = arm start(query id, 0,0,0) < -1)
                TRANSACTION QUERY DB FOR ORDER NOT REGISTERED
       query the database for availability
****************************************************
* database query complete - end query transaction *
****************************************************
        if (arm stop(query handle, ARM GOOD, 0, 0, 0) < -1)
                TRANSACTION END FOR QUERY DB FAILED
******************************************************
* If the item is in stock, process order, and *
* update inventory. *
******************************************************
       if (item in stock)
        if (update handle = arm_start(update_id,0,0,0) < -1)
                TRANSACTION START FOR UPDATE NOT REGISTERED
       update stock
****************************************************
* update complete - end the update transaction *
****************************************************
        if (arm stop(update handle, ARM GOOD, 0, 0, 0) < -1)
                TRANSACTION END FOR ORDER FAILED
******************************************************
* Order complete - end the call transaction *
******************************************************
       if (arm stop(answer phone handle, ARM GOOD, 0, 0, 0) < -1)
                TRANSACTION END FOR ANSWER_PHONE FAILED
        } placing the order
       GOOD-BYE - call complete
```

```
sleep("waiting for next phone call...zzz...")
        while answering calls
arm_end(appl_id, 0,0,0)
        routine answer calls
```
# **Ejemplos de archivos de configuración**

En esta sección se incluyen algunos ejemplos del archivo de configuración de transacciones, /var/opt/perf/ttd.conf. Para obtener más información sobre el archivo ttd.conf y las palabras clave del archivo de configuración, consulte ["Funcionamiento](#page-341-0) [del](#page-341-0) [seguimiento](#page-341-0) [de](#page-341-0) [transacciones"](#page-341-0) [en](#page-341-0) [la](#page-341-0) [página](#page-341-0) [342](#page-341-0)

### **Ejemplo 1 (ejemplo de pseudocódigo de procesamiento de pedidos)**

```
# The "*" entry below is used as the default if none of the
# entries match a registered transaction name.
```
tran=\* range=0.5,1,1.5,2,3,4,5,6,7 slo=1 tran=answer phone\* range=0.5,1,1.5,2,3,4,5,6,7 slo=5 tran=order\* range=0.5,1,1.5,2,3,4,5,6,7 slo=5 tran=query  $db*$  range=0.5,1,1.5,2,3,4,5,6,7 slo=5

## **Ejemplo 2**

# The "\*" entry below is used as the default if none of the # entries match a registered transaction name.

tran=\* range= $1, 2, 3, 4, 5, 6, 7, 8$  slo=5

# The entry below is for the only transaction being # tracked in this application. The "\*" has been inserted # at the end of the tran name to catch any possible numbered # transactions. For example "First\_Transaction1", # "First Transaction2", etc.

tran=First\_Transaction\* range=1,2.2,3.3,4.0,5.5,10 slo=5.5

### **Ejemplo 3**

- # The "\*" entry below is used as the default if none of the
- # entries match a registered transaction name.

tran=\*

tran=Transaction\_One range=1,10,20,30,40,50,60 slo=30

## **Ejemplo 4**

```
tran=FactoryStor* range=0.05, 0.10, 0.15 slo=3
# The entries below shows the use of an application name.
# Transactions are grouped under the application name. This
# example also shows the use of less than 10 ranges and
# optional use of "slo."
```
[Inventory] tran=In\_Stock range=0.001, 0.004, 0.008 tran=Out\_Stock range=0.001, 0.005 tran=Returns range=0.1, 0.3, 0.7

[Pers] tran=Acctg range=0.5, 0.10, slo=5 tran=Time\_Cards range=0.010, 0.020

# **Funciones avanzadas**

En este capítulo se describe cómo Componente Performance Collection utiliza las siguientes funciones de la API de ARM 2.0:

- $\bullet$  tipos de datos
- **·** métricas definidas por el usuario
- $\bullet$  instrumentación de scope

# **Cómo se usan los tipos de datos**

En la tabla siguiente se describe cómo se usan los tipos de datos en Componente Performance Collection. Es un complemento de "Data Type Definitions" (Definiciones de tipos de datos) en la sección "Temas avanzados"·de la guía *Application Response Measurement 2.0 API Guide* (Guía de la API de Application Response Measurement 2.0).

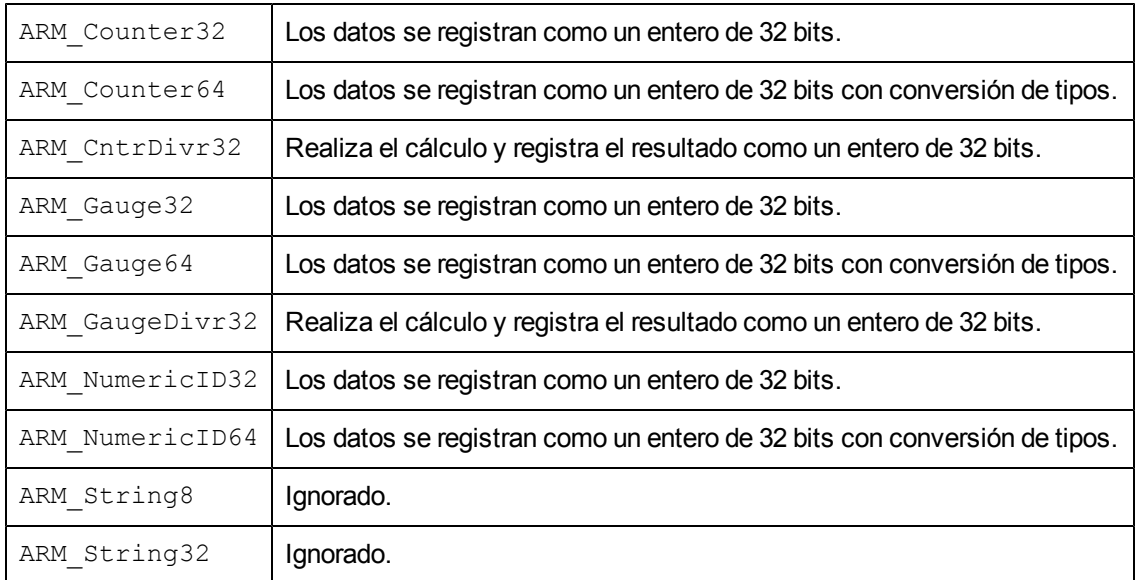

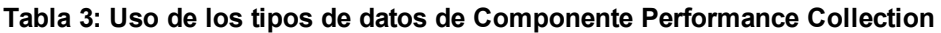

Componente Performance Collection no registra datos de cadena. Como Componente Performance Collection registra los datos cada cinco minutos, y lo que se registra es el resumen de la actividad para ese intervalo, no puede resumir las cadenas proporcionadas por la aplicación.

Componente Performance Collection registra el mínimo, máximo y promedio de las seis primeras métricas definidas por el usuario. Si la aplicación instrumentada para ARM pasa un Counter32, un String8, un NumericID 32, un Gauge32, un Gauge64, un Counter64, un NumericID64, un String32 y un GaugeDivr32, Componente Performance Collection registra los valores Min, Max **y** Average en el intervalo de cinco minutos para Counter32, NumericID32, Gauge32, Gauge64, NumericID32 y NumericID64 como números enteros de 32 bits. String8 y String32 se ignoran porque las cadenas no se pueden resumir en Componente Performance Collection. GaugeDivr32 también se ignora porque sólo se registran las seis primeras métricas definidas por el usuario que se pueden utilizar. (Para obtener más ejemplos, consulte la siguiente sección, [Métricas](#page-370-0) [definidas](#page-370-0) [por](#page-370-0) [el](#page-370-0) [usuario](#page-370-0))

# <span id="page-370-0"></span>**Métricas definidas por el usuario**

Esta sección es un complemento de "Application-Defined Metrics" (Métricas definidas por la aplicación) en la sección "Temas avanzados"·de la guía *Application Response Measurement 2.0 API Guide (Guía de la API de Application Response Measurement 2.0)*. Contiene algunos ejemplos sobre cómo Componente Performance Collection controla las métricas definidas por el usuario (referidas como métricas definidas por la aplicación en ARM). En los ejemplos de la tabla 4 se muestra lo que se registra si el programa pasa los tipos de datos siguientes.

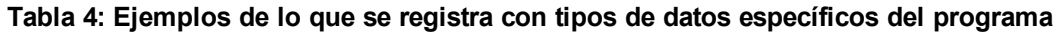

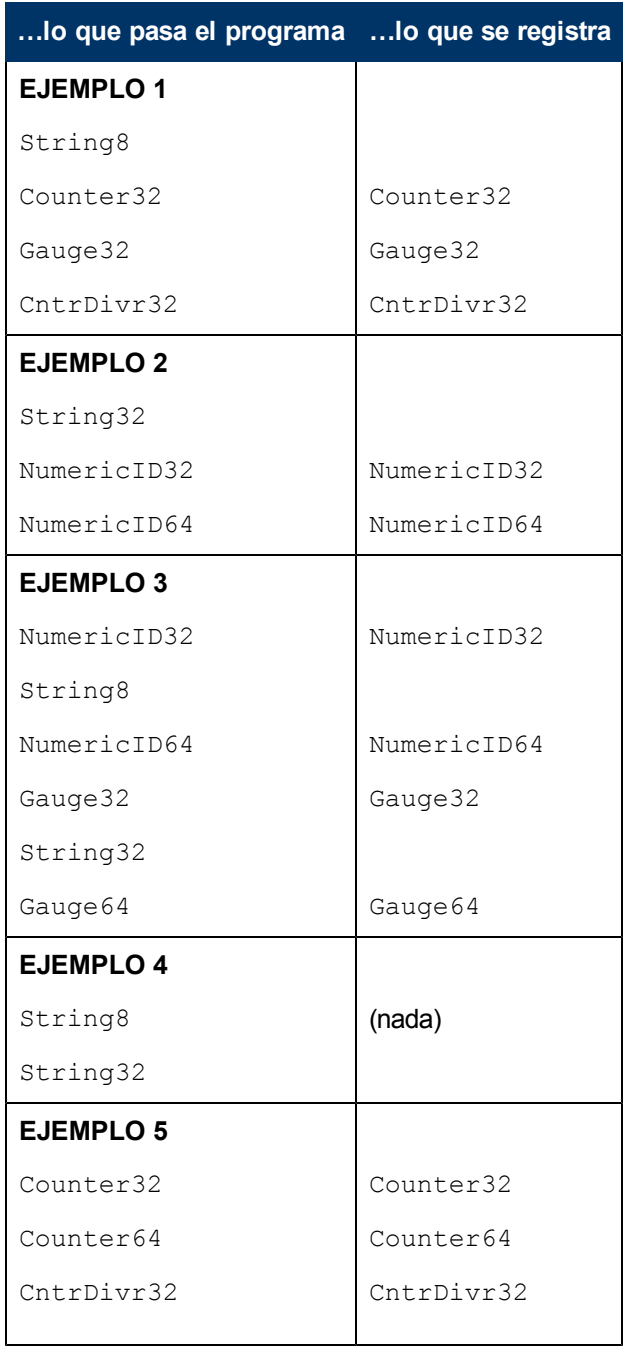

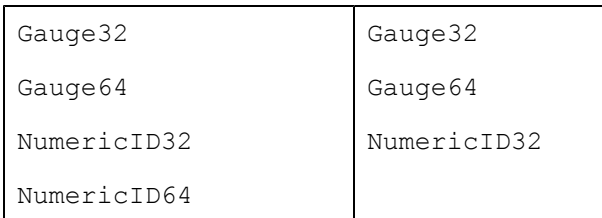

Como Componente Performance Collection no puede resumir cadenas, éstas no se registran.

En el ejemplo 1, sólo se registran los valores counter, gauge y counter divisor.

En el ejemplo 2, sólo se registran los valores numeric.

En el ejemplo 3, sólo se registran los valores numeric y gauge.

En el ejemplo 4, no se registra nada.

En el ejemplo 5, como sólo se registran las seis primeras métricas definidas por el usuario, NumericID64 no se registra.

# **Instrumentación de scope**

El recopilador de datos  $\text{scope}$  se ha instrumentado con llamadas a la API de ARM. Cuando se inicia Componente Performance Collection, scope comienza automáticamente a registrar dos transacciones, Scope\_Get\_Process\_Metrics y Scope Get Global Metrics. Ambas transacciones se encontrarán en la aplicación HP Performance Tools.

Los datos de transacción se registran cada cinco minutos, por tanto se encontrará que se han completado cinco transacciones Get Process (una transacción por minuto) durante cada intervalo. La transacción Scope\_Get\_Process\_Metrics se instrumenta en torno al procesamiento de los datos de proceso. Si hay 200 procesos en el sistema, la transacción Scope\_ Get Process Metrics tardará más tiempo que con 30 procesos.

La transacción Scope Get Global Metrics está instrumentada en torno a la recopilación de todos los datos de cinco minutos, incluyendo los datos globales, como global, application, disk, transaction y otros tipos de datos.

Para detener el registro de los datos de transacciones de proceso y globales, hay que suprimir o convertir en comentarios las entradas para las transacciones  $\mathop{\rm scope}\nolimits$ en el archivo  $\mathop{\rm ttd.}\nolimits$ conf.

# **Bibliotecas de transacciones**

Este apéndice incluye los componentes siguientes:

- La biblioteca Application Response Measurement  $(libarm)$
- Ejemplos de la opción de compilador C por plataforma
- La biblioteca Application Response Measurement NOP  $(lilbarmNOP)$
- Uso de contenedores Java

# **Biblioteca ARM (libarm)**

Con Componente Performance Collection y GlancePlus, el entorno es configurado de manera que resulte fácil la operación de compilación y el uso de la utilidad ARM facility. Las bibliotecas necesarias para el desarrollo se encuentran en /opt/perf/lib/. Consulte la sección siguiente de este apéndice para obtener información específica sobre la compilación.

Las bibliotecas enunciadas en la tabla 5 existen en instalaciones HP-UX 11.11 y fuera de Componente Performance Collection e instalación GlancePlus:

**Tabla 5: HP-UX 11.11 y fuera de Componente Performance Collection y archivos de biblioteca GlancePlus**

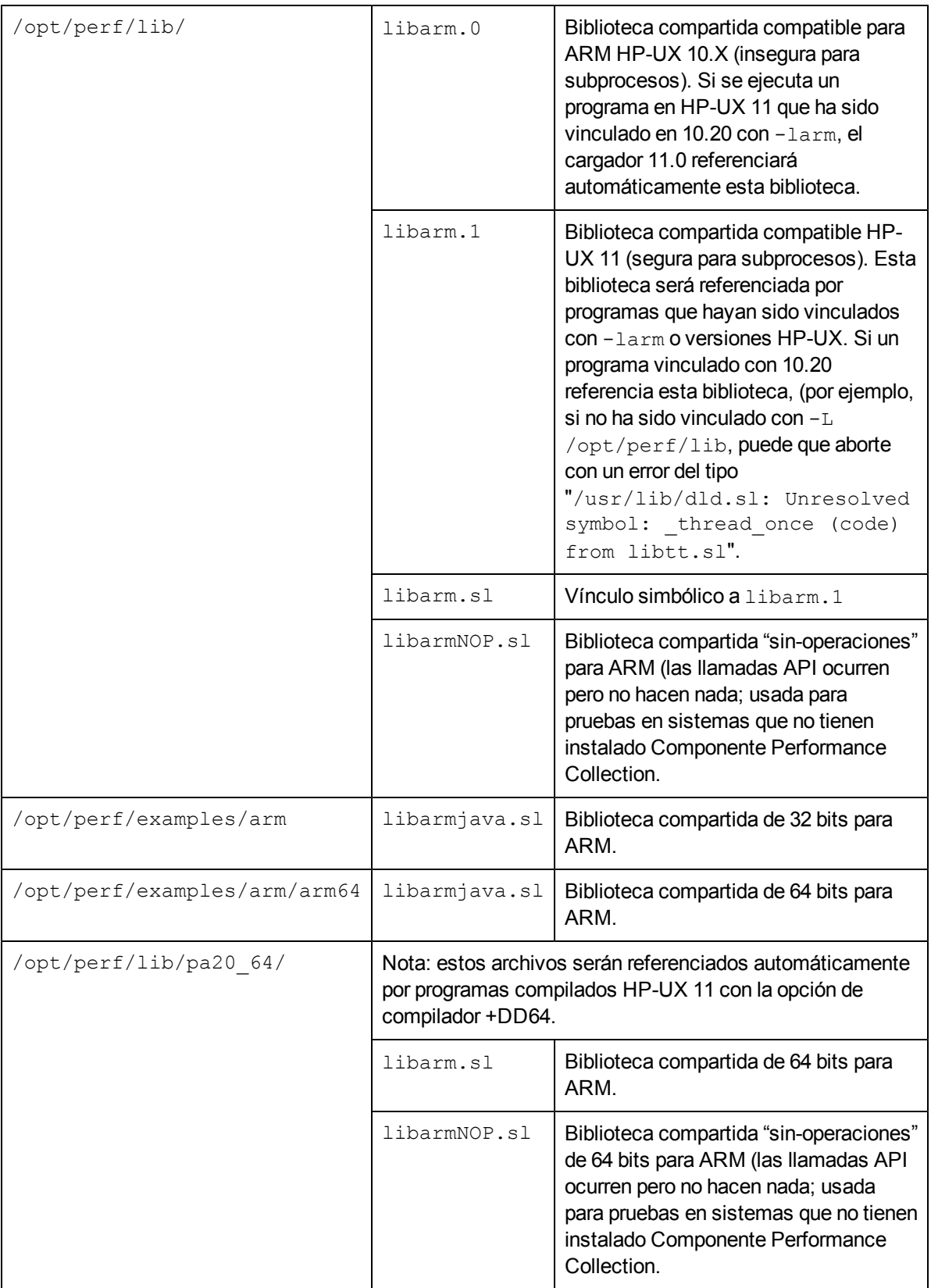

Los archivos de biblioteca adicionales enunciados en la tabla 6 existen en instalaciones IA64 HP-UX:

#### **Tabla 6: Archivos de biblioteca HP-UX IA64**

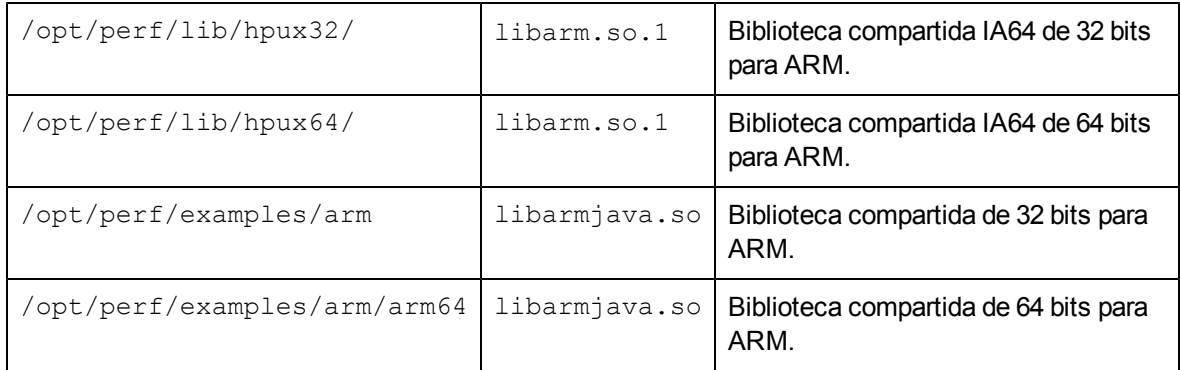

Dado que la biblioteca ARM hace llamadas a HP-UX que pueden cambiar de una versión de sistema operativo a otra, los programas deberían vincularse con la versión de biblioteca compartida mediante -larm. No se admite compilar una aplicación que ha sido instrumentada con llamadas API ARM y vincular con la versión archivada de la librería ARM (archivo -Wl, -a). Para obtener mayor información, consulte ["Directrices](#page-338-0) [para](#page-338-0) [usar](#page-338-0) [ARM"](#page-338-0) [en](#page-338-0) [la](#page-338-0) [página](#page-338-0) [339](#page-338-0) en el capítulo 2.

Los archivos de biblioteca existentes en sistemas operativos AIX con Componente Performance Collection y la instalación GlancePlus son los siguientes:

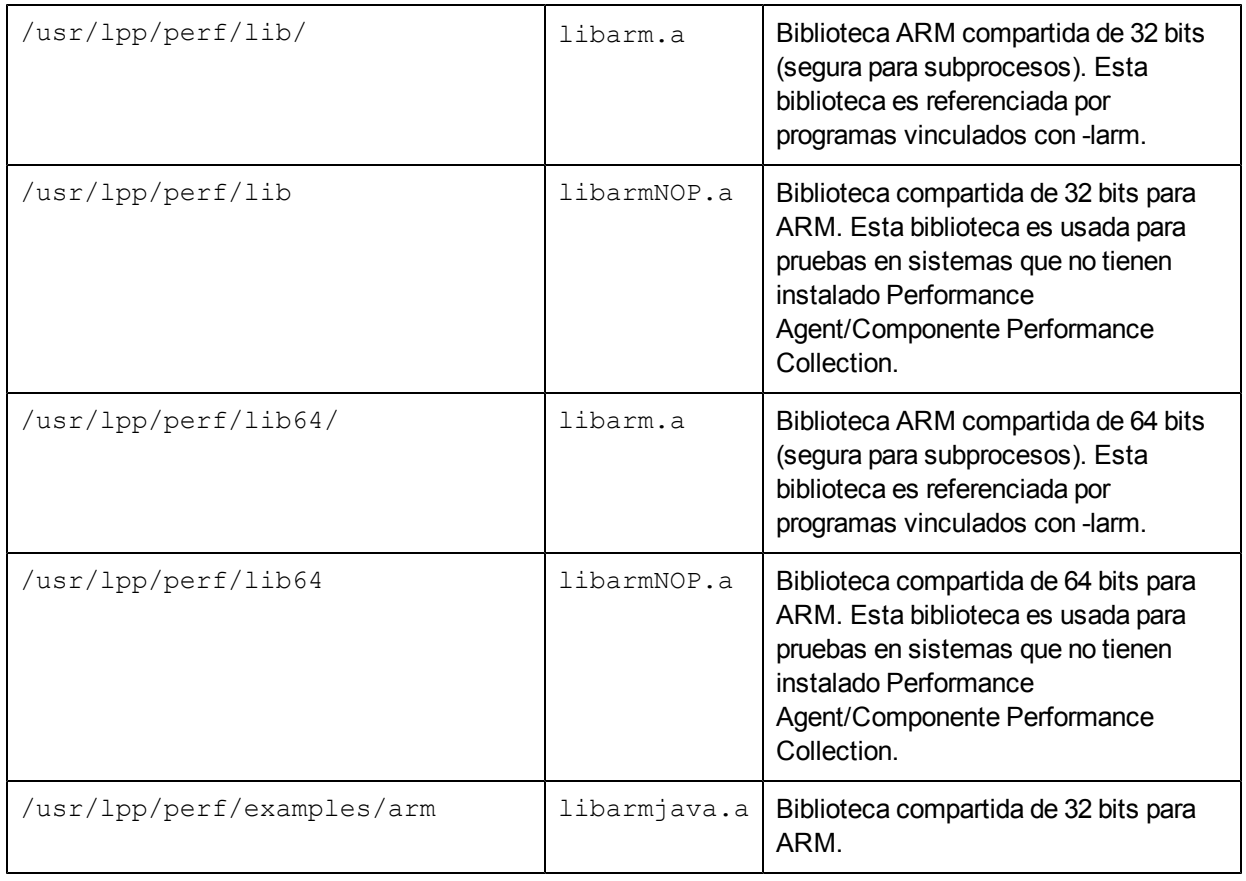

#### **Tabla 7: Archivos de biblioteca AIX**

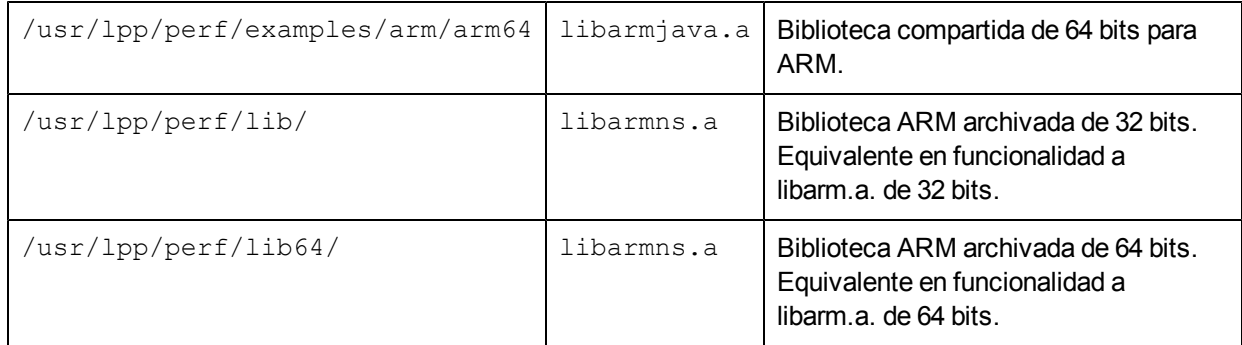

Los archivos de biblioteca existentes en sistemas operativos Solaris con Componente Performance Collection y la instalación GlancePlus son los siguientes:

**Tabla 8: Archivos de biblioteca Solaris para programas de 32 bits**

| /opt/perf/lib/   libarm.so |              | Biblioteca ARM compartida de 32 bits (segura para<br>subprocesos). Esta biblioteca es referenciada por<br>programas vinculados con-larm.                      |
|----------------------------|--------------|----------------------------------------------------------------------------------------------------|
|                            | libarmNOP.so | Biblioteca compartida de 32 bits para ARM. Esta biblioteca<br>es usada para pruebas en sistemas que no tienen instalado<br>Componente Performance Collection. |

#### **Tabla 9: Archivos de biblioteca Solaris para programas de 64 bits Sparc**

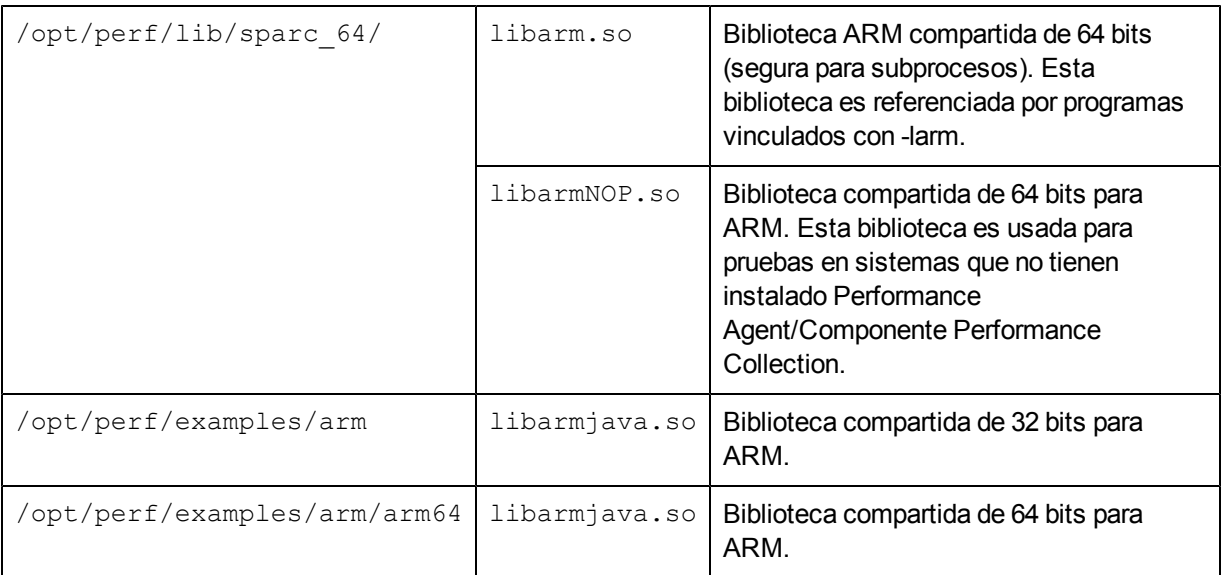

#### **Tabla 10: Archivos de biblioteca Solaris para programas de 64 bits x86**

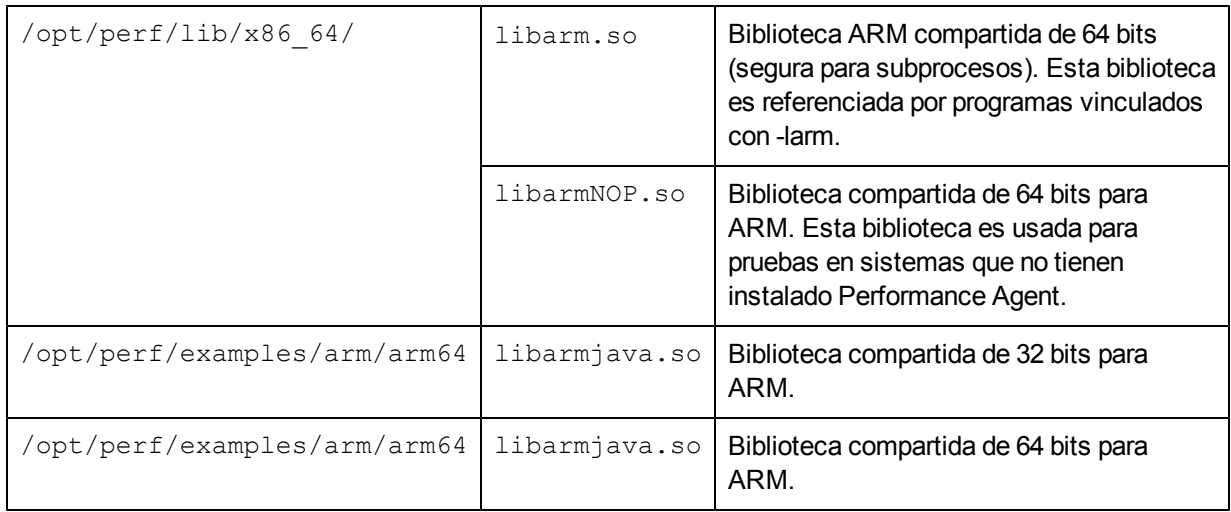

**Nota:** Se deberán compilar programas de 64 bits con el parámetro de línea de comandos xarch=generic64 junto con los otros parámetros proporcionados para programas de 32 bits.

Los archivos de biblioteca existentes en sistemas operativos Linux con Componente Performance Collection e instalación GlancePlus son los siguientes:

**Tabla 11: Archivos de biblioteca Linux**

| /opt/perf/lib/               | libarm.so     | Biblioteca ARM compartida de 32 bits<br>(segura para subprocesos). Esta biblioteca<br>es referenciada por programas vinculados<br>con-larm.                         |
|------------------------------|---------------|----------------------------------------------------------------------------------------------------|
|                              | libarmNOP.so  | Biblioteca compartida de 32 bits para<br>ARM. Esta biblioteca es usada para<br>pruebas en sistemas que no tienen<br>instalado Componente Performance<br>Collection. |
| /opt/perf/lib/               | libarm.so     | Biblioteca ARM compartida de 64 bits<br>(segura para subprocesos). Esta biblioteca<br>es referenciada por programas vinculados<br>con-larm.                         |
|                              | libarmNOP.so  | Biblioteca compartida de 64 bits para<br>ARM. Esta biblioteca es usada para<br>pruebas en sistemas que no tienen<br>instalado Componente Performance<br>Collection. |
| /opt/perf/examples/arm       | libarmjava.so | Biblioteca compartida de 32 bits para<br>ARM.                                                                                                    |
| /opt/perf/examples/arm/arm64 | libarmjava.so | Biblioteca compartida de 64 bits para<br>ARM.                                                                                                    |

**Nota:** Para Linux 2.6 IA 64 bits 32 bits, libarm.so y libarmjava.so no han sido implementados.

# **Ejemplos de opción de compilador C por plataforma**

El archivo de inclusión  $arm.h$  se encuentra en  $/opt/perf/include/$ . Para comodidad del usuario, este archivo también se encuentra accesible a través de un vínculo simbólico en /usr/include/. Esto significa que el usuario no necesitará usar "-I/opt/perf/include/" (aunque puede usarlo si lo desea). Asimismo, libarm reside en /opt/perf/lib/ pero ha sido vinculado en  $/$ usr $/$ lib $/$ . Al crear aplicaciones sobre plataformas ARM deberá usarse siempre "-L/opt/perf/lib/".

• Para Linux:

El ejemplo siguiente muestra un comando de compilación para un programa C usando el API ARM.

```
cc myfile.c -o myfile -I /opt/perf/include -L -Xlinker -rpath -
Xlinker /opt/perf/lib
```
• Para programas de 64 bits en Linux:

```
cc –m64 myfile.c -o myfile -I /opt/perf/include –L -Xlinker -rpath -
Xlinker /opt/perf/lib64
```
 $\bullet$  Para HP-UX:

En el caso de versiones HP-UX 11.2x en plataformas IA64, cambie el parámetro -L por - L/opt/perf/lib a-L/opt/perf/lib/hpux32 para compilaciones de programas de 32 bits IA ARM, y por  $-L$ /opt/perf/lib/hpux64 para programas de 64 bits IA.

El ejemplo siguiente muestra un comando de compilación para un programa C usando el API ARM.

```
cc myfile.c -o myfile -I /opt/perf/include -L /opt/perf/lib -larm
```
• Para Sun Solaris:

El siguiente ejemplo se aplica a Componente Performance Collection y GlancePlus en Sun Solaris:

```
cc myfile.c -o myfile -I /opt/perf/include -L /opt/perf/lib -larm -
lnsl
```
• Para programas Sparc de 64 bits en Sun Solaris:

El siguiente ejemplo se aplica a Componente Performance Collection y programas de 64 bits en Sun Solaris:

```
cc -xarch=generic64 myfile.c -o myfile -I /opt/perf/include -L
/opt/perf/lib/sparc_64 -larm -lnsl
```
• Para programas de 64 bits x86 en Sun Solaris: El siguiente ejemplo se aplica a Performance Agent y programas de 64 bits en Sun Solaris:

```
cc -xarch=generic64 myfile.c -o myfile -I /opt/perf/include -L
/opt/perf/lib/x86_64 -larm -lnsl
```
 $\bullet$  Para AIX de IBM:

La ubicación de archivo en AIX de IBM difiere de otras plataformas (se usa  $/usr/1pp/perf/$ en lugar de /opt/perf/), por lo que el ejemplo para AIX de IBM es diferente de los ejemplos de otras plataformas:

```
cc myfile.c -o myfile -I /usr/lpp/perf/include -L /usr/lpp/perf/lib
-larm
```
 $\bullet$  Para programas de 64 bits en AIX de IBM: El siguiente ejemplo se aplica a Performance Agent y programas de 64 bits en AIX de IBM:

```
cc –q64 myfile.c -o myfile -I /usr/lpp/perf/include -L
/usr/lpp/perf/lib64 –larm
```
**Nota:** Para compiladores C++, el indicador -D\_PROTOTYPES puede necesitar ser agregado al comando de compilación con objeto de referenciar las declaraciones apropiadas en el archivo arm.h.

# **Biblioteca ARM NOP**

La biblioteca "sin operaciones (llamada libarmNOP.  $*$  en la que  $*$  es sl, so, o a, dependiendo de la plataforma OS) viene con Componente Performance Collection y Glance incorporados. Esta biblioteca compartida no hace nada más que comunicar estados válidos para cada llamada de API ARM. Ello permite que una aplicación que ha sido instrumentada con ARM se ejecute en un sistema en el que se encuentre instalado Componente Performance Collection o GlancePlus.

Para ejecutar la aplicación instrumentada ARM en un sistema en el que no ha sido instalado Componente Performance Collection o GlancePlus, copie la biblioteca NOP y llámela libarm.sl (libarm.so o libarm.a dependiendo de la plataforma) en el directorio apropiado (normalmente, /<InstallDir>/lib/). Si Componente Performance Collection o GlancePlus ha sido instalado, sobrescribirá esta biblioteca NOP sustituyéndola por la biblioteca correcta (la cual no es eliminada mientras que los otros archivos sí). Ello asegurará que no se aborten los programas instrumentados al eliminar Componente Performance Collection o GlancePlus del sistema.

# **Uso de los contenedores Java**

Los contenedores de la interfaz Java Native (JNI) son funciones creadas para la comodidad del usuario que permiten a las aplicaciones Java llamar a la API ARM2.0 de HP. Estos contenedores  $(\text{armapi.}\,jar)$  están incluidos en los programas de muestra ARM ubicados en el directorio /<InstallDir>/examples/arm/. InstallDir es el directorio en el que se ha instalado Componente Performance Collection.

## **Ejemplos**

Existen ejemplos de contenedores Java en el directorio /<InstallDir>/examples/arm/. Esta ubicación también contiene un archivo README que explica la función de cada contenedor.

### **Configurar una aplicación (arm\_init)**

Para configurar una nueva aplicación es necesario crear una nueva instancia de ARMApplication y pasar el nombre y la descripción por esa API. Cada aplicación deberá ser identificada con un nombre único. La clase ARMApplication usa la función C - arm init.

### **Sintaxis:**

ARMApplication myApplication =new ARMApplication("name","description")

# **Configurar una transacción (arm\_getid)**

Para configurar una transacción el usuario podrá decidir si desea o no usar métrica definida por el usuario (UDMs). El contenedor Java usa la función C - arm getid.

### **Configurar una transacción con UDM**

Si se desea usar UDM, deberá definirse primero una nueva ARMTranDescription. ARMTranDescription crea el búfer de datos de arm getid. (Consulte también el ejemplo jprimeudm.java.)

#### **Sintaxis:**

```
ARMTranDescription myDescription =
```
new ARMTranDescription("transactionName", "details");

Si no desea usar detalles, use otro constructor:

#### **Sintaxis:**

ARMTranDescription myDescription =

new ARMTranDescription("transactionName");

## **Agregar la métrica**

#### **Métrica 1-6:**

#### **Sintaxis:**

```
myDescription.addMetric(metricPosition, metricType,
metricDescription);
```
#### **Parámetros:**

```
metricPosition: 1-6
metricType: ARMConstants.ARM_Counter32
ARMConstants.ARM_Counter64 ARMConstants.ARM_CntrDivr32
ARMConstants.ARM_Gauge32 ARMConstants.ARM_Gauge64
ARMConstants.ARM_GaugeDivr32 ARMConstants.ARM_NumericID32
```
ARMConstants.ARM\_NumericID64 ARMConstants.ARM\_String8

#### **Métrica 7:**

#### **Sintaxis:**

myDescription.addStringMetric("description");

Then you can create the Transaction:

#### **Sintaxis:**

myApplication.createTransaction(myDescription);

### <span id="page-381-0"></span>**Configurar los datos de métrica**

#### **Métrica 1-6:**

#### **Sintaxis:**

myTransaction.setMetricData(metricPosition, metric);

#### **Ejemplos de "Métrica"**

ARMGauge32Metric metric = new ARMGauge32Metric(start); ARMCounter32Metric metric = new ARMCounter32Metric(start);

ARMCntrDivr32Metric metric = new ARMCntrDivr32Metric(start, 1000);

#### **Métrica 7:**

#### **Sintaxis:**

myTransaction.setStringMetricData(text);

# **Configurar una transacción sin UDM**

Si se configura una transacción sin UDM, la nueva transacción podrá crearse inmediatamente. El usuario podrá decidir si desea o no especificar detalles.

#### **Con detalles**

#### **Sintaxis:**

```
ARMTransaction myTransaction =
```
myApplication.createTransaction("Transactionname","details");

#### **Sin detalles**

#### **Sintaxis:**

```
ARMTransaction myTransaction =
```
myApplication.createTransaction("Transactionname");

## **Configurar una instancia de transacción**

Para configurar una instancia de transacción, cree una nueva instancia de ARMTransactionInstance con el método createTransactionInstance() de ARMTransaction.

#### **Sintaxis:**

ARMTransactionInstance myTranInstance =

myTransaction.createTransactionInstance();

# **Iniciar una instancia de transacción (arm\_start)**

Para iniciar una instancia de transacción el usuario podrá decidir si desea o no usar correladores. Los siguientes métodos llaman la función  $C - arm\_start$  con los parámetros permitentes.

### **Iniciar la instancia de transacción con correladores**

Al usar correladores el usuario deberá distinguir entre recibir y enviar un correlador.

### **Solicitar un correlador**

Si la instancia de transacción del usuario quiere solicitar un correlador, la llamada será como sigue (consulte también el ejemplo jcorrelators.java).

#### **Sintaxis:**

int status = myTranInstance.startTranWithCorrelator();

### **Pasar el correlador primario**

Si el usuario ya dispone de correlador de una transacción anterior y desea enviar el correlador a su transacción, la sintaxis será como sigue:

#### **Sintaxis**

int status = startTran(parent);

#### **Parámetro**

parent es el correlador enviado. En la transacción anterior el correlador de instancia de transacción se puede obtener con el método getCorrelator().

### **Solicitar y pasar el correlador primario**

Si el usuario ya dispone de correlador de una transacción anterior y desea enviarlo a su transacción y solicitar un correlador, la sintaxis será como sigue:

#### **Sintaxis:**

int status = myTranInstance.startTranWithCorrelator(parent);

#### **Parámetro:**

parent es el correlador enviado. En la transacción anterior el correlador de instancia de transacción se puede obtener con el método getCorrelator().

### **Recuperar la información del correlador**

El usuario podrá recuperar el correlador de instancia de transacción usando el método getCorrelator() como sigue a continuación:

#### **Sintaxis:**

ARMTranCorrelator parent = myTranInstance.getCorrelator();

### **Iniciar la instancia de transacción sin correladores**

Si no se usan correladores, el usuario podrá iniciar la instancia de transacción como sigue a continuación:

#### **Sintaxis:**

int status =  $myTrainInstance.startTran()$ ;

startTran devuelve un controlador único al estado, el cual es usado para la actualización y parada.

### **Actualizar los datos de instancia de transacción**

El usuario podrá actualizar los UDM de su instancia de transacción las veces que lo desee entre el inicio y la parada. Esta parte de los contenedores llama la función  $C - arm$  update con los parámetros pertinentes.

### **Actualizar los datos de instancia de transacción con UDM**

Cuando se actualizan los datos de la instancia de transacción con UDM, se deberán en primer lugar establecer los nuevos datos de métrica. Por ejemplo:

```
metric.setData(value) for ARM_Counter32 ARM_Counter64, ARM_
Gauge32, ARM Gauge64, ARM NumericID32, ARM NumericID64
```

```
metric.setData(value,value) for ARM_CntrDivr32 and , ARM_
GaugeDivr32
```

```
metric.setData(string) for ARM_String8 and ARM_String32
```
A continuación el usuario podrá establecer a nuevos los datos de métrica (como en los ejemplos de la sección ["Configurar](#page-381-0) [los](#page-381-0) [datos](#page-381-0) [de](#page-381-0) [métrica"](#page-381-0) [en](#page-381-0) [la](#page-381-0) [página](#page-381-0) [382](#page-381-0)) y llamar la actualización:

#### **Sintaxis:**

```
myTranInstance.updateTranInstance();
```
### **Actualizar los datos de instancia de transacción sin UDM**

Cuando se actualizan los datos de la instancia de transacción sin UDM, se acaba de llamar la actualización. Ello envía un "latido" que indica que la instancia de transacción aún se está ejecutando.

#### **Sintaxis:**

```
myTranInstance.updateTranInstance();
```
# **Proporcionar un búfer privado de aplicación opaco y grande**

Si se desea usar el segundo formato de búfer, deberá pasarse la matriz de bytes al método de actualización. (Consulte la Guía API *Application Response Measurement 2.0*).

#### **Sintaxis:**

myTranInstance.updateTranInstance(byteArray);

# **Detener la instancia de transacción (arm\_stop)**

Para detener la instancia de transacción el usuario podrá decidir si desea o no detenerla con o sin actualización de métrica.

### **Detener la instancia de transacción con actualización de métrica**

Para detener la instancia de transacción con actualización de métrica, llame el método stopTranInstanceWithMetricUpdate.

#### **Sintaxis:**

```
myTranInstance.stopTranInstanceWithMetricUpdate
transactionCompletionCode);
```
#### **Parámetro:**

El código de finalización de transacción podrá ser:

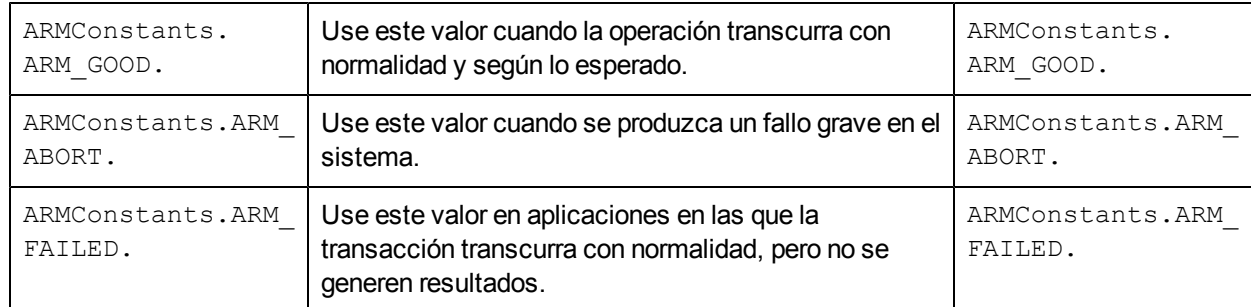

Estos métodos usan la función C – arm stop con los parámetros solicitados.

## **Detener la instancia de transacción sin actualización de métrica**

Para detener la instancia de transacción sin actualización de métrica, use el método stopTranInstance.

#### **Sintaxis:**

myTranInstance.stopTranInstance(transactionCompletionCode);

# **Usar la transacción completada**

Los contenedores Java pueden usar la llamada arm complete transaction. Esta llamada puede utilizarse para marcar el final de una transacción que ha durado un número determinado de nanosegundos. Ello permite la integración en tiempo real de respuestas de transacción medidas fuera del agente ARM.

Además de marcar el final de una instancia de transacción, puede proporcionarse información adicional sobre la transacción (UDM) en el búfer de datos opcional.

(Consulte también el ejemplo jcomplete.java).

### **Usar transacción completada con UDM:**

#### **Sintaxis:**

myTranInstance.completeTranWithUserData(status,responseTime;

#### **Parámetros:**

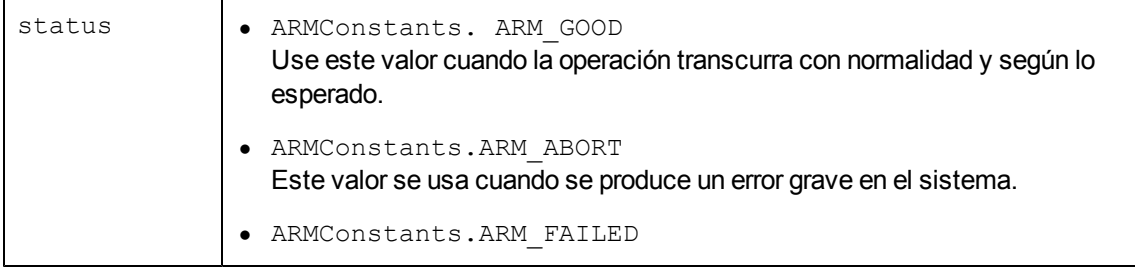

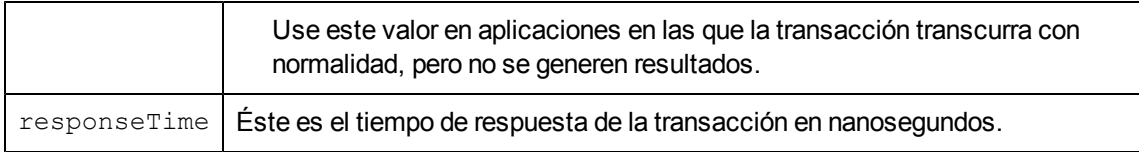

## **Usar transacción completada sin UDM:**

#### **Sintaxis:**

myTranInstance.completeTran(status,responseTime);

# **Documentación adicional**

Para obtener información adicional sobre las clases Java, consulte la carpeta doc en el directorio /<InstallDir>/examples/arm/, la cual incluye documentación html para cada clase Java. Comience con index.htm.

# **Registro y rastreo**

Puede diagnosticar y solucionar problemas en HP Operations Agent mediante los mecanismos de registro y rastreo. HP Operations Agent almacena mensajes de error, advertencias y generales en archivos de registro para analizarlos fácilmente.

El mecanismo de rastreo ayuda a rastrear problemas concretos en el funcionamiento del agente; puede transferir los archivos de rastreo generados mediante el mecanismo de rastreo al soporte técnico de HP para su análisis.

# **Registro**

HP Operations Agent escribe mensajes de advertencia y error, así como notificaciones informativas en el archivo  $System.txt$ , en el nodo. El contenido del archivo  $System.txt$  revela que la gente está funcionando como está previsto. Puede encontrar el archivo System.txt en la siguiente ubicación:

*En Windows*

*%ovdatadir%*log

*En UNIX/Linux*

/var/opt/OV/log

Además, HP Operations Agent agrega detalles de estado de Componente Performance Collection y coda a los siguientes archivos:

*En Windows*

- <sup>l</sup> *%ovdatadir%*\status.scope
- <sup>l</sup> *%ovdatadir%*\status.perfalarm
- <sup>l</sup> *%ovdatadir%*\status.ttd
- <sup>l</sup> *%ovdatadir%*\status.mi
- <sup>l</sup> *%ovdatadir%*\status.perfd-*<puerto>*

**Sugerencia:** En este caso, *<puerto>* es el puerto usado por perfd. De forma predeterminada, perfd usa el puerto 5227. Para cambiar el puerto predeterminado de perfd, consulte ["Configuración](#page-59-0) [del](#page-59-0) [componente](#page-59-0) [RTMA"](#page-59-0) [en](#page-59-0) [la](#page-59-0) [página](#page-59-0) [60](#page-59-0).

*%ovdatadir%*\log\coda.txt

#### *En UNIX/Linux*

- /var/opt/perf/status.scope
- <sup>l</sup> /var/opt/perf/status.perfalarm
- <sup>l</sup> /var/opt/perf/status.ttd
- /var/opt/perf/status.mi
- /var/opt/perf/status.perfd
- <sup>l</sup> *Sólo en vMA.*/var/opt/perf/status.viserver
- <sup>l</sup> /var/opt/OV/log/coda.txt

# **Configuración de la directiva de registro**

El archivo System.txt puede crecer hasta un tamaño de 1 MB; después, el agente empieza a registrar los mensajes en una nueva versión del archivo System.txt. Puede configurar la directiva de registro de mensajes de HP Operations Agent para restringir el tamaño del archivo System.txt.

Para modificar la política de registro predeterminada:

Para modificar la directiva de registro predeterminada, siga estos pasos:

- 1. Inicie sesión en el nodo.
- 2. Vaya a la ubicación siguiente: *En Windows*

*%ovdatadir%*conf\xpl\log

*En UNIX/Linux*

/var/opt/OV/conf/xpl/log

- 3. Abra el archivo  $log.cfg$  con un editor de texto.
- 4. Los parámetros BinSizeLimit y TextSizeLimit controlan el tamaño en bytes y el número de caracteres del archivo System.txt. De forma predeterminada, los dos parámetros se establecen en 1000000 (1 MB y 1000000 caracteres). Cambie los valores predeterminados a los valores deseados.
- 5. Guarde el archivo.
- 6. Reinicie Componente de monitorización de operaciones con los siguientes comandos: a. ovc -kill
	- b. ovc -start

## **Rastreo**

Antes de iniciar el rastreo de una aplicación de HP Operations Agent, debe realizar una serie de tareas previas, incluida la identificación de la aplicación correcta que se va a rastrear, la configuración del tipo de rastreo y la generación de un archivo de configuración de rastreo (si es necesario).

Antes de iniciar el rastreo de un proceso de HP Operations Agent, realice las siguientes tareas:

- 1. [Identificación](#page-389-0) [de](#page-389-0) [la](#page-389-0) [aplicación](#page-389-0)
- 2. [Establecimiento](#page-390-0) [del](#page-390-0) [tipo](#page-390-0) [de](#page-390-0) [rastreo](#page-390-0)
- 3. *Opcional.* [Creación](#page-391-0) [del](#page-391-0) [archivo](#page-391-0) [de](#page-391-0) [configuración](#page-391-0)

### <span id="page-389-0"></span>**Identificación de la aplicación**

En el sistema administrado, identifique las aplicaciones de HP Software que desee rastrear. Use la opción ovtrccfg -vc para ver los nombres de todas las aplicaciones con el rastreo activado y los componentes y categorías definidos para cada una de ellas.

Si lo prefiere, puede usar la utilidad ovtrcgui para ver la lista de aplicaciones con el rastreo activado. Para usar la utilidad ovtrcgui para ver la lista de aplicaciones con el rastreo activado, siga estos pasos.

1. Ejecute el archivo ovtrcgui.exe en el directorio *%OvInstallDir%*\support. Se abre la ventana de ovtrcgui.

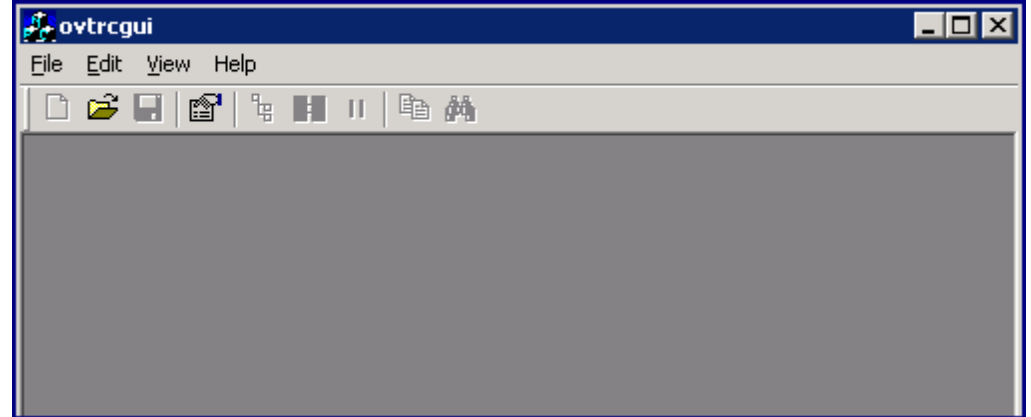

2. En la ventana de ovtrcgui, haga clic en **File → New → Trace Configuration**. Se abre un nuevo editor de configuración de rastreo.

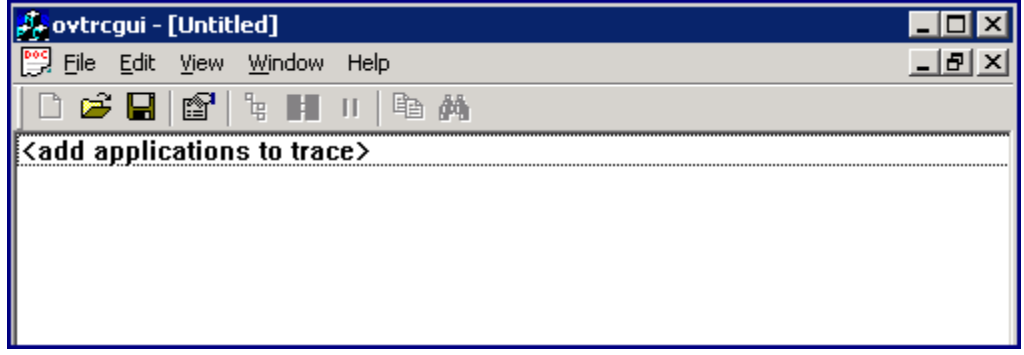

3. En la ventana ovtrcgui, haga clic en **Edit → Add Application**. Si lo prefiere, haga clic con el botón derecho en el editor y, a continuación, haga clic en **Add Application**. Se abre la ventana Add Application.

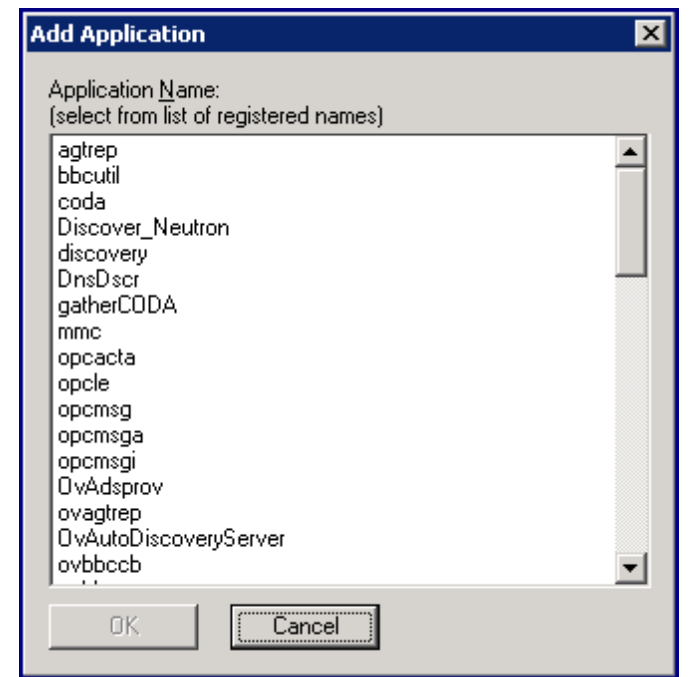

La ventana Add Application presenta una lista de las aplicaciones con rastreo activado que están disponibles.

## <span id="page-390-0"></span>**Establecimiento del tipo de rastreo**

Antes de activar el mecanismo de rastreo, decida y establezca el tipo de rastreo que desea configurar con una aplicación. Para establecer el tipo de rastreo, siga estos pasos:

Determine el tipo de rastreo (estático o dinámico) que desea configurar y siga estos pasos:

- 1. Vaya a la ubicación *<data\_dir>*/conf/xpl/trc/
- 2. Localice el archivo *<nombre\_aplicación>*.ini. Si el archivo está presente, vaya al paso 3. Si el archivo <nombre\_aplicación>.ini no está presente, siga estos pasos:
	- Cree un archivo con un editor de texto.
	- $\blacksquare$  Agregue las siguientes propiedades al archivo en el orden indicado: DoTrace, UpdateTemplate, y DynamicTracing.

**Sugerencia:** No enumere las propiedades en una sola línea. Enumere cada propiedad en una nueva línea. Por ejemplo:

```
DoTrace=
UpDateTemplate=
DynamicTracing=
```
- Guarde el archivo.
- 3. Abra el archivo *<nombre de aplicación>*.ini con un editor de texto.
- 4. Para activar el rastreo estático, asegúrese de que la propiedad DoTrace se establece en ON y la propiedad DynamicTracing se establece en OFF.
- 5. Para activar el rastreo dinámico, asegúrese de que las propiedades DoTrace y DynamicTracing se establecen en ON.
- 6. Asegúrese de que la propiedad UpdateTemplate esta establecida en ON.
- 7. Guarde el archivo.

En el caso de la configuración del rastreo dinámico, puede habilitar el mecanismo de rastreo incluso después de que se inicie la aplicación. En el caso de la configuración del rastreo estático, debe habilitar el mecanismo de rastreo antes de que se inicie la aplicación.

## **Introducción al archivo de configuración de rastreo**

### **Sintaxis**

```
TCF Version <número_versión>
APP: "<nombre_aplicación>"
SINK: File "<nombre_archivo>" "maxfiles=[1..100];maxsize=[0..1000];"
TRACE: "<nombre_componente>" "<nombre_categoría>" <lista_palabras_
clave>
```
<span id="page-391-0"></span>Cada línea de la sintaxis se describe detalladamente en las siguientes secciones.

### **Creación del archivo de configuración**

Si desea habilitar el mecanismo de rastreo sin la ayuda de un archivo de configuración, sáltese esta sección y vaya a *Habilitación del rastreo y visualización de mensajes de rastreo con las herramientas de la línea de comandos*.

Puede crear el archivo de configuración del rastreo con la herramienta de la línea de comandos ovtrccfg, con un editor de texto o con la utilidad ovtrcgui (sólo en los nodos de Windows).

# **Habilitación del rastreo y visualización de mensajes de rastreo con las herramientas de la línea de comandos**

El procedimiento indicado a continuación cubre la secuencia general de pasos necesaria para habilitar el rastreo. Para habilitar el mecanismo de rastreo, siga estos pasos:

1. Realice una solicitud de configuración del rastreo mediante ovtrccfg. ovtrccfg -cf *<nombre\_archivo\_configuración>*

donde *<nombre de archivo de configuración>* es el nombre del archivo de configuración del rastreo creado en la sección anterior *Creación del archivo de configuración*.

**Nota:** Si no desea usar un archivo de configuración del rastreo, puede habilitar el rastreo con el siguiente comando:

```
ovtrccfg -app <aplicación>[-cm <componente>]
```
- 2. Si configura el mecanismo de rastreo estático, inicie la aplicación que desea rastrear.
- 3. Ejecute los comandos específicos de la aplicación necesarios para duplicar el problema que desea rastrear. Cuando se ha duplicado el comportamiento deseado, se puede detener el rastreo.
- 4. Realice una solicitud de monitorización del rastreo mediante ovtromon. Para monitorizar los mensajes de rastreo, ejecute uno de los siguientes comandos o un comando similar con opciones del comando ovtrcmon adicionales:
	- Para monitorizar los mensajes de rastreo de /opt/OV/bin/trace1.trc y dirigirlos a un archivo con formato de texto: ovtrcmon -fromfile /opt/OV/bin/trace1.trc -tofile /tmp/traceout.txt
	- Para ver los mensajes de rastreo de  $\sqrt{\mathrm{opt}/\mathrm{OV}/\mathrm{bin}/\mathrm{trace1}$ .trc con formato detallado: ovtrcmon -fromfile /opt/OV/bin/trace1.trc -verbose
	- Para ver los mensajes de rastreo de /opt/OV/bin/trace1.trc con formato detallado y dirigir el mensaje de rastreo a un archivo: ovtrcmon -fromfile /opt/OV/bin/trace1.trc -short > /tmp/traces.trc
- 5. Para detener o deshabilitar el rastreo mediante  $\text{overccfg}$ , ejecute el siguiente comando: ovtrccfg -off
- 6. Recopile el archivo de configuración de rastreo y los archivos de resultados de rastreos. Evalúe los mensajes de rastreo o empaquete los archivos para transferirlos al soporte técnico online de HP Software para su evaluación. Puede haber varias versiones de los archivos de resultados de rastreo en el sistema. La opción Maxfiles permite que el mecanismo de rastreo genere varios archivos de resultados de rastreo. Estos archivos tienen la extensión .trc y el sufijo n (donde n es un número entero entre  $1$  y 99999).

# **Habilitación del rastreo y visualización de mensajes de rastreo con la GUI de rastreo**

En los nodos de Windows, puede usar la utilidad ovtrogui para configurar el rastreo y ver los mensajes del rastreo.

### **Habilitación del mecanismo de rastreo**

Para habilitar el mecanismo de rastreo con la utilidad ovtrogui y sin la ayuda de un archivo de configuración del rastreo, siga estos pasos:

- 1. Siga los pasos del paso 1 al paso 6 en Uso de la GUI de rastreo.
- 2. Haga clic en **No** cuando se le solicite que guarden los cambios en Untitled. Aparece el siguiente mensaje:

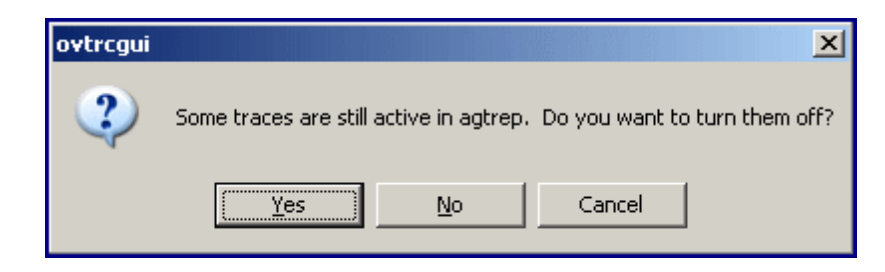

3. Haga clic en **No**. Si hace clic en **Yes**, la utilidad ovtrcgui deshabilita inmediatamente el mecanismo de rastreo.

Para habilitar el mecanismo de rastreo con la utilidad ovtrogui usando un archivo de configuración del rastreo, vaya a la ubicación en el sistema local donde el archivo de configuración del rastreo esté disponible y haga doble en dicho archivo. Si lo prefiere, abra la utilidad ovtrcgui, haga clic en **File → Open**, seleccione el archivo de configuración del rastreo y haga clic en **Open**.

### **Visualización de mensajes de rastreo**

Para ver los archivos de resultados del rastreo con la utilidad ovtregui, siga estos pasos:

1. Ejecute el archivo ovtrcgui.exe en el directorio %OvInstallDir%\support. Se abre la ventana de ovtrcgui.

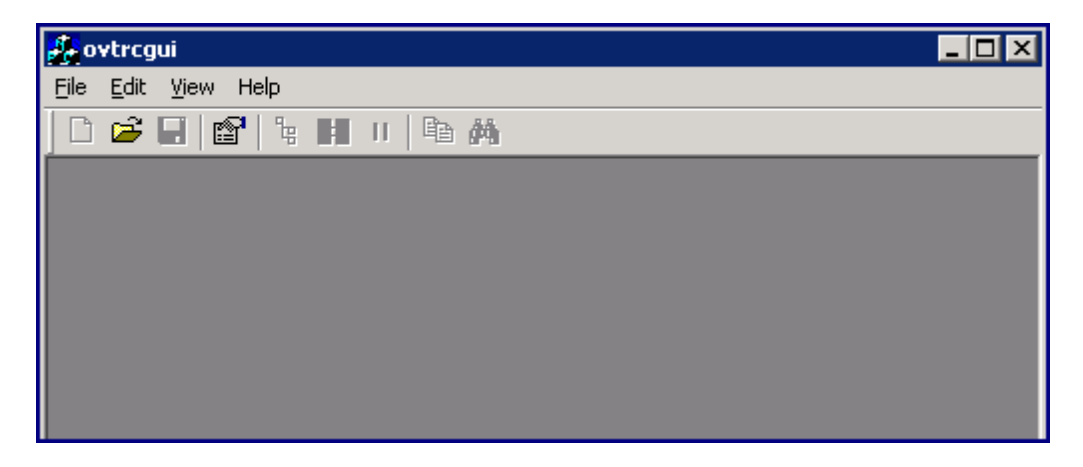

- 2. Haga clic en **File → Open**. Se abrirá el cuadro de diálogo Open.
- 3. Desplácese a la ubicación del archivo de resultados del rastreo, seleccione el archivo .trc y haga clic en **Open**. La utilidad ovtrcgui para muestra el contenido del archivo .trc.

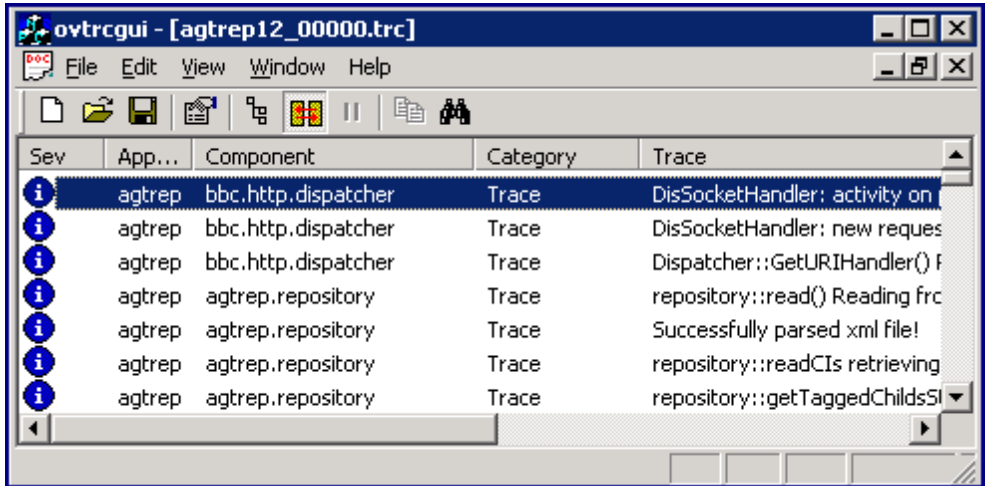

Cada nueva línea en el archivo .trc representa un nuevo mensaje de rastreo.

4. Haga doble clic en un mensaje de rastreo para ver los detalles. Se abre la ventana **Trace Properties**.

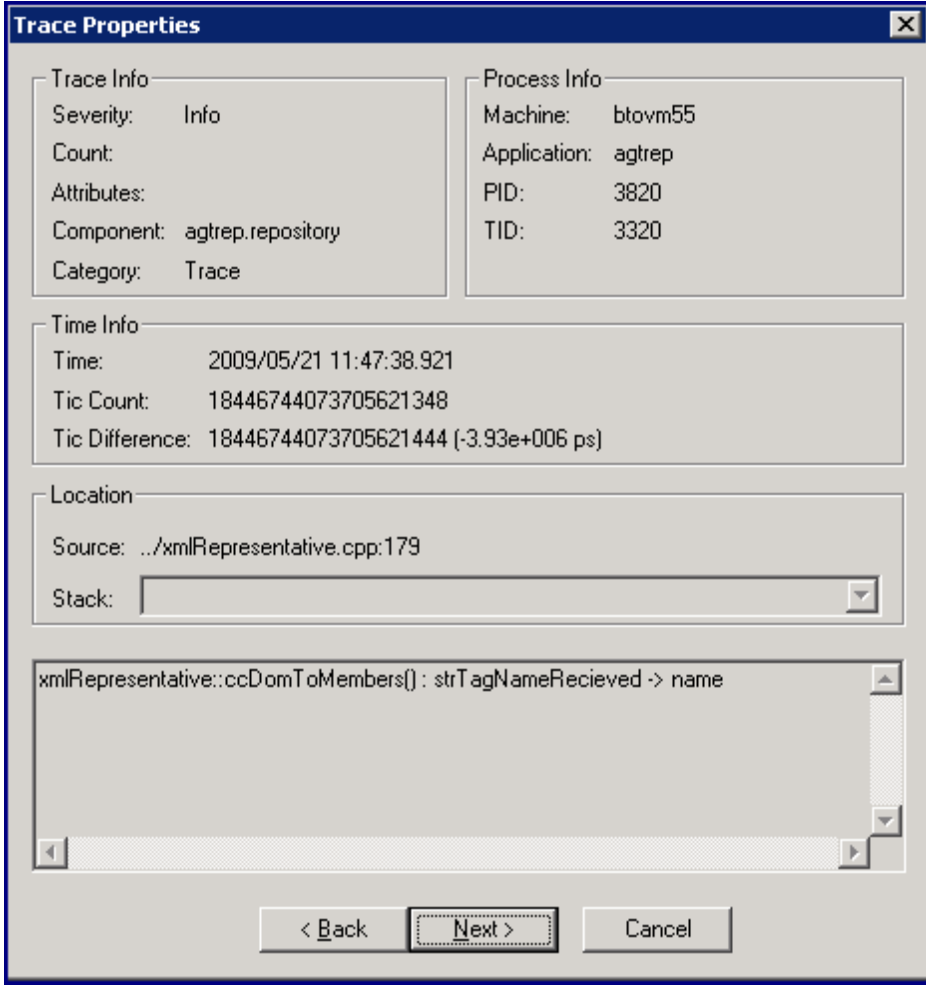

La ventana Trace Properties presenta los siguientes detalles:

- **n** Trace Info:
	- o *Severity:* la gravedad del mensaje de rastreo.
	- o *Count:* el número de serie del mensaje.
	- o *Attributes:* el atributo del mensaje de rastreo.
	- o *Component:* nombre del componente que emite el mensaje de rastreo.
	- o *Category:* nombre arbitrario asignado por la aplicación rastreada.
- **Process Info:** 
	- o *Machine:* nombre del host del nodo.
	- o *Application:* nombre de la aplicación rastreada.
	- o *PID:* ID del proceso de la aplicación rastreada.
	- o *TID:* ID del subproceso de la aplicación rastreada.
- n Time Info:
	- o *Time:* fecha y hora equivalente local del mensaje de rastreo.
	- o *Tic count:* tiempo transcurrido de alta resolución.
	- o *Tic difference:*
- **Location** 
	- o *Source:* número de línea y nombre de archivo del origen que genera el rastreo.
	- o *Stack:* descripción de la pila de llamada en la aplicación rastreada.
- 5. Haga clic en **Next** para ver el siguiente mensaje de rastreo.
- 6. Después de ver todos los mensajes de rastreo, haga clic en **Cancel**.

### **Uso de la vista de la lista de rastreos**

De forma predeterminada, la utilidad ovtregui muestra los mensajes de rastreo de un archivo de rastreo en la vista de lista de rastreos. La vista de lista de rastreos presenta los mensajes de rastreo en formato de tabla.

La vista de lista de rastreos presenta cada mensaje de rastreo con ayuda de las siguientes columnas:

#### **Tabla 13: vista de lista de rastreos**

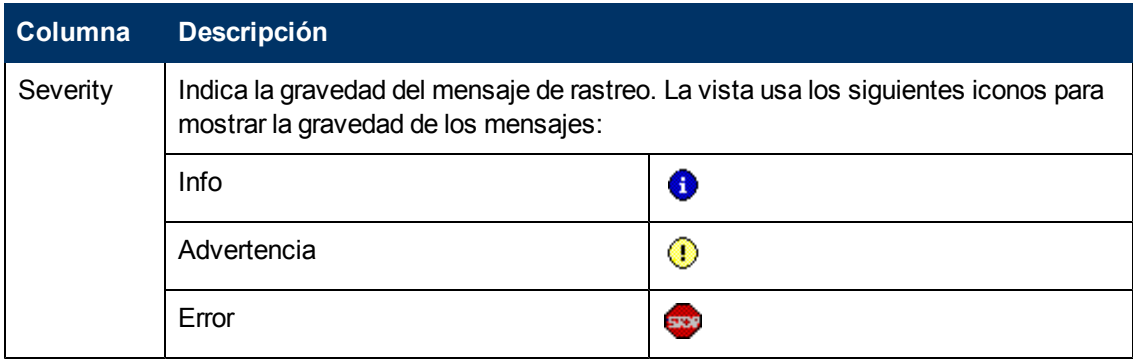
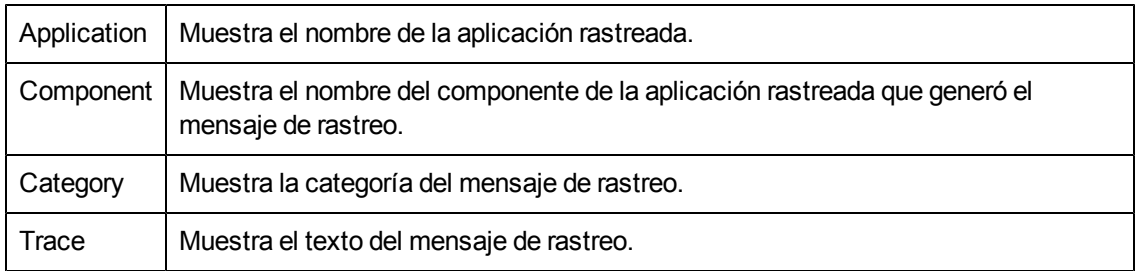

### **Uso de la vista de árbol de procedimientos**

Puede ver los mensajes de rastreo en un formato estructurado en la vista de árbol de procedimientos. La vista de árbol de procedimientos ordena los mensajes en función de los Id. de proceso y los Id. de subprocesos y presenta los datos en forma de una vista de árbol.

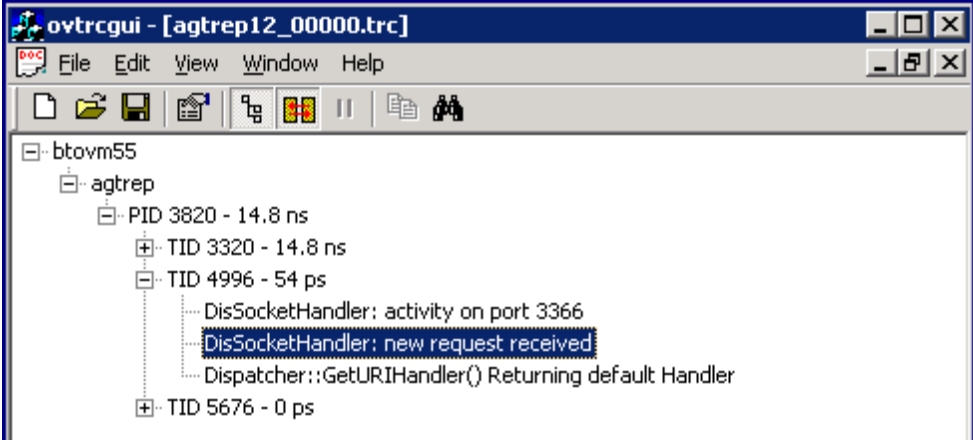

Puede ampliar los Id. de proceso y los Id. de subprocesos para ver los mensajes de rastreo. Para volver a la vista de la lista de rastreo, haga clic en  $\frac{1}{8}$ .

### **Filtrado de rastreos**

La utilidad ovtrcgui muestra todos los mensajes de rastreo que están registrados en los archivos de resultados de rastreo basados en la configuración establecida en el archivo de configuración del rastreo. Puede filtrar los mensajes disponibles para mostrar sólo los mensajes que elija en la consola ovtrcgui. Para filtrar los mensajes de rastreo disponibles, siga estos pasos:

1. En la consola ovtrcgui, haga clic en **View → Filter**. Se abrirá el cuadro de diálogo **Filter**.

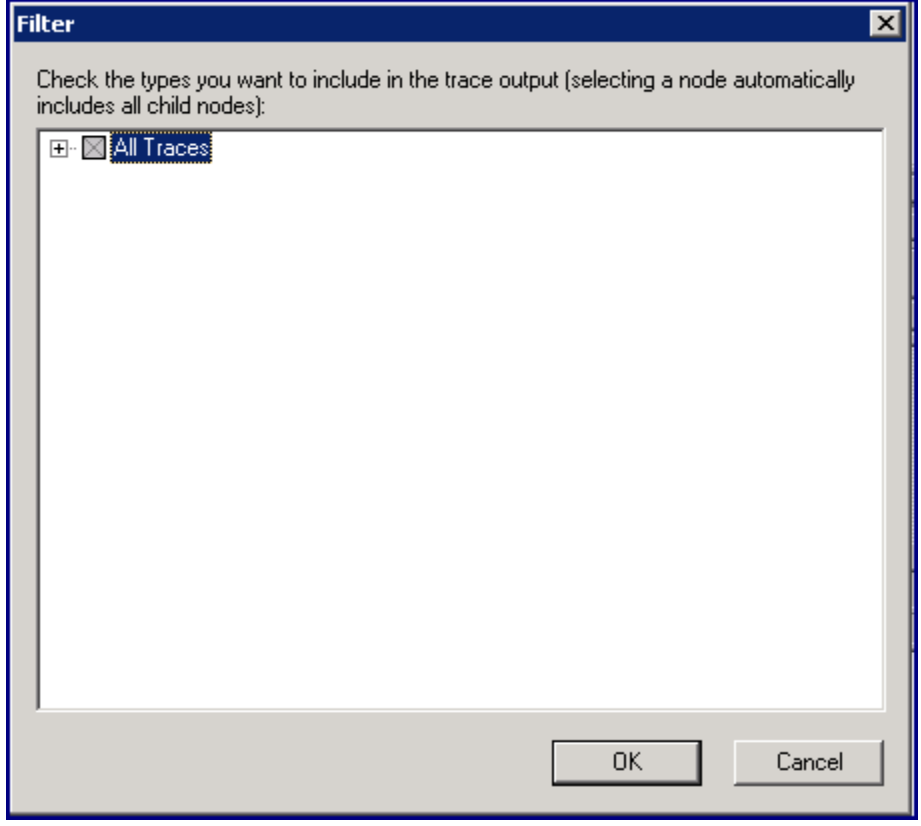

2. Amplíe **All Traces**. En el cuadro de diálogo se enumeran todos los parámetros de filtrado en forma de árbol.

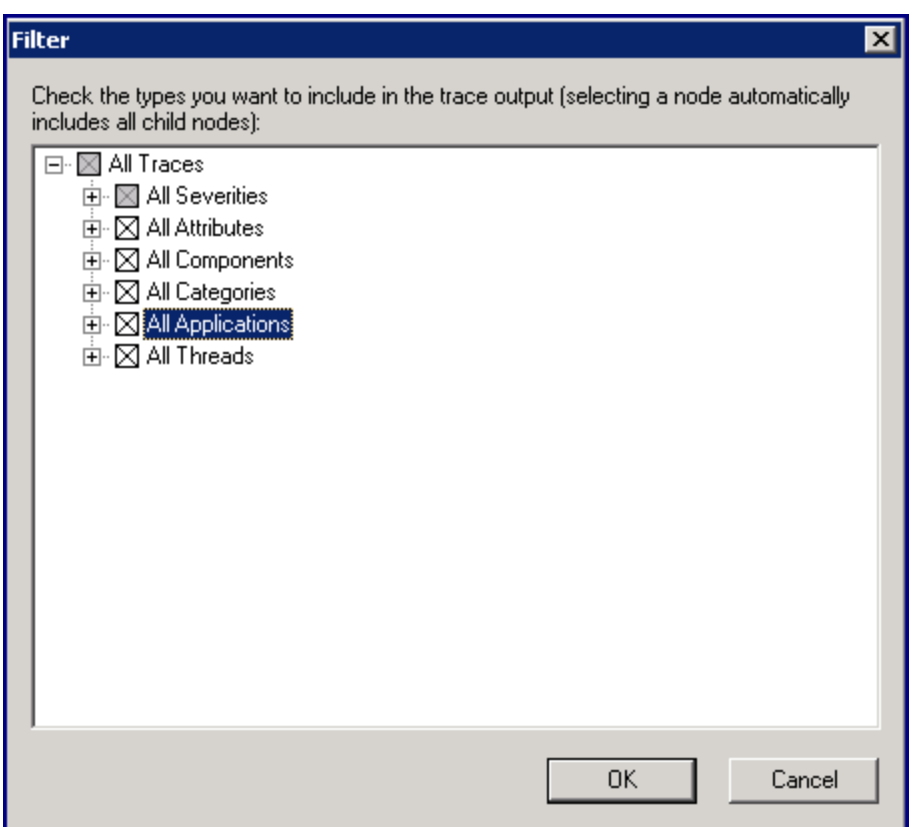

- 3. Amplíe los parámetros para realizar selecciones para filtrar los mensajes de rastreo.
- 4. Haga clic en **OK**. Sólo puede ver los mensajes filtrados en la consola ovtrcgui.

# **Operación de solución de problemas**

La presente sección describe las soluciones y medidas a tomar para resolver los problemas más comunes que pueden surgir al trabajar con HP Operations Agent. Entre las áreas cubiertas en esta sección se incluyen:

- **-** Componente de monitorización de operaciones
- **Componente Performance Collection**
- **RTMA**

## **Componente de monitorización de operaciones**

**· Problema:** Si HPOM gestiona un gran número de nodos (más de 1024), puede sufrir problemas de comunicación entre HPOM y los nodos gestionados. Es problema también puede aparecer cuando HP Operations Agent se instala en el servidor de HP Performance Manager que se comunica con un gran número de nodos gestionados (más de 1024).

#### *Solución:*

Para evitar este problema, vaya al servidor de gestión (si HPOM gestiona más de 1024 nodos) o al servidor de HP Performance Manager (si el agente está instalado en un servidor de HP Performance Manager que se comunica con más de 1024 nodos) y siga estos pasos de configuración:

Inicie sesión como raíz o administrador.

Ejecute el comando siguiente:

#### *En Windows*

```
%ovinstalldir%bin\ovconfchg -ns xpl.net -set SocketPoll true
```
#### *En UNIX/Linux*

/opt/OV/bin/ovconfchg -ns xpl.net -set SocketPoll true

#### Reinicie el agente:

#### *En Windows*

%ovinstalldir%bin\opcagt -stop

%ovinstalldir%bin\opcagt -start

#### *En HP-UX, Linux o Solaris:*

/opt/OV/bin/opcagt -stop

/opt/OV/bin/opcagt -start

**· Problema: En el nodo de Windows Server 2008, el proceso** opcmsga no funciona y el comando ovc muestra el estado del proceso opcmsga como aborted. *Solución:*

Establezca la variable OPC\_RPC\_ONLY en TRUE ejecutando el comando siguiente:

```
ovconfchg -ns eaagt -set OPC_RPC_ONLY TRUE
```
**Problema:** En nodos de Windows, las secuencias Perl no funcionan en las directivas. *Causa:* La secuencia Perl disponible en las directivas requiere la variable de configuración PATH para incluir el directorio en el que Perl (suministrado con HP Operations Agent) se encuentra disponible.

*Solución:*

a. Ejecute el comando siguiente para establecer la variable de configuración PATH en el directorio Perl:

ovconfchg -ns ctrl.env -set PATH "%ovinstalldir%nonOV\perl\a\bin"

b. Reinicie el agente ejecutando los siguientes comandos:

i. ovc -kill

ii. ovc -start

• *Problema:* No suerten efecto los cambios tras cambiar los valores de variables con el comando ovconfchg.

*Causa 1:*

La variable requiere que se reinicie el agente.

*Solución 1:*

Reinicie el agente ejecutando los siguientes comandos:

a. ovc -kill

b. ovc -start

*Causa 2:*

Las directivas ConfigFile implementadas en el nodo establecen la variable en un valor específico.

*Solución 2:*

Si las directivas implementadas ConfigFile incluyen comandos para establecer las variables de configuración en valores específicos, no surtirán efecto los cambios realizados con el comando ovconfchg. Deberá o bien eliminar del nodo las directivas ConfigFile, o bien modificar las directivas para incluir los comandos que establecen las variables en los valores deseados.

*Causa 3:*

El perfil o archivo de trabajo disponible en el nodo invalida los cambios del usuario.

*Solución 3:* Abra el perfil o archivo de trabajo en el nodo y asegúrese de que no incluyan configuraciones conflictivas para las variables.

• Problema: Una vez que cambie el valor de la variable de configuración SNMP SESSION MODE, el estado del proceso opctrapi se mostrará como Aborted por ovc. *Causa:*

Una vez que cambie el valor de la variable de configuración SNMP SESSION MODE, HP Operations Agent intentará reiniciar opctrapi. Ocasionalmente el proceso de reinicio de opctrapi puede no funcionar correctamente.

*Solución:*

Reinicie opctrapi ejecutando los siguientes comandos:

ovc -start opctrapi

**Problema:** El proceso opemona se reinicia automáticamente después de que se ejecuta una política de tareas programadas con un script Perl incrustado en el nodo y aparece el siguiente mensaje en la consola HPOM:

```
(ctrl-208) El componente 'opcmona' con el pid 6976 salió con el
valor de salida '-1073741819'. Reiniciando el componente.
```
*Causa:*

Referencias de exit (o) en la causa de del script Perl incrustado opcmona que se reinicia.

*Solución:*

No use exit (o) en el script Perl incrustado.

### **Componente Performance Collection**

**Problema: El siguiente error se muestra en el archivo** status.midaemon en el sistema HP-UX  $11.11:$ 

mi\_shared - MI initialization failed (status 28)

*Causa:* Tamaño de página grande del binario midaemon.

*Solución:* Para resolverlo, siga estos pasos:

- a. Inicie una sesión en el sistema como usuario raíz.
- b. Ejecute el comando siguiente para detener HP Operations Agent:

/opt/OV/bin/opcagt -stop

- c. Ejecute el siguiente comando para hacer una copia de seguridad de midaemon: cp /opt/perf/bin/midaemon /opt/perf/bin/midaemon.backup
- d. Ejecute el siguiente comando para reducir el tamaño de página del binario midaemon a 4K: chatr +pi 4K /opt/perf/bin/midaemon
- e. Ejecute el comando siguiente para iniciar HP Operations Agent:\ /opt/OV/bin/opcagt -start
- **Problema:** tras instalar HP Operations Agent aparece el siguiente mensaje de error en el archivo System.txt si se activa el mecanismo de rastreo: Error en la inicialización del origen de datos Scope

*Solución:* Ignore este error.

**Problema:** el siguiente mensaje de error aparece en la consola de HPOM:

```
CODA: GetDataMatrix returned 76='Method
ScopeDataView::CreateViewEntity failed
```
*Causa:* Este mensaje aparece si se usa el objeto PROCESS con la fuente de datos SCOPE en políticas del umbral de medición en las que la fuente se establece como Componente de rendimiento incrustado.

*Solución:* use la política de monitorización de servicio/proceso.

<sup>l</sup> *Problema: los productos de análisis de datos, como HP Performance Manager o HP Service Health Reporter, no pueden recuperar datos del almacén de datos del agente y muestran el siguiente error:*

Error al recuperar datos de la fuente de datos

*Causa:* la utilidad de acceso a datos del agente lee todos los registros de una clase de datos con una consulta individual de un programa cliente. Las consultas las envían clientes de análisis de datos, como HP Performance Manager, al agente. Cuando una clase de datos contiene un alto volumen de registros, la utilidad de acceso a datos no puede procesar la consulta.

*Solución:* para evitar este problema, configure la utilidad de acceso a datos para que transfiera los registros de datos al cliente en varios segmentos. Siga estos pasos:

- a. Inicie sesión en el nodo del agente como usuario raíz o administrador.
- b. Ejecute el comando siguiente: *En Windows:*

*%ovinstalldir%*bin\ovconfchg -ns coda -set DATAMATRIX\_VERSION 1

*En HP-UX, Solaris o Linux:*

/opt/OV/bin/ovconfchg -ns coda -set DATAMATRIX\_VERSION 1

*En AIX:*

/usr/lpp/OV/bin/ovconfchg -ns coda -set DATAMATRIX\_VERSION 1

Ahora, en todas las consultas, la utilidad de acceso a datos del cliente descompone los datos en segmentos de cinco registros y, seguidamente, envía los datos al programa cliente. La descomposición de datos en segmentos mejora el rendimiento del proceso de transferencia de datos.

Puede controlar el número de registros que el agente puede enviar al cliente con cada segmento. La variable DATAMATRIX ROWCOUNT (disponible en el espacio de nombres coda) permite controlar este número (el valor predeterminado es cinco).

La reducción del valor de la variable DATAMATRIX\_ROWCOUNT puede aumentar marginalmente la velocidad de transferencia de datos cuando se introduzcan grandes volúmenes de datos en el almacén de datos.

Si en la variable DATAMATRIX ROWCOUNT se selecciona 0, HP Operations Agent vuelve a su comportamiento predeterminado de enviar registros de datos sin segmentos.

Sin embargo, se recomienda no cambiar la configuración predeterminada de la variable DATAMATRIX\_ROWCOUNT.

c. Reinicie el agente para que los cambios surtan efecto. ovc -restart coda

### **RTMA**

• *Problema:* En el nodo de vSphere Management Assistant (vMA), el proceso rtmd no funciona y el comando ovc muestra el estado del proceso rtmd como aborted. *Causa:* El proceso rtmd no puede convertir el nombre de host del sistema en la dirección IP.

*Solución:*

- a. Inicie sesión en el nodo con los privilegios raíz.
- b. En el directorio /etc, abra el archivo hosts con un editor de texto.
- c. Localice la línea en donde aparece el término localhost.
- d. Suprima el signo de almohadilla # del comienzo de la línea.
- e. Guarde el archivo.
- f. Inicie tddos los procesos ejecutando el siguiente comando:

ovc -restart

**Problema: La ventana Diagnostic de HP Performance Manager no puede acceder a los datos.** *Causa:* El proceso rtmd no está siendo ejecutado.

Solución: Para comprobar si el proceso rtmd está siendo ejecutado en el nodo de HP Operations Agent node, ejecute ovc -status rtmd. Para iniciar el proceso rtmd, ejecute ovc -start rtmd.

**Problema: El siguiente error se muestra en el archivo** status.perfd en el sistema HP-UX 11.11:

mi\_shared - MI initialization failed (status 28)

*Causa:* Tamaño de página grande del binario perfd.

*Solución:* Para resolverlo, siga estos pasos:

- a. Inicie una sesión en el sistema como usuario raíz.
- b. Ejecute el comando siguiente para detener HP Operations Agent: /opt/OV/bin/opcagt -stop
- c. Ejecute el siguiente comando para hacer una copia de seguridad de perfd: cp /opt/perf/bin/perfd /opt/perf/bin/perfd.backup
- d. Ejecute el siguiente comando para reducir el tamaño de página del binario perfd a 4K: chatr +pi 4K /opt/perf/bin/perfd
- e. Ejecute el comando siguiente para iniciar HP Operations Agent: /opt/OV/bin/opcagt -start